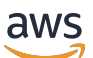

Panduan Developer

# AWS RoboMaker

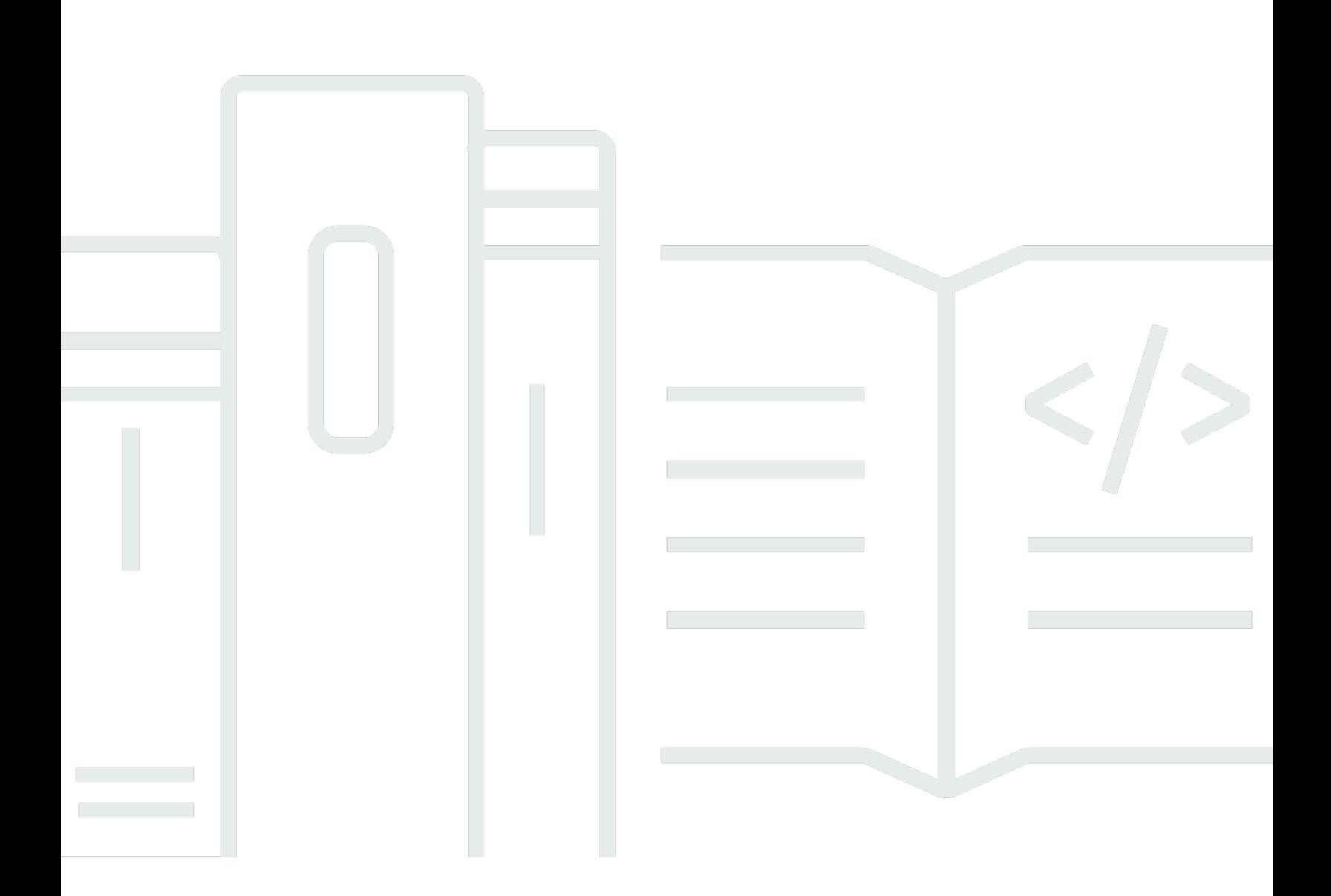

Copyright © 2024 Amazon Web Services, Inc. and/or its affiliates. All rights reserved.

## AWS RoboMaker: Panduan Developer

Copyright © 2024 Amazon Web Services, Inc. and/or its affiliates. All rights reserved.

Merek dagang dan tampilan dagang Amazon tidak boleh digunakan sehubungan dengan produk atau layanan apa pun yang bukan milik Amazon, dengan cara apa pun yang dapat menyebabkan kebingungan di antara para pelanggan, atau dengan cara apa pun yang menghina atau mendiskreditkan Amazon. Semua merek dagang lain yang tidak dimiliki oleh Amazon adalah milik dari pemiliknya masing-masing, yang mungkin berafiliasi atau tidak berafiliasi dengan, terkait, atau disponsori oleh Amazon.

## **Table of Contents**

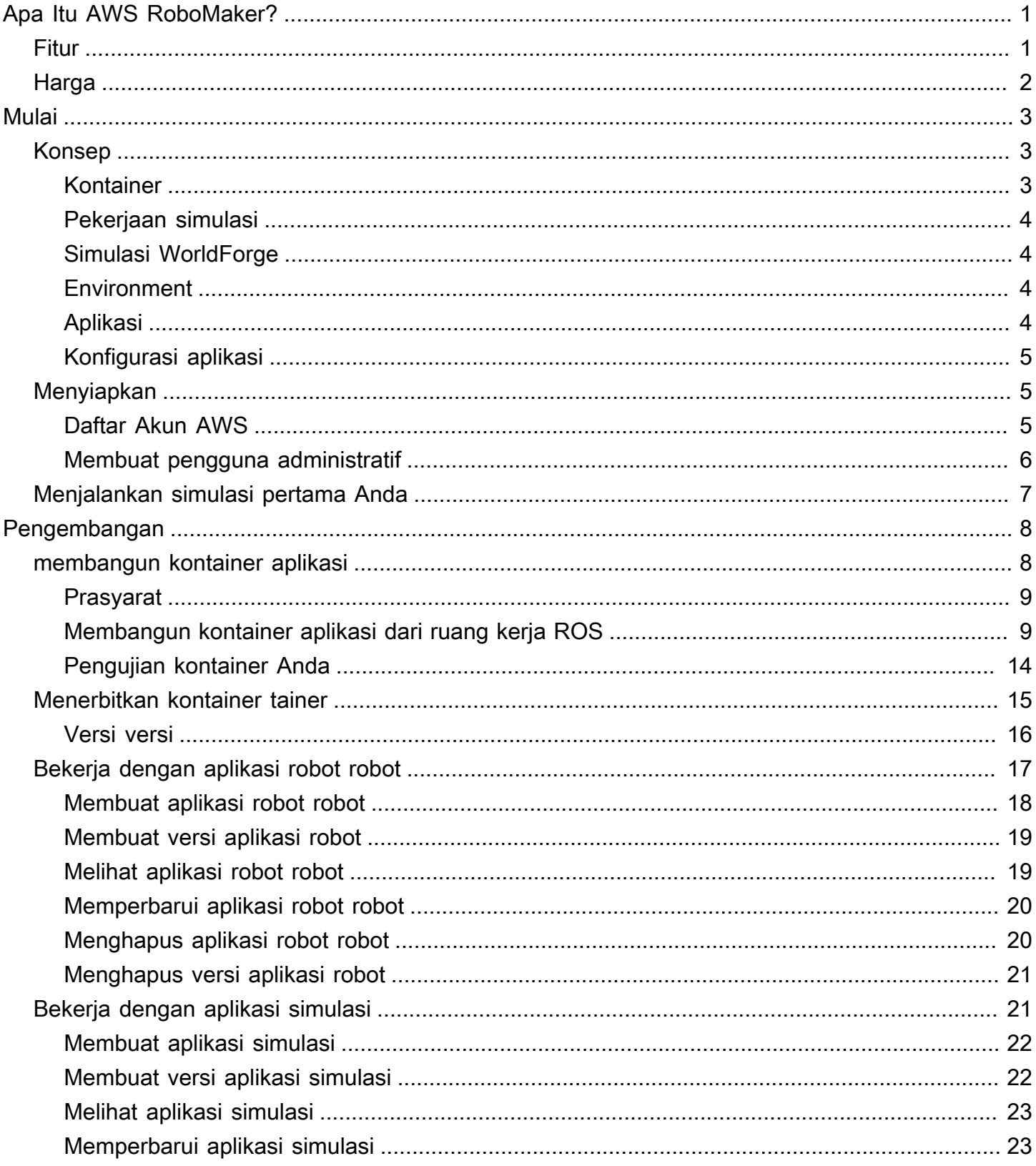

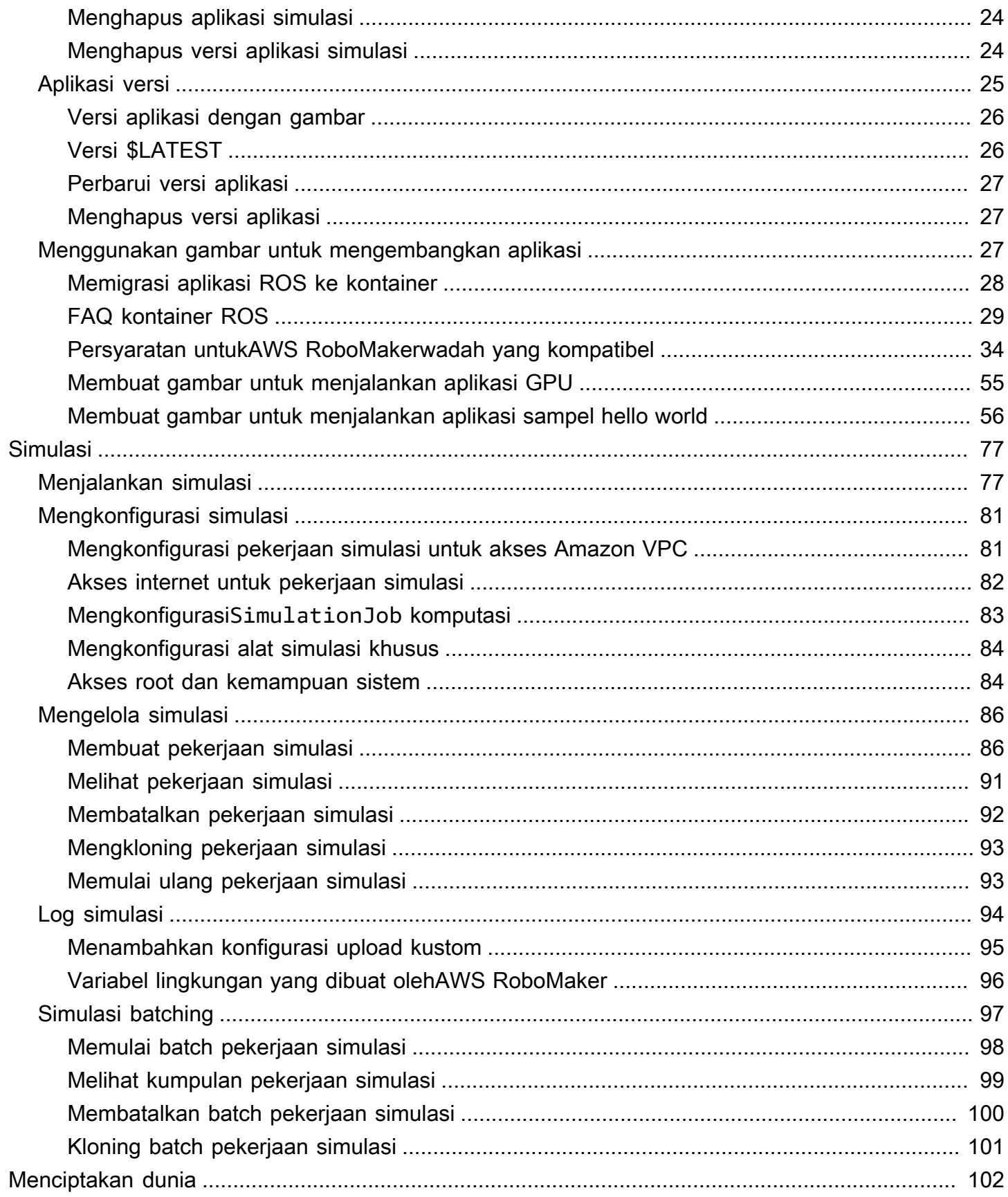

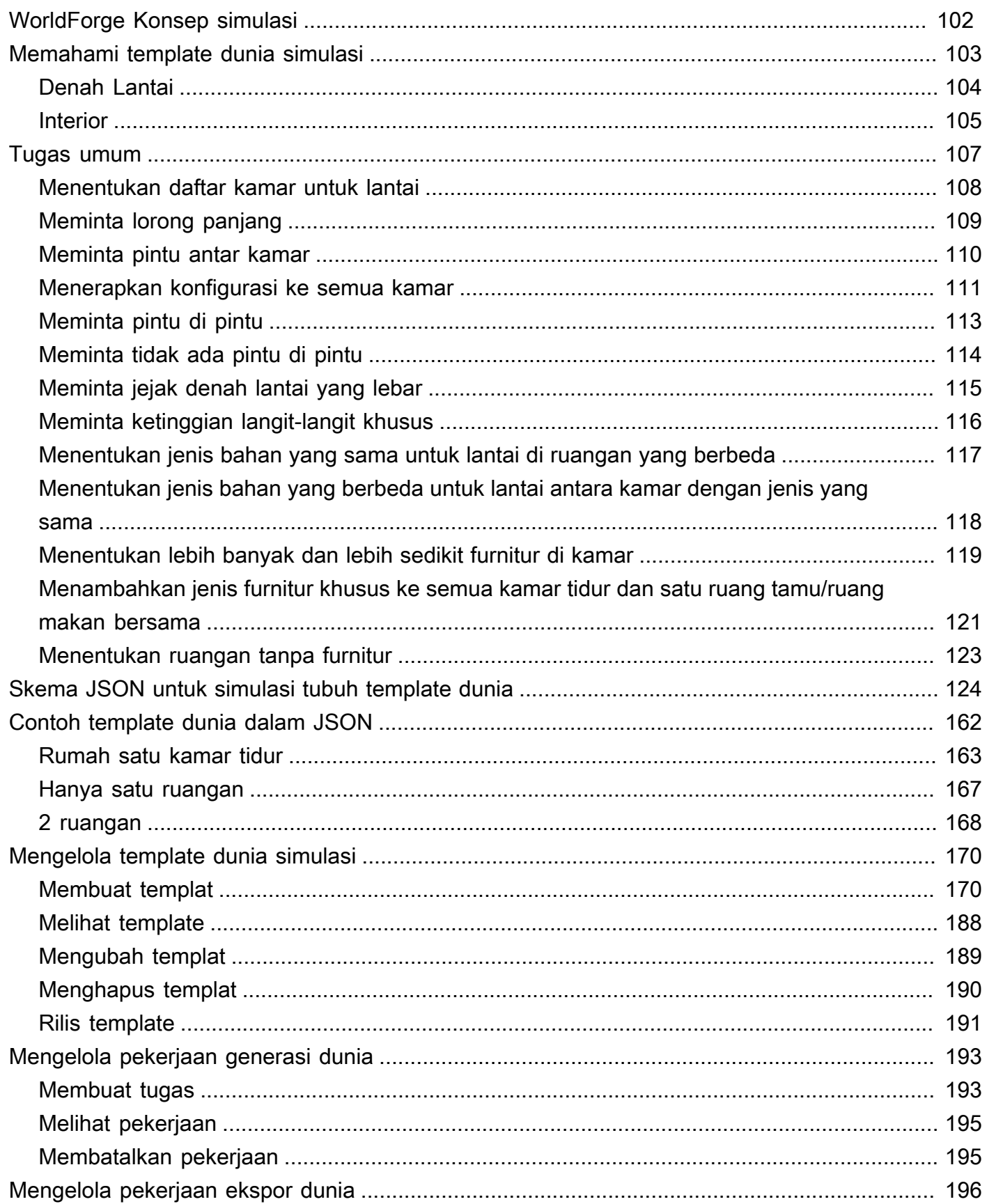

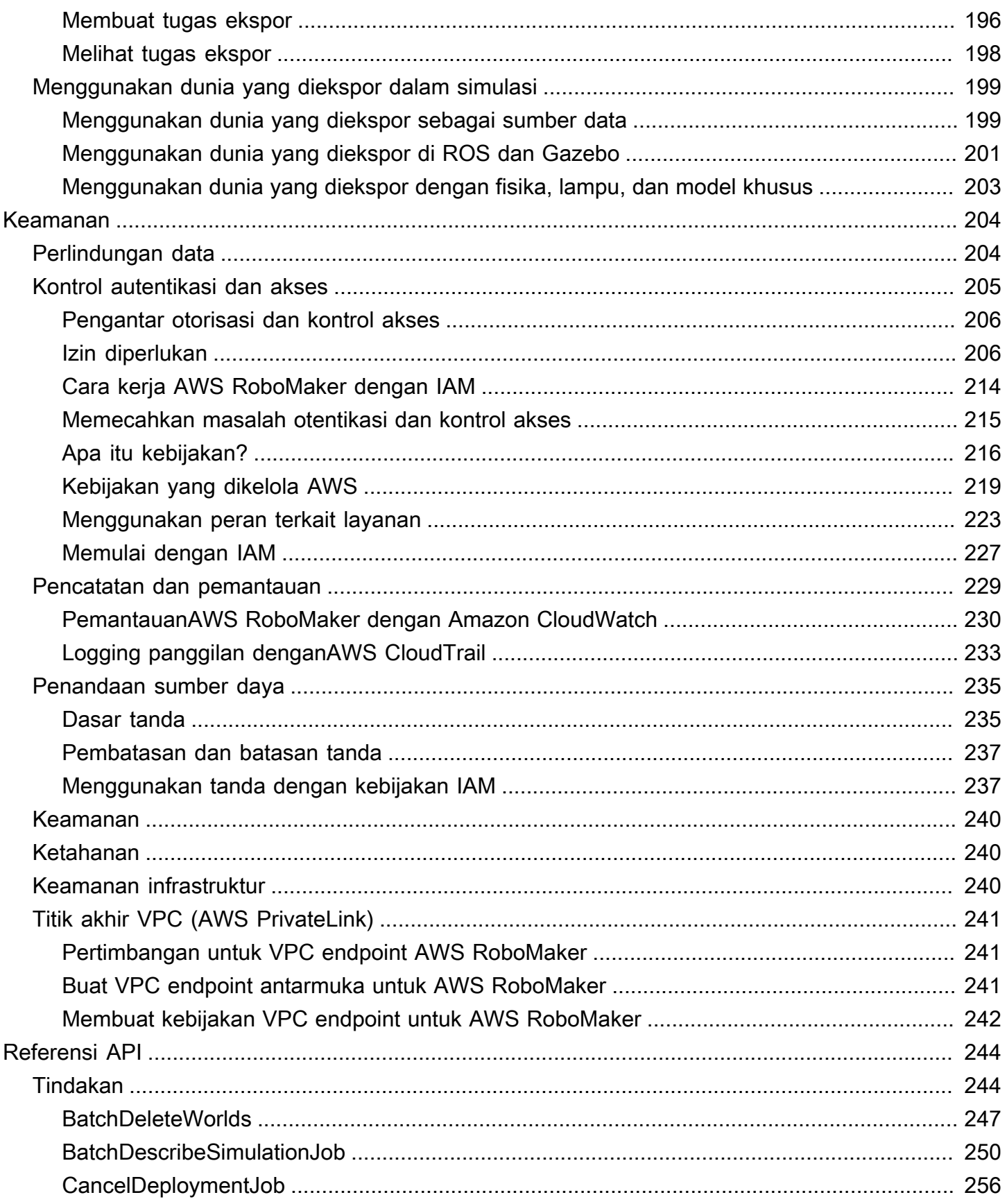

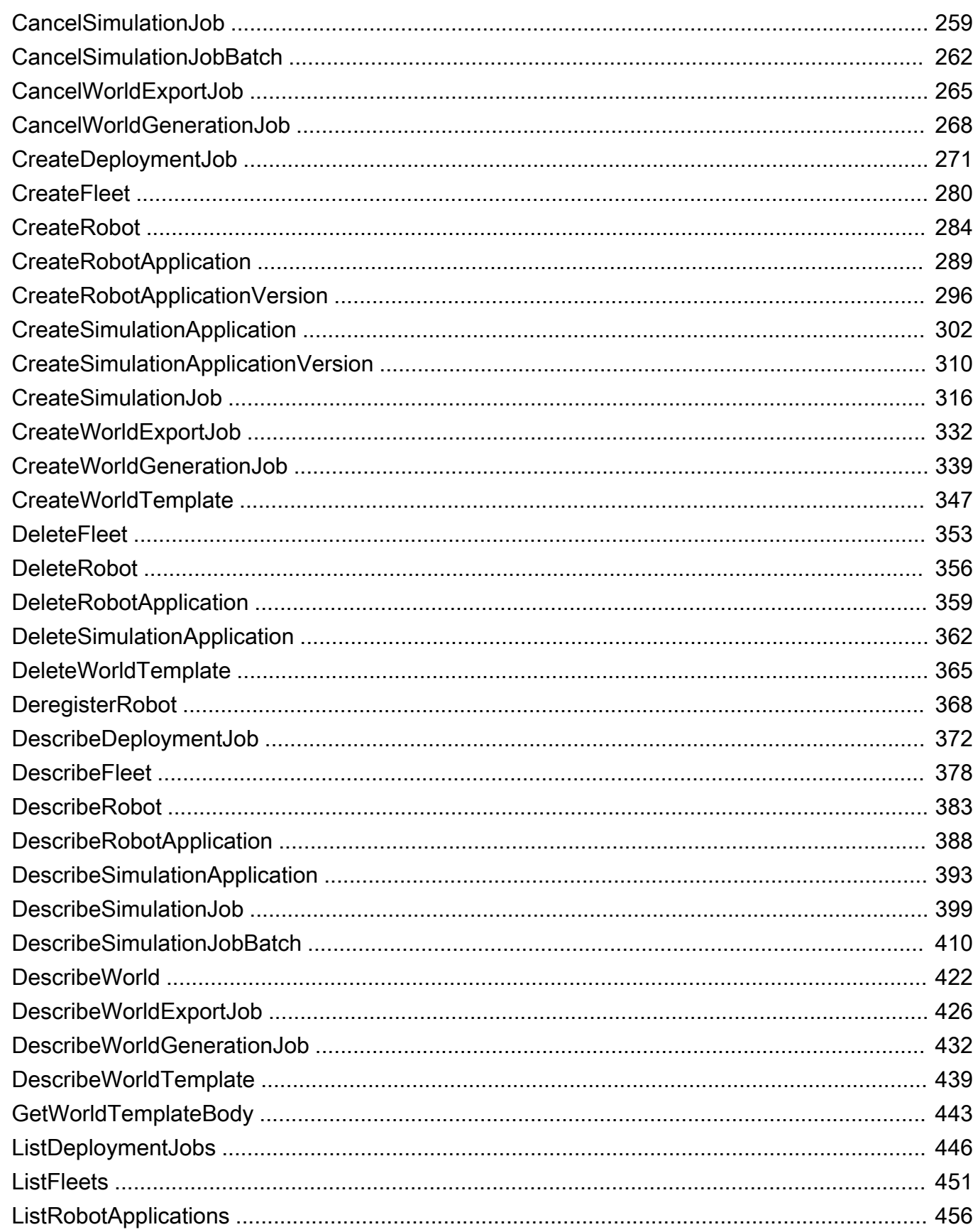

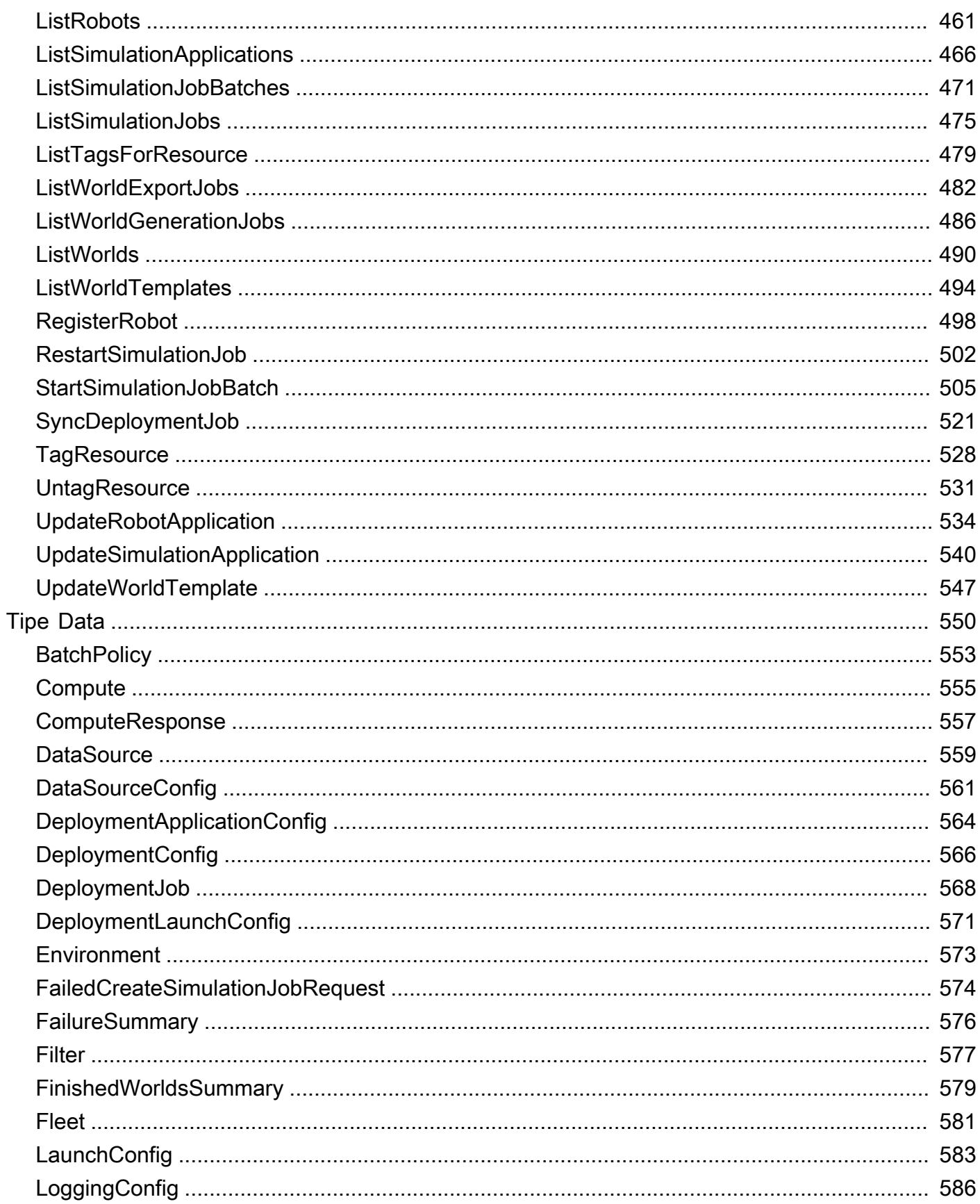

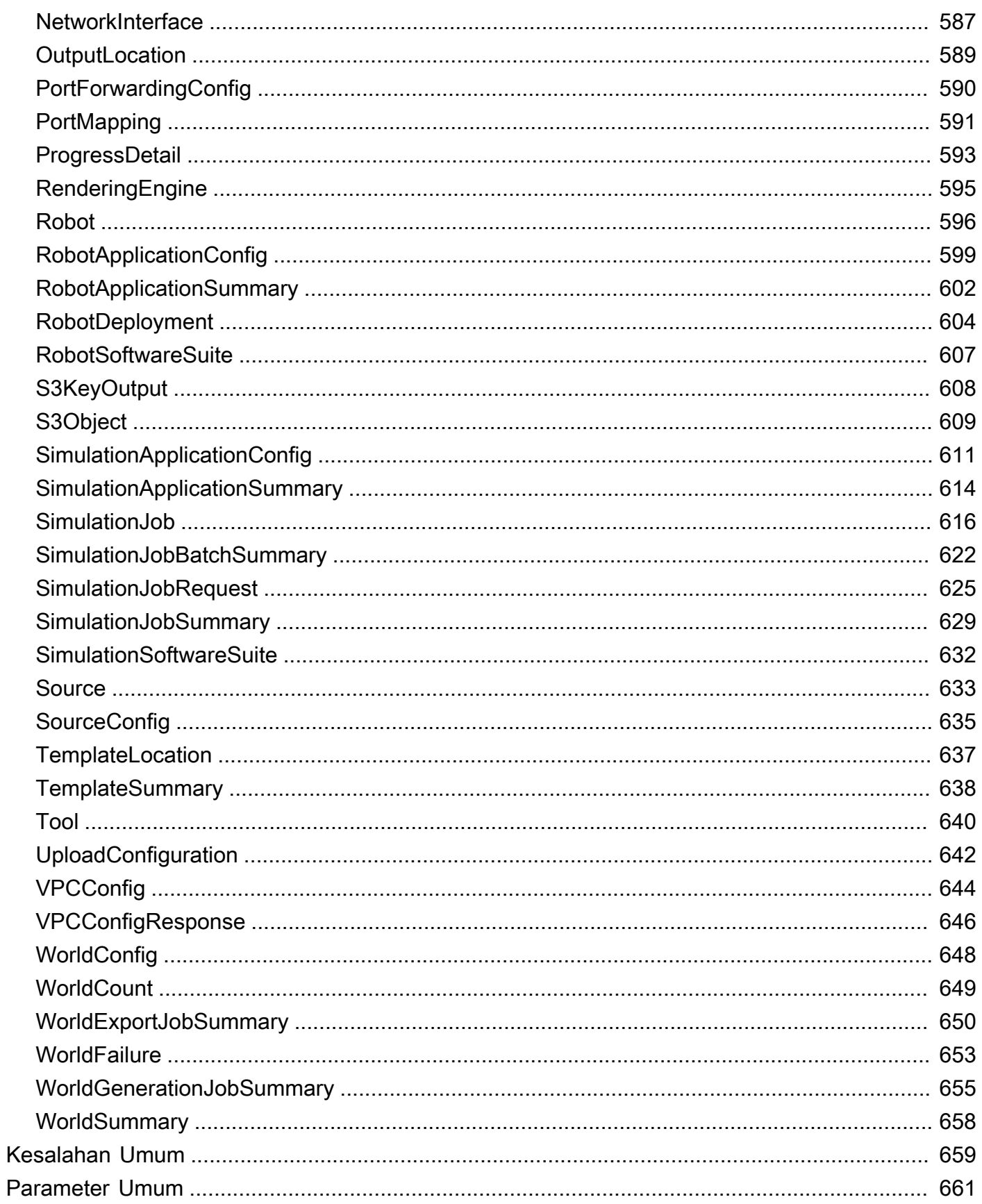

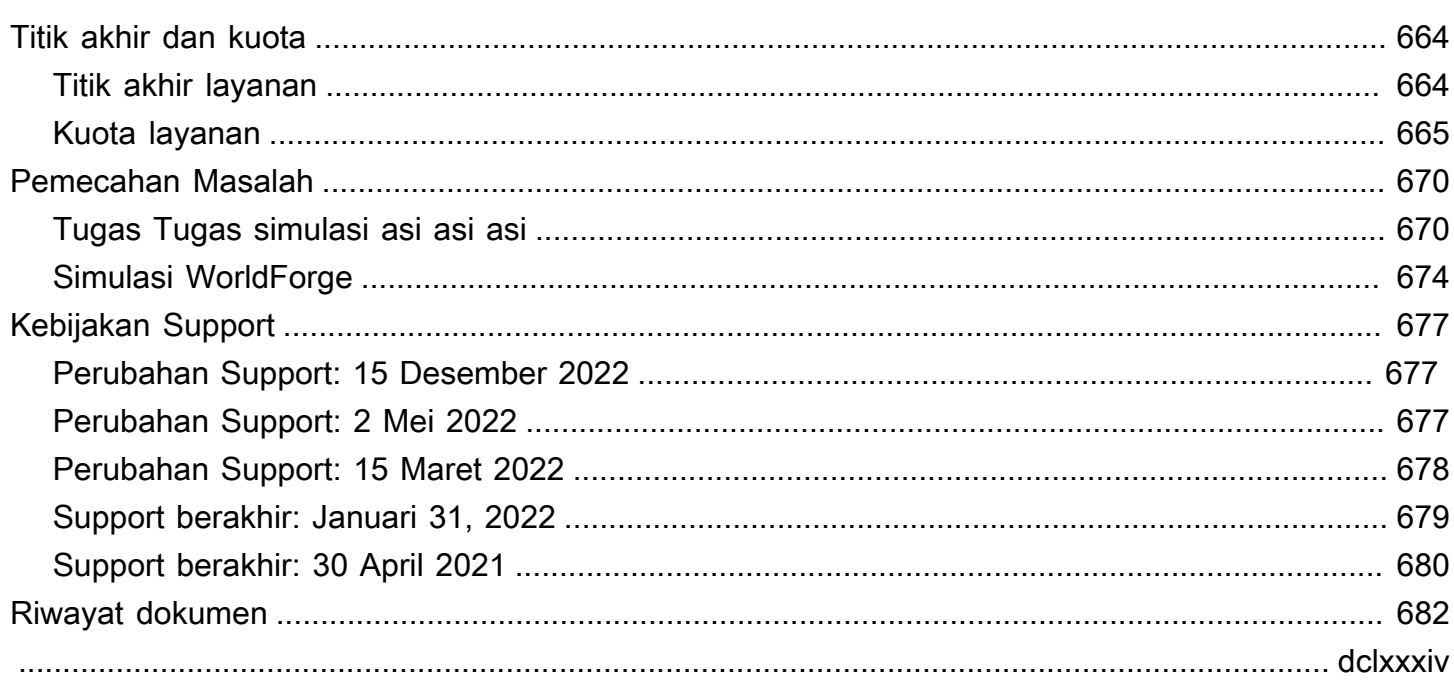

# <span id="page-10-0"></span>Apa Itu AWS RoboMaker?

AWS RoboMaker adalah layanan simulasi berbasis cloud yang dengannya pengembang robotika dapat menjalankan, menskalakan, dan mengotomatiskan simulasi tanpa mengelola infrastruktur apa pun. Dengan ituAWS RoboMaker, pengembang robotika dapat menskalakan dan mengotomatiskan beban kerja simulasi dengan biaya yang efektif, menjalankan simulasi skala besar dan parallel dengan satu panggilan API, dan menciptakan lingkungan virtual 3D acak yang ditentukan pengguna. Dengan menggunakan layanan simulasi, Anda dapat mempercepat pengujian aplikasi dan membuat ratusan dunia baru dari templat yang Anda tentukan.

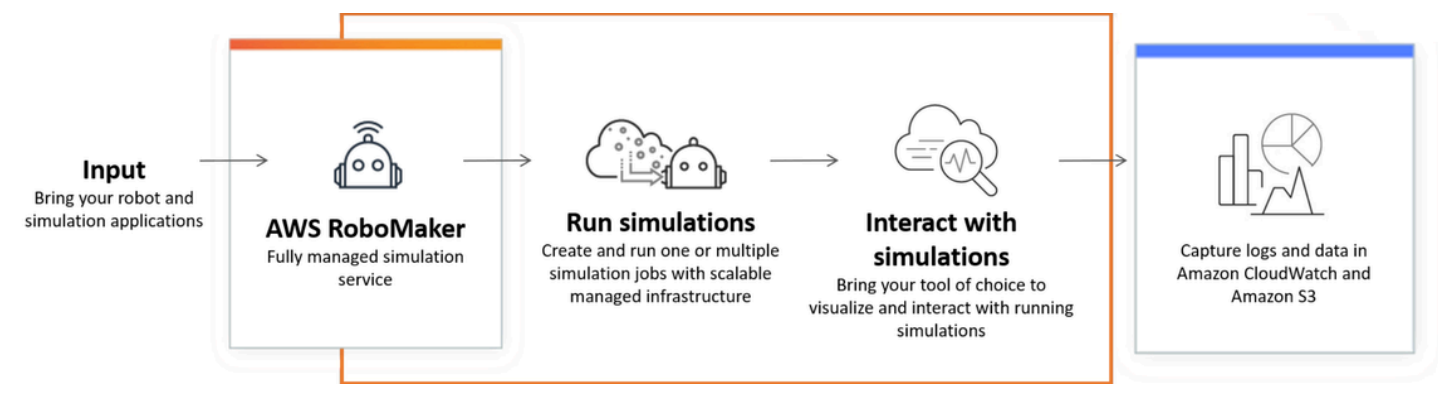

AWS RoboMaker mampu melakukan pengujian otomatis dalam pipa integrasi berkelanjutan dan pengiriman berkelanjutan (CI/CD), melatih model penguatan dengan uji coba berulang volume tinggi dan menghubungkan beberapa simulasi bersamaan ke perangkat lunak manajemen armada Anda untuk pengujian. Ketika dikombinasikan dengan pembelajaranAWS mesin, pemantauan, dan layanan analitik, robot dapat mengalirkan data, menavigasi, berkomunikasi, memahami, dan belajar.

Halaman [AWS RoboMaker sumber daya](https://aws.amazon.com/robomaker/resources/) berisi tautan ke sumber daya pendidikan simulasi, aset dunia simulasi, aplikasi sampel, perpustakaan bengkel dan tutorial, dan perangkat pengembang perangkat keras.

## <span id="page-10-1"></span>AWS RoboMaker fitur

AWS RoboMaker termasuk fitur-fitur berikut.

• [Simulasi denganAWS RoboMaker](#page-86-0)- Layanan simulasi yang dikelola sepenuhnya dengan mana Anda dapat menjalankan pekerjaan simulasi tanpa menyediakan atau mengelola infrastruktur apa pun. Layanan ini mendukung simulasi skala besar dan parallel, dan secara otomatis menskalakan berdasarkan kompleksitas skenario yang sedang diuji. AWS RoboMaker Simulasi dapat digunakan untuk menjalankan perangkat lunak robot dan simulator pilihan, termasuk ROS, aplikasi robot khusus, Gazebo, Unity, Unreal, dan simulasi berbasis Nvidia Isaac.

• [Menciptakan dunia dengan Simulasi WorldForge-](#page-111-0) Secara otomatis membuat ratusan dunia simulasi acak yang telah ditentukan sebelumnya yang meniru kondisi dunia nyata tanpa investasi rekayasa atau mengelola infrastruktur generasi dunia. Saat ini, Simulasi WorldForge menyediakan dunia untuk lingkungan rumah dalam ruangan, lengkap dengan denah lantai dan perabotan yang dapat dikonfigurasi.

## <span id="page-11-0"></span>AWS RoboMaker penetapan harga

SepertiAWS produk lainnya, tidak ada kontrak atau komitmen minimum untuk menggunakanAWS RoboMaker. Untuk informasi selengkapnya tentang biaya penggunaanAWS RoboMaker, lihat [AWS](https://aws.amazon.com/robomaker/pricing/)  [RoboMaker Harga](https://aws.amazon.com/robomaker/pricing/).

Untuk memulaiAWS RoboMaker dan mempelajari lebih lanjut tentang layanan ini, lanjutkan[Memulai](#page-12-0) [dengan AWS RoboMaker.](#page-12-0)

## <span id="page-12-0"></span>Memulai dengan AWS RoboMaker

AWS RoboMaker menjalankan simulasi robot di awan. Untuk memulai, Anda membuatAWS akun dengan peran [IAM](https://docs.aws.amazon.com/IAM/latest/UserGuide/introduction.html) sehingga Anda dapat melihat robot dan lingkungan simulasi di konsol. Selanjutnya, Anda membangun kontainer untuk aplikasi lingkungan dan robot untuk menjalankan pekerjaan simulasi. Anda kemudian menangkap log dan data dari pekerjaan simulasi.

Topik

- [Konsep AWS RoboMaker](#page-12-1)
- [Menyiapkan AWS RoboMaker](#page-14-1)
- [Menjalankan simulasi pertama Anda](#page-16-0)

## <span id="page-12-1"></span>Konsep AWS RoboMaker

Bagian ini menjelaskan konsep dan terminologi utama yang harus Anda pahami untuk menggunakanAWS RoboMaker konsep dan terminologi utama yang harus Anda pahami. Untuk informasi, lihat [AWS RoboMakerFAQ.](https://aws.amazon.com/robomaker/faqs/)

Konsep

- **[Kontainer](#page-12-2)**
- [Pekerjaan simulasi](#page-13-0)
- [Simulasi WorldForge](#page-13-1)
- **[Environment](#page-13-2)**
- [Aplikasi](#page-13-3)
- [Konfigurasi aplikasi](#page-14-0)

### <span id="page-12-2"></span>Kontainer

Gambar kontainer disimpan di Amazon ECR. Sebuah wadah dibuat dari gambar ketika dijalankan oleh layanan. Simulasi khas mungkin menggunakan Robot Operating System (ROS) dengan satu wadah simulasi lingkungan di Gazebo, dan wadah kedua simulasi robot. Untuk informasi, lihat [Apa](https://docs.aws.amazon.com/AmazonECR/latest/userguide/what-is-ecr.html) [yang dimaksud dengan Amazon ECR?](https://docs.aws.amazon.com/AmazonECR/latest/userguide/what-is-ecr.html) dalam Panduan Pengguna Amazon ECR.

## <span id="page-13-0"></span>Pekerjaan simulasi

Sebuah pekerjaan simulasi tunggal mengeksekusi satu atau dua aplikasi. Pekerjaan simulasi yang khas mencakup pemasangan aplikasi robot (logika khusus yang merespons data lingkungan) dengan lingkungan (model dunia yang dihuni robot Anda). Pekerjaan simulasi memberikan hasil dan metrik. Untuk informasi selengkapnya, lihat [Simulasi denganAWS RoboMaker.](#page-86-0)

## <span id="page-13-1"></span>Simulasi WorldForge

Simulasi WorldForge membuatnya lebih mudah dan lebih cepat untuk menghasilkan dunia simulasi dari template yang Anda tentukan. Selain itu, ini dapat membantu Anda mengelola beban kerja simulasi yang membutuhkan sejumlah besar dunia simulasi dengan pengacakan domain. Untuk informasi selengkapnya, lihat [Menciptakan dunia dengan Simulasi WorldForge.](#page-111-0)

## <span id="page-13-2"></span>**Environment**

Sebuah aplikasi menentukan konfigurasi untuk, dan alat-alat untuk berjalan di, lingkungan. Alat yang berjalan di lingkungan berbagi sistem file yang sama, variabel lingkungan, dan jaringan. Aplikasi dan alat yang berjalan di lingkungan harus mencerminkan perubahan file di lingkungan dan lingkungan harus menyediakan alat yang tersedia. Anda harus menyediakan gambar kontainer untuk lingkungan. Untuk informasi selengkapnya, lihat [Menggunakan gambar untuk mengembangkanAWS](#page-36-2) [RoboMakeraplikasi](#page-36-2).

## <span id="page-13-3"></span>Aplikasi

Sebelum Anda dapat membuat pekerjaan simulasi, Anda harus membuat aplikasi robot atau aplikasi simulasi diAWS RoboMaker. Aplikasi robot berisi kode robot untuk navigasi dan persepsi. Sebuah aplikasi simulasi berisi semua aset dan logika yang diperlukan untuk mensimulasikan lingkungan. AWS RoboMakermendukung pembuatan lebih dari satu versi aplikasi robot dan aplikasi simulasi Anda. Untuk informasi selengkapnya, lihat [Aplikasi versi](#page-34-0).

Aplikasi kami terdiri dari dua komponen (utama):

- Sebuah kontainer, yang merupakan unit standar perangkat lunak yang membuat paket kode dan semua dependensi sehingga aplikasi berjalan dengan cepat dan andal dari satu lingkungan komputasi ke lingkungan komputasi yang lain.
- Rangkaian perangkat lunak, yang menunjukkan lingkungan tempat isi bundel dapat diekstraksi, bersumber, divalidasi, dan dijalankan. Saat ini, suite perangkat lunak yang didukung adalah Umum (untuk aplikasi robot) dan SimulationRuntime(untuk aplikasi simulasi).

### <span id="page-14-0"></span>Konfigurasi aplikasi

Ketika Anda menyediakan simulasi atau robot aplikasi dalam[CreateSimulationJob,](#page-325-0) Anda benar-benar menentuka[nRobotApplicationConfig](#page-608-0) dan[SimulationApplicationConfig](#page-620-0). Dengan kata lain, tentukan ARN aplikasi aktual dan versi, ditambah konfigurasi peluncuran berikut, konfigurasi upload, dan alat.

- [LaunchConfig](#page-592-0) Memberitahu layanan simulasi bagaimana Anda ingin kode aplikasi Anda berjalan di lingkungan.
- [UploadConfiguration](#page-651-0) Anda dapat meneruskan hingga 10 konfigurasi unggahan per aplikasi. AWS RoboMakermengunggah file yang ditulis ke jalur konfigurasi unggahan ke bucket keluaran Anda.
- [Tool](#page-649-0) Daftar proses yang disesuaikan untuk dijalankan dalam wadah aplikasi.

<span id="page-14-1"></span>Untuk informasi selengkapnya, lihat [Simulasi denganAWS RoboMaker.](#page-86-0)

## Menyiapkan AWS RoboMaker

Untuk mengaturAWS RoboMaker, Anda harus terlebih dahulu membuat AWS akun dan pengguna administratif IAM.

### <span id="page-14-2"></span>Daftar Akun AWS

Jika Anda tidak memiliki Akun AWS, selesaikan langkah-langkah berikut untuk membuatnya.

Untuk mendaftar Akun AWS

- 1. Buka [https://portal.aws.amazon.com/billing/signup.](https://portal.aws.amazon.com/billing/signup)
- 2. Ikuti petunjuk secara online.

Anda akan diminta untuk menerima panggilan telepon dan memasukkan kode verifikasi pada keypad telepon sebagai bagian dari prosedur pendaftaran.

Saat Anda mendaftar Akun AWS, Pengguna root akun AWS dibuat. Pengguna root memiliki akses ke semua Layanan AWS dan sumber daya dalam akun. Sebagai praktik terbaik keamanan, [tetapkan akses administratif ke pengguna administratif,](https://docs.aws.amazon.com/singlesignon/latest/userguide/getting-started.html) dan hanya gunakan pengguna root untuk melakukan [tugas yang memerlukan akses pengguna root](https://docs.aws.amazon.com/accounts/latest/reference/root-user-tasks.html).

AWS akan mengirimkan email konfirmasi kepada Anda setelah proses pendaftaran selesai. Anda dapat melihat aktivitas akun saat ini dan mengelola akun dengan mengunjungi [https://](https://aws.amazon.com/)  [aws.amazon.com/](https://aws.amazon.com/) dan memilih Akun Saya.

### <span id="page-15-0"></span>Membuat pengguna administratif

Setelah Anda mendaftarAkun AWS, amankanPengguna root akun AWS, aktifkanAWS IAM Identity Center, dan buat pengguna administratif sehingga Anda tidak menggunakan pengguna root untuk tugas sehari-hari.

Mengamankan Pengguna root akun AWS Anda

1. Masuk ke [AWS Management Console](https://console.aws.amazon.com/) sebagai pemilik akun dengan memilih Pengguna root dan memasukkan alamat email Akun AWS Anda. Pada halaman berikutnya, masukkan kata sandi Anda.

Untuk bantuan masuk menggunakan pengguna root, lihat [Masuk sebagai pengguna root](https://docs.aws.amazon.com/signin/latest/userguide/console-sign-in-tutorials.html#introduction-to-root-user-sign-in-tutorial) dalam Panduan Pengguna AWS Sign-In.

2. Mengaktifkan autentikasi multi-faktor (MFA) untuk pengguna root Anda.

Untuk petunjuk, lihat [Mengaktifkan perangkat MFA virtual untuk pengguna root Akun AWS Anda](https://docs.aws.amazon.com/IAM/latest/UserGuide/enable-virt-mfa-for-root.html)  [\(konsol\)](https://docs.aws.amazon.com/IAM/latest/UserGuide/enable-virt-mfa-for-root.html) dalam Panduan Pengguna IAM.

Membuat pengguna administratif

1. Aktifkan Pusat Identitas IAM.

Untuk petunjuk, lihat [Mengaktifkan AWS IAM Identity Center](https://docs.aws.amazon.com/singlesignon/latest/userguide/get-set-up-for-idc.html) di Panduan AWS IAM Identity Center Pengguna.

2. Di Pusat Identitas IAM, berikan akses administratif ke pengguna administratif.

Untuk tutorial tentang menggunakan Direktori Pusat Identitas IAM sebagai sumber identitas Anda, lihat [Mengkonfigurasi akses pengguna dengan default Direktori Pusat Identitas IAM](https://docs.aws.amazon.com/singlesignon/latest/userguide/quick-start-default-idc.html) di Panduan AWS IAM Identity Center Pengguna.

Masuk sebagai pengguna administratif

• Untuk masuk dengan pengguna Pusat Identitas IAM, gunakan URL masuk yang dikirim ke alamat email Anda saat Anda membuat pengguna Pusat Identitas IAM.

Untuk bantuan masuk menggunakan pengguna Pusat Identitas IAM, lihat [Masuk ke portal akses](https://docs.aws.amazon.com/signin/latest/userguide/iam-id-center-sign-in-tutorial.html) [AWS](https://docs.aws.amazon.com/signin/latest/userguide/iam-id-center-sign-in-tutorial.html) dalam Panduan Pengguna AWS Sign-In.

## <span id="page-16-0"></span>Menjalankan simulasi pertama Anda

Bagian berikut dari panduan ini menjelaskan cara menjalankan simulasi pertama Anda dan harus diikuti secara berurutan.

Untuk menjalankan simulasi pertama Anda

- 1. [Membangun aplikasi dalam kontainer](#page-17-1)
- 2. [Publikasikan ke Amazon ECR](#page-24-0)
- 3. [Jalankan simulasi](#page-86-1)

## <span id="page-17-0"></span>Pengembangan denganAWS RoboMaker

Bagian ini membantu Anda mengatur untuk mengembangkan denganAWS RoboMaker. Pelajari cara membuat dan memublikasikan gambar ke Amazon ECR, dan gunakan gambar untuk mengembangkan aplikasi.

#### Topik

- [membangun kontainer aplikasi](#page-17-1)
- [Menerbitkan kontainer aplikasi ke Amazon ECR](#page-24-0)
- [Bekerja dengan aplikasi robot robot](#page-26-0)
- [Bekerja dengan aplikasi simulasi](#page-30-1)
- [Aplikasi versi](#page-34-0)
- [Menggunakan gambar untuk mengembangkanAWS RoboMakeraplikasi](#page-36-2)

### <span id="page-17-1"></span>membangun kontainer aplikasi

Ada tiga langkah untuk mengirimkan pekerjaan simulasiAWS RoboMaker: membangun wadah aplikasi, menghubungkan wadah untukAWS RoboMaker aplikasi, dan menggunakan kontainer untuk mengirimkan pekerjaan simulasi. Bagian ini mencakup cara membuat kontainer aplikasi menggunakan Docker untukAWS RoboMaker. Kami menggunakan [aplikasi sampel hello-world](https://github.com/aws-robotics/aws-robomaker-sample-application-helloworld) untuk mendemonstrasikan langkah-langkah yang diperlukan untuk membuat robot sampel dan wadah aplikasi simulasi untuk contoh berbasis ROS. Halaman ini juga menunjukkan cara menguji kontainer Anda secara lokal.

Jika Anda tidak menggunakan ROS, lihat posting blog yang menjelaskan [cara menjalankan simulasi](https://aws.amazon.com/blogs/robotics/run-any-high-fidelity-simulation-in-aws-robomaker-with-gpu-and-container-support/) [kesetiaan tinggiAWS RoboMaker dengan GPU dan dukungan kontainer.](https://aws.amazon.com/blogs/robotics/run-any-high-fidelity-simulation-in-aws-robomaker-with-gpu-and-container-support/)

#### Bagian

- [Prasyarat](#page-18-0)
- [Membangun kontainer aplikasi dari ruang kerja ROS](#page-18-1)
- [Pengujian kontainer Anda](#page-23-0)

#### <span id="page-18-0"></span>Prasyarat

Sebelum memulai, pastikan lingkungan pengembangan Anda memiliki dependensi yang diperlukan. Anda harus memiliki Docker, theAWS CLI, dan VCS Impor Tool diinstal pada mesin Anda.

- InstalAWS CLI: [https://docs.aws.amazon.com/cli/latest/userguide/getting-started-install .html](https://docs.aws.amazon.com/cli/latest/userguide/getting-started-install.html)
- Instal docker: <https://docs.docker.com/get-docker/>
- Instal [Alat Impor VCS](http://wiki.ros.org/vcstool) (jika diperlukan untuk alur kerja Anda):

sudo pip3 install vcstool

Anda juga harus memilikiAWS akun dengan [peran IAM yang berisi izin berikut:](https://docs.aws.amazon.com/IAM/latest/UserGuide/id_users_create.html)

- Membuat IAM role
- MembuatAWS RoboMaker sumber daya (pekerjaan simulasi, robot, dan aplikasi simulasi)
- Membuat dan mengunggah repositori Amazon ECR

Terakhir, Anda harus mengetahui nomor akun Anda dan Anda harus memilih wilayah tempat menjalankan simulasi. AWS RoboMakerdidukung di Wilayah berikut yang tercantum[AWS RoboMaker](#page-673-0) [titik akhir dan kuota](#page-673-0)

#### <span id="page-18-1"></span>Membangun kontainer aplikasi dari ruang kerja ROS

AWS RoboMakersimulasi terdiri dari aplikasi simulasi dan aplikasi robot opsional. Masing-masing aplikasi ini didefinisikan oleh nama dan gambar kontainer. Bagian ini menunjukkan bagaimana membangun gambar kontainer untuk aplikasi simulasi dan aplikasi robot. Pada contoh berikut, kedua aplikasi dibangun dalam satu ruang kerja. Pendekatan berikut ini mudah digeneralisasikan untuk setiap proyek ROS.

Untuk memulai, kloninghello world repositori dan impor sumber.

```
git clone https://github.com/aws-robotics/aws-robomaker-sample-application-
helloworld.git helloworld 
cd helloworld
vcs import robot_ws < robot_ws/.rosinstall
vcs import simulation_ws < simulation_ws/.rosinstall
```
Selanjutnya, buat file teks baru dihelloworld direktori dan beri namaDockerfile. Salin dan tempel konten berikut ini:

```
# ======== ROS/Colcon Dockerfile ========
# This sample Dockerfile will build a Docker image for AWS RoboMaker 
# in any ROS workspace where all of the dependencies are managed by rosdep.
# 
# Adapt the file below to include your additional dependencies/configuration 
# outside of rosdep.
# =======================================
# ==== Arguments ====
# Override the below arguments to match your application configuration.
# ===================
# ROS Distribution (ex: melodic, foxy, etc.)
ARG ROS_DISTRO=melodic
# Application Name (ex: helloworld)
ARG APP_NAME=robomaker_app
# Path to workspace directory on the host (ex: ./robot_ws)
ARG LOCAL_WS_DIR=workspace
# User to create and use (default: robomaker)
ARG USERNAME=robomaker
# The gazebo version to use if applicable (ex: gazebo-9, gazebo-11)
ARG GAZEBO_VERSION=gazebo-9
# Where to store the built application in the runtime image.
ARG IMAGE_WS_DIR=/home/$USERNAME/workspace
# ======== ROS Build Stages ========
# ${ROS_DISTRO}-ros-base
# -> ros-robomaker-base 
# -> ros-robomaker-application-base
# -> ros-robomaker-build-stage
# -> ros-robomaker-app-runtime-image
# ==================================
# ==== ROS Base Image ============
# If running in production, you may choose to build the ROS base image 
# from the source instruction-set to prevent impact from upstream changes.
# ARG UBUNTU_DISTRO=focal
# FROM public.ecr.aws/lts/ubuntu:${UBUNTU_DISTRO} as ros-base
# Instruction for each ROS release maintained by OSRF can be found here: 
# https://github.com/osrf/docker_images
```

```
# ==================================
# ==== Build Stage with AWS RoboMaker Dependencies ====
# This stage creates the robomaker user and installs dependencies required 
# to run applications in RoboMaker.
# ==================================
FROM public.ecr.aws/docker/library/ros:${ROS_DISTRO}-ros-base AS ros-robomaker-base
ARG USERNAME
ARG IMAGE_WS_DIR
RUN apt-get clean
RUN apt-get update && apt-get install -y \setminus\mathsf{lsb} \setminusunzip \lambda wget \ 
   curl \setminus xterm \ 
    python3-colcon-common-extensions \ 
    devilspie \ 
    xfce4-terminal
RUN groupadd $USERNAME && \ 
    useradd -ms /bin/bash -g $USERNAME $USERNAME && \ 
    sh -c 'echo "$USERNAME ALL=(root) NOPASSWD:ALL" >> /etc/sudoers' 
USER $USERNAME
WORKDIR /home/$USERNAME
RUN mkdir -p $IMAGE_WS_DIR
# ==== ROS Application Base ====
# This section installs exec dependencies for your ROS application.
# Note: Make sure you have defined 'exec' and 'build' dependencies correctly 
# in your package.xml files.
# ========================================
FROM ros-robomaker-base as ros-robomaker-application-base
ARG LOCAL_WS_DIR
ARG IMAGE_WS_DIR
ARG ROS_DISTRO
ARG USERNAME
WORKDIR $IMAGE_WS_DIR
COPY --chown=$USERNAME:$USERNAME $LOCAL_WS_DIR/src $IMAGE_WS_DIR/src
```

```
RUN sudo apt update && \ 
    rosdep update && \ 
    rosdep fix-permissions
# Note: This will install all dependencies. 
# You could further optimize this by only defining the exec dependencies. 
# Then, install the build dependencies in the build image.
RUN rosdep install --from-paths src --ignore-src -r -y
# ==== ROS Workspace Build Stage ==== 
# In this stage, we will install copy source files, install build dependencies
# and run a build. 
# ===================================
FROM ros-robomaker-application-base AS ros-robomaker-build-stage
LABEL build_step="${APP_NAME}Workspace_Build"
ARG APP_NAME
ARG LOCAL_WS_DIR
ARG IMAGE_WS_DIR
RUN . /opt/ros/$ROS_DISTRO/setup.sh && \ 
    colcon build \ 
     --install-base $IMAGE_WS_DIR/$APP_NAME 
# ==== ROS Robot Runtime Image ====
# In the final stage, we will copy the staged install directory to the runtime 
# image.
# =================================
FROM ros-robomaker-application-base AS ros-robomaker-app-runtime-image
ARG APP_NAME
ARG USERNAME
ARG GAZEBO_VERSION
ENV USERNAME=$USERNAME
ENV APP NAME=$APP NAME
ENV GAZEBO_VERSION=$GAZEBO_VERSION
RUN rm -rf $IMAGE_WS_DIR/src
COPY --from=ros-robomaker-build-stage $IMAGE_WS_DIR/$APP_NAME $IMAGE_WS_DIR/$APP_NAME
# Add the application source file to the entrypoint.
WORKDIR /
COPY entrypoint.sh /entrypoint.sh
```

```
RUN sudo chmod +x /entrypoint.sh && \setminus sudo chown -R $USERNAME /entrypoint.sh && \ 
   sudo chown -R $USERNAME $IMAGE WS DIR/$APP NAME
```

```
ENTRYPOINT ["/entrypoint.sh"]
```
Dockerfile yang baru Anda buat adalah kumpulan instruksi yang digunakan untuk membangun citra Docker. Baca melalui komentar diDockerfile untuk mendapatkan rasa untuk apa yang sedang dibangun dan beradaptasi seperlunya untuk kebutuhan Anda. Untuk kemudahan pengembangan,Dockerfile didasarkan pada citra resmi ROS Docker yang dikelola oleh [Open](https://gallery.ecr.aws/docker/library/ros) [Source Robotics Foundation \(OSRF\).](https://gallery.ecr.aws/docker/library/ros) Namun, ketika berjalan dalam produksi, Anda dapat memilih untuk membangun image dasar ROS dengan [petunjuk sumber OSRF yang diatur GitHub](https://github.com/osrf/docker_images) untuk mencegah dampak dari perubahan hulu.

Berikutnya, buat file baru bernamaentrypoint.sh.

```
#!/bin/bash
set -e
source "/home/$USERNAME/workspace/$APP_NAME/setup.bash"
if [[ -f "/usr/share/$GAZEBO_VERSION/setup.sh" ]]
then 
    source /usr/share/$GAZEBO_VERSION/setup.sh
fi
printenv
exec "${@:1}"
```
ENTRYPOINTFile adalah file yang dapat dieksekusi yang berjalan saat kontainer Docker muncul. Kita menggunakan entrypoint untuk sumber ruang kerja ROS, sehingga kita dapat dengan mudah menjalankanroslaunch perintah diAWS RoboMaker. Anda mungkin ingin menambahkan langkahlangkah konfigurasi lingkungan Anda sendiri keENTRYPOINT file ini.

KamiDockerfile menggunakan build multi-stage dan caching terintegrasi dengan Docker BuildKit. Build multi-tahap memungkinkan alur kerja dengan langkah build terpisah, sehingga dependensi build dan kode sumber tidak disalin ke dalam image runtime. Ini mengurangi ukuran gambar Docker dan meningkatkan kinerja. Operasi caching mempercepat build future dengan menyimpan file yang dibuat sebelumnya.

Bangun aplikasi robot dengan perintah berikut:

```
DOCKER_BUILDKIT=1 docker build . \
```

```
 --build-arg ROS_DISTRO=melodic \ 
--build-arg LOCAL WS DIR=./robot ws \
--build-arg APP_NAME=helloworld-robot-app \
 -t robomaker-helloworld-robot-app
```
Setelah aplikasi robot dibangun, Anda dapat membangun aplikasi simulasi sebagai berikut:

```
DOCKER BUILDKIT=1 docker build . \
 --build-arg GAZEBO VERSION=gazebo-9 \
  --build-arg ROS_DISTRO=melodic \ 
 --build-arg LOCAL WS DIR=./simulation ws \
 --build-arg APP_NAME=helloworld-sim-app \
  -t robomaker-helloworld-sim-app
```
Jalankan perintahdocker images untuk mengonfirmasi image Docker telah berhasil dibangun. Output akan menyerupai hal-hal berikut:

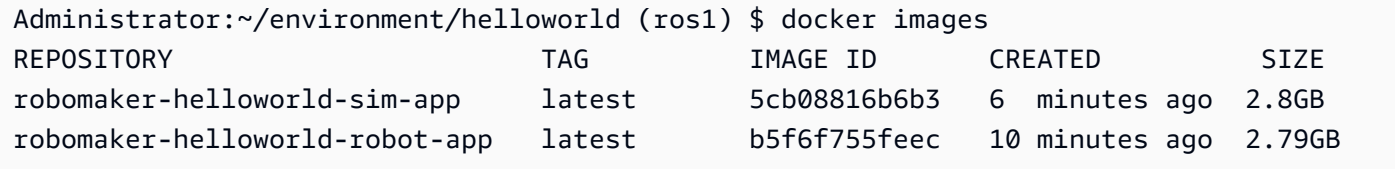

Pada titik ini, Anda telah berhasil membangun gambar Docker Anda. Sebaiknya uji ini secara lokal sebelum mengunggahnya untuk digunakanAWS RoboMaker. Bagian selanjutnya menjelaskan cara melakukannya.

### <span id="page-23-0"></span>Pengujian kontainer Anda

Perintah berikut memberi Anda kemampuan untuk menjalankan aplikasi di lingkungan pengembangan lokal Anda.

Luncurkan aplikasi robot:

```
docker run -it -v /tmp/.X11-unix/:/tmp/.X11-unix/ \
-u robomaker -e ROBOMAKER_GAZEBO_MASTER_URI=http://localhost:5555 \
-e ROBOMAKER_ROS_MASTER_URI=http://localhost:11311 \
robomaker-helloworld-robot-app:latest roslaunch hello_world_robot rotate.launch
```
Luncurkan aplikasi simulasi:

docker run -it -v /tmp/.X11-unix/:/tmp/.X11-unix/ \

```
-u robomaker -e ROBOMAKER_GAZEBO_MASTER_URI=http://localhost:5555 \
-e ROBOMAKER ROS MASTER URI=http://localhost:11311 \
robomaker-helloworld-sim-app:latest roslaunch hello_world_simulation empty_world.launch
```
Setelah Anda mengonfirmasi bahwa kontainer Anda berfungsi dengan baik, Anda dapat [Publikasikan](#page-24-0)  [kontainer aplikasi ke Amazon ECR](#page-24-0) dan kemudian [Kirim pekerjaan simulasi.](#page-86-0)

### <span id="page-24-0"></span>Menerbitkan kontainer aplikasi ke Amazon ECR

Kontainer yang digunakan olehAWS RoboMaker dalam pekerjaan simulasi harus disimpan di [Amazon Elastic Container Registry \(ECR\),](https://aws.amazon.com/ecr/) registri kontainer yang dikelola sepenuhnya. Setelah berhasil membuat [kontainer aplikasi](#page-17-1), Anda harus mendorongnya ke Amazon ECR. Dalam bagian ini, akan ditunjukkan caranya.

Untuk memulai, Anda dapat menyimpan beberapa pengetikan berulang dengan menetapkan beberapa variabel lingkungan yang digunakan kembali dalam perintah yang mengikuti.

```
export robotapp=robomaker-helloworld-robot-app
export simapp=robomaker-helloworld-sim-app
export account=<YOUR AWS ACCOUNT NUMBER>
export region=<YOUR AWS REGION>
export ecruri=$account.dkr.ecr.$region.amazonaws.com
```
Selanjutnya, masuk dan buat dua repositori baru.

```
aws ecr get-login-password --region $region | docker login --username AWS --password-
stdin $ecruri
aws ecr create-repository --repository-name $robotapp
aws ecr create-repository --repository-name $simapp
```
Anda dapat menandai gambar Docker Anda dengan URI repositori Amazon ECR.

docker tag \$robotapp \$ecruri/\$robotapp:latest docker tag \$simapp \$ecruri/\$simapp:latest

Selanjutnya, dorong gambar Docker ke Amazon ECR.

```
docker push $ecruri/$robotapp
docker push $ecruri/$simapp
```
Terakhir, Anda dapat mengonfirmasi gambar Anda yang diunggah ke Amazon ECR dengan menjalankan perintah berikut.

```
aws ecr list-images --repository-name $simapp
aws ecr list-images --repository-name $robotapp
```
Potongan kode berikut menunjukkan output yang diharapkan:

```
Administrator:~/environment/helloworld (ros1) $ aws ecr list-images --repository-name 
  $simapp
{ 
    "imageIds": [ 
        { 
             "imageDigest": "sha256:28cad40230402343024kf303f30fk20f2f2fa0a8148", 
             "imageTag": "latest" 
        } 
    ]
}
Administrator:~/environment/helloworld (ros1) $ aws ecr list-images --repository-name 
  $robotapp
{ 
    "imageIds": [ 
        { 
             "imageDigest": "sha256:28cad40230402343024kf303f30fk20f2f2fa0a8148", 
             "imageTag": "latest" 
        } 
    ]
}
```
Robot dan simulasi gambar Docker Anda sekarang sedang di-host dalam Amazon ECR. Anda harus mengaitkan gambar-gambar ini dengan [aplikasi robot](#page-26-0) atau [aplikasi simulasi](#page-30-1) sebelum melanjutkan untuk [mengirimkan pekerjaan simulasi](#page-86-0).

### <span id="page-25-0"></span>Versi versi

AWS RoboMakermendukung pembuatan lebih dari satu versi aplikasi robot dan aplikasi simulasi Anda. Ini membantu Anda mengontrol kode robot dan simulasi yang digunakan. Versi adalah snapshot bernomor dari\$LATEST versi aplikasi Anda. Anda dapat membuat versi untuk digunakan di berbagai bagian alur kerja pengembangan Anda. Misalnya, pengembangan, penyebaran beta, atau produksi.

Ketika Anda versi aplikasiAWS RoboMaker robot atau aplikasi simulasi Anda membuat snapshot dari aplikasi. Amazon ECR menggunakan gambar digest untuk menunjukkan versi aplikasi Anda. AWS RoboMakermengingat gambar mencerna untuk setiap versi.

Jika Anda memiliki gambar yang diunggah ke Amazon ECR dan Anda belum mengubah intisari gambar, Anda dapat mengakses dan menggunakan versi aplikasi Anda. Anda dapat membuat maksimal 40 versi untuk setiap aplikasi.

Saat Anda membuat gambar, Anda juga dapat menerapkan tag ke dalamnya. Anda dapat menentukan nilai bidang taglatest untuk\$LATEST versi. Nilai-nilai ini berbeda satu sama lain.

Ada dua cara bahwa gambar mendapatkanlatest tag:

- Anda ditentukan tag dengan nilailatest.
- Anda mendorong gambar yang tidak memiliki tag, dalam hal ini Amazon ECR memperbarui gambar denganlatest tag.

Saat Anda menentukan tag untuk gambarAWS RoboMaker, gambar selalu dipilih sebagai\$LATEST versi. Misalnya, jika Anda membuat aplikasi robot dengan nama gambarmyImage, tagxyz, dan gambar mencerna123,\$LATEST versimyImage:xyz dengan digest123.

Berikut ini adalah skenario saat Anda menambahkan tag:

- Anda memperbarui\$LATEST versi untuk menggunakan tag baru. Misalnya, jika Anda memiliki gambarmyImage, Anda dapat memperbarui gambar Anda dengan tagabc. \$LATESTVersi gambar menunjuk kemyImage:abc.
- Anda memperbarui gambar dan retag itu. Misalnya, Anda dapat membuat perubahan pada gambar yang memiliki tagabc. Anda dapat menggunakan tagxyz setelah Anda memperbaruinya. \$LATESTVersi menunjuk kemyImage:xyz.

<span id="page-26-0"></span>Untuk informasi selengkapnya, lihat [Aplikasi versi.](#page-34-0)

## Bekerja dengan aplikasi robot robot

AplikasiAWS RoboMaker robot adalah gambar kontainer yang bertanggung jawab untuk menjalankan tumpukan aplikasi robot Anda. Citra aplikasi robot harus di-host di Amazon ECR. Aplikasi robot Anda sering dipasangkan dengan aplikasi simulasi untuk membuat pekerjaan simulasi.

#### AWS RoboMaker Panduan Developer

#### Bagian

- [Membuat aplikasi robot robot](#page-27-0)
- [Membuat versi aplikasi robot](#page-28-0)
- [Melihat aplikasi robot robot](#page-28-1)
- [Memperbarui aplikasi robot robot](#page-29-0)
- [Menghapus aplikasi robot robot](#page-29-1)
- [Menghapus versi aplikasi robot](#page-30-0)

### <span id="page-27-0"></span>Membuat aplikasi robot robot

#### Using the console

- 1. Masuklah ke konsol AWS RoboMaker di [https://console.aws.amazon.com/](https://console.aws.amazon.com/robomaker/)  [robomaker/](https://console.aws.amazon.com/robomaker/) .
- 2. Di panel kiri, pilih Pengembangan, lalu pilih Aplikasi robot.
- 3. Pilih Buat aplikasi robot.
- 4. Di halaman Buat aplikasi robot, ketik Nama untuk aplikasi robot. Pilih nama yang membantu Anda mengidentifikasi robot.
- 5. Berikan gambar kontainer Amazon ECR Anda. Anda dapat menggunakan gambar yang telah Anda dorong ke Amazon ECR. Untuk informasi lebih lanjut, lihat [Apa Itu Amazon Elastic](https://docs.aws.amazon.com/AmazonECR/latest/userguide/what-is-ecr.html) [Container Registry?](https://docs.aws.amazon.com/AmazonECR/latest/userguide/what-is-ecr.html) .
- 6. Untuk lebih lanjut tentang penandaan, liha[tPenandaan pada sumber daya AWS RoboMaker .](#page-244-0)
- 7. Pilih Create (Buat).

#### Using the AWS CLI

```
aws robomaker create-robot-application \ 
--name my-robot-app \ 
--robot-software-suite name=General \ 
--environment uri=:<ACCOUNT>.dkr.ecr.<REGION>.amazonaws.com/my-robot-app:latest
```
### <span id="page-28-0"></span>Membuat versi aplikasi robot

#### Using the console

- 1. Masuklah ke konsol AWS RoboMaker di [https://console.aws.amazon.com/](https://console.aws.amazon.com/robomaker/)  [robomaker/](https://console.aws.amazon.com/robomaker/) .
- 2. Di panel navigasi sebelah kiri, pilih Pengembangan, lalu pilih aplikasi robot.
- 3. Pilih nama aplikasi robot.
- 4. Di halaman Detail aplikasi Robot, pilih Buat versi baru, lalu pilih Buat.

Using the AWS CLI

aws robomaker create-robot-application-version --name my-robot-app-arn

### <span id="page-28-1"></span>Melihat aplikasi robot robot

#### Using the console

- 1. Masuklah ke konsol AWS RoboMaker di https://console.aws.amazon.com/ [robomaker/](https://console.aws.amazon.com/robomaker/) .
- 2. Di panel navigasi sebelah kiri, pilih Pengembangan, lalu pilih aplikasi robot.
- 3. Pilih Nama aplikasi robot.

#### Using the AWS CLI

aws robomaker describe-robot-application --application my-robot-application-arn

### <span id="page-29-0"></span>Memperbarui aplikasi robot robot

#### Using the console

- 1. Masuklah ke konsol AWS RoboMaker di [https://console.aws.amazon.com/](https://console.aws.amazon.com/robomaker/)  [robomaker/](https://console.aws.amazon.com/robomaker/) .
- 2. Di panel navigasi sebelah kiri, pilih Pengembangan, lalu pilih aplikasi robot.
- 3. Centang kotak di samping aplikasi robot yang ingin Anda perbarui.
- 4. Pilih Tindakan, lalu pilih Perbarui.
- 5. Anda dapat menambah atau menghapus sumber, tetapi Anda harus memiliki setidaknya satu file aplikasi robot sumber.
- 6. Pilih Perbarui untuk memperbarui aplikasi robot.

Using the AWS CLI

```
aws robomaker update-robot-application \
--application my-robot-application-arn \
--robot-software-suite name=General \ 
--environment uri=:<ACCOUNT>.dkr.ecr.<REGION>.amazonaws.com/my-robot-app:latest
```
### <span id="page-29-1"></span>Menghapus aplikasi robot robot

Using the console

- 1. Masuk keAWS RoboMaker konsol di<https://console.aws.amazon.com/robomaker/> .
- 2. Di panel navigasi sebelah kiri, pilih Pengembangan, lalu pilih aplikasi robot.
- 3. Pilih Nama aplikasi robot untuk melihat detail termasuk waktu dibuat dan terakhir diperbarui.
- 4. Di halaman detail aplikasi robot, pilih Hapus, lalu pilih Hapus untuk mengonfirmasi.

Using the AWS CLI

aws robomaker delete-robot-application --application my-robot-application-arn

### <span id="page-30-0"></span>Menghapus versi aplikasi robot

Using the console

- 1. Masuk keAWS RoboMaker konsol di<https://console.aws.amazon.com/robomaker/> .
- 2. Di panel navigasi sebelah kiri, pilih Pengembangan, lalu pilih aplikasi robot.
- 3. Pilih Nama aplikasi robot untuk melihat versinya.
- 4. Di halaman detail robot, pilih Versi untuk melihat detail versi.
- 5. Di halaman detail versi aplikasi robot, pilih Hapus, lalu pilih Hapus untuk mengonfirmasi.

Using the AWS CLI

```
aws robomaker delete-robot-application-version \
--application my-robot-application-arn \
--version 2
```
## <span id="page-30-1"></span>Bekerja dengan aplikasi simulasi

AplikasiAWS RoboMaker simulasi adalah gambar kontainer yang bertanggung jawab untuk menjalankan tumpukan simulasi robot Anda. Citra aplikasi simulasi harus di-host di Amazon ECR. Aplikasi simulasi Anda sering dipasangkan dengan aplikasi robot untuk membuat pekerjaan simulasi.

#### Bagian

- [Membuat aplikasi simulasi](#page-31-0)
- [Membuat versi aplikasi simulasi](#page-31-1)
- [Melihat aplikasi simulasi](#page-32-0)
- [Memperbarui aplikasi simulasi](#page-32-1)
- [Menghapus aplikasi simulasi](#page-33-0)
- [Menghapus versi aplikasi simulasi](#page-33-1)

#### <span id="page-31-0"></span>Membuat aplikasi simulasi

Using the console

- 1. Masuk keAWS RoboMaker konsol di [https://console.aws.amazon.com/robomaker/.](https://console.aws.amazon.com/robomaker/)
- 2. Di panel navigasi sebelah kiri, pilih Pengembangan, lalu pilih Aplikasi simulasi.
- 3. Pilih Buat aplikasi simulasi.
- 4. Pada halaman Buat aplikasi simulasi, ketik Nama untuk aplikasi simulasi. Pilih nama yang membantu Anda mengidentifikasi simulasi.
- 5. Berikan gambar kontainer Amazon ECR Anda. Anda dapat menggunakan gambar yang telah Anda dorong ke Amazon ECR. Untuk informasi selengkapnya, lihat [Apa yang dimaksud](https://docs.aws.amazon.com/AmazonECR/latest/userguide/what-is-ecr.html)  [dengan Amazon ECR?](https://docs.aws.amazon.com/AmazonECR/latest/userguide/what-is-ecr.html) .
- 6. Untuk informasi lebih lanjut tentang penandaan, liha[tPenandaan pada sumber daya AWS](#page-244-0) [RoboMaker](#page-244-0) .
- 7. Pilih Create (Buat).

Using the AWS CLI

```
aws robomaker create-simulation-application \ 
--name my-sim-app \ 
--simulation-software-suite name=SimulationRuntime \ 
  --robot-software-suite name=General \ 
--environment uri=:<ACCOUNT>.dkr.ecr.<REGION>.amazonaws.com/my-sim-app:latest
```
#### <span id="page-31-1"></span>Membuat versi aplikasi simulasi

Using the console

- 1. Masuk keAWS RoboMaker konsol di<https://console.aws.amazon.com/robomaker/>.
- 2. Di panel navigasi sebelah kiri, pilih Pengembangan, lalu pilih Aplikasi simulasi.
- 3. Pilih nama aplikasi simulasi.
- 4. Pada halaman detail aplikasi Simulasi, pilih Buat versi baru, lalu pilih Buat.

#### Using the AWS CLI

```
aws robomaker create-simulation-application-version --name my-simulation-
application-arn
```
#### <span id="page-32-0"></span>Melihat aplikasi simulasi

Using the console

- 1. Masuk keAWS RoboMaker konsol di [https://console.aws.amazon.com/robomaker/.](https://console.aws.amazon.com/robomaker/)
- 2. Di panel navigasi sebelah kiri, pilih Pengembangan, lalu pilih Aplikasi simulasi.
- 3. Pilih Nama aplikasi simulasi untuk melihat rincian termasuk waktu itu dibuat dan terakhir diperbarui.

Using the AWS CLI

aws robomaker describe-simulation-application --job my-simulation-job-arn

#### <span id="page-32-1"></span>Memperbarui aplikasi simulasi

Using the console

- 1. Masuk keAWS RoboMaker konsol di [https://console.aws.amazon.com/robomaker/.](https://console.aws.amazon.com/robomaker/)
- 2. Di panel navigasi sebelah kiri, pilih Pengembangan, lalu pilih Aplikasi simulasi.
- 3. Centang kotak di samping aplikasi simulasi yang ingin Anda perbarui.
- 4. Pilih Tindakan, lalu pilih Perbarui.
- 5. Anda dapat menambah atau menghapus sumber, tetapi Anda harus memiliki setidaknya satu file aplikasi simulasi sumber.
- 6. Pilih Update untuk memperbarui aplikasi simulasi.

#### Using the AWS CLI

```
aws robomaker update-simulation-application \
--application my-simulation-application-arn \
--robot-software-suite name=General \ 
--simulation-software-suite name=SimulationRuntime \ 
--environment uri=:<ACCOUNT>.dkr.ecr.<REGION>.amazonaws.com/my-simulation-app:latest
```
#### <span id="page-33-0"></span>Menghapus aplikasi simulasi

#### Using the console

- 1. Masuk keAWS RoboMaker konsol di<https://console.aws.amazon.com/robomaker/>.
- 2. Di panel navigasi sebelah kiri, pilih Pengembangan, lalu pilih Aplikasi simulasi.
- 3. Pilih Nama aplikasi simulasi. Ini menunjukkan detail seperti waktu dibuat dan terakhir diperbarui.
- 4. Di halaman detail aplikasi simulasi, pilih Hapus, lalu pilih Hapus untuk dihapus untuk mengonfirmasi.

Using the AWS CLI

aws robomaker delete-simulation-application --application my-simulation-applicationarn

#### <span id="page-33-1"></span>Menghapus versi aplikasi simulasi

Using the console

- 1. Masuk keAWS RoboMaker konsol di<https://console.aws.amazon.com/robomaker/>.
- 2. Di panel navigasi sebelah kiri, pilih Pengembangan, lalu pilih Aplikasi simulasi.
- 3. Pilih Nama aplikasi simulasi untuk melihat versinya.
- 4. Pada halaman detail simulasi, pilih Versi untuk melihat detailnya.
- 5. Pada halaman detail, pilih Hapus, lalu pilih Hapus untuk mengonfirmasi.

Using the AWS CLI

```
aws robomaker delete-simulation-application-version \
--application my-simulation-application-arn \
--version 2
```
## <span id="page-34-0"></span>Aplikasi versi

AWS RoboMaker mendukung pembuatan lebih dari satu versi robot dan aplikasi simulasi Anda. Ini membantu Anda mengontrol kode robot dan simulasi yang digunakan. Versi adalah snapshot bernomor dari\$LATEST versi aplikasi Anda. Anda dapat membuat versi untuk digunakan di berbagai bagian alur kerja pengembangan, seperti pengembangan, penerapan beta, atau produksi.

Ketika Anda versi aplikasiAWS RoboMaker robot atau aplikasi simulasi, Anda membuat snapshot dari aplikasi.

Jika Anda menggunakancolcon untuk membangun aplikasi Anda,AWS RoboMaker ingat jalur Amazon S3 dan ETag file untuk setiap versi. Anda dapat menggunakan versi aplikasi seperti yang ada saat versi dibuat asalkan masih ada di jalur Amazon S3 dan belum diubah (ETAG-nya tidak berubah).

Jika Anda menggunakan gambar kontainer untuk aplikasi Anda, Anda mengunggah gambar Anda ke Amazon ECR. Amazon ECR menggunakan gambar digest untuk menunjukkan versi aplikasi Anda. AWS RoboMaker mengingat gambar mencerna untuk setiap versi.

Jika Anda memiliki gambar yang diunggah ke Amazon ECR dan Anda belum mengubah gambar digest, Anda dapat mengakses dan menggunakan versi aplikasi Anda.

Anda dapat membuat maksimal 40 versi per aplikasi.

Topik

- [Versi aplikasi dengan gambar](#page-35-0)
- [Versi \\$LATEST](#page-35-1)
- [Perbarui versi aplikasi](#page-36-0)
- [Menghapus versi aplikasi](#page-36-1)

### <span id="page-35-0"></span>Versi aplikasi dengan gambar

Anda dapat memperbarui versi \$LATEST gambar kontainer Anda saat Anda mengembangkan aplikasi Anda. Bila Anda memilih versi \$LATEST, Anda bisa mendapatkannya dari lokasi Amazon ECR yang Anda tentukan.

Saat Anda membuat gambar, Anda juga dapat menerapkan tag padanya. Anda dapat menentukan nilai bidang tag"latest" untuk versi \$LATEST. Nilai-nilai ini berbeda satu sama lain.

Ada dua cara bahwa gambar mendapatkan"latest" tag:

- Anda ditentukan tag dengan nilai"latest".
- Anda mendorong gambar yang tidak memiliki tag, dalam hal ini Amazon ECR memperbarui gambar dengan"latest" tag.

Saat Anda menentukan tag untuk gambarAWS RoboMaker, gambar itu selalu dipilih sebagai versi \$LATEST. Misalnya, jika Anda membuat aplikasi robot dengan nama gambar"myImage", tag"xyz", dan gambar digest"123", versi \$LATEST adalahmyImage:xyz dengan digest"123".

Berikut ini adalah skenario saat Anda ingin menambahkan tag:

- Anda ingin memperbarui versi \$LATEST untuk menggunakan tag baru. Misalnya, jika Anda memiliki gambar"myImage", Anda dapat memperbarui gambar Anda dengan tag"abc". Versi \$ TERBARU dari gambar menunjuk kemyImage:abc.
- Anda ingin memperbarui gambar dan retag itu. Misalnya, Anda dapat membuat perubahan pada gambar yang memiliki tag"abc". Anda dapat menggunakan tag"xyz" setelah Anda memperbaruinya. Versi \$ TERBARU menunjuk kemyImage:xyz.

### <span id="page-35-1"></span>Versi \$LATEST

Ketika Anda membuat versi,AWS RoboMaker mengambil snapshot dari\$LATEST versi dan kenaikan nomor versi dengan 1. AWS RoboMaker mengingat jalur Amazon S3 dan ETag file. Path digunakan untuk mengambil file. ETag digunakan untuk mengonfirmasi bahwa ETag tidak berubah. Nomor
versi tidak pernah digunakan kembali. Misalnya, jika versi terbaru Anda adalah 10 dan Anda menghapusnya dan kemudian membuat versi baru, versi baru adalah versi 11.

Anda dapat memperbarui\$LATEST versi saat Anda mengembangkan aplikasi Anda. Saat Anda memilih\$LATEST versi, versi tersebut diambil dari lokasi Amazon S3 yang Anda tentukan. Misalnya, ketika Anda memulai pekerjaan simulasi menggunakan versi terbaru aplikasi robot dan aplikasi simulasi Anda dan kemudian membuat perubahan pada aplikasi robot di jalur Amazon S3, aplikasi robot yang diperbarui digunakan saat pekerjaan simulasi dimulai ulang.

Saat Anda menerapkan aplikasi robot, Anda harus memilih versi bernomor tertentu untuk diterapkan. Untuk informasi lebih lanjut tentang cara membuat versi aplikasi robot, lihat[Membuat versi aplikasi](#page-28-0)  [robot](#page-28-0).

Untuk informasi lebih lanjut tentang cara membuat versi aplikasi simulasi, lihat[Membuat versi aplikasi](#page-31-0)  [simulasi](#page-31-0). Untuk informasi selengkapnya tentang ETAG, lihat [Header Respons Umum.](https://docs.aws.amazon.com/AmazonS3/latest/API/RESTCommonResponseHeaders.html)

## Perbarui versi aplikasi

Anda hanya dapat memperbarui\$LATEST versiAWS RoboMaker aplikasi. Ketika Anda melakukan ini, tersedia untuk digunakan diAWS RoboMaker. Misalnya, jika Anda me-restart pekerjaan simulasi, versi terbaru dari aplikasi digunakan dalam simulasi.

Untuk informasi selengkapnya, lihat [Memperbarui aplikasi robot robot](#page-29-0) dan [Memperbarui aplikasi](#page-32-0)  [simulasi](#page-32-0).

## Menghapus versi aplikasi

Bila Anda tidak lagi memerlukan versi aplikasi, hapus versi aplikasi. Selengkapnya, lihat [Menghapus](#page-30-0)  [versi aplikasi robot](#page-30-0) dan [Menghapus versi aplikasi simulasi](#page-33-0).

# Menggunakan gambar untuk mengembangkanAWS RoboMakeraplikasi

### **A** Important

Mulai 15 Maret 2022, kami membuat perubahanAWS RoboMakersimulasi yang mungkin telah mempengaruhi pekerjaan simulasi Anda yang sudah ada sebelumnya. Untuk mempelajari lebih lanjut tentang perubahan dan langkah migrasi ini yang dapat Anda ikuti untuk aplikasi robot, aplikasi simulasi, dan pekerjaan simulasi, lihat[Memigrasi aplikasi ROS](#page-37-0)  [ke kontainer](#page-37-0).

Anda dapat menggunakan satu atau lebih gambar kontainer untuk mengembangkan dan menjalankan aplikasi simulasi dan robot Anda. Untuk informasi tentang gambar, liha[tDasar-dasar](https://docs.aws.amazon.com/AmazonECS/latest/developerguide/docker-basics.html) [Docker untuk Amazon ECS.](https://docs.aws.amazon.com/AmazonECS/latest/developerguide/docker-basics.html) Gambar yang Anda gunakan harus memenuhi persyaratan yang tercantum dala[mPersyaratan untukAWS RoboMakerwadah yang kompatibel](#page-43-0).

Anda dapat menggunakan gambar Anda sendiri denganAWS RoboMakerjika Anda menggunakan salah satu lingkungan pengembangan yang kami dukung.

Ada beberapa cara agar Anda dapat menggunakan gambar kontainer untuk mengembangkan aplikasi Anda. Untuk melihat contoh cara mengembangkan aplikasi Anda, lihat[Membuat gambar](#page-65-0)  [untuk menjalankan aplikasi sampel hello world.](#page-65-0)

Setelah Anda menggunakan gambar untuk mengembangkan aplikasi Anda, Anda dapat mengujinya. Untuk menguji apakah aplikasi Anda berfungsi, Anda dapat memvisualisasikannya di mesin Linux lokal Anda.

Setelah Anda menguji bahwa simulasi Anda bekerja, Anda dapat mendorong gambar Anda ke Amazon ECR dan menjalankan pekerjaan simulasi untuk melihat bagaimana robot Anda akan berinteraksi dalam lingkungan virtual.

#### Topik

- [Memigrasi aplikasi ROS ke kontainer](#page-37-0)
- [FAQ kontainer ROS](#page-38-0)
- [Persyaratan untukAWS RoboMakerwadah yang kompatibel](#page-43-0)
- [Membuat gambar untuk menjalankan aplikasi GPU](#page-64-0)
- [Membuat gambar untuk menjalankan aplikasi sampel hello world](#page-65-0)

### <span id="page-37-0"></span>Memigrasi aplikasi ROS ke kontainer

Mulai Oktober 2021,AWS RoboMakermemperluas dukungan untuk mengaktifkan serangkaian robot dan perangkat lunak simulasi. Sebelumnya, Robot Operating System (ROS) dan Gazebo adalah satu-satunya robot yang didukung dan konfigurasi perangkat lunak simulasi yang diizinkan untuk dijalankanAWS RoboMaker. Dengan perubahan ini, Anda sekarang dapat mengkonfigurasi robot dan perangkat lunak simulasi pilihan Anda saat menjalankan simulasi diAWS RoboMaker.

Apa artinya ini bagi pelanggan yang ingin terus menggunakan ROS dan Gazebo?

Ini berarti Anda diminta untuk pindah ke alur kerja berbasis Docker untuk membangun wadah aplikasi Anda sendiri untuk digunakan diAWS RoboMaker. Docker adalah alat standar industri yang memungkinkan pengembang untuk menggabungkan dependensi aplikasi mereka dan mengirimkan perangkat lunak mereka sebagai paket yang dibundel (kontainer). Untuk informasi lebih lanjut, lihat[Dasar-dasar Docker untuk Amazon ECS](https://docs.aws.amazon.com/AmazonECS/latest/developerguide/docker-basics.html). Gambar yang Anda gunakan harus memenuhi persyaratan yang tercantum dala[mPersyaratan untukAWS RoboMakerwadah yang kompatibel](#page-43-0).

Bagaimana jika saya sudah menggunakan kontainer berbasis ROS?

Maka Anda sebagian besar jalan ke sana! Anda harus memperbarui rangkaian perangkat lunak And[aRobot](#page-29-0)da[nSimulasi](#page-95-0)aplikasi dari rangkaian perangkat lunak terkait ROS keUmumdanSimulasi runtimeperangkat lunak suite melaluiAWSkonsol atau CLI. Kemudian, ikuti langkah-langkah untu[kMenjalankan simulasi](#page-86-0).

Cara bermigrasi ke alur kerja berbasis Docker

- 1. Pilih salah satu tutorial berikut tergantung pada versi ROS yang Anda inginkan dan ikuti langkahlangkah di dalamnya.
	- [Menjalankan aplikasi sampel dengan ROS Melodic dan Gazebo 9](#page-72-0)
	- [Menjalankan aplikasi sampel dengan ROS 2 Foxy dan Gazebo 11](#page-66-0)
- 2. Setelah Anda membuat kontainer, Anda dapat melanjutkan untuk mengirimkan pekerjaan simulasi Anda.
	- [Menjalankan simulasi](#page-86-0)

## <span id="page-38-0"></span>FAQ kontainer ROS

Halaman ini mencantumkan pertanyaan dan jawaban umum terkait migrasi robot berbasis OS dan aplikasi simulasi ke kontainer Docker yang cocok untuk dijalankanAWS RoboMaker.

Alur kerja kami mengirimkan pekerjaan simulasi menggunakan**colcon**-bundled robot dan aplikasi simulasi. Apakah saya perlu bermigrasi?

Ya, Anda harus bermigrasi. Langkah-langkah untuk bermigrasi terletak di[Memigrasi aplikasi ROS ke](#page-37-0)  [kontainer](#page-37-0).

Saya tidak yakin apakah robot dan aplikasi simulasi saya perlu dimigrasi. Bagaimana saya bisa tahu?

Anda dapat memeriksa melaluiAWSkonsol atauAWS CLI. Untuk instruksi, pilih tab yang berlaku berikut.

Using the console

- 1. Masuk ke [konsol AWS RoboMaker](https://console.aws.amazon.com/robomaker/home) tersebut.
- 2. Di panel navigasi kiri, pilihPengembangan, dan kemudian pilihAplikasi simulasi.
- 3. PilihNamadari aplikasi simulasi untuk melihat detailnya.

Jika Anda melihatUmumdanSimulasi runtime, migrasi tidak diperlukan. Jika Anda melihat nilai spesifik ROS atau Gazebo, Anda harus bermigrasi.

Using the AWS CLI

#### Example

Berikut ini adalah contohAWS CLIperintah yang melakukan setara dengan langkah-langkah berbasis konsol.

aws robomaker describe-simulation-application --application *YOUR-SIM-APP-ARN*

Perintah ini mengembalikan output yang menunjukkansimulationSoftwareSuite, yangrobotSoftwareSuite(jika berlaku), danenvironmentURI. Jika Anda melihatSimulasi RuntimesebagaisimulationSoftwareSuitedanUmumsebagairobotSoftwareSuite, dan AndaenvironmentURI diatur, aplikasi simulasi Anda tidak memerlukan migrasi.

Bagaimana robot dan wadah aplikasi simulasi berkomunikasi satu sama lain?

Ini tidak berbeda dengan bagaimana aplikasi berbasis RO biasanya berkomunikasi satu sama lain menggunakan middleware ROS. Namun, Anda harus menetapkan beberapa variabel lingkungan khusus ROS dalam objek konfigurasi peluncuran permintaan pekerjaan simulasi Anda.

Berikut ini adalah contoh cuplikan pengaturan yang harus Anda gunakan untuk aplikasi robotlaunchConfig.

```
"robotApplications": [
```

```
 { 
          "application": "YOUR-ROBOT-APP-ARN", 
          "applicationVersion": "$LATEST", 
          "launchConfig": { 
              "environmentVariables": { 
                   "ROS_IP": "ROBOMAKER_ROBOT_APP_IP", 
                   "ROS_MASTER_URI": "http://ROBOMAKER_ROBOT_APP_IP:11311", 
                   "GAZEBO_MASTER_URI": "http://ROBOMAKER_SIM_APP_IP:11345" 
          }, 
  ... # Removed extra data for clarity 
     }
\mathbf{I}
```
Berikut ini adalah contoh cuplikan pengaturan yang harus Anda gunakan untuk aplikasi simulasilaunchConfig.

```
"simulationApplications": [ 
     { 
         "application": "YOUR-SIM-APP-ARN", 
         "applicationVersion": "$LATEST", 
         "launchConfig": { 
              "environmentVariables": { 
                  "ROS_IP": "ROBOMAKER_SIM_APP_IP", 
                  "ROS_MASTER_URI": "http://ROBOMAKER_ROBOT_APP_IP:11311", 
                  "GAZEBO_MASTER_URI": "http://ROBOMAKER_SIM_APP_IP:11345" 
         }, 
  ... # Removed extra data for clarity 
     }
]
```
Wadah berkomunikasi satu sama lain seperti yang diharapkan jika Anda menggunakan yang disediakanROBOMAKER\_\*string dan nomor port untuk mengaturROS\_IP,ROS\_MASTER\_URI, danGAZEBO\_MASTER\_URI.

Untuk informasi selengkapnya, lihat [Menjalankan simulasi](#page-86-0).

Ke mana perginya metrik Real-Time Factor (RTF) saya? Bagaimana saya bisa mengembalikannya?

AWS RoboMakertidak lagi menerbitkan metrik ini secara otomatis. Jika Anda ingin mempublikasikan metrik iniCloudWatch, Anda harus mengimpor[AWS RoboMaker CloudWatchPenerbitp](https://github.com/aws-robotics/aws-robomaker-simulation-ros-pkgs/tree/melodic/aws_robomaker_cloudwatch_publisher)aket ke dalam aplikasi simulasi Anda dan memodifikasi file peluncuran simulasi Anda menggunakan petunjuk yang disediakan di[README.md](https://github.com/aws-robotics/aws-robomaker-simulation-ros-pkgs/blob/melodic/aws_robomaker_cloudwatch_publisher/README.md)berkas.

#### Bagaimana cara membatalkan dan menandai pekerjaan simulasi saya?

Anda dapat menggunakan konfigurasi VPC untuk memberi tag sendiri atau membatalkan sendiriAWS RoboMakersimulasi pekerjaan menggunakan generikAWSAPI. Untuk menggunakan pendekatan berikut, kontainer harus berjalan di VPC dengan rute umum melalu[iNAT](https://docs.aws.amazon.com/vpc/latest/userguide/vpc-nat-gateway.html)atau[IGWk](https://docs.aws.amazon.com/vpc/latest/userguide/VPC_Internet_Gateway.html)epadaAWSAPI. Pendekatan paling sederhana adalah dengan menggunakan subnet publik d[istandar VPC](https://docs.aws.amazon.com/vpc/latest/userguide/default-vpc.html)untuk terhubung ke AWS API. Jika Anda ingin menjalankan simulasi di subnet pribadi, Anda dapat mengatur NAT atau mengatur endpoint VPC antarmuka. Untuk informasi selengkapnya, lihat [AWS](#page-250-0)  [RoboMaker dan antarmuka endpoint VPC \(AWS PrivateLink\).](#page-250-0)

#### **G** Note

Jika Anda menggunakan IGW, pastikan untuk mengaturassignPublicIp=Trueseperti yang dijelaskan dalam dokumentasi di bawah ini. Jika Anda menggunakan IP publik, pastikan grup keamanan Anda cukup terkunci.

Anda harus menambahkan blok berikut ke parameter permintaan.

```
vpcConfig={ 
     'subnets': [ 
        'string', 
      ], 
      'securityGroups': [ 
         'string', 
      ], 
      'assignPublicIp': True|False
},
```
Selain itu,AWS RoboMakerpekerjaan simulasi harus memiliki peran IAM dengan izin untuk menandai dan membatalkan pekerjaan simulasi.

Dalam pekerjaan simulasi Anda, Anda dapat menggunakanAWS CLIatauboto3Perpustakaan Python untuk memanggil publikAWS RoboMakerAPI. Anda harus memilikiAWS CLIdanboto3library yang sudah diinstal sebelumnya di wadah Anda sebelum Anda dapat menggunakannya diAWS RoboMakerpekerjaan simulasi. Kode contoh Python berikut menunjukkan cara membatalkan pekerjaan simulasi.

```
class RoboMakerUtils:
```

```
 def __init__(self): 
        self.job arn = os.getenv('AWS ROBOMAKER SIMULATION JOB ARN')
         self.client = boto3.client('robomaker', 
 region_name=os.getenv('AWS_ROBOMAKER_REGION', 'us-east-1')) 
     def tag_robomaker_sim_job(self, key, value): 
         self.client.tag_resource( 
             resourceArn=self.job_arn, 
             tags={ 
                key: str(value) 
 } 
         ) 
    def cancel robomaker sim job(self):
         self.tag_robomaker_sim_job("END_TIME", time.time()) 
         response = self.client.cancel_simulation_job( 
             job=self.job_arn 
         )
```
Bagaimana cara mengimpor SimulasiWorldForgedunia ke dalam pekerjaan simulasi?

Jika Anda perlu mengimpor SimulasiWorldForgeaset ke dalam pekerjaan simulasi Anda, gunakan[DataSource](https://docs.aws.amazon.com/robomaker/latest/dg/API_DataSource.html)API. Hal ini memungkinkan Anda untuk mengimpor aset dunia dari direktori keluaran Amazon S3 dari pekerjaan ekspor dunia ke tujuan yang Anda pilih dalam wadah pekerjaan simulasi Anda.

Untuk informasi selengkapnya, lihat [Menggunakan dunia yang diekspor dalam simulasi](#page-208-0).

File log aplikasi saya tidak dibuat. Apa yang terjadi?

Pastikan Anda telah membuat semua direktori keluaran yang Anda andalkan untuk men-debug artefak terkait di Dockerfile Anda. Misalnya, Anda dapat menambahkan baris berikut ke Dockerfile Anda.

RUN mkdir -p \$YOUR\_LOG\_DIR

Untuk informasi selengkapnya, lihat [Menambahkan konfigurasi upload kustom.](#page-104-0)

Aplikasi simulasi saya gagal dengan 'run\_id pada server parameter tidak cocok dideklarasikan run\_id'. Apa yang harus saya lakukan?

Jika Anda meluncurkan pekerjaan simulasi ROS Anda dengan aplikasi robot dan aplikasi simulasi, Anda harus menambahkan--waitke perintah roslaunch.

## <span id="page-43-0"></span>Persyaratan untukAWS RoboMakerwadah yang kompatibel

Anda harus memenuhi serangkaian persyaratan untuk menjalankanAWS RoboMakerWadah yang Kompatibel (gambar kontainer)dan untuk memulai simulasi dengan sukses. Jika Anda telah memenuhi persyaratan ini, dan Anda masih mengalami kesulitan menjalankan simulasi, lihat[Tugas](#page-679-0)  [Tugas simulasi asi asi asid](#page-679-0)an[Simulasi WorldForge](#page-683-0).

Persyaratan runtime simulasi

Gambar kontainer Anda tidak dapat digunakanVOLUMEdi Dockerfile. JikaVOLUMEada di Dockerfile, simulasi AndaKEHENDAKgagal dengan4XXkode kesalahan.

Gambar kontainer Anda tidak dapat digunakanEXPOSEdi Dockerfile. JikaEXPOSEada di Dockerfile,AWS RoboMaker KEHENDAKgagal simulasi Anda dengan4XXkode kesalahan.

Gambar kontainer AndaHARUSkurang dari atau sama dengan 20 GB dalam ukuran dikompresi. Jika gambar kontainer Anda lebih besar dari 20 GB terkompresi,AWS RoboMaker KEHENDAKgagal simulasi dengan4XXkode kesalahan.

Anda tidak dapat menentukanCMDdi Dockerfile Anda. Jika Anda melakukannya,AWS RoboMakermenimpa dengan nama paket dan file peluncuran. Sebaliknya, Anda dapat menggunakancommandparameter dalamlaunchConfigdari setiap aplikasi simulasi atau aplikasi robot dalam[CreateSimulationJob](https://docs.aws.amazon.com/robomaker/latest/dg/API_CreateSimulationJob.html)meminta untuk memberikan daftar perintah peluncuran. Ini diatur sebagaiCMDdalam pekerjaan simulasi. Contohnya command adalah ["/bin/bash", "-c", "sleep 365d"].

Jika Anda ingin menambahkan alat untuk pekerjaan simulasi Anda, AndaHARUSmenginstalbashke gambar kontainer Anda. Alat Anda diluncurkan dengan["/bin/bash", "-c", "<command>"].

Jika wadah Anda menjalankan ROS dan Anda memerlukan komunikasi antara aplikasi robot Anda dan aplikasi simulasi Anda, Anda harus menyiapkan kerangka kerja robotika berikut:

- ROS Guru
- Gazebo Guru
- IP

Anda tidak dapat menyesuaikan/etc/resolv.conffile dalam wadah Anda.AWS RoboMakermenimpa file dengan filenya sendiri.

Jika Anda menjalankan DockerfileAWS, Anda tidak bisaGUNUNGgambar. Jika Anda menentukanMountdi Dockerfile,AWS RoboMaker KEHENDAKgagal simulasi Anda dengan4XXkode kesalahan.

Gambar kontainer Anda tidak dapat menggunakan panggilan sistem yang diblokir oleh Docker defaultseccompprofil. Untuk informasi tentang panggilan sistem yang diblokir, liha[tProfil keamanan](https://docs.docker.com/engine/security/seccomp/#significant-syscalls-blocked-by-the-default-profile)  [Seccomp](https://docs.docker.com/engine/security/seccomp/#significant-syscalls-blocked-by-the-default-profile).

Untuk menentukan pengguna yang menjalankan gambar, Anda dapat menentukanUSERkata kunci di Dockerfile. Jika Anda tidak menentukan pengguna,AWS RoboMakermenggunakan pengguna root dalam wadah.

Dalam gambar kontainer Anda, Anda dapat menentukan salah satuUSERbaik sebagai nama atauUID:GID. Jika gambar kontainer Anda tidak memiliki UID, ia memiliki nilai default1000.

Gambar kontainer Anda tidak dapat menyimpan data/opt/amazon/robomakeratau di salah satu subfoldernya. HanyaAWS RoboMakerdapat menggunakan direktori itu. Simulasi Anda mungkin tidak berperilaku baik jika Anda menggunakan direktori itu.

Konfigurasi runtime berikut tidak didukung.

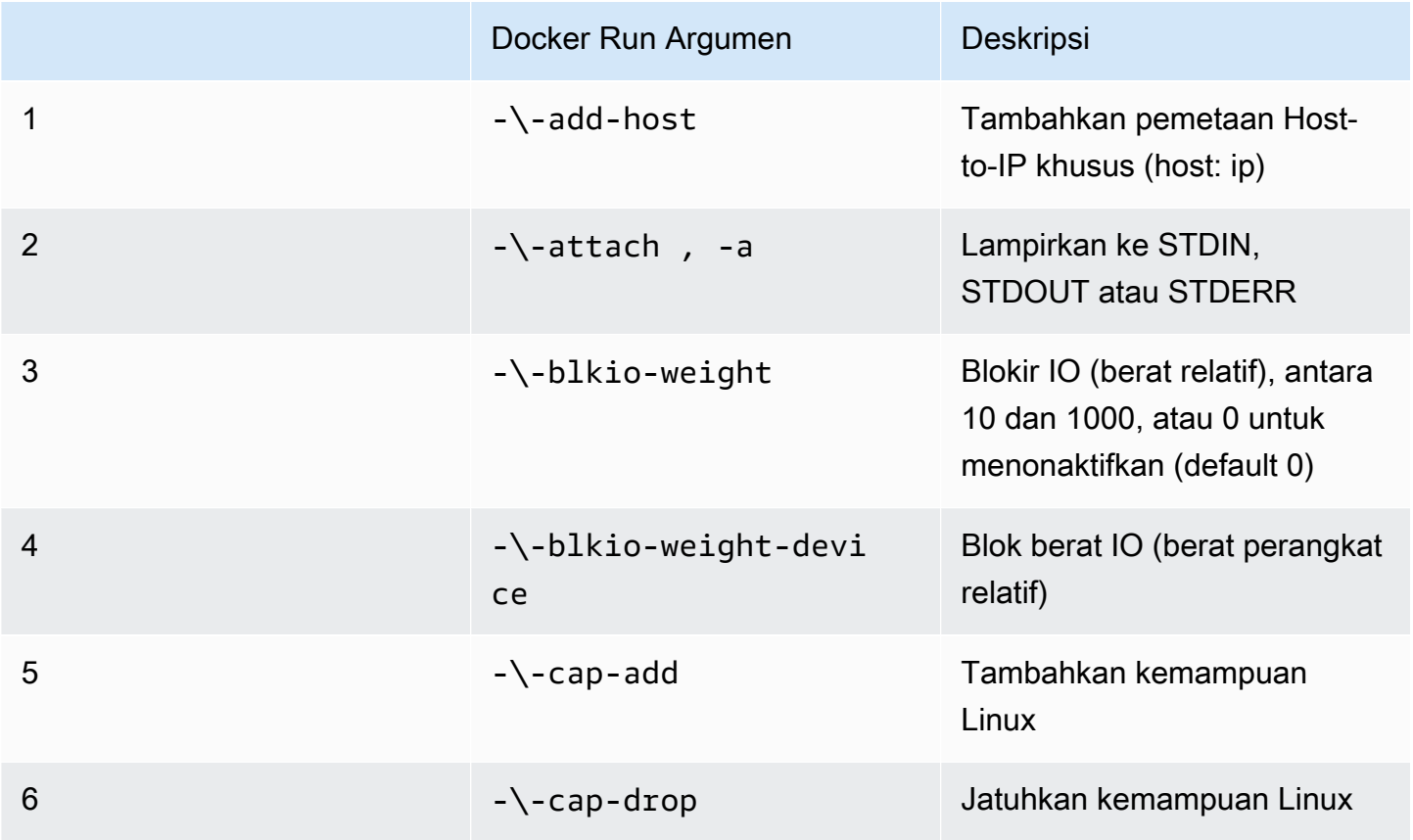

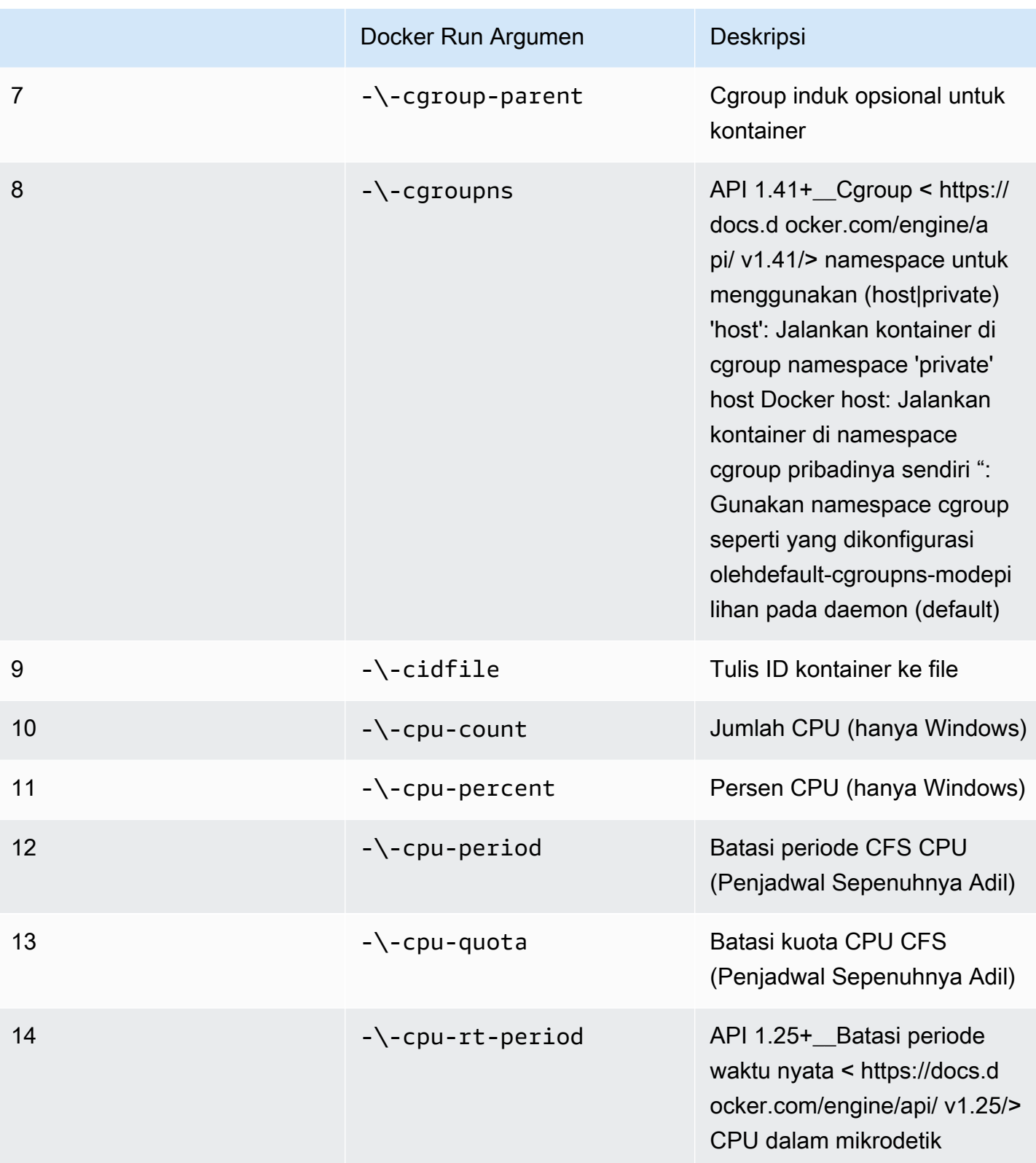

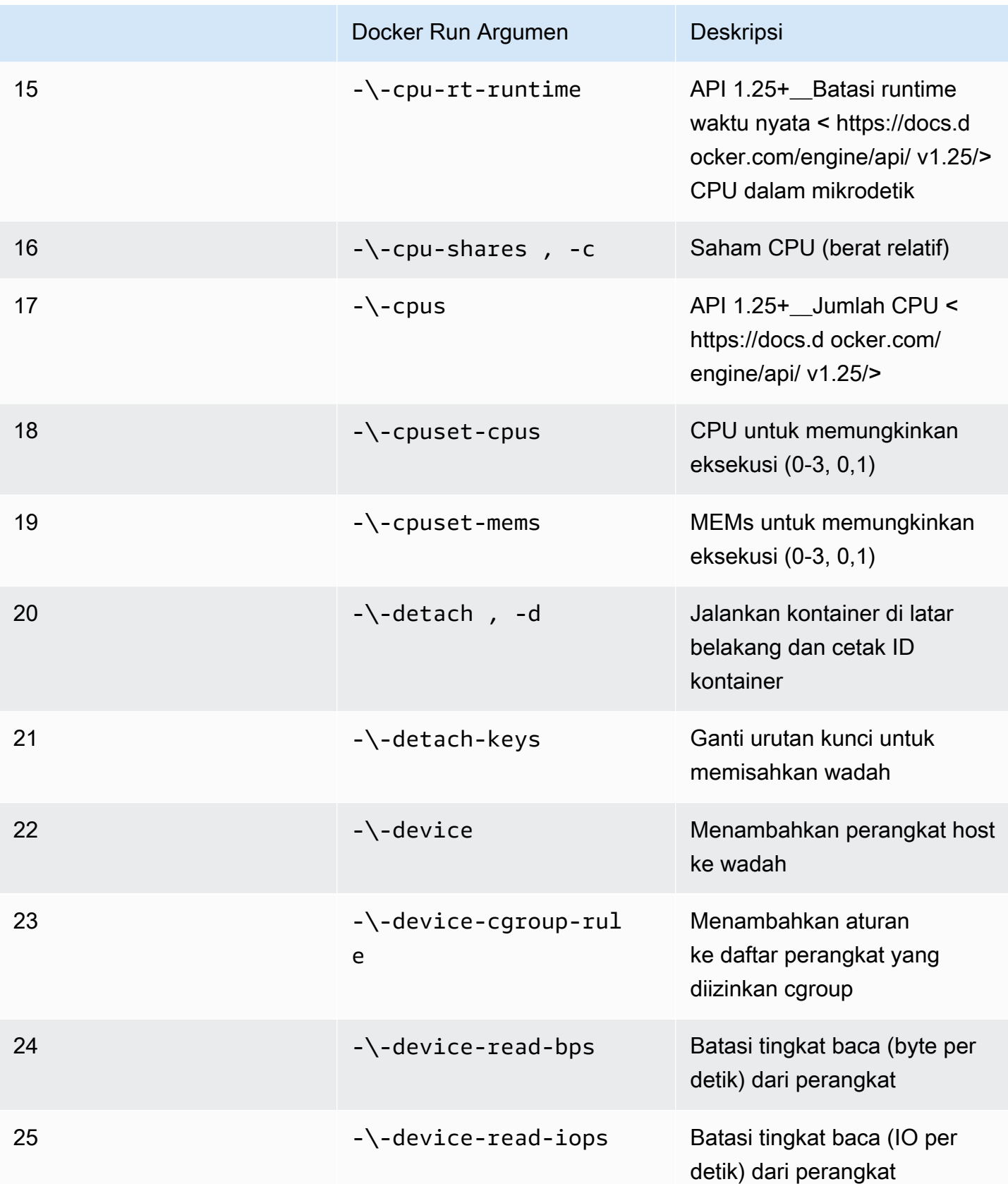

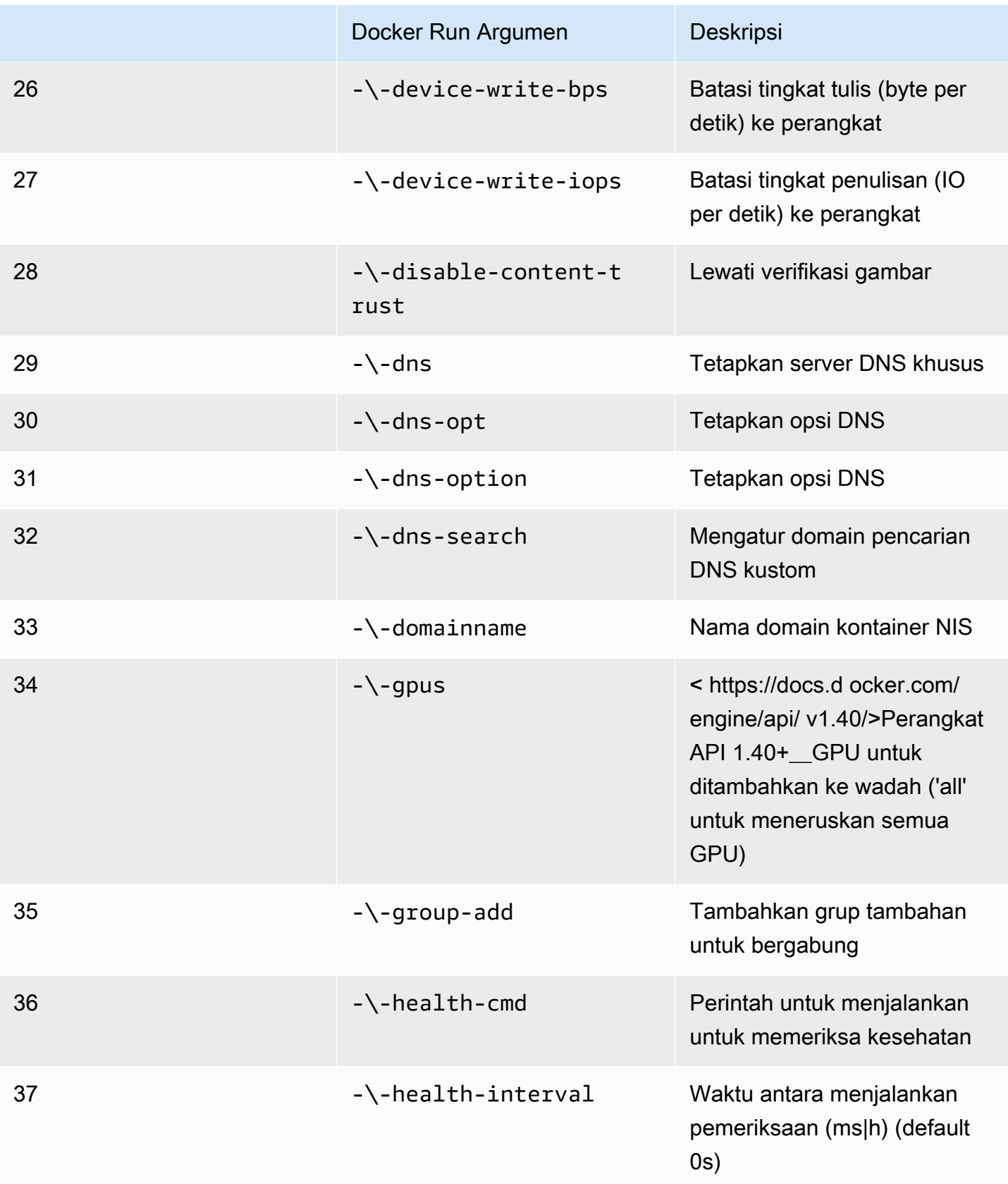

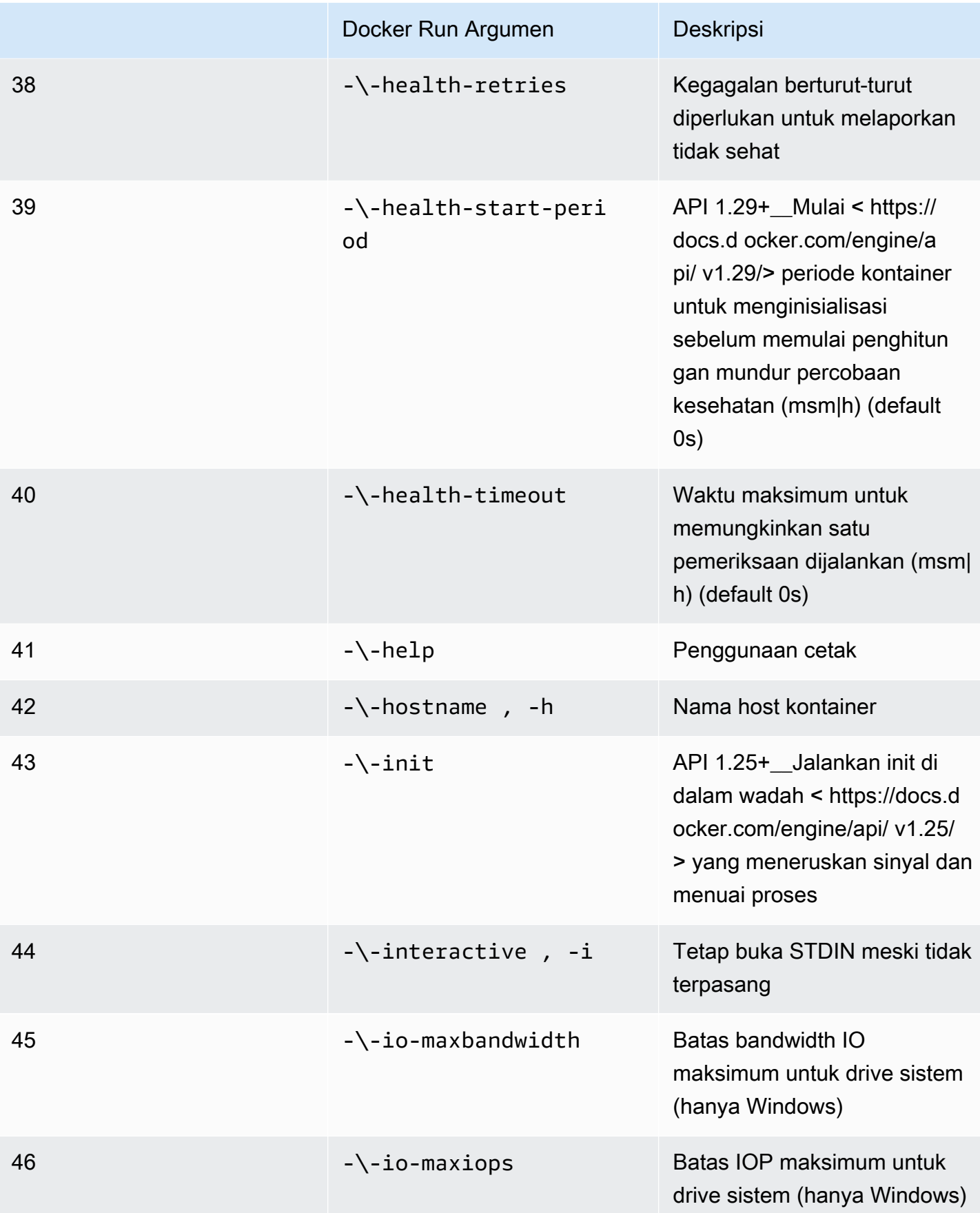

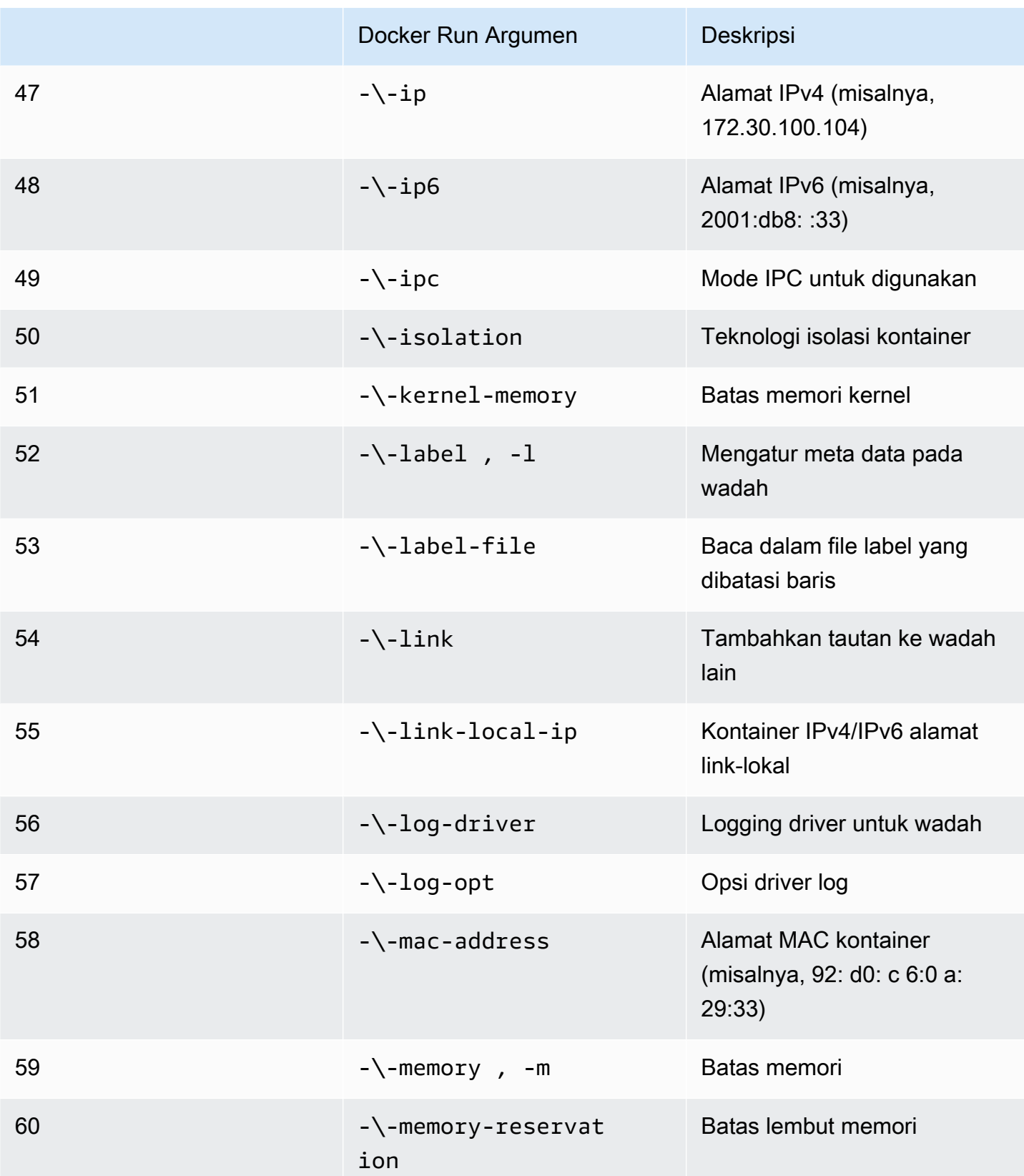

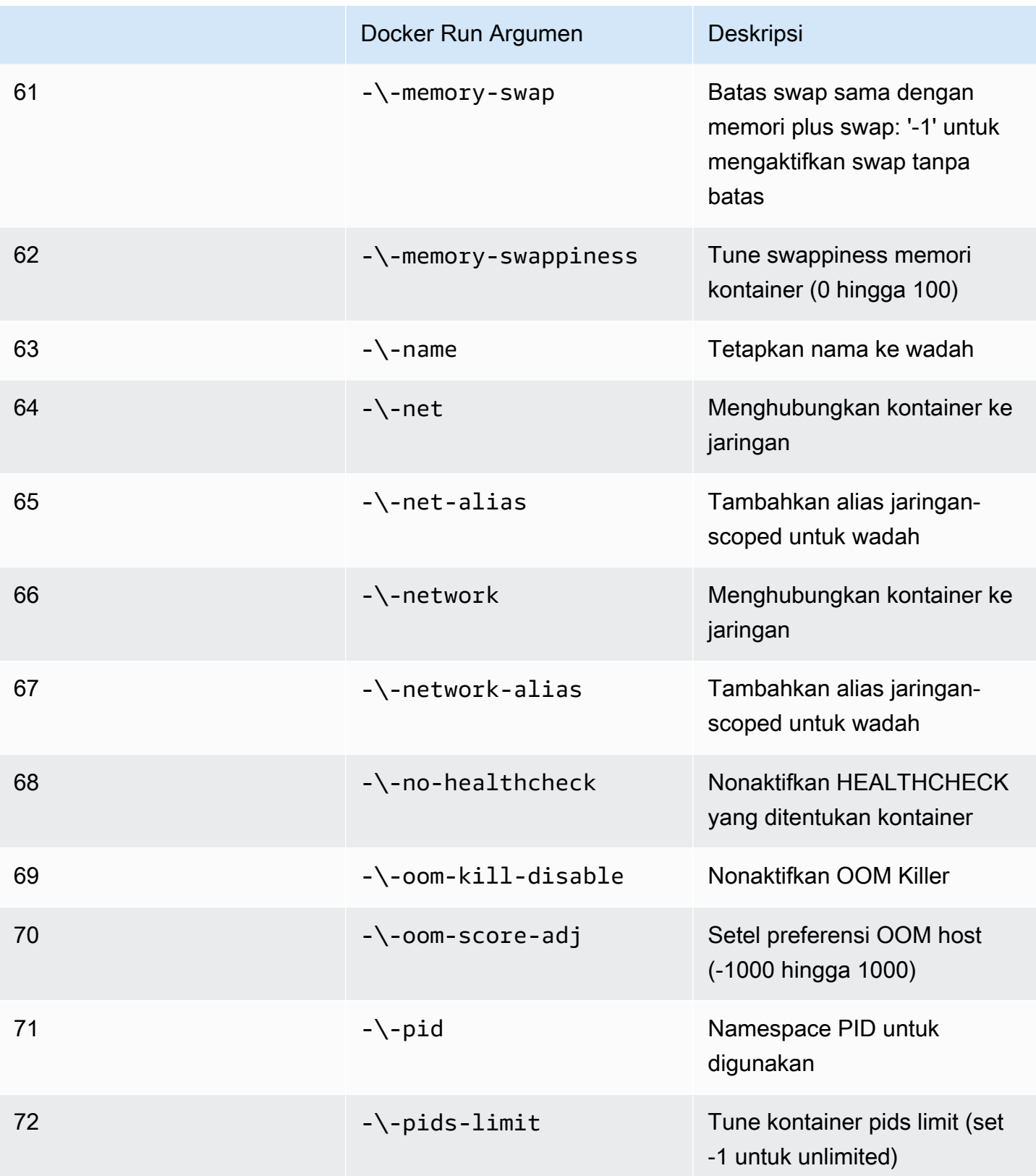

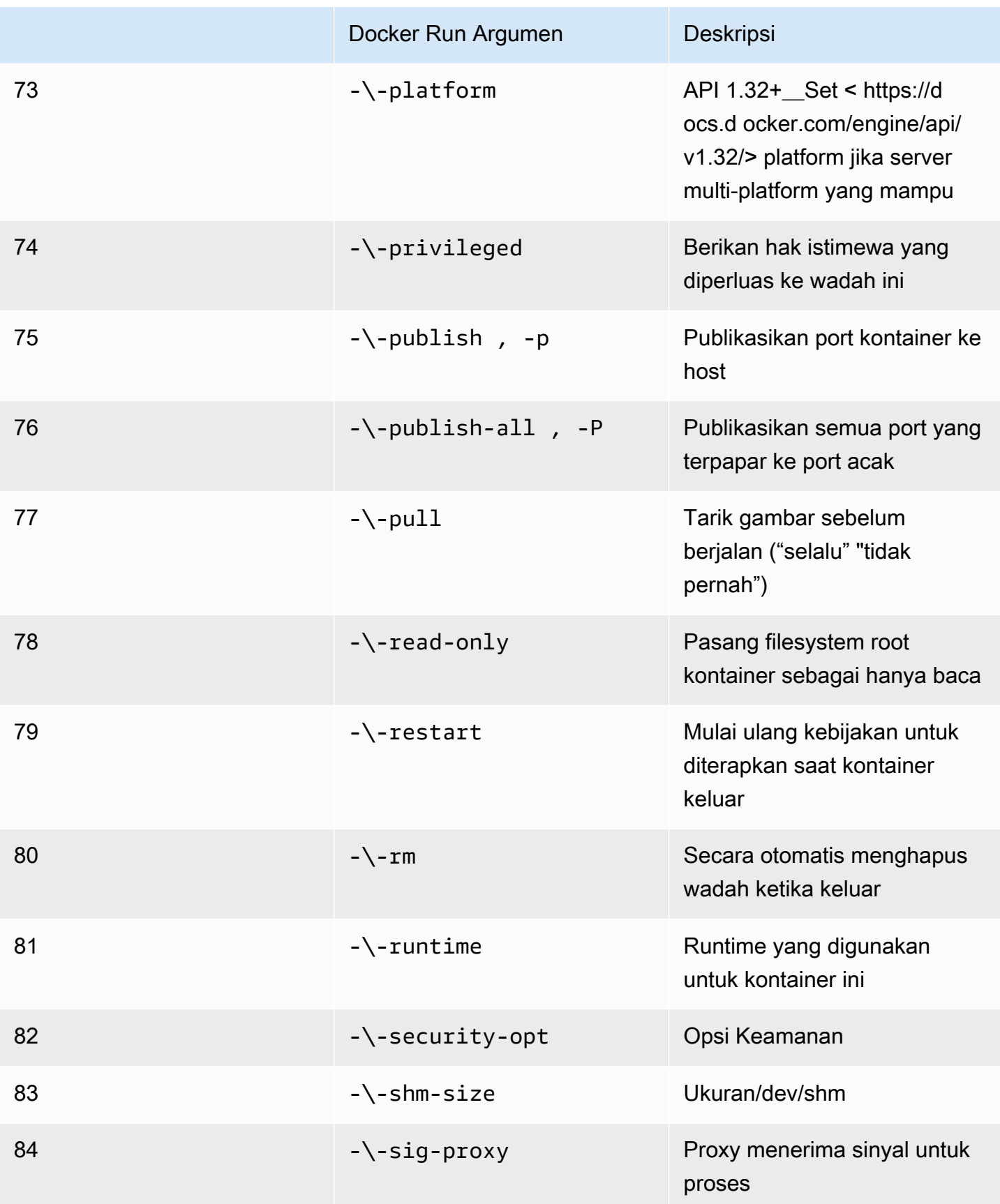

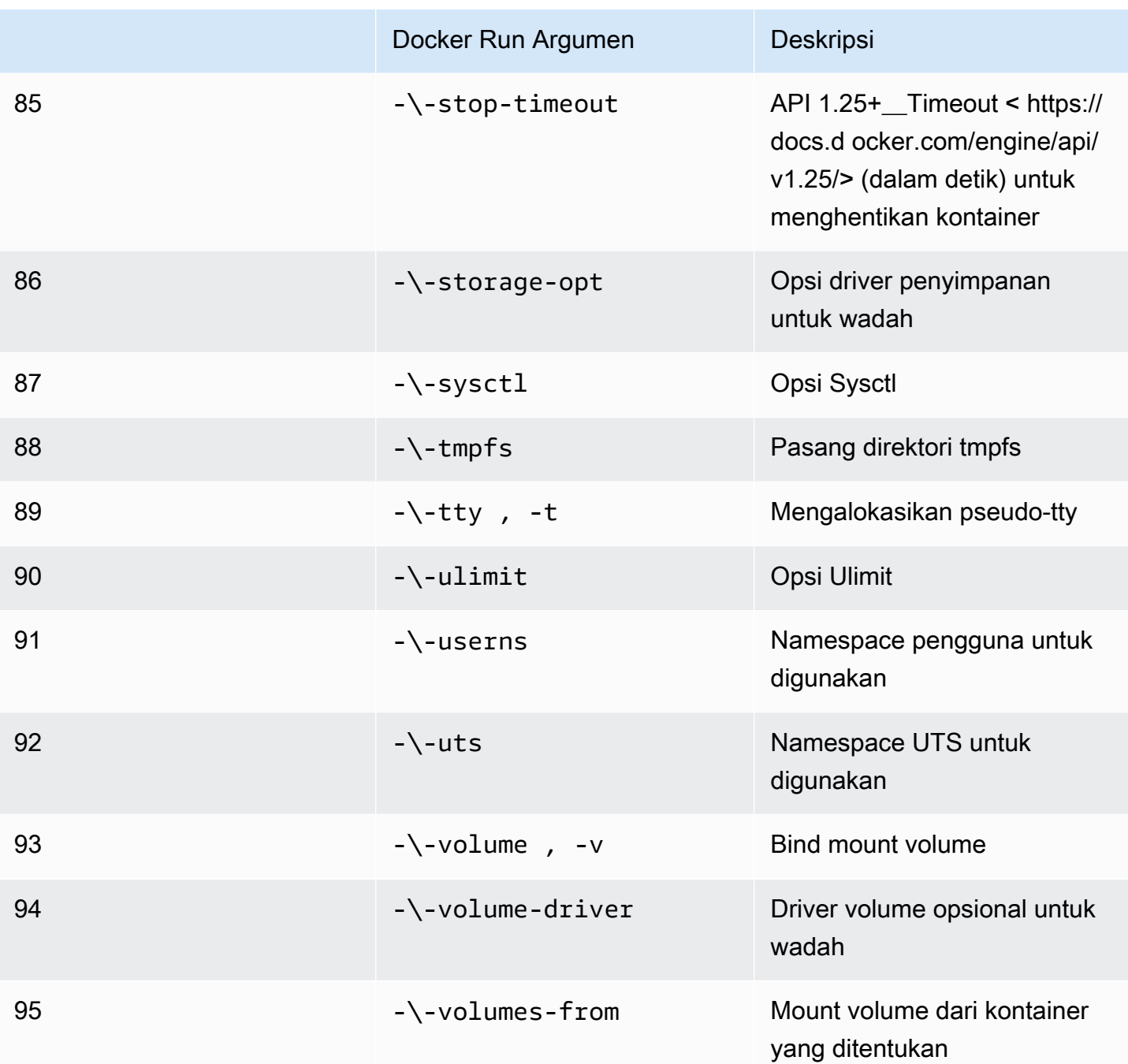

Jika Anda menjalankan pekerjaan simulasi dengan konfigurasi runtime sebelumnya,AWS RoboMaker KEHENDAKgagal simulasi Anda dengan a4XXkode kesalahan.

Persyaratan metadata

Gambar kontainer Anda:

• HARUSada[Open Container Initiative \(OCI\)k](https://opencontainers.org/)eluhan.

- HARUSdibangun untuk arsitektur X86 64. Jika dibangun untuk arsitektur yang berbeda,AWS RoboMaker KEHENDAKgagal simulasi dengan4XXkode kesalahan.
- HARUSkurang dari atau sama dengan 40 GB dalam ukuran terkompresi. Jika gambar kontainer Anda lebih besar dari 40 GB tidak terkompresi,AWS RoboMaker KEHENDAKgagal simulasi dengan4XXkode kesalahan.
- HARUSmemiliki manifes gambar V2, skema versi 2 kompatibel.
- HARUSmenggunakan gambar dasar yang didasarkan pada Linux. Jika Anda tidak menggunakan gambar dasar yang berbasis Linux,AWS RoboMaker KEHENDAKgagal simulasi dengan4XXkode kesalahan.
- HARUSmenggunakan lingkungan pengembangan dan sistem operasi yang kompatibel satu sama lain. Berikut ini adalah contoh kombinasi lingkungan pengembangan dan sistem operasi yang kompatibel:
	- Sistem Operasi Robot (ROS) Melodi ubuntu:bionic
	- Sistem Operasi Robot (ROS) 2 Foxy Ubuntu:focal

Jika Anda tidak menggunakan kombinasi kerangka kerja robotika dan sistem operasi yang kompatibel, simulasi Anda mungkin menunjukkan perilaku yang tidak terduga.

#### Persyaratan biner

Berikut ini adalah persyaratan biner untuk gambar kontainer Anda:

Untuk mendukung streaming GUI, kami sarankan menginstal dan mencari biner berikut:

• devilspie

Kami menyarankan agar gambar kontainer Anda menggunakan jalur absolut untuk executable-nya. Kami juga merekomendasikan bahwa executable di dalam wadah berjalan dengan benar. Simulasi AndaKEHENDAKgagal jika tidak dapat menemukan path ke executable Anda.

Persyaratan GPU

Gambar kontainer Anda:

- HARUSmemiliki glvnd diinstal jika menggunakan OpenGL dalam aplikasi Anda.
- HARUSmemiliki NVIDIA CUDA 11.2 atau lebih rendah jika menggunakan CUDA dalam aplikasi Anda.
- HARUSmemiliki OpenGL versi 4.6 atau lebih rendah jika menggunakan OpenGL dalam aplikasi Anda.
- HARUSmemiliki Vulkan versi 1.2 atau lebih rendah jika menggunakan Vulkan API dalam aplikasi Anda.
- HARUSmemiliki OpenCL versi 1.2 atau lebih rendah jika menggunakan OpenCL dalam aplikasi Anda.

**G** Catatan

AWS RoboMakermendukung Vulkan hanya untuk rendering rahasia dan tidak beroperasi di display GUI. Jadi, StreamUI harus diatur kefalsejika menggunakan Vulkan.

Untuk petunjuk terperinci tentang bagaimana gambar GPU dapat dibuat, lihat[Membuat gambar untuk](#page-64-0)  [menjalankan aplikasi GPU.](#page-64-0)

Dockerfile dan persyaratan variabel lingkungan

Gambar kontainerHARUSmenyediakan script entrypoint untuk sourcing. Skrip entrypointHARUSmemilikiexec "\${@:1}"sebagai baris terakhir sehinggaAWS RoboMakerdapat menjalankan skrip entrypoint. Menjalankan skrip entrypoint memberi Anda kemampuan untuk menggunakanroslaunch *package-name*perintah.*luncurkan-file*perintah untuk menjalankan kontainer.

Gambar kontainer Anda tidak dapat digunakanVOLUMEdi Dockerfile. JikaVOLUMEada di Dockerfile, simulasi AndaKEHENDAKgagal dengan4XXkode kesalahan.

YangEXPOSEkata kunci dalam Dockerfile Anda diabaikan olehAWS RoboMaker. Port apa pun yang terpapar olehEXPOSEkata kunci tidak secara otomatis terpapar oleh sistem. Jika Anda ingin mengekspos port pada simulasi Anda, Anda dapat menggunakanAWS RoboMaker [konfigurasi port](https://docs.aws.amazon.com/robomaker/latest/dg/API_LaunchConfig.html#robomaker-Type-LaunchConfig-portForwardingConfig) [forwarding.](https://docs.aws.amazon.com/robomaker/latest/dg/API_LaunchConfig.html#robomaker-Type-LaunchConfig-portForwardingConfig)

AWS RoboMakermenggunakan variabel lingkungan berikut. Jika Anda menjalankan simulasiAWS,AWS RoboMakermenimpa nilai apa pun yang Anda tentukan untuk variabel lingkungan ini:

- ROBOMAKER\*
- DCV\_VIRTUAL\_SESSION
- XDG\_SESSION\_ID
- DCV\_SESSION\_ID
- XDG\_SESSION\_TYPE
- XDG\_RUNTIME\_DIR
- SHLVL
- XAUTHORITY

Anda tidak dapat menentukanCMDdi Dockerfile Anda. Jika Anda melakukannya,AWS RoboMakermenimpa dengan perintah dalam simulasi AndalaunchConfig.

Persyaratan jaringan, pemasangan, keamanan, dan pengguna

Jika wadah Anda menjalankan ROS dan Anda memerlukan komunikasi antara aplikasi robot Anda dan aplikasi simulasi Anda, Anda harus menyiapkan kerangka kerja robotika berikut:

- ROS Guru
- Gazebo Guru
- IP

Anda tidak dapat menyesuaikan/etc/resolv.conffile dalam wadah Anda.AWS RoboMakermenimpa file dengan filenya sendiri.

Jika Anda menjalankan DockerfileAWS, Anda tidak bisaGUNUNGgambar. Jika Anda menentukanMountdi Dockerfile,AWS RoboMaker KEHENDAKgagal simulasi Anda dengan a4XXkode kesalahan.

Gambar kontainer Anda tidak dapat menggunakan panggilan sistem yang diblokir oleh Docker defaultseccompprofil. Untuk informasi tentang panggilan sistem yang diblokir, liha[tProfil keamanan](https://docs.docker.com/engine/security/seccomp/#significant-syscalls-blocked-by-the-default-profile)  [Seccomp](https://docs.docker.com/engine/security/seccomp/#significant-syscalls-blocked-by-the-default-profile).

Untuk menentukan pengguna yang menjalankan gambar, Anda dapat menentukanUSERkata kunci di Dockerfile. Jika Anda tidak menentukan pengguna,AWS RoboMakermenggunakan pengguna root dalam wadah.

Dalam gambar kontainer Anda, Anda dapat menentukanUSERbaik sebagai nama atauUID:GID. Jika gambar kontainer Anda tidak memiliki UID, ia memiliki nilai default1000.

#### Persyaratan lainnya

Gambar kontainer Anda tidak dapat menyimpan data/opt/amazon/robomakeratau di salah satu subfoldernya. HanyaAWS RoboMakerdapat menggunakan direktori itu. Simulasi Anda mungkin tidak berperilaku baik jika Anda menggunakan direktori itu.

Konfigurasi runtime berikut tidak didukung.

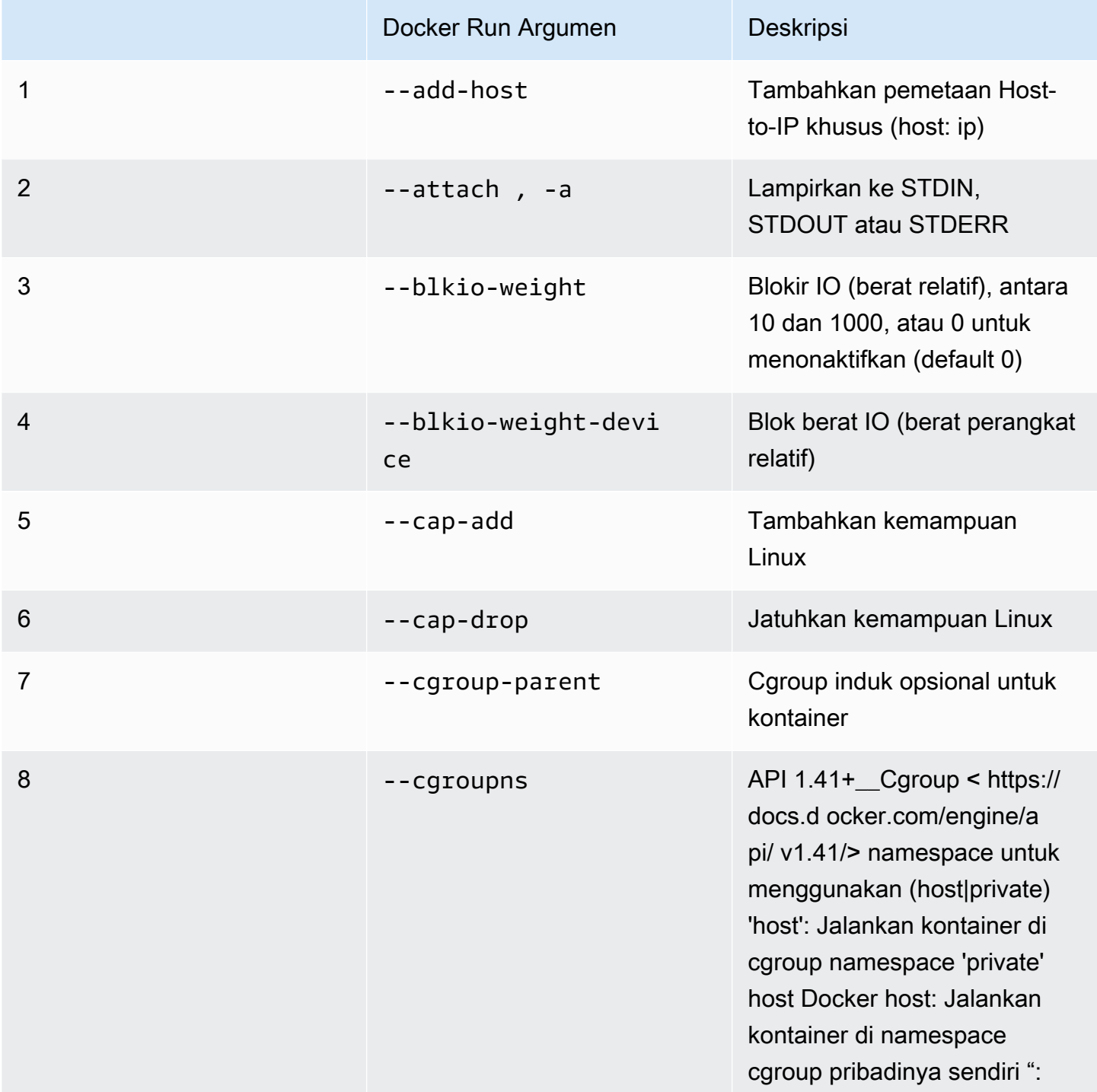

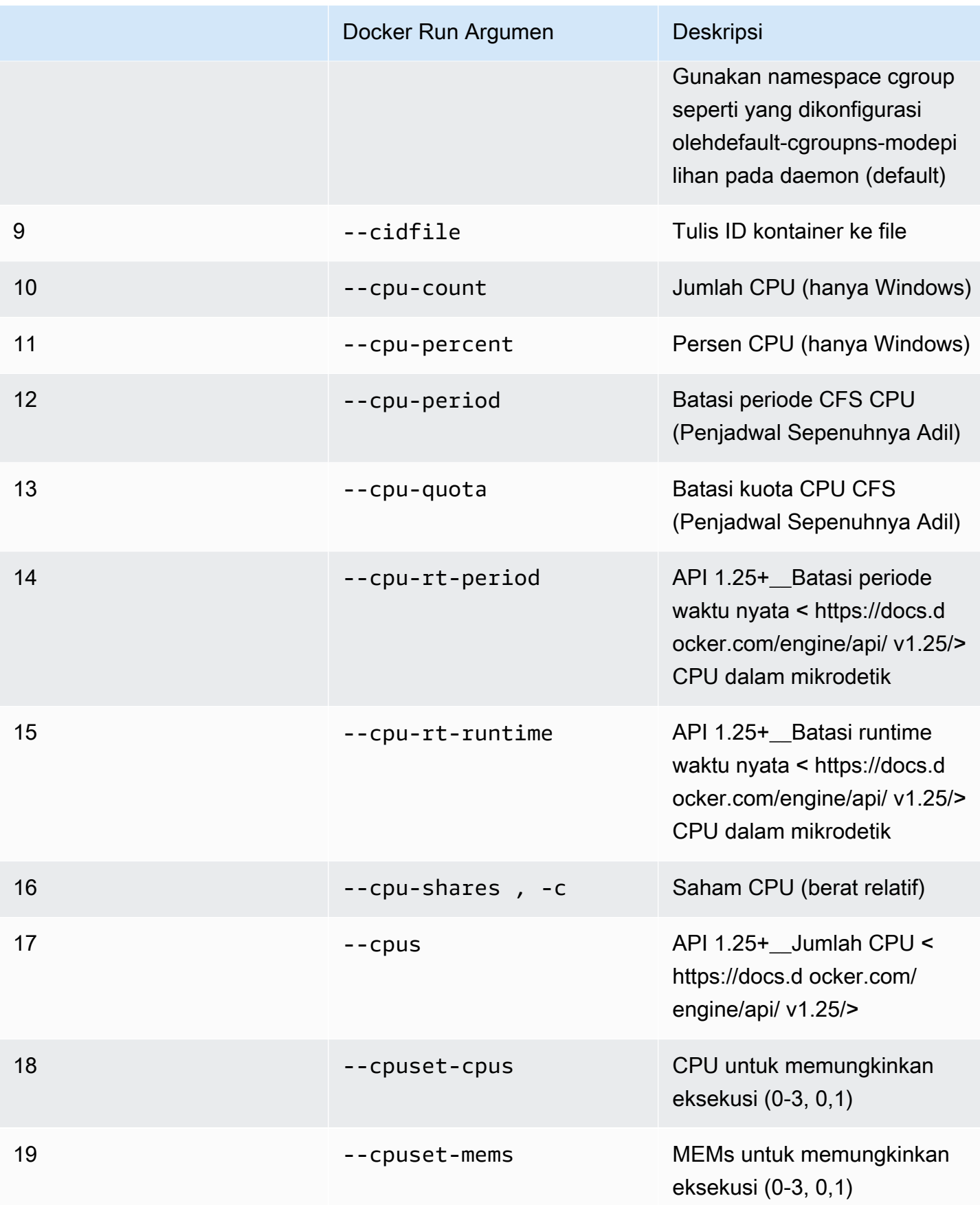

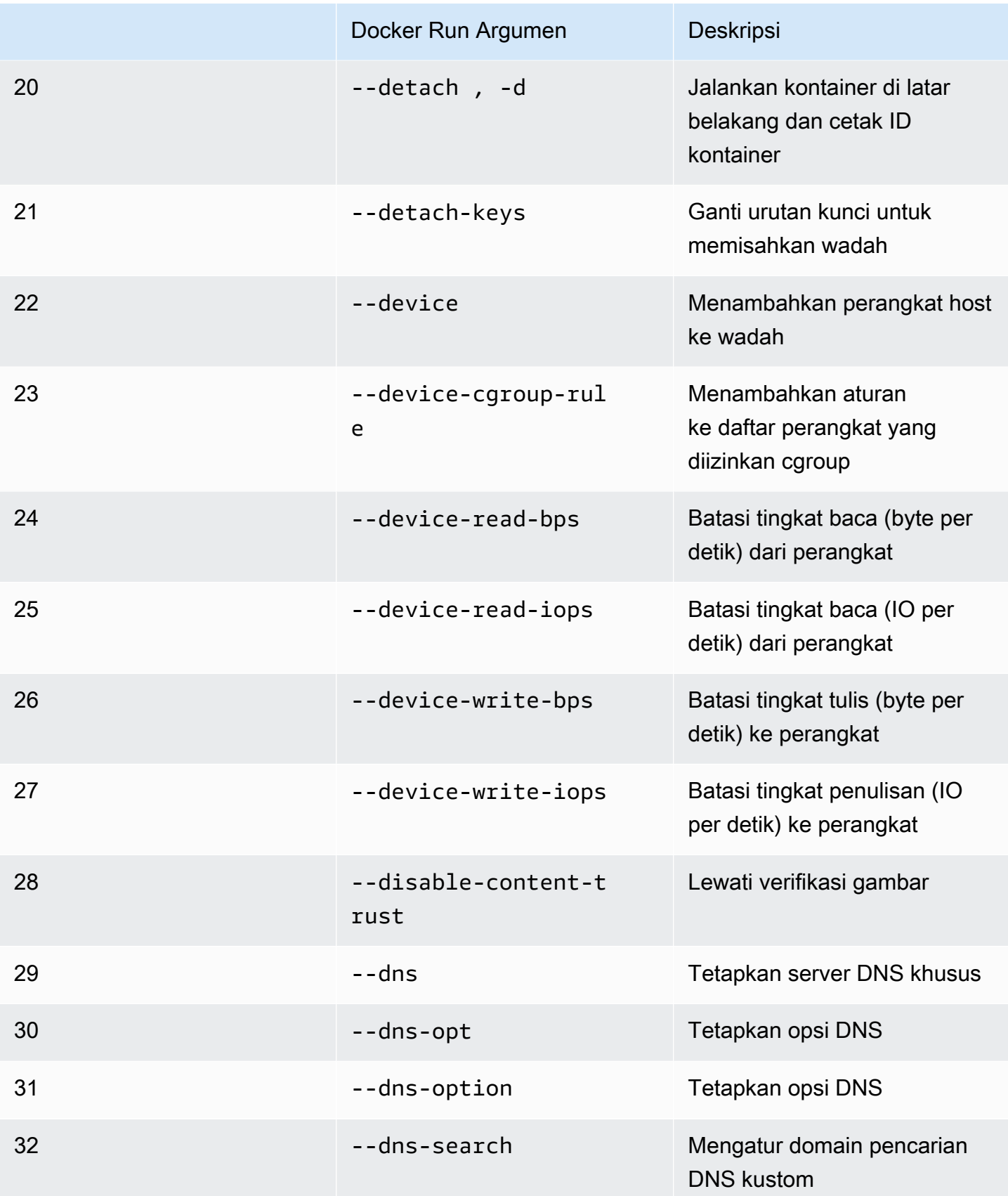

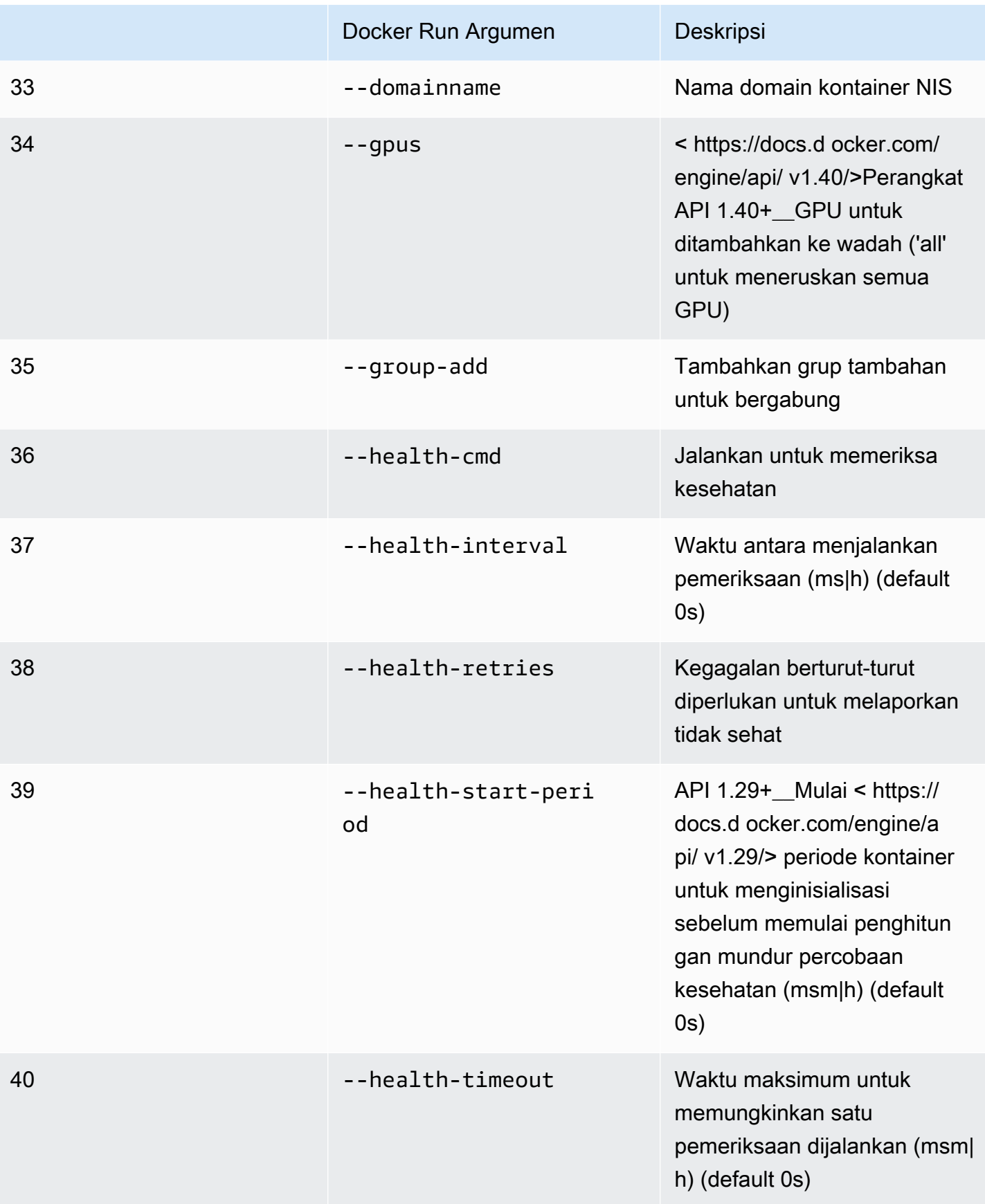

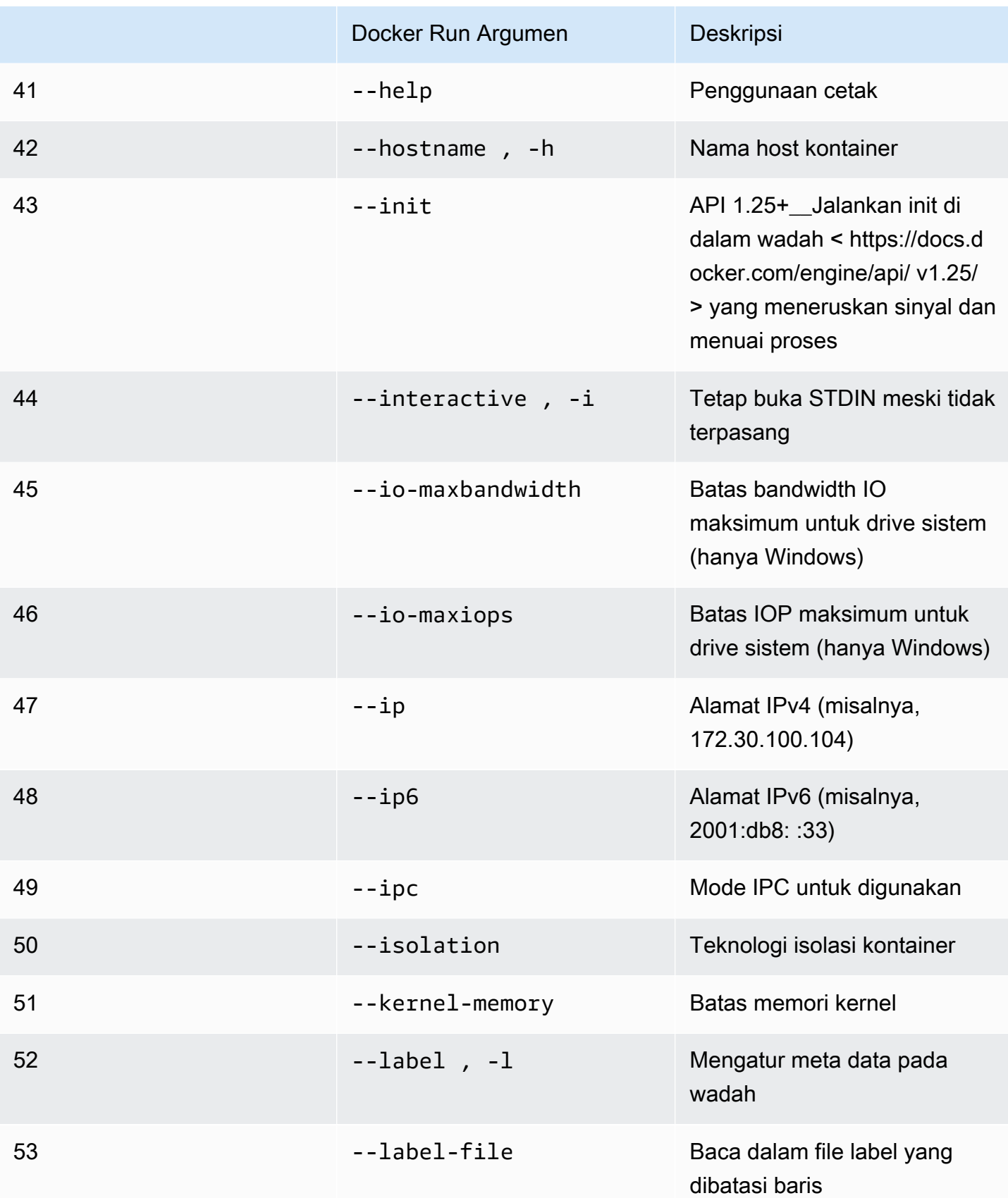

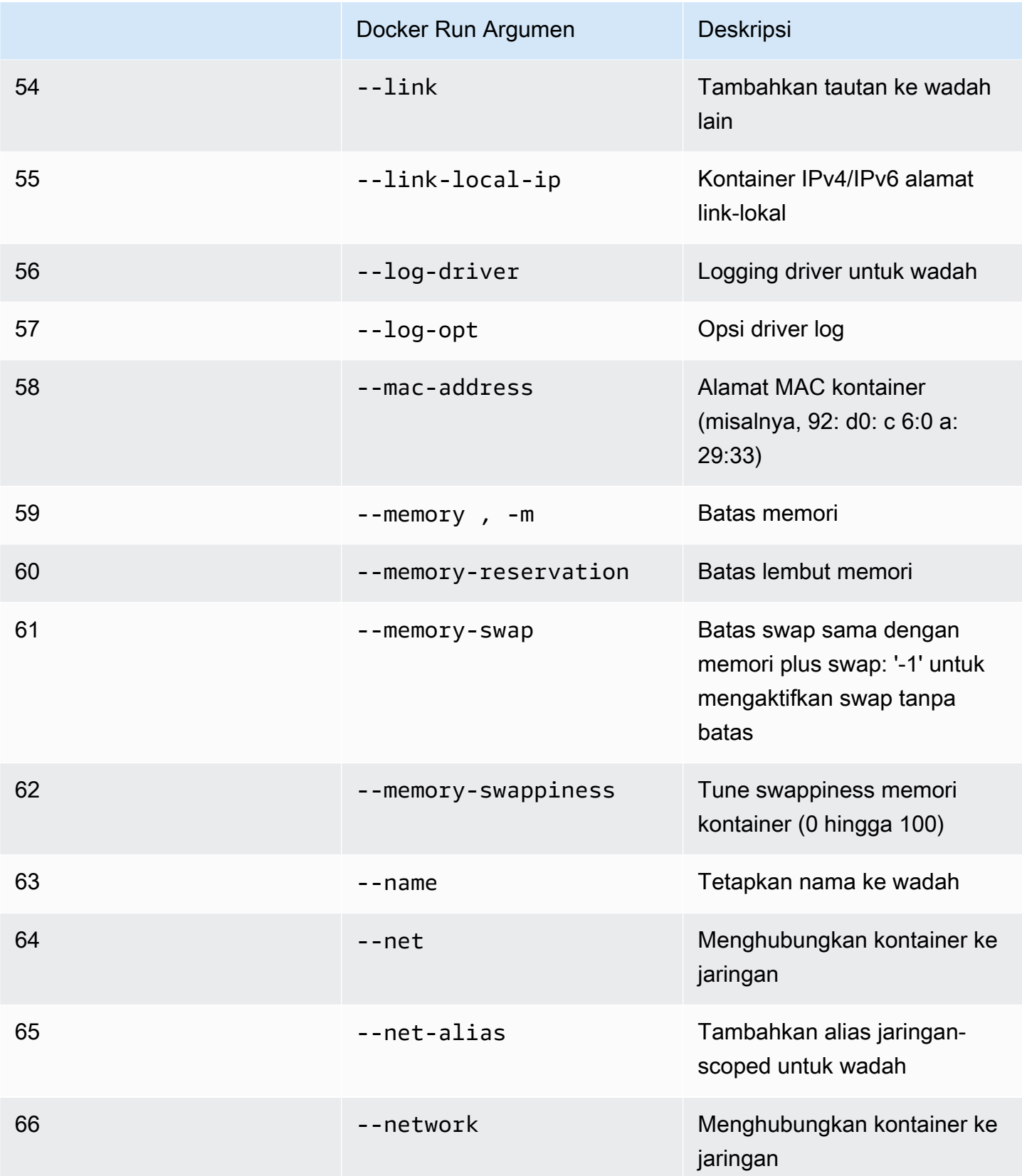

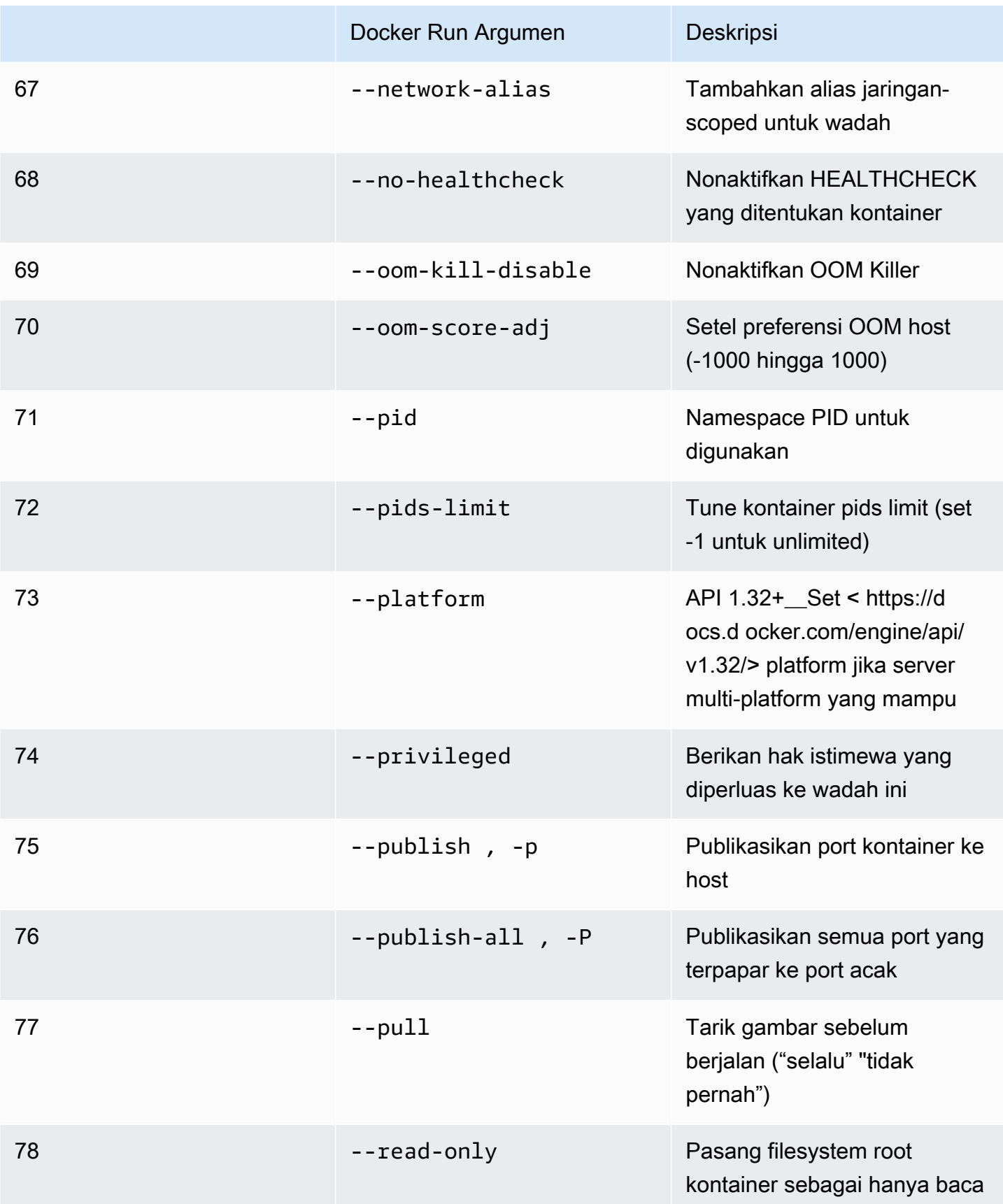

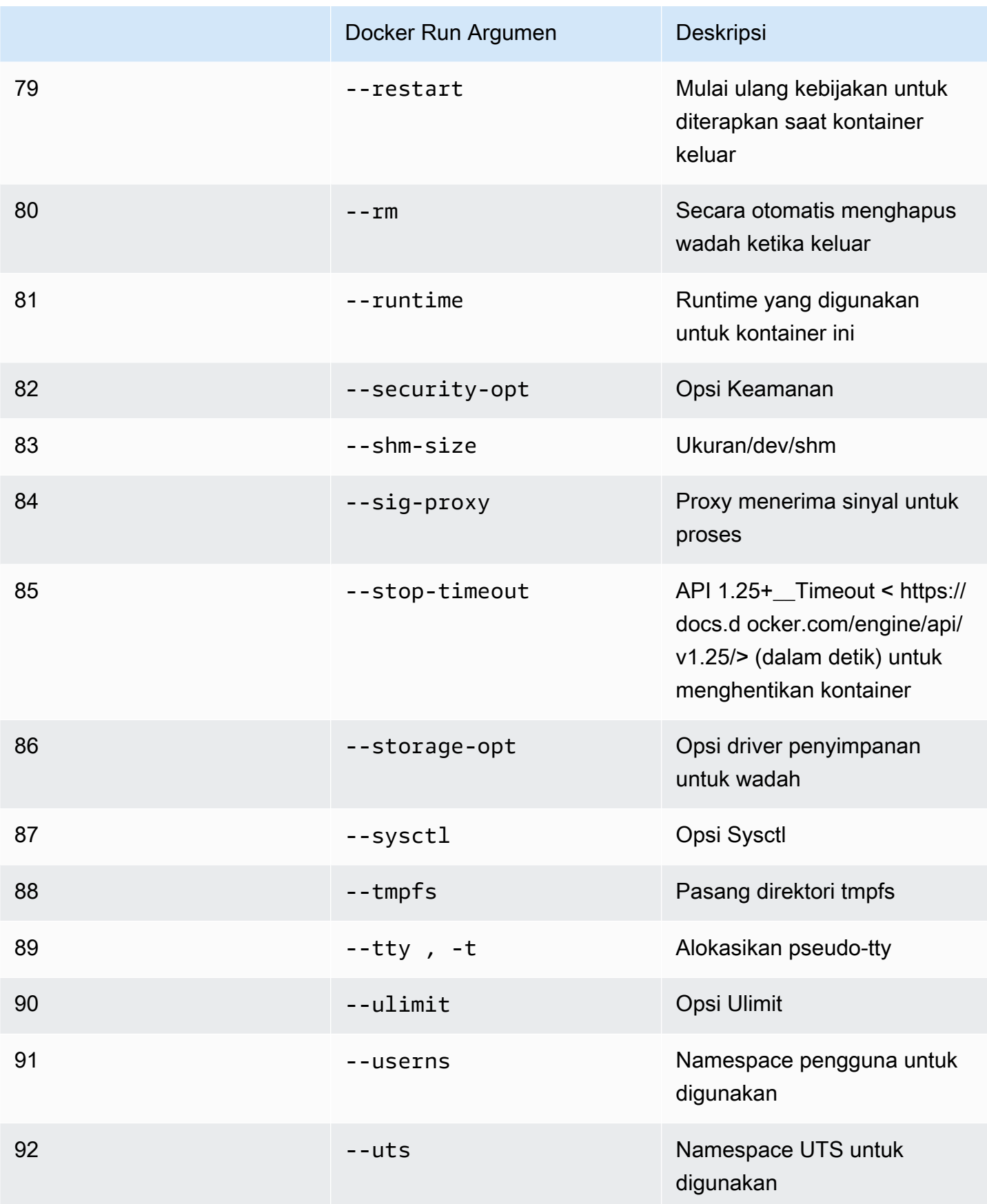

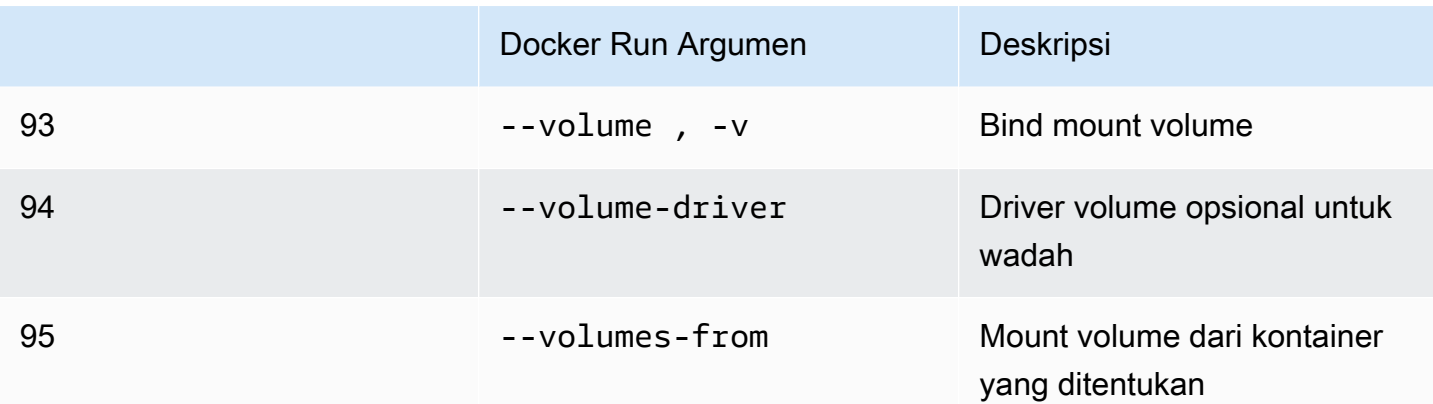

Jika Anda menjalankan pekerjaan simulasi dengan konfigurasi runtime sebelumnya,AWS RoboMaker KEHENDAKgagal simulasi Anda dengan4XXkode kesalahan.

### <span id="page-64-0"></span>Membuat gambar untuk menjalankan aplikasi GPU

AWS RoboMakerPekerjaan simulasi GPU mendukung akses CUDA, OpenGL, OpenCL dan Vulkan API. Oleh karena itu, aplikasi yang menggunakan API ini harus memiliki driver yang sesuai yang diinstal dalam gambar mereka.

#### **a** Note

Sebaiknya gunakan gambar dasar Nvidia untuk mendapatkan OpenGL API. Contoh Dockerfile yang digunakan dalam tutorial hanya mencakupnvidia/opengl:1.0-glvndruntime-ubuntu20.04yang menyediakan dukungan OpenGL. Lihat dokumentasi Nvidia untuk menemukan gambar kontainer yang mendukung CUDA, Vulkan, dan OpenCL.

Untuk menggunakan tampilan DCV dengan rendering GPU, Anda harus menginstalnice-dcv-gl. Perhatikan bahwa X0 adalah proses Xorg sistem yang berbicara dengan GPU. X1 dan X2 bukan proses XDCV. Ketika Anda memulai aplikasi OpenGL pada X1 atau X2,nice-dcv-glmengurus pengalihan panggilan dan melakukan rendering pada X0, di mana GPU tersedia.

Untuk menginstalnice-dcv-gl, unduh arsip, ekstrak, dan instalnice-dcv-glpaket berikut dokumentasi publik DCV. Lihat[Instal Server NICE DCV di Linux.](https://docs.aws.amazon.com/dcv/latest/adminguide/setting-up-installing-linux-server.html)

Contoh berikut menunjukkan Dockerfile menginstalnice-dcv-gl\_2021.2 pada gambar dasar ubuntu18.04.

```
FROM nvidia/opengl:1.0-glvnd-runtime-ubuntu20.04
```

```
ENV DEBIAN_FRONTEND="noninteractive"
RUN apt-get update && apt-get install -y --no-install-recommends \setminus ca-certificates \ 
        qnupg2 \lambda wget
RUN wget https://d1uj6qtbmh3dt5.cloudfront.net/NICE-GPG-KEY && gpg --import NICE-GPG-
KEY && \ 
         wget https://d1uj6qtbmh3dt5.cloudfront.net/2021.2/Servers/nice-
dcv-2021.2-11048-ubuntu1804-x86_64.tgz && \ 
         tar xvzf nice-dcv-2021.2-11048-ubuntu1804-x86_64.tgz && \ 
         cd nice-dcv-2021.2-11048-ubuntu1804-x86_64 && \ 
         apt install -y ./nice-dcv-gl_2021.2.944-1_amd64.ubuntu1804.deb
```
Untuk petunjuk rinci tentang membangun aplikasi GPU, lihat[Menjalankan aplikasi sampel GPU](#page-79-0)  [dengan ROS2 Foxy dan Gazebo 11.](#page-79-0)

## <span id="page-65-0"></span>Membuat gambar untuk menjalankan aplikasi sampel hello world

Anda dapat menggunakan contoh aplikasi Hello World yang kami sediakan untuk membantu Anda memahami cara membuat dan menjalankan aplikasi simulasi dan robot Anda. Pada bagian berikut, kami menunjukkan kepada Anda cara membuat dan menjalankan gambar untuk lingkungan pengembangan berikut:

- ROS Melodi dan Gazebo 9
- ROS 2 Foxy dan Gazebo 11

ROS adalah sistem operasi robot yang digunakan untuk aplikasi robot Anda. Gazebo adalah sistem operasi untuk aplikasi simulasi Anda.AWS RoboMakermenggunakan kedua suite perangkat lunak untuk menggunakan gambar kontainer dan memberikan pemeriksaan validasi.

Tutorial memandu Anda melalui penggunaanAWS RoboMakergambar kontainer untuk mengatur robot Hello World dan aplikasi simulasi. Aplikasi Hello World adalah contoh aplikasi yang membantu Anda memahami cara bekerjaAWS RoboMaker.

Untuk setiap tutorial, Anda membuat gambar untuk robot dan aplikasi simulasi Anda. Anda dapat menjalankan gambar secara lokal untuk menguji cara kerjanya. Jika simulasi Anda berfungsi dengan baik, Anda dapat mendorongnya ke Amazon ECR dan menjalankan pekerjaan simulasi di cloud. Untuk informasi lebih lanjut tentang pekerjaan simulasi, lihat[Simulasi denganAWS RoboMaker.](#page-86-1)

<span id="page-66-0"></span>Menjalankan aplikasi sampel dengan ROS 2 Foxy dan Gazebo 11

Tutorial berikut menunjukkan cara menggunakan gambar kontainer untuk dikembangkan dengan ROS 2 Foxy dan Gazebo 11, dengan membuat dan menjalankan aplikasi robot Hello World dan aplikasi simulasi. Anda bisa mendapatkan contoh aplikasi untuk bekerja dengan menjalankan perintah yang dijelaskan dalam dokumen ini.

Untuk tutorial ini, kita membuat dan menggunakan tiga gambar kontainer. Berikut ini menunjukkan struktur direktori yang kita gunakan untuk aplikasi contoh ini.

```
### HelloWorldSampleAppROS2FoxyGazebo11 // Base Image
# ### Dockerfile
### HelloWorldSampleAppROS2FoxyGazebo11RobotApp // Image for Robot App
# ### Dockerfile
# ### robot-entrypoint.sh
### HelloWorldSampleAppROS2FoxyGazebo11SimApp // Image for Simulation App
# ### Dockerfile
# ### simulation-entrypoint.sh
```
Setiap Dockerfile memiliki instruksi yang diperlukan untuk membangun setiap gambar;

- Dockerfile untuk gambar dasar memiliki perintah untuk mengatur ROS dan Gazebo.
- Dockerfile untuk aplikasi robot memiliki perintah untuk mengatur aplikasi robot Hello World.
- Dockerfile untuk aplikasi simulasi memiliki perintah untuk mengatur aplikasi simulasi Hello World.

Baik aplikasi robot maupun aplikasi simulasi memiliki skrip entrypoint. Skrip ini sumber lingkungan untuk aplikasi masing-masing. Mereka mengatur jalan bagi Anda untuk menjalankan perintah untuk memulai robot dan aplikasi simulasi Anda.

#### Membuat gambar dasar

Untuk membuat gambar dasar, Anda menyimpan perintah untuk membuat lingkungan Anda di Dockerfile. Anda kemudian membangun Dockerfile.

• Simpan perintah berikut dalam Dockerfile.

# Copyright Amazon.com, Inc. or its affiliates. All Rights Reserved.

```
# SPDX-License-Identifier: MIT-0
FROM ros:foxy
ENV DEBIAN_FRONTEND noninteractive
RUN apt-get clean
RUN apt-get update && apt-get install -y \setminuslsb \quad \backslashunzip \lambda wget \ 
    curl \setminus sudo \ 
     python3-vcstool \ 
     python3-rosinstall \ 
     python3-colcon-common-extensions \ 
     ros-foxy-rviz2 \ 
    ros-foxy-rqt \setminus ros-foxy-rqt-common-plugins \ 
     devilspie \ 
     xfce4-terminal
RUN wget https://packages.osrfoundation.org/gazebo.key -0 - | sudo apt-key add -; \setminus sh -c 'echo "deb http://packages.osrfoundation.org/gazebo/ubuntu-stable 
  `lsb_release -cs` main" > /etc/apt/sources.list.d/gazebo-stable.list'
RUN apt-get update && apt-get install -y gazebo11
ENV QT_X11_NO_MITSHM=1
ARG USERNAME=robomaker
RUN groupadd $USERNAME
RUN useradd -ms /bin/bash -g $USERNAME $USERNAME
RUN sh -c 'echo "$USERNAME ALL=(root) NOPASSWD:ALL" >> /etc/sudoers'
USER $USERNAME
RUN sh -c 'cd /home/$USERNAME'
# Download and build our Robot and Simulation application
RUN sh -c 'mkdir -p /home/robomaker/workspace'
RUN sh -c 'cd /home/robomaker/workspace && wget https://github.com/aws-
robotics/aws-robomaker-sample-application-helloworld/archive/3527834.zip 
 && unzip 3527834.zip && mv aws-robomaker-sample-application-
helloworld-3527834771373beff0ed3630c13479567db4149e aws-robomaker-sample-
application-helloworld-ros2'
```

```
RUN sh -c 'cd /home/robomaker/workspace/aws-robomaker-sample-application-
helloworld-ros2'
RUN sudo rosdep fix-permissions
```
Setelah Anda membuat Dockerfile, buat menggunakan perintah berikut di terminal Anda.

```
cd ../HelloWorldSampleAppROS2FoxyGazebo11
docker build -t helloworldsampleappros2foxygazebo11:latest .
```
Membangun gambar dasar menginstal ROS 2 Foxy dan Gazebo 11. Anda perlu kedua pustaka diinstal untuk berhasil menjalankan aplikasi Anda.

Membuat Gambar untuk Aplikasi Robot

RUN rosdep update

Setelah Anda membuat gambar dasar, Anda dapat membuat gambar untuk aplikasi robot Anda. Anda menyimpan script berikut dalam Dockerfile dan membangunnya. Skrip ini mengunduh aplikasi robot Hello World dan mengaturnya.

```
# Copyright Amazon.com, Inc. or its affiliates. All Rights Reserved.
# SPDX-License-Identifier: MIT-0
FROM helloworldsampleappros2foxygazebo11:latest
# Build the Robot application
RUN cd /home/robomaker/workspace/aws-robomaker-sample-application-helloworld-ros2/
robot_ws && \ 
 /bin/bash -c "source /opt/ros/foxy/setup.bash && vcs import < .rosinstall && rosdep 
  install --rosdistro foxy --from-paths src --ignore-src -r -y && colcon build"
COPY robot-entrypoint.sh /home/robomaker/robot-entrypoint.sh
RUN sh -c 'sudo chmod +x /home/robomaker/robot-entrypoint.sh'
RUN sh -c 'sudo chown robomaker:robomaker /home/robomaker/robot-entrypoint.sh'
CMD ros2 launch hello_world_robot rotate.launch.py
ENTRYPOINT [ "/home/robomaker/robot-entrypoint.sh" ]
```
Perintah berikut membuat gambar untuk aplikasi robot dari Dockerfile.

```
cd HelloWorldSampleAppROS2FoxyGazebo11RobotApp/
HelloWorldSampleAppROS2FoxyGazebo11RobotApp
docker build -t helloworldsampleappros2foxygazebo11robotapp:latest .
```
Berikut ini adalah isi dari script yang dapat Anda simpan sebagairobot-entrypoint.sh. Script ini sumber lingkungan untuk aplikasi robot.

```
#!/bin/bash
if [ ! -z $GAZEBO_MASTER_URI ]; then 
         tmp_GAZEBO_MASTER_URI=$GAZEBO_MASTER_URI
fi
cd /home/robomaker/workspace/aws-robomaker-sample-application-helloworld-ros2/robot_ws
source /opt/ros/foxy/setup.bash
source /usr/share/gazebo-11/setup.sh
source ./install/setup.sh
if [ ! -z $tmp_GAZEBO_MASTER_URI ]; then 
         export GAZEBO_MASTER_URI=$tmp_GAZEBO_MASTER_URI 
         unset tmp_GAZEBO_MASTER_URI
fi
printenv
exec "${@:1}"
```
Membuat gambar untuk aplikasi simulasi

Setelah Anda membuat gambar dasar dan gambar untuk aplikasi robot, Anda dapat membuat gambar untuk aplikasi simulasi Anda. Anda menyimpan script berikut dalam Dockerfile dan membangunnya. Skrip ini mengunduh aplikasi robot Hello World dan mengaturnya.

```
# Copyright Amazon.com, Inc. or its affiliates. All Rights Reserved.
# SPDX-License-Identifier: MIT-0
FROM helloworldsampleappros2foxygazebo11:latest
# Build the Simulation application
RUN cd /home/robomaker/workspace/aws-robomaker-sample-application-helloworld-ros2/
simulation_ws && \
```

```
 /bin/bash -c "source /opt/ros/foxy/setup.bash && vcs import < .rosinstall && rosdep 
  install --rosdistro foxy --from-paths src --ignore-src -r -y && colcon build" 
COPY simulation-entrypoint.sh /home/robomaker/simulation-entrypoint.sh
RUN sh -c 'sudo chmod +x /home/robomaker/simulation-entrypoint.sh'
RUN sh -c 'sudo chown robomaker:robomaker /home/robomaker/simulation-entrypoint.sh'
CMD ros2 launch hello_world_simulation empty_world.launch.py
ENTRYPOINT [ "/home/robomaker/simulation-entrypoint.sh" ]
```
Perintah berikut menciptakan gambar.

```
cd HelloWorldSampleAppROS2FoxyGazebo11SimApp/HelloWorldSampleAppROS2FoxyGazebo11SimApp 
docker build -t helloworldsampleappros2foxygazebo11simapp:latest .
```
Berikut ini adalah isi dari script yang dapat Anda simpan sebagaisimulation-entrypoint.sh. Script ini sumber lingkungan untuk aplikasi simulasi.

```
#!/bin/bash
if [ ! -z $GAZEBO_MASTER_URI ]; then 
         tmp_GAZEBO_MASTER_URI=$GAZEBO_MASTER_URI
fi
cd /home/robomaker/workspace/aws-robomaker-sample-application-helloworld-ros2/
simulation_ws
source /opt/ros/foxy/setup.bash
source /usr/share/gazebo-11/setup.sh
source ./install/setup.sh
if [ ! -z $tmp_GAZEBO_MASTER_URI ]; then 
         export GAZEBO_MASTER_URI=$tmp_GAZEBO_MASTER_URI 
         unset tmp_GAZEBO_MASTER_URI
fi
printenv
exec "${@:1}"
```
Menjalankan aplikasi dan mendorongnya ke Amazon ECR

Setelah Anda membuat gambar Anda, pastikan bahwa mereka berjalan dengan benar di lingkungan Linux lokal Anda. Setelah Anda memeriksa apakah gambar Anda berjalan, Anda dapat mendorong image Docker Anda ke Amazon ECR dan membuat pekerjaan simulasi.

Perintah berikut memberi Anda kemampuan untuk menjalankan aplikasi Hello World di lingkungan Linux lokal Anda.

```
docker run -it -e DISPLAY -v /tmp/.X11-unix/:/tmp/.X11-unix/ --name robot_app \
-u robomaker -e ROBOMAKER_GAZEBO_MASTER_URI=http://localhost:5555 \
-e ROBOMAKER_ROS_MASTER_URI=http://localhost:11311 \
helloworldsampleappros2foxygazebo11robotapp:latest
```

```
docker run -it -e DISPLAY -v /tmp/.X11-unix/:/tmp/.X11-unix/ --name sim_app \
-u robomaker -e ROBOMAKER_GAZEBO_MASTER_URI=http://localhost:5555 \
-e ROBOMAKER_ROS_MASTER_URI=http://localhost:11311 \
helloworldsampleappros2foxygazebo11simapp:latest
```
Ketika Anda menjalankan aplikasi robot dan wadah aplikasi simulasi, Anda dapat memvisualisasikan simulasi menggunakan alat Gazebo GUI. Gunakan perintah berikut untuk:

- 1. Hubungkan ke wadah Anda yang menjalankan aplikasi simulasi.
- 2. Visualisasikan aplikasi Anda dengan menjalankan Gazebo Graphical User Interface (GUI).

```
# Enable access to X server to launch Gazebo from docker container
$ xhost +
# Check that the robot_app and sim_app containers are running. The command should list 
  both containers
$ docker container ls
# Connect to the sim app container
$ docker exec -it sim_app bash
# Launch Gazebo from within the container
$ /home/robomaker/simulation-entrypoint.sh ros2 launch gazebo_ros gzclient.launch.py
```
Anda dapat menambahkan tag ke gambar Anda. Perintah berikut memberi Anda kemampuan untuk menandai gambar Anda.

```
docker tag helloworldsampleappros2foxygazebo11robotapp:latest accountID.dkr.ecr.us-
west-2.amazonaws.com/helloworldsampleappros2foxygazebo11robotapp:latest
```

```
docker tag helloworldsampleappros2foxygazebo11simapp:latest accountID.dkr.ecr.us-
west-2.amazonaws.com/helloworldsampleappros2foxygazebo11simapp:latest
```
Setelah Anda memverifikasi bahwa aplikasi berfungsi dengan benar, Anda dapat mendorong ke Amazon ECR menggunakan perintah berikut.

```
aws ecr get-login-password --region us-west-2 | docker login --username AWS --password-
stdin accountID.dkr.ecr.us-west-2.amazonaws.com
docker push accountID.dkr.ecr.us-west-2.amazonaws.com/
helloworldsampleappros2foxygazebo11robotapp:latest 
docker push accountID.dkr.ecr.us-west-2.amazonaws.com/
helloworldsampleappros2foxygazebo11simapp:latest
```
Anda kemudian dapat menjalankan pekerjaan simulasi pada gambar. Untuk informasi lebih lanjut tentang pekerjaan simulasi, liha[tSimulasi denganAWS RoboMaker.](#page-86-0)

#### Menjalankan aplikasi sampel dengan ROS Melodic dan Gazebo 9

Tutorial berikut menunjukkan kepada Anda bagaimana menggunakan gambar kontainer untuk dikembangkan dengan ROS dan Gazebo 9 dengan membuat dan menjalankan aplikasi robot Hello World dan aplikasi simulasi. Anda bisa mendapatkan contoh aplikasi untuk bekerja dengan menjalankan perintah yang dijelaskan dalam dokumen ini.

Untuk tutorial ini, kita membuat dan menggunakan tiga gambar kontainer. Berikut ini menunjukkan struktur direktori yang kita gunakan untuk aplikasi contoh ini.

```
### HelloWorldSampleAppROSMelodicGazebo9 // Base Image
# ### Dockerfile
### HelloWorldSampleAppROSMelodicGazebo9RobotApp // Image for Robot App
# ### Dockerfile
# ### robot-entrypoint.sh
```

```
### HelloWorldSampleAppROSMelodicGazebo9SimApp // Image for Simulation App
# ### Dockerfile
```
# ### simulation-entrypoint.sh

Setiap Dockerfile memiliki instruksi yang diperlukan untuk membangun setiap gambar.

- Dockerfile untuk gambar dasar memiliki perintah untuk mengatur ROS dan Gazebo.
- Dockerfile untuk aplikasi robot memiliki perintah untuk mengatur aplikasi robot Hello World.
- Dockerfile untuk aplikasi simulasi memiliki perintah untuk mengatur aplikasi simulasi Hello World.

Baik aplikasi robot maupun aplikasi simulasi memiliki skrip entrypoint. Skrip ini sumber lingkungan untuk aplikasi masing-masing. Mereka mengatur jalan bagi Anda untuk menjalankan perintah yang memberi Anda kemampuan untuk menjalankan robot dan aplikasi simulasi Anda.

#### Membuat gambar dasar

Untuk membuat gambar dasar, simpan perintah dalam contoh untuk membuat lingkungan Anda di Dockerfile. Kemudian, membangun Dockerfile.

1. Simpan perintah berikut dalam Dockerfile.

```
# Copyright Amazon.com, Inc. or its affiliates. All Rights Reserved.
# SPDX-License-Identifier: MIT-0
FROM ros:melodic
ENV DEBIAN_FRONTEND noninteractive
RUN apt-get clean
RUN apt-get update && apt-get install -y \setminus\mathsf{lsb} \setminusunzip \setminus wget \ 
    curl \setminus sudo \ 
     python-vcstool \ 
    python-rosinstall \setminus python3-colcon-common-extensions \ 
     ros-melodic-rviz \ 
     ros-melodic-rqt \ 
     ros-melodic-rqt-common-plugins \ 
     devilspie \
```

```
 xfce4-terminal \ 
     ros-melodic-gazebo-ros-pkgs \ 
     ros-melodic-gazebo-ros-control \ 
     ros-melodic-turtlebot3
ENV QT_X11_NO_MITSHM=1
ARG USERNAME=robomaker
RUN groupadd $USERNAME
RUN useradd -ms /bin/bash -g $USERNAME $USERNAME
RUN sh -c 'echo "$USERNAME ALL=(root) NOPASSWD:ALL" >> /etc/sudoers'
USER $USERNAME
RUN sh -c 'cd /home/$USERNAME'
# Download and build our Robot and Simulation application
RUN sh -c 'mkdir -p /home/robomaker/workspace'
RUN sh -c 'cd /home/robomaker/workspace && wget https://github.com/aws-robotics/
aws-robomaker-sample-application-helloworld/archive/ros1.zip && unzip ros1.zip'
RUN sh -c 'cd /home/robomaker/workspace/aws-robomaker-sample-application-
helloworld-ros1'
RUN sudo rosdep fix-permissions
RUN rosdep update
```
2. Setelah Anda membuat Dockerfile, buat menggunakan perintah berikut di terminal Anda.

```
cd ../HelloWorldSampleAppROSMelodicGazebo9
docker build -t helloworldsampleapprosmelodicgazebo9:latest .
```
Membangun gambar dasar menginstal ROS Melodic dan Gazebo 9. Anda perlu kedua pustaka diinstal untuk berhasil menjalankan aplikasi Anda.

Membuat gambar untuk aplikasi robot

Setelah Anda membuat gambar dasar, buat gambar untuk aplikasi robot Anda.

1. Simpan script berikut dalam Dockerfile dan membangunnya. Skrip ini mengunduh aplikasi robot Hello World dan mengaturnya.

# Copyright Amazon.com, Inc. or its affiliates. All Rights Reserved.

```
# SPDX-License-Identifier: MIT-0
FROM helloworldsampleapprosmelodicgazebo9:latest
# Build the Robot application
RUN cd /home/robomaker/workspace/aws-robomaker-sample-application-helloworld-ros1/
robot ws && \setminus /bin/bash -c "source /opt/ros/melodic/setup.bash && vcs import < .rosinstall && 
 rosdep install --rosdistro melodic --from-paths src --ignore-src -r -y && colcon 
 build"
COPY robot-entrypoint.sh /home/robomaker/robot-entrypoint.sh
RUN sh -c 'sudo chmod +x /home/robomaker/robot-entrypoint.sh'
RUN sh -c 'sudo chown robomaker:robomaker /home/robomaker/robot-entrypoint.sh'
CMD roslaunch hello_world_robot rotate.launch
ENTRYPOINT [ "/home/robomaker/robot-entrypoint.sh" ]
```
2. Gunakan perintah berikut untuk membuat gambar untuk aplikasi robot dari Dockerfile.

```
cd HelloWorldSampleAppROSMelodicGazebo9RobotApp/
HelloWorldSampleAppROSMelodicGazebo9RobotApp 
docker build -t helloworldsampleapprosmelodicgazebo9robotapp:latest image/.
```
3. Berikut ini adalah isi dari script yang dapat Anda simpan sebagairobot-entrypoint.sh. Script ini sumber lingkungan untuk aplikasi robot.

```
#!/bin/bash
if [ ! -z $GAZEBO_MASTER_URI ]; then 
         tmp_GAZEBO_MASTER_URI=$GAZEBO_MASTER_URI
fi
cd /home/robomaker/workspace/aws-robomaker-sample-application-helloworld-ros1/
robot_ws
source /opt/ros/melodic/setup.bash
source /usr/share/gazebo-9/setup.sh
source ./install/setup.sh
if [ ! -z $tmp_GAZEBO_MASTER_URI ]; then 
         export GAZEBO_MASTER_URI=$tmp_GAZEBO_MASTER_URI 
         unset tmp_GAZEBO_MASTER_URI
fi
```

```
printenv
```
exec "\${@:1}"

Membuat gambar untuk aplikasi simulasi

Setelah Anda membuat gambar dasar dan gambar untuk aplikasi robot, Anda dapat membuat gambar untuk aplikasi simulasi Anda.

1. Simpan script berikut dalam Dockerfile dan membangunnya. Skrip ini mengunduh aplikasi robot Hello World dan mengaturnya.

```
# Copyright Amazon.com, Inc. or its affiliates. All Rights Reserved.
# SPDX-License-Identifier: MIT-0
FROM helloworldsampleapprosmelodicgazebo9:latest
# Build the Simulation application
RUN cd /home/robomaker/workspace/aws-robomaker-sample-application-helloworld-ros1/
simulation_ws && \ 
    /bin/bash -c "source /opt/ros/melodic/setup.bash && vcs import < .rosinstall && 
 rosdep install --rosdistro melodic --from-paths src --ignore-src -r -y && colcon 
 build"
COPY simulation-entrypoint.sh /home/robomaker/simulation-entrypoint.sh
RUN sh -c 'sudo chmod +x /home/robomaker/simulation-entrypoint.sh'
RUN sh -c 'sudo chown robomaker:robomaker /home/robomaker/simulation-entrypoint.sh'
CMD roslaunch hello_world_simulation empty_world.launch
ENTRYPOINT [ "/home/robomaker/simulation-entrypoint.sh" ]
```
2. Simpan yang berikutsimulation-entrypoint.shnaskah. Script ini sumber lingkungan untuk aplikasi simulasi.

```
#!/bin/bash
if [ ! -z $GAZEBO_MASTER_URI ]; then 
         tmp_GAZEBO_MASTER_URI=$GAZEBO_MASTER_URI
fi
```

```
cd /home/robomaker/workspace/aws-robomaker-sample-application-helloworld-ros1/
simulation_ws
source /opt/ros/melodic/setup.bash
source /usr/share/gazebo-9/setup.sh
source ./install/setup.sh
if [ ! -z $tmp_GAZEBO_MASTER_URI ]; then 
         export GAZEBO_MASTER_URI=$tmp_GAZEBO_MASTER_URI 
         unset tmp_GAZEBO_MASTER_URI
fi
printenv
exec "${@:1}"
```
Menjalankan aplikasi dan mendorongnya ke ECR

Setelah Anda membuat gambar Anda, pastikan bahwa mereka berjalan dengan benar di lingkungan Linux lokal Anda. Setelah Anda memeriksa bahwa image Docker berjalan, Anda dapat mendorongnya ke Amazon ECR dan membuat pekerjaan simulasi.

1. Gunakan perintah berikut untuk menjalankan aplikasi Hello World di lingkungan Linux lokal Anda.

```
docker run -it -e DISPLAY -v /tmp/.X11-unix/:/tmp/.X11-unix/ \
-u robomaker -e ROBOMAKER_GAZEBO_MASTER_URI=http://localhost:5555 \
-e ROBOMAKER_ROS_MASTER_URI=http://localhost:11311 \
helloworldsampleapprosmelodicgazebo9robotapp:latest
```

```
docker run -it -e DISPLAY -v /tmp/.X11-unix/:/tmp/.X11-unix/ \
-u robomaker -e ROBOMAKER_GAZEBO_MASTER_URI=http://localhost:5555 \
-e ROBOMAKER_ROS_MASTER_URI=http://localhost:11311 \
helloworldsampleapprosmelodicgazebo9simapp:latest
```
- 2. Jalankan aplikasi robot dan wadah aplikasi simulasi untuk memvisualisasikan simulasi menggunakan alat Gazebo GUI. Gunakan perintah berikut untuk:
	- 1. Hubungkan ke wadah Anda yang menjalankan aplikasi simulasi.
	- 2. Visualisasikan aplikasi Anda dengan menjalankan Gazebo Graphical User Interface (GUI).
		- # Enable access to X server to launch Gazebo from docker container

```
$ xhost +
# Check that the robot app and sim app containers are running. The command should
 list both containers
$ docker container ls
# Connect to the sim app container
$ docker exec -it sim_app bash
# Launch Gazebo from within the container
$ rosrun gazebo_ros gzclient
```
3. Tambahkan tag ke gambar Anda agar tetap teratur. Gunakan perintah berikut untuk menandai gambar Anda.

```
docker tag 
  helloworldsampleapprosmelodicgazebo9robotapp:latest accountID.dkr.ecr.us-
west-2.amazonaws.com/helloworldsampleapprosmelodicgazebo9robotapp:latest
```
docker tag helloworldsampleapprosmelodicgazebo9simapp:latest *accountID*.dkr.ecr.uswest-2.amazonaws.com/helloworldsampleapprosmelodicgazebo9simapp:latest

4. Setelah Anda memverifikasi bahwa aplikasi berfungsi dengan benar, Anda dapat mendorong ke Amazon ECR menggunakan perintah berikut.

```
aws ecr get-login-password --region us-west-2 | docker login --username AWS --
password-stdin accountID.dkr.ecr.us-west-2.amazonaws.com
docker push accountID.dkr.ecr.us-west-2.amazonaws.com/
helloworldsampleapprosmelodicgazebo9robotapp:latest 
docker push accountID.dkr.ecr.us-west-2.amazonaws.com/
helloworldsampleapprosmelodicgazebo9simapp:latest
```
Anda kemudian dapat menjalankan pekerjaan simulasi pada gambar. Untuk informasi lebih lanjut tentang pekerjaan simulasi, liha[tSimulasi denganAWS RoboMaker.](#page-86-0)

#### Menjalankan aplikasi sampel GPU dengan ROS2 Foxy dan Gazebo 11

Tutorial ini menjelaskan cara menggunakan driver GPU dalam gambar kontainer untuk dikembangkan dengan ROS 2 Foxy dan Gazebo 11 dengan membuat dan menjalankan aplikasi robot Hello World dan aplikasi simulasi menggunakan tiga gambar kontainer yang diuraikan dalam contoh berikut.

```
### SampleGPUBaseApp // Base Image
# ### Dockerfile
### SampleGPURobotApp // Image for Robot App
# ### Dockerfile
# ### robot-entrypoint.sh
### SampleGPUSimulationApp // Image for Simulation App
# ### Dockerfile
# ### simulation-entrypoint.sh
```
Setiap Dockerfile berisi instruksi yang diperlukan untuk membangun setiap gambar.

- Dockerfile untuk gambar dasar mencakup perintah untuk mengatur driver ROS, Gazebo dan GPU.
- Dockerfile untuk aplikasi robot menyertakan perintah untuk mengatur aplikasi robot Hello World.
- Dockerfile untuk aplikasi simulasi termasuk perintah untuk mengatur aplikasi simulasi Hello World.

Baik aplikasi robot maupun aplikasi simulasi memiliki skrip entrypoint. Skrip ini sumber lingkungan untuk aplikasi masing-masing dan mengatur jalur bagi Anda untuk menjalankan perintah untuk memulai robot dan aplikasi simulasi Anda.

Membuat gambar GPU dasar

Berikut Dockerfile berisi perintah untuk membuat gambar dasar dari NVIDIA OpenGL dan menginstal DCV.

• Simpan perintah berikut di Dockerfile diSampleGPUBaseAppdirektori.

```
# Copyright Amazon.com, Inc. or its affiliates. All Rights Reserved.
# SPDX-License-Identifier: MIT-0
FROM nvidia/opengl:1.0-glvnd-runtime-ubuntu20.04
ENV DEBIAN_FRONTEND="noninteractive"
ENV QT_X11_NO_MITSHM=1
```

```
RUN apt-get clean
RUN apt-get update && apt-get install -y --no-install-recommends \setminus ca-certificates \ 
         devilspie \ 
         gnupg2 \ 
         mesa-utils \ 
         sudo \ 
        unzip \setminus wget \ 
         xfce4-terminal
RUN wget https://d1uj6qtbmh3dt5.cloudfront.net/NICE-GPG-KEY && gpg --import NICE-GPG-
KEY && \ 
         wget https://d1uj6qtbmh3dt5.cloudfront.net/2021.2/Servers/nice-
dcv-2021.2-11048-ubuntu1804-x86_64.tgz && \ 
         tar xvzf nice-dcv-2021.2-11048-ubuntu1804-x86_64.tgz && \ 
         cd nice-dcv-2021.2-11048-ubuntu1804-x86_64 && \ 
         apt install -y ./nice-dcv-gl_2021.2.944-1_amd64.ubuntu1804.deb
RUN apt update && apt -y install locales && \ 
        locale-gen en US en US.UTF-8 && \
         update-locale LC_ALL=en_US.UTF-8 LANG=en_US.UTF-8
ENV LANG=en_US.UTF-8
RUN apt-get update && apt-get install -y --no-install-recommends curl lsb-release
RUN curl -sSL https://raw.githubusercontent.com/ros/rosdistro/master/ros.key -o /usr/
share/keyrings/ros-archive-keyring.gpg && \ 
         curl -s https://raw.githubusercontent.com/ros/rosdistro/master/ros.asc | apt-
key add - &8 \ \& \ \& echo "deb [arch=$(dpkg --print-architecture) signed-by=/usr/share/keyrings/ros-
archive-keyring.gpg] http://packages.ros.org/ros2/ubuntu $(lsb_release -cs) main" | 
 tee /etc/apt/sources.list.d/ros2.list > /dev/null && \ 
         apt update && \ 
         apt install -y ros-foxy-desktop && \ 
         /bin/bash -c "source /opt/ros/foxy/setup.bash"
RUN apt -y install ros-foxy-gazebo-ros-pkgs
RUN apt-key adv --fetch-keys 'http://packages.osrfoundation.org/gazebo.key' && \ 
         apt update && \ 
         apt install -y python3-rosdep git
```

```
RUN if [ ! -f "/etc/ros/rosdep/sources.list.d/20-default.list" ]; then \setminusrosdep init; \setminus fi
RUN rosdep update
RUN apt-get install -y python3-apt python3-pip python3-vcstool python3-testresources
RUN pip3 install -U pytest setuptools colcon-ros-bundle
RUN useradd --create-home robomaker && \ 
         sh -c 'echo "robomaker ALL=(root) NOPASSWD:ALL" >> /etc/sudoers'
RUN sh -c 'mkdir -p /home/robomaker/workspace' && \ 
         sh -c 'cd /home/robomaker/workspace && wget https://github.com/aws-robotics/
aws-robomaker-sample-application-helloworld/archive/ros2.zip && unzip ros2.zip'
```
Setelah Anda membuat Dockerfile, buat menggunakan perintah berikut di terminal Anda.

```
cd SampleGPUBaseApp
docker build -t samplegpubaseapp:latest .
```
Membangun gambar dasar menginstal ROS 2 Foxy, Gazebo 11, NVIDIA OpenGL, dan NICE-DCV.

Membuat Gambar untuk Aplikasi Robot

Setelah Anda membuat gambar dasar, Anda dapat membuat gambar untuk aplikasi robot Anda. Simpan script berikut di Dockerfile diSampleGPURobotAppdirektori dan membangunnya. Skrip ini mengunduh aplikasi robot Hello World dan mengaturnya.

```
# Copyright Amazon.com, Inc. or its affiliates. All Rights Reserved.
# SPDX-License-Identifier: MIT-0
FROM samplegpubaseapp:latest
# Build the Robot application
RUN cd /home/robomaker/workspace/aws-robomaker-sample-application-helloworld-ros2/
robot_ws && \setminus /bin/bash -c "source /opt/ros/foxy/setup.bash && vcs import < .rosinstall && rosdep 
  install --rosdistro foxy --from-paths src --ignore-src -r -y && colcon build"
COPY robot-entrypoint.sh /home/robomaker/robot-entrypoint.sh
RUN sh -c 'sudo chmod +x /home/robomaker/robot-entrypoint.sh'
RUN sh -c 'sudo chown robomaker:robomaker /home/robomaker/robot-entrypoint.sh'
```

```
CMD ros2 launch hello_world_robot rotate.launch.py
ENTRYPOINT [ "/home/robomaker/robot-entrypoint.sh" ]
```
Berikut ini adalah isi dari script yang Anda simpan sebagairobot-entrypoint.sh. Script ini sumber lingkungan untuk aplikasi robot.

```
#!/bin/bash
cd /home/robomaker/workspace/aws-robomaker-sample-application-helloworld-ros2/robot_ws
source /opt/ros/foxy/setup.bash
source /usr/share/gazebo-11/setup.sh
source ./install/setup.sh
printenv
exec "${@:1}"
```
Perintah berikut membuat gambar untuk aplikasi robot dari Dockerfile.

cd SampleGPURobotApp docker build -t samplegpurobotapp:latest .

Membuat Gambar untuk Aplikasi Simulasi

Membuat Gambar untuk Aplikasi Simulasi

Setelah Anda membuat gambar dasar dan gambar untuk aplikasi robot, Anda dapat membuat gambar untuk aplikasi simulasi Anda. Anda menyimpan script berikut dalam Dockerfile diSampleGPUSimulationAppdirektori dan kemudian membangunnya. Script ini mengunduh aplikasi simulasi Hello World dan mengaturnya.

```
# Copyright Amazon.com, Inc. or its affiliates. All Rights Reserved.
# SPDX-License-Identifier: MIT-0
FROM samplegpubaseapp:latest
# Build the Simulation application
RUN cd /home/robomaker/workspace/aws-robomaker-sample-application-helloworld-ros2/
simulation_ws && \ 
  /bin/bash -c "source /opt/ros/foxy/setup.bash && vcs import < .rosinstall && rosdep 
  install --rosdistro foxy --from-paths src --ignore-src -r -y && colcon build"
```
COPY simulation-entrypoint.sh /home/robomaker/simulation-entrypoint.sh

```
RUN sh -c 'sudo chmod +x /home/robomaker/simulation-entrypoint.sh'
RUN sh -c 'sudo chown robomaker:robomaker /home/robomaker/simulation-entrypoint.sh'
CMD ros2 launch hello_world_simulation empty_world.launch.py
ENTRYPOINT [ "/home/robomaker/simulation-entrypoint.sh" ]
```
Berikut ini adalah isi dari script yang Anda simpan sebagaisimulation-entrypoint.sh. Script ini sumber lingkungan untuk aplikasi simulasi.

```
#!/bin/bash
if [ ! -z $GAZEBO_MASTER_URI ]; then 
    tmp_GAZEBO_MASTER_URI=$GAZEBO_MASTER_URI
fi
cd /home/robomaker/workspace/aws-robomaker-sample-application-helloworld-ros2/
simulation_ws
source /opt/ros/foxy/setup.bash
source /usr/share/gazebo-11/setup.sh 
  if [ ! -z $tmp_GAZEBO_MASTER_URI ]; then 
     export GAZEBO_MASTER_URI=$tmp_GAZEBO_MASTER_URI 
     unset tmp_GAZEBO_MASTER_URI 
fi
source ./install/setup.sh
printenv
exec "${@:1}"
```
Perintah berikut menciptakan gambar.

 cd SampleGPUSimulationApp docker build -t samplegpusimulationapp:latest .

Menjalankan aplikasi dan mendorongnya ke Amazon ECR

Setelah Anda membuat gambar Anda, pastikan mereka berjalan dengan benar di lingkungan Linux lokal Anda. Setelah Anda memeriksa apakah gambar Anda berjalan, Anda dapat mendorong image Docker Anda ke Amazon ECR dan membuat pekerjaan simulasi.

Perintah berikut memberi Anda kemampuan untuk menjalankan aplikasi Hello World di lingkungan Linux lokal Anda.

```
docker run -it -e DISPLAY -v /tmp/.X11-unix/:/tmp/.X11-unix/ --name gpu_robot_app \
-u robomaker -e ROBOMAKER_GAZEBO_MASTER_URI=http://localhost:5555 \
-e ROBOMAKER_ROS_MASTER_URI=http://localhost:11311 \
samplegpurobotapp:latest 
docker run -it -e DISPLAY -v /tmp/.X11-unix/:/tmp/.X11-unix/ --name qpu_sim_app \
-u robomaker -e ROBOMAKER_GAZEBO_MASTER_URI=http://localhost:5555 \
-e ROBOMAKER_ROS_MASTER_URI=http://localhost:11311 \
samplegpusimulationapp:latest
```
Ketika Anda menjalankan aplikasi robot dan wadah aplikasi simulasi, Anda dapat memvisualisasikan simulasi menggunakan alat Gazebo GUI. Gunakan perintah berikut untuk:

- Hubungkan ke wadah Anda yang menjalankan aplikasi simulasi.
- Visualisasikan aplikasi Anda dengan menjalankan Gazebo Graphical User Interface (GUI).

```
# Enable access to X server to launch Gazebo from docker container
$ xhost +
# Check that the robot_app and sim_app containers are running. The command should list 
  both containers
$ docker container ls
# Connect to the sim app container
$ docker exec -it gpu_sim_app bash
# Launch Gazebo from within the container
$ /home/robomaker/simulation-entrypoint.sh ros2 launch gazebo_ros gzclient.launch.py
```
Anda dapat menambahkan tag ke gambar Anda. Perintah berikut memberi Anda kemampuan untuk menandai gambar Anda.

```
docker tag samplegpurobotapp:latest accountID.dkr.ecr.us-west-2.amazonaws.com/
samplegpurobotapp:latest 
docker tag samplegpusimulationapp:latest accountID.dkr.ecr.us-west-2.amazonaws.com/
samplegpusimulationapp:latest
```
Setelah Anda memverifikasi bahwa aplikasi berfungsi dengan benar, Anda dapat mendorongnya ke Amazon ECR menggunakan perintah berikut.

```
aws ecr get-login-password --region us-west-2 | docker login --username AWS --password-
stdin accountID.dkr.ecr.us-west-2.amazonaws.com
docker push accountID.dkr.ecr.us-west-2.amazonaws.com/samplegpurobotapp:latest 
docker push accountID.dkr.ecr.us-west-2.amazonaws.com/samplegpusimulationapp:latest
```
Anda sekarang dapat menjalankan pekerjaan simulasi dengan GPU Compute menggunakan gambar-gambar ini. Untuk informasi lebih lanjut tentang pekerjaan simulasi, lihat[Simulasi](#page-86-0) [denganAWS RoboMaker.](#page-86-0)

# <span id="page-86-0"></span>Simulasi denganAWS RoboMaker

PekerjaanAWS RoboMaker simulasi adalah pasangan aplikasi robot dan aplikasi simulasi yang berjalan di cloud. Saat pekerjaan simulasi berjalan, Anda dapat berinteraksi dengannya menggunakan alat grafis dan terminal untuk memvisualisasikan data sensor dan komponen kontrol robot. Topik berikut menjelaskan cara menjalankan, mengkonfigurasi, mengelola, mencatat, dan melakukanAWS RoboMaker simulasi batch.

Topik

- [Menjalankan simulasi](#page-86-1)
- [Mengkonfigurasi simulasi](#page-90-0)
- [Mengelola simulasi](#page-95-0)
- [Log simulasi](#page-103-0)
- [Simulasi batching](#page-106-0)

# <span id="page-86-1"></span>Menjalankan simulasi

Untuk mulai menjalankan simulasi, gunakan perintahAWS CLI berikut untuk menjelaskan aplikasi Anda. Perintah ini memberikan output yang dapat Anda periksa untuk mengonfirmasi bahwa Anda siap untuk melanjutkan pembuatan pekerjaan simulasi.

Perintah berikut mengambil data yang terkait dengan aplikasi robot Anda.

aws robomaker describe-robot-application --application *YOUR-ROBOT-APP-ARN*

Output untukdescribe-robot-application berisi data berikut.

```
{ 
    "arn": "YOUR-ROBOT-APP-ARN", 
    "name": "YOUR-ROBOT-APP-NAME", 
  ... # Removed extra data for clarity 
    "robotSoftwareSuite": { 
         "name": "General" 
    },
```

```
 ... # Removed extra data for clarity 
    "environment": { 
        "uri": "YOUR-ROBOT-APP-ECR-URI" 
    }
}
```
Perintah berikutnya mengambil data yang terkait dengan aplikasi simulasi Anda.

aws robomaker describe-simulation-application --application *YOUR-SIM-APP-ARN*

Output untukdescribe-simulation-application berisi data berikut.

```
{ 
    "arn": "YOUR-SIM-APP-ARN", 
    "name": "YOUR-SIM-APP-NAME", 
  ... # Removed extra data for clarity 
    "simulationSoftwareSuite": { 
         "name": "SimulationRuntime" 
    }, 
    "robotSoftwareSuite": { 
         "name": "General" 
    }, 
  ... # Removed extra data for clarity 
    "environment": { 
        "uri": "YOUR-SIM-APP-ECR-URI" 
    }
}
```
Simpan nilai yang dikembalikan untukYOUR-ROBOT-APP-ARN danYOUR-SIM-APP-ARN. Anda membutuhkan mereka berdua untuk mengirimkan pekerjaan simulasi Anda. Jika Anda perlu mengimpor WorldForge aset ke dalam pekerjaan simulasi Anda, gunakan[DataSource](#page-568-0) API. Hal ini memungkinkan Anda untuk mengimpor aset dunia dari direktori keluaran Amazon S3 dari pekerjaan ekspor dunia ke tujuan yang Anda pilih dalam wadah pekerjaan simulasi Anda. Untuk informasi selengkapnya, lihat [Menggunakan dunia yang diekspor dalam simulasi](#page-208-0).

Untuk mengirimkan pekerjaan simulasi Anda, buat file JSON di direktori kerja Anda bernamacreate\_simulation\_job.json. Salin, tempel, dan edit string yang diidentifikasi oleh teks miring merah untuk mengandungYOUR-IAM-ROLE-ARN,YOUR-ROBOT-APP-ARN, danYOUR-SIM-APP-ARN. Pengaturanroslaunch perintah, variabelTurtleBot lingkungan, dan alat di bawah ini khusus untuk [aplikasi sampel hello world.](https://github.com/aws-robotics/aws-robomaker-sample-application-helloworld) Anda harus memperbarui pengaturan ini ke nilai kustom Anda sendiri tergantung pada kebutuhan pekerjaan simulasi Anda. Untuk informasi selengkapnya, lihat[CreateSimulationJob](#page-325-0) API.

```
{ 
    "maxJobDurationInSeconds": 3600, 
    "iamRole": "IAM-ROLE-ARN", 
    "robotApplications": [ 
       \mathcal{L} "application": "YOUR-ROBOT-APP-ARN", 
            "applicationVersion": "$LATEST", 
            "launchConfig": { 
                "environmentVariables": { 
                     "ROS_IP": "ROBOMAKER_ROBOT_APP_IP", 
                     "ROS_MASTER_URI": "http://ROBOMAKER_ROBOT_APP_IP:11311", 
                     "GAZEBO_MASTER_URI": "http://ROBOMAKER_SIM_APP_IP:11345" 
                }, 
                "streamUI": false, 
                "command": [ 
                     "/bin/bash", "-c", "roslaunch hello_world_robot rotate.launch" 
 ] 
            }, 
            "tools": [ 
\overline{a} "streamUI": true, 
                     "name": "robot-terminal", 
                     "command": "/entrypoint.sh && xfce4-terminal", 
                     "streamOutputToCloudWatch": true, 
                     "exitBehavior": "RESTART" 
 } 
 ] 
        } 
    ], 
    "simulationApplications": [ 
        { 
            "application": "YOUR-SIM-APP-ARN", 
            "launchConfig": { 
                 "environmentVariables": {
```

```
 "ROS_IP": "ROBOMAKER_SIM_APP_IP", 
                  "ROS_MASTER_URI": "http://ROBOMAKER_ROBOT_APP_IP:11311", 
                  "GAZEBO_MASTER_URI": "http://ROBOMAKER_SIM_APP_IP:11345", 
                  "TURTLEBOT3_MODEL":"waffle_pi" 
                }, 
                "streamUI": true, 
               "command": [
                    "/bin/bash", "-c", "roslaunch hello_world_simulation 
 empty world.launch --wait"
 ] 
            }, 
            "tools": [ 
\overline{a} "streamUI": true, 
                    "name": "gzclient", 
                    "command": "/entrypoint.sh && gzclient", 
                    "streamOutputToCloudWatch": true, 
                    "exitBehavior": "RESTART" 
 } 
 ] 
        } 
    ]
}
```
#### **a** Note

Ambil catatan khusus dariROS\_ dan pengaturan variabel lingkunganGAZEBO\_ tertentu dalamlaunchConfig objek dalam robot dan aplikasi simulasi. NilaiROBOMAKER\_\* string dan nomor port diperlukan untuk memungkinkan wadah aplikasi robot Anda berkomunikasi dengan wadah aplikasi simulasi Anda.

Setelah Anda mengkonfirmasi pengaturan pekerjaan Anda, Anda dapat mengirimkan pekerjaan menggunakan perintah berikut.

```
aws robomaker create-simulation-job --cli-input-json file://create_simulation_job.json
```
Untuk mengonfirmasi bahwa simulasi Anda berjalanAWS RoboMaker, kunjungi halaman Pekerjaan Simulasi di dalam [AWS RoboMakerkonsol.](https://console.aws.amazon.com/robomaker/home) Cari pekerjaan Anda yang sedang berjalan dan pilih untuk melihat detailnya dan meluncurkan alat apa pun yang terkait. Selamat, pekerjaan simulasi Anda sekarang berjalan diAWS RoboMaker!

# <span id="page-90-0"></span>Mengkonfigurasi simulasi

Bagian berikut menjelaskan cara mengonfigurasi tugas simulasi. Untuk informasi lebih lanjut, lihat konsep yang menjelaskan[Konfigurasi aplikasi](#page-14-0).

Bagian

- [Mengkonfigurasi pekerjaan simulasi untuk akses Amazon VPC](#page-90-1)
- [Akses internet untuk pekerjaan simulasi](#page-91-0)
- [MengkonfigurasiSimulationJob komputasi](#page-92-0)
- [Mengkonfigurasi alat simulasi khusus](#page-93-0)
- [Akses root dan kemampuan sistem](#page-93-1)

# <span id="page-90-1"></span>Mengkonfigurasi pekerjaan simulasi untuk akses Amazon VPC

Saat Anda membuat sumber daya di Amazon Virtual Private Cloud (Amazon VPC), sumber daya tidak dapat dibaca melalui internet publik. Contoh sumber daya dapat berupa gudang data Amazon Redshift atau ElastiCache klaster Amazon. Mereka juga bisa menjadi layanan Anda pada instans Amazon Elastic Compute Cloud. Secara default, sumber daya di Amazon VPC tidak dapat diakses oleh pekerjaanAWS RoboMaker simulasi.

#### **a** Note

AWS RoboMakermenjalankan pekerjaan simulasi Anda pada jaringan terisolasi tanpa konektivitas eksternal. Untuk memungkinkan tugas Anda mengakses sumber daya di Amazon VPC Anda, Anda harus memberikan data spesifik-VPC yang mencakup ID subnet Amazon VPC dan ID grup keamanan. AWS RoboMakermenggunakan data ini untuk mengatur antarmuka jaringan elastis [\(ENI\)](https://docs.aws.amazon.com/vpc/latest/userguide/VPC_ElasticNetworkInterfaces.html). ENI membantu pekerjaan Anda untuk terhubung dengan aman ke sumber daya lain di Amazon VPC pribadi Anda.

AWS RoboMakertidak terhubung ke sumber daya dalam VPC sewa khusus. Untuk informasi lebih lanjut, lihat [VPC yang didedikasikan.](https://docs.aws.amazon.com/vpc/latest/userguide/dedicated-instance.html)

Anda dapat menambahkan data Amazon VPC ke pekerjaanAWS RoboMaker simulasi Anda dengan menggunakanVpcConfig parameter pada saat Anda membuat pekerjaan (lihat[CreateSimulationJob](#page-325-0)). Berikut ini adalahAWS CLI contoh di mana IP publik ditugaskan.

```
aws robomaker create-simulation-job \
--output-location s3Bucket=my-bucket, s3Prefix=my-output-folder \
--max-job-duration-in-seconds 3600 \
--iam-role my-role-arn \
--failure-behavior Continue \
--robot-applications application='my-robot-application-
arn,launchConfig={command=["roslaunch", "hello_world_robot", "rotate.launch"]}' \
--simulation-applications application='my-simulation-application-
arn,launchConfig={command=["roslaunch", "hello_world_simulation", 
  "empty_world.launch"]}' \
--vpc-config assignPublicIp=true,subnets=comma-separated-vpc-subnet-
ids,securityGroups=comma-separated-security-group-ids
```
#### **a** Note

Ketika pekerjaan simulasi dikonfigurasi untuk berjalan di VPC, itu menimbulkan penalti ENI. Resolusi alamat mungkin tertunda saat Anda mencoba menyambung ke sumber daya jaringan.

### <span id="page-91-0"></span>Akses internet untuk pekerjaan simulasi

AWS RoboMakermenggunakan data VPC yang Anda berikan untuk menyiapkan ENI. ENI memungkinkan pekerjaan Anda untuk mengakses sumber daya VPC. Setiap ENI ditugaskan alamat IP privat dari rentang dalam subnet yang Anda tentukan. ENI tidak diberikan alamat IP publik secara default.

Jika pekerjaan Anda membutuhkan akses internet (mungkin untuk menemukanAWS layanan yang tidak memiliki titik akhir VPC), dan Anda menggunakan Subnet pribadi, Anda dapat mengatur NAT di dalam VPC Anda. Anda dapat menggunakan gateway Amazon VPC NAT dan memintaAWS RoboMaker untuk menetapkan IP publik. Untuk informasi lebih lanjut, lihat [NAT Gateway](https://docs.aws.amazon.com/vpc/latest/userguide/vpc-nat-gateway.html) di Panduan Pengguna Amazon VPC.

#### **a** Note

Anda tidak dapat menggunakan gateway internet yang dilampirkan langsung ke VPC Anda, karena koneksi internet memerlukan ENI untuk memiliki alamat IP publik. Secara default, ENI Anda memiliki alamat IP privat.

Untuk mengonfigurasi akses internet saat menggunakan Subnet publik, aturassignPublicIp=true untuk menetapkan IP publik ke ENI Anda.

Jika pekerjaan simiulasi Anda hanya memerlukan akses keAWS API publik dan Anda menginginkan privasi lebih lanjut, lihat[AWS RoboMaker dan antarmuka endpoint VPC \(AWS PrivateLink\).](#page-250-0) Dengan informasi ini, Anda dapat membuat endpoint VPC antarmuka Anda dan menambahkan VPC menggunaka[nCreateSimulationJob](#page-325-0) API.

## <span id="page-92-0"></span>Mengkonfigurasi**SimulationJob** komputasi

Untuk menggunakan GPU di AndaSimulationJobs, Anda dapat mengkonfigurasiSimulationJob untuk menggunakan GPU Compute.ComputeType Anda menyadari manfaat berikut saat menggunakan Graphics Processing Unit (GPU) berbasis pekerjaan simulasi diAWS RoboMaker.

- Pekerjaan simulasi berbasis GPU memungkinkan eksekusi aplikasi yang memerlukan plugin sensor berkemampuan GPU dan rendering dan kinerja kesetiaan tinggi menggunakan OpenGL, CUDA, OpenCL, dan Vulkan.
- Pekerjaan simulasi berbasis GPU memastikan bahwa alatAWS RoboMaker GUI memiliki resolusi HD berkualitas tinggi sehingga Anda dapat melihat objek secara lebih rinci. Pengalaman alat GUI sangat ideal karena GPU memastikan tingkat frame per detik yang lebih tinggi.
- Simulasi berbasis GPU mempercepat waktu penyelesaian pekerjaan simulasi. Dengan GPU, Anda dapat menjalankan adegan simulasi yang kompleks tanpa mengambil hit kinerja pada faktor realtime dan frame per detik.
- Pekerjaan simulasi berbasis GPU meningkatkan pelatihan model pembelajaran penguatan.

### **Menghitung**

ComputeParameter dalamCreateSimulationJob permintaan dapat digunakan untuk mengkonfigurasi jenis Compute diperlukan untukSimulationJob.

### ComputeType

ComputeTypemenentukan jenis Compute diperlukan untuk pekerjaan itu. Nilai yang valid adalah CPU dan GPU\_AND\_CPU. Nilai default-nya adalah CPU. JikaGPU\_AND\_CPU ditentukan, pekerjaan yang dibuat dapat menggunakan GPU bersama dengan CPU.

### **GpuUnitLimit**

Dengan menggunakanGpuUnitLimit parameter, Anda dapat menentukan jumlah unit GPU yang perlu dialokasikan untuk pekerjaan Anda. UntukGPU\_AND\_CPU ComputeType, itu harus 1. UntukCPU ComputeType, itu harus 0.

Untuk informasi tentang membangun kontainer untuk memanfaatkan GPU, lihat[Membuat gambar](#page-64-0)  [untuk menjalankan aplikasi GPU](#page-64-0).

## <span id="page-93-0"></span>Mengkonfigurasi alat simulasi khusus

DenganAWS RoboMaker, Anda dapat mengkonfigurasi alat kustom untuk aplikasi dalam pekerjaan simulasi. Gunakan alat khusus untuk berinteraksi dengan simulasi, sebagai utilitas diagnostik, atau untuk tujuan lain. Anda juga dapat mengkonfigurasi alat default sepertirqt ataurviz disediakan olehAWS RoboMaker. Jika pekerjaan simulasi Anda adalah bagian dari pipeline otomatis, Anda dapat menonaktifkan alat default dan menggunakan lebih sedikit sumber daya.

Anda dapat mengonfigurasi hingga 10 alat khusus. Alat kustom dimulai setelah proses ROS utama dimulai.

Konfigurasi alat kustom mencakup elemen berikut:

- Nama alat Nama alat.
- Command Perintah untuk memanggil alat dalambash shell. Anda harus menyertakan nama alat yang dapat dieksekusi. Anda dapat menggunakan variabel lingkungan termasuk variabel kustom dalam argumen Anda. Misalnya, untuk menggunakan ID pekerjaan simulasi saat ini, Anda dapat referensiAWS\_ROBOMAKER\_SIMULATION\_JOB\_ID.
- Keluar perilaku Menentukan tindakan apa yang diambil jika alat kustom keluar. Jika Anda menentukanfail, pekerjaan simulasi gagal. Jika Anda menentukanrestart, alat ini dimulai ulang. Defaultnya adalah restart.
- Streaming UI Menentukan apakah sesi streaming dikonfigurasi untuk alat tersebut. Jika True,AWS RoboMaker konfigurasikan koneksi sehingga Anda dapat berinteraksi dengan alat saat berjalan dalam simulasi. Itu harus memiliki antarmuka pengguna grafis. Defaultnya adalah false.
- Perilaku log Menentukan apakah alatstdout danstderr dialirkan ke CloudWatch Log. Defaultnya adalah false.

## <span id="page-93-1"></span>Akses root dan kemampuan sistem

AWS RoboMakermenyediakan akses root (sudo) terbatas ke aplikasi yang berjalan dalam pekerjaan simulasi. Daftar berikut berisi syscalls signifikan (tetapi tidak semua) yang diblokir.

- acct
- add\_key
- bpf
- jam\_adjtime
- clock\_settime
- clone
- create\_module
- delete\_module
- finit\_module
- get\_kernel\_syms
- get\_mempolicy
- init\_module
- ioperm
- iopl
- kcmp
- kexec\_file\_load
- kexec\_load
- keyctl
- lookup\_dcookie
- mbind
- gunung
- move\_pages
- name\_to\_handle\_id
- nfsservctl
- open\_by\_handle\_id
- Perf\_event\_open
- kepribadian
- pivot\_root
- process\_vm\_readv
- process\_vm\_writev
- ptrace
- query\_module
- kuotaktl
- mengebut kembali
- request\_key
- set\_mempolicy
- setns
- settimeofday
- stime
- swapon
- swapoff
- sysfs
- \_sysctl
- umount
- umount2
- unshare
- uselib
- userfaultfd
- ustat
- vm86
- vm86old

## <span id="page-95-0"></span>Mengelola simulasi

Bagian berikut menjelaskan cara membuat, melihat, membatalkan, mengkloning, dan memulai ulang pekerjaan simulasi.

#### Bagian-bagian

- [Membuat pekerjaan simulasi](#page-95-1)
- [Melihat pekerjaan simulasi](#page-100-0)
- [Membatalkan pekerjaan simulasi](#page-101-0)
- [Mengkloning pekerjaan simulasi](#page-102-0)
- [Memulai ulang pekerjaan simulasi](#page-102-1)

## <span id="page-95-1"></span>Membuat pekerjaan simulasi

Buat pekerjaan simulasi saat Anda ingin menjalankan aplikasi robot Anda di dunia virtual menggunakan platform simulasi apa pun. Anda memilih nama suite perangkat lunak ketika Anda menentukan aplikasi simulasi. Saat ini kami mendukung suite Umum dan SimulationRuntimeperangkat lunak.

Untuk membuat pekerjaan simulasi

Ikuti langkah-langkah di bawah salah satu tab berikut:

#### Using the console

- 1. Masuk ke AWS RoboMaker konsol di<https://console.aws.amazon.com/robomaker/>.
- 2. Di panel navigasi kiri, pilih Simulasi jalankan, lalu pilih Pekerjaan simulasi.
- 3. Pilih Buat pekerjaan simulasi.
- 4. Pada halaman Konfigurasi simulasi, pilih durasi pekerjaan simulasi. Pilih nilai apa pun antara 5 menit dan 14 hari.

#### **A** Important

Untuk mempelajari lebih lanjut tentang cara Anda dikenai biaya, AWS RoboMaker lihat [AWS RoboMakerHarga.](https://aws.amazon.com/robomaker/pricing/)

5. Pilih perilaku Kegagalan. Pilih Gagal untuk menghentikan instance host jika pekerjaan simulasi gagal. Pilih Lanjutkan untuk menyimpan instance host sehingga Anda dapat terhubung dan menyelidiki.

Jika Anda menentukan folder S3 opsional dalam langkah berikut, itu berisi data simulasi. Ini tersedia independen dari perilaku kegagalan yang dipilih.

- 6. Untuk Peran IAM, pilih peran atau pilih Buat peran baru untuk membuatnya. AWS RoboMakermenggunakan peran ini untuk mengakses sumber daya atas nama Anda. Ini juga digunakan oleh aplikasi Anda untuk mengakses AWS sumber daya seperti Amazon Rekognition atau Amazon Lex.
- 7. Opsional: Di Compute, pilih batas unit simulasi. Simulasi Anda dialokasikan CPU dan memori sebanding dengan batas unit simulasi yang disediakan. Unit simulasi adalah 1 vcpu dan memori 2GB. Default-nya adalah 15.
- 8. Opsional: Di tujuan Output, ketik nama folder Amazon S3 tempat output pekerjaan simulasi disimpan. Secara opsional, pilih Buat folder S3 baru untuk membuat folder Amazon S3 baru.
- 9. Opsional: Di Jaringan, jika aplikasi robot atau aplikasi simulasi Anda mengakses sumber daya di VPC Amazon, pilih VPC, subnet, dan grup keamanan. Pilih semua subnet yang tersedia untuk memastikan semua batas sumber daya Anda tersedia. Untuk informasi selengkapnya, lihat [VPC dan Subnet](https://docs.aws.amazon.com/vpc/latest/userguide/VPC_Subnets.html).

Jika Anda ingin mengakses pekerjaan simulasi dari luar VPC, pilih Tetapkan IP publik.

10. Secara opsional, di bawah Tag, tentukan satu atau beberapa tag untuk pekerjaan simulasi. Tag adalah kata atau frasa yang bertindak sebagai metadata untuk mengidentifikasi dan mengatur sumber daya AndaAWS. Setiap tanda terdiri atas kunci dan nilai. Anda dapat mengelola tag untuk pekerjaan simulasi Anda di halaman Detail Pekerjaan Simulasi.

Untuk selengkapnya tentang penandaan, lihat [Menggunakan Tag Alokasi Biaya di Panduan](https://docs.aws.amazon.com/awsaccountbilling/latest/aboutv2/cost-alloc-tags.html#allocation-what) Pengguna AWS Billing and Cost Management.

- 11. Pilih Berikutnya.
- 12. Pada halaman Tentukan aplikasi robot, di bawah aplikasi Robot, pilih Buat aplikasi baru. Secara opsional, Anda dapat memilih Pilih aplikasi yang ada untuk menggunakan aplikasi robot yang telah Anda buat.
- 13. Ketik nama untuk aplikasi robot.
- 14. Di bawah gambar Container, tentukan lokasi repositori Amazon ECR untuk wadah aplikasi robot. Untuk informasi selengkapnya, lihat [Persyaratan untukAWS RoboMakerwadah yang](#page-43-0) [kompatibel](#page-43-0).

#### **a** Note

Menggunakan \$LATEST tidak melindungi Anda dari perubahan di Amazon ECR. Saat AWS RoboMaker mengakses repositori, ia menyetelnya ke read-only.

Untuk informasi lebih lanjut tentang versioning, lihat [Aplikasi versi](#page-34-0).

- 15. Dalam konfigurasi aplikasi Robot, berikan Launch Command untuk aplikasi robot Anda.
- 16. Opsional: Untuk mengkonfigurasi alat aplikasi robot, perluas alat aplikasi Robot. Pilih Gunakan alat default untuk menggunakan alat yang telah dikonfigurasi sebelumnya. Pilih Sesuaikan alat untuk menambah, menghapus, atau mengedit alat khusus untuk digunakan dengan aplikasi.

Untuk menambahkan alat kustom baru:

- a. Pilih Tambah alat.
- b. Pada alat Tambah aplikasi, tentukan nama Alat.
- c. Tentukan argumen baris perintah untuk alat ini. Anda harus menyertakan nama alat yang dapat dieksekusi.
- d. Pilih perilaku Keluar. Jika Anda memilih Gagal, pekerjaan simulasi gagal jika alat keluar. Pilih Restart untuk me-restart alat. Defaultnya adalah Restart.
- e. Pilih untuk mengaktifkan atau menonaktifkan streaming UI. Streaming UI dinonaktifkan secara default.
- f. Pilih Kirim output CloudWatch ke untuk merekam log untuk alat. Log tersedia di CloudWatch. Output tidak dikirim ke secara CloudWatch default. Alat khusus dimulai hanya setelah proses peluncuran ROS utama dimulai.
- 17. Opsional: Jika aplikasi Anda menyertakan antarmuka pengguna grafis, pilih Jalankan dengan sesi streaming. AWS RoboMakermengkonfigurasi koneksi sehingga Anda dapat berinteraksi dengan aplikasi Anda saat berjalan dalam simulasi. Anda dapat terhubung dengan memilih Aplikasi Robot di bawah Alat simulasi pada halaman detail pekerjaan simulasi.
- 18. Opsional: Jika aplikasi robot Anda menggunakan variabel lingkungan, tentukan pasangan Nama dan Nilai. Nama variabel lingkungan harus dimulai dengan A-Z atau garis bawah dan terdiri dari A-Z, 0-9 dan garis bawah. Nama yang dimulai AWS dengan dicadangkan.

Pilih Tambahkan variabel lingkungan untuk menambahkan variabel tambahan.

Anda dapat membaca variabel lingkungan dalam file peluncuran menggunakan argumen [substitusi](http://wiki.ros.org/roslaunch/XML#substitution_args) roslaunch.

- 19. Opsional: Konfigurasikan penerusan lalu lintas dari port pekerjaan simulasi ke port aplikasi. Jaringan pekerjaan simulasi harus dikonfigurasi untuk menentukan pemetaan port untuk robot dan aplikasi simulasi Anda.
- 20. Opsional: Tentukan satu atau lebih konfigurasi unggahan aplikasi Robot. Tujuan keluaran pekerjaan simulasi harus dikonfigurasi untuk menentukan konfigurasi unggahan. Setiap konfigurasi menentukan perilaku upload, aturan pencocokan file glob Unix, dan lokasi untuk menempatkan file yang cocok. Untuk informasi selengkapnya tentang upload kustom, lihat[Menambahkan konfigurasi upload kustom](#page-104-0).
- 21. Pilih Berikutnya.
- 22. Pada halaman Tentukan aplikasi simulasi, pilih Buat aplikasi baru. Secara opsional, Anda dapat memilih Pilih aplikasi yang ada untuk menggunakan aplikasi simulasi yang telah Anda buat.
- 23. Ketik nama untuk aplikasi simulasi.
- 24. Di bawah gambar Container, tentukan lokasi repositori Amazon ECR untuk wadah aplikasi robot. Untuk informasi lebih lanjut. lihat. [???](#page-43-0) Menggunakan \$LATEST tidak melindungi

Anda dari perubahan di Amazon ECR. Saat AWS RoboMaker mengakses repositori, ia menetapkan repositori menjadi hanya-baca.

Untuk informasi lebih lanjut tentang versioning, lihat [Aplikasi versi](#page-34-0).

- 25. Dalam konfigurasi aplikasi Simulasi, berikan Launch Command untuk aplikasi robot Anda.
- 26. Opsional: Untuk mengkonfigurasi alat aplikasi robot, perluas alat aplikasi Simulasi. Pilih Gunakan alat default untuk menggunakan alat yang telah dikonfigurasi sebelumnya. Pilih Sesuaikan alat untuk menambah, menghapus, atau mengedit alat khusus untuk digunakan dengan aplikasi.

Untuk menambahkan alat kustom baru:

- a. Pilih Tambah alat.
- b. Pada alat Tambah aplikasi, tentukan nama Alat.
- c. Tentukan argumen baris perintah untuk alat ini. Anda harus menyertakan nama alat yang dapat dieksekusi.
- d. Pilih perilaku Keluar. Jika Anda memilih Gagal, pekerjaan simulasi gagal jika alat keluar. Pilih Restart untuk me-restart alat. Defaultnya adalah Restart.
- e. Pilih untuk mengaktifkan atau menonaktifkan streaming UI. Streaming UI dinonaktifkan secara default.
- f. Pilih Kirim output CloudWatch ke untuk merekam log untuk alat. Log tersedia di CloudWatch. Output tidak dikirim ke secara CloudWatch default.

Alat khusus dimulai hanya setelah proses peluncuran utama dimulai.

- 27. Opsional: Jika aplikasi Anda menyertakan antarmuka pengguna grafis, pilih Jalankan dengan sesi streaming. AWS RoboMakermengkonfigurasi koneksi sehingga Anda dapat berinteraksi dengan aplikasi Anda saat berjalan dalam simulasi. Anda dapat terhubung dengan memilih Aplikasi Simulasi di bawah Alat simulasi pada halaman detail pekerjaan simulasi.
- 28. Opsional: Jika aplikasi simulasi Anda menggunakan variabel lingkungan, tentukan pasangan Nama dan Nilai. Pilih Tambahkan variabel lingkungan untuk menambahkan variabel tambahan.
- 29. Opsional: Konfigurasikan penerusan lalu lintas dari port pekerjaan simulasi ke port aplikasi. Jaringan pekerjaan simulasi harus dikonfigurasi untuk menentukan pemetaan port untuk robot dan aplikasi simulasi Anda.

30. Opsional: Tentukan satu atau lebih konfigurasi unggahan aplikasi Simulasi. Tujuan keluaran pekerjaan simulasi harus dikonfigurasi untuk menentukan konfigurasi unggahan. Setiap konfigurasi menentukan perilaku upload, aturan pencocokan file glob Unix, dan lokasi untuk menempatkan file yang cocok.

Konfigurasi unggahan default mempertahankan kompatibilitas mundur dengan konfigurasi keluaran pekerjaan simulasi sebelumnya. Konfigurasi default ditambahkan ke konfigurasi unggahan tambahan yang Anda buat. Untuk informasi selengkapnya tentang upload kustom, lihat[Menambahkan konfigurasi upload kustom](#page-104-0).

- 31. Pilih Berikutnya.
- 32. Pilih Buat untuk membuat pekerjaan simulasi.

#### Using the AWS CLI

#### Example

Berikut ini adalah contoh AWS CLI perintah yang melakukan setara dengan pembuatan pekerjaan simulasi berbasis konsol di tab lainnya.

```
aws robomaker create-simulation-job --max-job-duration-in-seconds 3600 
  --iam-role arn:aws:iam::111111111111:role/MyRole --robot-applications 
  application=arn:aws:robomaker:us-west-2:111111111111:robot-application/
MyRobotApplication/1551203485821,launchConfig="{command=["roslaunch", 
  "hello_world_robot", "rotate.launch"]}" --simulation-applications 
  application=arn:aws:robomaker:us-west-2:111111111111:simulation-application/
MySimulationApplication/1551203427605,launchConfig="{command=["roslaunch", 
  "hello_world_simulation", "empty_world.launch"]}" --tags Region=North
```
## <span id="page-100-0"></span>Melihat pekerjaan simulasi

Anda dapat melihat informasi tentang pekerjaan simulasi dan, jika pekerjaan sedang berjalan, luncurkan alat grafis dan terminal untuk berinteraksi dengan simulasi. Anda juga dapat melihat detail tentang pekerjaan simulasi dan mengelola tag.

Untuk melihat pekerjaan simulasi

Ikuti langkah-langkah di bawah salah satu tab berikut:

#### Using the console

- 1. Masuk ke AWS RoboMaker konsol di [https://console.aws.amazon.com/robomaker/.](https://console.aws.amazon.com/robomaker/)
- 2. Di panel navigasi kiri, pilih Simulasi, lalu pilih Pekerjaan simulasi.
- 3. Pilih Id pekerjaan simulasi untuk melihat detailnya termasuk waktu pembuatannya dan luncurkan perintah untuk aplikasi robot dan aplikasi simulasi.

Using the AWS CLI

#### Example

Berikut ini adalah contoh AWS CLI perintah yang melakukan setara dengan pekerjaan simulasi tampilan berbasis konsol di tab lain.

```
aws robomaker list-simulation-jobs
aws robomaker describe-simulation-job --job my-simulation-job-arn
```
## <span id="page-101-0"></span>Membatalkan pekerjaan simulasi

Pekerjaan simulasi dapat dibatalkan jika sedang berjalan dan tidak lagi diperlukan.

Untuk membatalkan pekerjaan simulasi

Ikuti langkah-langkah di bawah salah satu tab berikut:

Using the console

- 1. Masuk ke AWS RoboMaker konsol di [https://console.aws.amazon.com/robomaker/.](https://console.aws.amazon.com/robomaker/)
- 2. Di panel navigasi kiri, pilih Simulasi, lalu pilih Pekerjaan simulasi.
- 3. Pilih Id pekerjaan simulasi yang ingin Anda batalkan.
- 4. Di halaman Detail pekerjaan Simulasi, di bawah Tindakan, pilih Batalkan.
- 5. Di halaman Batalkan pekerjaan simulasi, pilih Ya, batalkan.

#### Using the AWS CLI

#### Example

Berikut adalah contoh AWS CLI perintah yang melakukan pekerjaan simulasi pembatalan berbasis konsol yang setara di tab lainnya.

```
aws robomaker list-simulation-jobs
aws robomaker cancel-simulation-job --job my-simulation-job-arn
```
<span id="page-102-0"></span>Untuk informasi tentang pembatalan dari dalam pekerjaan simulasi, lihat. [FAQ kontainer ROS](#page-38-0)

## Mengkloning pekerjaan simulasi

Anda dapat membuat pekerjaan simulasi baru dari pekerjaan simulasi yang ada dengan mengkloningnya dari halaman detail pekerjaan Simulasi di halaman. AWS Management Console

#### **a** Note

Pekerjaan simulasi dengan rangkaian perangkat lunak ROS dan Gazebo tidak tersedia untuk kloning. Untuk informasi selengkapnya, lihat [Kebijakan Support](#page-686-0).

- 1. Masuk ke AWS RoboMaker konsol di [https://console.aws.amazon.com/robomaker/.](https://console.aws.amazon.com/robomaker/)
- 2. Di panel navigasi kiri, pilih Simulasi, lalu pilih Pekerjaan simulasi.
- 3. Pilih Id dari pekerjaan simulasi yang sedang berjalan yang ingin Anda restart.
- 4. Di halaman Detail pekerjaan Simulasi, di bawah Tindakan, pilih Klon.
- 5. Dalam tugas Tinjau dan buat simulasi, pilih Edit untuk membuat perubahan.
- 6. Pilih Buat untuk membuat pekerjaan simulasi.

### <span id="page-102-1"></span>Memulai ulang pekerjaan simulasi

Menjalankan pekerjaan simulasi dapat dimulai ulang. Saat dimulai ulang, pekerjaan simulasi menggunakan aplikasi robot dan file sumber aplikasi simulasi di lokasi Amazon S3 dan semua pengaturan konfigurasi lainnya yang ditentukan saat pekerjaan simulasi dibuat.

Untuk memulai ulang pekerjaan simulasi

Ikuti langkah-langkah di bawah salah satu tab berikut:

Using the console

- 1. Masuk ke AWS RoboMaker konsol di [https://console.aws.amazon.com/robomaker/.](https://console.aws.amazon.com/robomaker/)
- 2. Di panel navigasi kiri, pilih Simulasi, lalu pilih Pekerjaan simulasi.
- 3. Pilih Id dari pekerjaan simulasi yang sedang berjalan yang ingin Anda restart.
- 4. Di halaman Detail pekerjaan Simulasi, di bawah Tindakan, pilih Mulai ulang.
- 5. Di halaman Pekerjaan Simulasi Ulang, pilih Ya, mulai ulang.

Using the AWS CLI

#### Example

Berikut ini adalah contoh AWS CLI perintah yang melakukan setara dengan pekerjaan simulasi restart berbasis konsol di tab lain. Pekerjaan simulasi harus berjalan.

aws robomaker restart-simulation-job --job my-simulation-job-arn

# <span id="page-103-0"></span>Log simulasi

Untuk menangkap file keluaran dan artefak lain dari pekerjaan simulasi Anda, Anda dapat mengonfigurasi unggahan khusus. Anda dapat mengonfigurasi unggahan khusus untuk aplikasi robot dan aplikasi simulasi Anda. Saat Anda mengonfigurasi unggahan khusus, file yang Anda tentukan akan diunggah dari tugas simulasi ke lokasi keluaran simulasi Amazon S3 yang Anda berikan. Ini dapat berguna ketika Anda ingin meninjau atau menganalisis keluaran aplikasi yang dihasilkan selama simulasi dijalankan atau menggunakan kembali artefak.

Sebelum Anda dapat mengonfigurasi unggahan khusus, Anda harus menyediakan tujuan keluaran Amazon S3 untuk pekerjaan simulasi Anda. AWS RoboMakermengunggah file yang cocok ke folder menggunakan nama yang Anda tentukan. File yang cocok dapat diunggah ketika semua alat pekerjaan simulasi ditutup atau diunggah saat diproduksi dan kemudian dihapus.

Konfigurasi unggahan default secara otomatis ditambahkan ke konfigurasi unggahan khusus Anda kecuali Anda menonaktifkannya. Konfigurasi unggahan default mengunggah keluaran logging default ROS dan Gazebo. Ini mempertahankan kompatibilitas dengan konfigurasi keluaran pekerjaan simulasi masa lalu. yang mengunggah keluaran logging default ROS dan Gazebo. Anda dapat menonaktifkan konfigurasi unggahan default saat mengonfigurasi tugas simulasi di konsol. Anda juga dapat mematikannya dengan mengaturuseDefaultUploadConfigurations kefalse dalam[CreateSimulationJob](#page-325-0) API.

Aplikasi simulasi Anda diekstraksikan ke partisi 128gb tunggal dan Anda memiliki akses tulis ke partisi.

Bagian

- [Menambahkan konfigurasi upload kustom](#page-104-0)
- [Variabel lingkungan yang dibuat olehAWS RoboMaker](#page-105-0)

## <span id="page-104-0"></span>Menambahkan konfigurasi upload kustom

Untuk membuat konfigurasi unggahan khusus, Anda perlu menentukan awalan nama yang menentukan tempat file diunggah di Amazon S3, jalur glob Unix yang menentukan file yang akan diunggah, dan perilaku unggahan yang menentukan kapan file diunggah.

#### Nama

Nama adalah awalan yang menentukan bagaimana file diunggah di Amazon S3. Hal ini ditambahkan ke lokasi output simulasi untuk menentukan jalur akhir.

Misalnya, jika lokasi keluaran simulasi Andas3://my-bucket dan nama konfigurasi unggahan Andarobot-test, file Anda akan diunggah kes3://my-bucket/<simid>/<runid>/robottest.

#### Path

Path menentukan file mana yang diunggah. Aturan pencocokan glob Unix standar diterima dengan tunduk pada hal-hal berikut:

- Jalan harus dimulai dengan/home/robomaker/ atau/var/log.
- Path tidak boleh berisi ekspresi jalur terbalik  $( / \, . \, . ).$
- Tautan simbolis tidak diikuti.

• Anda dapat menggunakan\*\* sebagai tanda bintang super di jalan Anda. Misalnya, menentukan /var/log/\*\*.log menyebabkan semua .log file dalam /var/log pohon direktori yang akan dikumpulkan.

Anda juga dapat menggunakan tanda bintang standar sebagai wildcard standar. Misalnya, /var/ log/system.log\* sesuaikan file seperti system.log\_1111, system.log\_2222, dan lainnya di /var/log.

#### Upload perilaku

Anda dapat memilih salah satu dari perilaku unggahan berikut:

• Unggah saat terminate (UPLOAD\_ON\_TERMINATE) mengunggah semua file yang cocok dengan jalur setelah pekerjaan simulasi memasuki status terminating. AWS RoboMakermencoba mengunggah log selama maksimal 60 menit.

AWS RoboMakertidak mulai mengunggah file sampai semua alat Anda yang berjalan dalam simulasi telah berhenti.

• Unggah bergulir dengan auto remove (UPLOAD\_ROLLING\_AUTO\_REMOVE) mengunggah semua file yang cocok dengan jalur saat dihasilkan. Jalur diperiksa setiap 5 detik. Saat file diunggah, file sumber akan dihapus. Setelah file dihapus, jika file baru dihasilkan dengan nama yang sama, itu menggantikan file yang sebelumnya diunggah. AWS RoboMakermelakukan pemeriksaan akhir untuk file setelah semua aplikasi Anda berjalan dalam simulasi telah berhenti.

Upload rolling dengan auto remove berguna untuk mengunggah rolling log. Tulis atau streaming output ke file "aktif" yang tidak tercakup oleh glob path. Setelah selesai menulis ke file aktif, gulung file ke lokasi yang dicakup oleh glob path untuk diunggah dan dihapus.

Pengaturan ini dapat membantu Anda menghemat ruang dalam pekerjaan simulasi Anda. Ini juga dapat membantu Anda mengakses file sebelum pekerjaan simulasi Anda berakhir.

Ukuran partisi pekerjaan simulasi adalah 128gb. Jika pekerjaan simulasi Anda berakhir karena alasan apa pun,AWS RoboMaker cobalah untuk mengunggah semua file yang ditentukan dalam konfigurasi upload kustom Anda.

# <span id="page-105-0"></span>Variabel lingkungan yang dibuat olehAWS RoboMaker

AWS RoboMakermendefinisikan variabel lingkungan simulasi pekerjaan berikut.

- AWS\_ROBOMAKER\_SIMULATION\_JOB\_ID
- AWS\_ROBOMAKER\_SIMULATION\_JOB\_ARN
- AWS\_ROBOMAKER\_SIMULATION\_RUN\_ID

Anda bisa mendapatkan variabel ini dari aplikasi Anda atau dari baris perintah. Misalnya, untuk mendapatkan pekerjaan simulasi saat ini Amazon Resource Name (ARN) dengan Python, gunakanos.environ.get("AWS\_ROBOMAKER\_SIMULATION\_JOB\_ARN").

Jika Anda menetapkan bucket keluaran Amazon Simple Storage Service untuk pekerjaan simulasi, Anda dapat menggunakan variabel lingkungan untuk menemukan jalur keluaran. AWS RoboMakermenulis output kes3://**bucket-name**/AWS\_ROBOMAKER\_SIMULATION\_JOB\_ID/ AWS\_ROBOMAKER\_SIMULATION\_RUN\_ID. Gunakan ini untuk mengelola objek di Amazon S3 dari kode atau baris perintah.

AWS RoboMakerjuga menangani variabel lingkungan tertentu yang disiapkanCreateSimulationJobRequest untuk memungkinkan robot dan wadah aplikasi simulasi untuk berkomunikasi satu sama lain. Untuk informasi selengkapnya, lihat [FAQ kontainer ROS.](#page-38-0)

# <span id="page-106-0"></span>Simulasi batching

Bagian ini menyediakan informasi tentang bagaimana Anda dapat memulai dan mengelola tugas simulasi. Dengan menggunakan batch pekerjaan simulasi, Anda dapat meluncurkan dan menjalankan banyak simulasi menggunakan satu panggilan API untuk melakukan pengujian regresi, pengoptimalan parameter, pelatihan model pembelajaran mesin, dan pembuatan data sintetis.

**a** Note

Batch pekerjaan simulasi hanya dapat dimulai menggunakanAWS RoboMaker SDK atauAWS CLI. Anda dapat melihat, mengkloning, dan membatalkan batch simulasi menggunakanAWS RoboMaker konsol.

#### Bagian

- [Memulai batch pekerjaan simulasi](#page-107-0)
- [Melihat kumpulan pekerjaan simulasi](#page-108-0)
- [Membatalkan batch pekerjaan simulasi](#page-109-0)
- [Kloning batch pekerjaan simulasi](#page-110-0)

## <span id="page-107-0"></span>Memulai batch pekerjaan simulasi

Kumpulan pekerjaan simulasi dimulai dari AWS SDK atauAWS CLI. Sebuah batch pekerjaan simulasi mencakup satu atau lebih permintaan pekerjaan simulasi. Setiap permintaan pekerjaan simulasi mengidentifikasi aplikasi mana yang akan digunakan dalam setiap simulasi, durasi maksimum pekerjaan, dan informasi lainnya. Anda dapat menerapkan tag ke batch pekerjaan simulasi dan setiap permintaan pekerjaan simulasi.

Untuk memulai tugas simulasi, Anda harus melakukan hal berikut:

- 1. Instal AWS Command Line Interface. Untuk informasi selengkapnya tentang menginstalAWS CLI, lihat [MemasangAWS CLI](https://docs.aws.amazon.com/cli/latest/userguide/cli-chap-install.html).
- 2. Salin JSON berikut ke dalam file bernamastartsimjobbatch.json. Ubah file agar sesuai dengan konfigurasi yang Anda inginkan, lalu simpan.

```
{ 
     "batchPolicy": { 
         "timeoutInSeconds": 400, 
         "maxConcurrency": 2 
     }, 
     "createSimulationJobRequests": [ 
\overline{\mathcal{L}} "maxJobDurationInSeconds": 300, 
             "iamRole": "arn:aws:iam::111111111111:role/MyRole", 
             "failureBehavior": "Fail", 
             "robotApplications": [ 
\overline{a} "application": "arn:aws:robomaker:us-east-1:111111111111:robot-
application/MyRobotApplicationArn", 
                      "launchConfig": { 
                          "packageName": "hello_world_robot", 
                          "launchFile": "rotate.launch" 
1999 1999 1999 1999 1999
 } 
             ], 
             "simulationApplications": [ 
\overline{a} "application": "arn:aws:robomaker:us-
east-1:111111111111:simulation-applicationMySimulationApplicationArn", 
                      "launchConfig": { 
                          "command": [ 
                               "roslaunch", "hello_world_robot", "rotate.launch"
```
```
\blacksquare1 1 1 1 1 1 1
 } 
            ], 
            "tags": { 
                "myRequestTagKey" : "myRequestTagValue" 
 } 
        }, 
        { 
            "maxJobDurationInSeconds": 300, 
            "iamRole": "arn:aws:iam::111111111111:role/MyRole", 
            "failureBehavior": "Fail", 
            "simulationApplications": [ 
\overline{a} "application": "arn:aws:robomaker:us-
east-1:111111111111:simulation-applicationMySimulationApplicationArn",
                   "launchConfig": { 
                      "command": [
                           "roslaunch", "hello_world_simulation", 
  "empty_world.launch" 
\blacksquare1999 1999 1999 1999 1999
 } 
 ] 
        } 
    ], 
    "tags": { 
         "myBatchTagKey" : "myBatchTagValue" 
     }
}
```
3. Buka command prompt, lalu jalankanAWS CLI perintah berikut:

```
$ aws robomaker start-simulation-job-batch --cli-input-json 
  file://startsimjobbatch.json
```
Untuk melihat batch pekerjaan simulasi, liha[tMelihat kumpulan pekerjaan simulasi.](#page-108-0)

## <span id="page-108-0"></span>Melihat kumpulan pekerjaan simulasi

Anda dapat melihat informasi tentang kumpulan pekerjaan simulasi termasuk rincian tentang permintaan pekerjaan simulasi dalam batch.

Untuk melihat rincian dari batch pekerjaan simulasi

Ikuti langkah-langkah di bawah salah satu tab berikut:

Using the console

- 1. Masuk keAWS RoboMaker konsol di<https://console.aws.amazon.com/robomaker/>.
- 2. Di panel navigasi sebelah kiri, pilih Simulasi, lalu pilih Tugas simulasi.
- 3. Pilih Id dari batch pekerjaan simulasi untuk melihat detailnya.

Using the AWS CLI

#### Example

Berikut ini adalah contohAWS CLI perintah yang melakukan setara dengan pekerjaan simulasi tampilan berbasis konsol pada tab lain.

aws robomaker list-simulation-job-batches aws robomaker describe-simulation-job-batch --job my-simulation-job-batch-arn

## Membatalkan batch pekerjaan simulasi

Pekerjaan simulasi dapat dibatalkan jika sedang berjalan dan tidak lagi diperlukan.

Untuk membatalkan tugas simulasi

Ikuti langkah-langkah di bawah salah satu tab berikut:

- 1. Masuk keAWS RoboMaker konsol di<https://console.aws.amazon.com/robomaker/>.
- 2. Di panel navigasi sebelah kiri, pilih Simulasi, lalu pilih Tugas simulasi.
- 3. Pilih Id dari kumpulan pekerjaan simulasi yang ingin Anda batalkan.
- 4. Di halaman detail Batch pekerjaan Simulasi, di bawah Tindakan batch, pilih Batalkan batch.
- 5. Di halaman Batalkan batch pekerjaan simulasi, pilih Batal.

#### Using the AWS CLI

#### Example

Berikut ini adalah contohAWS CLI perintah yang melakukan setara dengan batch pekerjaan simulasi membatalkan berbasis konsol pada tab lain.

```
$ aws robomaker list-simulation-job-batches
$ aws robomaker cancel-simulation-job-batch --job my-simulation-job-batch-arn
```
### Kloning batch pekerjaan simulasi

Anda dapat memulai batch pekerjaan simulasi baru dengan mengkloning batch yang ada. Saat Anda mengkloning, Anda dapat menyertakan semua permintaan pekerjaan simulasi atau memilih subset permintaan.

#### **a** Note

Batch pekerjaan simulasi dengan ROS dan Gazebo software suite tidak tersedia untuk kloning. Untuk informasi selengkapnya, lihat [Kebijakan Support](#page-686-0).

Untuk mengkloning batch pekerjaan simulasi:

- 1. Masuk keAWS RoboMaker konsol di [https://console.aws.amazon.com/robomaker/.](https://console.aws.amazon.com/robomaker/)
- 2. Di panel navigasi sebelah kiri, pilih Simulasi, lalu pilih Tugas simulasi.
- 3. Pilih Id dari batch pekerjaan simulasi yang ingin Anda kloning.
- 4. Untuk mengkloning seluruh Batch, di halaman detail batch pekerjaan Simulasi, di bawah Tindakan batch, pilih Clone batch.

Untuk mengkloning permintaan pekerjaan simulasi tertentu dari batch, di bawah permintaan pekerjaan Simulasi, periksa permintaan pekerjaan simulasi yang ingin Anda kloning, lalu pilih Permintaan tindakan dan pilih Permintaan kloning.

5. Di halaman batch pekerjaan simulasi Clone, pilih Kirim.

# Menciptakan dunia dengan Simulasi WorldForge

Dengan Simulasi WorldForge, dunia dihasilkan dari template dunia simulasi yang Anda tentukan. Template dunia simulasi menentukan tata letak dunia, dimensi ruangan, perabotan, bagaimana kamar terhubung, dan detail lainnya. Dinding dan lantai dan fitur kamar lainnya dapat memiliki sifat material. Kamar-kamar dapat dilengkapi dengan tipe kamar secara otomatis atau Anda dapat memilih perabotan potensinya. Dunia yang dihasilkan dapat digunakan dalam pekerjaan simulasi Anda dan diekspor untuk digunakan pada mesin pengembang Anda.

Simulasi WorldForge dapat membantu Anda mengelola beban kerja simulasi yang memerlukan sejumlah besar dunia simulasi dengan pengacakan domain. WorldForge Skenario umum meliputi:

- Pengujian regresi Uji aplikasi robotika Anda di ratusan dunia untuk memverifikasi perilaku yang benar.
- Pembuatan data citra sintetis Anda dapat menangkap gambar dari dunia yang dihasilkan untuk digunakan dalam aplikasi robot lainnya. Misalnya, Anda bisa menangkap gambar ruangan dengan tata letak furnitur dan komposisi material yang berbeda.
- Pembelajaran penguatan Ciptakan ratusan dunia unik dengan struktur interior untuk aplikasi robot Anda untuk dijelajahi. Anda mengontrol komposisi dunia.
- Mengembangkan algoritma Seorang insinyur navigasi robotika dapat memverifikasi algoritma navigasi berhasil dalam tata letak yang dikenal dengan penempatan furnitur yang berbeda. Seorang insinyur lokalisasi robotika dapat memastikan algoritma tata letak mendeteksi elemen struktur yang berbeda dalam denah lantai yang berbeda.

Anda tidak perlu mengetahui algoritma generasi dunia atau cara membuat dan mengelola infrastruktur. Simulasi WorldForge dan layananAWS RoboMaker yang dikelola sepenuhnya.

# WorldForge Konsep simulasi

Simulasi WorldForge menggunakan kumpulan parameter (template dunia simulasi) untuk menentukan bagaimana menghasilkan dunia baru. Satu simulasi dunia template dapat digunakan untuk menghasilkan ratusan dunia. Setiap dunia berisi sebuah bangunan. Bangunan ini memiliki satu lantai. Lantainya memiliki templat denah lantai yang menggambarkan ukuran dan bentuk ruangan. Hal ini juga menunjukkan bagaimana kamar mungkin terhubung. Lantai juga memiliki template interior yang menentukan bagaimana elemen struktural seperti dinding dan lantai di denah lantai

selesai. Template interior juga memiliki parameter yang menggambarkan bagaimana mengisi setiap ruangan dengan perabotan seperti meja dan sofa dan aksesoris seperti pakaian dan peralatan dapur.

Anda dapat membuat template dunia simulasi dari template sampel, mengkloning template yang ada, atau mulai dari awal menggunakan konsol di [https://console.aws.amazon.com/robomaker/.](https://console.aws.amazon.com/robomaker/) Misalnya, jika Anda ingin menghasilkan dunia yang berisi satu kamar tidur, Anda dapat mulai dengan template sampel apartemen satu kamar tidur. Ini adalah denah lantai terbuka satu kamar tidur, satu kamar mandi dengan dapur dan ruang tamu. Ini menggunakan bahan khas dan perabotan dan aksesoris yang sesuai untuk setiap jenis kamar. Setelah Anda menyimpannya, Anda dapat memulai pekerjaan generator dunia untuk menghasilkan dunia. Anda dapat menghasilkan hingga 50 dunia dalam pekerjaan generasi dunia.

Anda juga dapat membuat template dunia simulasi menggunakan SDK atauAWS Command Line Interface. Misalnya, untuk membuat template dariAWS CLI, pertama membuat dokumen JSON template dunia dengan tubuh template. Ini menentukan parameter untuk bangunan, denah lantai, interior, dan rincian lainnya. Setelah Anda menyimpannya, Anda dapat membuat template dunia simulasi dengan memanggilcreate-world-template dan menentukan file JSON:

```
aws robomaker create-world-template --name "my-template" --templateBody file://
my_template_body.json
```
Setelah Anda mengkonfigurasi dan menyimpan template dunia simulasi, Anda dapat membuat pekerjaan generasi dunia dan menghasilkan dunia. Ratusan dunia dapat dihasilkan dari template dunia simulasi tunggal. Anda dapat menghasilkan hingga 100 dunia dalam satu pekerjaan generasi dunia. Dunia dapat digunakan dengan simulasi diAWS RoboMaker. Anda juga dapat mengekspor dunia untuk memodifikasi dan digunakan di lingkungan ROS Anda sendiri.

## Memahami template dunia simulasi

Bagian ini menjelaskan komponen template dunia simulasi. Komponen termasuk denah lantai dan preferensi untuk bahan interior dan furnitur. Simulasi WorldForge menyediakan default untuk banyak komponen termasuk bahan, pemilihan furnitur, dan konektivitas ruangan. Anda dapat mengganti default dengan preferensi Anda sendiri. Simulasi WorldForge membuat upaya terbaik untuk mengikuti preferensi Anda saat menghasilkan dunia.

## Denah Lantai

Denah lantai menentukan denah lantai dalam ruangan untuk bangunan tempat tinggal satu lantai. Ini mencakup dimensi dunia, jumlah dan jenis kamar, dan parameter yang mempengaruhi bagaimana kamar terhubung.

Setiap dunia dijamin memiliki silinder 1 meter yang jelas yang berpusat pada koordinat (0,0,0), posisi awal robot default. Simulasi WorldForge menentukan ruangan.

### Dimensi dunia

Anda dapat mengkonfigurasi rasio aspek dan ketinggian langit-langit untuk bangunan. Ransum aspek yang valid adalah dari 1:4 hingga 4:1. Tinggi plafon yang valid adalah 2,4 hingga 4,0 meter. Semua pengukuran dalam meter dan meter persegi. Konsol mendukung konversi antara AS dan sistem metrik.

### Kamar

Anda dapat menentukan jumlah kamar, tipe kamar, nama kamar, area yang diinginkan, rasio aspek yang diinginkan, dan fitur interior. Tipe kamar berikut didukung:

- Kamar Tidur
- Kamar mandi
- Hidup
- Bersantap
- Dapur
- Lorong
- Lemari

Furniture, material dinding, dan material lantai dipilih dari jenis yang sesuai untuk tipe kamar. Misalnya, kamar mandi mungkin diberi dinding ubin, lantai linoleum, dan memiliki toilet dan shower.

### Koneksi

Simulasi WorldForge secara otomatis menghubungkan semua kamar secara default. Anda dapat menghubungkan kamar dengan pembukaan atau pintu. Ketika kamar dihubungkan oleh pembukaan, kamar berada dalam denah lantai terbuka. Tidak ada tembok. Kamar-kamar yang dihubungkan oleh

pintu memiliki bukaan tanpa pintu yang sempit. Bukaan pintu ditempatkan secara acak di sepanjang dinding yang berdekatan.

Anda dapat mengganti koneksi default dengan koneksi yang diinginkan. Misalnya, jika Anda memiliki dapur, ruang makan, dan kamar tidur, Anda dapat meminta sambungan pintu antara dapur dan kamar tidur. Simulasi WorldForge membuat upaya terbaik untuk membuat koneksi, tetapi tidak dijamin.

## Interior

Anda dapat memilih dari sejumlah bahan interior dan jenis furnitur yang berbeda. Simulasi WorldForge secara acak memberikan lantai, dinding, dan furnitur ke kamar berdasarkan jenis kamar. Misalnya, dapur mungkin diberi oven dan ruang makan meja dan kursi.

Anda dapat memilih jenis bahan untuk lantai dan dinding sebagai set kustom. Saat membuat set khusus, Anda dapat menerapkan penetapan khusus berdasarkan jenis kamar atau nama kamar. Anda dapat memiliki beberapa set kustom. Jika ada konflik, penugasan khusus untuk sebuah ruangan selalu lebih diutamakan daripada satu untuk tipe kamar.

Misalnya, asumsikan Anda memiliki set kustom "Lantai Modern" yang ditetapkan untuk semua kamar tidur dan set khusus "Lantai Chic" yang ditetapkan ke ruang "Kamar Tidur Utama". Ketika Simulasi WorldForge memberikan bahan lantai, "Master Bedroom"Ditugaskan bahan lantai dari set "Chic Flooring". Kamar tidur lainnya memiliki bahan lantai yang dipilih dari set "Lantai Modern".

Aturan ini juga berlaku untuk set furnitur khusus.

Jenis Bahan Lantai

Jenis lantai yang didukung meliputi:

- Karpet
- Beton
- Papan lantai
- Linoleum
- Parket
- Ubin

Bahan lantai dipilih secara acak dari semua jenis bahan lantai yang dipilih. Misalnya, jika Anda menentukanCarpet,Concrete,linoleum danparquetry, lantai kamar Anda mungkin konkret.

### Jenis material dinding

Jenis material dinding yang didukung meliputi:

- Bata
- Beton
- Batu
- Ubin
- Panel kayu
- Cat tembok
- kertas dinding

Bahan dinding dipilih secara acak dari semua jenis bahan dinding yang dipilih. Misalnya, jika Anda menentukanBrick,Tiles, danWallpaper, kamar Anda mungkin memiliki dinding yang menggunakan ubin dan wallpaper. Simulasi WorldForge mungkin tidak menetapkan material dinding dari semua jenis material dinding yang dipilih.

#### Jenis furnitur

Simulasi WorldForge mendukung jenis furnitur berikut:

- Pemandian
- Lemari bar
- Tempat tidur
- Rak buku
- Meja kopi
- Tabel konsol
- Lemari sudut
- Kursi meja
- Meja
- Kursi makan
- Meja makan
- Mesin cuci piring
- Meja rias
- Akhir dan meja samping
- Lampu lantai
- Lemari es
- Kursi ruang tamu
- Pulau dapur dan gerobak
- Penyimpanan Media
- Nightstand
- Utsmaniyah
- Oven
- Menyajikan gerobak
- Hujan
- Bufet dan Buffet
- Sofa
- Penyimpanan
- Bangku Penyimpanan
- Toilet
- Konter kesombongan
- Mesin cuci dan pengering

Furnitur dipilih secara acak dari semua jenis furnitur yang dipilih. Misalnya, jika Anda menentukanSideboards and buffets,Sofas danConsole tables, kamar Anda mungkin memiliki sofa dan dua meja konsol, tetapi tidak ada bufet atau prasmanan. Simulasi WorldForge mungkin tidak menetapkan jenis material dari semua jenis furnitur yang dipilih.

## Tugas umum

Bagian ini berisi tugas umum untuk membuat template dunia simulasi. Banyak tugas menentukan koneksi yang diinginkan atau bentuk yang diinginkan. Simulasi WorldForge membuat upaya terbaik untuk menghasilkan dunia sesuai dengan parameter template dunia simulasi. Dunia yang dihasilkan mungkin tidak selalu menyertakan semua properti yang diinginkan.

#### Topik

- [Menentukan daftar kamar untuk lantai](#page-117-0)
- [Meminta lorong panjang](#page-118-0)
- [Meminta pintu antar kamar](#page-119-0)
- [Menerapkan konfigurasi ke semua kamar](#page-120-0)
- [Meminta pintu di pintu](#page-122-0)
- [Meminta tidak ada pintu di pintu](#page-123-0)
- [Meminta jejak denah lantai yang lebar](#page-124-0)
- [Meminta ketinggian langit-langit khusus](#page-125-0)
- [Menentukan jenis bahan yang sama untuk lantai di ruangan yang berbeda](#page-126-0)
- [Menentukan jenis bahan yang berbeda untuk lantai antara kamar dengan jenis yang sama](#page-127-0)
- [Menentukan lebih banyak dan lebih sedikit furnitur di kamar](#page-128-0)
- [Menambahkan jenis furnitur khusus ke semua kamar tidur dan satu ruang tamu/ruang makan](#page-130-0)  [bersama](#page-130-0)
- [Menentukan ruangan tanpa furnitur](#page-132-0)

## <span id="page-117-0"></span>Menentukan daftar kamar untuk lantai

Jenis kamar mempengaruhi denah lantai dengan berkontribusi pada kamar mana yang berdekatan. Jenis kamar juga digunakan untuk menentukan jenis bahan untuk lantai dan dindingnya dan jenis furnitur untuk ditempatkan secara acak secara default. Anda dapat mengganti jenis material lantai dan dinding standar dan jenis furnitur berdasarkan jenis kamar atau nama kamar.

Anda dapat memilih dari jenis kamar berikut: Kamar Tidur, Kamar Mandi, Ruang Tamu, Ruang Makan, Dapur, Lorong, Lemari.

Contoh berikut menentukan rumah tiga kamar. Ukuran dan bentuk ruangan ditentukan secara default.

- 1. Di layar edit template dunia Simulasi, di bawah Denah lantai, pilih Kamar.
- 2. Di panel Kamar, pilih Tambahkan ruang.
- 3. Tambahkan detail untuk ruangan. Anda dapat menentukan Nama kamar, Tipe kamar, Area yang diinginkan, dan rasio aspek yang diinginkan.

4. Pilih Simpan untuk menyimpan ruangan baru. Ulangi sampai Anda memiliki kamar yang Anda inginkan. Jika Anda menambahkan terlalu banyak, Anda dapat menghapusnya dari panel Kamar.

Using the AWS CLI

Example

Anda dapat menggunakan JSON berikuttemplateBody sebagai bagian dari panggilan kecreate-world-template.

```
"Rooms": [ 
   { 
    "Type": "Bedroom", 
    "Name": "My Master Bedroom", 
   }, 
  \{ "Type": "Bathroom", 
    "Name": "My Ensuite", 
   }, 
   { 
    "Type": "Kitchen", 
    "Name": "My Kitchen", 
   }
]
```
## <span id="page-118-0"></span>Meminta lorong panjang

Anda dapat menggunakanDesiredShape properti untuk meminta bentuk kamar yang disukai. Typetidak berpengaruh pada bentuknya. Pada contoh berikut, rasioHallway aspeknya rendah. Ketika dikombinasikan dengan cukup besarArea, itu menunjukkan keinginan untuk lorong yang panjang dan sempit. Simulasi WorldForge mencoba menghasilkan ruangan yang mirip dengan bentuk yang diinginkan.

- 1. Pada layar edit template dunia Simulasi, di bawah Denah lantai, pilih Kamar.
- 2. Di panel Kamar, pilih Tambahkan ruang.
- 3. Tentukan Nama kamar, lalu pilih Lorong untuk tipe Kamar.
- 4. Tentukan area yang diinginkan dari20 dan rasio aspek yang diinginkan dari4:1.
- 5. Pilih Simpan untuk menyimpan lorong.

Using the AWS CLI

Example

Anda dapat menggunakan JSON berikuttemplateBody sebagai bagian dari panggilan kecreate-world-template.

```
"Rooms": [ 
   { 
      "Type": "Hallway", 
      "Name": "My Hallway", 
      "DesiredShape": { 
        "Area": 20.0, 
        "AspectRatio": { 
           "x": 4, "y": 1 
        } 
      } 
   }
]
```
Rentang area kamar yang valid adalah 10 meter hingga 300 meter. Rentang rasio aspek kamar yang valid adalah 1:4 hingga 4:1.

## <span id="page-119-0"></span>Meminta pintu antar kamar

Jika Anda memiliki dua kamar, dan kamar berbagi setidaknya satu dinding, Anda dapat memintaDesiredConnections antara dua kamar. Simulasi WorldForge mencoba untuk menempatkan kamar yang berdekatan dan, tergantung padaConnectionType, baik menempatkanDoorway di lokasi acak di sepanjang dinding yang berdekatan atau membuatOpening dengan menghapus dinding yang berdekatan seluruhnya.

Contoh berikut meminta koneksi terbuka untuk ruang tamu dan dapur. Hal ini juga meminta koneksi pintu terpisah untuk kamar tidur dan kamar mandi:

Using the console

1. Pada layar edit template dunia Simulasi, di bawah Denah lantai, pilih Koneksi.

- 2. Di panel Koneksi, pilih Tambahkan koneksi.
- 3. Di panel koneksi yang diinginkan, pilih Pembukaan untuk jenis Koneksi dan kemudian pilih ruang untuk Lokasi 1 dan Lokasi 2, seperti "Ruang Tamu Saya" dan "Dapur Saya".
- 4. Pilih Simpan untuk menyimpan koneksi yang diinginkan.
- 5. Ulangi untuk menambahkan Pintu sebagai koneksi yang diinginkan antara dua lokasi lain, seperti "Kamar Tidur Saya" dan "Kamar Mandi Saya".

Using the AWS CLI

Example

Anda dapat menggunakan JSON berikuttemplateBody sebagai bagian dari panggilan kecreate-world-template.

```
"DesiredConnections": [ 
   { 
     "Location": [ "My Living Room", "My Kitchen" ], 
     "ConnectionType": "Opening" 
   }, 
   { 
     "Location": [ "My Bedroom", "My Bathroom" ], 
     "ConnectionType": "Doorway" 
   }
\mathbf{I}
```
Jumlah koneksi yang valid per kamar adalah 4 dan maksimum satu koneksi pembuka untuk setiap pasangan kamar.

<span id="page-120-0"></span>Menerapkan konfigurasi ke semua kamar

```
a Note
```
Anda hanya dapat menerapkan konfigurasi ke semua ruangan dengan menggunakan template yang Versi 2 dan di atasnya. Untuk informasi selengkapnya, lihat [Menerapkan](#page-201-0) [konfigurasi ke semua kamar](#page-201-0).

Anda dapat menggunakanTarget.All kata kunci untuk menerapkan konfigurasi ke semua kamar.

Contoh berikut mengubah keadaan pintu untuk semua pintu.

#### Using the console

Prosedur berikut memberi Anda kemampuan untuk menerapkan konfigurasi untuk semua pintu di dunia Anda. Anda juga dapat menerapkan konfigurasi tunggal untuk semua lantai, set material, dinding, dan furnitur.

- 1. Pada layar edit template dunia Simulasi, di bawah Interiors, pilih Pintu.
- 2. Di panel Pintu, pilih Tambahkan pintu khusus.
- 3. Untuk Tetapkan nama, tentukan nama untuk set pintu kustom Anda.
- 4. Untuk Kamar yang terpengaruh, tentukan Semua kamar.
- 5. Untuk keadaan Pintu, pilih keadaan terbuka pintu.
- 6. Pilih Simpan untuk menyimpan konfigurasi pintu.

#### Using the AWS CLI

#### Example

Anda dapat menggunakan JSON berikuttemplateBody sebagai bagian dari panggilan kecreate-world-template. Contoh berikut menargetkan semua pintu dalam set pintu.

```
"Interior": { 
   "Doorways": { 
     "DoorwaySets": [ 
        { 
          "Name": "your-doorway-set", 
          "TargetSet": "Target.All", 
          "Door": { 
            "InitialState": { 
               "OpenPosition": { 
                 "Percent": "percentage-that-you-specify" 
 } 
            } 
          } 
        } 
    \mathbf{I} }
}
```
## <span id="page-122-0"></span>Meminta pintu di pintu

#### **a** Note

Anda hanya dapat mengkonfigurasi pintu untuk memiliki pintu menggunakan template dunia yang Versi 2 dan di atasnya.

Anda dapat menggunakan template untuk menentukan pintu di pintu di WorldForge duniaAWS RoboMaker Simulasi Anda.

Anda dapat menentukan jenis berikut pintu:

• Pintu berengsel

Anda dapat mengkonfigurasi persentase di mana pintu-pintu ini terbuka. Misalnya, ini adalah beberapa status terbuka yang dapat Anda tentukan:

- 0% terbuka tertutup
- 50% terbuka setengah jalan terbuka
- 70% terbuka sebagian besar terbuka
- 100% terbuka seluruhnya terbuka

Anda juga dapat memilih untukAWS RoboMaker menetapkan persentase terbuka acak untuk setiap pintu.

Anda dapat menggunakan prosedur berikut untuk menambahkan pintu ke pintu Anda.

- 1. Pada layar edit template dunia Simulasi, di bawah Interiors, pilih Pintu.
- 2. Di panel Pintu, pilih Tambahkan pintu khusus.
- 3. Untuk nama Set, beri nama set pintu khusus Anda.
- 4. Untuk Kamar yang terpengaruh di bawah Lokasi, pilih kamar yang ingin Anda pintunya.
- 5. Untuk jenis Pintu di bawah Kustomisasi, pilih jenis pintu yang Anda tambahkan.
- 6. Di bawah keadaan Pintu, pilih apakah pintu terbuka, tertutup, terbuka sebagian, atau dalam keadaan acak.

7. Pilih Simpan untuk menyimpan konfigurasi.

#### Using the AWS CLI

#### Example

Anda dapat menggunakan JSON berikuttemplateBody sebagai bagian dari panggilan kecreate-world-template.

```
"Interior": { 
   "Doorways": { 
     "DoorwaySets": [ 
      \{ "Name": "your-doorway-set", 
          "TargetSet": "the-doorways-that-you-want-to-target", 
          "Door": { 
            "InitialState": { 
            "OpenPosition": { 
              "Percent": "the-open-percentage-that-you-specify-for-the-doors-that-
you're-targeting" 
 } 
         } 
       } 
    \mathbf{I} }
}
```
## <span id="page-123-0"></span>Meminta tidak ada pintu di pintu

#### **a** Note

Anda hanya dapat secara eksplisit menentukan tidak ada pintu di pintu menggunakan template dunia yang Versi 2 dan di atasnya.

Anda dapat menggunakan template untuk secara eksplisit menentukan bahwa pintu di WorldForge duniaAWS RoboMaker Simulasi Anda tidak memiliki pintu di pintu.

Contoh berikut meminta agar tidak ada pintu di pintu antar kamar.

#### Using the console

- 1. Pada layar edit template dunia Simulasi, di bawah Interiors, pilih Pintu.
- 2. Di panel Pintu, pilih Tambahkan pintu khusus.
- 3. Untuk panel Kamar yang terpengaruh di bawah Lokasi, pilih Semua kamar.
- 4. Untuk jenis Pintu di bawah Kustomisasi, pilih Tidak ada pintu di ambang pintu.
- 5. Pilih Save (Simpan).

#### Using the AWS CLI

#### Example

Anda dapat menggunakan JSON berikuttemplateBody sebagai bagian dari panggilan kecreate-world-template.

```
"Interior": {
"Doorways": { 
   "DoorwaySets": [ 
     { 
        "Name": "doorway-set-name", 
        "TargetSet": "Target.All", 
        "Door": null 
      } 
  \mathbf{I}}
```
## <span id="page-124-0"></span>Meminta jejak denah lantai yang lebar

Jika Anda menginginkan tata letak denah lantai yang lebih panjang atau lebih luas yang memengaruhi semua kamar, Anda dapat memintaDesiredAspectRatio untukFootprint. Simulasi WorldForge menggunakan preferensi ini untuk mempengaruhi keseluruhan bentuk dan posisi ruangan sehingga denah lantai lebih sesuai dengan rasio aspek tapak yang diminta. Rasio aspek yang diinginkan opsional dan default-nya adalah persegi.

Contoh berikut menimpa rasio persegi default (1:1) ke lebih memilih tata letak yang lebih luas di mana semua kamar lebih mungkin untuk membentang dan ditempatkan untuk membuat footprint non-persegi:

#### Using the console

- 1. Pada layar edit template dunia Simulasi, di bawah Denah lantai, pilih dimensi Dunia.
- 2. Di panel dimensi Dunia, di bawah rasio aspek yang diinginkan, tentukan Lebar1 dan Panjang4.
- 3. Pilih Simpan untuk menyimpan ruangan baru.

#### Using the AWS CLI

#### Example

Anda dapat menggunakan JSON berikuttemplateBody sebagai bagian dari panggilan kecreate-world-template.

```
"Footprint": { 
   "DesiredAspectRatio": { 
     "x": 1, "y": 4 
   }
}
```
Rentang yang valid untukDesiredAspectRatio adalah kisaran dari 1:4 hingga 4:1.

## <span id="page-125-0"></span>Meminta ketinggian langit-langit khusus

Ketinggian plafon denah lantai menentukan ketinggian dinding untuk semua ruangan. Tinggi langitlangit default adalah 2,4 meter. Dalam contoh ini, kita mengganti default-nya adalah 3,2 meter:

Using the console

- 1. Pada layar edit template dunia Simulasi, di bawah Denah lantai, pilih dimensi Dunia.
- 2. Di panel dimensi Dunia, tentukan ketinggian Plafon3.2.
- 3. Pilih Simpan untuk menyimpan ruangan baru.

Using the AWS CLI

Example

```
"Ceiling": { 
   "Height": 3.2
}
```
### <span id="page-126-0"></span>Menentukan jenis bahan yang sama untuk lantai di ruangan yang berbeda

Gunakan jenis kamar atau nama kamar dan daftar beberapa kamar untuk bagian lantai interior. Pada contoh berikut, semua kamar tidur, ruang keluarga dan ruang makan memiliki bahan papan lantai acak yang ditugaskan.

Using the console

- 1. Pada layar edit template dunia Simulasi, di bawah Interiors, pilih Flooring.
- 2. Di panel Flooring, pilih Add flooring.
- 3. Di panel lantai Kustom, tentukan nama Set lantai, sepertiatau contoh, "Set Bahan Lantai 1".
- 4. Di bawah Jenis filter, pilih Berdasarkan tipe kamar.
- 5. Di bawah tipe Kamar, pilih Kamar Tidur, Ruang Keluarga, dan Ruang Makan.
- 6. Di bawah lantai Kustom, pilih Add material dan kemudian pilih Floorboard.
- 7. Pilih Simpan untuk menyimpan set lantai.

Using the AWS CLI

Example

```
"Flooring": { 
   "MaterialSets": [ 
     { 
       "Name": "Flooring Material Set 1", 
       "TargetSet": { 
          "RoomTypes": [ "Bedroom", "Living", "Dining" ] 
       }, 
       "SampleSet": { 
          "MaterialTypes": [ "Floorboards" ] 
       }
```
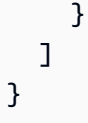

# <span id="page-127-0"></span>Menentukan jenis bahan yang berbeda untuk lantai antara kamar dengan jenis yang sama

Dalam contoh berikut, semua kamar tidur, ruang keluarga dan ruang makan memiliki bahan papan lantai acak yang ditugaskan kecuali untukBedroom 3. Hal ini ditugaskan bahan karpet acak.

#### Using the console

- 1. Pada layar edit template dunia Simulasi, di bawah Interiors, pilih Flooring.
- 2. Di panel Flooring, pilih Add flooring.
- 3. Di panel Lantai khusus, tentukan nama Set lantai, sepertiFlooring Material Set 1.
- 4. Di bawah Jenis filter, pilih Berdasarkan tipe kamar.
- 5. Di bawah tipe Kamar, pilih Kamar Tidur, Ruang Keluarga, dan Ruang Makan.
- 6. Di bawah lantai Kustom, pilih Add material dan kemudian pilih Floorboard.
- 7. Pilih Simpan untuk menyimpan set lantai.
- 8. Di panel Flooring, pilih Add flooring.
- 9. Di panel Lantai khusus, tentukan nama Set lantai, sepertiFlooring Material Set for Bedroom 3.
- 10. Di bawah Jenis filter, pilih Berdasarkan nama kamar.
- 11. Di bawah Nama kamar, pilih nama kamar, sepertiBedroom 3.
- 12. Di bawah lantai Kustom, pilih Tambahkan bahan dan kemudian pilih Karpet.
- 13. Pilih Simpan untuk menyimpan set lantai.

#### Using the AWS CLI

#### Example

```
"Flooring": { 
   "MaterialSets": [ 
     { 
        "Name": "Flooring Material Set 1", 
        "TargetSet": { 
          "RoomTypes": [ "Bedroom", "Living", "Dining" ] 
        }, 
        "SampleSet": { 
          "MaterialTypes": [ "Floorboards" ] 
       } 
     }, 
     { 
        "Name": "Flooring Material Set for Bedroom 3", 
        "TargetSet": { 
          "RoomNames": [ "Bedroom 3" ] 
        }, 
        "SampleSet": { 
          "MaterialTypes": [ "Carpet" ] 
        } 
     } 
   ]
}
```
## <span id="page-128-0"></span>Menentukan lebih banyak dan lebih sedikit furnitur di kamar

Anda dapat menentukan seberapa padat furnitur spasi oleh nama kamar atau jenis kamar. Secara default, kamar dilengkapi secara acak dengan jarak moderat. Dalam contoh berikut, semua kamar tidur secara acak dilengkapi dengan jarak padat. Ruang tamu dan ruang makan dilengkapi dengan jarang. Semua kamar lainnya dilengkapi secara default.

- 1. Pada layar edit template dunia Simulasi, di bawah Interiors, pilih Furniture.
- 2. Di panel Furniture, pilih Add custom furniture.
- 3. Di panel Furnitur khusus, tentukan nama Set furnitur khusus, sepertiDense Furniture Arrangement.
- 4. Di bawah Jenis filter, pilih Berdasarkan tipe kamar.
- 5. Di bawah Tipe Kamar, pilih Kamar Tidur.
- 6. Toggle Override furniture untuk menggunakan furnitur default.
- 7. Di bawah Kepadatan furnitur, pilih Padat.
- 8. Pilih Simpan untuk menyimpan set furnitur.
- 9. Di panel Furniture, pilih Add custom furniture.
- 10. Di panel Furnitur khusus, tentukan nama Set furnitur khusus, sepertiSparse Furniture Arrangement.
- 11. Di bawah Jenis filter, pilih Berdasarkan nama kamar.
- 12. Di bawah Nama kamar, pilih kamar yang Anda inginkan untuk memiliki kepadatan furnitur yang jarang, sepertiMy Living Room danMy Dining Room.
- 13. Toggle Override furniture untuk menggunakan furnitur default.
- 14. Di bawah Kepadatan furnitur, pilih Jarang.
- 15. Pilih Simpan untuk menyimpan set furnitur.

#### Using the AWS CLI

#### Example

```
"Furniture": { 
   "FurnitureArrangements": [ 
     { 
        "Name": "Dense Furniture Arrangement", 
        "TargetSet": { 
          "RoomTypes": [ "Bedroom" ] 
        }, 
       "DesiredSpatialDensity": "Dense" 
     }, 
     { 
        "Name": "Sparse Furniture Arrangement", 
        "TargetSet": { 
          "RoomNames": [ "My Living Room", "My Dining Room" ] 
        }, 
        "DesiredSpatialDensity": "Sparse" 
     } 
   ]
}
```
# <span id="page-130-0"></span>Menambahkan jenis furnitur khusus ke semua kamar tidur dan satu ruang tamu/ruang makan bersama

Anda dapat menentukan jenis furnitur untuk kamar dengan nama kamar atau jenis kamar. Dalam contoh berikut, semua kamar tidur cukup dilengkapi dengan tempat tidur acak, meja, meja rias, dan lampu lantai. Ruangan "Ruang tamu/ruang makan saya" dilengkapi dengan meja makan acak, kursi makan, lampu lantai, sofa, dan meja kopi. Semua kamar lainnya dilengkapi secara default.

- 1. Pada layar edit template dunia Simulasi, di bawah Interiors, pilih Furniture.
- 2. Di panel Furniture, pilih Add custom furniture.
- 3. Di panel Furnitur khusus, tentukan nama Set furnitur khusus, sepertiBedroom Furniture.
- 4. Di bawah Jenis filter, pilih Berdasarkan tipe kamar.
- 5. Di bawah Tipe Kamar, pilih Kamar Tidur.
- 6. Pastikan furnitur Override dipilih. Jika tidak dipilih, Simulasi WorldForge menggunakan furnitur default.
- 7. Di bawah jenis Furniture, pilih Tambahkan furnitur dan kemudian pilih Tempat Tidur, Meja, Meja Rias, dan Floorlamps.
- 8. Pilih Simpan untuk menyimpan set furnitur.
- 9. Di panel Furniture, pilih Add custom furniture.
- 10. Di panel Furnitur khusus, tentukan nama Set furnitur khusus, sepertiLiving and Dining Furniture.
- 11. Di bawah Jenis filter, pilih Berdasarkan nama kamar.
- 12. Di bawah Nama kamar, pilih kamar, sepertiMy living and dining room.
- 13. Pastikan furnitur Override dipilih. Jika tidak dipilih, Simulasi WorldForge menggunakan furnitur default.
- 14. Di bawah jenis Furniture DiningTables, pilih DiningChairs, FloorLamps, Sofa, dan CoffeeTables.
- 15. Di bawah Kepadatan furnitur, pilih Padat.
- 16. Pilih Simpan untuk menyimpan set furnitur.

#### Using the AWS CLI

#### Example

```
"Furniture": { 
   "FurnitureArrangements": [ 
     { 
        "Name": "Bedroom Furniture", 
        "TargetSet": { 
           "RoomTypes": [ "Bedroom" ] 
        }, 
        "SampleSet": { 
           "ModelTypes": [ 
             "Beds", 
             "Desks", 
             "Dressers", 
             "FloorLamps" 
         \mathbf{I} } 
     } 
     { 
        "Name": "Living and Dining Furniture", 
        "TargetSet": { 
           "RoomNames": [ "My living and dining room" ] 
        }, 
        "SampleSet": { 
           "ModelTypes": [ 
             "DiningTables", 
             "DiningChairs", 
             "FloorLamps", 
             "Sofas", 
             "CoffeeTables" 
          ], 
           "DesiredSpatialDensity": "Dense" 
        } 
     } 
  \mathbf{I}}
```
## <span id="page-132-0"></span>Menentukan ruangan tanpa furnitur

Tentukan daftar kosong untuk model yang ditetapkan untuk pengaturan perabotan. Semua kamar lainnya dilengkapi secara default:

Using the console

- 1. Pada layar edit template dunia Simulasi, di bawah Interiors, pilih Furniture.
- 2. Di panel Furniture, pilih Add custom furniture.
- 3. Di panel Furnitur khusus, tentukan nama Set furnitur khusus, sepertiNo furniture.
- 4. Di bawah Jenis filter, pilih Berdasarkan nama kamar.
- 5. Di bawah Nama kamar, pilih kamar yang Anda inginkan untuk tidak memiliki furnitur, sepertiMy Spare Room.
- 6. Pastikan furnitur Override dipilih. Jika tidak dipilih, Simulasi WorldForge menggunakan furnitur default.
- 7. Di bawah Jenis furnitur, pastikan tidak ada jenis yang dipilih.
- 8. Pilih Simpan untuk menyimpan set furnitur.

Using the AWS CLI

Example

```
"Furniture": { 
   "FurnitureArrangements": [ 
    \{ "Name": "No Furniture", 
        "TargetSet": { 
          "RoomNames": [ "My Spare Room" ] 
        }, 
        "SampleSet": { 
          "ModelTypes": [] 
        } 
     } 
   ]
}
```
# Skema JSON untuk simulasi tubuh template dunia

ThetemplateBody (simulasi dunia template tubuh) adalah parameter masukan dar[iCreateWorldTemplate](#page-356-0) operasi. Parameter ini adalah string yang diformat JSON. JSON menentukan template dunia simulasi dan berisi parameter Simulasi WorldForge menggunakan untuk menghasilkan dunia.

Berikut ini menunjukkan skema untuk versi yang berbeda dari template dunia.

Versi 2

Berikut ini adalah template untuk skema Versi 2

```
{ 
   "title": "WorldTemplate", 
   "description": "The top-level template for parameterizing a randomly generated world. 
  By default, a single\nresidential building with one floor and one room is generated.", 
   "type": "object", 
   "properties": { 
     "Version": { 
       "title": "Version", 
       "type": "string" 
     }, 
     "Buildings": { 
       "title": "Buildings", 
       "default": [ 
\overline{\mathcal{L}} "Floors": [ 
\{\hspace{.1cm} \} "Floorplan": { 
                  "Footprint": { 
                     "DesiredAspectRatio": { 
                       "x": 1.0, 
                       "y": 1.0 
1999 B
                  }, 
                  "Ceiling": { 
                     "Height": 3.0 
                  }, 
                   "Rooms": [ 
\overline{a} "Type": "Living", 
                       "Name": "My_Living_Room",
```

```
 "OriginalName": "My Living Room", 
                      "DesiredShape": { 
                        "Area": 20.0, 
                        "AspectRatio": { 
                          "x": 1.0, 
                          "y": 1.0 
 } 
1999 1999 1999 1999 1999
 } 
                 ], 
                 "DesiredConnections": [] 
               }, 
               "Interior": { 
                 "Doorways": { 
                   "DoorwaySets": [] 
                 }, 
                 "Flooring": { 
                   "MaterialSets": [] 
                 }, 
                 "Walls": { 
                   "MaterialSets": [] 
                 }, 
                 "Furniture": { 
                   "FurnitureArrangements": [] 
 } 
 } 
             } 
           ] 
         } 
       ], 
       "type": "array", 
       "items": { 
         "$ref": "#/definitions/BuildingTemplate" 
       }, 
       "minItems": 1, 
       "maxItems": 1 
    } 
  }, 
  "required": [ 
    "Version" 
  ], 
  "additionalProperties": false, 
  "definitions": { 
     "AspectRatio": {
```

```
 "title": "AspectRatio", 
       "type": "object", 
       "properties": { 
          "x": { 
            "title": "X", 
            "default": 1, 
            "minimum": 1, 
            "maximum": 4, 
            "type": "number" 
         }, 
         "y": { 
            "title": "Y", 
            "default": 1, 
            "minimum": 1, 
            "maximum": 4, 
            "type": "number" 
         } 
       }, 
       "additionalProperties": false 
     }, 
     "FloorplanFootprint": { 
       "title": "FloorplanFootprint", 
       "description": "The desired footprint of this floorplan.", 
       "type": "object", 
       "properties": { 
          "DesiredAspectRatio": { 
            "title": "Desiredaspectratio", 
            "default": { 
              "x": 1.0, 
              "y": 1.0 
            }, 
            "allOf": [ 
              { 
                "$ref": "#/definitions/AspectRatio" 
 } 
            ] 
         } 
       }, 
       "additionalProperties": false 
     }, 
     "FloorplanCeiling": { 
       "title": "FloorplanCeiling", 
       "description": "The height of the ceiling for this floorplan in metres.", 
       "type": "object",
```

```
 "properties": { 
     "Height": { 
        "title": "Height", 
        "default": 3.0, 
        "type": "number", 
        "minimum": 2.4, 
        "maximum": 4.0 
     } 
   }, 
   "additionalProperties": false 
 }, 
 "Rectangle": { 
   "title": "Rectangle", 
   "description": "A rectangle defined by area in square metres and aspect ratio.", 
   "type": "object", 
   "properties": { 
     "Area": { 
        "title": "Area", 
       "type": "number" 
     }, 
     "AspectRatio": { 
        "$ref": "#/definitions/AspectRatio" 
     } 
   }, 
   "required": [ 
     "Area", 
     "AspectRatio" 
   ], 
   "additionalProperties": false 
 }, 
 "FloorplanRoom": { 
   "title": "FloorplanRoom", 
   "description": "A description for single room for this floorplan.", 
   "type": "object", 
   "properties": { 
     "Type": { 
        "title": "Type", 
        "enum": [ 
          "Bedroom", 
          "Bathroom", 
          "Living", 
          "Dining", 
          "Kitchen", 
          "Hallway",
```

```
 "Closet" 
            ], 
            "type": "string" 
         }, 
         "Name": { 
            "title": "Name", 
            "maxLength": 255, 
            "minLength": 1, 
            "pattern": "^[a-zA-Z0-9_\\- ]*$", 
            "type": "string" 
         }, 
         "OriginalName": { 
            "title": "Originalname", 
            "type": "string" 
         }, 
         "DesiredShape": { 
            "title": "Desiredshape", 
            "default": { 
              "Area": 20.0, 
              "AspectRatio": { 
                "x": 1.0, 
                "y": 1.0 
              } 
            }, 
            "allOf": [ 
              { 
                "$ref": "#/definitions/Rectangle" 
 } 
           ] 
         } 
       }, 
       "required": [ 
         "Type", 
         "Name" 
       ], 
       "additionalProperties": false 
     }, 
     "FloorplanConnection": { 
       "title": "FloorplanConnection", 
       "description": "Descibes the desired layout of the rooms and their adjacent 
 rooms. A connection can be either a doorway or\nan open space without any walls. Two 
 rooms cannot both share an interior doorway and an opening.\nThe same two rooms can 
 have multiple doorways, up to a limit.",
```

```
 "type": "object",
```

```
 "properties": { 
     "Location": { 
        "title": "Location", 
        "type": "array", 
        "items": { 
          "type": "string" 
        }, 
        "minItems": 2, 
        "maxItems": 2 
     }, 
     "ConnectionType": { 
        "title": "Connectiontype", 
        "enum": [ 
          "Doorway", 
          "Opening" 
        ], 
        "type": "string" 
     } 
   }, 
   "required": [ 
     "Location", 
     "ConnectionType" 
   ], 
   "additionalProperties": false 
 }, 
 "FloorplanTemplate": {
```

```
 "title": "FloorplanTemplate",
```
 "description": "The top-level floorplan template that parameterizes the randomly generated\narchitectural layout. By default, a residential floorplan with bedroom and\nliving room are generated with a random doorway or opening connection.\n\nThe footprint contributes to the overall shape of the floor layout along\nwith rooms. The footprint shape is desired as it is a preference and not\nguaranteed.\n\nThe ceiling determines the height of the walls. There are minimum and maximum ceiling heights. The ceiling height is guaranteed.\n\nRooms are required. Each room has a desired shape. Together, the room\nshapes and footprint determine floor layout. The room types contribute to\nthe layout and are used when randomly selecting furniture and materials for\nthe walls and floors.\n\nDesiredConnections are optional. Two rooms are connected if they share a\nwall and doorway or adjacent without any wall aka \"opening \". All rooms are\nguaranteed to be connected randomly if they are not specified in the \nconnections list. Connections that are specified are \_not\_ guaranteed but\nwill be attempted as best-effort.",

 "type": "object", "properties": { "Footprint": {

```
 "title": "Footprint", 
            "default": { 
              "DesiredAspectRatio": { 
                "x": 1.0, 
                "y": 1.0 
              } 
            }, 
            "allOf": [ 
              { 
                "$ref": "#/definitions/FloorplanFootprint" 
              } 
           \mathbf{I} }, 
          "Ceiling": { 
            "title": "Ceiling", 
            "default": { 
              "Height": 3.0 
            }, 
            "allOf": [ 
              { 
                "$ref": "#/definitions/FloorplanCeiling" 
              } 
            ] 
         }, 
          "Rooms": { 
            "title": "Rooms", 
            "default": [ 
\{\hspace{.1cm} \} "Type": "Living", 
                 "Name": "My_Living_Room", 
                "OriginalName": "My Living Room", 
                "DesiredShape": { 
                   "Area": 20.0, 
                  "AspectRatio": { 
                    "x": 1.0, 
                     "y": 1.0 
 } 
 } 
              } 
            ], 
            "type": "array", 
            "items": { 
              "$ref": "#/definitions/FloorplanRoom" 
            },
```

```
 "minItems": 1, 
        "maxItems": 6 
     }, 
     "DesiredConnections": { 
        "title": "Desiredconnections", 
        "default": [], 
        "type": "array", 
        "items": { 
          "$ref": "#/definitions/FloorplanConnection" 
       }, 
       "minItems": 0, 
       "maxItems": 12 
     } 
   }, 
   "additionalProperties": false 
 }, 
 "RoomNameList": { 
   "title": "RoomNameList", 
   "description": "The set of all rooms matching any of the listed room names.", 
   "type": "object", 
   "properties": { 
     "RoomNames": { 
        "title": "Roomnames", 
        "type": "array", 
       "items": { 
          "type": "string" 
       }, 
       "minItems": 1, 
       "maxItems": 6 
     } 
   }, 
   "required": [ 
     "RoomNames" 
   ], 
   "additionalProperties": false 
 }, 
 "RoomTypeList": { 
   "title": "RoomTypeList", 
   "description": "The set of all rooms matching any of the listed room types.", 
   "type": "object", 
   "properties": { 
     "RoomTypes": { 
        "title": "Roomtypes", 
       "type": "array",
```

```
 "items": { 
               "enum": [ 
                 "Bedroom", 
                 "Bathroom", 
                 "Living", 
                 "Dining", 
                 "Kitchen", 
                 "Hallway", 
                 "Closet" 
              ], 
              "type": "string" 
            }, 
            "minItems": 1, 
            "maxItems": 7 
          } 
       }, 
       "required": [ 
          "RoomTypes" 
       ], 
       "additionalProperties": false 
     }, 
     "RoomPairTargetFilter": { 
       "title": "RoomPairTargetFilter", 
       "description": "Defines a target set as a pair of rooms. The pairs are defined as 
 the cross product of two lists\nFrom and To.", 
       "type": "object", 
       "properties": { 
          "From": { 
            "title": "From", 
            "anyOf": [ 
\{\hspace{.1cm} \} "$ref": "#/definitions/RoomNameList" 
              }, 
\{\hspace{.1cm} \} "$ref": "#/definitions/RoomTypeList" 
              } 
            ] 
          }, 
          "To": { 
            "title": "To", 
            "anyOf": [ 
\{\hspace{.1cm} \} "$ref": "#/definitions/RoomNameList" 
              },
```

```
\{\hspace{.1cm} \} "$ref": "#/definitions/RoomTypeList" 
              } 
            ] 
          } 
       }, 
       "required": [ 
          "From", 
          "To" 
       ], 
       "additionalProperties": false 
     }, 
     "DoorOpenPosition": { 
       "title": "DoorOpenPosition", 
       "description": "Defines the amount of openness of an InteriorDoor.\n\nThe range 
  for Percent is [0., 100.]", 
       "type": "object", 
       "properties": { 
          "Percent": { 
            "title": "Percent", 
            "default": 100.0, 
            "anyOf": [ 
              { 
                 "type": "number", 
                "minimum": 0.0, 
                "maximum": 100.0 
              }, 
\{\hspace{.1cm} \} "const": "Random", 
                "type": "string" 
 } 
            ] 
          } 
       }, 
       "additionalProperties": false 
     }, 
     "DoorInitialState": { 
       "title": "DoorInitialState", 
       "description": "Defines the initial state for an InteriorDoor object\n
\nOpenPosition specifies how much the door should be open.", 
       "type": "object", 
       "properties": { 
          "OpenPosition": { 
            "title": "Openposition",
```

```
 "default": { 
             "Percent": 100.0 
           }, 
           "allOf": [ 
\{\hspace{.1cm} \} "$ref": "#/definitions/DoorOpenPosition" 
 } 
           ] 
         } 
       }, 
       "additionalProperties": false 
     }, 
     "InteriorDoor": { 
       "title": "InteriorDoor", 
       "description": "Custom configuration for each Doorway Set.\n\nInitial State of 
 doors includes the ability to configure how much the door should be open in\npercent 
 [0., 100.]", 
       "type": "object", 
       "properties": { 
         "InitialState": { 
           "title": "Initialstate", 
           "default": { 
             "OpenPosition": { 
               "Percent": 100.0 
             } 
           }, 
           "allOf": [ 
\{\hspace{.1cm} \} "$ref": "#/definitions/DoorInitialState" 
 } 
 ] 
         } 
       }, 
       "additionalProperties": false 
     }, 
     "InteriorDoorwaySet": { 
       "title": "InteriorDoorwaySet", 
       "description": "A set of doors to randomly assign to a set of interior target 
 elements.\n\nThe target set determines *what room pairs* are receive the doors as 
specified in `Door`.\nRooms may be targeted by room type or room name.\n\nThe Door
 customizes the configuration for doors added in the specified target set.", 
       "type": "object", 
       "properties": { 
         "Name": {
```
```
 "title": "Name", 
            "maxLength": 255, 
           "minLength": 1, 
            "pattern": "^[a-zA-Z0-9_\\- ]*$", 
           "type": "string" 
         }, 
         "TargetSet": { 
           "title": "Targetset", 
           "anyOf": [ 
             { 
                "const": "Target.All", 
                "type": "string" 
             }, 
\{\hspace{.1cm} \} "$ref": "#/definitions/RoomPairTargetFilter" 
 } 
           ] 
         }, 
         "Door": { 
           "title": "Door", 
           "anyOf": [ 
             { 
                "$ref": "#/definitions/InteriorDoor" 
             }, 
\{\hspace{.1cm} \} "const": null 
 } 
 ] 
         } 
       }, 
       "required": [ 
         "Name", 
         "TargetSet" 
       ], 
       "additionalProperties": false 
     }, 
     "InteriorDoorways": { 
       "title": "InteriorDoorways", 
       "description": "Describes the interior template parameters for all doorways for 
 this floorplan.\nAll doorways not explicitly targeted will have a random door assigned 
 fully opened.", 
       "type": "object", 
       "properties": { 
         "DoorwaySets": {
```

```
 "title": "Doorwaysets", 
           "default": [], 
           "type": "array", 
           "items": { 
             "$ref": "#/definitions/InteriorDoorwaySet" 
          }, 
          "minItems": 0, 
          "maxItems": 13 
        } 
      }, 
      "additionalProperties": false 
    }, 
    "MaterialSetByMaterialType": { 
      "title": "MaterialSetByMaterialType", 
      "description": "The set of materials that match any of the material types listed. 
  An empty\nset is invalid since all targets require materials.", 
      "type": "object", 
      "properties": { 
        "MaterialTypes": { 
           "title": "Materialtypes", 
           "type": "array", 
          "items": { 
             "type": "string" 
          }, 
          "minItems": 1 
        } 
      }, 
      "required": [ 
        "MaterialTypes" 
      ], 
      "additionalProperties": false 
    }, 
    "InteriorMaterialSet": { 
      "title": "InteriorMaterialSet", 
      "description": "A set of sample materials to randomly assign to a set of interior 
 target elements.\n\nThe target set determines *what rooms* receive the materials 
 in the sample\nset. The targets in a room are the walls and flooring. Rooms may be 
 targeted\nby room type or room name.\n\nThe sample set determines *what materials* to 
 randomly select for the\ntarget rooms' walls and floors.\n\nThe sample set is optional 
 and when not specified (null) materials are\nrandomly selected according to the room 
 type for each room in the target\nset.\n\nA sample set with an empty material set is 
 invalid since all wall\nand flooring targets require materials.", 
      "type": "object",
```

```
 "properties": {
```

```
 "Name": { 
           "title": "Name", 
           "maxLength": 255, 
           "minLength": 1, 
           "pattern": "^[a-zA-Z0-9_\\- ]*$", 
           "type": "string" 
         }, 
         "TargetSet": { 
           "title": "Targetset", 
           "anyOf": [ 
             { 
               "const": "Target.All", 
               "type": "string" 
             }, 
\{\hspace{.1cm} \} "anyOf": [ 
\overline{a} "$ref": "#/definitions/RoomNameList" 
                 }, 
\overline{a} "$ref": "#/definitions/RoomTypeList" 
 } 
 ] 
 } 
           ] 
         }, 
         "SampleSet": { 
           "$ref": "#/definitions/MaterialSetByMaterialType" 
         } 
       }, 
       "required": [ 
         "Name", 
         "TargetSet" 
       ], 
       "additionalProperties": false 
     }, 
     "InteriorFlooring": { 
       "title": "InteriorFlooring", 
       "description": "Describes the interior template parameters for all floors for 
 this floorplan.\nAll floors not explicitly targeted will have a random floor material 
 assigned by room type.", 
       "type": "object", 
       "properties": { 
         "MaterialSets": {
```

```
 "title": "Materialsets", 
           "default": [], 
           "type": "array", 
           "items": { 
             "$ref": "#/definitions/InteriorMaterialSet" 
           }, 
           "minItems": 0, 
           "maxItems": 6 
        } 
      }, 
      "additionalProperties": false 
    }, 
    "InteriorWalls": { 
      "title": "InteriorWalls", 
      "description": "Describes the interior template parameters for all walls for 
 this floorplan.\nAll walls not explicitly targeted will have a random wall material 
 assigned by room type.", 
      "type": "object", 
      "properties": { 
         "MaterialSets": { 
           "title": "Materialsets", 
           "default": [], 
           "type": "array", 
           "items": { 
             "$ref": "#/definitions/InteriorMaterialSet" 
           }, 
          "minItems": 0,
           "maxItems": 6 
        } 
      }, 
      "additionalProperties": false 
    }, 
    "ModelTypeList": { 
      "title": "ModelTypeList", 
      "description": "The set of all models matching any of the listed model types.\nAn 
 empty set means zero models to sample/select.", 
      "type": "object", 
      "properties": { 
         "ModelTypes": { 
           "title": "Modeltypes", 
           "type": "array", 
           "items": { 
             "enum": [ 
               "Baths",
```
 "BarCabinets", "Beds", "Bookcases", "CoffeeTables", "ConsoleTables", "CornerCabinets", "DeskChairs", "Desks", "DiningChairs", "DiningTables", "DishWashers", "Dressers", "EndAndSideTables", "FloorLamps", "Fridges", "LivingRoomChairs", "KitchenIslandsAndCarts", "MediaStorage", "Nightstands", "Ottomans", "Ovens", "ServingCarts", "Showers", "SideboardsAndBuffets", "Sofas", "Storage", "StorageBenches", "Toilets", "VanityCounters", "WashingMachinesAndDryers" ], "type": "string" }, "minItems": 0 } }, "required": [ "ModelTypes" ], "additionalProperties": false }, "FurnitureArrangementSet": { "title": "FurnitureArrangementSet",

```
 "description": "Describes the interior template for placing furniture in one 
 or more rooms.\n\n- TargetSet is the set of rooms to furnish, filter by room name or 
 room\n type.\n- SampleSet is a set of all furnishing models to randomly choose and\n 
  place.\n- DesiredSpatialDensity is the desired level of free space after placing\n 
 furniture.", 
       "type": "object", 
       "properties": { 
         "Name": { 
           "title": "Name", 
           "maxLength": 255, 
           "minLength": 1, 
           "pattern": "^[a-zA-Z0-9_\\- ]*$", 
           "type": "string" 
         }, 
         "TargetSet": { 
           "title": "Targetset", 
           "anyOf": [ 
             { 
               "const": "Target.All", 
               "type": "string" 
             }, 
\{\hspace{.1cm} \} "anyOf": [ 
\overline{a} "$ref": "#/definitions/RoomNameList" 
                 }, 
\overline{a} "$ref": "#/definitions/RoomTypeList" 
 } 
 ] 
 } 
           ] 
         }, 
         "SampleSet": { 
           "$ref": "#/definitions/ModelTypeList" 
         }, 
         "DesiredSpatialDensity": { 
           "title": "Desiredspatialdensity", 
           "default": "Moderate", 
           "enum": [ 
             "Sparse", 
             "Moderate", 
             "Dense" 
           ],
```

```
 "type": "string" 
         } 
       }, 
       "required": [ 
         "Name", 
         "TargetSet" 
       ], 
       "additionalProperties": false 
     }, 
     "InteriorFurnishings": { 
       "title": "InteriorFurnishings", 
       "description": "Describes the types of furniture models for randomly placing into 
 each room\nin the world. Rooms are targeted by room type or room name. Rooms that 
 are\nnot targeted are furnished at random by their room type with moderate density.
\ndensity. For an empty room, specify an empty sample set.", 
       "type": "object", 
       "properties": { 
         "FurnitureArrangements": { 
            "title": "Furniturearrangements", 
            "default": [], 
            "type": "array", 
            "items": { 
              "$ref": "#/definitions/FurnitureArrangementSet" 
            }, 
            "minItems": 0, 
            "maxItems": 6 
         } 
       }, 
       "additionalProperties": false 
     }, 
     "InteriorTemplate": { 
       "title": "InteriorTemplate", 
       "description": "Top-level template for parameterizing the interior finishes and 
 furnishings for\nthis floorplan.", 
       "type": "object", 
       "properties": { 
         "Doorways": { 
            "title": "Doorways", 
            "default": { 
              "DoorwaySets": [] 
            }, 
            "allOf": [ 
\{\hspace{.1cm} \} "$ref": "#/definitions/InteriorDoorways"
```

```
 } 
 ] 
         }, 
         "Flooring": { 
           "title": "Flooring", 
           "default": { 
             "MaterialSets": [] 
           }, 
           "allOf": [ 
\{\hspace{.1cm} \} "$ref": "#/definitions/InteriorFlooring" 
 } 
           ] 
         }, 
         "Walls": { 
           "title": "Walls", 
           "default": { 
             "MaterialSets": [] 
           }, 
           "allOf": [ 
\{\hspace{.1cm} \} "$ref": "#/definitions/InteriorWalls" 
 } 
           ] 
         }, 
         "Furniture": { 
           "title": "Furniture", 
           "default": { 
             "FurnitureArrangements": [] 
           }, 
           "allOf": [ 
             { 
               "$ref": "#/definitions/InteriorFurnishings" 
 } 
           ] 
         } 
       }, 
       "additionalProperties": false 
     }, 
     "FloorTemplate": { 
       "title": "FloorTemplate", 
       "description": "Describes a single foor within a building. Defaults to a 
 single residential room\nof a randomy type and size, and the interior is randomly 
 furnished.",
```

```
 "type": "object", 
       "properties": { 
         "Floorplan": { 
           "title": "Floorplan", 
           "default": { 
             "Footprint": { 
               "DesiredAspectRatio": { 
                 "x": 1.0, 
                 "y": 1.0 
 } 
             }, 
             "Ceiling": { 
               "Height": 3.0 
             }, 
             "Rooms": [ 
\overline{a} "Type": "Living", 
                 "Name": "My_Living_Room", 
                 "OriginalName": "My Living Room", 
                 "DesiredShape": { 
                   "Area": 20.0, 
                   "AspectRatio": { 
                     "x": 1.0, 
                      "y": 1.0 
 } 
 } 
 } 
             ], 
             "DesiredConnections": [] 
           }, 
           "allOf": [ 
             { 
               "$ref": "#/definitions/FloorplanTemplate" 
             } 
           ] 
         }, 
         "Interior": { 
           "title": "Interior", 
           "default": { 
             "Doorways": { 
               "DoorwaySets": [] 
             }, 
             "Flooring": { 
               "MaterialSets": []
```

```
 }, 
              "Walls": { 
                "MaterialSets": [] 
             }, 
              "Furniture": { 
                "FurnitureArrangements": [] 
             } 
           }, 
           "allOf": [ 
             { 
                "$ref": "#/definitions/InteriorTemplate" 
             } 
           ] 
         } 
       }, 
       "additionalProperties": false 
     }, 
     "BuildingTemplate": { 
       "title": "BuildingTemplate", 
       "description": "Describes a building to be randomly generated. Defaults to one 
 residential floor.", 
       "type": "object", 
       "properties": { 
         "Floors": { 
           "title": "Floors", 
           "default": [ 
\{\hspace{.1cm} \} "Floorplan": { 
                  "Footprint": { 
                    "DesiredAspectRatio": { 
                      "x": 1.0, 
                      "y": 1.0 
 } 
                  }, 
                  "Ceiling": { 
                    "Height": 3.0 
                  }, 
                  "Rooms": [ 
\{ "Type": "Living", 
                      "Name": "My_Living_Room", 
                      "OriginalName": "My Living Room", 
                      "DesiredShape": { 
                         "Area": 20.0,
```

```
 "AspectRatio": { 
                         "x": 1.0, 
                         "y": 1.0 
 } 
1 1 1 1 1 1 1
 } 
                 ], 
                 "DesiredConnections": [] 
               }, 
               "Interior": { 
                 "Doorways": { 
                   "DoorwaySets": [] 
                 }, 
                 "Flooring": { 
                   "MaterialSets": [] 
                 }, 
                 "Walls": { 
                   "MaterialSets": [] 
                 }, 
                 "Furniture": { 
                   "FurnitureArrangements": [] 
 } 
 } 
             } 
           ], 
           "type": "array", 
           "items": { 
             "$ref": "#/definitions/FloorTemplate" 
           }, 
           "minItems": 1, 
           "maxItems": 1 
         } 
       }, 
       "additionalProperties": false 
     } 
   }
}
```
#### Versi 1

Berikut ini adalah template untuk skema Versi 1.

{

```
 "title": "WorldTemplate", 
  "description": "The top-level template for parameterizing a randomly generated world. 
 By default, a single\nresidential building with one floor and one room is generated.", 
  "type": "object", 
  "properties": { 
    "Version": { 
       "title": "Version", 
      "default": "1", 
      "type": "string" 
    }, 
    "Buildings": { 
       "title": "Buildings", 
      "default": [ 
        { 
           "Floors": [ 
\{\hspace{.1cm} \} "Floorplan": { 
                 "Footprint": { 
                   "DesiredAspectRatio": { 
                     "x": 1.0, 
                     "y": 1.0 
 } 
                 }, 
                 "Ceiling": { 
                   "Height": 3.0 
                 }, 
                 "Rooms": [ 
\{ "Type": "Living", 
                     "Name": "My Living Room", 
                     "DesiredShape": { 
                       "Area": 20.0, 
                       "AspectRatio": { 
                         "x": 1.0, 
                         "y": 1.0 
 } 
1 1 1 1 1 1 1
                   }, 
\{ "Type": "Bedroom", 
                     "Name": "My Bedroom", 
                     "DesiredShape": { 
                       "Area": 20.0,
```
"AspectRatio": {

```
 "x": 1.0, 
                         "y": 1.0 
 } 
1 1 1 1 1 1 1
 } 
                 ], 
                 "DesiredConnections": [] 
               }, 
               "Interior": { 
                 "Flooring": { 
                   "MaterialSets": [] 
                 }, 
                 "Walls": { 
                   "MaterialSets": [] 
                 }, 
                 "Furniture": { 
                   "FurnitureArrangements": [] 
 } 
 } 
             } 
 ] 
        } 
      ], 
      "type": "array", 
      "items": { 
         "$ref": "#/definitions/BuildingTemplate" 
      }, 
      "minItems": 1, 
      "maxItems": 1 
    } 
  }, 
  "additionalProperties": false, 
  "definitions": { 
    "AspectRatio": { 
       "title": "AspectRatio", 
      "type": "object", 
      "properties": { 
         "x": { 
           "title": "X", 
           "default": 1, 
           "minimum": 1, 
           "maximum": 4, 
           "type": "number" 
        },
```

```
 "y": { 
            "title": "Y", 
            "default": 1, 
            "minimum": 1, 
            "maximum": 4, 
            "type": "number" 
          } 
       }, 
       "additionalProperties": false 
     }, 
     "FloorplanFootprint": { 
       "title": "FloorplanFootprint", 
       "description": "The desired footprint of this floorplan.", 
       "type": "object", 
       "properties": { 
          "DesiredAspectRatio": { 
            "title": "Desiredaspectratio", 
            "default": { 
              "x": 1.0, 
              "y": 1.0 
            }, 
            "allOf": [ 
\{\hspace{.1cm} \} "$ref": "#/definitions/AspectRatio" 
              } 
           \mathbf{I} } 
       }, 
       "additionalProperties": false 
     }, 
     "FloorplanCeiling": { 
       "title": "FloorplanCeiling", 
       "description": "The height of the ceiling for this floorplan in metres.", 
       "type": "object", 
       "properties": { 
          "Height": { 
            "title": "Height", 
            "default": 3.0, 
            "type": "number", 
            "minimum": 2.4, 
            "maximum": 4.0 
          } 
       }, 
       "additionalProperties": false
```

```
 }, 
 "Rectangle": { 
   "title": "Rectangle", 
   "description": "A rectangle defined by area in square metres and aspect ratio.", 
   "type": "object", 
   "properties": { 
     "Area": { 
        "title": "Area", 
        "type": "number" 
     }, 
     "AspectRatio": { 
        "$ref": "#/definitions/AspectRatio" 
     } 
   }, 
   "required": [ 
     "Area", 
     "AspectRatio" 
   ], 
   "additionalProperties": false 
 }, 
 "FloorplanRoom": { 
   "title": "FloorplanRoom", 
   "description": "A description for single room for this floorplan.", 
   "type": "object", 
   "properties": { 
     "Type": { 
        "title": "Type", 
        "enum": [ 
          "Bedroom", 
          "Bathroom", 
          "Living", 
          "Dining", 
          "Kitchen", 
          "Hallway", 
          "Closet" 
        ], 
        "type": "string" 
     }, 
     "Name": { 
        "title": "Name", 
       "type": "string" 
     }, 
     "DesiredShape": { 
        "title": "Desiredshape",
```

```
 "default": { 
              "Area": 20.0, 
              "AspectRatio": { 
                "x": 1.0, 
                "y": 1.0 
              } 
            }, 
            "allOf": [ 
\{\hspace{.1cm} \} "$ref": "#/definitions/Rectangle" 
 } 
            ] 
         } 
       }, 
       "required": [ 
         "Type", 
         "Name" 
       ], 
       "additionalProperties": false 
     }, 
     "FloorplanConnection": { 
       "title": "FloorplanConnection", 
       "description": "Descibes the desired layout of the rooms and their adjacent 
 rooms. A connection can be either a doorway or \nan open space without any walls. Two 
 rooms cannot both share an interior doorway and an opening. \nThe same two rooms can 
 have multiple doorways, up to a limit.", 
       "type": "object", 
       "properties": { 
         "Location": { 
            "title": "Location", 
            "type": "array", 
            "items": { 
              "type": "string" 
           }, 
            "minItems": 2, 
            "maxItems": 2 
         }, 
         "ConnectionType": { 
            "title": "Connectiontype", 
            "enum": [ 
              "Doorway", 
              "Opening" 
            ], 
            "type": "string"
```

```
 } 
   }, 
   "required": [ 
      "Location", 
      "ConnectionType" 
   ], 
   "additionalProperties": false 
 },
```
 "FloorplanTemplate": { "title": "FloorplanTemplate",

 "description": "The top-level floorplan template that parameterizes the randomly generated \narchitectural layout. By default, a residential floorplan with bedroom and \nliving room are generated with a random doorway or opening connection. \n\nThe footprint contributes to the overall shape of the floor layout along\nwith rooms. The footprint shape is desired as it is a preference and not\nguaranteed.\n\nThe ceiling determines the height of the walls. There are minimum and\nmaximum ceiling heights. The ceiling height is guaranteed.\n\nRooms are required. Each room has a desired shape. Together, the room\nshapes and footprint determine floor layout. The room types contribute to\nthe layout and are used when randomly selecting furniture and materials for\nthe walls and floors.\n\nDesiredConnections are optional. Two rooms are connected if they share a\nwall and doorway or adjacent without any wall aka \"opening \". All rooms are\nguaranteed to be connected randomly if they are not specified in the \nconnections list. Connections that are specified are \_not\_ guaranteed but\nwill be attempted as best-effort.",

```
 "type": "object", 
       "properties": { 
          "Footprint": { 
            "title": "Footprint", 
            "default": { 
              "DesiredAspectRatio": { 
                "x": 1.0, 
                "y": 1.0 
 } 
            }, 
            "allOf": [ 
             \left\{ \right. "$ref": "#/definitions/FloorplanFootprint" 
 } 
            ] 
          }, 
          "Ceiling": { 
            "title": "Ceiling", 
            "default": { 
              "Height": 3.0
```

```
 }, 
           "allOf": [ 
\{\hspace{.1cm} \} "$ref": "#/definitions/FloorplanCeiling" 
             } 
           ] 
         }, 
         "Rooms": { 
           "title": "Rooms", 
           "default": [ 
\{\hspace{.1cm} \} "Type": "Living", 
                "Name": "My Living Room", 
                "DesiredShape": { 
                  "Area": 20.0, 
                  "AspectRatio": { 
                    "x": 1.0, 
                    "y": 1.0 
 } 
 } 
             }, 
\{\hspace{.1cm} \} "Type": "Bedroom", 
                "Name": "My Bedroom", 
               "DesiredShape": { 
                  "Area": 20.0, 
                  "AspectRatio": { 
                    "x": 1.0, 
                    "y": 1.0 
 } 
 } 
             } 
           ], 
           "type": "array", 
           "items": { 
             "$ref": "#/definitions/FloorplanRoom" 
           }, 
           "minItems": 1, 
           "maxItems": 6 
         }, 
         "DesiredConnections": { 
           "title": "Desiredconnections", 
           "default": [], 
           "type": "array",
```

```
 "items": { 
          "$ref": "#/definitions/FloorplanConnection" 
       }, 
       "minItems": 0,
       "maxItems": 12 
     } 
   }, 
   "additionalProperties": false 
 }, 
 "RoomNameList": { 
   "title": "RoomNameList", 
   "description": "The set of all rooms matching any of the listed room names.", 
   "type": "object", 
   "properties": { 
     "RoomNames": { 
        "title": "Roomnames", 
        "type": "array", 
       "items": { 
          "type": "string" 
       } 
     } 
   }, 
   "required": [ 
     "RoomNames" 
   ], 
   "additionalProperties": false 
 }, 
 "RoomTypeList": { 
   "title": "RoomTypeList", 
   "description": "The set of all rooms matching any of the listed room types.", 
   "type": "object", 
   "properties": { 
     "RoomTypes": { 
        "title": "Roomtypes", 
        "type": "array", 
        "items": { 
          "enum": [ 
            "Bedroom", 
            "Bathroom", 
            "Living", 
            "Dining", 
            "Kitchen", 
            "Hallway", 
            "Closet"
```

```
 ], 
             "type": "string" 
           } 
 } 
       }, 
       "required": [ 
         "RoomTypes" 
       ], 
       "additionalProperties": false 
     }, 
     "MaterialSetByMaterialType": { 
       "title": "MaterialSetByMaterialType", 
       "description": "The set of materials that match any of the material types listed. 
  An empty\nset is invalid since all targets require materials.", 
       "type": "object", 
       "properties": { 
         "MaterialTypes": { 
           "title": "Materialtypes", 
           "type": "array", 
           "items": { 
             "type": "string" 
           }, 
           "minItems": 1 
         } 
       }, 
       "required": [ 
         "MaterialTypes" 
       ], 
       "additionalProperties": false 
     }, 
     "InteriorMaterialSet": { 
       "title": "InteriorMaterialSet", 
       "description": "A set of sample materials to randomly assign to a set of interior 
 target elements.\n\nThe target set determines *what rooms* receive the materials 
 in the sample\nset. The targets in a room are the walls and flooring. Rooms may be 
 targeted \nby room type or room name. \n\nThe sample set determines *what materials* 
 to randomly select for the\ntarget rooms' walls and floors. \n\nThe sample set is 
 optional and when not specified (null) materials are\nrandomly selected according to 
 the room type for each room in the target\nset.\n\nA sample set with an empty material 
 set is invalid since all wall \nand flooring targets require materials.", 
       "type": "object", 
       "properties": { 
         "Name": {
```

```
 "title": "Name",
```

```
 "type": "string" 
         }, 
         "TargetSet": { 
            "title": "Targetset", 
            "anyOf": [ 
\{\hspace{.1cm} \} "$ref": "#/definitions/RoomNameList" 
              }, 
\{\hspace{.1cm} \} "$ref": "#/definitions/RoomTypeList" 
 } 
            ] 
         }, 
         "SampleSet": { 
            "$ref": "#/definitions/MaterialSetByMaterialType" 
         } 
       }, 
       "required": [ 
         "Name", 
         "TargetSet" 
       ], 
       "additionalProperties": false 
     }, 
     "InteriorFlooring": { 
       "title": "InteriorFlooring", 
       "description": "Describes the interior template parameters for all floors for 
 this floorplan.\nAll floors not explicitly targeted will have a random floor material 
 assigned by room type.", 
       "type": "object", 
       "properties": { 
         "MaterialSets": { 
            "title": "Materialsets", 
            "default": [], 
            "type": "array", 
            "items": { 
              "$ref": "#/definitions/InteriorMaterialSet" 
            }, 
            "minItems": 0, 
            "maxItems": 6 
         } 
       }, 
       "additionalProperties": false 
     }, 
     "InteriorWalls": {
```

```
 "title": "InteriorWalls", 
      "description": "Describes the interior template parameters for all walls for 
 this floorplan.\nAll walls not explicitly targeted will have a random wall material 
 assigned by room type.", 
      "type": "object", 
      "properties": { 
        "MaterialSets": { 
           "title": "Materialsets", 
           "default": [], 
           "type": "array", 
           "items": { 
             "$ref": "#/definitions/InteriorMaterialSet" 
           }, 
          "minItems": 0,
           "maxItems": 6 
        } 
      }, 
      "additionalProperties": false 
    }, 
    "ModelTypeList": { 
      "title": "ModelTypeList", 
      "description": "The set of all models matching any of the listed model types.\nAn 
 empty set means zero models to sample/select.", 
      "type": "object", 
      "properties": { 
        "ModelTypes": { 
           "title": "Modeltypes", 
           "type": "array", 
           "items": { 
             "type": "string" 
           }, 
           "minItems": 0 
        } 
      }, 
      "required": [ 
        "ModelTypes" 
      ], 
      "additionalProperties": false 
    }, 
    "FurnitureArrangementSet": { 
      "title": "FurnitureArrangementSet", 
      "description": "Describes the interior template for placing furniture in one 
 or more rooms.\n\n- TargetSet is the set of rooms to furnish, filter by room name or
```
room\n type.\n- SampleSet is a set of all furnishing models to randomly choose and\n

```
 place. \n- DesiredSpatialDensity is the desired level of free space after placing\n 
 furniture.", 
       "type": "object", 
       "properties": { 
         "Name": { 
            "title": "Name", 
           "type": "string" 
         }, 
         "TargetSet": { 
            "title": "Targetset", 
            "anyOf": [ 
              { 
                "$ref": "#/definitions/RoomNameList" 
              }, 
\{\hspace{.1cm} \} "$ref": "#/definitions/RoomTypeList" 
 } 
           ] 
         }, 
         "SampleSet": { 
            "$ref": "#/definitions/ModelTypeList" 
         }, 
         "DesiredSpatialDensity": { 
            "title": "Desiredspatialdensity", 
            "default": "Moderate", 
            "enum": [ 
              "Sparse", 
              "Moderate", 
              "Dense" 
           ], 
           "type": "string" 
         } 
       }, 
       "required": [ 
         "Name", 
         "TargetSet" 
       ], 
       "additionalProperties": false 
     }, 
     "InteriorFurnishings": { 
       "title": "InteriorFurnishings", 
       "description": "Describes the types of furniture models for randomly placing into 
 each room\nin the world. Rooms are targeted by room type or room name. Rooms that
```

```
 are\nnot targeted are furnished at random by their room type with moderate density.
\ndensity. For an empty room, specify an empty sample set.", 
       "type": "object", 
       "properties": { 
          "FurnitureArrangements": { 
            "title": "Furniturearrangements", 
            "default": [], 
            "type": "array", 
            "items": { 
              "$ref": "#/definitions/FurnitureArrangementSet" 
            }, 
           "minItems": 0,
            "maxItems": 6 
         } 
       }, 
       "additionalProperties": false 
     }, 
     "InteriorTemplate": { 
       "title": "InteriorTemplate", 
       "description": "Top-level template for parameterizing the interior finishes and 
  furnishings for\nthis floorplan.", 
       "type": "object", 
       "properties": { 
         "Flooring": { 
            "title": "Flooring", 
            "default": { 
              "MaterialSets": [] 
            }, 
            "allOf": [ 
\{\hspace{.1cm} \} "$ref": "#/definitions/InteriorFlooring" 
              } 
 ] 
          }, 
          "Walls": { 
            "title": "Walls", 
            "default": { 
              "MaterialSets": [] 
            }, 
            "allOf": [ 
\{\hspace{.1cm} \} "$ref": "#/definitions/InteriorWalls" 
              } 
            ]
```

```
 }, 
         "Furniture": { 
           "title": "Furniture", 
           "default": { 
              "FurnitureArrangements": [] 
           }, 
           "allOf": [ 
             { 
                "$ref": "#/definitions/InteriorFurnishings" 
 } 
           ] 
         } 
       }, 
       "additionalProperties": false 
     }, 
     "FloorTemplate": { 
       "title": "FloorTemplate", 
       "description": "Describes a single foor within a building. Defaults to a 
 single residential room\nof a randomy type and size, and the interior is randomly 
 furnished.", 
       "type": "object", 
       "properties": { 
         "Floorplan": { 
           "title": "Floorplan", 
           "default": { 
              "Footprint": { 
                "DesiredAspectRatio": { 
                  "x": 1.0, 
                  "y": 1.0 
 } 
              }, 
              "Ceiling": { 
                "Height": 3.0 
             }, 
              "Rooms": [ 
\overline{a} "Type": "Living", 
                  "Name": "My Living Room", 
                  "DesiredShape": { 
                    "Area": 20.0, 
                    "AspectRatio": { 
                      "x": 1.0, 
                      "y": 1.0
```
}

```
 } 
               }, 
\overline{a} "Type": "Bedroom", 
                 "Name": "My Bedroom", 
                 "DesiredShape": { 
                   "Area": 20.0, 
                   "AspectRatio": { 
                     "x": 1.0, 
                     "y": 1.0 
 } 
 } 
 } 
             ], 
             "DesiredConnections": [] 
           }, 
           "allOf": [ 
             { 
               "$ref": "#/definitions/FloorplanTemplate" 
             } 
 ] 
         }, 
         "Interior": { 
           "title": "Interior", 
           "default": { 
             "Flooring": { 
               "MaterialSets": [] 
             }, 
             "Walls": { 
               "MaterialSets": [] 
             }, 
             "Furniture": { 
               "FurnitureArrangements": [] 
             } 
           }, 
           "allOf": [ 
             { 
               "$ref": "#/definitions/InteriorTemplate" 
             } 
          \mathbf{I} } 
       }, 
       "additionalProperties": false 
    },
```

```
 "BuildingTemplate": { 
      "title": "BuildingTemplate", 
      "description": "Describes a building to be randomly generated. Defaults to one 
 residential floor.", 
      "type": "object", 
      "properties": { 
        "Floors": { 
          "title": "Floors", 
          "default": [ 
\{\hspace{.1cm} \} "Floorplan": { 
                "Footprint": { 
                 "DesiredAspectRatio": { 
                   "x": 1.0, 
                   "y": 1.0 
 } 
                }, 
                "Ceiling": { 
                 "Height": 3.0 
                }, 
                "Rooms": [ 
\{ "Type": "Living", 
                   "Name": "My Living Room", 
                   "DesiredShape": { 
                     "Area": 20.0, 
                     "AspectRatio": { 
                       "x": 1.0, 
                       "y": 1.0 
 } 
1 1 1 1 1 1 1
                 }, 
\{ "Type": "Bedroom", 
                   "Name": "My Bedroom", 
                   "DesiredShape": { 
                     "Area": 20.0, 
                     "AspectRatio": { 
                       "x": 1.0, 
                       "y": 1.0 
 } 
1 1 1 1 1 1 1
 }
```
],

```
 "DesiredConnections": [] 
                }, 
                "Interior": { 
                  "Flooring": { 
                    "MaterialSets": [] 
                  }, 
                  "Walls": { 
                    "MaterialSets": [] 
                  }, 
                  "Furniture": { 
                    "FurnitureArrangements": [] 
 } 
 } 
 } 
           ], 
           "type": "array", 
            "items": { 
              "$ref": "#/definitions/FloorTemplate" 
           }, 
            "minItems": 1, 
            "maxItems": 1 
         } 
       }, 
       "additionalProperties": false 
     } 
   }
}
```
# Contoh template dunia dalam JSON

ThetemplateBody (simulasi dunia template tubuh) adalah parameter input dari [CreateWorldTemplate](https://docs.aws.amazon.com/robomaker/latest/dg/API_CreateWorldTemplate.html)API. Parameter ini adalah string berformat JSON. JSON menentukan template dunia simulasi dan berisi parameter Simulasi WorldForge menggunakan untuk menghasilkan dunia.

Bagian ini berisi contoh simulasi badan template dunia.

Topik

- [Rumah satu kamar tidur](#page-172-0)
- [Hanya satu ruangan](#page-176-0)
- [2 ruangan](#page-177-0)

#### <span id="page-172-0"></span>Rumah satu kamar tidur

Contoh berikut menentukan rumah satu kamar. Ini menentukan bahan interior dan furnitur.

```
{ 
   "name": "OneBedroomHouse", 
   "templateBody": { 
     "Version": "2", 
     "Buildings": [ 
       { 
         "Floors": [ 
           { 
             "Floorplan": { 
               "Footprint": { 
                 "DesiredAspectRatio": { 
                   "x": 1, 
                   "y": 1 
 } 
               }, 
               "Ceiling": { 
                 "Height": 3 
               }, 
               "Rooms": [ 
\overline{a} "Type": "Bedroom", 
                   "Name": "Bedroom", 
                   "DesiredShape": { 
                     "Area": 25, 
                     "AspectRatio": { 
                       "x": 1, 
                       "y": 1.2 
 } 
1999 B
                 }, 
\overline{a} "Type": "Living", 
                   "Name": "Living room", 
                   "DesiredShape": { 
                     "Area": 30, 
                     "AspectRatio": { 
                       "x": 1, 
                       "y": 1.5 
 }
```

```
 } 
                }, 
\overline{a} "Type": "Bathroom", 
                  "Name": "Bathroom", 
                  "DesiredShape": { 
                    "Area": 10, 
                    "AspectRatio": { 
                     "x": 1, 
                     "y": 1.5 
1 1 1 1 1 1 1
 } 
                }, 
\overline{a} "Type": "Kitchen", 
                  "Name": "Kitchen", 
                  "DesiredShape": { 
                    "Area": 15, 
                    "AspectRatio": { 
                     "x": 1.5, 
                     "y": 1 
1 1 1 1 1 1 1
 } 
 } 
              ], 
              "DesiredConnections": [ 
\overline{a} "Location": [ 
                    "Bathroom", 
                    "Living room" 
                 ], 
                  "ConnectionType": "Doorway" 
                }, 
\overline{a} "Location": [ 
                    "Living room", 
                    "Kitchen" 
                 ], 
                  "ConnectionType": "Opening" 
                }, 
\overline{a} "Location": [ 
                    "Bedroom", 
                    "Living room"
```

```
 ], 
               "ConnectionType": "Doorway" 
 } 
 ] 
          }, 
          "Interior": { 
            "Flooring": { 
              "MaterialSets": [ 
\{ "Name": "Floorboard room types", 
                 "TargetSet": { 
                  "RoomTypes": [ 
                    "Kitchen" 
\blacksquare\}, \{ "SampleSet": { 
                  "MaterialTypes": [ 
                    "Floorboards" 
\blacksquare1 1 1 1 1 1 1
               }, 
\{ "Name": "Carpet room types", 
                 "TargetSet": { 
                  "RoomTypes": [ 
                    "Living", 
                    "Bedroom" 
\blacksquare\}, \{ "SampleSet": { 
                  "MaterialTypes": [ 
                    "Carpet" 
\blacksquare1 1 1 1 1 1 1
               }, 
\{ "Name": "Bathroom", 
                 "TargetSet": { 
                  "RoomNames": [ 
                    "Bathroom" 
\blacksquare\}, \{ "SampleSet": { 
                  "MaterialTypes": [
```

```
 "Parquetry" 
\blacksquare1 1 1 1 1 1 1
 } 
 ] 
           }, 
           "Walls": { 
             "MaterialSets": [ 
\{ "Name": "Brick room types", 
                "TargetSet": { 
                  "RoomTypes": [ 
                   "Living" 
\blacksquare\}, \{ "SampleSet": { 
                  "MaterialTypes": [ 
                   "Brick" 
\blacksquare1 1 1 1 1 1 1
              }, 
\{ "Name": "Tiles room types", 
                "TargetSet": { 
                  "RoomTypes": [ 
                   "Bathroom" 
\blacksquare\}, \{ "SampleSet": { 
                  "MaterialTypes": [ 
                   "Tiles" 
\blacksquare1 1 1 1 1 1 1
 } 
 ] 
           }, 
           "Furniture": { 
             "FurnitureArrangements": [ 
\{ "Name": "Dense furniture room types", 
                "TargetSet": { 
                  "RoomTypes": [ 
                   "Living", 
                   "Bedroom",
```
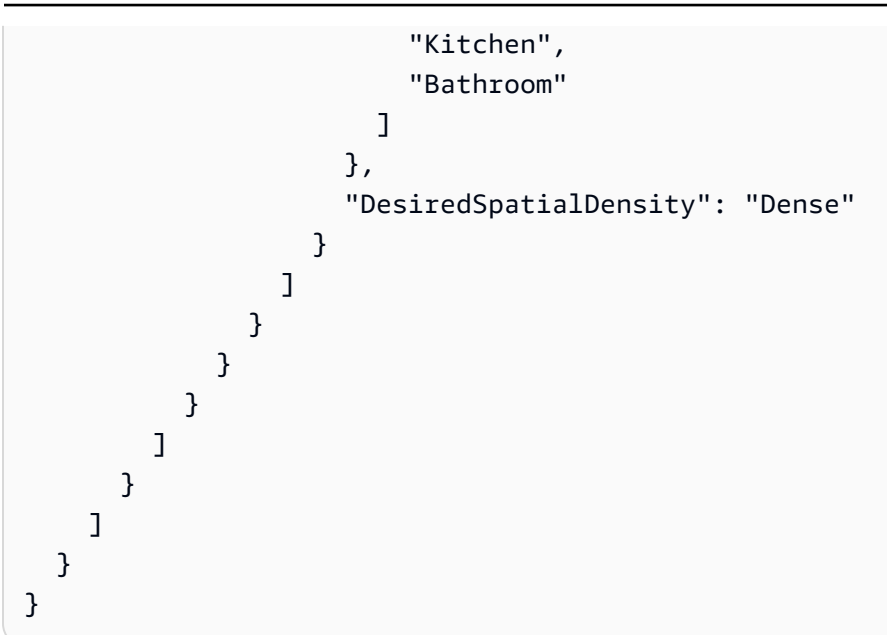

### <span id="page-176-0"></span>Hanya satu ruangan

Contoh berikut menentukan rumah satu kamar. Ini menentukan furnitur interior.

```
{ 
   "Version": "2", 
   "Buildings": [ 
     { 
        "Floors": [ 
          { 
            "Floorplan": { 
               "Footprint": { 
                 "DesiredAspectRatio": { 
                  "x": 1, "y": 1 
 } 
              }, 
               "Ceiling": { 
                 "Height": 3 
              }, 
               "Rooms": [ 
                 { 
                   "Type": "Bedroom", 
                   "Name": "Bedroom", 
                   "DesiredShape": { 
                     "Area": 40, 
                     "AspectRatio": {
```

```
 "x": 1, 
                               "y": 1.61 
 } 
 } 
 } 
                   ], 
                   "DesiredConnections": [] 
                }, 
                "Interior": { 
                   "Furniture": { 
                      "FurnitureArrangements": [ 
\overline{a} "Name": "Bedroom furniture", 
                            "TargetSet": { 
                               "RoomNames": [ 
                                  "Bedroom" 
\sim 100 \sim 100 \sim 100 \sim 100 \sim 100 \sim 100 \sim 100 \sim 100 \sim 100 \sim 100 \sim 100 \sim 100 \sim 100 \sim 100 \sim 100 \sim 100 \sim 100 \sim 100 \sim 100 \sim 100 \sim 100 \sim 100 \sim 100 \sim 100 \sim 
                            }, 
                            "DesiredSpatialDensity": "Dense" 
 } 
 ] 
                   } 
                } 
             } 
          ] 
       } 
    ]
}
```
## <span id="page-177-0"></span>2 ruangan

Contoh berikut menentukan rumah satu kamar. Simulasi WorldForge menentukan detail termasuk material lantai, material dinding, penempatan furnitur, dan konektivitas.

```
{ 
   "name": "TwoRooms", 
   "templateBody": { 
     "Version": "2", 
      "Buildings": [ 
        { 
           "Floors": [ 
             { 
               "Floorplan": {
```

```
 "Footprint": { 
                "DesiredAspectRatio": { 
                  "x": 1, 
                  "y": 1 
 } 
              }, 
              "Ceiling": { 
                "Height": 3 
              }, 
              "Rooms": [ 
\overline{a} "Type": "Living", 
                  "Name": "Living room", 
                  "DesiredShape": { 
                    "Area": 30, 
                    "AspectRatio": { 
                      "x": 1, 
                      "y": 1.5 
1 1 1 1 1 1 1
 } 
                }, 
\overline{a} "Type": "Dining", 
                  "Name": "Dining room", 
                  "DesiredShape": { 
                    "Area": 30, 
                    "AspectRatio": { 
                      "x": 1, 
                      "y": 1.5 
1 1 1 1 1 1 1
 } 
 } 
              ], 
              "DesiredConnections": [] 
            }, 
            "Interior": {} 
          } 
        ] 
      } 
   \overline{1} }
```
}

# Mengelola template dunia simulasi

Bagian ini menyediakan informasi tentang cara membuat dan mengelola templat dunia simulasi. Anda menggunakan template dunia simulasi untuk menentukan bagaimana Simulasi WorldForge menghasilkan dunia. Anda dapat menentukan jumlah kamar, bagaimana mereka terhubung, furnitur, dan jenis bahan yang digunakan untuk elemen interior.

Untuk mempelajari lebih lanjut tentang template dunia simulasi, mulailah denga[nMemahami template](#page-112-0)  [dunia simulasi](#page-112-0). Anda juga dapat meninjau JSONtemplateBody yang menggambarkan template dunia simulasi. Untuk informasi selengkapnya, lihat [Skema JSON untuk simulasi tubuh template](#page-133-0)  [dunia](#page-133-0).

Topik

- [Membuat template dunia simulasi](#page-179-0)
- [Melihat template dunia simulasi](#page-197-0)
- [Memodifikasi template dunia simulasi](#page-198-0)
- [Menghapus template dunia simulasi](#page-199-0)
- [Simulasi versi template dunia, fitur, dan perubahan](#page-200-0)

### <span id="page-179-0"></span>Membuat template dunia simulasi

Buat template dunia simulasi untuk menentukan bagaimana Simulasi WorldForge menghasilkan dunia. Ketika template dunia simulasi Anda selesai, buat pekerjaan generasi dunia untuk menghasilkan dunia dengan konfigurasi ruangan dan interior yang berbeda.

Anda dapat membuat template dunia simulasi dari template sampel, template yang disimpan, atau dari awal. Setelah template dibuat, Anda dapat memodifikasi denah lantai, interior, dan detail lainnya. Untuk informasi selengkapnya tentang memodifikasi templat dunia, liha[tMemodifikasi template dunia](#page-198-0) [simulasi](#page-198-0).

Membuat templat

Ikuti langkah-langkah di salah satu tab berikut:

Using the console
#### Membuat templat

- 1. Masuk keAWS RoboMaker konsol di [https://console.aws.amazon.com/robomaker/.](https://console.aws.amazon.com/robomaker/)
- 2. DiAWS RoboMaker konsol, perluas Simulasi WorldForge di sebelah kiri dan kemudian pilih template Dunia.
- 3. Pada halaman template Dunia, pilih Buat template.
- 4. Pada halaman Create a world template, pilih salah satu opsi template. Anda dapat memilih salah satu template Sampel yang telah dikonfigurasi sebelumnya, mengkloning dan memodifikasi template Tersimpan, atau Mulai dari awal dengan dunia default.
- 5. Pada halaman detail Template, di kiri atas, pilih Ubah nama dan kemudian tentukan nama untuk template.
- 6. (Opsional) Sesuaikan denah lantai dan detail interior. Untuk informasi selengkapnya, lihat [Memahami template dunia simulasi.](#page-112-0)
- 7. Pada halaman detail Template, pilih Simpan dan keluar.

### Using the AWS CLI

#### Example

Anda dapat memperbarui template dunia simulasi menggunakanAWS CLI. Pertama, membuat dokumen JSON yang menentukan dunia Simulasi WorldForge menghasilkan. Selanjutnya, gunakancreate-world-template untuk membuat template dunia simulasi.

Misalnya, dokumen JSON berikut menentukan rumah satu kamar tidur.

```
{ 
   "title": "WorldTemplate", 
   "description": "The top-level template for parameterizing a randomly generated 
  world. By default, a single\nresidential building with one floor and one room is 
  generated.", 
   "type": "object", 
   "properties": { 
     "Version": { 
       "title": "Version", 
       "default": "1", 
       "type": "string" 
     }, 
     "Buildings": {
```

```
 "title": "Buildings", 
      "default": [ 
        { 
          "Floors": [ 
            { 
              "Floorplan": { 
               "Footprint": { 
                 "DesiredAspectRatio": { 
                   "x": 1.0, 
                   "y": 1.0 
 } 
               }, 
               "Ceiling": { 
                 "Height": 3.0 
               }, 
               "Rooms": [ 
\{ "Type": "Living", 
                   "Name": "My Living Room", 
                   "DesiredShape": { 
                     "Area": 20.0, 
                     "AspectRatio": { 
                       "x": 1.0, 
                       "y": 1.0 
 } 
1999 1999 1999 1999 1999
 } 
 ], 
               "DesiredConnections": [] 
              }, 
              "Interior": { 
               "Flooring": { 
                 "MaterialSets": [] 
               }, 
               "Walls": { 
                 "MaterialSets": [] 
               }, 
               "Furniture": { 
                 "FurnitureArrangements": [] 
 } 
 } 
 } 
          ] 
        }
```

```
 ], 
     "type": "array", 
     "items": { 
        "$ref": "#/definitions/BuildingTemplate" 
     }, 
     "minItems": 1, 
     "maxItems": 1 
   } 
 }, 
 "additionalProperties": false, 
 "definitions": { 
   "AspectRatio": { 
     "title": "AspectRatio", 
     "type": "object", 
     "properties": { 
        "x": { 
          "title": "X", 
          "default": 1, 
          "minimum": 1, 
          "maximum": 4, 
          "type": "number" 
       }, 
        "y": { 
          "title": "Y", 
          "default": 1, 
          "minimum": 1, 
          "maximum": 4, 
          "type": "number" 
       } 
     }, 
     "additionalProperties": false 
   }, 
   "FloorplanFootprint": { 
     "title": "FloorplanFootprint", 
     "description": "The desired footprint of this floorplan.", 
     "type": "object", 
     "properties": { 
        "DesiredAspectRatio": { 
          "title": "Desiredaspectratio", 
          "default": { 
            "x": 1.0, 
            "y": 1.0 
          }, 
          "allOf": [
```

```
 { 
                "$ref": "#/definitions/AspectRatio" 
 } 
 ] 
         } 
       }, 
       "additionalProperties": false 
     }, 
     "FloorplanCeiling": { 
       "title": "FloorplanCeiling", 
       "description": "The height of the ceiling for this floorplan in metres.", 
       "type": "object", 
       "properties": { 
         "Height": { 
            "title": "Height", 
            "default": 3.0, 
            "type": "number", 
            "minimum": 2.4, 
           "maximum": 4.0 
         } 
       }, 
       "additionalProperties": false 
     }, 
     "Rectangle": { 
       "title": "Rectangle", 
       "description": "A rectangle defined by area in square metres and aspect 
 ratio.", 
       "type": "object", 
       "properties": { 
         "Area": { 
            "title": "Area", 
           "type": "number" 
         }, 
         "AspectRatio": { 
            "$ref": "#/definitions/AspectRatio" 
         } 
       }, 
       "required": [ 
         "Area", 
         "AspectRatio" 
       ], 
       "additionalProperties": false 
     }, 
     "FloorplanRoom": {
```

```
 "title": "FloorplanRoom", 
        "description": "A description for single room for this floorplan.", 
        "type": "object", 
        "properties": { 
          "Type": { 
            "title": "Type", 
            "enum": [ 
               "Bedroom", 
               "Bathroom", 
              "Living", 
               "Dining", 
               "Kitchen", 
              "Hallway", 
               "Closet" 
            ], 
            "type": "string" 
          }, 
          "Name": { 
            "title": "Name", 
            "maxLength": 255, 
            "minLength": 1, 
            "pattern": "^[a-zA-Z0-9_\\- ]*$", 
            "type": "string" 
          }, 
          "DesiredShape": { 
            "title": "Desiredshape", 
            "default": { 
               "Area": 20.0, 
              "AspectRatio": { 
                 "x": 1.0, 
                 "y": 1.0 
              } 
            }, 
            "allOf": [ 
               { 
                 "$ref": "#/definitions/Rectangle" 
 } 
           \mathbf{1} } 
        }, 
        "required": [ 
          "Type", 
          "Name" 
        ],
```

```
 "additionalProperties": false 
     }, 
     "FloorplanConnection": { 
       "title": "FloorplanConnection", 
       "description": "Descibes the desired layout of the rooms and their adjacent 
  rooms. A connection can be either a doorway or \nan open space without any walls. 
  Two rooms cannot both share an interior doorway and an opening. \nThe same two 
  rooms can have multiple doorways, up to a limit.", 
       "type": "object", 
       "properties": { 
         "Location": { 
            "title": "Location", 
            "type": "array", 
            "items": { 
              "type": "string" 
           }, 
           "minItems": 2, 
            "maxItems": 2 
         }, 
         "ConnectionType": { 
            "title": "Connectiontype", 
            "enum": [ 
              "Doorway", 
              "Opening" 
           ], 
            "type": "string" 
         } 
       }, 
       "required": [ 
         "Location", 
         "ConnectionType" 
       ], 
       "additionalProperties": false 
     }, 
     "FloorplanTemplate": { 
       "title": "FloorplanTemplate", 
       "description": "The top-level floorplan template that parameterizes the 
  randomly generated \narchitectural layout. By default, a residential floorplan 
  with bedroom and \nliving room are generated with a random doorway or opening 
  connection. \n\nThe footprint contributes to the overall shape of the floor layout 
  along\nwith rooms. The footprint shape is desired as it is a preference and not
\nguaranteed.\n\nThe ceiling determines the height of the walls. There are minimum 
  and\nmaximum ceiling heights. The ceiling height is guaranteed.\n\nRooms are 
  required. Each room has a desired shape. Together, the room\nshapes and footprint
```

```
 determine floor layout. The room types contribute to\nthe layout and are used 
 when randomly selecting furniture and materials for\nthe walls and floors.\n
\nDesiredConnections are optional. Two rooms are connected if they share a\nwall 
  and doorway or adjacent without any wall aka \"opening\". All rooms are\nguaranteed 
  to be connected randomly if they are not specified in the\nconnections list. 
  Connections that are specified are _not_ guaranteed but\nwill be attempted as best-
effort.", 
       "type": "object", 
       "properties": { 
         "Footprint": { 
           "title": "Footprint", 
           "default": { 
             "DesiredAspectRatio": { 
                "x": 1.0, 
                "y": 1.0 
             } 
           }, 
           "allOf": [ 
             { 
                "$ref": "#/definitions/FloorplanFootprint" 
 } 
           ] 
         }, 
         "Ceiling": { 
           "title": "Ceiling", 
           "default": { 
             "Height": 3.0 
           }, 
           "allOf": [ 
             { 
                "$ref": "#/definitions/FloorplanCeiling" 
 } 
 ] 
         }, 
         "Rooms": { 
           "title": "Rooms", 
           "default": [ 
\{\hspace{.1cm} \} "Type": "Living", 
                "Name": "My Living Room", 
                "DesiredShape": { 
                  "Area": 20.0, 
                  "AspectRatio": { 
                    "x": 1.0,
```

```
 "y": 1.0 
 } 
 } 
 } 
           ], 
           "type": "array", 
           "items": { 
             "$ref": "#/definitions/FloorplanRoom" 
           }, 
           "minItems": 1, 
           "maxItems": 6 
         }, 
         "DesiredConnections": { 
           "title": "Desiredconnections", 
           "default": [], 
           "type": "array", 
           "items": { 
             "$ref": "#/definitions/FloorplanConnection" 
           }, 
           "minItems": 0, 
           "maxItems": 12 
         } 
       }, 
       "additionalProperties": false 
     }, 
     "RoomNameList": { 
       "title": "RoomNameList", 
       "description": "The set of all rooms matching any of the listed room names.", 
       "type": "object", 
       "properties": { 
         "RoomNames": { 
           "title": "Roomnames", 
           "type": "array", 
           "items": { 
             "type": "string" 
           }, 
           "minItems": 1, 
           "maxItems": 6 
         } 
       }, 
       "required": [ 
         "RoomNames" 
       ], 
       "additionalProperties": false
```

```
 }, 
    "RoomTypeList": { 
      "title": "RoomTypeList", 
      "description": "The set of all rooms matching any of the listed room types.", 
      "type": "object", 
      "properties": { 
         "RoomTypes": { 
           "title": "Roomtypes", 
           "type": "array", 
           "items": { 
             "enum": [ 
                "Bedroom", 
                "Bathroom", 
                "Living", 
                "Dining", 
                "Kitchen", 
                "Hallway", 
               "Closet" 
             ], 
             "type": "string" 
           }, 
           "minItems": 1, 
           "maxItems": 7 
        } 
      }, 
      "required": [ 
         "RoomTypes" 
      ], 
      "additionalProperties": false 
    }, 
    "MaterialSetByMaterialType": { 
      "title": "MaterialSetByMaterialType", 
      "description": "The set of materials that match any of the material types 
 listed. An empty\nset is invalid since all targets require materials.", 
      "type": "object", 
      "properties": { 
         "MaterialTypes": { 
           "title": "Materialtypes", 
           "type": "array", 
           "items": { 
             "type": "string" 
           }, 
           "minItems": 1 
         }
```

```
 }, 
   "required": [ 
      "MaterialTypes" 
   ], 
   "additionalProperties": false 
 }, 
 "InteriorMaterialSet": {
```
"title": "InteriorMaterialSet",

 "description": "A set of sample materials to randomly assign to a set of interior target elements.\n\nThe target set determines \*what rooms\* receive the materials in the sample\nset. The targets in a room are the walls and flooring. Rooms may be targeted\nby room type or room name.\n\nThe sample set determines \*what materials\* to randomly select for the\ntarget rooms' walls and floors.\n \nThe sample set is optional and when not specified (null) materials are\nrandomly selected according to the room type for each room in the target\nset.\n\nA sample set with an empty material set is invalid since all wall\nand flooring targets require materials.",

```
 "type": "object", 
       "properties": { 
          "Name": { 
            "title": "Name", 
            "maxLength": 255, 
            "minLength": 1, 
            "pattern": "^[a-zA-Z0-9_\\- ]*$", 
            "type": "string" 
         }, 
          "TargetSet": { 
            "title": "Targetset", 
            "anyOf": [ 
\{\hspace{.1cm} \} "$ref": "#/definitions/RoomNameList" 
              }, 
\{\hspace{.1cm} \} "$ref": "#/definitions/RoomTypeList" 
 } 
            ] 
         }, 
          "SampleSet": { 
            "$ref": "#/definitions/MaterialSetByMaterialType" 
         } 
       }, 
       "required": [ 
          "Name", 
          "TargetSet"
```

```
 ], 
      "additionalProperties": false 
    }, 
    "InteriorFlooring": { 
      "title": "InteriorFlooring", 
      "description": "Describes the interior template parameters for all floors 
 for this floorplan.\nAll floors not explicitly targeted will have a random floor 
 material assigned by room type.", 
      "type": "object", 
      "properties": { 
         "MaterialSets": { 
           "title": "Materialsets", 
           "default": [], 
           "type": "array", 
           "items": { 
             "$ref": "#/definitions/InteriorMaterialSet" 
           }, 
           "minItems": 0, 
          "maxItems": 6 
        } 
      }, 
      "additionalProperties": false 
    }, 
    "InteriorWalls": { 
      "title": "InteriorWalls", 
      "description": "Describes the interior template parameters for all walls for 
 this floorplan.\nAll walls not explicitly targeted will have a random wall material 
 assigned by room type.", 
      "type": "object", 
      "properties": { 
         "MaterialSets": { 
           "title": "Materialsets", 
           "default": [], 
           "type": "array", 
           "items": { 
             "$ref": "#/definitions/InteriorMaterialSet" 
          }, 
          "minItems": 0, 
           "maxItems": 6 
        } 
      }, 
      "additionalProperties": false 
    }, 
    "ModelTypeList": {
```

```
 "title": "ModelTypeList", 
        "description": "The set of all models matching any of the listed model types.
\nAn empty set means zero models to sample/select.", 
        "type": "object", 
        "properties": { 
          "ModelTypes": { 
            "title": "Modeltypes", 
            "type": "array", 
            "items": { 
              "enum": [ 
                 "Baths", 
                 "BarCabinets", 
                 "Beds", 
                 "Bookcases", 
                 "CoffeeTables", 
                 "ConsoleTables", 
                 "CornerCabinets", 
                 "DeskChairs", 
                 "Desks", 
                 "DiningChairs", 
                 "DiningTables", 
                 "DishWashers", 
                 "Dressers", 
                 "EndAndSideTables", 
                 "FloorLamps", 
                 "Fridges", 
                 "LivingRoomChairs", 
                 "KitchenIslandsAndCarts", 
                 "MediaStorage", 
                 "Nightstands", 
                 "Ottomans", 
                 "Ovens", 
                 "ServingCarts", 
                 "Showers", 
                 "SideboardsAndBuffets", 
                 "Sofas", 
                 "Storage", 
                 "StorageBenches", 
                 "Toilets", 
                 "VanityCounters", 
                 "WashingMachinesAndDryers" 
              ], 
              "type": "string" 
            },
```

```
 "minItems": 0 
         } 
       }, 
       "required": [ 
         "ModelTypes" 
       ], 
       "additionalProperties": false 
     }, 
     "FurnitureArrangementSet": { 
       "title": "FurnitureArrangementSet", 
       "description": "Describes the interior template for placing furniture in one 
 or more rooms.\n\n- TargetSet is the set of rooms to furnish, filter by room name 
 or room\n type.\n- SampleSet is a set of all furnishing models to randomly choose 
 and\n place.\n- DesiredSpatialDensity is the desired level of free space after 
 placing\n furniture.", 
       "type": "object", 
       "properties": { 
         "Name": { 
           "title": "Name", 
           "maxLength": 255, 
           "minLength": 1, 
           "pattern": "^[a-zA-Z0-9_\\- ]*$", 
           "type": "string" 
         }, 
         "TargetSet": { 
           "title": "Targetset", 
           "anyOf": [ 
\{\hspace{.1cm} \} "$ref": "#/definitions/RoomNameList" 
              }, 
\{\hspace{.1cm} \} "$ref": "#/definitions/RoomTypeList" 
 } 
           ] 
         }, 
         "SampleSet": { 
           "$ref": "#/definitions/ModelTypeList" 
         }, 
         "DesiredSpatialDensity": { 
           "title": "Desiredspatialdensity", 
           "default": "Moderate", 
           "enum": [ 
              "Sparse",
```
"Moderate",

```
 "Dense" 
          ], 
          "type": "string" 
        } 
      }, 
      "required": [ 
        "Name", 
        "TargetSet" 
      ], 
      "additionalProperties": false 
    }, 
    "InteriorFurnishings": { 
      "title": "InteriorFurnishings", 
      "description": "Describes the types of furniture models for randomly placing 
into each room\nin the world. Rooms are targeted by room type or room name. Rooms
 that are\nnot targeted are furnished at random by their room type with moderate 
 density.\ndensity. For an empty room, specify an empty sample set.", 
      "type": "object", 
      "properties": { 
        "FurnitureArrangements": { 
           "title": "Furniturearrangements", 
          "default": [], 
           "type": "array", 
           "items": { 
             "$ref": "#/definitions/FurnitureArrangementSet" 
          }, 
          "minItems": 0,
           "maxItems": 6 
        } 
      }, 
      "additionalProperties": false 
    }, 
    "InteriorTemplate": { 
      "title": "InteriorTemplate", 
      "description": "Top-level template for parameterizing the interior finishes 
 and furnishings for\nthis floorplan.", 
      "type": "object", 
      "properties": { 
        "Flooring": { 
           "title": "Flooring", 
          "default": { 
             "MaterialSets": [] 
          }, 
           "allOf": [
```

```
 { 
                "$ref": "#/definitions/InteriorFlooring" 
 } 
 ] 
         }, 
         "Walls": { 
           "title": "Walls", 
           "default": { 
             "MaterialSets": [] 
           }, 
           "allOf": [ 
             { 
               "$ref": "#/definitions/InteriorWalls" 
 } 
           ] 
         }, 
         "Furniture": { 
           "title": "Furniture", 
           "default": { 
             "FurnitureArrangements": [] 
           }, 
           "allOf": [ 
             { 
               "$ref": "#/definitions/InteriorFurnishings" 
 } 
           ] 
         } 
       }, 
       "additionalProperties": false 
     }, 
     "FloorTemplate": { 
       "title": "FloorTemplate", 
       "description": "Describes a single foor within a building. Defaults to a 
 single residential room\nof a randomy type and size, and the interior is randomly 
 furnished.", 
       "type": "object", 
       "properties": { 
         "Floorplan": { 
           "title": "Floorplan", 
           "default": { 
             "Footprint": { 
                "DesiredAspectRatio": { 
                  "x": 1.0, 
                  "y": 1.0
```

```
 } 
             }, 
             "Ceiling": { 
                "Height": 3.0 
             }, 
             "Rooms": [ 
               { 
                  "Type": "Living", 
                 "Name": "My Living Room",
                  "DesiredShape": { 
                    "Area": 20.0, 
                    "AspectRatio": { 
                      "x": 1.0, 
                      "y": 1.0 
 } 
 } 
 } 
             ], 
             "DesiredConnections": [] 
           }, 
           "allOf": [ 
             { 
               "$ref": "#/definitions/FloorplanTemplate" 
             } 
           ] 
         }, 
         "Interior": { 
           "title": "Interior", 
           "default": { 
             "Flooring": { 
               "MaterialSets": [] 
             }, 
             "Walls": { 
               "MaterialSets": [] 
             }, 
             "Furniture": { 
               "FurnitureArrangements": [] 
             } 
           }, 
           "allOf": [ 
             { 
               "$ref": "#/definitions/InteriorTemplate" 
             } 
           ]
```

```
 } 
      }, 
      "additionalProperties": false 
    }, 
    "BuildingTemplate": { 
      "title": "BuildingTemplate", 
      "description": "Describes a building to be randomly generated. Defaults to one 
 residential floor.", 
      "type": "object", 
      "properties": { 
         "Floors": { 
           "title": "Floors", 
          "default": [ 
            { 
               "Floorplan": { 
                 "Footprint": { 
                   "DesiredAspectRatio": { 
                    "x": 1.0,
                    "y": 1.0 
 } 
                 }, 
                 "Ceiling": { 
                   "Height": 3.0 
                 }, 
                 "Rooms": [ 
\{ "Type": "Living", 
                    "Name": "My Living Room",
                     "DesiredShape": { 
                       "Area": 20.0, 
                       "AspectRatio": { 
                         "x": 1.0, 
                         "y": 1.0 
 } 
1999 1999 1999 1999 1999
 } 
 ], 
                 "DesiredConnections": [] 
               }, 
               "Interior": { 
                 "Flooring": { 
                   "MaterialSets": [] 
                 }, 
                 "Walls": {
```

```
 "MaterialSets": [] 
\qquad \qquad \text{ } "Furniture": { 
                   "FurnitureArrangements": [] 
 } 
 } 
 } 
           ], 
           "type": "array", 
           "items": { 
             "$ref": "#/definitions/FloorTemplate" 
           }, 
           "minItems": 1, 
           "maxItems": 1 
         } 
       }, 
       "additionalProperties": false 
     } 
   }
}
```
Jika Anda menyimpan JSON ke dalam file bernamaone-bedroom-house.json, Anda dapat menggunakannya denganAWS CLI untuk membuat template dunia simulasi:

```
$ aws robomaker create-world-template --template my-simulation-world-template-arn --
template-body file://one-bedroom-house.json
```
### Melihat template dunia simulasi

Melihat detail tentang templat dunia.

Untuk melihat rincian template dunia simulasi

Ikuti langkah-langkah di salah satu tab berikut:

Using the console

- 1. Masuk keAWS RoboMaker konsol di<https://console.aws.amazon.com/robomaker/>.
- 2. Di panel navigasi sebelah kiri, pilih Simulasi WorldForge, dan kemudian pilih templat.

3. Pilih Id dari template dunia simulasi untuk melihat detailnya, termasuk denah lantai dan interiornya. Anda juga dapat menghasilkan dunia dari tampilan detail.

Using the AWS CLI

#### Example

AWS CLIContoh berikutlist-world-templates menggunakan daftar template yang ada, dan kemudian menggunakandescribe-world-template danget-world-template-body untuk melihat rincian template dunia simulasi.

```
$ aws robomaker list-world-templates
$ aws robomaker describe-world-template --template my-simulation-world-template-arn
$ aws robomaker get-world-template-body --template my-simulation-world-template-arn
```
### Memodifikasi template dunia simulasi

Pilih denah lantai untuk menyesuaikan jumlah dan jenis kamar dan koneksi antar kamar di denah lantai. Pilih interior untuk menyesuaikan lantai, dinding, dan furnitur.

Untuk memodifikasi templat dunia

Ikuti langkah-langkah di salah satu tab berikut:

Using the console

Untuk memodifikasi templat

- 1. Masuk keAWS RoboMaker konsol di [https://console.aws.amazon.com/robomaker/.](https://console.aws.amazon.com/robomaker/)
- 2. PadaAWS RoboMaker konsol, memperluas Simulasi WorldForge di panel navigasi kiri dan kemudian pilih Dunia template.
- 3. Pada halaman template Dunia, pilih template dunia simulasi yang ingin Anda modifikasi.
- 4. Pilih Edit atau Ganti di samping setiap elemen yang ingin Anda modifikasi. Untuk informasi selengkapnya tentang komponen templat dunia, lihat[Memahami template dunia simulasi.](#page-112-0)

#### Using the AWS CLI

#### Example

AWS CLIContoh berikutlist-world-templates menggunakan daftar template yang ada, dan kemudian menggunakandescribe-world-template untuk melihat rincian template dunia simulasi danget-world-template-body untuk mengambil tubuh template JSON dan menulis ke file.

```
$ aws robomaker list-world-templates
$ aws robomaker describe-world-template --template my-simulation-world-template-arn
$ aws robomaker get-world-template-body --template my-simulation-world-template-arn 
  --output json > myTemplateBody.json
$ aws robomaker update-world-template-body --template my-simulation-world-template-
arn --template-body file://myTemplateBody.json
```
### Menghapus template dunia simulasi

Bila Anda tidak lagi memerlukan templat dunia, Anda dapat menghapusnya.

Using the console

- 1. Masuk keAWS RoboMaker konsol di<https://console.aws.amazon.com/robomaker/>.
- 2. Di panel navigasi sebelah kiri, pilih Simulasi WorldForge, dan kemudian pilih templat.
- 3. Pilih Id template dunia simulasi, pilih Tindakan template, pilih Hapus, lalu konfirmasikan penghapusan dengan memilih Hapus di kotak dialog.

Using the AWS CLI

Example

AWS CLIContoh berikut menggunakanlist-world-templates daftar template yang ada, dan kemudian menggunakandelete-world-template untuk menghapus template dunia simulasi.

#### aws robomaker list-world-templates

#### \$ **aws robomaker delete-world-template --template my-simulation-world-template-arn**

## Simulasi versi template dunia, fitur, dan perubahan

AWS RoboMaker Simulasi WorldForge merilis versi baru dari template dunia. Anda dapat menggunakan fitur baru dan peningkatan dalam template ini untuk menciptakan dunia yang lebih cocok untuk kasus penggunaan Anda.

Untuk menggunakan semua fitur dari template dunia, meng-upgrade template dunia Anda ke versi terbaru. Versi terbaru dari template dunia memiliki semua fitur yang hadir dalam versi sebelumnya.

Anda dapat memperbarui template dunia Anda menggunakanAWS RoboMaker konsol atauAWS CLI. Jika Anda menggunakanAWS RoboMaker konsol, Anda melihat prompt yang dapat Anda gunakan untuk meng-upgrade template Anda.

Untuk meningkatkan template dunia Anda ke versi terbaru menggunakan API, aturVersion bidang JSON yang mendefinisikan template dunia ke nilai numerik untuk versi terbaru. Misalnya, jika Versi 2 adalah versi terbaru, Anda akan menentukan"Version": "2" dalam tubuh template dunia. Untuk melihat skema terbaru, liha[tSkema JSON untuk simulasi tubuh template dunia.](#page-133-0)

Deskripsi berikut memberikan informasi tentang fitur dan pembaruan untuk templat dunia. Pembaruan untuk versi terbaru ditampilkan terlebih dahulu.

Simulasi dunia template versi 2 rilis

Pembaruan untuk Versi 2 meliputi:

- Kemampuan untuk menambahkan pintu berengsel ke dunia Anda.
- Kemampuan untuk menerapkan konfigurasi ke semua kamar.
- Bidang baru yang menggambarkan duniamu.
- Perubahan pada nilai gesekan lantai.
- Versi update agnostik.

#### Pintu

Anda dapat menggunakan Versi 2 dari WorldForge templateAWS RoboMaker Simulasi untuk menciptakan dunia yang memiliki pintu berengsel.

Anda dapat mengkonfigurasi persentase bahwa pintu-pintu ini terbuka. Misalnya, ini adalah beberapa status terbuka yang dapat Anda tentukan:

- 0% terbuka tertutup
- 50% terbuka setengah jalan terbuka
- 70% terbuka sebagian besar terbuka
- 100% terbuka seluruhnya terbuka

Anda juga dapat menentukan bahwa Simulasi WorldForge mengacak keterbukaan pintu dengan mengatur persentase terbuka ke keadaan acak.

Anda dapat mengkonfigurasi pintu yang ingin Anda lihat di dunia Anda di bawahInterior bagian template dunia Anda. Untuk mempelajari cara menggunakan template dunia untuk membuat ruangan dengan pintu, liha[tMeminta pintu di pintu](#page-122-0).

Menerapkan konfigurasi ke semua kamar

Anda dapat menggunakanTarget.All kata kunci template dunia untuk menerapkan perubahan konfigurasi ke semua ruangan. Ini adalah beberapa hal yang dapat Anda ubah di semua ruangan:

- Materi lantai
- Materi dinding
- Pintu
- Pengaturan furnitur

Misalnya, jika Anda ingin menentukan bahwa setiap pintu ditutup dalam template dunia Anda, Anda dapat menentukan bahwa pintu nol persen terbuka dan menggunakanTarget.All kata kunci untuk menerapkan kondisi itu ke semua pintu. Untuk informasi selengkapnya, lihat [Menerapkan konfigurasi](#page-120-0) [ke semua kamar.](#page-120-0)

Bidang baru yang menggambarkan duniamu

Dunia yang dibuat dengan template Versi 2 memilikiworld\_description.json file. File ini muncul di direktori yang sama dengan WorldForge .world file Gazebo.

world\_description.jsonFile mencantumkan semua pintu di WorldForge dunia Simulasi Anda. Anda dapat menggunakan[DescribeWorld](#page-431-0) operasi untuk melihat deskripsi dunia Anda. Deskripsi

adalah nilaiworldDescriptionBody lapangan. Jika dunia Anda dibuat dengan template Versi 1, nilai bidang kosong.

Versi 2 perubahan pada nilai gesekan lantai

Di Versi 2, lantai memiliki nilai gesekan lantai yang sama dengan bidang tanah Gazebo. Nilai gesekan lantai di Versi 1 tidak berubah.

Versi update agnostik

Untuk semua template dunia, ruang dalam nama kamar diganti dengan garis bawah dalam nama model Gazebo Anda. Perubahan ini memberi Anda kemampuan untuk menggunakan topik ROS untuk semua model Simulasi WorldForge Gazebo Anda. Anda dapat menggunakan topik ROS untuk mendapatkan informasi tentang model Anda, atau membuat perubahan pada model Anda.

# Mengelola pekerjaan generasi dunia

Gunakan pekerjaan generasi dunia untuk menghasilkan dunia dari template dunia simulasi. Saat Anda membuat pekerjaan generasi dunia, Anda menentukan jumlah denah lantai dan konfigurasi interior yang berbeda. Anda dapat menghasilkan hingga 50 dunia per pekerjaan generasi dunia.

Topik

- [Menciptakan pekerjaan generasi dunia](#page-202-0)
- [Melihat pekerjaan generasi dunia](#page-204-0)
- [Membatalkan pekerjaan generasi dunia](#page-204-1)

## <span id="page-202-0"></span>Menciptakan pekerjaan generasi dunia

Ciptakan pekerjaan generasi dunia untuk menghasilkan dunia dengan konfigurasi ruangan dan interior yang berbeda. Setiap pekerjaan generasi dunia dapat menghasilkan hingga 50 dunia.

Untuk membuat pekerjaan generasi dunia

Ikuti langkah-langkah di salah satu tab berikut:

Using the console

Membuat templat dunia simulasi

- 1. Masuk keAWS RoboMaker konsol di [https://console.aws.amazon.com/robomaker/.](https://console.aws.amazon.com/robomaker/)
- 2. DiAWS RoboMaker konsol, perluas Simulasi WorldForge di sebelah kiri dan kemudian pilih template Dunia.
- 3. Pada halaman template Dunia, pilih template dunia simulasi yang ingin Anda gunakan untuk menghasilkan dunia, dan kemudian pilih Hasilkan dunia.
- 4. Pada halaman Generate worlds, tentukan Jumlah denah lantai. Jumlah denah lantai dikalikan dengan jumlah variasi interior per denah tidak boleh melebihi 50.
- 5. Tentukan jumlah variasi Interior per denah lantai. Jumlah denah lantai dikalikan dengan jumlah variasi interior per denah tidak boleh melebihi 50.
- 6. Opsional: Tambahkan tag Dunia yang ditetapkan ke semua dunia yang Anda hasilkan.
- 7. Opsional: Tambahkan tag pekerjaan Generasi yang ditugaskan ke pekerjaan pembuatan. Tag ini tidak berlaku untuk dunia yang Anda hasilkan.
- 8. Pilih Hasilkan.

Anda dapat melacak kemajuan pekerjaan generasi dunia Anda di halaman detail generasi Dunia. Waktu yang dibutuhkan untuk menghasilkan dunia Anda tergantung pada kompleksitas template dunia simulasi dan jumlah dunia yang Anda hasilkan.

Using the AWS CLI

#### Example

Anda dapat menghasilkan dunia dari template dunia simulasi menggunakanAWS CLI. Gunakancreate-world-generation-job untuk menciptakan pekerjaan generasi dunia.

AWS CLIContoh berikut menunjukkan bagaimana untuk menghasilkan 4 dunia dengan 2 denah lantai dengan 2 denah lantai interior yang berbeda.

```
$ aws robomaker list-world-templates
$ aws robomaker create-world-generation-job --template my-simulation-world-template-
arn --worldCount floorplanCount=2,interiorCountPerFloorplan=2
$ aws robomaker list-world-generation-jobs
$ aws robomaker describe-world-generation-job --job my-world-generation-job-arn
```
## <span id="page-204-0"></span>Melihat pekerjaan generasi dunia

Anda dapat melihat kemajuan generasi dunia, informasi ringkasan, dan detail lainnya tentang pekerjaan generasi dunia.

Untuk melihat detail pekerjaan generasi dunia

Ikuti langkah-langkah di salah satu tab berikut:

Using the console

- 1. Masuk keAWS RoboMaker konsol di [https://console.aws.amazon.com/robomaker/.](https://console.aws.amazon.com/robomaker/)
- 2. Di panel navigasi sebelah kiri, pilih Simulation WorldForge, lalu pilih templat Dunia.
- 3. Pilih Id pekerjaan generasi dunia untuk melihat detailnya. Anda dapat menemukan pekerjaan pembuatan menggunakan bilah pencarian.

Using the AWS CLI

#### Example

AWS CLIContoh berikut menggunakan daftar pekerjaan generasi dunia yang ada, dan kemudian digunakandescribe-world-generation-job untuk melihat rincian pekerjaan generasi dunia tertentu.list-world-generation-jobs

\$ **aws robomaker list-world-generation-jobs** \$ **aws robomaker describe-world-generation-job --job my-world-generation-job-arn**

### <span id="page-204-1"></span>Membatalkan pekerjaan generasi dunia

Anda dapat membatalkan pekerjaan generasi dunia yang sedang berlangsung.

Untuk membatalkan pekerjaan generasi dunia

Ikuti langkah-langkah di bawah salah satu tab berikut:

Using the console

- 1. Masuk keAWS RoboMaker konsol di [https://console.aws.amazon.com/robomaker/.](https://console.aws.amazon.com/robomaker/)
- 2. Di panel navigasi sebelah kiri, pilih Simulasi WorldForge, lalu pilih pekerjaan pembuatan.
- 3. Pada halaman pekerjaan Generasi, pilih pekerjaan generasi dunia yang ingin Anda batalkan.
- 4. Pilih Batalkan. Pada halaman Batalkan pekerjaan pembuatan, pilih Batalkan lowongan untuk membatalkan pekerjaan.

Using the AWS CLI

#### Example

AWS CLIContoh berikut menggunakan daftar pekerjaan generasi dunia yang ada, dan kemudian digunakancancel-world-generation-job untuk membatalkan pekerjaan generasi dunia tertentu.list-world-generation-jobs

\$ **aws robomaker list-world-generation-jobs** \$ **aws robomaker cancel-world-generation-job --job my-world-generation-job-arn**

# Mengelola pekerjaan ekspor dunia

Anda dapat mengekspor dunia yang dihasilkan oleh Simulasi WorldForge untuk digunakan di lingkungan Anda sendiri. Worlds diekspor ke bucket Amazon S3 Anda di file.zip. File.zip mencakup aset Gazebo dan ruang kerja ROS untuk dunia.

Topik

- [Menciptakan pekerjaan ekspor dunia](#page-205-0)
- [Melihat pekerjaan ekspor dunia](#page-207-0)

### <span id="page-205-0"></span>Menciptakan pekerjaan ekspor dunia

Anda dapat memilih dunia untuk diekspor ke bucket Amazon S3 Anda. Semua dunia yang dipilih untuk ekspor berada dalam satu file.zip.

Untuk membuat tugas ekspor dunia

Ikuti langkah-langkah di salah satu tab berikut:

#### Using the console

Anda dapat mengekspor satu dunia per pekerjaan ekspor.

Untuk membuat templat dunia simulasi

- 1. Masuk keAWS RoboMaker konsol di [https://console.aws.amazon.com/robomaker/.](https://console.aws.amazon.com/robomaker/)
- 2. DiAWS RoboMaker konsol, luaskan Simulasi WorldForge di panel navigasi kiri, lalu pilih Worlds.
- 3. Pada halaman Worlds, pilih Buat pekerjaan ekspor.
- 4. Pada halaman Buat pekerjaan ekspor, pilih Dunia untuk diekspor.
- 5. Pilih peran IAM denganPutObject,GetObject danAbortMultipartUpload izin ke bucket Amazon S3 Anda. Pilih Buat untuk memiliki peran dengan izin yang sesuai yang dibuat untuk Anda.
- 6. Pilih tujuan S3 untuk keluaran dunia. Anda juga dapat membuat bucket Amazon S3 baru dengan memilih Buat bucket S3 baru di dekat bagian bawah halaman.
- 7. Opsional: Pada halaman Buat pekerjaan ekspor, tambahkan tag yang ditetapkan ke dunia yang diekspor.
- 8. Pilih Buat untuk membuat pekerjaan ekspor dunia.

Anda dapat melacak kemajuan pekerjaan ekspor di halaman detail pekerjaan ekspor dunia. Anda dibawa ke sana secara otomatis setelah Anda membuat pekerjaan.

Using the AWS CLI

#### Example

Anda dapat mengekspor dunia menggunakanAWS CLI. Gunakancreate-world-exportjob untuk membuat pekerjaan ekspor dunia. Anda dapat mengekspor satu dunia per pekerjaan ekspor.

AWS CLIContoh berikut menunjukkan cara mengekspor dunia. Pertama, Anda dapat membuat daftar dunia menggunakanlist-worlds, dan kemudian memanggilcreate-world-exportjob penentu Amazon Resource Name (ARN) dunia. Anda dapat memeriksa status dengan meneleponlist-world-export-jobs dandescribe-world-export-job.

aws robomaker list-worlds aws robomaker create-world-export-job --worlds my-simulation-world-arn --iam-role my-iam-role-arn --outputLocation s3Bucket=my-bucket,s3prefix=prefix aws robomaker list-world-export-jobs aws robomaker describe-world-export-job --job my-world-export-job-arn

## <span id="page-207-0"></span>Melihat pekerjaan ekspor dunia

Lihat status dan detail lain dari pekerjaan ekspor dunia.

Untuk melihat detail tugas ekspor dunia

Ikuti langkah-langkah di salah satu tab berikut:

Using the console

- 1. Masuk keAWS RoboMaker konsol di [https://console.aws.amazon.com/robomaker/.](https://console.aws.amazon.com/robomaker/)
- 2. Di panel navigasi sebelah kiri, pilih Simulasi WorldForge, dan kemudian pilih tugas ekspor.
- 3. Pilih ID pekerjaan ekspor dunia untuk melihat detailnya. Anda juga dapat mencari dan membatalkan tugas ekspor dunia.

Using the AWS CLI

### Example

AWS CLIContoh berikut menggunakan daftar pekerjaan ekspor dunia yang ada, dan kemudian menggunakandescribe-world-export-job untuk melihat rincian pekerjaan ekspor dunia tertentu.list-world-export-jobs

```
aws robomaker list-world-export-jobs
aws robomaker describe-world-export-job --job my-world-export-job-arn
```
# Menggunakan dunia yang diekspor dalam simulasi

Simulasi WorldForge dapat digunakan untuk menciptakan dunia untuk digunakan denganAWS RoboMaker. Setelah dunia diciptakan, mereka harus diekspor untuk digunakan dalam simulasi. Anda juga dapat mengunggah dunia untuk digunakan dalam simulasi Anda.

Mengekspor dunia menawarkan kesempatan untuk menggunakan:

- Fisika yang berbeda dari [standar SDF fisika](http://sdformat.org/spec?ver=1.6&elem=world)
- Khusus
- Khusus

Bagian berikut menyediakan informasi selengkapnya tentang menggunakan dunia yang dihasilkan dalam simulasi Anda.

### **A** Important

Untuk mempelajari lebih lanjut tentang bagaimana Anda dikenai biayaAWS RoboMaker, lihat [AWS RoboMaker harga.](https://aws.amazon.com/robomaker/pricing/)

### Bagian

- [Menggunakan dunia yang diekspor sebagai sumber data](#page-208-0)
- [Menggunakan dunia yang diekspor di ROS dan Gazebo](#page-210-0)
- [Menggunakan dunia yang diekspor dengan fisika, lampu, dan model khusus](#page-212-0)

## <span id="page-208-0"></span>Menggunakan dunia yang diekspor sebagai sumber data

Dengan Simulasi WorldForge, Anda dapat mengekspor dunia yang dapat Anda gunakan di lingkungan ROS Anda. Dunia yang Anda pilih untuk diekspor akan disalin ke file .zip tunggal di bucket Amazon S3. Bagian ini menjelaskan cara menggunakan dunia yang diekspor dalam bucket Amazon S3 dalam pekerjaan simulasi dengan memberikan instruksi tentang cara menyesuaikan file peluncuran, kemudian membuat pekerjaan simulasi baik melaluiAWS Management Console atau menggunakan antarmuka baris perintah.

Anda harus terlebih dahulu memperbarui file peluncuran aplikasi simulasi Anda sebelum menggunakanAWS Management Console atauAWS CLI untuk menambahkan sumber data. Untuk memperbarui file peluncuran simulasi Anda:

1. Jalankan perintah peluncuran berikut:

```
<launch> 
   <!-- Always set GUI to false for AWS RoboMaker Simulation 
   Use gui:=true on roslaunch command-line to run with gzclient. 
  --> <arg name="gui" default="false"/> 
   <include file="$(find aws_robomaker_worldforge_worlds)/launch/
launch_world.launch"> 
   <arg name="gui" value="$(arg gui)"/> 
   </include> 
   <!-- Your other launch commands go here. -->
</launch>
```
Anda dapat menelurkan robot Anda di(0, 0, 0). Dunia Simulasi WorldForge menghasilkan dijamin memiliki silinder 1 meter yang jelas di(0, 0, 0).

2. Bangun kembali gambar Anda dan dorong seperti biasa. Untuk informasi selengkapnya, lihat [Menggunakan gambar untuk mengembangkanAWS RoboMakeraplikasi](#page-36-0).

Menambahkan sumber data

Ikuti langkah-langkah di bawah salah satu tab berikut:

Using the console

- 1. Ikuti prosedur[Menciptakan pekerjaan ekspor dunia](#page-205-0) untuk mengekspor dunia.
- 2. Saat membuat pekerjaan simulasi, tambahkan sumber data baru. Berikan sumber data nama yang berarti, sepertiWorldForge, digunakan dalam contoh.
- 3. Opsional, mengidentifikasi direktori tujuan ke mana untuk menempatkan dunia.

#### **a** Note

Jangan gunakan direktori ruang kerja Anda sebagai tujuan, karenaAWS RoboMaker menimpa tujuan dengan file DataSource. Sebagai gantinya, Anda dapat menentukan direktori terpisah di bawah ruang kerjayour\_workspace/src/ aws\_exported\_world seperti tujuan.

- 4. Pilih Arsip sebagai jenisnya. AWS RoboMaker membuka ritsleting dunia ke direktori tujuan.
- 5. Pilih Jelajahi S3 dan temukan ekspor yang dihasilkan dunia yang benar.
- 6. Lanjutkan dengan membuat tugas simulasi seperti biasa.

Using the AWS CLI

#### Example

Ikuti prosedur[Menciptakan pekerjaan ekspor dunia](#page-205-0) untuk mengekspor dunia.

Dengan asumsi ruang kerja terletak di wadah di/home/simulation\_ws, perintah berikut mengekstrak dunia ke direktori tujuan default:

```
aws robomaker create-simulation-job \ 
   --max-job-duration-in-seconds <time> \ 
   --iam-role <IAM role ARN> \ 
   --data-sources '[{ 
     "name": "WorldForge", 
     "type": "Archive", 
     "destination": "/home/simulation_ws/src/aws_exported_world", 
     "s3Bucket": "worldforge-test", 
     "s3Keys": ["aws-robomaker-worldforge-export-q376mqk4z7gm.zip"] 
   }]' \ 
   --robot-applications <config> \ 
   --simulation-applications <config>
```
## <span id="page-210-0"></span>Menggunakan dunia yang diekspor di ROS dan Gazebo

Seperti yang dinyatakan di bagian sebelumnya, Simulasi WorldForge mengekspor dunia pilihan Anda ke satu file.zip. File.zip mencakup semua aset yang diperlukan untuk memodifikasi dan memvisualisasikan dunia menggunakan ROS dan Gazebo. Ini termasuk folder penting berikut:

• Folder root,workspace\_src, adalah ruang kerja ROS. Ini berisi model bersama, data dunia, dan informasi lainnya untuk dunia. Ini kompatibel dengan ROS 1 dan ROS 2.

- Model bersama disalin keworkspace\_src/src/ aws robomaker worldforge shared models/models. Misalnya, jika kursi yang sama digunakan di lebih dari satu dunia, itu ditempatkan di folder model bersama.
- Data dunia disalin keworkspace\_src/src/aws\_robomaker\_worldforge\_worlds/worlds/.

Untuk memperbarui file peluncuran simulasi Anda:

- 1. Ikuti prosedur[Menciptakan pekerjaan ekspor dunia](#page-205-0) untuk mengekspor dunia.
- 2. Unzipdunia menjadi ruang kerja ROS.

cd MyApplication/simulation\_ws unzip MyExportedWorld.zip

3. Bangun dunia.

rosdep install --from-paths src --ignore-src -r -y\$ colcon build

4. Luncurkan dunia.

source install/setup.sh roslaunch aws\_robomaker\_worldforge\_worlds launch\_world.launch gui:=true

Untuk membangun dan meluncurkan dunia dalam pekerjaan simulasi:

- 1. Ikuti prosedur[Menciptakan pekerjaan ekspor dunia](#page-205-0) untuk mengekspor dunia.
- 2. Impor dunia yang diekspor ke direktori paket sumber ruang kerja/home/simulation ws/src/ aws\_exported\_world menggunakan DataSource
- 3. LaunchConfigMemodifikasi aplikasi simulasi.

```
"launchConfig": { 
     "environmentVariables": { 
         "ROS_IP": "ROBOMAKER_SIM_APP_IP", 
         "ROS_MASTER_URI": "http://ROBOMAKER_ROBOT_APP_IP:11311", 
         "GAZEBO_MASTER_URI": "http://ROBOMAKER_SIM_APP_IP:11345", 
         "GAZEBO_MODEL_PATH":"@GAZEBO_MODEL_PATH:/home/
simulation_ws/src/aws_exported_world/aws_robomaker_worldforge_pkgs/
aws_robomaker_worldforge_shared_models/models" 
     },
```

```
 "streamUI": true, 
    "command": [
         "/bin/bash", "-c", "cd /home/simulation_ws && colcon build && source 
  install/setup.sh && roslaunch hello_world_simulation worldforge_world.launch" 
     ]
},
```
### <span id="page-212-0"></span>Menggunakan dunia yang diekspor dengan fisika, lampu, dan model khusus

Jika skenario simulasi Anda memerlukan penyesuaian, Anda dapat mengekspor dan memodifikasi dunia. Misalnya, Anda dapat menerapkan fisika khusus, efek pencahayaan yang berbeda, menambahkan model khusus, atau membuat modifikasi lainnya.

Setelah dunia diekspor, Anda perlu memodifikasi.world file untuk menyertakan model dunia yang diekspor. .worldFile tersebut menggunakan SDF. Untuk informasi selengkapnya tentang SDF, lihat [SDFormat.](http://sdformat.org/)

Untuk memodifikasi**.world** file Anda untuk menyertakan model dunia yang diekspor:

- 1. Ikuti prosedur[Menciptakan pekerjaan ekspor dunia](#page-205-0) untuk mengekspor dunia.
- 2. Salin kode berikut ke.world file Anda. Pastikan nama dunia cocok dengan nama model yang diekspor.

```
<sdf version="1.6"> 
   <world name="generation_82856b0yq33y_world_16"> 
     <model name="WorldForge World"> 
       <include> 
          <uri>model://generation_82856b0yq33y_world_16</uri> 
       </include> 
     </model> 
     <!-- Your other <world> elements go here --> 
   </world>
</sdf>
```
3. Verifikasi bahwa file peluncuran Anda menyertakan.world file yang dimodifikasi. Gunakan file peluncuran yang diperbarui untuk meluncurkan simulasi Anda.

# Keamanan

Bagian ini memberikan pedoman untuk mengamankan berbagai aspekAWS RoboMaker.

Topik

- [Perlindungan data di AWS RoboMaker](#page-213-0)
- [Kontrol autentikasi dan akses untuk AWS RoboMaker](#page-214-0)
- [Pencatatan dan pemantauan di AWS RoboMaker](#page-238-0)
- [Penandaan pada sumber daya AWS RoboMaker](#page-244-0)
- [Keamanan](#page-249-0)
- [Ketahanan di AWS RoboMaker](#page-249-1)
- [Keamanan infrastruktur di AWS RoboMaker](#page-249-2)
- [AWS RoboMaker dan antarmuka endpoint VPC \(AWS PrivateLink\)](#page-250-0)

# <span id="page-213-0"></span>Perlindungan data di AWS RoboMaker

[Model tanggung jawab bersama](https://aws.amazon.com/compliance/shared-responsibility-model/) AWS diterapkan untuk perlindungan data AWS RoboMaker. Sebagaimana diuraikan dalam model ini, AWS bertanggung jawab untuk memberikan perlindungan terhadap infrastruktur global yang menjalankan semua AWS Cloud. Anda harus bertanggung jawab untuk memelihara kendali terhadap konten yang di-hosting pada infrastruktur ini. Anda juga bertanggung jawab atas tugas konfigurasi dan manajemen keamanan untuk Layanan AWS yang Anda gunakan. Untuk informasi selengkapnya tentang privasi data, lihat [FAQ Privasi Data](https://aws.amazon.com/compliance/data-privacy-faq). Untuk informasi tentang perlindungan data di Eropa, silakan lihat postingan blog [Model Tanggung Jawab](https://aws.amazon.com/blogs/security/the-aws-shared-responsibility-model-and-gdpr/) [Bersama AWS dan GDPR](https://aws.amazon.com/blogs/security/the-aws-shared-responsibility-model-and-gdpr/) di Blog Keamanan AWS.

Untuk tujuan perlindungan data, sebaiknya Anda melindungi kredensial Akun AWS dan menyiapkan AWS IAM Identity Center atau AWS Identity and Access Management (IAM) untuk pengguna individu. Dengan cara seperti itu, setiap pengguna hanya diberi izin yang diperlukan untuk memenuhi tanggung jawab tugas mereka. Kami juga merekomendasikan agar Anda mengamankan data Anda dengan cara-cara berikut:

- Gunakan autentikasi multi-faktor (MFA) pada setiap akun.
- Gunakan SSL/TLS untuk melakukan komunikasi dengan sumber daya AWS. Kami membutuhkan TLS 1.2 dan merekomendasikan TLS 1.3.
- Siapkan API dan log aktivitas pengguna dengan AWS CloudTrail.
- Gunakan solusi enkripsi AWS, bersama dengan semua kontrol keamanan default dalam Layanan AWS.
- Gunakan layanan keamanan terkelola lanjutan seperti Amazon Macie, yang membantu menemukan dan mengamankan data sensitif yang disimpan di Amazon S3.
- Jika Anda memerlukan modul kriptografi tervalidasi FIPS 140-2 ketika mengakses AWS melalui antarmuka baris perintah atau API, gunakan titik akhir FIPS. Untuk informasi selengkapnya tentang titik akhir FIPS yang tersedia, silakan lihat [Standar Pemrosesan Informasi Federal \(FIPS\) 140-2](https://aws.amazon.com/compliance/fips/).

Sebaiknya Anda tidak memasukkan informasi rahasia atau sensitif, seperti alamat email pelanggan, ke dalam tanda atau bidang teks bebas seperti bidang Nama. Ini termasuk saat Anda bekerja dengan AWS RoboMaker atau lainnya Layanan AWS menggunakan konsol, APIAWS CLI, atau AWS SDK. Data apa pun yang Anda masukkan ke dalam tanda atau bidang teks bebas yang digunakan untuk nama dapat digunakan untuk log penagihan atau diagnostik. Saat Anda memberikan URL ke server eksternal, sebaiknya Anda tidak menyertakan informasi kredensial di URL untuk memvalidasi permintaan Anda ke server tersebut.

# <span id="page-214-0"></span>Kontrol autentikasi dan akses untuk AWS RoboMaker

AWS Identity and Access Management (IAM) adalah layanan AWS yang membantu administrator mengendalikan akses ke sumber daya AWS RoboMaker dengan aman. Administrator menggunakan IAM untuk mengontrol siapa yang diautentikasi (masuk) dan diberi wewenang (memiliki izin) untuk menggunakan sumber daya. AWS RoboMaker IAM adalah fitur AWS akun Anda yang ditawarkan tanpa biaya tambahan.

### **A** Important

Untuk memulai dengan cepat, tinjau informasi pengantar di halaman ini, lalu lihat[Memulai](#page-236-0)  [dengan IAM,](#page-236-0) da[nApa itu kebijakan?](#page-225-0).

### Topik

- [Pengantar otorisasi dan kontrol akses](#page-215-0)
- [Izin diperlukan](#page-215-1)
- [Memahami cara AWS RoboMaker kerja dengan IAM](#page-223-0)
- [Memecahkan masalah otentikasi dan kontrol akses](#page-224-0)

## <span id="page-215-0"></span>Pengantar otorisasi dan kontrol akses

AWS RoboMaker terintegrasi dengan AWS Identity and Access Management (IAM), yang menawarkan berbagai fitur:

- Membuat pengguna dan grup di Akun AWS Anda.
- Bagikan sumber daya AWS antara pengguna di Akun AWS Anda.
- Menetapkan kredensial keamanan unik untuk setiap pengguna.
- Mengontrol setiap akses pengguna untuk layanan dan sumber daya.
- Dapatkan tagihan tunggal untuk semua pengguna di Akun AWS Anda.

Untuk informasi selengkapnya tentang IAM, lihat hal berikut:

- [AWS Identity and Access Management \(IAM\)](https://aws.amazon.com/iam/)
- [Memulai](https://docs.aws.amazon.com/IAM/latest/UserGuide/getting-started.html)
- [Panduan Pengguna IAM](https://docs.aws.amazon.com/IAM/latest/UserGuide/)

### <span id="page-215-1"></span>Izin diperlukan

Untuk menggunakan AWS RoboMaker atau mengelola otorisasi dan kontrol akses untuk diri sendiri atau orang lain, Anda harus memiliki izin yang benar.

Izin yang Diperlukan untuk Menggunakan Konsol AWS RoboMaker

Untuk mengakses AWS RoboMaker konsol, Anda harus memiliki set izin minimum yang memungkinkan Anda membuat daftar dan melihat detail tentang AWS RoboMaker sumber daya di AWS akun Anda. Jika Anda membuat kebijakan izin berbasis identitas yang lebih ketat daripada izin minimum yang diperlukan, konsol tidak akan berfungsi sebagaimana dimaksud untuk entitas dengan kebijakan tersebut.

Untuk akses hanya-baca ke AWS RoboMaker konsol, gunakan kebijakan. AWSRoboMakerReadOnlyAccess

Jika pengguna IAM ingin membuat pekerjaan simulasi, Anda harus memberikan iam:PassRole izin kepada pengguna tersebut. Untuk informasi selengkapnya tentang meneruskan peran, lihat [Memberikan Izin Pengguna untuk Meneruskan Peran ke Layanan AWS](https://docs.aws.amazon.com/IAM/latest/UserGuide/id_roles_use_passrole.html).
Misalnya, Anda dapat melampirkan kebijakan berikut ke pengguna. Ini memberikan izin untuk membuat pekerjaan simulasi:

```
 { 
      "Version": "2012-10-17", 
      "Statement": [ 
          { 
               "Effect": "Allow", 
               "Action": "iam:PassRole", 
               "Resource": "arn:aws:iam::123456789012:role/S3AndCloudWatchAccess" 
          } 
     \mathbf{I}}
```
Anda tidak perlu meloloskan izin konsol minimum untuk pengguna yang hanya melakukan panggilan ke AWS CLI atau API AWS. Sebagai gantinya, Anda hanya perlu izin yang cocok dengan operasi API yang Anda coba lakukan.

Izin Diperlukan untuk Melihat Dunia AWS RoboMaker di Konsol

Anda dapat memberikan izin yang diperlukan untuk melihat AWS RoboMaker dunia di AWS RoboMaker konsol dengan melampirkan kebijakan berikut ke pengguna:

```
{ 
      "Version": "2012-10-17", 
      "Statement": [ 
          \{ "Action": [ 
                     "robomaker: DescribeWorld" 
                ], 
                "Resource": "*", 
                "Effect": "Allow" 
           } 
     \mathbf{I}}
```
#### Izin yang diperlukan untuk menggunakan alat AWS RoboMaker simulasi

Pengguna IAM atau peran yang digunakan untuk membuat simulasi akan secara otomatis memiliki izin untuk mengakses alat simulasi. Jika itu adalah pengguna atau peran yang berbeda, itu harus memiliki hak robomaker:CreateSimulationJob istimewa.

#### Izin Diperlukan untuk Manajemen Otentikasi

Untuk mengelola kredensi Anda sendiri, seperti kata sandi, kunci akses, dan perangkat otentikasi multi-faktor (MFA), administrator Anda harus memberi Anda izin yang diperlukan. Untuk melihat kebijakan yang menyertakan izin ini, lihat[Memungkinkan pengguna untuk mengelola sendiri](#page-238-0) [kredensialnya](#page-238-0).

Sebagai AWS administrator, Anda memerlukan akses penuh ke IAM sehingga Anda dapat membuat dan mengelola pengguna, grup, peran, dan kebijakan di IAM. Anda harus menggunakan kebijakan [AdministratorAccess](https://console.aws.amazon.com/iam/home#/policies/arn:aws:iam::aws:policy/AdministratorAccess)AWSterkelola yang mencakup akses penuh ke semuaAWS. Kebijakan ini tidak menyediakan akses ke AWS Billing and Cost Management konsol atau mengizinkan tugas yang memerlukan kredensyal pengguna root. Untuk informasi selengkapnya, lihat [AWSTugas yang](https://docs.aws.amazon.com/general/latest/gr/aws_tasks-that-require-root.html)  [Memerlukan Kredensial pengguna Akun AWS root di. Referensi Umum AWS](https://docs.aws.amazon.com/general/latest/gr/aws_tasks-that-require-root.html)

#### **A** Warning

Hanya pengguna administrator yang harus memiliki akses penuh keAWS. Siapa pun yang memiliki kebijakan ini memiliki izin untuk mengelola autentikasi dan kontrol akses sepenuhnya, selain memodifikasi setiap sumber daya di dalamnya. AWS Untuk mempelajari cara membuat pengguna ini, liha[tBuat pengguna Admin IAM Anda.](#page-236-0)

#### Izin diperlukan untuk kontrol akses

Jika administrator Anda memberi Anda kredensi pengguna IAM, mereka melampirkan kebijakan ke pengguna IAM Anda untuk mengontrol sumber daya apa yang dapat Anda akses. Untuk melihat kebijakan yang dilampirkan pada pengguna Anda diAWS Management Console, Anda harus memiliki izin berikut:

```
 { 
      "Version": "2012-10-17", 
      "Statement": [ 
\overline{\mathcal{L}}
```

```
 "Sid": "ViewOwnUserInfo", 
              "Effect": "Allow", 
              "Action": [ 
                   "iam:GetUserPolicy", 
                   "iam:ListGroupsForUser", 
                   "iam:ListAttachedUserPolicies", 
                   "iam:ListUserPolicies", 
                   "iam:GetUser" 
              ], 
              "Resource": [ 
                   "arn:aws:iam::*:user/${aws:username}" 
 ] 
          }, 
          { 
              "Sid": "ListUsersViewGroupsAndPolicies", 
              "Effect": "Allow", 
              "Action": [ 
                   "iam:GetGroupPolicy", 
                   "iam:GetPolicyVersion", 
                   "iam:GetPolicy", 
                   "iam:ListAttachedGroupPolicies", 
                   "iam:ListGroupPolicies", 
                   "iam:ListPolicyVersions", 
                   "iam:ListPolicies", 
                   "iam:ListUsers" 
              ], 
              "Resource": "*" 
          } 
     ]
}
```
Jika Anda memerlukan izin tambahan, minta administrator memperbarui kebijakan agar Anda dapat mengakses tindakan yang diperlukan.

#### Izin diperlukan untuk pekerjaan simulasi

Ketika Anda membuat pekerjaan simulasi, itu harus memiliki peran IAM dengan izin di bawah ini.

- Ganti my-input-bucket dengan nama bucket yang berisi robot dan bundel aplikasi simulasi.
- Ganti my-output-bucket untuk menunjuk ke bucket itu AWS RoboMaker akan menulis file output.
- Ganti account# dengan nomor akun Anda.

Pekerjaan ECR publik memerlukan izin terpisah, seperti, ecrpublic:GetAuthorizationTokensts:GetServiceBearerToken, dan izin lain yang diperlukan untuk implementasi akhir Anda. Untuk informasi selengkapnya, lihat [Kebijakan repositori publik](https://docs.aws.amazon.com/AmazonECR/latest/public/public-repository-policies) di Panduan Pengguna Amazon ECR.

Jobs with Private ECR images

```
 { 
   "Version": "2012-10-17", 
   "Statement": [ 
        { 
             "Action": "s3:ListBucket", 
             "Resource": [ 
                 "arn:aws:s3:::my-input-bucket" 
             ], 
             "Effect": "Allow" 
        }, 
        { 
             "Action": [ 
                 "s3:Get*", 
                 "s3:List*" 
             ], 
             "Resource": [ 
                  "arn:aws:s3:::my-input-bucket/*" 
            ], 
             "Effect": "Allow" 
        }, 
        { 
             "Action": "s3:Put*", 
             "Resource": [ 
                  "arn:aws:s3:::my-output-bucket/*" 
             ], 
             "Effect": "Allow" 
        }, 
        { 
             "Action": [ 
                  "logs:CreateLogGroup", 
                 "logs:CreateLogStream", 
                 "logs:PutLogEvents", 
                 "logs:DescribeLogStreams" 
            ], 
             "Resource": [
```

```
 "arn:aws:logs:*:account#:log-group:/aws/robomaker/SimulationJobs*" 
              ], 
              "Effect": "Allow" 
          }, 
          { 
              "Action": [ 
                   "ecr:BatchGetImage", 
                   "ecr:GetAuthorizationToken", 
                   "ecr:BatchCheckLayerAvailability", 
                   "ecr:GetDownloadUrlForLayer" 
              ], 
              "Resource": 
  "arn:partition:ecr:region:account#:repository/repository_name", 
              "Effect": "Allow" 
         } 
     ]
}
```
Jobs with Public ECR images

```
 { 
   "Version": "2012-10-17", 
   "Statement": [ 
        { 
             "Action": "s3:ListBucket", 
             "Resource": [ 
                  "arn:aws:s3:::my-input-bucket" 
             ], 
             "Effect": "Allow" 
        }, 
        { 
             "Action": [ 
                  "s3:Get*", 
                  "s3:List*" 
             ], 
             "Resource": [ 
                  "arn:aws:s3:::my-input-bucket/*" 
             ], 
            "Effect": "Allow" 
        }, 
        { 
             "Action": "s3:Put*",
```

```
 "Resource": [ 
                   "arn:aws:s3:::my-output-bucket/*" 
               ], 
               "Effect": "Allow" 
          }, 
          { 
               "Action": [ 
                   "logs:CreateLogGroup", 
                   "logs:CreateLogStream", 
                   "logs:PutLogEvents", 
                   "logs:DescribeLogStreams" 
               ], 
               "Resource": [ 
                   "arn:aws:logs:*:account#:log-group:/aws/robomaker/SimulationJobs*" 
               ], 
               "Effect": "Allow" 
          }, 
          { 
               "Action": [ 
                   "ecr-public:GetAuthorizationToken", 
                   "sts:GetServiceBearerToken" 
               ], 
               "Resource": "*", 
               "Effect": "Allow" 
          } 
     ]
}
```
Kebijakan harus dilampirkan pada peran dengan kebijakan kepercayaan berikut.

```
{ 
     "Version": "2012-10-17", 
     "Statement": { 
         "Effect": "Allow", 
         "Principal": { "Service": "robomaker.amazonaws.com" }, 
         "Action": "sts:AssumeRole", 
         "Condition": { 
              "StringEquals": { 
                  "aws:SourceAccount": "account#" // Account where the simulation job 
  resource is created 
              },
```

```
 "StringEquals": { 
                 "aws:SourceArn": "arn:aws:robomaker:region:account#:simulation-job/*" 
 } 
         } 
     }
}
```
Kunci kondisi mencegah layanan AWS digunakan sebagai [wakil yang bingung](https://docs.aws.amazon.com/IAM/latest/UserGuide/confused-deputy.html) selama transaksi antar layanan. Lihat [SourceAccount](https://docs.aws.amazon.com/IAM/latest/UserGuide/reference_policies_condition-keys.html#condition-keys-sourceaccount)dan [SourceArn](https://docs.aws.amazon.com/IAM/latest/UserGuide/reference_policies_condition-keys.html#condition-keys-sourcearn)untuk informasi tambahan tentang tombol kondisi.

Izin Diperlukan untuk menggunakan Tag dari Aplikasi ROS atau Baris Perintah ROS

Anda dapat menandai, menghapus tag, dan daftar tag dalam pekerjaan simulasi Anda dari baris perintah ROS atau dalam aplikasi ROS Anda saat sedang berjalan. Anda harus memiliki peran IAM dengan izin di bawah ini. Ganti account# dengan nomor akun Anda.

```
{ 
     "Version": "2012-10-17", 
     "Statement": [ 
          { 
               "Action": [ 
                   "robomaker:TagResource", 
                   "robomaker:UntagResource", 
                   "robomaker:ListTagsForResource", 
               ], 
               "Resource": [ 
                    "arn:aws:robomaker:*:account#:simulation-job*" 
               ], 
               "Effect": "Allow" 
          } 
     ]
}
```
Kebijakan harus dilampirkan pada peran dengan kebijakan kepercayaan berikut:

```
{ 
     "Version": "2012-10-17", 
     "Statement": { 
          "Effect": "Allow", 
          "Principal": { "Service": "robomaker.amazonaws.com" }, 
          "Action": "sts:AssumeRole",
```

```
 "Condition": { 
              "StringEquals": { 
                  "aws:SourceAccount": "account#" // Account where the simulation job 
  resource is created 
             }, 
             "StringEquals": { 
                  "aws:SourceArn": "arn:aws:robomaker:region:account#:simulation-job/*" 
 } 
         } 
     }
}
```
Kunci kondisi mencegah layanan AWS digunakan sebagai [wakil yang bingung](https://docs.aws.amazon.com/IAM/latest/UserGuide/confused-deputy.html) selama transaksi antar layanan. Lihat [SourceAccount](https://docs.aws.amazon.com/IAM/latest/UserGuide/reference_policies_condition-keys.html#condition-keys-sourceaccount)dan [SourceArn](https://docs.aws.amazon.com/IAM/latest/UserGuide/reference_policies_condition-keys.html#condition-keys-sourcearn)untuk informasi tambahan tentang tombol kondisi.

# Memahami cara AWS RoboMaker kerja dengan IAM

Layanan dapat bekerja dengan IAM dalam beberapa cara:

- Tindakan AWS RoboMaker mendukung penggunaan tindakan dalam kebijakan. Hal ini memungkinkan administrator untuk mengontrol apakah suatu entitas dapat menyelesaikan operasi diAWS RoboMaker. Misalnya, untuk mengizinkan entitas melihat kebijakan dengan melakukan operasi GetPolicy AWS API, administrator harus melampirkan kebijakan yang memungkinkan iam:GetPolicy tindakan tersebut.
- Izin tingkat sumber daya AWS RoboMaker tidak mendukung izin tingkat sumber daya. Izin tingkat sumber daya memungkinkan Anda menggunakan [ARN](https://docs.aws.amazon.com/general/latest/gr/aws-arns-and-namespaces.html) untuk menentukan sumber daya individual dalam kebijakan. Karena AWS RoboMaker tidak mendukung fitur ini, maka Anda harus memilih Semua sumber daya di [editor visual kebijakan](https://docs.aws.amazon.com/IAM/latest/UserGuide/access_policies_create.html#access_policies_create-visual-editor). Dalam dokumen kebijakan JSON, Anda harus menggunakan \* di elemen Resource.
- Otorisasi berdasarkan tag AWS RoboMaker mendukung tag berbasis otorisasi. Fitur ini memungkinkan Anda untuk menggunakan [tag sumber daya](https://docs.aws.amazon.com/awsconsolehelpdocs/latest/gsg/tag-editor.html) dalam kondisi kebijakan.
- Kredensyal sementara AWS RoboMaker mendukung kredensyal sementara. Fitur ini memungkinkan Anda untuk masuk dengan federasi, mengambil peran IAM, atau mengambil peran lintas akun. Anda memperoleh kredensi keamanan sementara dengan memanggil operasi AWS STS API seperti [AssumeRolea](https://docs.aws.amazon.com/STS/latest/APIReference/API_AssumeRole.html)tau. [GetFederationToken](https://docs.aws.amazon.com/STS/latest/APIReference/API_GetFederationToken.html)
- Peran terkait layanan AWS RoboMaker mendukung peran layanan. Fitur ini memungkinkan layanan untuk mengambil [peran terkait layanan atas nama](https://docs.aws.amazon.com/IAM/latest/UserGuide/id_roles_terms-and-concepts.html#iam-term-service-linked-role) Anda. Peran ini mengizinkan layanan untuk mengakses sumber daya di layanan lain untuk menyelesaikan tindakan atas nama Anda.

Peran terkait layanan muncul di akun IAM Anda, dan dimiliki oleh layanan. Administrator IAM dapat melihat, tetapi tidak dapat mengedit izin untuk peran terkait layanan.

• Peran layanan - AWS RoboMaker mendukung peran layanan. Fitur ini memungkinkan layanan untuk menerima [peran layanan](https://docs.aws.amazon.com/IAM/latest/UserGuide/id_roles_terms-and-concepts.html#iam-term-service-role) atas nama Anda. Peran ini mengizinkan layanan untuk mengakses sumber daya di layanan lain untuk menyelesaikan tindakan atas nama Anda. Peran layanan muncul di akun IAM Anda, dan dimiliki oleh akun. Ini berarti administrator IAM dapat mengubah izin untuk peran ini. Namun, ini mungkin merusak fungsionalitas layanan.

# Memecahkan masalah otentikasi dan kontrol akses

Gunakan informasi berikut untuk membantu Anda mendiagnosis dan memperbaiki masalah umum yang mungkin Anda temui saat bekerja dengan IAM.

Topik

- [Saya tidak diotorisasi untuk melakukan tindakan di AWS RoboMaker](#page-224-0)
- [Saya seorang administrator dan ingin mengizinkan orang lain mengakses AWS RoboMaker](#page-225-0)

### <span id="page-224-0"></span>Saya tidak diotorisasi untuk melakukan tindakan di AWS RoboMaker

Jika Anda menerima kesalahan dalam AWS Management Console yang memberi tahu Anda bahwa Anda tidak berwenang untuk melakukan tindakan, maka Anda harus menghubungi administrator yang memberi Anda nama pengguna dan kata sandi Anda.

Contoh kesalahan berikut terjadi ketika pengguna IAM bernama my-user-name mencoba menggunakan konsol untuk melakukan CreateRobotApplication tindakan, tetapi tidak memiliki izin.

```
User: arn:aws:iam::123456789012:user/my-user-name is not authorized to perform: aws-
robomaker:CreateRobotApplication on resource: my-example-robot-application
```
Untuk contoh ini, minta administrator memperbarui kebijakan agar Anda dapat mengakses my-example-robot-application sumber daya menggunakan awsrobomaker:CreateRobotApplication tindakan.

# <span id="page-225-0"></span>Saya seorang administrator dan ingin mengizinkan orang lain mengakses AWS RoboMaker

Untuk memungkinkan orang lain mengakses, AWS RoboMaker Anda harus membuat entitas IAM (pengguna atau peran) untuk orang atau aplikasi yang membutuhkan akses. Mereka akan menggunakan kredensial untuk entitas tersebut untuk mengakses AWS. Anda kemudian harus melampirkan kebijakan yang memberi mereka izin yang tepat di AWS RoboMaker.

Untuk segera memulai, lihat[Memulai dengan IAM.](#page-236-1)

# Apa itu kebijakan?

Anda mengendalikan akses di AWS dengan membuat kebijakan dan melampirkannya ke identitas IAM atau sumber daya AWS.

#### **a** Note

Untuk memulai dengan cepat, tinjau informasi pengantar [Kontrol autentikasi dan akses untuk](#page-214-0) [AWS RoboMaker](#page-214-0) dan kemudian lihat[Memulai dengan IAM.](#page-236-1)

Kebijakan adalah objek AWS yang, ketika dikaitkan dengan entitas atau sumber daya, menentukan izinnya. AWSmengevaluasi kebijakan ini ketika prinsipal, seperti pengguna, membuat permintaan. Izin dalam kebijakan dapat menentukan permintaan yang diizinkan atau ditolak. Sebagian besar kebijakan disimpan di AWS sebagai dokumen JSON.

Kebijakan IAM mendefinisikan izin untuk suatu tindakan terlepas dari metode yang Anda gunakan untuk pengoperasiannya. Misalnya, jika kebijakan mengizinkan [GetUsert](https://docs.aws.amazon.com/IAM/latest/APIReference/API_GetUser.html)indakan, maka pengguna dengan kebijakan tersebut bisa mendapatkan informasi pengguna dariAWS Management Console, APIAWS CLI, atau AWS API. Saat membuat pengguna IAM, Anda dapat mengatur pengguna untuk mengizinkan konsol atau akses terprogram. Pengguna IAM dapat masuk ke konsol menggunakan nama pengguna dan kata sandi. Atau mereka dapat menggunakan kunci akses untuk bekerja dengan CLI atau API.

Untuk memberikan akses, tambahkan izin ke pengguna, grup, atau peran Anda:

• Pengguna dan grup diAWS IAM Identity Center:

Buat set izin. Ikuti petunjuk di [Buat set izin](https://docs.aws.amazon.com/singlesignon/latest/userguide/howtocreatepermissionset.html) di Panduan AWS IAM Identity Center Pengguna.

• Pengguna yang dikelola di IAM melalui penyedia identitas:

Buat peran untuk federasi identitas. Ikuti petunjuk dalam [Membuat peran untuk penyedia identitas](https://docs.aws.amazon.com/IAM/latest/UserGuide/id_roles_create_for-idp.html)  [pihak ketiga \(federasi\)](https://docs.aws.amazon.com/IAM/latest/UserGuide/id_roles_create_for-idp.html) di Panduan Pengguna IAM.

- Pengguna IAM:
	- Buat peran yang dapat diasumsikan pengguna Anda. Ikuti petunjuk dalam [Membuat peran untuk](https://docs.aws.amazon.com/IAM/latest/UserGuide/id_roles_create_for-user.html)  [pengguna IAM di Panduan Pengguna](https://docs.aws.amazon.com/IAM/latest/UserGuide/id_roles_create_for-user.html) IAM.
	- (Tidak disarankan) Lampirkan kebijakan langsung ke pengguna atau tambahkan pengguna ke grup pengguna. Ikuti petunjuk di [Menambahkan izin ke pengguna \(konsol\)](https://docs.aws.amazon.com/IAM/latest/UserGuide/id_users_change-permissions.html#users_change_permissions-add-console) di Panduan Pengguna IAM.
	- Kebijakan yang tidak didukung dengan AWS RoboMaker Kebijakan berbasis sumber daya dan daftar kontrol akses (ACL) tidak didukung oleh. AWS RoboMaker Untuk informasi selengkapnya, lihat [Jenis kebijakan](https://docs.aws.amazon.com/IAM/latest/UserGuide/access_policies.html) di Panduan Pengguna IAM.

#### Topik

- [Kebijakan berbasis identitas](#page-226-0)
- [Klasifikasi tingkat akses kebijakan](#page-227-0)

### <span id="page-226-0"></span>Kebijakan berbasis identitas

Anda dapat melampirkan kebijakan ke identitas IAM. Misalnya, Anda dapat melakukan hal berikut:

- Lampirkan kebijakan izin ke pengguna atau grup di akun Anda Untuk memberikan izin pengguna untuk membuat AWS RoboMaker sumber daya, seperti aplikasi robot, Anda dapat melampirkan kebijakan izin ke pengguna atau grup tempat pengguna tersebut berada.
- Lampirkan kebijakan izin untuk peran (memberikan izin lintas akun) Anda dapat melampirkan kebijakan izin berbasis identitas ke IAM role untuk memberikan izin lintas akun. Misalnya, administrator di akun A dapat membuat peran untuk memberikan izin lintas akun ke akun AWS lain (misalnya, akun B) atau layanan AWS sebagai berikut:
	- 1. Administrator akun A membuat IAM role dan melampirkan kebijakan izin untuk peran yang memberikan izin pada sumber daya di akun A.
	- 2. Administrator akun A melampirkan kebijakan kepercayaan pada akun identifikasi peran B sebagai penanggung jawab yang dapat menjalankan peran tersebut.

3. Administrator Akun B kemudian dapat mendelegasikan izin untuk menerima peran pada pengguna dalam akun B. Dengan melakukannya, pengguna dalam akun B dapat membuat atau mengakses sumber daya di akun A. Prinsip dalam kebijakan kepercayaan juga dapat menjadi prinsip layanan AWS jika Anda ingin memberikan izin layanan AWS untuk menjalankan peran tersebut.

Untuk informasi selengkapnya tentang menggunakan IAM untuk mendelegasikan izin, lihat [Manajemen Akses](https://docs.aws.amazon.com/IAM/latest/UserGuide/access.html) dalam Panduan Pengguna IAM.

Untuk informasi lebih lanjut tentang pengguna, grup, peran, dan izin, lihat [Identitas \(Pengguna, Grup,](https://docs.aws.amazon.com/IAM/latest/UserGuide/id.html)  [dan Peran\)](https://docs.aws.amazon.com/IAM/latest/UserGuide/id.html) dalam Panduan Pengguna IAM.

#### <span id="page-227-0"></span>Klasifikasi tingkat akses kebijakan

Di konsol IAM, tindakan dikelompokkan menggunakan klasifikasi tingkat akses berikut:

- Daftar Memberikan izin untuk mencantumkan sumber daya dalam layanan untuk menentukan apakah suatu objek ada. Tindakan dengan tingkat akses ini dapat mencantumkan objek tetapi tidak dapat melihat isi sumber daya. Sebagian besar tindakan dengan tingkat akses Daftar tidak dapat dilakukan pada sumber daya tertentu. Saat membuat pernyataan kebijakan dengan tindakan ini, Anda harus menentukan Semua sumber daya ("\*").
- Baca Memberikan izin untuk membaca tetapi tidak mengedit konten dan atribut sumber daya dalam layanan. Misalnya, tindakan Amazon S3 GetObject and GetBucketLocation memiliki tingkat akses Baca.
- Menulis Memberikan izin untuk membuat, menghapus, atau memodifikasi sumber daya dalam layanan. Misalnya, tindakan Amazon S3 CreateBucket, DeleteBucket dan PutObject memiliki tingkat akses Tulis.
- Manajemen izin Memberikan izin untuk memberikan atau memodifikasi izin sumber daya dalam layanan. Misalnya, sebagian besar IAM dan tindakan AWS Organizations kebijakan memiliki tingkat akses manajemen izin.

#### **G** Kiat

Untuk meningkatkan keamanan akun AWS Anda, batasi atau pantau kebijakan secara teratur yang mencakup klasifikasi tingkat akses Manajemen izin.

• Penandaan — Memberikan izin untuk membuat, menghapus, atau memodifikasi tag yang dilampirkan ke sumber daya dalam layanan. Misalnya, Amazon EC2 CreateTags dan DeleteTags tindakan memiliki tingkat akses Tagging.

# Kebijakan terkelola AWS untuk AWS RoboMaker

Untuk menambahkan izin ke para pengguna, grup, dan peran, akan lebih mudah menggunakan kebijakan terkelola AWS dibandingkan dengan menulis kebijakan sendiri. Dibutuhkan waktu dan keahlian untuk [membuat kebijakan terkelola pelanggan IAM](https://docs.aws.amazon.com/IAM/latest/UserGuide/access_policies_create-console.html) yang hanya menyediakan izin sesuai kebutuhan tim Anda. Untuk mulai dengan cepat, Anda dapat menggunakan kebijakan-kebijakan terkelola AWS kami. Kebijakan ini mencakup kasus penggunaan umum dan tersedia di akun Akun AWS Anda. Untuk informasi lebih lanjut tentang kebijakan terkelola AWS, lihat [kebijakan terkelola](https://docs.aws.amazon.com/IAM/latest/UserGuide/access_policies_managed-vs-inline.html#aws-managed-policies) [AWS](https://docs.aws.amazon.com/IAM/latest/UserGuide/access_policies_managed-vs-inline.html#aws-managed-policies) di Panduan Pengguna IAM.

Layanan AWS mempertahankan dan memperbarui kebijakan-kebijakan terkelola AWS. Anda tidak dapat mengubah izin yang ada dalam kebijakan-kebijakan yang dikelola AWS. Layanan terkadang menambahkan izin tambahan ke kebijakan yang dikelola AWS untuk mendukung fitur-fitur baru. Jenis pembaruan ini akan memengaruhi semua identitas (pengguna, grup, dan peran) di mana kebijakan tersebut dilampirkan. Layanan kemungkinan besar akan memperbarui kebijakan yang dikelola AWS saat ada fitur baru yang diluncurkan atau saat ada operasi baru yang tersedia. Layanan tidak menghapus izin yang ada di kebijakan yang dikelola AWS, sehingga pembaruan-pembaruan yang terjadi pada kebijakan tidak akan membuat izin yang ada rusak.

Selain itu, AWS mendukung kebijakan-kebijakan terkelola untuk fungsi tugas yang mencakup beberapa layanan. Misalnya, kebijakan yang ReadOnlyAccessAWSdikelola memberikan akses baca-saja ke semuaAWS layanan dan sumber daya. Saat layanan meluncurkan fitur baru, AWS menambahkan izin hanya-baca untuk operasi dan sumber daya yang baru. Untuk melihat daftar dan deskripsi dari kebijakan-kebijakan fungsi tugas, lihat [kebijakan terkelola AWS untuk fungsi tugas](https://docs.aws.amazon.com/IAM/latest/UserGuide/access_policies_job-functions.html) di Panduan Pengguna IAM.

### <span id="page-228-0"></span>Kebijakan terkelola AWS: AWSRoboMaker\_FullAccess

Kebijakan ini memberikan izin kontributor yang RoboMaker memungkinkan AWS membaca gambar atau bundel yang dapat Anda gunakan untuk membuat aplikasi. Selain itu, kebijakan ini memberi

Anda akses ke semua RoboMaker sumber daya dan operasi AWS. Ini juga menciptakan peran IAM di akun Anda yang mengelola sumber daya Amazon EC2 di akun Anda.

Rincian perizinan

Kebijakan ini mencakup izin berikut.

- s3:GetObject- Jika Anda menggunakan bundel untuk robot atau aplikasi simulasi Anda, ini memungkinkanAWS RoboMaker untuk mendapatkan file zip dari bucket Amazon S3 Anda.
- ecr:BatchGetImage- Jika Anda menggunakan gambar untuk robot atau aplikasi simulasi Anda, ini memungkinkanAWS RoboMaker untuk mendapatkan gambar dari repositori Amazon ECR Anda.
- ecr-public:DescribeImages- Jika Anda menggunakan gambar yang tersedia untuk umum baik untuk robot atau aplikasi simulasi Anda, itu memungkinkanAWS RoboMaker untuk mendapatkan informasi tentang gambar itu dari repositori Amazon ECR.
- iam:CreateServiceLinkedRole— Menyediakan aksesAWS RoboMaker dengan sumber daya Amazon EC2 yang dibutuhkan untuk beroperasi dengan sukses. Untuk informasi selengkapnya, lihat [Menggunakan peran terkait layanan untuk AWS RoboMaker](#page-232-0)

```
{ 
     "Version": "2012-10-17", 
     "Statement": [ 
         { 
              "Effect": "Allow", 
              "Action": "robomaker:*", 
              "Resource": "*" 
         }, 
         { 
              "Effect": "Allow", 
              "Action": "s3:GetObject", 
              "Resource": "*", 
              "Condition": { 
                  "StringEquals": { 
                      "aws:CalledViaFirst": "robomaker.amazonaws.com" 
 } 
 } 
         }, 
         { 
              "Effect": "Allow", 
              "Action": "ecr:BatchGetImage",
```

```
 "Resource": "*", 
             "Condition": { 
                 "StringEquals": { 
                     "aws:CalledViaFirst": "robomaker.amazonaws.com" 
 } 
 } 
         }, 
         { 
             "Effect": "Allow", 
             "Action": "ecr-public:DescribeImages", 
             "Resource": "*", 
             "Condition": { 
                 "StringEquals": { 
                     "aws:CalledViaFirst": "robomaker.amazonaws.com" 
 } 
             } 
         }, 
         { 
             "Effect": "Allow", 
             "Action": "iam:CreateServiceLinkedRole", 
             "Resource": "*", 
             "Condition": { 
                 "StringEquals": { 
                     "iam:AWSServiceName": "robomaker.amazonaws.com" 
 } 
 } 
         } 
    \overline{1}}
```
### <span id="page-230-0"></span>AWSkebijakan terkelola: AWSRoboMakerReadOnlyAccess

Contoh kebijakan terkelola ini menyediakan akses hanya bacaAWS RoboMaker melalui SDKAWS Management Console dan.

```
{ 
     "Version": "2012-10-17", 
     "Statement": [ 
          { 
               "Sid": "VisualEditor0", 
               "Effect": "Allow",
```

```
 "Action": [ 
                    "robomaker:List*", 
                    "robomaker:BatchDescribe*", 
                    "robomaker:Describe*", 
                    "robomaker:Get*" 
               ], 
               "Resource": "*" 
          } 
     ]
}
```
## AWS RoboMaker pembaruan kebijakanAWS terkelola

Lihat detail tentang pembaruan terhadap kebijakan terkelola AWS untuk AWS RoboMaker sejak layanan ini mulai melacak perubahan-perubahan tersebut. Untuk peringatan otomatis tentang perubahan pada halaman ini, berlangganan umpan RSS di halaman Riwayat dokumen AWS RoboMaker .

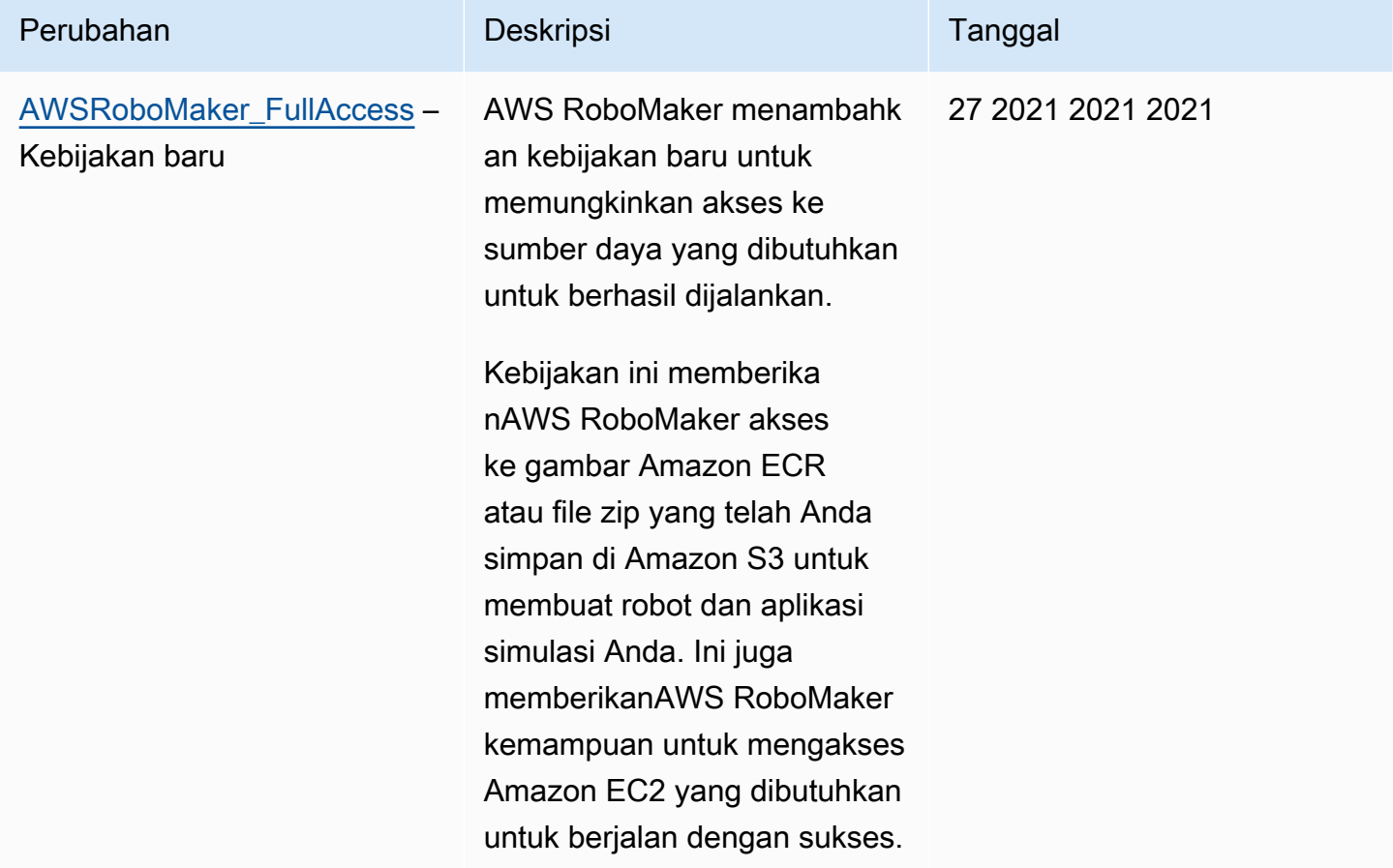

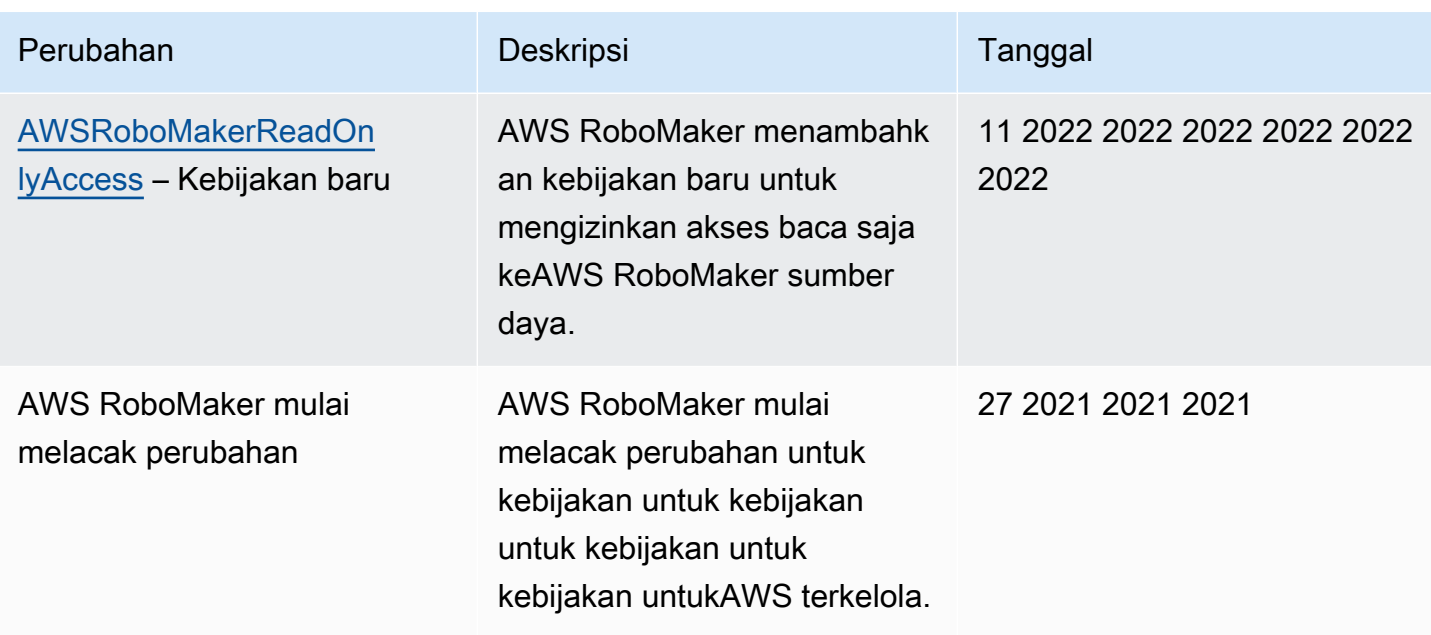

# <span id="page-232-0"></span>Menggunakan peran terkait layanan untuk AWS RoboMaker

AWS RoboMaker menggunakan AWS Identity and Access Management peran yang terkait dengan layana[n \(IAM\) .](https://docs.aws.amazon.com/IAM/latest/UserGuide/id_roles_terms-and-concepts.html#iam-term-service-linked-role) Peran yang terkait dengan layanan adalah tipe IAM role unik yang terkait langsung ke layanan. Peran yang ditautkan dengan layanan ditentukan sebelumnya oleh AWS RoboMaker dan mencakup semua izin yang diperlukan layanan untuk menghubungi layanan AWS lainnya atas nama Anda.

Peran yang terhubung dengan layanan membuat penyiapan AWS RoboMaker lebih mudah karena Anda tidak perlu menambahkan izin yang diperlukan secara manual. AWS RoboMaker mendefinisikan izin peran terkait layanan, dan kecuali ditentukan lain, hanya AWS RoboMaker dapat mengasumsikan perannya. Izin yang ditentukan mencakup kebijakan kepercayaan dan kebijakan izin, serta bahwa kebijakan izin tidak dapat dilampirkan ke entitas IAM lainnya.

Anda dapat menghapus peran yang terhubung dengan layanan hanya setelah menghapus sumber daya terkait terlebih dahulu. Ini melindungi sumber daya AWS RoboMaker karena Anda tidak dapat secara tidak sengaja menghapus izin untuk mengakses sumber daya.

Untuk informasi tentang layanan lain yang mendukung peran yang terhubung dengan layanan, lihat [Layanan AWS yang Berfungsi dengan IAM](https://docs.aws.amazon.com/IAM/latest/UserGuide/reference_aws-services-that-work-with-iam.html) dan cari layanan yang memiliki Ya di kolom Peran yang Terhubung dengan Layanan. Pilih Ya dengan tautan untuk melihat dokumentasi peran tertaut layanan untuk layanan tersebut.

#### Izin peran terkait layanan untuk AWS RoboMaker

AWS RoboMakermenggunakan peran yang terhubung dengan layanan bernama AWSServiceRoleForRoboMaker— Mengizinkan RoboMaker untuk mengakses sumber daya EC2 dan Lambda atas nama Anda.

Peran yang AWSServiceRoleForRoboMaker terhubung dengan layanan mempercayakan layanan berikut untuk menjalankan peran tersebut:

• robomaker.amazonaws.com

Kebijakan izin peran mengizinkan AWS RoboMaker untuk menyelesaikan tindakan berikut pada sumber daya yang ditentukan:

- Buat dan batalkan pekerjaan simulasi yang dibuat sebagai bagian dari kumpulan pekerjaan simulasi
- Mengelola sumber daya Amazon EC2
- Membuat dan mendapatkanAWS Lambda fungsi

Anda harus mengonfigurasi izin untuk mengizinkan entitas IAM (seperti pengguna, grup, atau peran) untuk membuat, mengedit, atau menghapus peran terkait layanan. Untuk informasi lebih lanjut, lihat [Izin Peran Tertaut Layanan](https://docs.aws.amazon.com/IAM/latest/UserGuide/using-service-linked-roles.html#service-linked-role-permissions) di Panduan Pengguna IAM.

#### Membuat peran tertaut layanan

Anda tidak perlu membuat peran terkait layanan secara manual. Ketika Anda SimulationJob atau DeploymentJob diAWS Management Console,AWS CLI, atauAWS API,AWS RoboMaker menciptakan peran terkait layanan untuk Anda.

Jika Anda menghapus peran tertaut layanan ini, dan ingin membuatnya lagi, Anda dapat mengulangi proses yang sama untuk membuat kembali peran tersebut di akun Anda. Ketika Anda membuat SimulationJob, SimulationJobBatch, atau DeploymentJob,,AWS RoboMaker membuat peran terkait layanan untuk Anda lagi.

Anda juga dapat menggunakan konsol IAM untuk membuat peran terkait layanan dengan kasus RoboMakerpenggunaan. Di AWS CLI atau API AWS, buat peran yang terhubung dengan layanan dengan nama layanan robomaker.amazonaws.com. Untuk informasi lebih lanjut, lihat [Membuat](https://docs.aws.amazon.com/IAM/latest/UserGuide/using-service-linked-roles.html#create-service-linked-role) [Peran yang Terhubung dengan Layanan](https://docs.aws.amazon.com/IAM/latest/UserGuide/using-service-linked-roles.html#create-service-linked-role) di Panduan Pengguna IAM. Jika Anda menghapus peran tertaut layanan ini, Anda dapat mengulang proses yang sama untuk membuat peran tersebut lagi.

### Mengedit peran yang ditautkan ke layanan

AWS RoboMakertidak mengizinkan Anda mengedit peran AWSServiceRoleForRoboMaker terkait layanan. Setelah Anda membuat peran terkait layanan, Anda tidak dapat mengubah nama peran karena berbagai entitas mungkin mereferensikan peran tersebut. Namun, Anda dapat mengedit penjelasan peran menggunakan IAM. Untuk informasi lebih lanjut, lihat [Mengedit Peran Tertaut](https://docs.aws.amazon.com/IAM/latest/UserGuide/using-service-linked-roles.html#edit-service-linked-role)  [Layanan](https://docs.aws.amazon.com/IAM/latest/UserGuide/using-service-linked-roles.html#edit-service-linked-role) di Panduan Pengguna IAM.

### Menghapus peran tertaut layanan

Jika Anda tidak perlu lagi menggunakan fitur atau layanan yang memerlukan peran terkait layanan, kami menyarankan Anda menghapus peran tersebut. Dengan begitu, Anda tidak memiliki entitas yang tidak digunakan yang tidak dipantau atau dipelihara secara aktif. Tetapi, Anda harus membersihkan sumber daya peran terkait layanan sebelum menghapusnya secara manual.

**a** Note

Jika layanan AWS RoboMaker menggunakan peran tersebut ketika Anda mencoba menghapus sumber daya, penghapusan mungkin gagal. Jika hal itu terjadi, tunggu beberapa menit dan coba mengoperasikannya lagi.

Untuk menghapus peran terkait layanan secara manual gunakan IAM

Gunakan konsol IAM,AWS CLI, atauAWS API untuk menghapus peran AWSServiceRoleForRoboMaker terkait layanan. Untuk informasi lebih lanjut, lihat [Menghapus Peran](https://docs.aws.amazon.com/IAM/latest/UserGuide/using-service-linked-roles.html#delete-service-linked-role)  [Tertaut Layanan](https://docs.aws.amazon.com/IAM/latest/UserGuide/using-service-linked-roles.html#delete-service-linked-role) di Panduan Pengguna IAM.

Wilayah yang didukung untuk peran yang terhubung dengan layanan AWS RoboMaker

AWS RoboMaker mendukung penggunaan peran terkait layanan di semua Wilayah tempat layanan tersedia. Untuk informasi selengkapnya, lihat [Wilayah dan titik akhir AWS](https://docs.aws.amazon.com/general/latest/gr/rande.html).

AWS RoboMakertidak mendukung penggunaan peran terkait layanan di setiap wilayah tempat layanan tersedia. Anda dapat menggunakan AWSServiceRoleForRoboMaker peran di wilayah berikut.

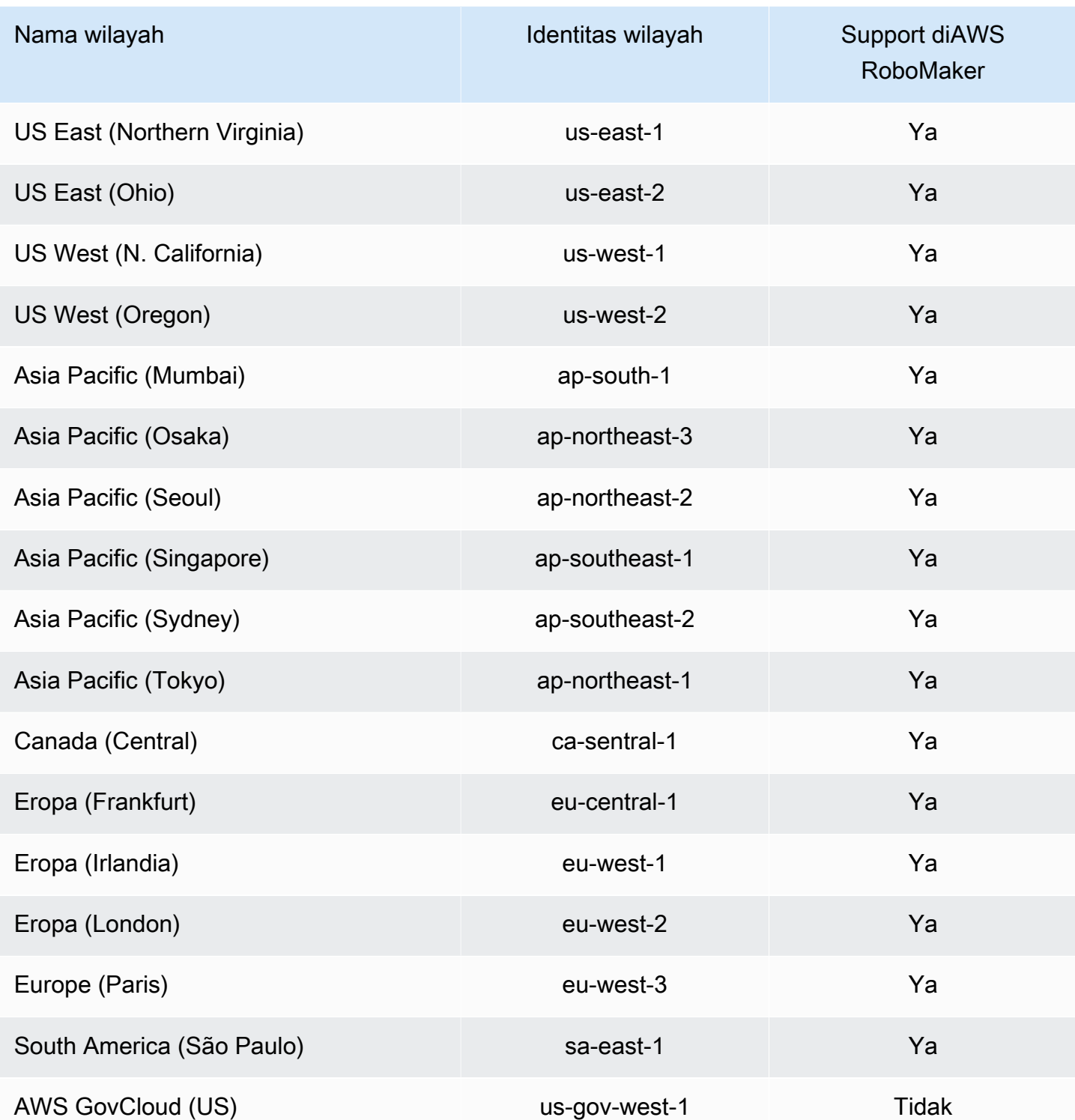

# <span id="page-236-1"></span>Memulai dengan IAM

AWS Identity and Access Management(IAM) adalah AWS layanan yang memungkinkan Anda mengelola akses ke layanan dan sumber daya dengan aman. IAM adalah fitur AWS akun Anda yang ditawarkan tanpa biaya tambahan.

#### **a** Note

Sebelum Anda mulai dengan IAM, tinjau informasi pengantar di. [Kontrol autentikasi dan](#page-214-0)  [akses untuk AWS RoboMaker](#page-214-0)

Saat Anda membuatAkun AWS, Anda mulai dengan satu identitas masuk yang memiliki akses lengkap ke semua Layanan AWS dan sumber daya di akun. Identitas ini disebut pengguna root Akun AWS dan diakses dengan cara masuk menggunakan alamat email dan kata sandi yang Anda gunakan saat membuat akun. Kami sangat menyarankan agar Anda tidak menggunakan pengguna root untuk tugas sehari-hari Anda. Lindungi kredensyal pengguna root Anda dan gunakan untuk melakukan tugas yang hanya dapat dilakukan oleh pengguna root. Untuk daftar lengkap tugas yang mengharuskan Anda masuk sebagai pengguna root, lihat [Tugas yang memerlukan kredensi](https://docs.aws.amazon.com/IAM/latest/UserGuide/root-user-tasks.html) [pengguna root di Panduan Pengguna](https://docs.aws.amazon.com/IAM/latest/UserGuide/root-user-tasks.html) IAM.

## <span id="page-236-0"></span>Buat pengguna Admin IAM Anda

Untuk membuat pengguna administrator, pilih salah satu opsi berikut.

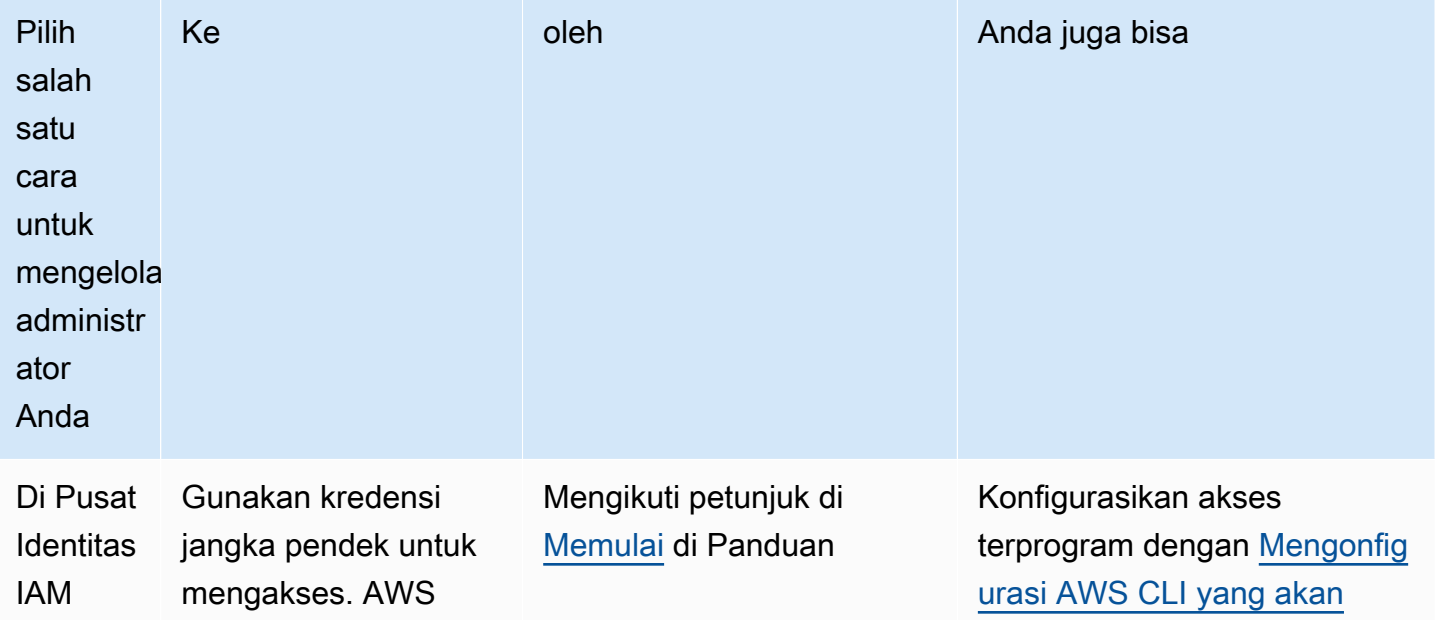

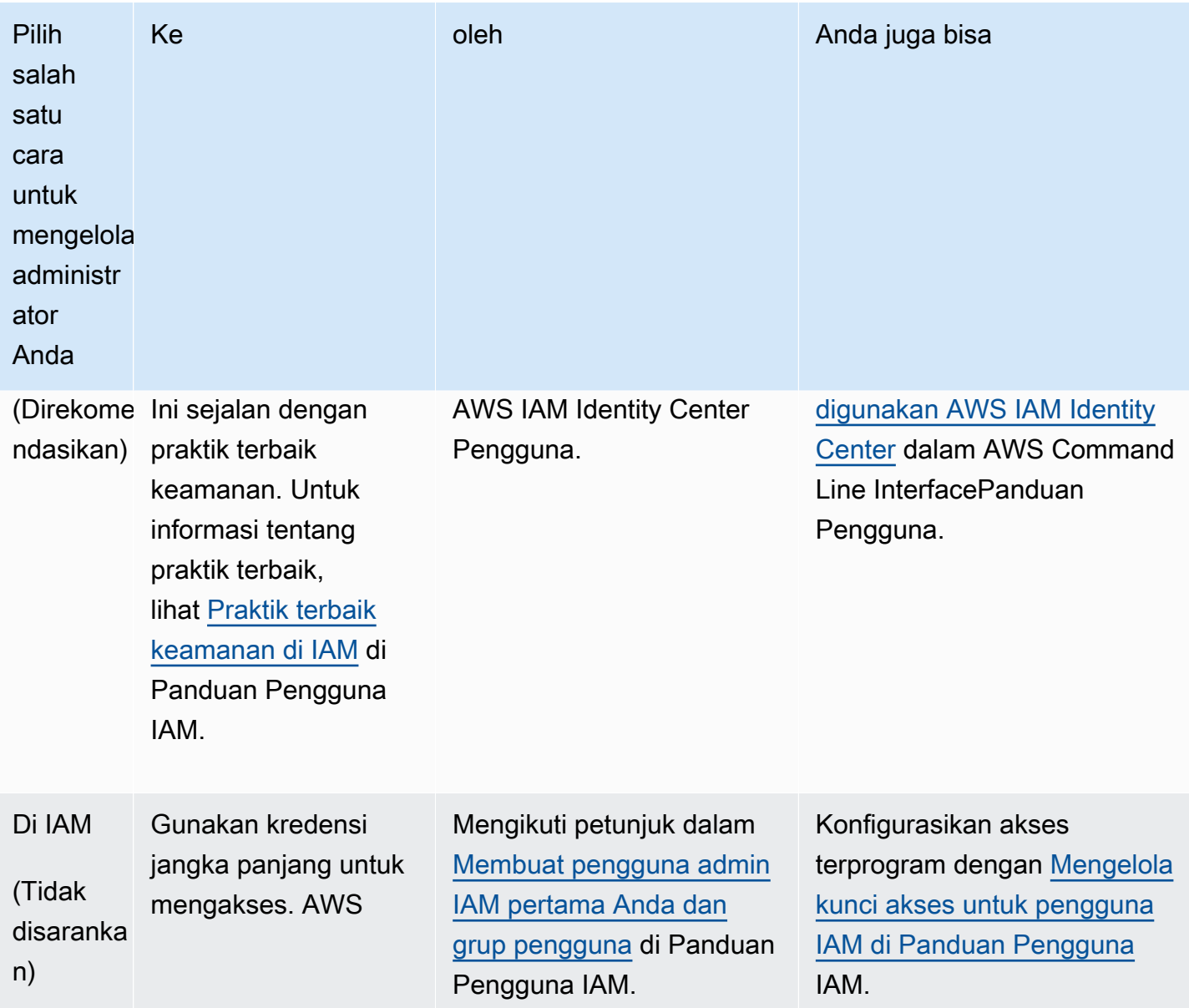

## Buat pengguna yang didelegasikan untuk AWS RoboMaker

Untuk mendukung beberapa pengguna di akun AWS Anda, Anda harus mendelegasikan izin agar orang lain hanya dapat melakukan tindakan yang ingin Anda izinkan. Untuk melakukan ini, buat grup IAM dengan izin yang dibutuhkan orang-orang tersebut, lalu tambahkan pengguna IAM ke grup yang diperlukan saat Anda membuatnya. Anda dapat menggunakan proses ini untuk mengatur grup, pengguna, dan izin untuk seluruh AWS akun Anda. Solusi ini paling baik digunakan oleh organisasi kecil dan menengah di mana AWS administrator dapat mengelola pengguna dan grup secara manual. Untuk organisasi besar, Anda dapat menggunakan [peran IAM khusus](https://docs.aws.amazon.com/IAM/latest/UserGuide/id_roles_providers_enable-console-custom-url.html), [federasi,](https://docs.aws.amazon.com/IAM/latest/UserGuide/id_roles_providers.html) atau [masuk tunggal](https://docs.aws.amazon.com/singlesignon/latest/userguide/what-is.html).

Lihat [Membuat peran untuk mendelegasikan izin ke pengguna IAM di Panduan Pengguna IAM](https://docs.aws.amazon.com/IAM/latest/UserGuide/id_roles_create_for-user.html) untuk contoh dan informasi selengkapnya tentang pengguna yang didelegasikan.

#### <span id="page-238-0"></span>Memungkinkan pengguna untuk mengelola sendiri kredensialnya

Anda harus memiliki akses fisik ke perangkat keras yang akan menjadi host perangkat MFA virtual pengguna untuk mengonfigurasi MFA. Misalnya, Anda dapat mengonfigurasi MFA untuk pengguna yang akan menggunakan perangkat MFA virtual yang berjalan di smartphone. Dalam hal ini, Anda harus memiliki smartphone yang tersedia untuk menyelesaikan wizard. Oleh karena itu, Anda mungkin ingin membiarkan pengguna mengonfigurasi dan mengelola perangkat MFA virtual mereka sendiri. Dalam kasus tersebut, Anda harus memberikan izin kepada pengguna untuk melakukan tindakan IAM yang diperlukan.

Lihat [IAM: Memungkinkan pengguna IAM mengelola sendiri perangkat MFA](https://docs.aws.amazon.com/IAM/latest/UserGuide/reference_policies_examples_iam_mfa-selfmanage.html) di Panduan Pengguna IAM untuk contoh kebijakan untuk memberikan izin yang diperlukan.

#### Aktifkan MFA untuk pengguna IAM Anda

Untuk meningkatkan keamanan, kami menyarankan agar semua pengguna IAM mengonfigurasi otentikasi multi-faktor (MFA) untuk membantu melindungi sumber daya Anda. AWS RoboMaker MFA menambahkan keamanan ekstra karena mengharuskan pengguna untuk memberikan otentikasi unik dari perangkat AWS MFA yang didukung selain kredensi masuk reguler mereka. Lihat [Mengaktifkan](https://docs.aws.amazon.com/IAM/latest/UserGuide/id_credentials_mfa_enable.html)  [perangkat MFA untuk pengguna AWS di Panduan Pengguna](https://docs.aws.amazon.com/IAM/latest/UserGuide/id_credentials_mfa_enable.html) IAM untuk petunjuk penyiapan dan informasi selengkapnya tentang opsi MFA.

#### **a** Note

Anda harus memiliki akses fisik ke perangkat seluler yang akan meng-host perangkat MFA virtual pengguna untuk mengonfigurasi MFA untuk pengguna IAM.

# Pencatatan dan pemantauan di AWS RoboMaker

Pemantauan adalah bagian penting dari pemeliharaan keandalan, ketersediaan, dan performa AWS RoboMaker solusi AWS Anda. Anda harus mengumpulkan data pemantauan dari semua bagian solusi AWS sehingga Anda dapat melakukan debug kegagalan multititik secara lebih mudah jika terjadi kegagalan.

Topik

- [PemantauanAWS RoboMaker dengan Amazon CloudWatch](#page-239-0)
- [Logging panggilan denganAWS CloudTrail](#page-242-0)

## <span id="page-239-0"></span>PemantauanAWS RoboMaker dengan Amazon CloudWatch

AWS RoboMaker mengirimkan metrik ke Amazon CloudWatch. Anda dapat menggunakanAWS Management Console,AWS CLI, atau API untuk mencantumkan metrik yangAWS RoboMaker dikirimkan CloudWatch.

Metrik hanya ada di wilayah tempat ia dibuat. Metrik tidak dapat dihapus, tetapi akan kedaluwarsa secara otomatis setelah 15 bulan jika tidak ada data baru yang dipublikasikan kepada mereka.

Untuk informasi selengkapnya tentang Amazon CloudWatch, lihat [Panduan CloudWatch Pengguna](https://docs.aws.amazon.com/AmazonCloudWatch/latest/monitoring/)  [Amazon](https://docs.aws.amazon.com/AmazonCloudWatch/latest/monitoring/).

Topik

- [AWS RoboMaker metrik simulasi](#page-239-1)
- [AWS RoboMaker metrik penggunaan](#page-240-0)

#### <span id="page-239-1"></span>AWS RoboMaker metrik simulasi

Anda dapat memantau pekerjaanAWS RoboMaker CloudWatch simulasi Anda dan membuat metrik yang dapat dibaca dan hampir secara waktu nyata. Informasi disediakan pada frekuensi 1 menit.

Metrik berikut tersedia dalamSimulationJobId dimensi.

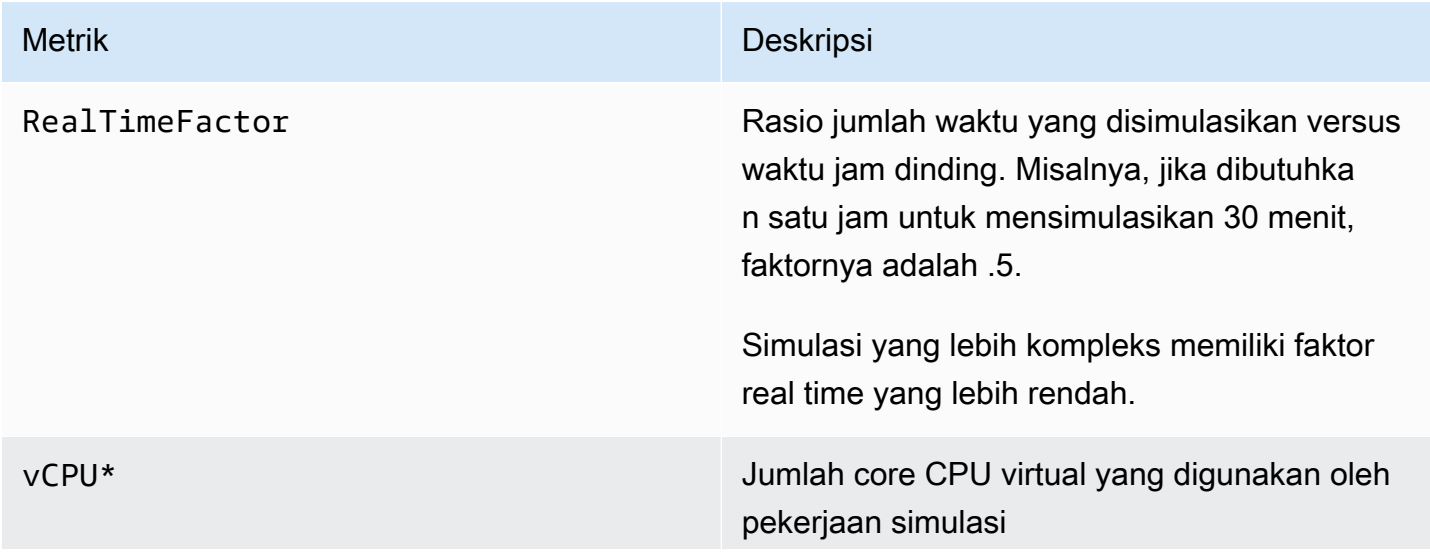

PemantauanAWS RoboMaker dengan Amazon CloudWatch 230

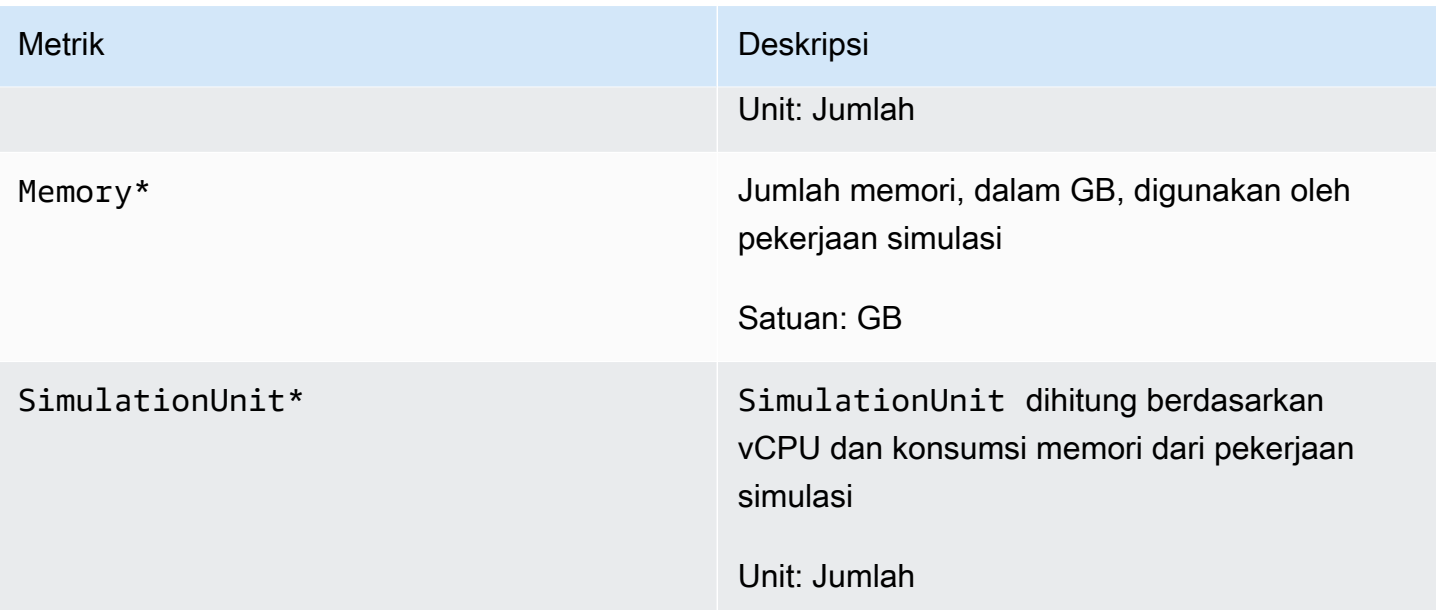

#### **A** Important

Metrik yang ditandai dengan\* adalah untuk tujuan estimasi. AWS RoboMaker memancarkan metrik sambil bersiap untuk menjalankan pekerjaan simulasi. Biaya tidak bertambah sampai pekerjaan simulasi berada diRunning negara bagian.

### <span id="page-240-0"></span>AWS RoboMaker metrik penggunaan

Anda dapat menggunakan CloudWatch metrik metrik untuk memberikan visibilitas ke dalam penggunaan sumber daya sumber daya akun Anda. Gunakan metrik ini untuk memvisualisasikan penggunaan layanan Anda saat ini pada CloudWatch grafik dan dasbor Anda saat ini pada grafik dan dasbor.

AWS RoboMaker penggunaan metrik sesuai dengan kuotaAWS layanan. Anda dapat mengonfigurasi alarm yang memberitahu Anda ketika penggunaan mendekati service quotas. Untuk informasi selengkapnya tentang CloudWatch integrasi dengan service quotas, lihat [Integrasi Service Quotas](https://docs.aws.amazon.com/AmazonCloudWatch/latest/monitoring/CloudWatch-Service-Quota-Integration.html)  [dan Penggunaan Metrik](https://docs.aws.amazon.com/AmazonCloudWatch/latest/monitoring/CloudWatch-Service-Quota-Integration.html).

Metrik berikut tersedia dalamAWS/Usage dimensi.

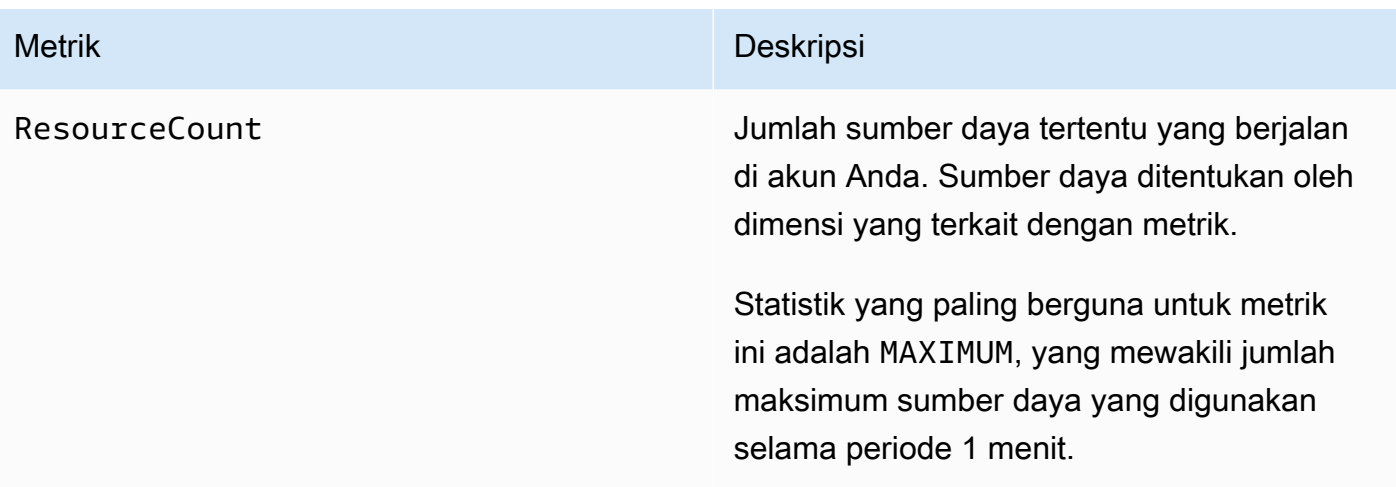

Dimensi berikut ini digunakan untuk memilah penggunaan metrik yang dipublikasikan oleh AWS RoboMaker.

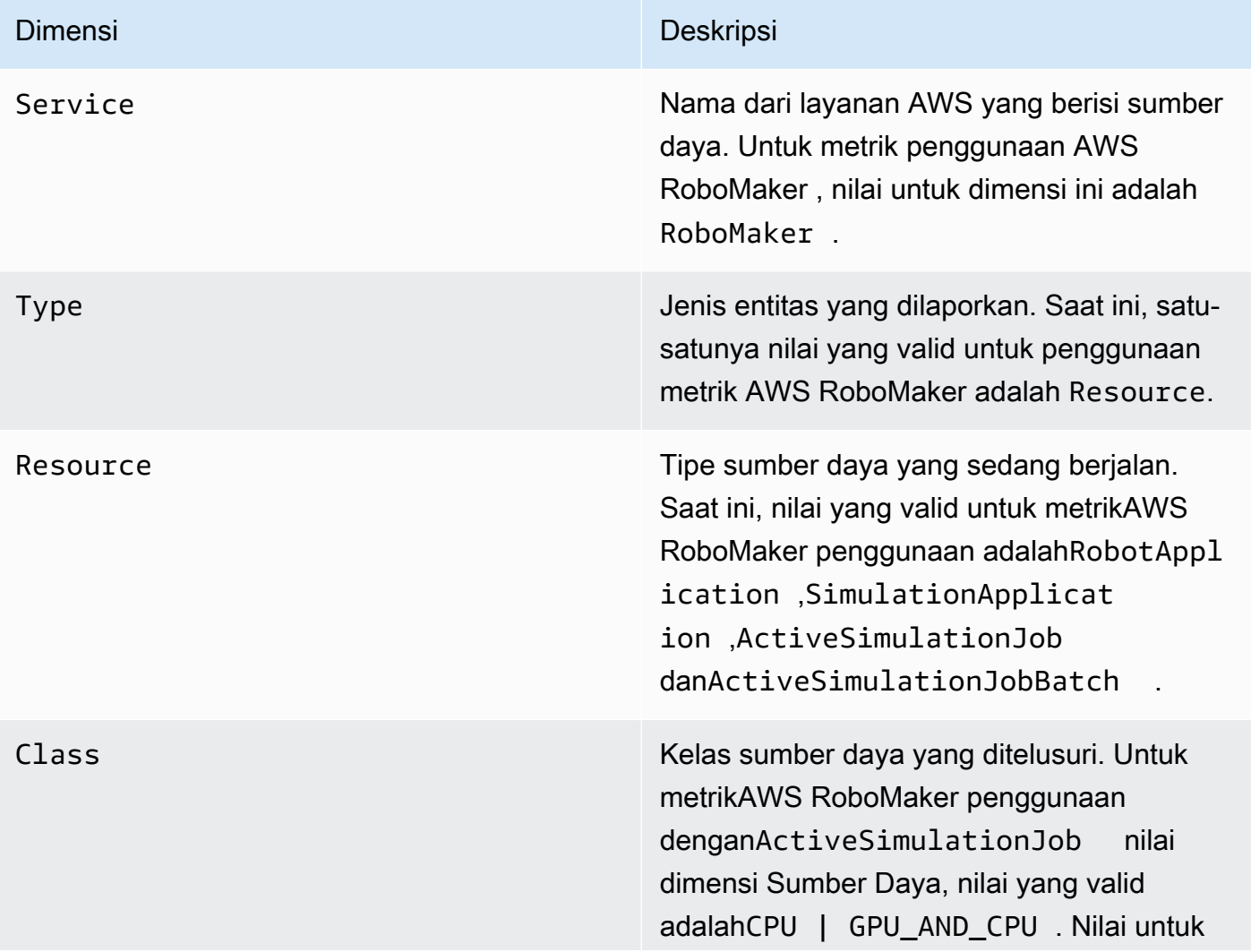

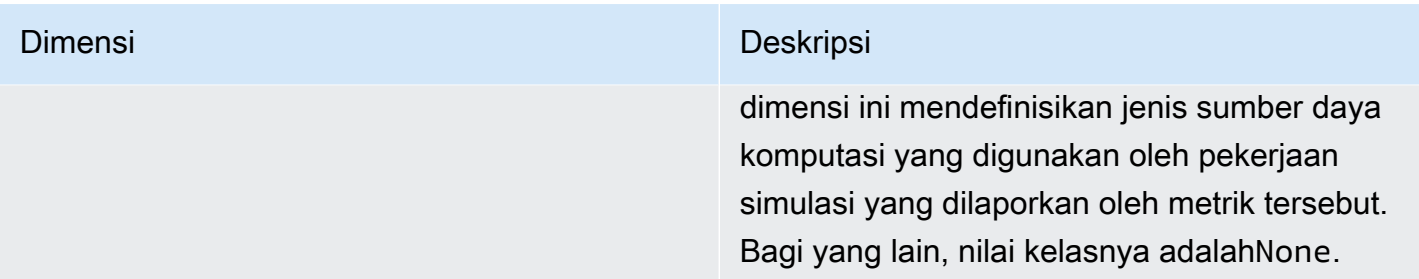

Metrik ini dipancarkan setiap menit. Gunakan metrik ini untuk memantau penggunaan dan kemudian meminta kenaikan batas yang sesuai jika diperlukan. Untuk informasi selengkapnya tentang pemantauan penggunaan Anda, lihat [Memvisualisasikan kuota layanan dan menyetel alarm](https://docs.aws.amazon.com/AmazonCloudWatch/latest/monitoring/CloudWatch-Quotas-Visualize-Alarms.html).

# <span id="page-242-0"></span>Logging panggilan denganAWS CloudTrail

AWS RoboMaker terintegrasi denganAWS CloudTrail, layanan yang menyediakan catatan tindakan yang diambil oleh pengguna, peran, atauAWS layanan diAWS RoboMaker. CloudTrail menangkap semua panggilan API untukAWS RoboMaker sebagai peristiwa. Panggilan yang direkam mencakup panggilan dari AWS RoboMaker konsol dan panggilan kode ke operasi API AWS RoboMaker ini. Jika membuat jejak, Anda dapat mengaktifkan pengiriman CloudTrail peristiwa berkelanjutan ke bucket Amazon S3, termasuk peristiwa untukAWS RoboMaker. Jika Anda tidak mengonfigurasi jejak, Anda masih dapat melihat peristiwa terbaru dalam CloudTrail konsol di Riwayat peristiwa. Menggunakan informasi yang dikumpulkan oleh CloudTrail, Anda dapat menentukan permintaan yang dibuat keAWS RoboMaker, alamat IP asal permintaan tersebut dibuat, siapa yang membuat permintaan, kapan permintaan dibuat, dan detail lainnya.

Untuk mempelajari lebih lanjut CloudTrail, lihat [PanduanAWS CloudTrail Pengguna.](https://docs.aws.amazon.com/awscloudtrail/latest/userguide/)

## AWS RoboMaker informasi dalam CloudTrail

CloudTrail diaktifkan diAWS akun Anda saat Anda membuat akun. Ketika aktivitas terjadi diAWS RoboMaker, aktivitas tersebut dicatat dalam CloudTrail peristiwa bersama peristiwaAWS layanan lainnya di Riwayat peristiwa. Anda dapat melihat, mencari, dan mengunduh peristiwa terbaru di akun AWS Anda. Untuk informasi selengkapnya, lihat [Melihat Peristiwa dengan Riwayat CloudTrail](https://docs.aws.amazon.com/awscloudtrail/latest/userguide/view-cloudtrail-events.html) [Peristiwa.](https://docs.aws.amazon.com/awscloudtrail/latest/userguide/view-cloudtrail-events.html)

Untuk catatan berkelanjutan tentang peristiwa di akun AWS Anda, termasuk peristiwa untuk AWS RoboMaker, buat jejak. Jejak memungkinkan CloudTrail untuk mengirim file log ke bucket Amazon S3. Secara default, saat Anda membuat jejak di dalam konsol tersebut, jejak diterapkan ke semua Wilayah AWS. Jejak mencatat peristiwa dari semua Wilayah di partisi AWS dan mengirimkan file

log ke bucket Amazon S3 yang Anda tentukan. Selain itu, Anda dapat mengonfigurasiAWS layanan lainnya untuk menganalisis lebih lanjut dan bertindak berdasarkan data peristiwa yang dikumpulkan di CloudTrail log. Untuk informasi selengkapnya, lihat yang berikut:

- [Ikhtisar untuk Membuat Jejak](https://docs.aws.amazon.com/awscloudtrail/latest/userguide/cloudtrail-create-and-update-a-trail.html)
- [CloudTrail Layanan dan Integrasi yang Didukung](https://docs.aws.amazon.com/awscloudtrail/latest/userguide/cloudtrail-aws-service-specific-topics.html#cloudtrail-aws-service-specific-topics-integrations)
- [Mengonfigurasi Notifikasi Amazon SNS SNuntuk CloudTrail](https://docs.aws.amazon.com/awscloudtrail/latest/userguide/getting_notifications_top_level.html)
- [Menerima Berkas CloudTrail Log dari Berbagai Wilayah](https://docs.aws.amazon.com/awscloudtrail/latest/userguide/receive-cloudtrail-log-files-from-multiple-regions.html) dan [Menerima Berkas CloudTrail Log dari](https://docs.aws.amazon.com/awscloudtrail/latest/userguide/cloudtrail-receive-logs-from-multiple-accounts.html) [Beberapa Akun](https://docs.aws.amazon.com/awscloudtrail/latest/userguide/cloudtrail-receive-logs-from-multiple-accounts.html)

SemuaAWS RoboMaker tindakan dicatat oleh CloudTrail dan didokumentasikan dalam [ReferensiAWS RoboMaker API.](https://docs.aws.amazon.com/robomaker/latest/dg/API_Reference.html) Misalnya, panggilan keCreateSimulationJob,RegisterRobot danUpdateRobotApplication tindakan menghasilkan entri dalam file CloudTrail log.

Setiap entri peristiwa atau log berisi informasi tentang siapa yang membuat permintaan tersebut. Informasi identitas membantu Anda menentukan hal berikut:

- Bahwa permintaan dibuat dengan kredensial pengguna root atau pengguna AWS Identity and Access Management (IAM).
- Bahwa permintaan tersebut dibuat dengan kredensial keamanan sementara untuk peran atau pengguna gabungan.
- Bahwa permintaan dibuat oleh layanan AWS lain.

Untuk informasi lain, lihat [Elemen userIdentity CloudTrail .](https://docs.aws.amazon.com/awscloudtrail/latest/userguide/cloudtrail-event-reference-user-identity.html)

Memahami entri file log AWS RoboMaker

Jejak adalah konfigurasi yang memungkinkan pengiriman peristiwa sebagai berkas log ke bucket Amazon S3 yang Anda tentukan. CloudTrail File log berisi satu atau beberapa entri log. Sebuah peristiwa mewakili permintaan tunggal dari sumber apa pun dan mencakup informasi tentang tindakan yang diminta, tanggal dan waktu tindakan, parameter permintaan, dan sebagainya. CloudTrail Berkas log bukan jejak tumpukan terurut dari panggilan API publik, sehingga berkas tersebut tidak muncul dalam urutan tertentu.

Contoh berikut menunjukkan entri CloudTrail log yang menunjukkanDescribeRobot tindakan.

```
 "eventVersion": "1.05", 
     "userIdentity": { 
         "type": "IAMUser", 
         "principalId": "my-principal-id", 
         "arn": "my-arn", 
         "accountId": "my-account-id", 
         "accessKeyId": "my-access-key", 
         "userName": "my-user-name" 
     }, 
     "eventTime": "2018-12-07T00:28:03Z", 
     "eventSource": "robomaker.amazonaws.com", 
     "eventName": "DescribeRobot", 
     "awsRegion": "us-west-2", 
     "sourceIPAddress": "my-ip-address", 
     "userAgent": "aws-internal/3 aws-sdk-java/1.11.455 
  Linux/4.4.83-0.1.fm.327.54.326.metal1.x86_64 OpenJDK_64-Bit_Server_VM/25.192-b12 
  java/1.8.0_192,", 
     "requestParameters": { 
         "robot": "my-robot-arn" 
     }, 
     "responseElements": null, 
     "requestID": "f54cdf8b-f9b6-11e8-8883-c3f04579eca3", 
     "eventID": "affb0303-ff48-4f65-af8e-d7d19710bac3", 
     "readOnly": true, 
     "eventType": "AwsApiCall", 
     "recipientAccountId": "my-recipient-account-id"
}
```
# Penandaan pada sumber daya AWS RoboMaker

Untuk membantu mengelola dan mengatur armada, robot, aplikasi robot, aplikasi simulasi, dan pekerjaan simulasi, Anda dapat menetapkan metadata Anda sendiri ke sumber daya tertentu dalam bentuk tanda. Bagian ini menjelaskan tag dan menunjukkan kepada Anda cara menciptakannya.

# Dasar tanda

Tanda memungkinkan Anda untuk mengategorikan sumber daya AWS RoboMaker Anda dengan berbagai cara, misalnya, berdasarkan tujuan, pemilik, atau lingkungan. Hal ini berguna ketika Anda memiliki banyak sumber daya dengan jenis yang sama—Anda dapat dengan cepat mengidentifikasi sumber daya tertentu berdasarkan tanda yang telah Anda tetapkan. Setiap tanda terdiri dari kunci dan nilai opsional, yang keduanya Anda tentukan. Misalnya, Anda dapat menentukan serangkaian

tanda untuk robot Anda yang dapat membantu Anda melacak perangkat berdasarkan fungsi. Kami menyarankan agar Anda merancang serangkaian kunci tanda yang memenuhi kebutuhan Anda untuk setiap jenis sumber daya. Penggunaan serangkaian kunci tanda akan mempermudah Anda dalam mengelola sumber daya Anda.

Anda dapat mencari dan mem-filter sumber daya berdasarkan tanda yang Anda tambahkan atau terapkan. Anda juga dapat menggunakan tanda untuk mengontrol akses ke sumber daya Anda seperti yang dijelaskan dala[mMenggunakan tanda dengan kebijakan IAM](#page-246-0).

Untuk kemudahan penggunaan, Editor Tanda diAWS Management Console menyediakan cara terpusat dan terpadu untuk membuat dan mengelola tanda Anda. Untuk informasi selengkapnya, lihat [Bekerja dengan Editor Tag](https://docs.aws.amazon.com/awsconsolehelpdocs/latest/gsg/tag-editor.html) dalam [Bekerja denganAWS Management Console.](https://docs.aws.amazon.com/awsconsolehelpdocs/latest/gsg/getting-started.html)

Anda juga dapat bekerja dengan tag menggunakanAWS CLI danAWS RoboMaker API. Anda dapat mengaitkan tag dengan grup benda, jenis benda, aturan topik, pekerjaan, profil keamanan, dan grup penagihan saat Anda membuatnya menggunakan bidang Tag di perintah berikut:

- [CreateRobotApplication](https://docs.aws.amazon.com/robomaker/latest/dg/API_CreateRobotApplication.html)
- [CreateSimulationApplication](https://docs.aws.amazon.com/robomaker/latest/dg/API_CreateSimulationApplication.html)
- [CreateSimulationJob](https://docs.aws.amazon.com/robomaker/latest/dg/API_CreateSimulationJob.html)
- [CreateWorldExportJob](https://docs.aws.amazon.com/robomaker/latest/dg/API_CreateWorldExportJob.html)
- [CreateWorldGenerationJob](https://docs.aws.amazon.com/robomaker/latest/dg/API_CreateWorldGenerationJob.html)
- [CreateWorldTemplate](https://docs.aws.amazon.com/robomaker/latest/dg/API_CreateWorldTemplate.html)
- [StartSimulationJobBatch](https://docs.aws.amazon.com/robomaker/latest/dg/API_StartSimulationJobBatch.html)

Anda juga dapat menambahkan, mengubah, atau menghapus tanda untuk sumber daya yang sudah ada yang mendukung penandaan dengan menggunakan perintah berikut:

- [TagResource](https://docs.aws.amazon.com/robomaker/latest/dg/API_TagResource.html)
- **[ListTagsForResource](https://docs.aws.amazon.com/robomaker/latest/dg/API_ListTagsForResource.html)**
- [UntagResource](https://docs.aws.amazon.com/robomaker/latest/dg/API_UntagResource.html)

Anda dapat mengedit kunci dan nilai tanda, dan Anda dapat membuang tanda dari sumber daya kapan saja. Anda dapat mengatur nilai tanda menjadi sebuah string kosong, tetapi Anda tidak dapat mengatur nilai tanda menjadi nol. Jika Anda menambahkan tanda yang memiliki kunci yang sama dengan tanda yang ada pada sumber daya tersebut, nilai yang baru akan menimpa nilai yang lama.

Jika Anda menghapus sebuah sumber daya, semua tanda yang terkait dengan sumber daya tersebut juga dihapus.

# Pembatasan dan batasan tanda

Batasan dasar berikut berlaku untuk tanda:

- Jumlah maksimum tanda per sumber daya: 50
- Panjang kunci maksimum: 127 karakter Unicode dalam UTF-8
- Panjang nilai maksimum: 255 karakter Unicode dalam UTF-8
- Kunci dan nilai tanda peka huruf besar dan kecil.
- Jangan menggunakanaws: prefiks pada nama atau nilai tag Anda, karena hal ini khusus untukAWS penggunaan. Anda tidak dapat mengedit atau menghapus nama atau nilai tanda dengan awalan ini. Tag dengan awalan ini tidak dihitung terhadap tag Anda per batas sumber daya.
- Jika skema penandaan Anda digunakan di beberapa layanan dan sumber daya, ingatlah bahwa layanan lain mungkin memiliki pembatasan pada karakter yang diizinkan. Umumnya, karakter yang diperbolehkan adalah: huruf, spasi, dan angka yang dapat mewakili dalam UTF-8, dan karakter berikut:  $+ - =$ .  $\therefore$ /@.

# <span id="page-246-0"></span>Menggunakan tanda dengan kebijakan IAM

Anda dapat menerapkan izin tingkat sumber daya berbasis tanda dalam kebijakan IAyang Anda gunakan untuk tindakanAWS RoboMaker API. Hal ini memberi Anda kontrol yang lebih baik atas sumber daya yang dapat dibuat, dimodifikasi, atau digunakan oleh pengguna. Anda menggunakan elemen Condition (juga disebut blok Condition) dengan kunci konteks syarat berikut dan nilainilai dalam kebijakan IAM untuk mengontrol akses pengguna (izin) berdasarkan tanda sumber daya:

- Gunakanaws:ResourceTag/*tag-key*: *tag-value* untuk mengharuskan atau menolak tindakan pengguna pada sumber daya dengan tanda tertentu.
- Gunakanaws:RequestTag/*tag-key*: *tag-value* untuk mengharuskan penggunaan (atau tidak digunakan) saat membuat permintaan API agar membuat atau memodifikasi sumber daya yang mengizinkan tanda.
- Gunakanaws:TagKeys: [*tag-key*, ...] untuk mengharuskan penggunaan (atau tidak mengharuskan penggunaan) serangkaian kunci tertentu untuk digunakan (atau tidak digunakan)

saat membuat permintaan API agar membuat atau memodifikasi sumber daya yang mengizinkan tanda.

#### **a** Note

Kunci dan nilai konteks syarat dalam kebijakan IAM hanya berlaku untuk tindakan AWS RoboMaker tersebut di mana pengidentifikasi untuk sumber daya yang dapat ditandai adalah parameter yang diperlukan. Misalnya, penggunaan tidak [ListFleets](https://docs.aws.amazon.com/robomaker/latest/dg/API_ListFleets.html)akan diizinkan atau ditolak berdasarkan kunci dan nilai konteks syarat karena tidak ada sumber daya yang dapat ditandai (armada, robot, aplikasi simulasi, tugas simulasi, tugas tugas) direferensikan dalam permintaan ini.

Untuk informasi selengkapnya, lihat [Mengontrol akses keAWS sumber daya menggunakan tag](https://docs.aws.amazon.com/IAM/latest/UserGuide/access_tags.html) di Panduan Pengguna AWS Identity and Access Management. Bagian [Referensi kebijakan JSON IAM](https://docs.aws.amazon.com/IAM/latest/UserGuide/reference_policies.html) dari panduan tersebut menyajikan sintaks, deskripsi, dan contoh terperinci elemen, variabel, dan logika evaluasi kebijakan JSON di IAM.

Kebijakan contoh berikut memberlakukan dua pembatasan berbasis tanda. Pengguna IAM yang dibatasi oleh kebijakan ini:

- Tidak dapat membuat robot dengan tag"env=prod" (dalam contoh, lihat baris"aws:RequestTag/env" : "prod").
- Tidak dapat menghapus robot yang memiliki tag yang ada"env=prod" (dalam contoh, lihat baris"aws:ResourceTag/env" : "prod").

```
{ 
     "Version" : "2012-10-17", 
     "Statement" : [ 
         { 
           "Effect" : "Deny", 
           "Action" : "robomaker:CreateRobot", 
           "Resource" : "*", 
           "Condition" : { 
             "StringEquals" : { 
               "aws:RequestTag/env" : "prod" 
 } 
 }
```

```
 }, 
           { 
             "Effect" : "Deny", 
             "Action" : "robomaker:DeleteRobot", 
             "Resource" : "*", 
             "Condition" : { 
               "StringEquals" : { 
                  "aws:ResourceTag/env" : "prod" 
               } 
             } 
           }, 
           { 
             "Effect": "Allow", 
             "Action": "robomaker:*", 
             "Resource": "*" 
           } 
      ]
}
```
Anda juga dapat menentukan beberapa nilai tanda untuk kunci yang diberikan dengan memasukkannya ke dalam daftar, seperti ini:

```
 "StringEquals" : { 
   "aws:ResourceTag/env" : ["dev", "test"]
```
#### **a** Note

}

Jika Anda mengizinkan atau menolak akses para pengguna ke sumber daya berdasarkan tanda, maka Anda harus mempertimbangkan untuk menolak secara eksplisit memberikan kemampuan kepada pengguna untuk menambahkan atau menghapus tanda tersebut dari sumber daya yang sama. Jika tidak, pengguna dapat mengakali pembatasan Anda dan mendapatkan akses atas sumber daya dengan melakukan modifikasi pada tanda dari sumber daya tersebut.

# Keamanan

Program Kepatuhan AWS HIPAA mencakupAWS RoboMaker sebagai layanan yang memenuhi syarat HIPAA. Program KepatuhanAWS PCI DSS mencakupAWS RoboMaker sebagai layanan yang mematuhi PCI.

Untuk informasi umum tentang kepatuhanAWS Cloud dan HIPAA, lihat berikut ini:

- [Kepatuhan HIPAA](https://aws.amazon.com/compliance/hipaa-compliance/)
- [Merancang untuk Keamanan dan Kepatuhan HIPAA pada Amazon Web Services](https://docs.aws.amazon.com/whitepapers/latest/architecting-hipaa-security-and-compliance-on-aws/architecting-hipaa-security-and-compliance-on-aws.html)

# Ketahanan di AWS RoboMaker

InfrastrukturAWS global dibangun di sekitarAWS wilayah dan Availability Zones. AWS Wilayah menyediakan beberapa Availability Zone yang terpisah secara fisik dan terisolasi, yang terhubung dengan jaringan berlatensi rendah, throughput yang tinggi, dan sangat redundan. Dengan Availability Zone, Anda dapat mendesain dan mengoperasikan aplikasi dan basis data yang secara otomatis mengalami kegagalan di antara zona tanpa gangguan. Availability Zone lebih tersedia, memiliki toleransi kesalahan, dan dapat diskalakan dibandingkan dengan satu atau beberapa infrastruktur pusat data tradisional.

Untuk informasi selengkapnya tentang Wilayah AWS dan Availability Zone, lihat [Infrastruktur global](https://aws.amazon.com/about-aws/global-infrastructure/)  [AWS](https://aws.amazon.com/about-aws/global-infrastructure/).

Selain infrastruktur global AWS, AWS RoboMaker menawarkan beberapa fitur untuk membantu mendukung ketahanan data dan kebutuhan backup Anda.

# Keamanan infrastruktur di AWS RoboMaker

Sebagai layanan terkelola, AWS RoboMaker dilindungi oleh keamanan jaringan AWS global. Untuk informasi tentang layanan AWS keamanan dan cara AWS melindungi infrastruktur, lihat [Keamanan](https://aws.amazon.com/security/)  [AWS Cloud.](https://aws.amazon.com/security/) Untuk merancang AWS lingkungan Anda menggunakan praktik terbaik untuk keamanan infrastruktur, lihat [Perlindungan](https://docs.aws.amazon.com/wellarchitected/latest/security-pillar/infrastructure-protection.html) Infrastruktur dalam Kerangka Kerja Pilar Keamanan yang AWS Diarsiteksikan dengan Baik.

Anda menggunakan panggilan API yang AWS dipublikasikan untuk mengakses AWS RoboMaker melalui jaringan. Klien harus mendukung hal berikut:

- Transport Layer Security (TLS). Kami membutuhkan TLS 1.2 dan merekomendasikan TLS 1.3.
- Suite cipher dengan kerahasiaan maju sempurna (PFS) seperti DHE (Ephemeral Diffie-Hellman) atau ECDHE (Elliptic Curve Ephemeral Diffie-Hellman). Sebagian besar sistem modern seperti Java 7 dan sistem yang lebih baru mendukung mode ini.

Selain itu, permintaan harus ditandatangani menggunakan access key ID dan secret access key yang terkait dengan principal IAM. Atau Anda bisa menggunakan [AWS Security Token Service](https://docs.aws.amazon.com/STS/latest/APIReference/Welcome.html) (AWS STS) untuk membuat kredensial keamanan sementara guna menandatangani permintaan.

# AWS RoboMaker dan antarmuka endpoint VPC (AWS PrivateLink)

Anda dapat membangun hubungan privat antara VPC Anda dan AWS RoboMaker dengan membuat VPC endpoint antarmuka. Titik akhir antarmuka didukung oleh [AWS PrivateLink](https://aws.amazon.com/privatelink), teknologi yang memungkinkan Anda mengakses API AWS RoboMaker secara privat tanpa gateway internet, perangkat NAT, koneksi VPN, atau koneksi AWS Direct Connect. Instans dalam VPC Anda tidak memerlukan alamat IP publik untuk berkomunikasi dengan API AWS RoboMaker . Lalu lintas antara VPC Anda dan AWS RoboMaker tidak meninggalkan jaringan Amazon.

Setiap titik akhir antarmuka diwakili oleh satu atau beberapa [Antarmuka Jaringan Elastis](https://docs.aws.amazon.com/AWSEC2/latest/UserGuide/using-eni.html) di subnet Anda.

Untuk informasi selengkapnya, lihat [Endpoint VPC Antarmuka \(AWS PrivateLink\)](https://docs.aws.amazon.com/vpc/latest/privatelink/vpce-interface.html) dalam AWS PrivateLinkPanduan.

## Pertimbangan untuk VPC endpoint AWS RoboMaker

Sebelum Anda menyiapkan VPC endpoint untukAWS RoboMaker, pastikan bahwa Anda meninjau [Properti titik akhir dan pembatasan](https://docs.aws.amazon.com/vpc/latest/privatelink/vpce-interface.html#vpce-interface-limitations) dalam AWS PrivateLinkPanduan.

AWS RoboMaker mendukung panggilan ke semua tindakan API dari VPC Anda.

## Buat VPC endpoint antarmuka untuk AWS RoboMaker

Anda dapat membuat VPC endpoint untuk layanan AWS RoboMaker menggunakan konsol Amazon VPC atau AWS Command Line Interface (AWS CLI). Untuk informasi selengkapnya, lihat [Membuat](https://docs.aws.amazon.com/vpc/latest/privatelink/vpce-interface.html#create-interface-endpoint) [titik akhir antarmuka](https://docs.aws.amazon.com/vpc/latest/privatelink/vpce-interface.html#create-interface-endpoint) di AWS PrivateLinkPanduan.

Buat VPC endpoint untukAWS RoboMaker menggunakan nama layanan berikut:

#### • com.amazonaws. *wilayah.robomaker*

Jika mengaktifkan DNS privat untuk titik akhir tersebut, Anda dapat membuat permintaan API untukAWS RoboMaker menggunakan nama DNS default untuk Wilayah, misalnya, robomaker.useast-1.amazonaws.com.

Untuk informasi selengkapnya, lihat [Mengakses layanan melalui titik akhir antarmuka](https://docs.aws.amazon.com/vpc/latest/privatelink/vpce-interface.html#access-service-though-endpoint) di AWS PrivateLinkPanduan.

## Membuat kebijakan VPC endpoint untuk AWS RoboMaker

Anda dapat melampirkan kebijakan titik akhir ke VPC endpoint yang mengendalikan akses ke AWS RoboMaker. Kebijakan menentukan informasi berikut ini:

- Prinsip-prinsip yang dapat melakukan tindakan.
- Tindakan yang dapat dilakukan.
- Sumber daya yang dapat digunakan untuk mengambil tindakan.

Untuk informasi selengkapnya, lihat [Mengontrol akses ke layanan dengan titik akhir VPC](https://docs.aws.amazon.com/vpc/latest/privatelink/vpc-endpoints-access.html) di AWS PrivateLinkPanduan.

Contoh: Kebijakan VPC endpoint untuk tindakan AWS RoboMaker

Berikut adalah contoh kebijakan titik akhir untuk AWS RoboMaker. Jika dilampirkan ke sebuah titik akhir, kebijakan ini memberikan akses ke tindakan AWS RoboMaker yang terdaftar untuk semua yang utama di semua sumber daya.

```
{ 
    "Statement":[ 
        { 
            "Principal":"*", 
            "Effect":"Allow", 
            "Action":[ 
               "robomaker:ListSimulationJobs", 
               "robomaker:ListSimulationJobBatches" 
            ], 
            "Resource":"*" 
        } 
    ]
```
# Referensi API

Bab ini berisi dokumentasi referensi API untuk AWS RoboMaker. Ini terdiri dari bagian-bagian berikut.

Bagian-bagian

- [Tindakan](#page-253-0)
- [Tipe Data](#page-559-0)
- [Kesalahan Umum](#page-668-0)
- [Parameter Umum](#page-670-0)

# <span id="page-253-0"></span>Tindakan

## Tindakan berikut didukung:

- [BatchDeleteWorlds](#page-256-0)
- [BatchDescribeSimulationJob](#page-259-0)
- [CancelDeploymentJob](#page-265-0)
- [CancelSimulationJob](#page-268-0)
- [CancelSimulationJobBatch](#page-271-0)
- [CancelWorldExportJob](#page-274-0)
- [CancelWorldGenerationJob](#page-277-0)
- [CreateDeploymentJob](#page-280-0)
- [CreateFleet](#page-289-0)
- [CreateRobot](#page-293-0)
- [CreateRobotApplication](#page-298-0)
- [CreateRobotApplicationVersion](#page-305-0)
- [CreateSimulationApplication](#page-311-0)
- [CreateSimulationApplicationVersion](#page-319-0)
- [CreateSimulationJob](#page-325-0)
- [CreateWorldExportJob](#page-341-0)
- [CreateWorldGenerationJob](#page-348-0)
- [CreateWorldTemplate](#page-356-0)
- **[DeleteFleet](#page-362-0)**
- **[DeleteRobot](#page-365-0)**
- [DeleteRobotApplication](#page-368-0)
- [DeleteSimulationApplication](#page-371-0)
- [DeleteWorldTemplate](#page-374-0)
- [DeregisterRobot](#page-377-0)
- [DescribeDeploymentJob](#page-381-0)
- **[DescribeFleet](#page-387-0)**
- [DescribeRobot](#page-392-0)
- **[DescribeRobotApplication](#page-397-0)**
- [DescribeSimulationApplication](#page-402-0)
- [DescribeSimulationJob](#page-408-0)
- [DescribeSimulationJobBatch](#page-419-0)
- [DescribeWorld](#page-431-0)
- [DescribeWorldExportJob](#page-435-0)
- [DescribeWorldGenerationJob](#page-441-0)
- [DescribeWorldTemplate](#page-448-0)
- [GetWorldTemplateBody](#page-452-0)
- [ListDeploymentJobs](#page-455-0)
- [ListFleets](#page-460-0)
- **[ListRobotApplications](#page-465-0)**
- [ListRobots](#page-470-0)
- **[ListSimulationApplications](#page-475-0)**
- [ListSimulationJobBatches](#page-480-0)
- [ListSimulationJobs](#page-484-0)
- [ListTagsForResource](#page-488-0)
- [ListWorldExportJobs](#page-491-0)
- [ListWorldGenerationJobs](#page-495-0)
- [ListWorlds](#page-499-0)
- [ListWorldTemplates](#page-503-0)
- [RegisterRobot](#page-507-0)
- [RestartSimulationJob](#page-511-0)
- [StartSimulationJobBatch](#page-514-0)
- [SyncDeploymentJob](#page-530-0)
- [TagResource](#page-537-0)
- [UntagResource](#page-540-0)
- [UpdateRobotApplication](#page-543-0)
- [UpdateSimulationApplication](#page-549-0)
- [UpdateWorldTemplate](#page-556-0)

## <span id="page-256-0"></span>BatchDeleteWorlds

Menghapus satu atau lebih dunia dalam operasi batch.

## <span id="page-256-2"></span>Minta Sintaks

```
POST /batchDeleteWorlds HTTP/1.1
Content-type: application/json
{ 
    "worlds": [ "string" ]
}
```
Parameter Permintaan URI

Permintaan tidak menggunakan parameter URI apa pun.

### Isi Permintaan

Permintaan menerima data berikut dalam format JSON.

### <span id="page-256-1"></span>[worlds](#page-256-2)

Daftar Nama Sumber Daya Amazon (arns) yang sesuai dengan dunia untuk dihapus.

Tipe: Array string

Anggota Array: Jumlah minimum 1 item. Jumlah maksimum 100 item.

Batasan Panjang: Panjang minimum 1. Panjang maksimum 1224.

Pola: arn:.\*

Diperlukan: Ya

## <span id="page-256-3"></span>Sintaksis Respons

```
HTTP/1.1 200
Content-type: application/json
{
```
}

```
 "unprocessedWorlds": [ "string" ]
```
### Elemen Respons

Jika tindakan berhasil, layanan mengirimkan kembali respons HTTP 200.

Layanan mengembalikan data berikut dalam format JSON.

#### <span id="page-257-0"></span>[unprocessedWorlds](#page-256-3)

Daftar dunia yang belum diproses yang terkait dengan panggilan tersebut. Dunia-dunia ini tidak dihapus.

Tipe: Array string

Anggota Array: Jumlah minimum 1 item. Jumlah maksimum 100 item.

Batasan Panjang: Panjang minimum 1. Panjang maksimum 1224.

Pola: arn:.\*

### **Galat**

Untuk informasi tentang kesalahan yang umum untuk semua tindakan, lihat [Kesalahan Umum.](#page-668-0)

InternalServerException

AWS RoboMaker mengalami masalah layanan. Coba lagi panggilan Anda.

Kode Status HTTP: 500

#### InvalidParameterException

Parameter yang ditentukan dalam permintaan tidak valid, tidak didukung, atau tidak dapat digunakan. Pesan yang dikembalikan memberikan penjelasan tentang nilai kesalahan.

Kode Status HTTP: 400

**ThrottlingException** 

RoboMaker AWS untuk sementara tidak dapat memproses permintaan. Coba lagi panggilan Anda.

### Kode Status HTTP: 400

## Lihat Juga

- [AWSAntarmuka Baris Perintah](https://docs.aws.amazon.com/goto/aws-cli/robomaker-2018-06-29/BatchDeleteWorlds)
- [AWS SDK for .NET](https://docs.aws.amazon.com/goto/DotNetSDKV3/robomaker-2018-06-29/BatchDeleteWorlds)
- [AWS SDK for C++](https://docs.aws.amazon.com/goto/SdkForCpp/robomaker-2018-06-29/BatchDeleteWorlds)
- [AWS SDK for Go.](https://docs.aws.amazon.com/goto/SdkForGoV1/robomaker-2018-06-29/BatchDeleteWorlds)
- [AWSSDK for Java V2](https://docs.aws.amazon.com/goto/SdkForJavaV2/robomaker-2018-06-29/BatchDeleteWorlds)
- [AWSSDK untuk V3 JavaScript](https://docs.aws.amazon.com/goto/SdkForJavaScriptV3/robomaker-2018-06-29/BatchDeleteWorlds)
- [AWS SDK for PHP V3](https://docs.aws.amazon.com/goto/SdkForPHPV3/robomaker-2018-06-29/BatchDeleteWorlds)
- [AWS SDK for Python](https://docs.aws.amazon.com/goto/boto3/robomaker-2018-06-29/BatchDeleteWorlds)
- [AWS SDK for Ruby V3](https://docs.aws.amazon.com/goto/SdkForRubyV3/robomaker-2018-06-29/BatchDeleteWorlds)

## <span id="page-259-0"></span>BatchDescribeSimulationJob

Menjelaskan satu atau lebih pekerjaan simulasi.

## <span id="page-259-2"></span>Minta Sintaks

```
POST /batchDescribeSimulationJob HTTP/1.1
Content-type: application/json
{ 
    "jobs": [ "string" ]
}
```
Parameter Permintaan URI

Permintaan tidak menggunakan parameter URI apa pun.

## Isi Permintaan

Permintaan menerima data berikut dalam format JSON.

### <span id="page-259-1"></span>[jobs](#page-259-2)

Daftar Nama Sumber Daya Amazon (ARN) pekerjaan simulasi untuk dijelaskan.

Tipe: Array string

Anggota Array: Jumlah minimum 1 item. Jumlah maksimum 100 item.

Batasan Panjang: Panjang minimum 1. Panjang maksimum 1224.

Pola: arn:.\*

Diperlukan: Ya

## <span id="page-259-3"></span>Sintaksis Respons

```
HTTP/1.1 200
Content-type: application/json
{ 
     "jobs": [ 
\overline{\mathcal{L}}
```

```
 "arn": "string", 
          "clientRequestToken": "string", 
          "compute": { 
             "computeType": "string", 
             "gpuUnitLimit": number, 
             "simulationUnitLimit": number
          }, 
          "dataSources": [ 
\{\hspace{.1cm} \} "destination": "string", 
                 "name": "string", 
                 "s3Bucket": "string", 
                 "s3Keys": [ 
\{ "etag": "string", 
                       "s3Key": "string" 
 } 
                 ], 
                 "type": "string" 
 } 
          ], 
          "failureBehavior": "string", 
          "failureCode": "string", 
          "failureReason": "string", 
          "iamRole": "string", 
          "lastStartedAt": number, 
          "lastUpdatedAt": number, 
          "loggingConfig": { 
             "recordAllRosTopics": boolean
          }, 
          "maxJobDurationInSeconds": number, 
          "name": "string", 
          "networkInterface": { 
             "networkInterfaceId": "string", 
             "privateIpAddress": "string", 
             "publicIpAddress": "string" 
          }, 
          "outputLocation": { 
             "s3Bucket": "string", 
             "s3Prefix": "string" 
          }, 
          "robotApplications": [ 
\{\hspace{.1cm} \} "application": "string",
```

```
 "applicationVersion": "string", 
                   "launchConfig": { 
                       "command": [ "string" ], 
                       "environmentVariables": { 
                          "string" : "string" 
, and the state \mathbb{R} , the state \mathbb{R} "launchFile": "string", 
                       "packageName": "string", 
                       "portForwardingConfig": { 
                          "portMappings": [ 
 { 
                                  "applicationPort": number, 
                                  "enableOnPublicIp": boolean, 
                                  "jobPort": number
 } 
\sim 100 \sim 100 \sim 100 \sim 100 \sim 100 \sim 100 \sim 100 \sim 100 \sim 100 \sim 100 \sim 100 \sim 100 \sim 100 \sim 100 \sim 100 \sim 100 \sim 100 \sim 100 \sim 100 \sim 100 \sim 100 \sim 100 \sim 100 \sim 100 \sim 
, and the state \mathbb{R} , the state \mathbb{R} "streamUI": boolean
                   }, 
                   "tools": [ 
\{ "command": "string", 
                          "exitBehavior": "string", 
                          "name": "string", 
                          "streamOutputToCloudWatch": boolean, 
                          "streamUI": boolean
 } 
 ], 
                   "uploadConfigurations": [ 
\{ "name": "string", 
                          "path": "string", 
                          "uploadBehavior": "string" 
 } 
                   ], 
                   "useDefaultTools": boolean, 
                   "useDefaultUploadConfigurations": boolean
               } 
            ], 
            "simulationApplications": [ 
\{\hspace{.1cm} \} "application": "string", 
                   "applicationVersion": "string", 
                   "launchConfig": {
```

```
 "command": [ "string" ], 
                      "environmentVariables": { 
                         "string" : "string" 
                     }, 
                      "launchFile": "string", 
                      "packageName": "string", 
                      "portForwardingConfig": { 
                         "portMappings": [ 
 { 
                                "applicationPort": number, 
                                "enableOnPublicIp": boolean, 
                                "jobPort": number
 } 
\sim 100 \sim 100 \sim 100 \sim 100 \sim 100 \sim 100 \sim 100 \sim 100 \sim 100 \sim 100 \sim 100 \sim 100 \sim 100 \sim 100 \sim 100 \sim 100 \sim 100 \sim 100 \sim 100 \sim 100 \sim 100 \sim 100 \sim 100 \sim 100 \sim 
, and the state \mathbb{R} , the state \mathbb{R} "streamUI": boolean
                  }, 
                  "tools": [ 
\{ "command": "string", 
                         "exitBehavior": "string", 
                         "name": "string", 
                         "streamOutputToCloudWatch": boolean, 
                         "streamUI": boolean
 } 
                  ], 
                  "uploadConfigurations": [ 
\{ "name": "string", 
                         "path": "string", 
                         "uploadBehavior": "string" 
 } 
                  ], 
                  "useDefaultTools": boolean, 
                  "useDefaultUploadConfigurations": boolean, 
                  "worldConfigs": [ 
\{ "world": "string" 
 } 
 ] 
              } 
           ], 
           "simulationTimeMillis": number, 
           "status": "string",
```

```
 "tags": { 
              "string" : "string" 
           }, 
           "vpcConfig": { 
              "assignPublicIp": boolean, 
              "securityGroups": [ "string" ], 
              "subnets": [ "string" ], 
              "vpcId": "string" 
 } 
       } 
    ], 
    "unprocessedJobs": [ "string" ]
}
```
## Elemen Respons

Jika tindakan berhasil, layanan mengirimkan kembali respons HTTP 200.

Layanan mengembalikan data berikut dalam format JSON.

## <span id="page-263-0"></span>[jobs](#page-259-3)

Daftar pekerjaan simulasi.

Tipe: Array objek [SimulationJob](#page-625-4)

### <span id="page-263-1"></span>[unprocessedJobs](#page-259-3)

Daftar pekerjaan simulasi yang belum diproses Amazon Resource Names (ARN).

Tipe: Array string

Anggota Array: Jumlah minimum 1 item. Jumlah maksimum 100 item.

Batasan Panjang: Panjang minimum 1. Panjang maksimum 1224.

Pola: arn:.\*

## Galat

Untuk informasi tentang kesalahan yang umum untuk semua tindakan, lihat [Kesalahan Umum.](#page-668-0)

### InternalServerException

AWS RoboMaker mengalami masalah layanan. Coba lagi panggilan Anda.

Kode Status HTTP: 500

InvalidParameterException

Parameter yang ditentukan dalam permintaan tidak valid, tidak didukung, atau tidak dapat digunakan. Pesan yang dikembalikan memberikan penjelasan tentang nilai kesalahan.

Kode Status HTTP: 400

ResourceNotFoundException

Sumber daya yang ditentukan tidak ada.

Kode Status HTTP: 400

**ThrottlingException** 

RoboMaker AWS untuk sementara tidak dapat memproses permintaan. Coba lagi panggilan Anda.

Kode Status HTTP: 400

### Lihat Juga

- [AWSAntarmuka Baris Perintah](https://docs.aws.amazon.com/goto/aws-cli/robomaker-2018-06-29/BatchDescribeSimulationJob)
- [AWS SDK for .NET](https://docs.aws.amazon.com/goto/DotNetSDKV3/robomaker-2018-06-29/BatchDescribeSimulationJob)
- [AWS SDK for C++](https://docs.aws.amazon.com/goto/SdkForCpp/robomaker-2018-06-29/BatchDescribeSimulationJob)
- [AWS SDK for Go.](https://docs.aws.amazon.com/goto/SdkForGoV1/robomaker-2018-06-29/BatchDescribeSimulationJob)
- [AWSSDK for Java V2](https://docs.aws.amazon.com/goto/SdkForJavaV2/robomaker-2018-06-29/BatchDescribeSimulationJob)
- [AWSSDK untuk V3 JavaScript](https://docs.aws.amazon.com/goto/SdkForJavaScriptV3/robomaker-2018-06-29/BatchDescribeSimulationJob)
- [AWS SDK for PHP V3](https://docs.aws.amazon.com/goto/SdkForPHPV3/robomaker-2018-06-29/BatchDescribeSimulationJob)
- [AWS SDK for Python](https://docs.aws.amazon.com/goto/boto3/robomaker-2018-06-29/BatchDescribeSimulationJob)
- [AWS SDK for Ruby V3](https://docs.aws.amazon.com/goto/SdkForRubyV3/robomaker-2018-06-29/BatchDescribeSimulationJob)

## <span id="page-265-0"></span>CancelDeploymentJob

Tindakan ini telah usang.

**A** Important

API ini tidak lagi didukung. Untuk informasi selengkapnya, lihat pembaruan 2 Mei 2022 di halaman [Kebijakan Support](https://docs.aws.amazon.com/robomaker/latest/dg/chapter-support-policy.html#software-support-policy-may2022).

Membatalkan pekerjaan penerapan yang ditentukan.

### <span id="page-265-2"></span>Minta Sintaks

```
POST /cancelDeploymentJob HTTP/1.1
Content-type: application/json
{ 
    "job": "string"
}
```
Parameter Permintaan URI

Permintaan tidak menggunakan parameter URI apa pun.

Isi Permintaan

Permintaan menerima data berikut dalam format JSON.

### <span id="page-265-1"></span>[job](#page-265-2)

Pekerjaan penyebaran ARN untuk membatalkan.

Tipe: String

Batasan Panjang: Panjang minimum 1. Panjang maksimum 1224.

Pola: arn:.\*

Diperlukan: Ya

### Sintaksis Respons

HTTP/1.1 200

### Elemen Respons

Jika tindakan berhasil, layanan mengirimkan kembali respons HTTP 200 dengan isi HTTP kosong.

### **Galat**

Untuk informasi tentang kesalahan yang umum untuk semua tindakan, lihat [Kesalahan Umum.](#page-668-0)

InternalServerException

AWS RoboMaker mengalami masalah layanan. Coba lagi panggilan Anda.

Kode Status HTTP: 500

InvalidParameterException

Parameter yang ditentukan dalam permintaan tidak valid, tidak didukung, atau tidak dapat digunakan. Pesan yang dikembalikan memberikan penjelasan tentang nilai kesalahan.

Kode Status HTTP: 400

ResourceNotFoundException

Sumber daya yang ditentukan tidak ada.

Kode Status HTTP: 400

**ThrottlingException** 

RoboMaker AWS untuk sementara tidak dapat memproses permintaan. Coba lagi panggilan Anda.

Kode Status HTTP: 400

### Lihat Juga

- [AWSAntarmuka Baris Perintah](https://docs.aws.amazon.com/goto/aws-cli/robomaker-2018-06-29/CancelDeploymentJob)
- [AWS SDK for .NET](https://docs.aws.amazon.com/goto/DotNetSDKV3/robomaker-2018-06-29/CancelDeploymentJob)
- [AWS SDK for C++](https://docs.aws.amazon.com/goto/SdkForCpp/robomaker-2018-06-29/CancelDeploymentJob)
- [AWS SDK for Go.](https://docs.aws.amazon.com/goto/SdkForGoV1/robomaker-2018-06-29/CancelDeploymentJob)
- [AWSSDK for Java V2](https://docs.aws.amazon.com/goto/SdkForJavaV2/robomaker-2018-06-29/CancelDeploymentJob)
- [AWSSDK untuk V3 JavaScript](https://docs.aws.amazon.com/goto/SdkForJavaScriptV3/robomaker-2018-06-29/CancelDeploymentJob)
- [AWS SDK for PHP V3](https://docs.aws.amazon.com/goto/SdkForPHPV3/robomaker-2018-06-29/CancelDeploymentJob)
- [AWS SDK for Python](https://docs.aws.amazon.com/goto/boto3/robomaker-2018-06-29/CancelDeploymentJob)
- [AWS SDK for Ruby V3](https://docs.aws.amazon.com/goto/SdkForRubyV3/robomaker-2018-06-29/CancelDeploymentJob)

## <span id="page-268-0"></span>CancelSimulationJob

Membatalkan pekerjaan simulasi yang ditentukan.

## <span id="page-268-2"></span>Minta Sintaks

```
POST /cancelSimulationJob HTTP/1.1
Content-type: application/json
{ 
    "job": "string"
}
```
Parameter Permintaan URI

Permintaan tidak menggunakan parameter URI apa pun.

Isi Permintaan

Permintaan menerima data berikut dalam format JSON.

### <span id="page-268-1"></span>[job](#page-268-2)

Pekerjaan simulasi ARN untuk membatalkan.

Tipe: String

Batasan Panjang: Panjang minimum 1. Panjang maksimum 1224.

Pola: arn:.\*

Diperlukan: Ya

### Sintaksis Respons

HTTP/1.1 200

## Elemen Respons

Jika tindakan berhasil, layanan mengirimkan kembali respons HTTP 200 dengan isi HTTP kosong.

## **Galat**

Untuk informasi tentang kesalahan yang umum untuk semua tindakan, lihat [Kesalahan Umum.](#page-668-0)

InternalServerException

AWS RoboMaker mengalami masalah layanan. Coba lagi panggilan Anda.

Kode Status HTTP: 500

InvalidParameterException

Parameter yang ditentukan dalam permintaan tidak valid, tidak didukung, atau tidak dapat digunakan. Pesan yang dikembalikan memberikan penjelasan tentang nilai kesalahan.

Kode Status HTTP: 400

ResourceNotFoundException

Sumber daya yang ditentukan tidak ada.

Kode Status HTTP: 400

**ThrottlingException** 

RoboMaker AWS untuk sementara tidak dapat memproses permintaan. Coba lagi panggilan Anda.

Kode Status HTTP: 400

## Lihat Juga

- [AWSAntarmuka Baris Perintah](https://docs.aws.amazon.com/goto/aws-cli/robomaker-2018-06-29/CancelSimulationJob)
- [AWS SDK for .NET](https://docs.aws.amazon.com/goto/DotNetSDKV3/robomaker-2018-06-29/CancelSimulationJob)
- [AWS SDK for C++](https://docs.aws.amazon.com/goto/SdkForCpp/robomaker-2018-06-29/CancelSimulationJob)
- [AWS SDK for Go.](https://docs.aws.amazon.com/goto/SdkForGoV1/robomaker-2018-06-29/CancelSimulationJob)
- [AWSSDK for Java V2](https://docs.aws.amazon.com/goto/SdkForJavaV2/robomaker-2018-06-29/CancelSimulationJob)
- [AWSSDK untuk V3 JavaScript](https://docs.aws.amazon.com/goto/SdkForJavaScriptV3/robomaker-2018-06-29/CancelSimulationJob)
- [AWS SDK for PHP V3](https://docs.aws.amazon.com/goto/SdkForPHPV3/robomaker-2018-06-29/CancelSimulationJob)
- [AWS SDK for Python](https://docs.aws.amazon.com/goto/boto3/robomaker-2018-06-29/CancelSimulationJob)
- [AWS SDK for Ruby V3](https://docs.aws.amazon.com/goto/SdkForRubyV3/robomaker-2018-06-29/CancelSimulationJob)

## <span id="page-271-0"></span>CancelSimulationJobBatch

Membatalkan batch pekerjaan simulasi. Saat Anda membatalkan batch pekerjaan simulasi, Anda juga membatalkan semua pekerjaan simulasi aktif yang dibuat sebagai bagian dari batch.

## <span id="page-271-2"></span>Minta Sintaks

```
POST /cancelSimulationJobBatch HTTP/1.1
Content-type: application/json
{ 
    "batch": "string"
}
```
Parameter Permintaan URI

Permintaan tidak menggunakan parameter URI apa pun.

## Isi Permintaan

Permintaan menerima data berikut dalam format JSON.

### <span id="page-271-1"></span>[batch](#page-271-2)

Id batch yang akan dibatalkan.

Tipe: String

Batasan Panjang: Panjang minimum 1. Panjang maksimum 1224.

Pola: arn:.\*

Diperlukan: Ya

## Sintaksis Respons

HTTP/1.1 200

## Elemen Respons

Jika tindakan berhasil, layanan mengirimkan kembali respons HTTP 200 dengan isi HTTP kosong.

## **Galat**

Untuk informasi tentang kesalahan yang umum untuk semua tindakan, lihat [Kesalahan Umum.](#page-668-0)

InternalServerException

AWS RoboMaker mengalami masalah layanan. Coba lagi panggilan Anda.

Kode Status HTTP: 500

InvalidParameterException

Parameter yang ditentukan dalam permintaan tidak valid, tidak didukung, atau tidak dapat digunakan. Pesan yang dikembalikan memberikan penjelasan tentang nilai kesalahan.

Kode Status HTTP: 400

ResourceNotFoundException

Sumber daya yang ditentukan tidak ada.

Kode Status HTTP: 400

**ThrottlingException** 

RoboMaker AWS untuk sementara tidak dapat memproses permintaan. Coba lagi panggilan Anda.

Kode Status HTTP: 400

## Lihat Juga

- [AWSAntarmuka Baris Perintah](https://docs.aws.amazon.com/goto/aws-cli/robomaker-2018-06-29/CancelSimulationJobBatch)
- [AWS SDK for .NET](https://docs.aws.amazon.com/goto/DotNetSDKV3/robomaker-2018-06-29/CancelSimulationJobBatch)
- [AWS SDK for C++](https://docs.aws.amazon.com/goto/SdkForCpp/robomaker-2018-06-29/CancelSimulationJobBatch)
- [AWS SDK for Go.](https://docs.aws.amazon.com/goto/SdkForGoV1/robomaker-2018-06-29/CancelSimulationJobBatch)
- [AWSSDK for Java V2](https://docs.aws.amazon.com/goto/SdkForJavaV2/robomaker-2018-06-29/CancelSimulationJobBatch)
- [AWSSDK untuk V3 JavaScript](https://docs.aws.amazon.com/goto/SdkForJavaScriptV3/robomaker-2018-06-29/CancelSimulationJobBatch)
- [AWS SDK for PHP V3](https://docs.aws.amazon.com/goto/SdkForPHPV3/robomaker-2018-06-29/CancelSimulationJobBatch)
- [AWS SDK for Python](https://docs.aws.amazon.com/goto/boto3/robomaker-2018-06-29/CancelSimulationJobBatch)
- [AWS SDK for Ruby V3](https://docs.aws.amazon.com/goto/SdkForRubyV3/robomaker-2018-06-29/CancelSimulationJobBatch)

## <span id="page-274-0"></span>CancelWorldExportJob

Membatalkan pekerjaan ekspor yang ditentukan.

## <span id="page-274-2"></span>Minta Sintaks

```
POST /cancelWorldExportJob HTTP/1.1
Content-type: application/json
{ 
    "job": "string"
}
```
Parameter Permintaan URI

Permintaan tidak menggunakan parameter URI apa pun.

Isi Permintaan

Permintaan menerima data berikut dalam format JSON.

### <span id="page-274-1"></span>[job](#page-274-2)

Nama Sumber Daya Amazon (arn) dari pekerjaan ekspor dunia untuk dibatalkan.

Tipe: String

Batasan Panjang: Panjang minimum 1. Panjang maksimum 1224.

Pola: arn:.\*

Diperlukan: Ya

## Sintaksis Respons

HTTP/1.1 200

## Elemen Respons

Jika tindakan berhasil, layanan mengirimkan kembali respons HTTP 200 dengan isi HTTP kosong.

## **Galat**

Untuk informasi tentang kesalahan yang umum untuk semua tindakan, lihat [Kesalahan Umum.](#page-668-0)

InternalServerException

AWS RoboMaker mengalami masalah layanan. Coba lagi panggilan Anda.

Kode Status HTTP: 500

InvalidParameterException

Parameter yang ditentukan dalam permintaan tidak valid, tidak didukung, atau tidak dapat digunakan. Pesan yang dikembalikan memberikan penjelasan tentang nilai kesalahan.

Kode Status HTTP: 400

ResourceNotFoundException

Sumber daya yang ditentukan tidak ada.

Kode Status HTTP: 400

**ThrottlingException** 

RoboMaker AWS untuk sementara tidak dapat memproses permintaan. Coba lagi panggilan Anda.

Kode Status HTTP: 400

## Lihat Juga

- [AWSAntarmuka Baris Perintah](https://docs.aws.amazon.com/goto/aws-cli/robomaker-2018-06-29/CancelWorldExportJob)
- [AWS SDK for .NET](https://docs.aws.amazon.com/goto/DotNetSDKV3/robomaker-2018-06-29/CancelWorldExportJob)
- [AWS SDK for C++](https://docs.aws.amazon.com/goto/SdkForCpp/robomaker-2018-06-29/CancelWorldExportJob)
- [AWS SDK for Go.](https://docs.aws.amazon.com/goto/SdkForGoV1/robomaker-2018-06-29/CancelWorldExportJob)
- [AWSSDK for Java V2](https://docs.aws.amazon.com/goto/SdkForJavaV2/robomaker-2018-06-29/CancelWorldExportJob)
- [AWSSDK untuk V3 JavaScript](https://docs.aws.amazon.com/goto/SdkForJavaScriptV3/robomaker-2018-06-29/CancelWorldExportJob)
- [AWS SDK for PHP V3](https://docs.aws.amazon.com/goto/SdkForPHPV3/robomaker-2018-06-29/CancelWorldExportJob)
- [AWS SDK for Python](https://docs.aws.amazon.com/goto/boto3/robomaker-2018-06-29/CancelWorldExportJob)
- [AWS SDK for Ruby V3](https://docs.aws.amazon.com/goto/SdkForRubyV3/robomaker-2018-06-29/CancelWorldExportJob)

## <span id="page-277-0"></span>CancelWorldGenerationJob

Membatalkan pekerjaan generator dunia yang ditentukan.

## <span id="page-277-2"></span>Minta Sintaks

```
POST /cancelWorldGenerationJob HTTP/1.1
Content-type: application/json
{ 
    "job": "string"
}
```
Parameter Permintaan URI

Permintaan tidak menggunakan parameter URI apa pun.

Isi Permintaan

Permintaan menerima data berikut dalam format JSON.

### <span id="page-277-1"></span>[job](#page-277-2)

Nama Sumber Daya Amazon (arn) dari pekerjaan generator dunia untuk dibatalkan.

Tipe: String

Batasan Panjang: Panjang minimum 1. Panjang maksimum 1224.

Pola: arn:.\*

Diperlukan: Ya

### Sintaksis Respons

HTTP/1.1 200

## Elemen Respons

Jika tindakan berhasil, layanan mengirimkan kembali respons HTTP 200 dengan isi HTTP kosong.

## **Galat**

Untuk informasi tentang kesalahan yang umum untuk semua tindakan, lihat [Kesalahan Umum.](#page-668-0)

InternalServerException

AWS RoboMaker mengalami masalah layanan. Coba lagi panggilan Anda.

Kode Status HTTP: 500

InvalidParameterException

Parameter yang ditentukan dalam permintaan tidak valid, tidak didukung, atau tidak dapat digunakan. Pesan yang dikembalikan memberikan penjelasan tentang nilai kesalahan.

Kode Status HTTP: 400

ResourceNotFoundException

Sumber daya yang ditentukan tidak ada.

Kode Status HTTP: 400

**ThrottlingException** 

RoboMaker AWS untuk sementara tidak dapat memproses permintaan. Coba lagi panggilan Anda.

Kode Status HTTP: 400

## Lihat Juga

- [AWSAntarmuka Baris Perintah](https://docs.aws.amazon.com/goto/aws-cli/robomaker-2018-06-29/CancelWorldGenerationJob)
- [AWS SDK for .NET](https://docs.aws.amazon.com/goto/DotNetSDKV3/robomaker-2018-06-29/CancelWorldGenerationJob)
- [AWS SDK for C++](https://docs.aws.amazon.com/goto/SdkForCpp/robomaker-2018-06-29/CancelWorldGenerationJob)
- [AWS SDK for Go.](https://docs.aws.amazon.com/goto/SdkForGoV1/robomaker-2018-06-29/CancelWorldGenerationJob)
- [AWSSDK for Java V2](https://docs.aws.amazon.com/goto/SdkForJavaV2/robomaker-2018-06-29/CancelWorldGenerationJob)
- [AWSSDK untuk V3 JavaScript](https://docs.aws.amazon.com/goto/SdkForJavaScriptV3/robomaker-2018-06-29/CancelWorldGenerationJob)
- [AWS SDK for PHP V3](https://docs.aws.amazon.com/goto/SdkForPHPV3/robomaker-2018-06-29/CancelWorldGenerationJob)
- [AWS SDK for Python](https://docs.aws.amazon.com/goto/boto3/robomaker-2018-06-29/CancelWorldGenerationJob)
- [AWS SDK for Ruby V3](https://docs.aws.amazon.com/goto/SdkForRubyV3/robomaker-2018-06-29/CancelWorldGenerationJob)

## <span id="page-280-0"></span>CreateDeploymentJob

Tindakan ini telah usang.

### **A** Important

API ini tidak lagi didukung dan akan menimbulkan kesalahan jika digunakan. Untuk informasi selengkapnya, lihat pembaruan 31 Januari 2022 di halaman [Kebijakan Support](https://docs.aws.amazon.com/robomaker/latest/dg/chapter-support-policy.html#software-support-policy-january2022).

Menyebarkan versi spesifik dari aplikasi robot ke robot dalam armada.

Aplikasi robot harus memiliki nomor applicationVersion untuk alasan konsistensi. Untuk membuat versi baru, gunakan CreateRobotApplicationVersion atau lihat [Membuat Versi](https://docs.aws.amazon.com/robomaker/latest/dg/create-robot-application-version.html)  [Aplikasi Robot.](https://docs.aws.amazon.com/robomaker/latest/dg/create-robot-application-version.html)

### **a** Note

Setelah 90 hari, pekerjaan penerapan kedaluwarsa dan akan dihapus. Mereka tidak akan lagi dapat diakses.

## <span id="page-280-1"></span>Minta Sintaks

```
POST /createDeploymentJob HTTP/1.1
Content-type: application/json
{ 
    "clientRequestToken": "string", 
    "deploymentApplicationConfigs": [ 
       { 
           "application": "string", 
           "applicationVersion": "string", 
           "launchConfig": { 
              "environmentVariables": { 
                 "string" : "string" 
              }, 
              "launchFile": "string", 
              "packageName": "string", 
              "postLaunchFile": "string", 
              "preLaunchFile": "string"
```

```
 } 
        } 
    ], 
    "deploymentConfig": { 
        "concurrentDeploymentPercentage": number, 
        "downloadConditionFile": { 
           "bucket": "string", 
           "etag": "string", 
           "key": "string" 
        }, 
        "failureThresholdPercentage": number, 
        "robotDeploymentTimeoutInSeconds": number
    }, 
    "fleet": "string", 
    "tags": { 
        "string" : "string" 
    }
}
```
## Parameter Permintaan URI

Permintaan tidak menggunakan parameter URI apa pun.

### Isi Permintaan

Permintaan menerima data berikut dalam format JSON.

### <span id="page-281-0"></span>[clientRequestToken](#page-280-1)

Pengidentifikasi unik dan peka huruf besar/kecil yang Anda berikan untuk memastikan idempotensi permintaan.

Tipe: String

Batasan Panjang: Panjang minimum 1. Panjang maksimum adalah 64.

Pola:  $[a-zA-Z0-9]$  \-=]\*

Diperlukan: Ya

<span id="page-281-1"></span>[deploymentApplicationConfigs](#page-280-1)

Konfigurasi aplikasi penyebaran.

Tipe: Array objek [DeploymentApplicationConfig](#page-573-3)

Anggota Array: Jumlah tetap 1 item.

Diperlukan: Ya

### <span id="page-282-0"></span>[deploymentConfig](#page-280-1)

Konfigurasi penerapan yang diminta.

Tipe: Objek [DeploymentConfig](#page-575-4)

Diperlukan: Tidak

### <span id="page-282-1"></span>[fleet](#page-280-1)

Nama Sumber Daya Amazon (ARN) dari armada yang akan digunakan.

Tipe: String

Batasan Panjang: Panjang minimum 1. Panjang maksimum 1224.

Pola: arn:.\*

Diperlukan: Ya

### <span id="page-282-2"></span>[tags](#page-280-1)

Peta yang berisi kunci tag dan nilai tag yang dilampirkan ke pekerjaan penerapan.

Tipe: Peta string ke string

Entri Peta: Jumlah minimum 0 item. Jumlah maksimum 50 item.

Batasan Panjang Kunci: Panjang minimum 1. Panjang maksimum 128.

Pola Kunci: [a-zA-Z0-9 \_.\-\/+=:]\*

Batasan Panjang Nilai: Panjang minimum 0. Panjang maksimum 256.

Pola nilai: [a-zA-Z0-9 \_.\-\/+=:]\*

Wajib: Tidak

## <span id="page-282-3"></span>Sintaksis Respons

HTTP/1.1 200

```
Content-type: application/json
{ 
    "arn": "string", 
    "createdAt": number, 
    "deploymentApplicationConfigs": [ 
        { 
           "application": "string", 
           "applicationVersion": "string", 
           "launchConfig": { 
               "environmentVariables": { 
                  "string" : "string" 
              }, 
               "launchFile": "string", 
               "packageName": "string", 
               "postLaunchFile": "string", 
               "preLaunchFile": "string" 
           } 
        } 
    ], 
    "deploymentConfig": { 
        "concurrentDeploymentPercentage": number, 
        "downloadConditionFile": { 
           "bucket": "string", 
           "etag": "string", 
           "key": "string" 
        }, 
        "failureThresholdPercentage": number, 
        "robotDeploymentTimeoutInSeconds": number
    }, 
    "failureCode": "string", 
    "failureReason": "string", 
    "fleet": "string", 
    "status": "string", 
    "tags": { 
        "string" : "string" 
    }
}
```
## Elemen Respons

Jika tindakan berhasil, layanan mengirimkan kembali respons HTTP 200.

Layanan mengembalikan data berikut dalam format JSON.

#### <span id="page-284-0"></span>[arn](#page-282-3)

Nama Sumber Daya Amazon (ARN) dari pekerjaan penerapan.

Tipe: String

Batasan Panjang: Panjang minimum 1. Panjang maksimum 1224.

Pola: arn:.\*

#### <span id="page-284-1"></span>[createdAt](#page-282-3)

Waktu, dalam milidetik sejak zaman, ketika armada diciptakan.

Tipe: Timestamp

<span id="page-284-2"></span>[deploymentApplicationConfigs](#page-282-3)

Konfigurasi aplikasi penyebaran.

Tipe: Array objek [DeploymentApplicationConfig](#page-573-3)

Anggota Array: Jumlah tetap 1 item.

<span id="page-284-3"></span>[deploymentConfig](#page-282-3)

Konfigurasi penyebaran.

Tipe: Objek [DeploymentConfig](#page-575-4)

#### <span id="page-284-4"></span>**[failureCode](#page-282-3)**

Kode kegagalan pekerjaan simulasi jika gagal:

**BadPermissionError** 

AWS Greengrass memerlukan izin peran tingkat layanan untuk mengakses layanan lain. Peran tersebut harus mencakup [kebijakan yang](https://console.aws.amazon.com/iam/home?#/policies/arn:aws:iam::aws:policy/service-role/AWSGreengrassResourceAccessRolePolicy$jsonEditor) [AWSGreengrassResourceAccessRolePolicy](https://console.aws.amazon.com/iam/home?#/policies/arn:aws:iam::aws:policy/service-role/AWSGreengrassResourceAccessRolePolicy$jsonEditor) dikelola.

ExtractingBundleFailure

Aplikasi robot tidak dapat diekstraksi dari bundel.

FailureThresholdBreached

Persentase robot yang tidak dapat diperbarui melebihi persentase yang ditetapkan untuk penerapan.

GreengrassDeploymentFailed

Aplikasi robot tidak dapat dikerahkan ke robot.

GreengrassGroupVersionDoesNotExist

Grup AWS Greengrass atau versi yang terkait dengan robot tidak ada.

### InternalServerError

Terjadi kesalahan internal. Coba lagi permintaan Anda, tetapi jika masalah berlanjut, hubungi kami dengan detailnya.

MissingRobotApplicationArchitecture

Aplikasi robot tidak memiliki sumber yang cocok dengan arsitektur robot.

MissingRobotDeploymentResource

Satu atau lebih sumber daya yang ditentukan untuk aplikasi robot hilang. Misalnya, apakah aplikasi robot memiliki paket peluncuran dan file peluncuran yang benar?

### **PostLaunchFileFailure**

Skrip pasca-peluncuran gagal.

**PreLaunchFileFailure** 

Skrip pra-peluncuran gagal.

### ResourceNotFound

Satu atau lebih sumber daya penyebaran hilang. Misalnya, apakah bundel sumber aplikasi robot masih ada?

RobotDeploymentNoResponse

Tidak ada respon dari robot. Mungkin tidak dihidupkan atau terhubung ke internet.

### Tipe: String

Nilai yang Valid: ResourceNotFound | EnvironmentSetupError | EtagMismatch | FailureThresholdBreached | RobotDeploymentAborted | RobotDeploymentNoResponse | RobotAgentConnectionTimeout | GreengrassDeploymentFailed | InvalidGreengrassGroup | MissingRobotArchitecture | MissingRobotApplicationArchitecture |

MissingRobotDeploymentResource | GreengrassGroupVersionDoesNotExist

```
| LambdaDeleted | ExtractingBundleFailure | PreLaunchFileFailure | 
PostLaunchFileFailure | BadPermissionError | DownloadConditionFailed | 
BadLambdaAssociated | InternalServerError | RobotApplicationDoesNotExist 
| DeploymentFleetDoesNotExist | FleetDeploymentTimeout
```
#### <span id="page-286-0"></span>[failureReason](#page-282-3)

Alasan kegagalan pekerjaan penerapan jika gagal.

Tipe: String

Batasan Panjang: Panjang minimum 0. Panjang maksimum 1024.

Pola: .\*

#### <span id="page-286-1"></span>[fleet](#page-282-3)

Armada target untuk pekerjaan penyebaran.

Tipe: String

Batasan Panjang: Panjang minimum 1. Panjang maksimum 1224.

Pola: arn:.\*

#### <span id="page-286-2"></span>[status](#page-282-3)

Status pekerjaan penyebaran.

Tipe: String

Nilai yang Valid: Pending | Preparing | InProgress | Failed | Succeeded | Canceled

#### <span id="page-286-3"></span>[tags](#page-282-3)

Daftar semua tag yang ditambahkan ke pekerjaan penerapan.

Tipe: Peta string ke string

Entri Peta: Jumlah minimum 0 item. Jumlah maksimum 50 item.

Batasan Panjang Kunci: Panjang minimum 1. Panjang maksimum 128.

Pola Kunci: [a-zA-Z0-9 \_.\-\/+=:]\*

Batasan Panjang Nilai: Panjang minimum 0. Panjang maksimum 256.

Pola nilai:  $[a-zA-Z0-9, \ldots, -\sqrt{+} =: ]$ \*

### **Galat**

Untuk informasi tentang kesalahan yang umum untuk semua tindakan, lihat [Kesalahan Umum.](#page-668-0)

ConcurrentDeploymentException

Persentase ambang batas persentase kegagalan terpenuhi.

Kode Status HTTP: 400

IdempotentParameterMismatchException

Permintaan menggunakan token klien yang sama dengan permintaan sebelumnya, tetapi tidak identik. Jangan menggunakan kembali token klien dengan permintaan yang berbeda, kecuali permintaannya identik.

Kode Status HTTP: 400

InternalServerException

AWS RoboMaker mengalami masalah layanan. Coba lagi panggilan Anda.

Kode Status HTTP: 500

InvalidParameterException

Parameter yang ditentukan dalam permintaan tidak valid, tidak didukung, atau tidak dapat digunakan. Pesan yang dikembalikan memberikan penjelasan tentang nilai kesalahan.

Kode Status HTTP: 400

### LimitExceededException

Sumber daya yang diminta melebihi jumlah maksimum yang diizinkan, atau jumlah permintaan aliran bersamaan melebihi jumlah maksimum yang diizinkan.

Kode Status HTTP: 400

ResourceNotFoundException

Sumber daya yang ditentukan tidak ada.
Kode Status HTTP: 400

**ThrottlingException** 

RoboMaker AWS untuk sementara tidak dapat memproses permintaan. Coba lagi panggilan Anda.

Kode Status HTTP: 400

Lihat Juga

Untuk informasi selengkapnya tentang penggunaan API ini di salah satu AWS SDK khusus bahasa, lihat berikut ini:

- [AWSAntarmuka Baris Perintah](https://docs.aws.amazon.com/goto/aws-cli/robomaker-2018-06-29/CreateDeploymentJob)
- [AWS SDK for .NET](https://docs.aws.amazon.com/goto/DotNetSDKV3/robomaker-2018-06-29/CreateDeploymentJob)
- [AWS SDK for C++](https://docs.aws.amazon.com/goto/SdkForCpp/robomaker-2018-06-29/CreateDeploymentJob)
- [AWS SDK for Go.](https://docs.aws.amazon.com/goto/SdkForGoV1/robomaker-2018-06-29/CreateDeploymentJob)
- [AWSSDK for Java V2](https://docs.aws.amazon.com/goto/SdkForJavaV2/robomaker-2018-06-29/CreateDeploymentJob)
- [AWSSDK untuk V3 JavaScript](https://docs.aws.amazon.com/goto/SdkForJavaScriptV3/robomaker-2018-06-29/CreateDeploymentJob)
- [AWS SDK for PHP V3](https://docs.aws.amazon.com/goto/SdkForPHPV3/robomaker-2018-06-29/CreateDeploymentJob)
- [AWS SDK for Python](https://docs.aws.amazon.com/goto/boto3/robomaker-2018-06-29/CreateDeploymentJob)
- [AWS SDK for Ruby V3](https://docs.aws.amazon.com/goto/SdkForRubyV3/robomaker-2018-06-29/CreateDeploymentJob)

# **CreateFleet**

Tindakan ini sudah tidak digunakan lagi.

**A** Important

API ini tidak lagi didukung dan akan menimbulkan kesalahan jika digunakan. Untuk informasi selengkapnya, lihat pembaruan 31 Januari 2022 di halaman [Kebijakan Support](https://docs.aws.amazon.com/robomaker/latest/dg/chapter-support-policy.html#software-support-policy-january2022).

Menciptakan armada, sekelompok robot logis yang menjalankan aplikasi robot yang sama.

<span id="page-289-1"></span>Minta Sintaks

```
POST /createFleet HTTP/1.1
Content-type: application/json
{ 
    "name": "string", 
    "tags": { 
       "string" : "string" 
    }
}
```
Parameter Permintaan URI

Permintaan tidak menggunakan parameter URI apa pun.

Isi Permintaan

Permintaan menerima data berikut dalam format JSON.

## <span id="page-289-0"></span>[name](#page-289-1)

Nama armada.

Tipe: String

Batasan Panjang: Panjang minimum 1. Panjang maksimum 255.

Pola: [a-zA-Z0-9\_\-]\*

## Diperlukan: Ya

## <span id="page-290-0"></span>[tags](#page-289-1)

Peta yang berisi kunci tag dan nilai tag yang dilampirkan ke armada.

Tipe: Peta string ke string

Entri Peta: Jumlah minimum 0 item. Jumlah maksimum 50 item.

Batasan Panjang Kunci: Panjang minimum 1. Panjang maksimum 128.

Pola Kunci: [a-zA-Z0-9 \_.\-\/+=:]\*

Batasan Panjang Nilai: Panjang minimum 0. Panjang maksimum 256.

```
Pola nilai: [a-zA-Z0-9, ..., \{-\}/+=:]*
```
Wajib: Tidak

<span id="page-290-2"></span>Sintaksis Respons

```
HTTP/1.1 200
Content-type: application/json
{ 
    "arn": "string", 
    "createdAt": number, 
    "name": "string", 
    "tags": { 
       "string" : "string" 
    }
}
```
# Elemen Respons

Jika tindakan berhasil, layanan mengirimkan kembali respons HTTP 200.

Layanan mengembalikan data berikut dalam format JSON.

<span id="page-290-1"></span>[arn](#page-290-2)

Nama Sumber Daya Amazon (ARN) dari armada.

# Tipe: String

Batasan Panjang: Panjang minimum 1. Panjang maksimum 1224.

Pola: arn:.\*

#### <span id="page-291-0"></span>[createdAt](#page-290-2)

Waktu, dalam milidetik sejak zaman, ketika armada diciptakan.

Tipe: Timestamp

#### <span id="page-291-1"></span>[name](#page-290-2)

Nama armada.

Tipe: String

Batasan Panjang: Panjang minimum 1. Panjang maksimum 255.

Pola: [a-zA-Z0-9\_\-]\*

#### <span id="page-291-2"></span>[tags](#page-290-2)

Daftar semua tanda yang ditambahkan ke armada.

Tipe: Peta string ke string

Entri Peta: Jumlah minimum 0 item. Jumlah maksimum 50 item.

Batasan Panjang Kunci: Panjang minimum 1. Panjang maksimum 128.

Pola Kunci: [a-zA-Z0-9 . \-\/+=: ] \*

Batasan Panjang Nilai: Panjang minimum 0. Panjang maksimum 256.

Pola nilai: [a-zA-Z0-9 \_.\-\/+=:]\*

# **Galat**

Untuk informasi tentang kesalahan yang umum untuk semua tindakan, lihat [Kesalahan Umum.](#page-668-0)

InternalServerException

AWS RoboMaker mengalami masalah layanan. Coba lagi panggilan Anda.

Kode Status HTTP: 500

InvalidParameterException

Parameter yang ditentukan dalam permintaan tidak valid, tidak didukung, atau tidak dapat digunakan. Pesan yang dikembalikan memberikan penjelasan tentang nilai kesalahan.

Kode Status HTTP: 400

LimitExceededException

Sumber daya yang diminta melebihi jumlah maksimum yang diizinkan, atau jumlah permintaan aliran bersamaan melebihi jumlah maksimum yang diizinkan.

Kode Status HTTP: 400

**ThrottlingException** 

RoboMaker AWS untuk sementara tidak dapat memproses permintaan. Coba lagi panggilan Anda.

Kode Status HTTP: 400

# Lihat Juga

Untuk informasi selengkapnya tentang penggunaan API ini di salah satu AWS SDK khusus bahasa, lihat berikut ini:

- [AWSAntarmuka Baris Perintah](https://docs.aws.amazon.com/goto/aws-cli/robomaker-2018-06-29/CreateFleet)
- [AWS SDK for .NET](https://docs.aws.amazon.com/goto/DotNetSDKV3/robomaker-2018-06-29/CreateFleet)
- [AWS SDK for C++](https://docs.aws.amazon.com/goto/SdkForCpp/robomaker-2018-06-29/CreateFleet)
- [AWS SDK for Go.](https://docs.aws.amazon.com/goto/SdkForGoV1/robomaker-2018-06-29/CreateFleet)
- [AWSSDK for Java V2](https://docs.aws.amazon.com/goto/SdkForJavaV2/robomaker-2018-06-29/CreateFleet)
- [AWSSDK untuk V3 JavaScript](https://docs.aws.amazon.com/goto/SdkForJavaScriptV3/robomaker-2018-06-29/CreateFleet)
- [AWS SDK for PHP V3](https://docs.aws.amazon.com/goto/SdkForPHPV3/robomaker-2018-06-29/CreateFleet)
- [AWS SDK for Python](https://docs.aws.amazon.com/goto/boto3/robomaker-2018-06-29/CreateFleet)
- [AWS SDK for Ruby V3](https://docs.aws.amazon.com/goto/SdkForRubyV3/robomaker-2018-06-29/CreateFleet)

# **CreateRobot**

Tindakan ini sudah tidak digunakan lagi.

**A** Important

API ini tidak lagi didukung dan akan menimbulkan kesalahan jika digunakan. Untuk informasi selengkapnya, lihat pembaruan 31 Januari 2022 di halaman [Kebijakan Support](https://docs.aws.amazon.com/robomaker/latest/dg/chapter-support-policy.html#software-support-policy-january2022).

Menciptakan robot.

<span id="page-293-1"></span>Minta Sintaks

```
POST /createRobot HTTP/1.1
Content-type: application/json
{ 
    "architecture": "string", 
    "greengrassGroupId": "string", 
    "name": "string", 
    "tags": { 
       "string" : "string" 
    }
}
```
# Parameter Permintaan URI

Permintaan tidak menggunakan parameter URI apa pun.

Isi Permintaan

Permintaan menerima data berikut dalam format JSON.

<span id="page-293-0"></span>[architecture](#page-293-1)

Arsitektur target robot.

Tipe: String

Nilai yang Valid: X86\_64 | ARM64 | ARMHF

## Diperlukan: Ya

## <span id="page-294-0"></span>[greengrassGroupId](#page-293-1)

Id grup Greengrass.

Tipe: String

Batasan Panjang: Panjang minimum 1. Panjang maksimum 1224.

Pola: .\*

Diperlukan: Ya

#### <span id="page-294-1"></span>[name](#page-293-1)

Nama untuk robot.

Tipe: String

Batasan Panjang: Panjang minimum 1. Panjang maksimum 255.

Pola: [a-zA-Z0-9\_\-]\*

Diperlukan: Ya

#### <span id="page-294-2"></span>[tags](#page-293-1)

Sebuah peta yang berisi kunci tag dan nilai tag yang melekat pada robot.

Tipe: Peta string ke string

Entri Peta: Jumlah minimum 0 item. Jumlah maksimum 50 item.

Batasan Panjang Kunci: Panjang minimum 1. Panjang maksimum 128.

Pola Kunci: [a-zA-Z0-9 \_.\-\/+=:]\*

Batasan Panjang Nilai: Panjang minimum 0. Panjang maksimum 256.

Pola nilai: [a-zA-Z0-9 \_.\-\/+=:]\*

Wajib: Tidak

# <span id="page-294-3"></span>Sintaksis Respons

#### HTTP/1.1 200

```
Content-type: application/json
{ 
    "architecture": "string", 
    "arn": "string", 
    "createdAt": number, 
    "greengrassGroupId": "string", 
    "name": "string", 
    "tags": { 
       "string" : "string" 
    }
}
```
# Elemen Respons

Jika tindakan berhasil, layanan mengirimkan kembali respons HTTP 200.

Layanan mengembalikan data berikut dalam format JSON.

#### <span id="page-295-0"></span>[architecture](#page-294-3)

Arsitektur target robot.

Tipe: String

Nilai yang Valid: X86\_64 | ARM64 | ARMHF

#### <span id="page-295-1"></span>[arn](#page-294-3)

Nama Sumber Daya Amazon (ARN) dari robot.

Tipe: String

Batasan Panjang: Panjang minimum 1. Panjang maksimum 1224.

Pola: arn:.\*

#### <span id="page-295-2"></span>[createdAt](#page-294-3)

Waktu, dalam milidetik sejak zaman, ketika robot diciptakan.

Tipe: Timestamp

#### <span id="page-295-3"></span>[greengrassGroupId](#page-294-3)

Nama Sumber Daya Amazon (ARN) dari kelompok Greengrass yang terkait dengan robot.

## Tipe: String

Batasan Panjang: Panjang minimum 1. Panjang maksimum 1224.

Pola: .\*

## <span id="page-296-0"></span>[name](#page-294-3)

Nama robot.

Tipe: String

Batasan Panjang: Panjang minimum 1. Panjang maksimum 255.

```
Pola: [a-zA-Z0-9]
```
# <span id="page-296-1"></span>[tags](#page-294-3)

Daftar semua tag ditambahkan ke robot.

Tipe: Peta string ke string

Entri Peta: Jumlah minimum 0 item. Jumlah maksimum 50 item.

Batasan Panjang Kunci: Panjang minimum 1. Panjang maksimum 128.

Pola Kunci: [a-zA-Z0-9 . \-\/+=: ] \*

Batasan Panjang Nilai: Panjang minimum 0. Panjang maksimum 256.

Pola nilai: [a-zA-Z0-9 \_.\-\/+=:]\*

# **Galat**

Untuk informasi tentang kesalahan yang umum untuk semua tindakan, lihat [Kesalahan Umum.](#page-668-0)

InternalServerException

AWS RoboMaker mengalami masalah layanan. Coba lagi panggilan Anda.

Kode Status HTTP: 500

InvalidParameterException

Parameter yang ditentukan dalam permintaan tidak valid, tidak didukung, atau tidak dapat digunakan. Pesan yang dikembalikan memberikan penjelasan tentang nilai kesalahan.

Kode Status HTTP: 400

LimitExceededException

Sumber daya yang diminta melebihi jumlah maksimum yang diizinkan, atau jumlah permintaan aliran bersamaan melebihi jumlah maksimum yang diizinkan.

Kode Status HTTP: 400

ResourceAlreadyExistsException

Sumber daya yang ditentukan sudah ada.

Kode Status HTTP: 400

**ThrottlingException** 

RoboMaker AWS untuk sementara tidak dapat memproses permintaan. Coba lagi panggilan Anda.

Kode Status HTTP: 400

# Lihat Juga

Untuk informasi selengkapnya tentang penggunaan API ini di salah satu AWS SDK khusus bahasa, lihat berikut ini:

- [AWSAntarmuka Baris Perintah](https://docs.aws.amazon.com/goto/aws-cli/robomaker-2018-06-29/CreateRobot)
- [AWS SDK for .NET](https://docs.aws.amazon.com/goto/DotNetSDKV3/robomaker-2018-06-29/CreateRobot)
- [AWS SDK for C++](https://docs.aws.amazon.com/goto/SdkForCpp/robomaker-2018-06-29/CreateRobot)
- [AWS SDK for Go.](https://docs.aws.amazon.com/goto/SdkForGoV1/robomaker-2018-06-29/CreateRobot)
- [AWSSDK for Java V2](https://docs.aws.amazon.com/goto/SdkForJavaV2/robomaker-2018-06-29/CreateRobot)
- [AWSSDK untuk V3 JavaScript](https://docs.aws.amazon.com/goto/SdkForJavaScriptV3/robomaker-2018-06-29/CreateRobot)
- [AWS SDK for PHP V3](https://docs.aws.amazon.com/goto/SdkForPHPV3/robomaker-2018-06-29/CreateRobot)
- [AWS SDK for Python](https://docs.aws.amazon.com/goto/boto3/robomaker-2018-06-29/CreateRobot)
- [AWS SDK for Ruby V3](https://docs.aws.amazon.com/goto/SdkForRubyV3/robomaker-2018-06-29/CreateRobot)

# CreateRobotApplication

Membuat aplikasi robot.

# <span id="page-298-1"></span>Minta Sintaks

```
POST /createRobotApplication HTTP/1.1
Content-type: application/json
{ 
    "environment": { 
        "uri": "string" 
    }, 
    "name": "string", 
    "robotSoftwareSuite": { 
        "name": "string", 
        "version": "string" 
    }, 
    "sources": [ 
       \{ "architecture": "string", 
           "s3Bucket": "string", 
           "s3Key": "string" 
        } 
    ], 
    "tags": { 
        "string" : "string" 
    }
}
```
# Parameter Permintaan URI

Permintaan tidak menggunakan parameter URI apa pun.

# Isi Permintaan

Permintaan menerima data berikut dalam format JSON.

## <span id="page-298-0"></span>[environment](#page-298-1)

Objek yang berisi URI image Docker yang Anda gunakan untuk aplikasi robot Anda.

Tipe: Objek [Environment](#page-582-1)

Diperlukan: Tidak

#### <span id="page-299-0"></span>[name](#page-298-1)

Nama aplikasi robot.

Tipe: String

Batasan Panjang: Panjang minimum 1. Panjang maksimum 255.

Pola: [a-zA-Z0-9\_\-]\*

Diperlukan: Ya

#### <span id="page-299-1"></span>[robotSoftwareSuite](#page-298-1)

Perangkat lunak robot yang digunakan oleh aplikasi robot.

Tipe: Objek [RobotSoftwareSuite](#page-616-2)

Wajib: Ya

#### <span id="page-299-2"></span>[sources](#page-298-1)

Sumber aplikasi robot.

Tipe: Array objek [SourceConfig](#page-644-3)

Diperlukan: Tidak

#### <span id="page-299-3"></span>[tags](#page-298-1)

Sebuah peta yang berisi kunci tag dan nilai tag yang melekat pada aplikasi robot.

Tipe: Peta string ke string

Entri Peta: Jumlah minimum 0 item. Jumlah maksimum 50 item.

Batasan Panjang Kunci: Panjang minimum 1. Panjang maksimum 128.

Pola Kunci: [a-zA-Z0-9 \_.\-\/+=:]\*

Batasan Panjang Nilai: Panjang minimum 0. Panjang maksimum 256.

Pola nilai: [a-zA-Z0-9 \_.\-\/+=:]\*

Wajib: Tidak

# <span id="page-300-1"></span>Sintaksis Respons

```
HTTP/1.1 200
Content-type: application/json
{ 
    "arn": "string", 
    "environment": { 
        "uri": "string" 
    }, 
    "lastUpdatedAt": number, 
    "name": "string", 
    "revisionId": "string", 
    "robotSoftwareSuite": { 
        "name": "string", 
        "version": "string" 
    }, 
    "sources": [ 
        { 
           "architecture": "string", 
           "etag": "string", 
           "s3Bucket": "string", 
           "s3Key": "string" 
        } 
    ], 
    "tags": { 
        "string" : "string" 
    }, 
    "version": "string"
}
```
# Elemen Respons

Jika tindakan berhasil, layanan mengirimkan kembali respons HTTP 200.

Layanan mengembalikan data berikut dalam format JSON.

# <span id="page-300-0"></span>[arn](#page-300-1)

Amazon Resource Name (ARN) aplikasi robot.

# Tipe: String

Batasan Panjang: Panjang minimum 1. Panjang maksimum 1224.

Pola: arn:.\*

## <span id="page-301-0"></span>[environment](#page-300-1)

Objek yang berisi URI image Docker yang digunakan untuk membuat aplikasi robot Anda.

Tipe: Objek [Environment](#page-582-1)

## <span id="page-301-1"></span>[lastUpdatedAt](#page-300-1)

Waktu, dalam milidetik sejak zaman, ketika aplikasi robot terakhir diperbarui.

Tipe: Timestamp

#### <span id="page-301-2"></span>[name](#page-300-1)

Nama aplikasi robot.

Tipe: String

Batasan Panjang: Panjang minimum 1. Panjang maksimum 255.

Pola:  $[a-zA-Z0-9]$ 

## <span id="page-301-3"></span>[revisionId](#page-300-1)

Id revisi aplikasi robot.

Tipe: String

Batasan Panjang: Panjang minimum 1. Panjang maksimum 40.

Pola:  $[a-zA-Z0-9]$ . -1\*

#### <span id="page-301-4"></span>[robotSoftwareSuite](#page-300-1)

Perangkat lunak robot yang digunakan oleh aplikasi robot.

Tipe: Objek [RobotSoftwareSuite](#page-616-2)

## <span id="page-301-5"></span>[sources](#page-300-1)

Sumber aplikasi robot.

Tipe: Array objek [Source](#page-642-4)

## <span id="page-302-0"></span>[tags](#page-300-1)

Daftar semua tag ditambahkan ke aplikasi robot.

Tipe: Peta string ke string

Entri Peta: Jumlah minimum 0 item. Jumlah maksimum 50 item.

Batasan Panjang Kunci: Panjang minimum 1. Panjang maksimum 128.

Pola Kunci: [a-zA-Z0-9 \_.\-\/+=:]\*

Batasan Panjang Nilai: Panjang minimum 0. Panjang maksimum 256.

Pola nilai: [a-zA-Z0-9 \_.\-\/+=:]\*

# <span id="page-302-1"></span>[version](#page-300-1)

Versi aplikasi robot.

Tipe: String

Batasan Panjang: Panjang minimum 1. Panjang maksimum 255.

Pola: (\\$LATEST)|[0-9]\*

# **Galat**

Untuk informasi tentang kesalahan yang umum untuk semua tindakan, lihat [Kesalahan Umum.](#page-668-0)

IdempotentParameterMismatchException

Permintaan menggunakan token klien yang sama dengan permintaan sebelumnya, tetapi tidak identik. Jangan menggunakan kembali token klien dengan permintaan yang berbeda, kecuali permintaannya identik.

Kode Status HTTP: 400

InternalServerException

AWS RoboMaker mengalami masalah layanan. Coba lagi panggilan Anda.

Kode Status HTTP: 500

#### InvalidParameterException

Parameter yang ditentukan dalam permintaan tidak valid, tidak didukung, atau tidak dapat digunakan. Pesan yang dikembalikan memberikan penjelasan tentang nilai kesalahan.

Kode Status HTTP: 400

LimitExceededException

Sumber daya yang diminta melebihi jumlah maksimum yang diizinkan, atau jumlah permintaan aliran bersamaan melebihi jumlah maksimum yang diizinkan.

Kode Status HTTP: 400

ResourceAlreadyExistsException

Sumber daya yang ditentukan sudah ada.

Kode Status HTTP: 400

**ThrottlingException** 

RoboMaker AWS untuk sementara tidak dapat memproses permintaan. Coba lagi panggilan Anda.

Kode Status HTTP: 400

## Lihat Juga

Untuk informasi selengkapnya tentang penggunaan API ini di salah satu AWS SDK khusus bahasa, lihat berikut ini:

- [AWSAntarmuka Baris Perintah](https://docs.aws.amazon.com/goto/aws-cli/robomaker-2018-06-29/CreateRobotApplication)
- [AWS SDK for .NET](https://docs.aws.amazon.com/goto/DotNetSDKV3/robomaker-2018-06-29/CreateRobotApplication)
- [AWS SDK for C++](https://docs.aws.amazon.com/goto/SdkForCpp/robomaker-2018-06-29/CreateRobotApplication)
- [AWS SDK for Go.](https://docs.aws.amazon.com/goto/SdkForGoV1/robomaker-2018-06-29/CreateRobotApplication)
- [AWSSDK for Java V2](https://docs.aws.amazon.com/goto/SdkForJavaV2/robomaker-2018-06-29/CreateRobotApplication)
- [AWSSDK untuk V3 JavaScript](https://docs.aws.amazon.com/goto/SdkForJavaScriptV3/robomaker-2018-06-29/CreateRobotApplication)
- [AWS SDK for PHP V3](https://docs.aws.amazon.com/goto/SdkForPHPV3/robomaker-2018-06-29/CreateRobotApplication)
- [AWS SDK for Python](https://docs.aws.amazon.com/goto/boto3/robomaker-2018-06-29/CreateRobotApplication)

# • [AWS SDK for Ruby V3](https://docs.aws.amazon.com/goto/SdkForRubyV3/robomaker-2018-06-29/CreateRobotApplication)

# CreateRobotApplicationVersion

Membuat versi aplikasi robot.

# <span id="page-305-2"></span>Minta Sintaks

```
POST /createRobotApplicationVersion HTTP/1.1
Content-type: application/json
{ 
    "application": "string", 
    "currentRevisionId": "string", 
    "imageDigest": "string", 
    "s3Etags": [ "string" ]
}
```
# Parameter Permintaan URI

Permintaan tidak menggunakan parameter URI apa pun.

Isi Permintaan

Permintaan menerima data berikut dalam format JSON.

## <span id="page-305-0"></span>[application](#page-305-2)

Informasi aplikasi untuk aplikasi robot.

Tipe: String

Batasan Panjang: Panjang minimum 1. Panjang maksimum 1224.

Pola: arn:.\*

Diperlukan: Ya

## <span id="page-305-1"></span>[currentRevisionId](#page-305-2)

Revisi id saat ini untuk aplikasi robot. Jika Anda memberikan nilai dan cocok dengan ID revisi terbaru, versi baru akan dibuat.

Tipe: String

Batasan Panjang: Panjang minimum 1. Panjang maksimum 40.

Pola: [a-zA-Z0-9\_.\-]\*

Diperlukan: Tidak

#### <span id="page-306-0"></span>[imageDigest](#page-305-2)

Pengidentifikasi SHA256 untuk gambar Docker yang Anda gunakan untuk aplikasi robot Anda.

Tipe: String

Batasan Panjang: Panjang minimum 0. Panjang maksimum 72.

Pola: [Ss][Hh][Aa]256:[0-9a-fA-F]{64}

Diperlukan: Tidak

#### <span id="page-306-1"></span>[s3Etags](#page-305-2)

Pengidentifikasi Amazon S3 untuk bundel file zip yang Anda gunakan untuk aplikasi robot Anda.

Tipe: Array string

Diperlukan: Tidak

# <span id="page-306-2"></span>Sintaksis Respons

```
HTTP/1.1 200
Content-type: application/json
{ 
    "arn": "string", 
    "environment": { 
        "uri": "string" 
    }, 
    "lastUpdatedAt": number, 
    "name": "string", 
    "revisionId": "string", 
    "robotSoftwareSuite": { 
        "name": "string", 
        "version": "string" 
    }, 
    "sources": [
```

```
 { 
            "architecture": "string", 
            "etag": "string", 
            "s3Bucket": "string", 
            "s3Key": "string" 
        } 
    ], 
    "version": "string"
}
```
# Elemen Respons

Jika tindakan berhasil, layanan mengirimkan kembali respons HTTP 200.

Layanan mengembalikan data berikut dalam format JSON.

#### <span id="page-307-0"></span>[arn](#page-306-2)

Amazon Resource Name (ARN) aplikasi robot.

Tipe: String

Batasan Panjang: Panjang minimum 1. Panjang maksimum 1224.

Pola: arn:.\*

#### <span id="page-307-1"></span>[environment](#page-306-2)

Objek yang berisi URI image Docker digunakan untuk membuat aplikasi robot Anda.

Tipe: Objek [Environment](#page-582-1)

#### <span id="page-307-2"></span>[lastUpdatedAt](#page-306-2)

Waktu, dalam milidetik sejak zaman, ketika aplikasi robot terakhir diperbarui.

Tipe: Timestamp

#### <span id="page-307-3"></span>[name](#page-306-2)

Nama aplikasi robot.

Tipe: String

Batasan Panjang: Panjang minimum 1. Panjang maksimum 255.

Pola:  $[a-zA-Z0-9 \ -]*$ 

## <span id="page-308-0"></span>[revisionId](#page-306-2)

Id revisi aplikasi robot.

Tipe: String

Batasan Panjang: Panjang minimum 1. Panjang maksimum 40.

Pola: [a-zA-Z0-9\_.\-]\*

## <span id="page-308-1"></span>[robotSoftwareSuite](#page-306-2)

Perangkat lunak robot yang digunakan oleh aplikasi robot.

Tipe: Objek [RobotSoftwareSuite](#page-616-2)

#### <span id="page-308-2"></span>[sources](#page-306-2)

Sumber aplikasi robot.

Tipe: Array objek [Source](#page-642-4)

#### <span id="page-308-3"></span>[version](#page-306-2)

Versi aplikasi robot.

Tipe: String

Batasan Panjang: Panjang minimum 1. Panjang maksimum 255.

Pola: (\\$LATEST)|[0-9]\*

# **Galat**

Untuk informasi tentang kesalahan yang umum untuk semua tindakan, lihat [Kesalahan Umum.](#page-668-0)

IdempotentParameterMismatchException

Permintaan menggunakan token klien yang sama dengan permintaan sebelumnya, tetapi tidak identik. Jangan menggunakan kembali token klien dengan permintaan yang berbeda, kecuali permintaannya identik.

Kode Status HTTP: 400

#### InternalServerException

AWS RoboMaker mengalami masalah layanan. Coba lagi panggilan Anda.

Kode Status HTTP: 500

InvalidParameterException

Parameter yang ditentukan dalam permintaan tidak valid, tidak didukung, atau tidak dapat digunakan. Pesan yang dikembalikan memberikan penjelasan tentang nilai kesalahan.

Kode Status HTTP: 400

## LimitExceededException

Sumber daya yang diminta melebihi jumlah maksimum yang diizinkan, atau jumlah permintaan aliran bersamaan melebihi jumlah maksimum yang diizinkan.

Kode Status HTTP: 400

**ThrottlingException** 

RoboMaker AWS untuk sementara tidak dapat memproses permintaan. Coba lagi panggilan Anda.

Kode Status HTTP: 400

# Lihat Juga

Untuk informasi selengkapnya tentang penggunaan API ini di salah satu AWS SDK khusus bahasa, lihat berikut ini:

- [AWSAntarmuka Baris Perintah](https://docs.aws.amazon.com/goto/aws-cli/robomaker-2018-06-29/CreateRobotApplicationVersion)
- [AWS SDK for .NET](https://docs.aws.amazon.com/goto/DotNetSDKV3/robomaker-2018-06-29/CreateRobotApplicationVersion)
- [AWS SDK for C++](https://docs.aws.amazon.com/goto/SdkForCpp/robomaker-2018-06-29/CreateRobotApplicationVersion)
- [AWS SDK for Go.](https://docs.aws.amazon.com/goto/SdkForGoV1/robomaker-2018-06-29/CreateRobotApplicationVersion)
- [AWSSDK for Java V2](https://docs.aws.amazon.com/goto/SdkForJavaV2/robomaker-2018-06-29/CreateRobotApplicationVersion)
- [AWSSDK untuk V3 JavaScript](https://docs.aws.amazon.com/goto/SdkForJavaScriptV3/robomaker-2018-06-29/CreateRobotApplicationVersion)
- [AWS SDK for PHP V3](https://docs.aws.amazon.com/goto/SdkForPHPV3/robomaker-2018-06-29/CreateRobotApplicationVersion)
- [AWS SDK for Python](https://docs.aws.amazon.com/goto/boto3/robomaker-2018-06-29/CreateRobotApplicationVersion)

# • [AWS SDK for Ruby V3](https://docs.aws.amazon.com/goto/SdkForRubyV3/robomaker-2018-06-29/CreateRobotApplicationVersion)

# CreateSimulationApplication

<span id="page-311-0"></span>Membuat aplikasi simulasi.

Minta Sintaks

```
POST /createSimulationApplication HTTP/1.1
Content-type: application/json
{ 
    "environment": { 
        "uri": "string" 
    }, 
    "name": "string", 
    "renderingEngine": { 
        "name": "string", 
        "version": "string" 
    }, 
    "robotSoftwareSuite": { 
        "name": "string", 
        "version": "string" 
    }, 
    "simulationSoftwareSuite": { 
        "name": "string", 
        "version": "string" 
    }, 
    "sources": [ 
        { 
           "architecture": "string", 
           "s3Bucket": "string", 
           "s3Key": "string" 
        } 
    ], 
    "tags": { 
        "string" : "string" 
    }
}
```
# Parameter Permintaan URI

Permintaan tidak menggunakan parameter URI apa pun.

# Isi Permintaan

Permintaan menerima data berikut dalam format JSON.

#### <span id="page-312-0"></span>[environment](#page-311-0)

Objek yang berisi URI image Docker digunakan untuk membuat aplikasi simulasi Anda.

Tipe: Objek [Environment](#page-582-1)

Diperlukan: Tidak

#### <span id="page-312-1"></span>[name](#page-311-0)

Nama aplikasi simulasi.

Tipe: String

Batasan Panjang: Panjang minimum 1. Panjang maksimum 255.

Pola: [a-zA-Z0-9\_\-]\*

Diperlukan: Ya

#### <span id="page-312-2"></span>[renderingEngine](#page-311-0)

Mesin rendering untuk aplikasi simulasi.

Tipe: Objek [RenderingEngine](#page-604-2)

Diperlukan: Tidak

#### <span id="page-312-3"></span>[robotSoftwareSuite](#page-311-0)

Perangkat lunak robot yang digunakan oleh aplikasi simulasi.

Tipe: Objek [RobotSoftwareSuite](#page-616-2)

Wajib: Ya

#### <span id="page-312-4"></span>[simulationSoftwareSuite](#page-311-0)

Perangkat lunak simulasi yang digunakan oleh aplikasi simulasi.

Tipe: Objek [SimulationSoftwareSuite](#page-641-2)

Wajib: Ya

#### <span id="page-313-0"></span>[sources](#page-311-0)

Sumber aplikasi simulasi.

Tipe: Array objek [SourceConfig](#page-644-3)

Diperlukan: Tidak

## <span id="page-313-1"></span>[tags](#page-311-0)

Sebuah peta yang berisi kunci tag dan nilai tag yang melekat pada aplikasi simulasi.

Tipe: Peta string ke string

Entri Peta: Jumlah minimum 0 item. Jumlah maksimum 50 item.

Batasan Panjang Kunci: Panjang minimum 1. Panjang maksimum 128.

Pola Kunci: [a-zA-Z0-9 \_.\-\/+=:]\*

Batasan Panjang Nilai: Panjang minimum 0. Panjang maksimum 256.

Pola nilai: [a-zA-Z0-9 \_.\-\/+=:]\*

Wajib: Tidak

# <span id="page-313-2"></span>Sintaksis Respons

```
HTTP/1.1 200
Content-type: application/json
{ 
    "arn": "string", 
    "environment": { 
       "uri": "string" 
    }, 
    "lastUpdatedAt": number, 
    "name": "string", 
    "renderingEngine": { 
        "name": "string", 
        "version": "string" 
    },
```

```
 "revisionId": "string", 
    "robotSoftwareSuite": { 
        "name": "string", 
        "version": "string" 
    }, 
    "simulationSoftwareSuite": { 
        "name": "string", 
        "version": "string" 
    }, 
    "sources": [ 
        { 
           "architecture": "string", 
           "etag": "string", 
           "s3Bucket": "string", 
           "s3Key": "string" 
        } 
    ], 
    "tags": { 
        "string" : "string" 
    }, 
    "version": "string"
}
```
# Elemen Respons

Jika tindakan berhasil, layanan mengirimkan kembali respons HTTP 200.

Layanan mengembalikan data berikut dalam format JSON.

#### <span id="page-314-0"></span>[arn](#page-313-2)

Amazon Resource Name (ARN) aplikasi simulasi.

Tipe: String

Batasan Panjang: Panjang minimum 1. Panjang maksimum 1224.

Pola: arn:.\*

#### <span id="page-314-1"></span>[environment](#page-313-2)

Objek yang berisi URI image Docker yang Anda gunakan untuk membuat aplikasi simulasi Anda.

Tipe: Objek [Environment](#page-582-1)

#### <span id="page-315-0"></span>[lastUpdatedAt](#page-313-2)

Waktu, dalam milidetik sejak zaman, ketika aplikasi simulasi terakhir diperbarui.

Tipe: Timestamp

#### <span id="page-315-1"></span>[name](#page-313-2)

Nama aplikasi simulasi.

Tipe: String

Batasan Panjang: Panjang minimum 1. Panjang maksimum 255.

Pola: [a-zA-Z0-9\_\-]\*

#### <span id="page-315-2"></span>[renderingEngine](#page-313-2)

Mesin rendering untuk aplikasi simulasi.

Tipe: Objek [RenderingEngine](#page-604-2)

#### <span id="page-315-3"></span>[revisionId](#page-313-2)

Id revisi dari aplikasi simulasi.

Tipe: String

Batasan Panjang: Panjang minimum 1. Panjang maksimum 40.

Pola:  $[a-zA-Z0-9]$ . -1\*

#### <span id="page-315-4"></span>[robotSoftwareSuite](#page-313-2)

Informasi tentang rangkaian perangkat lunak robot.

Tipe: Objek [RobotSoftwareSuite](#page-616-2)

#### <span id="page-315-5"></span>[simulationSoftwareSuite](#page-313-2)

Perangkat lunak simulasi yang digunakan oleh aplikasi simulasi.

Tipe: Objek [SimulationSoftwareSuite](#page-641-2)

#### <span id="page-315-6"></span>[sources](#page-313-2)

Sumber aplikasi simulasi.

Tipe: Array objek [Source](#page-642-4)

#### <span id="page-316-0"></span>[tags](#page-313-2)

Daftar semua tag ditambahkan ke aplikasi simulasi.

Tipe: Peta string ke string

Entri Peta: Jumlah minimum 0 item. Jumlah maksimum 50 item.

Batasan Panjang Kunci: Panjang minimum 1. Panjang maksimum 128.

Pola Kunci: [a-zA-Z0-9 \_.\-\/+=:]\*

Batasan Panjang Nilai: Panjang minimum 0. Panjang maksimum 256.

Pola nilai: [a-zA-Z0-9 \_.\-\/+=:]\*

## <span id="page-316-1"></span>[version](#page-313-2)

Versi aplikasi simulasi.

Tipe: String

Batasan Panjang: Panjang minimum 1. Panjang maksimum 255.

Pola: (\\$LATEST)|[0-9]\*

# **Galat**

Untuk informasi tentang kesalahan yang umum untuk semua tindakan, lihat [Kesalahan Umum.](#page-668-0)

IdempotentParameterMismatchException

Permintaan menggunakan token klien yang sama dengan permintaan sebelumnya, tetapi tidak identik. Jangan menggunakan kembali token klien dengan permintaan yang berbeda, kecuali permintaannya identik.

Kode Status HTTP: 400

InternalServerException

AWS RoboMaker mengalami masalah layanan. Coba lagi panggilan Anda.

Kode Status HTTP: 500

#### InvalidParameterException

Parameter yang ditentukan dalam permintaan tidak valid, tidak didukung, atau tidak dapat digunakan. Pesan yang dikembalikan memberikan penjelasan tentang nilai kesalahan.

Kode Status HTTP: 400

LimitExceededException

Sumber daya yang diminta melebihi jumlah maksimum yang diizinkan, atau jumlah permintaan aliran bersamaan melebihi jumlah maksimum yang diizinkan.

Kode Status HTTP: 400

ResourceAlreadyExistsException

Sumber daya yang ditentukan sudah ada.

Kode Status HTTP: 400

**ThrottlingException** 

RoboMaker AWS untuk sementara tidak dapat memproses permintaan. Coba lagi panggilan Anda.

Kode Status HTTP: 400

## Lihat Juga

Untuk informasi selengkapnya tentang penggunaan API ini di salah satu AWS SDK khusus bahasa, lihat berikut ini:

- [AWSAntarmuka Baris Perintah](https://docs.aws.amazon.com/goto/aws-cli/robomaker-2018-06-29/CreateSimulationApplication)
- [AWS SDK for .NET](https://docs.aws.amazon.com/goto/DotNetSDKV3/robomaker-2018-06-29/CreateSimulationApplication)
- [AWS SDK for C++](https://docs.aws.amazon.com/goto/SdkForCpp/robomaker-2018-06-29/CreateSimulationApplication)
- [AWS SDK for Go.](https://docs.aws.amazon.com/goto/SdkForGoV1/robomaker-2018-06-29/CreateSimulationApplication)
- [AWSSDK for Java V2](https://docs.aws.amazon.com/goto/SdkForJavaV2/robomaker-2018-06-29/CreateSimulationApplication)
- [AWSSDK untuk V3 JavaScript](https://docs.aws.amazon.com/goto/SdkForJavaScriptV3/robomaker-2018-06-29/CreateSimulationApplication)
- [AWS SDK for PHP V3](https://docs.aws.amazon.com/goto/SdkForPHPV3/robomaker-2018-06-29/CreateSimulationApplication)
- [AWS SDK for Python](https://docs.aws.amazon.com/goto/boto3/robomaker-2018-06-29/CreateSimulationApplication)

# • [AWS SDK for Ruby V3](https://docs.aws.amazon.com/goto/SdkForRubyV3/robomaker-2018-06-29/CreateSimulationApplication)

# CreateSimulationApplicationVersion

Membuat aplikasi simulasi dengan id revisi tertentu.

# <span id="page-319-2"></span>Minta Sintaks

```
POST /createSimulationApplicationVersion HTTP/1.1
Content-type: application/json
{ 
    "application": "string", 
    "currentRevisionId": "string", 
    "imageDigest": "string", 
    "s3Etags": [ "string" ]
}
```
# Parameter Permintaan URI

Permintaan tidak menggunakan parameter URI apa pun.

# Isi Permintaan

Permintaan menerima data berikut dalam format JSON.

# <span id="page-319-0"></span>[application](#page-319-2)

Informasi aplikasi untuk aplikasi simulasi.

Tipe: String

Batasan Panjang: Panjang minimum 1. Panjang maksimum 1224.

Pola: arn:.\*

Diperlukan: Ya

# <span id="page-319-1"></span>[currentRevisionId](#page-319-2)

Revisi id saat ini untuk aplikasi simulasi. Jika Anda memberikan nilai dan cocok dengan ID revisi terbaru, versi baru akan dibuat.

# Tipe: String

CreateSimulationApplicationVersion 310

Batasan Panjang: Panjang minimum 1. Panjang maksimum 40.

Pola: [a-zA-Z0-9\_.\-]\*

Diperlukan: Tidak

## <span id="page-320-0"></span>[imageDigest](#page-319-2)

Intisari SHA256 digunakan untuk mengidentifikasi URI gambar Docker yang digunakan untuk membuat aplikasi simulasi.

Tipe: String

Batasan Panjang: Panjang minimum 0. Panjang maksimum 72.

```
Pola: [Ss][Hh][Aa]256:[0-9a-fA-F]{64}
```
Diperlukan: Tidak

## <span id="page-320-1"></span>[s3Etags](#page-319-2)

Pengidentifikasi Amazon S3 ETag untuk bundel file zip yang Anda gunakan untuk membuat aplikasi simulasi.

Tipe: Array string

Diperlukan: Tidak

<span id="page-320-2"></span>Sintaksis Respons

```
HTTP/1.1 200
Content-type: application/json
{ 
    "arn": "string", 
    "environment": { 
       "uri": "string" 
    }, 
    "lastUpdatedAt": number, 
    "name": "string", 
    "renderingEngine": { 
        "name": "string", 
        "version": "string" 
    },
```

```
 "revisionId": "string", 
    "robotSoftwareSuite": { 
        "name": "string", 
        "version": "string" 
    }, 
    "simulationSoftwareSuite": { 
        "name": "string", 
        "version": "string" 
    }, 
    "sources": [ 
        { 
           "architecture": "string", 
           "etag": "string", 
           "s3Bucket": "string", 
           "s3Key": "string" 
        } 
    ], 
    "version": "string"
}
```
# Elemen Respons

Jika tindakan berhasil, layanan mengirimkan kembali respons HTTP 200.

Layanan mengembalikan data berikut dalam format JSON.

## <span id="page-321-0"></span>[arn](#page-320-2)

```
Amazon Resource Name (ARN) aplikasi simulasi.
```
Tipe: String

Batasan Panjang: Panjang minimum 1. Panjang maksimum 1224.

Pola: arn:.\*

## <span id="page-321-1"></span>[environment](#page-320-2)

Objek yang berisi URI image Docker digunakan untuk membuat aplikasi simulasi.

Tipe: Objek [Environment](#page-582-1)

## <span id="page-321-2"></span>[lastUpdatedAt](#page-320-2)

Waktu, dalam milidetik sejak zaman, ketika aplikasi simulasi terakhir diperbarui.

Tipe: Timestamp

#### <span id="page-322-0"></span>[name](#page-320-2)

Nama aplikasi simulasi.

Tipe: String

Batasan Panjang: Panjang minimum 1. Panjang maksimum 255.

Pola: [a-zA-Z0-9\_\-]\*

#### <span id="page-322-1"></span>[renderingEngine](#page-320-2)

Mesin rendering untuk aplikasi simulasi.

Tipe: Objek [RenderingEngine](#page-604-2)

#### <span id="page-322-2"></span>[revisionId](#page-320-2)

ID revisi aplikasi simulasi.

Tipe: String

Batasan Panjang: Panjang minimum 1. Panjang maksimum 40.

Pola: [a-zA-Z0-9\_.\-]\*

#### <span id="page-322-3"></span>[robotSoftwareSuite](#page-320-2)

Informasi tentang rangkaian perangkat lunak robot.

Tipe: Objek [RobotSoftwareSuite](#page-616-2)

#### <span id="page-322-4"></span>[simulationSoftwareSuite](#page-320-2)

Perangkat lunak simulasi yang digunakan oleh aplikasi simulasi.

Tipe: Objek [SimulationSoftwareSuite](#page-641-2)

#### <span id="page-322-5"></span>[sources](#page-320-2)

Sumber aplikasi simulasi.

Tipe: Array objek [Source](#page-642-4)

#### <span id="page-322-6"></span>[version](#page-320-2)

Versi aplikasi simulasi.

#### Tipe: String

Batasan Panjang: Panjang minimum 1. Panjang maksimum 255.

Pola: (\\$LATEST)|[0-9]\*

# Galat

Untuk informasi tentang kesalahan yang umum untuk semua tindakan, lihat [Kesalahan Umum.](#page-668-0)

IdempotentParameterMismatchException

Permintaan menggunakan token klien yang sama dengan permintaan sebelumnya, tetapi tidak identik. Jangan menggunakan kembali token klien dengan permintaan yang berbeda, kecuali permintaannya identik.

Kode Status HTTP: 400

InternalServerException

AWS RoboMaker mengalami masalah layanan. Coba lagi panggilan Anda.

Kode Status HTTP: 500

InvalidParameterException

Parameter yang ditentukan dalam permintaan tidak valid, tidak didukung, atau tidak dapat digunakan. Pesan yang dikembalikan memberikan penjelasan tentang nilai kesalahan.

Kode Status HTTP: 400

LimitExceededException

Sumber daya yang diminta melebihi jumlah maksimum yang diizinkan, atau jumlah permintaan aliran bersamaan melebihi jumlah maksimum yang diizinkan.

Kode Status HTTP: 400

**ThrottlingException** 

RoboMaker AWS untuk sementara tidak dapat memproses permintaan. Coba lagi panggilan Anda.

Kode Status HTTP: 400
# Lihat Juga

Untuk informasi selengkapnya tentang penggunaan API ini di salah satu AWS SDK khusus bahasa, lihat berikut ini:

- [AWSAntarmuka Baris Perintah](https://docs.aws.amazon.com/goto/aws-cli/robomaker-2018-06-29/CreateSimulationApplicationVersion)
- [AWS SDK for .NET](https://docs.aws.amazon.com/goto/DotNetSDKV3/robomaker-2018-06-29/CreateSimulationApplicationVersion)
- [AWS SDK for C++](https://docs.aws.amazon.com/goto/SdkForCpp/robomaker-2018-06-29/CreateSimulationApplicationVersion)
- [AWS SDK for Go.](https://docs.aws.amazon.com/goto/SdkForGoV1/robomaker-2018-06-29/CreateSimulationApplicationVersion)
- [AWSSDK for Java V2](https://docs.aws.amazon.com/goto/SdkForJavaV2/robomaker-2018-06-29/CreateSimulationApplicationVersion)
- [AWSSDK untuk V3 JavaScript](https://docs.aws.amazon.com/goto/SdkForJavaScriptV3/robomaker-2018-06-29/CreateSimulationApplicationVersion)
- [AWS SDK for PHP V3](https://docs.aws.amazon.com/goto/SdkForPHPV3/robomaker-2018-06-29/CreateSimulationApplicationVersion)
- [AWS SDK for Python](https://docs.aws.amazon.com/goto/boto3/robomaker-2018-06-29/CreateSimulationApplicationVersion)
- [AWS SDK for Ruby V3](https://docs.aws.amazon.com/goto/SdkForRubyV3/robomaker-2018-06-29/CreateSimulationApplicationVersion)

# CreateSimulationJob

Menciptakan pekerjaan simulasi.

# **a** Note

Setelah 90 hari, pekerjaan simulasi berakhir dan akan dihapus. Mereka tidak akan lagi dapat diakses.

# <span id="page-325-0"></span>Minta Sintaks

```
POST /createSimulationJob HTTP/1.1
Content-type: application/json
{ 
    "clientRequestToken": "string", 
    "compute": { 
       "computeType": "string", 
       "gpuUnitLimit": number, 
       "simulationUnitLimit": number
    }, 
    "dataSources": [ 
       { 
           "destination": "string", 
           "name": "string", 
           "s3Bucket": "string", 
           "s3Keys": [ "string" ], 
           "type": "string" 
       } 
    ], 
    "failureBehavior": "string", 
    "iamRole": "string", 
    "loggingConfig": { 
       "recordAllRosTopics": boolean
    }, 
    "maxJobDurationInSeconds": number, 
    "outputLocation": { 
       "s3Bucket": "string", 
       "s3Prefix": "string" 
    }, 
    "robotApplications": [
```

```
 { 
          "application": "string", 
          "applicationVersion": "string", 
          "launchConfig": { 
             "command": [ "string" ], 
             "environmentVariables": { 
                "string" : "string" 
             }, 
             "launchFile": "string", 
             "packageName": "string", 
             "portForwardingConfig": { 
                "portMappings": [ 
\{ "applicationPort": number, 
                       "enableOnPublicIp": boolean, 
                       "jobPort": number
 } 
 ] 
             }, 
             "streamUI": boolean
          }, 
          "tools": [ 
             { 
                "command": "string", 
                "exitBehavior": "string", 
                "name": "string", 
                "streamOutputToCloudWatch": boolean, 
                "streamUI": boolean
             } 
          ], 
          "uploadConfigurations": [ 
\{\hspace{.1cm} \} "name": "string", 
                "path": "string", 
                "uploadBehavior": "string" 
 } 
          ], 
          "useDefaultTools": boolean, 
          "useDefaultUploadConfigurations": boolean
       } 
   ], 
    "simulationApplications": [ 
       { 
          "application": "string",
```

```
 "applicationVersion": "string", 
          "launchConfig": { 
             "command": [ "string" ], 
             "environmentVariables": { 
                "string" : "string" 
             }, 
             "launchFile": "string", 
             "packageName": "string", 
             "portForwardingConfig": { 
                "portMappings": [ 
\{ "applicationPort": number, 
                       "enableOnPublicIp": boolean, 
                       "jobPort": number
 } 
 ] 
             }, 
             "streamUI": boolean
          }, 
          "tools": [ 
\{\hspace{.1cm} \} "command": "string", 
                "exitBehavior": "string", 
                "name": "string", 
                "streamOutputToCloudWatch": boolean, 
                "streamUI": boolean
 } 
          ], 
          "uploadConfigurations": [ 
             { 
                "name": "string", 
                "path": "string", 
                "uploadBehavior": "string" 
 } 
          ], 
          "useDefaultTools": boolean, 
          "useDefaultUploadConfigurations": boolean, 
          "worldConfigs": [ 
\{\hspace{.1cm} \} "world": "string" 
             } 
         \mathbf{I} }
```
],

```
 "tags": { 
        "string" : "string" 
    }, 
    "vpcConfig": { 
        "assignPublicIp": boolean, 
        "securityGroups": [ "string" ], 
        "subnets": [ "string" ] 
    }
}
```
# Parameter Permintaan URI

Permintaan tidak menggunakan parameter URI apa pun.

Isi Permintaan

Permintaan menerima data berikut dalam format JSON.

### <span id="page-328-0"></span>[clientRequestToken](#page-325-0)

Pengidentifikasi unik dan peka huruf besar/kecil yang Anda berikan untuk memastikan idempotensi permintaan.

Tipe: String

Batasan Panjang: Panjang minimum 1. Panjang maksimum adalah 64.

Pola:  $[a-zA-Z0-9]$  -=  $]*$ 

Diperlukan: Tidak

#### <span id="page-328-1"></span>[compute](#page-325-0)

Menghitung informasi untuk pekerjaan simulasi.

Tipe: Objek [Compute](#page-564-3)

Diperlukan: Tidak

# <span id="page-328-2"></span>[dataSources](#page-325-0)

Tentukan sumber data untuk memasang file hanya-baca dari S3 ke dalam simulasi Anda. File-file ini tersedia di bawah/opt/robomaker/datasources/data\_source\_name.

#### **a** Note

Ada batas 100 file dan ukuran gabungan 25GB untuk semua DataSourceConfig objek.

# Tipe: Array objek [DataSourceConfig](#page-570-3)

Anggota Array: Jumlah minimum 1 item. Jumlah maksimum 6 item.

Diperlukan: Tidak

#### <span id="page-329-0"></span>[failureBehavior](#page-325-0)

Perilaku kegagalan pekerjaan simulasi.

#### Lanjutkan

Membiarkan instance berjalan untuk durasi batas waktu maksimum setelah kode 4XX kesalahan.

#### Gagal

Hentikan pekerjaan simulasi dan hentikan instance.

Tipe: String

```
Nilai yang Valid: Fail | Continue
```
Diperlukan: Tidak

#### <span id="page-329-1"></span>[iamRole](#page-325-0)

Nama peran IAM yang memungkinkan instans simulasi memanggil AWS API yang ditentukan dalam kebijakan terkait atas nama Anda. Ini adalah bagaimana kredensil diteruskan ke pekerjaan simulasi Anda.

Tipe: String

Batasan Panjang: Panjang minimum 1. Panjang maksimum 255.

Pola: arn:aws:iam::\w+:role/.\*

Diperlukan: Ya

#### <span id="page-329-2"></span>[loggingConfig](#page-325-0)

Konfigurasi logging.

Tipe: Objek [LoggingConfig](#page-595-1)

Diperlukan: Tidak

<span id="page-330-0"></span>[maxJobDurationInSeconds](#page-325-0)

Durasi pekerjaan simulasi maksimum dalam hitungan detik (hingga 14 hari atau 1.209.600 detik. Ketika maxJobDurationInSeconds tercapai, pekerjaan simulasi akan status akan bertransisi keCompleted.

Tipe: Long

Diperlukan: Ya

# <span id="page-330-1"></span>[outputLocation](#page-325-0)

Lokasi untuk file output yang dihasilkan oleh pekerjaan simulasi.

Tipe: Objek [OutputLocation](#page-598-2)

Diperlukan: Tidak

# <span id="page-330-2"></span>[robotApplications](#page-325-0)

Aplikasi robot untuk digunakan dalam pekerjaan simulasi.

Tipe: Array objek [RobotApplicationConfig](#page-608-4)

Anggota Array: Jumlah tetap 1 item.

Diperlukan: Tidak

# <span id="page-330-3"></span>[simulationApplications](#page-325-0)

Aplikasi simulasi untuk digunakan dalam pekerjaan simulasi.

Tipe: Array objek [SimulationApplicationConfig](#page-620-4)

Anggota Array: Jumlah tetap 1 item.

Diperlukan: Tidak

#### <span id="page-330-4"></span>[tags](#page-325-0)

Peta yang berisi kunci tag dan nilai tag yang dilampirkan ke pekerjaan simulasi.

Tipe: Peta string ke string

Entri Peta: Jumlah minimum 0 item. Jumlah maksimum 50 item.

Batasan Panjang Kunci: Panjang minimum 1. Panjang maksimum 128.

Pola Kunci:  $\lceil a-zA-Z0-9 \ldots \ldots \rceil$ +=: ]\*

Batasan Panjang Nilai: Panjang minimum 0. Panjang maksimum 256.

Pola nilai: [a-zA-Z0-9 \_.\-\/+=:]\*

Diperlukan: Tidak

# <span id="page-331-0"></span>[vpcConfig](#page-325-0)

Jika pekerjaan simulasi Anda mengakses sumber daya dalam VPC, Anda memberikan parameter ini untuk mengidentifikasi daftar ID grup keamanan dan ID subnet. Ini harus milik VPC yang sama. Anda harus memberikan setidaknya satu grup keamanan dan satu subnet ID.

Tipe: Objek [VPCConfig](#page-653-3)

Wajib: Tidak

# <span id="page-331-1"></span>Sintaksis Respons

```
HTTP/1.1 200
Content-type: application/json
{ 
    "arn": "string", 
    "clientRequestToken": "string", 
    "compute": { 
       "computeType": "string", 
       "gpuUnitLimit": number, 
       "simulationUnitLimit": number
    }, 
    "dataSources": [ 
       { 
           "destination": "string", 
           "name": "string", 
           "s3Bucket": "string", 
           "s3Keys": [ 
\{\hspace{.1cm} \} "etag": "string", 
                 "s3Key": "string" 
 } 
           ],
```

```
 "type": "string" 
       } 
   ], 
   "failureBehavior": "string", 
   "failureCode": "string", 
   "iamRole": "string", 
   "lastStartedAt": number, 
   "lastUpdatedAt": number, 
   "loggingConfig": { 
       "recordAllRosTopics": boolean
   }, 
   "maxJobDurationInSeconds": number, 
   "outputLocation": { 
       "s3Bucket": "string", 
       "s3Prefix": "string" 
   }, 
    "robotApplications": [ 
       { 
          "application": "string", 
          "applicationVersion": "string", 
          "launchConfig": { 
             "command": [ "string" ], 
             "environmentVariables": { 
                "string" : "string" 
             }, 
             "launchFile": "string", 
             "packageName": "string", 
             "portForwardingConfig": { 
                 "portMappings": [ 
\{ "applicationPort": number, 
                       "enableOnPublicIp": boolean, 
                       "jobPort": number
 } 
 ] 
             }, 
             "streamUI": boolean
          }, 
          "tools": [ 
\{\hspace{.1cm} \} "command": "string", 
                 "exitBehavior": "string", 
                 "name": "string", 
                 "streamOutputToCloudWatch": boolean,
```

```
 "streamUI": boolean
             } 
          ], 
          "uploadConfigurations": [ 
\{\hspace{.1cm} \} "name": "string", 
                "path": "string", 
                "uploadBehavior": "string" 
             } 
          ], 
          "useDefaultTools": boolean, 
          "useDefaultUploadConfigurations": boolean
       } 
   ], 
    "simulationApplications": [ 
       { 
          "application": "string", 
          "applicationVersion": "string", 
          "launchConfig": { 
             "command": [ "string" ], 
             "environmentVariables": { 
                "string" : "string" 
             }, 
             "launchFile": "string", 
             "packageName": "string", 
             "portForwardingConfig": { 
                "portMappings": [ 
\{ "applicationPort": number, 
                       "enableOnPublicIp": boolean, 
                       "jobPort": number
 } 
 ] 
             }, 
             "streamUI": boolean
          }, 
          "tools": [ 
\{\hspace{.1cm} \} "command": "string", 
                "exitBehavior": "string", 
                "name": "string", 
                "streamOutputToCloudWatch": boolean, 
                "streamUI": boolean
 }
```

```
 ], 
          "uploadConfigurations": [ 
\{\hspace{.1cm} \} "name": "string", 
                 "path": "string", 
                 "uploadBehavior": "string" 
 } 
          ], 
          "useDefaultTools": boolean, 
          "useDefaultUploadConfigurations": boolean, 
          "worldConfigs": [ 
\{\hspace{.1cm} \} "world": "string" 
 } 
          ] 
       } 
    ], 
    "simulationTimeMillis": number, 
    "status": "string", 
    "tags": { 
       "string" : "string" 
    }, 
    "vpcConfig": { 
       "assignPublicIp": boolean, 
       "securityGroups": [ "string" ], 
       "subnets": [ "string" ], 
       "vpcId": "string" 
    }
```
# Elemen Respons

Jika tindakan berhasil, layanan mengirimkan kembali respons HTTP 200.

Layanan mengembalikan data berikut dalam format JSON.

# <span id="page-334-0"></span>[arn](#page-331-1)

}

Nama Sumber Daya Amazon (ARN) dari pekerjaan simulasi.

Tipe: String

Batasan Panjang: Panjang minimum 1. Panjang maksimum 1224.

#### Pola: arn:.\*

#### <span id="page-335-0"></span>[clientRequestToken](#page-331-1)

Pengidentifikasi unik dan peka huruf besar/kecil yang Anda berikan untuk memastikan idempotensi permintaan.

Tipe: String

Batasan Panjang: Panjang minimum 1. Panjang maksimum adalah 64.

Pola:  $[a-zA-Z0-9]$  \-=]\*

#### <span id="page-335-1"></span>[compute](#page-331-1)

Menghitung informasi untuk pekerjaan simulasi.

Tipe: Objek [ComputeResponse](#page-566-3)

#### <span id="page-335-2"></span>[dataSources](#page-331-1)

Sumber data untuk pekerjaan simulasi.

Tipe: Array objek [DataSource](#page-568-3)

<span id="page-335-3"></span>[failureBehavior](#page-331-1)

perilaku kegagalan untuk pekerjaan simulasi.

Tipe: String

Nilai yang Valid: Fail | Continue

<span id="page-335-4"></span>**[failureCode](#page-331-1)** 

Kode kegagalan pekerjaan simulasi jika gagal: InternalServiceError

Kesalahan layanan internal.

RobotApplicationCrash

Aplikasi robot keluar secara tidak normal.

SimulationApplicationCrash

Aplikasi simulasi keluar secara tidak normal.

BadPermissionsRobotApplication

Bundel aplikasi robot tidak dapat diunduh.

BadPermissionsSimulationApplication

Bundel aplikasi simulasi tidak dapat diunduh.

BadPermissionsKeluaran S3

Tidak dapat mempublikasikan output ke bucket S3 yang disediakan pelanggan.

BadPermissionsCloudwatchLogs

Tidak dapat memublikasikan log ke sumber CloudWatch Log yang disediakan pelanggan. SubnetIpLimitExceeded

Batas IP subnet terlampaui.

ENI LimitExceeded

Batas ENI terlampaui.

BadPermissionsUserCredentials

Tidak dapat menggunakan Peran yang disediakan.

InvalidBundleRobotApplication

Bundel robot tidak dapat diekstraksi (format tidak valid, kesalahan bundling, atau masalah lainnya).

InvalidBundleSimulationApplication

Bundel simulasi tidak dapat diekstraksi (format tidak valid, kesalahan bundling, atau masalah lainnya).

RobotApplicationVersionMismatchedEtag

Etag for RobotApplication tidak cocok dengan nilai selama pembuatan versi.

SimulationApplicationVersionMismatchedEtag

Etag for SimulationApplication tidak cocok dengan nilai selama pembuatan versi.

Tipe: String

Nilai yang Valid: InternalServiceError | RobotApplicationCrash | SimulationApplicationCrash | RobotApplicationHealthCheckFailure |

SimulationApplicationHealthCheckFailure | BadPermissionsRobotApplication | BadPermissionsSimulationApplication | BadPermissionsS3Object | BadPermissionsS3Output | BadPermissionsCloudwatchLogs | SubnetIpLimitExceeded | ENILimitExceeded | BadPermissionsUserCredentials | InvalidBundleRobotApplication | InvalidBundleSimulationApplication | InvalidS3Resource | ThrottlingError | LimitExceeded | MismatchedEtag | RobotApplicationVersionMismatchedEtag | SimulationApplicationVersionMismatchedEtag | ResourceNotFound | RequestThrottled | BatchTimedOut | BatchCanceled | InvalidInput | WrongRegionS3Bucket | WrongRegionS3Output | WrongRegionRobotApplication | WrongRegionSimulationApplication | UploadContentMismatchError

# <span id="page-337-0"></span>[iamRole](#page-331-1)

Peran IAM yang memungkinkan pekerjaan simulasi memanggil AWS API yang ditentukan dalam kebijakan terkait atas nama Anda.

Tipe: String

Batasan Panjang: Panjang minimum 1. Panjang maksimum 255.

Pola: arn:aws:iam::\w+:role/.\*

# <span id="page-337-1"></span>[lastStartedAt](#page-331-1)

Waktu, dalam milidetik sejak zaman, ketika pekerjaan simulasi terakhir dimulai.

Tipe: Timestamp

# <span id="page-337-2"></span>[lastUpdatedAt](#page-331-1)

Waktu, dalam milidetik sejak zaman, ketika pekerjaan simulasi terakhir diperbarui.

Tipe: Timestamp

# <span id="page-337-3"></span>[loggingConfig](#page-331-1)

Konfigurasi logging.

Tipe: Objek [LoggingConfig](#page-595-1)

<span id="page-337-4"></span>[maxJobDurationInSeconds](#page-331-1)

Durasi pekerjaan simulasi maksimum dalam hitungan detik.

### Tipe: Long

### <span id="page-338-0"></span>[outputLocation](#page-331-1)

Lokasi file keluaran pekerjaan simulasi.

Tipe: Objek [OutputLocation](#page-598-2)

# <span id="page-338-1"></span>[robotApplications](#page-331-1)

Aplikasi robot yang digunakan oleh pekerjaan simulasi.

Tipe: Array objek [RobotApplicationConfig](#page-608-4)

Anggota Array: Jumlah tetap 1 item.

### <span id="page-338-2"></span>[simulationApplications](#page-331-1)

Aplikasi simulasi yang digunakan oleh pekerjaan simulasi.

Tipe: Array objek [SimulationApplicationConfig](#page-620-4)

Anggota Array: Jumlah tetap 1 item.

#### <span id="page-338-3"></span>[simulationTimeMillis](#page-331-1)

Durasi eksekusi pekerjaan simulasi dalam milidetik.

Tipe: Long

#### <span id="page-338-4"></span>[status](#page-331-1)

Status pekerjaan simulasi.

Tipe: String

Nilai yang Valid: Pending | Preparing | Running | Restarting | Completed | Failed | RunningFailed | Terminating | Terminated | Canceled

# <span id="page-338-5"></span>[tags](#page-331-1)

Daftar semua tag ditambahkan ke pekerjaan simulasi.

Tipe: Peta string ke string

Entri Peta: Jumlah minimum 0 item. Jumlah maksimum 50 item.

Batasan Panjang Kunci: Panjang minimum 1. Panjang maksimum 128.

Pola Kunci: [a-zA-Z0-9 \_.\-\/+=:]\*

Batasan Panjang Nilai: Panjang minimum 0. Panjang maksimum 256.

Pola nilai:  $[a-zA-Z0-9, \ldots, -\sqrt{+} =: ]$ \*

### <span id="page-339-0"></span>[vpcConfig](#page-331-1)

Informasi tentang konfigurasi vpc.

Tipe: Objek [VPCConfigResponse](#page-655-4)

# **Galat**

Untuk informasi tentang kesalahan yang umum untuk semua tindakan, lihat [Kesalahan Umum.](#page-668-0)

IdempotentParameterMismatchException

Permintaan menggunakan token klien yang sama dengan permintaan sebelumnya, tetapi tidak identik. Jangan menggunakan kembali token klien dengan permintaan yang berbeda, kecuali permintaannya identik.

Kode Status HTTP: 400

InternalServerException

AWS RoboMaker mengalami masalah layanan. Coba lagi panggilan Anda.

Kode Status HTTP: 500

InvalidParameterException

Parameter yang ditentukan dalam permintaan tidak valid, tidak didukung, atau tidak dapat digunakan. Pesan yang dikembalikan memberikan penjelasan tentang nilai kesalahan.

Kode Status HTTP: 400

LimitExceededException

Sumber daya yang diminta melebihi jumlah maksimum yang diizinkan, atau jumlah permintaan aliran bersamaan melebihi jumlah maksimum yang diizinkan.

Kode Status HTTP: 400

ResourceNotFoundException

Sumber daya yang ditentukan tidak ada.

Kode Status HTTP: 400

ServiceUnavailableException

Permintaan telah gagal karena kegagalan sementara server.

Kode Status HTTP: 503

**ThrottlingException** 

RoboMaker AWS untuk sementara tidak dapat memproses permintaan. Coba lagi panggilan Anda.

Kode Status HTTP: 400

# Lihat Juga

Untuk informasi selengkapnya tentang penggunaan API ini di salah satu AWS SDK khusus bahasa, lihat berikut ini:

- [AWSAntarmuka Baris Perintah](https://docs.aws.amazon.com/goto/aws-cli/robomaker-2018-06-29/CreateSimulationJob)
- [AWS SDK for .NET](https://docs.aws.amazon.com/goto/DotNetSDKV3/robomaker-2018-06-29/CreateSimulationJob)
- [AWS SDK for C++](https://docs.aws.amazon.com/goto/SdkForCpp/robomaker-2018-06-29/CreateSimulationJob)
- [AWS SDK for Go.](https://docs.aws.amazon.com/goto/SdkForGoV1/robomaker-2018-06-29/CreateSimulationJob)
- [AWSSDK for Java V2](https://docs.aws.amazon.com/goto/SdkForJavaV2/robomaker-2018-06-29/CreateSimulationJob)
- [AWSSDK untuk V3 JavaScript](https://docs.aws.amazon.com/goto/SdkForJavaScriptV3/robomaker-2018-06-29/CreateSimulationJob)
- [AWS SDK for PHP V3](https://docs.aws.amazon.com/goto/SdkForPHPV3/robomaker-2018-06-29/CreateSimulationJob)
- [AWS SDK for Python](https://docs.aws.amazon.com/goto/boto3/robomaker-2018-06-29/CreateSimulationJob)
- [AWS SDK for Ruby V3](https://docs.aws.amazon.com/goto/SdkForRubyV3/robomaker-2018-06-29/CreateSimulationJob)

# CreateWorldExportJob

Menciptakan pekerjaan ekspor dunia.

# <span id="page-341-1"></span>Minta Sintaks

```
POST /createWorldExportJob HTTP/1.1
Content-type: application/json
{ 
    "clientRequestToken": "string", 
    "iamRole": "string", 
    "outputLocation": { 
       "s3Bucket": "string", 
       "s3Prefix": "string" 
    }, 
    "tags": { 
       "string" : "string" 
    }, 
    "worlds": [ "string" ]
}
```
# Parameter Permintaan URI

Permintaan tidak menggunakan parameter URI apa pun.

# Isi Permintaan

Permintaan menerima data berikut dalam format JSON.

# <span id="page-341-0"></span>[clientRequestToken](#page-341-1)

Pengidentifikasi unik dan peka huruf besar/kecil yang Anda berikan untuk memastikan idempotensi permintaan.

Tipe: String

Batasan Panjang: Panjang minimum 1. Panjang maksimum adalah 64.

Pola:  $[a-zA-Z0-9]$  \-=]\*

Diperlukan: Tidak

#### <span id="page-342-0"></span>[iamRole](#page-341-1)

Peran IAM yang digunakan proses ekspor dunia untuk mengakses bucket Amazon S3 dan menempatkan ekspor.

Tipe: String

Batasan Panjang: Panjang minimum 1. Panjang maksimum 255.

Pola: arn:aws:iam::\w+:role/.\*

Diperlukan: Ya

#### <span id="page-342-1"></span>[outputLocation](#page-341-1)

Lokasi output.

Tipe: Objek [OutputLocation](#page-598-2)

Wajib: Ya

#### <span id="page-342-2"></span>[tags](#page-341-1)

Peta yang berisi kunci tag dan nilai tag yang dilampirkan ke pekerjaan ekspor dunia.

Tipe: Peta string ke string

Entri Peta: Jumlah minimum 0 item. Jumlah maksimum 50 item.

Batasan Panjang Kunci: Panjang minimum 1. Panjang maksimum 128.

Pola Kunci: [a-zA-Z0-9 \_.\-\/+=:]\*

Batasan Panjang Nilai: Panjang minimum 0. Panjang maksimum 256.

Pola nilai: [a-zA-Z0-9 \_.\-\/+=:]\*

Diperlukan: Tidak

#### <span id="page-342-3"></span>[worlds](#page-341-1)

Daftar Nama Sumber Daya Amazon (arns) yang sesuai dengan dunia untuk diekspor.

Tipe: Array string

Anggota Array: Jumlah minimum 1 item. Jumlah maksimum 100 item.

Batasan Panjang: Panjang minimum 1. Panjang maksimum 1224.

Pola: arn:.\*

Diperlukan: Ya

# <span id="page-343-1"></span>Sintaksis Respons

```
HTTP/1.1 200
Content-type: application/json
{ 
    "arn": "string", 
    "clientRequestToken": "string", 
    "createdAt": number, 
    "failureCode": "string", 
    "iamRole": "string", 
    "outputLocation": { 
       "s3Bucket": "string", 
        "s3Prefix": "string" 
    }, 
    "status": "string", 
    "tags": { 
       "string" : "string" 
    }
}
```
# Elemen Respons

Jika tindakan berhasil, layanan mengirimkan kembali respons HTTP 200.

Layanan mengembalikan data berikut dalam format JSON.

#### <span id="page-343-0"></span>[arn](#page-343-1)

Nama Sumber Daya Amazon (ARN) dari pekerjaan ekspor dunia.

Tipe: String

Batasan Panjang: Panjang minimum 1. Panjang maksimum 1224.

Pola: arn:.\*

#### <span id="page-344-0"></span>[clientRequestToken](#page-343-1)

Pengidentifikasi unik dan peka huruf besar/kecil yang Anda berikan untuk memastikan idempotensi permintaan.

Tipe: String

Batasan Panjang: Panjang minimum 1. Panjang maksimum adalah 64.

Pola:  $[a-zA-Z0-9]$  \-=]\*

### <span id="page-344-1"></span>[createdAt](#page-343-1)

Waktu, dalam milidetik sejak zaman, ketika pekerjaan ekspor dunia diciptakan.

Tipe: Timestamp

#### <span id="page-344-2"></span>[failureCode](#page-343-1)

Kode kegagalan pekerjaan ekspor dunia jika gagal:

InternalServiceError

Kesalahan layanan internal.

#### LimitExceeded

Sumber daya yang diminta melebihi jumlah maksimum yang diizinkan, atau jumlah permintaan aliran bersamaan melebihi jumlah maksimum yang diizinkan.

#### ResourceNotFound

Sumber daya yang ditentukan tidak dapat ditemukan.

#### RequestThrottled

Permintaan itu dibatasi.

#### InvalidInput

Parameter input dalam permintaan tidak valid.

### AllWorldGenerationFailed

Semua dunia dalam pekerjaan generasi dunia gagal. Ini bisa terjadi jika Anda worldCount lebih besar dari 50 atau kurang dari 1.

Untuk informasi selengkapnya tentang pemecahan masalah WorldForge, lihat Simulasi [Pemecahan Masalah.](https://docs.aws.amazon.com/robomaker/latest/dg/troubleshooting-worldforge.html) WorldForge

Tipe: String

```
Nilai yang Valid: InternalServiceError | LimitExceeded | ResourceNotFound | 
RequestThrottled | InvalidInput | AccessDenied
```
#### <span id="page-345-0"></span>[iamRole](#page-343-1)

Peran IAM yang digunakan proses ekspor dunia untuk mengakses bucket Amazon S3 dan menempatkan ekspor.

Tipe: String

Batasan Panjang: Panjang minimum 1. Panjang maksimum 255.

Pola: arn:aws:iam::\w+:role/.\*

#### <span id="page-345-1"></span>[outputLocation](#page-343-1)

Lokasi output.

Tipe: Objek [OutputLocation](#page-598-2)

#### <span id="page-345-2"></span>[status](#page-343-1)

Status pekerjaan ekspor dunia.

**Tertunda** 

Permintaan pekerjaan ekspor dunia tertunda.

Berjalan

Pekerjaan ekspor dunia sedang berjalan.

Selesai

Pekerjaan ekspor dunia selesai.

Gagal

Pekerjaan ekspor dunia gagal. Lihat failureCode untuk informasi selengkapnya.

Dibatalkan

Pekerjaan ekspor dunia dibatalkan.

Membatalkan

Pekerjaan ekspor dunia dibatalkan.

#### Tipe: String

```
Nilai yang Valid: Pending | Running | Completed | Failed | Canceling | 
Canceled
```
#### <span id="page-346-0"></span>[tags](#page-343-1)

Peta yang berisi kunci tag dan nilai tag yang dilampirkan ke pekerjaan ekspor dunia.

Tipe: Peta string ke string

Entri Peta: Jumlah minimum 0 item. Jumlah maksimum 50 item.

Batasan Panjang Kunci: Panjang minimum 1. Panjang maksimum 128.

Pola Kunci: [a-zA-Z0-9 \_.\-\/+=:]\*

Batasan Panjang Nilai: Panjang minimum 0. Panjang maksimum 256.

Pola nilai: [a-zA-Z0-9 \_.\-\/+=:]\*

# **Galat**

Untuk informasi tentang kesalahan yang umum untuk semua tindakan, lihat [Kesalahan Umum.](#page-668-0)

IdempotentParameterMismatchException

Permintaan menggunakan token klien yang sama dengan permintaan sebelumnya, tetapi tidak identik. Jangan menggunakan kembali token klien dengan permintaan yang berbeda, kecuali permintaannya identik.

Kode Status HTTP: 400

InternalServerException

AWS RoboMaker mengalami masalah layanan. Coba lagi panggilan Anda.

Kode Status HTTP: 500

InvalidParameterException

Parameter yang ditentukan dalam permintaan tidak valid, tidak didukung, atau tidak dapat digunakan. Pesan yang dikembalikan memberikan penjelasan tentang nilai kesalahan.

Kode Status HTTP: 400

ResourceNotFoundException

Sumber daya yang ditentukan tidak ada.

Kode Status HTTP: 400

ServiceUnavailableException

Permintaan telah gagal karena kegagalan sementara server.

Kode Status HTTP: 503

**ThrottlingException** 

RoboMaker AWS untuk sementara tidak dapat memproses permintaan. Coba lagi panggilan Anda.

Kode Status HTTP: 400

# Lihat Juga

Untuk informasi selengkapnya tentang penggunaan API ini di salah satu AWS SDK khusus bahasa, lihat berikut ini:

- [AWSAntarmuka Baris Perintah](https://docs.aws.amazon.com/goto/aws-cli/robomaker-2018-06-29/CreateWorldExportJob)
- [AWS SDK for .NET](https://docs.aws.amazon.com/goto/DotNetSDKV3/robomaker-2018-06-29/CreateWorldExportJob)
- [AWS SDK for C++](https://docs.aws.amazon.com/goto/SdkForCpp/robomaker-2018-06-29/CreateWorldExportJob)
- [AWS SDK for Go.](https://docs.aws.amazon.com/goto/SdkForGoV1/robomaker-2018-06-29/CreateWorldExportJob)
- [AWSSDK for Java V2](https://docs.aws.amazon.com/goto/SdkForJavaV2/robomaker-2018-06-29/CreateWorldExportJob)
- [AWSSDK untuk V3 JavaScript](https://docs.aws.amazon.com/goto/SdkForJavaScriptV3/robomaker-2018-06-29/CreateWorldExportJob)
- [AWS SDK for PHP V3](https://docs.aws.amazon.com/goto/SdkForPHPV3/robomaker-2018-06-29/CreateWorldExportJob)
- [AWS SDK for Python](https://docs.aws.amazon.com/goto/boto3/robomaker-2018-06-29/CreateWorldExportJob)
- [AWS SDK for Ruby V3](https://docs.aws.amazon.com/goto/SdkForRubyV3/robomaker-2018-06-29/CreateWorldExportJob)

# CreateWorldGenerationJob

Menciptakan dunia menggunakan template yang ditentukan.

# <span id="page-348-1"></span>Minta Sintaks

```
POST /createWorldGenerationJob HTTP/1.1
Content-type: application/json
{ 
    "clientRequestToken": "string", 
    "tags": { 
       "string" : "string" 
    }, 
    "template": "string", 
    "worldCount": { 
       "floorplanCount": number, 
       "interiorCountPerFloorplan": number
    }, 
    "worldTags": { 
       "string" : "string" 
    }
}
```
# Parameter Permintaan URI

Permintaan tidak menggunakan parameter URI apa pun.

# Isi Permintaan

Permintaan menerima data berikut dalam format JSON.

# <span id="page-348-0"></span>[clientRequestToken](#page-348-1)

Pengidentifikasi unik dan peka huruf besar/kecil yang Anda berikan untuk memastikan idempotensi permintaan.

Tipe: String

Batasan Panjang: Panjang minimum 1. Panjang maksimum adalah 64.

Pola: [a-zA-Z0-9\_\-=]\*

Diperlukan: Tidak

### <span id="page-349-0"></span>[tags](#page-348-1)

Peta yang berisi kunci tag dan nilai tag yang dilampirkan ke pekerjaan generator dunia.

Tipe: Peta string ke string

Entri Peta: Jumlah minimum 0 item. Jumlah maksimum 50 item.

Batasan Panjang Kunci: Panjang minimum 1. Panjang maksimum 128.

Pola Kunci: [a-zA-Z0-9 \_.\-\/+=:]\*

Batasan Panjang Nilai: Panjang minimum 0. Panjang maksimum 256.

Pola nilai: [a-zA-Z0-9 \_.\-\/+=:]\*

Diperlukan: Tidak

#### <span id="page-349-1"></span>[template](#page-348-1)

Nama Sumber Daya Amazon (arn) dari template dunia yang menggambarkan dunia yang ingin Anda buat.

Tipe: String

Batasan Panjang: Panjang minimum 1. Panjang maksimum 1224.

Pola: arn:.\*

Diperlukan: Ya

#### <span id="page-349-2"></span>[worldCount](#page-348-1)

Informasi tentang hitungan dunia.

Tipe: Objek [WorldCount](#page-658-2)

Wajib: Ya

#### <span id="page-349-3"></span>[worldTags](#page-348-1)

Peta yang berisi kunci tag dan nilai tag yang dilampirkan ke dunia yang dihasilkan.

Tipe: Peta string ke string

Entri Peta: Jumlah minimum 0 item. Jumlah maksimum 50 item.

Batasan Panjang Kunci: Panjang minimum 1. Panjang maksimum 128.

Pola Kunci: [a-zA-Z0-9 \_.\-\/+=:]\*

Batasan Panjang Nilai: Panjang minimum 0. Panjang maksimum 256.

Pola nilai:  $[a-zA-Z0-9$   $\ldots$  \- \/ += : ] \*

Wajib: Tidak

<span id="page-350-1"></span>Sintaksis Respons

```
HTTP/1.1 200
Content-type: application/json
{ 
    "arn": "string", 
    "clientRequestToken": "string", 
    "createdAt": number, 
    "failureCode": "string", 
    "status": "string", 
    "tags": { 
       "string" : "string" 
    }, 
    "template": "string", 
    "worldCount": { 
       "floorplanCount": number, 
       "interiorCountPerFloorplan": number
    }, 
    "worldTags": { 
       "string" : "string" 
    }
}
```
# Elemen Respons

Jika tindakan berhasil, layanan mengirimkan kembali respons HTTP 200.

Layanan mengembalikan data berikut dalam format JSON.

# <span id="page-350-0"></span>[arn](#page-350-1)

Nama Sumber Daya Amazon (ARN) dari pekerjaan generator dunia.

Tipe: String

Batasan Panjang: Panjang minimum 1. Panjang maksimum 1224.

Pola: arn:.\*

### <span id="page-351-0"></span>[clientRequestToken](#page-350-1)

Pengidentifikasi unik dan peka huruf besar/kecil yang Anda berikan untuk memastikan idempotensi permintaan.

Tipe: String

Batasan Panjang: Panjang minimum 1. Panjang maksimum adalah 64.

Pola:  $[a-zA-Z0-9]$   $\{-1\}$ \*

#### <span id="page-351-1"></span>[createdAt](#page-350-1)

Waktu, dalam milidetik sejak zaman, ketika pekerjaan generator dunia diciptakan.

Tipe: Timestamp

### <span id="page-351-2"></span>**[failureCode](#page-350-1)**

Kode kegagalan pekerjaan generator dunia jika gagal:

InternalServiceError

Kesalahan layanan internal.

#### LimitExceeded

Sumber daya yang diminta melebihi jumlah maksimum yang diizinkan, atau jumlah permintaan aliran bersamaan melebihi jumlah maksimum yang diizinkan.

ResourceNotFound

Sumber daya yang ditentukan tidak dapat ditemukan.

RequestThrottled

Permintaan itu dibatasi.

InvalidInput

Parameter input dalam permintaan tidak valid.

Tipe: String

```
Nilai yang Valid: InternalServiceError | LimitExceeded | ResourceNotFound | 
RequestThrottled | InvalidInput | AllWorldGenerationFailed
```
#### <span id="page-352-0"></span>[status](#page-350-1)

Status pekerjaan generator dunia.

#### **Tertunda**

Permintaan pekerjaan generator dunia tertunda.

#### Berjalan

Pekerjaan generator dunia sedang berjalan.

#### Selesai

Pekerjaan generator dunia selesai.

### Gagal

Pekerjaan generator dunia gagal. Lihat failureCode untuk informasi selengkapnya.

**PartialFailed** 

Beberapa dunia tidak menghasilkan.

Dibatalkan

Pekerjaan generator dunia dibatalkan.

Membatalkan

Pekerjaan generator dunia dibatalkan.

Tipe: String

Nilai yang Valid: Pending | Running | Completed | Failed | PartialFailed | Canceling | Canceled

# <span id="page-352-1"></span>[tags](#page-350-1)

Peta yang berisi kunci tag dan nilai tag yang dilampirkan ke pekerjaan generator dunia.

Tipe: Peta string ke string

Entri Peta: Jumlah minimum 0 item. Jumlah maksimum 50 item.

Batasan Panjang Kunci: Panjang minimum 1. Panjang maksimum 128.

Pola Kunci: [a-zA-Z0-9 \_.\-\/+=:]\*

Batasan Panjang Nilai: Panjang minimum 0. Panjang maksimum 256.

Pola nilai: [a-zA-Z0-9 \_.\-\/+=:]\*

### <span id="page-353-0"></span>[template](#page-350-1)

Nama Sumber Daya Amazon (arn) dari template dunia.

Tipe: String

Batasan Panjang: Panjang minimum 1. Panjang maksimum 1224.

Pola: arn:.\*

### <span id="page-353-1"></span>[worldCount](#page-350-1)

Informasi tentang hitungan dunia.

Tipe: Objek [WorldCount](#page-658-2)

# <span id="page-353-2"></span>[worldTags](#page-350-1)

Peta yang berisi kunci tag dan nilai tag yang dilampirkan ke dunia yang dihasilkan.

Tipe: Peta string ke string

Entri Peta: Jumlah minimum 0 item. Jumlah maksimum 50 item.

Batasan Panjang Kunci: Panjang minimum 1. Panjang maksimum 128.

Pola Kunci: [a-zA-Z0-9 \_.\-\/+=:]\*

Batasan Panjang Nilai: Panjang minimum 0. Panjang maksimum 256.

Pola nilai: [a-zA-Z0-9 \_.\-\/+=:]\*

# **Galat**

Untuk informasi tentang kesalahan yang umum untuk semua tindakan, lihat [Kesalahan Umum.](#page-668-0)

### IdempotentParameterMismatchException

Permintaan menggunakan token klien yang sama dengan permintaan sebelumnya, tetapi tidak identik. Jangan menggunakan kembali token klien dengan permintaan yang berbeda, kecuali permintaannya identik.

Kode Status HTTP: 400

InternalServerException

AWS RoboMaker mengalami masalah layanan. Coba lagi panggilan Anda.

Kode Status HTTP: 500

InvalidParameterException

Parameter yang ditentukan dalam permintaan tidak valid, tidak didukung, atau tidak dapat digunakan. Pesan yang dikembalikan memberikan penjelasan tentang nilai kesalahan.

Kode Status HTTP: 400

LimitExceededException

Sumber daya yang diminta melebihi jumlah maksimum yang diizinkan, atau jumlah permintaan aliran bersamaan melebihi jumlah maksimum yang diizinkan.

Kode Status HTTP: 400

ResourceNotFoundException

Sumber daya yang ditentukan tidak ada.

Kode Status HTTP: 400

ServiceUnavailableException

Permintaan telah gagal karena kegagalan sementara server.

Kode Status HTTP: 503

**ThrottlingException** 

RoboMaker AWS untuk sementara tidak dapat memproses permintaan. Coba lagi panggilan Anda.

Kode Status HTTP: 400

# Lihat Juga

Untuk informasi selengkapnya tentang penggunaan API ini di salah satu AWS SDK khusus bahasa, lihat berikut ini:

- [AWSAntarmuka Baris Perintah](https://docs.aws.amazon.com/goto/aws-cli/robomaker-2018-06-29/CreateWorldGenerationJob)
- [AWS SDK for .NET](https://docs.aws.amazon.com/goto/DotNetSDKV3/robomaker-2018-06-29/CreateWorldGenerationJob)
- [AWS SDK for C++](https://docs.aws.amazon.com/goto/SdkForCpp/robomaker-2018-06-29/CreateWorldGenerationJob)
- [AWS SDK for Go.](https://docs.aws.amazon.com/goto/SdkForGoV1/robomaker-2018-06-29/CreateWorldGenerationJob)
- [AWSSDK for Java V2](https://docs.aws.amazon.com/goto/SdkForJavaV2/robomaker-2018-06-29/CreateWorldGenerationJob)
- [AWSSDK untuk V3 JavaScript](https://docs.aws.amazon.com/goto/SdkForJavaScriptV3/robomaker-2018-06-29/CreateWorldGenerationJob)
- [AWS SDK for PHP V3](https://docs.aws.amazon.com/goto/SdkForPHPV3/robomaker-2018-06-29/CreateWorldGenerationJob)
- [AWS SDK for Python](https://docs.aws.amazon.com/goto/boto3/robomaker-2018-06-29/CreateWorldGenerationJob)
- [AWS SDK for Ruby V3](https://docs.aws.amazon.com/goto/SdkForRubyV3/robomaker-2018-06-29/CreateWorldGenerationJob)

# **CreateWorldTemplate**

Membuat template dunia.

# <span id="page-356-1"></span>Minta Sintaks

```
POST /createWorldTemplate HTTP/1.1
Content-type: application/json
{ 
    "clientRequestToken": "string", 
    "name": "string", 
    "tags": { 
       "string" : "string" 
    }, 
    "templateBody": "string", 
    "templateLocation": { 
       "s3Bucket": "string", 
       "s3Key": "string" 
    }
}
```
# Parameter Permintaan URI

Permintaan tidak menggunakan parameter URI apa pun.

# Isi Permintaan

Permintaan menerima data berikut dalam format JSON.

# <span id="page-356-0"></span>[clientRequestToken](#page-356-1)

Pengidentifikasi unik dan peka huruf besar/kecil yang Anda berikan untuk memastikan idempotensi permintaan.

Tipe: String

Batasan Panjang: Panjang minimum 1. Panjang maksimum adalah 64.

Pola:  $[a-zA-Z0-9]$  \-=]\*

Diperlukan: Tidak

#### <span id="page-357-0"></span>[name](#page-356-1)

Nama template dunia.

Tipe: String

Batasan Panjang: Panjang minimum 0. Panjang maksimum 255.

Pola: .\*

Diperlukan: Tidak

### <span id="page-357-1"></span>[tags](#page-356-1)

Peta yang berisi kunci tag dan nilai tag yang dilampirkan ke template dunia.

Tipe: Peta string ke string

Entri Peta: Jumlah minimum 0 item. Jumlah maksimum 50 item.

Batasan Panjang Kunci: Panjang minimum 1. Panjang maksimum 128.

Pola Kunci: [a-zA-Z0-9 \_.\-\/+=:]\*

Batasan Panjang Nilai: Panjang minimum 0. Panjang maksimum 256.

Pola nilai: [a-zA-Z0-9 \_.\-\/+=:]\*

Diperlukan: Tidak

#### <span id="page-357-2"></span>[templateBody](#page-356-1)

Tubuh template dunia.

Tipe: String

Batasan Panjang: Panjang minimum 1. Panjang maksimum 262144.

Pola: [\S\s]+

Diperlukan: Tidak

#### <span id="page-357-3"></span>[templateLocation](#page-356-1)

Lokasi template dunia.

Tipe: Objek [TemplateLocation](#page-646-2)

Wajib: Tidak

# <span id="page-358-2"></span>Sintaksis Respons

```
HTTP/1.1 200
Content-type: application/json
{ 
    "arn": "string", 
    "clientRequestToken": "string", 
    "createdAt": number, 
    "name": "string", 
    "tags": { 
       "string" : "string" 
    }
}
```
# Elemen Respons

Jika tindakan berhasil, layanan mengirimkan kembali respons HTTP 200.

Layanan mengembalikan data berikut dalam format JSON.

# <span id="page-358-0"></span>[arn](#page-358-2)

Nama Sumber Daya Amazon (ARN) dari template dunia.

Tipe: String

Batasan Panjang: Panjang minimum 1. Panjang maksimum 1224.

Pola: arn:.\*

# <span id="page-358-1"></span>[clientRequestToken](#page-358-2)

Pengidentifikasi unik dan peka huruf besar/kecil yang Anda berikan untuk memastikan idempotensi permintaan.

Tipe: String

Batasan Panjang: Panjang minimum 1. Panjang maksimum adalah 64.

Pola: [a-zA-Z0-9\_\-=]\*

#### <span id="page-359-0"></span>[createdAt](#page-358-2)

Waktu, dalam milidetik sejak zaman, ketika template dunia dibuat.

Tipe: Timestamp

#### <span id="page-359-1"></span>[name](#page-358-2)

Nama template dunia.

Tipe: String

Batasan Panjang: Panjang minimum 0. Panjang maksimum 255.

Pola: .\*

#### <span id="page-359-2"></span>[tags](#page-358-2)

Peta yang berisi kunci tag dan nilai tag yang dilampirkan ke template dunia.

Tipe: Peta string ke string

Entri Peta: Jumlah minimum 0 item. Jumlah maksimum 50 item.

Batasan Panjang Kunci: Panjang minimum 1. Panjang maksimum 128.

Pola Kunci: [a-zA-Z0-9 . \-\/+=: ] \*

Batasan Panjang Nilai: Panjang minimum 0. Panjang maksimum 256.

Pola nilai: [a-zA-Z0-9 \_.\-\/+=:]\*

# **Galat**

Untuk informasi tentang kesalahan yang umum untuk semua tindakan, lihat [Kesalahan Umum.](#page-668-0)

InternalServerException

AWS RoboMaker mengalami masalah layanan. Coba lagi panggilan Anda.

Kode Status HTTP: 500

InvalidParameterException

Parameter yang ditentukan dalam permintaan tidak valid, tidak didukung, atau tidak dapat digunakan. Pesan yang dikembalikan memberikan penjelasan tentang nilai kesalahan.
Kode Status HTTP: 400

LimitExceededException

Sumber daya yang diminta melebihi jumlah maksimum yang diizinkan, atau jumlah permintaan aliran bersamaan melebihi jumlah maksimum yang diizinkan.

Kode Status HTTP: 400

ResourceAlreadyExistsException

Sumber daya yang ditentukan sudah ada.

Kode Status HTTP: 400

ResourceNotFoundException

Sumber daya yang ditentukan tidak ada.

Kode Status HTTP: 400

**ThrottlingException** 

RoboMaker AWS untuk sementara tidak dapat memproses permintaan. Coba lagi panggilan Anda.

Kode Status HTTP: 400

### Lihat Juga

- [AWSAntarmuka Baris Perintah](https://docs.aws.amazon.com/goto/aws-cli/robomaker-2018-06-29/CreateWorldTemplate)
- [AWS SDK for .NET](https://docs.aws.amazon.com/goto/DotNetSDKV3/robomaker-2018-06-29/CreateWorldTemplate)
- [AWS SDK for C++](https://docs.aws.amazon.com/goto/SdkForCpp/robomaker-2018-06-29/CreateWorldTemplate)
- [AWS SDK for Go.](https://docs.aws.amazon.com/goto/SdkForGoV1/robomaker-2018-06-29/CreateWorldTemplate)
- [AWSSDK for Java V2](https://docs.aws.amazon.com/goto/SdkForJavaV2/robomaker-2018-06-29/CreateWorldTemplate)
- [AWSSDK untuk V3 JavaScript](https://docs.aws.amazon.com/goto/SdkForJavaScriptV3/robomaker-2018-06-29/CreateWorldTemplate)
- [AWS SDK for PHP V3](https://docs.aws.amazon.com/goto/SdkForPHPV3/robomaker-2018-06-29/CreateWorldTemplate)
- [AWS SDK for Python](https://docs.aws.amazon.com/goto/boto3/robomaker-2018-06-29/CreateWorldTemplate)

### • [AWS SDK for Ruby V3](https://docs.aws.amazon.com/goto/SdkForRubyV3/robomaker-2018-06-29/CreateWorldTemplate)

#### AWS RoboMaker Panduan Developer

# **DeleteFleet**

Tindakan ini sudah tidak digunakan lagi.

**A** Important

API ini tidak lagi didukung. Untuk informasi selengkapnya, lihat pembaruan 2 Mei 2022 di halaman [Kebijakan Support](https://docs.aws.amazon.com/robomaker/latest/dg/chapter-support-policy.html#software-support-policy-may2022).

<span id="page-362-1"></span>Menghapus armada.

### Minta Sintaks

```
POST /deleteFleet HTTP/1.1
Content-type: application/json
{ 
    "fleet": "string"
}
```
Parameter Permintaan URI

Permintaan tidak menggunakan parameter URI apa pun.

Isi Permintaan

Permintaan menerima data berikut dalam format JSON.

#### <span id="page-362-0"></span>[fleet](#page-362-1)

Nama Sumber Daya Amazon (ARN) dari armada.

Tipe: String

Batasan Panjang: Panjang minimum 1. Panjang maksimum 1224.

Pola: arn:.\*

### Sintaksis Respons

HTTP/1.1 200

## Elemen Respons

Jika tindakan berhasil, layanan mengirimkan kembali respons HTTP 200 dengan isi HTTP kosong.

### **Galat**

Untuk informasi tentang kesalahan yang umum untuk semua tindakan, lihat [Kesalahan Umum.](#page-668-0)

InternalServerException

AWS RoboMaker mengalami masalah layanan. Coba lagi panggilan Anda.

Kode Status HTTP: 500

InvalidParameterException

Parameter yang ditentukan dalam permintaan tidak valid, tidak didukung, atau tidak dapat digunakan. Pesan yang dikembalikan memberikan penjelasan tentang nilai kesalahan.

Kode Status HTTP: 400

**ThrottlingException** 

RoboMaker AWS untuk sementara tidak dapat memproses permintaan. Coba lagi panggilan Anda.

Kode Status HTTP: 400

### Lihat Juga

- [AWSAntarmuka Baris Perintah](https://docs.aws.amazon.com/goto/aws-cli/robomaker-2018-06-29/DeleteFleet)
- [AWS SDK for .NET](https://docs.aws.amazon.com/goto/DotNetSDKV3/robomaker-2018-06-29/DeleteFleet)
- [AWS SDK for C++](https://docs.aws.amazon.com/goto/SdkForCpp/robomaker-2018-06-29/DeleteFleet)
- [AWS SDK for Go.](https://docs.aws.amazon.com/goto/SdkForGoV1/robomaker-2018-06-29/DeleteFleet)
- [AWSSDK for Java V2](https://docs.aws.amazon.com/goto/SdkForJavaV2/robomaker-2018-06-29/DeleteFleet)
- [AWSSDK untuk V3 JavaScript](https://docs.aws.amazon.com/goto/SdkForJavaScriptV3/robomaker-2018-06-29/DeleteFleet)
- [AWS SDK for PHP V3](https://docs.aws.amazon.com/goto/SdkForPHPV3/robomaker-2018-06-29/DeleteFleet)
- [AWS SDK for Python](https://docs.aws.amazon.com/goto/boto3/robomaker-2018-06-29/DeleteFleet)
- [AWS SDK for Ruby V3](https://docs.aws.amazon.com/goto/SdkForRubyV3/robomaker-2018-06-29/DeleteFleet)

# **DeleteRobot**

Tindakan ini telah usang.

**A** Important

API ini tidak lagi didukung. Untuk informasi selengkapnya, lihat pembaruan 2 Mei 2022 di halaman [Kebijakan Support](https://docs.aws.amazon.com/robomaker/latest/dg/chapter-support-policy.html#software-support-policy-may2022).

Menghapus robot.

<span id="page-365-1"></span>Minta Sintaks

```
POST /deleteRobot HTTP/1.1
Content-type: application/json
{ 
    "robot": "string"
}
```
Parameter Permintaan URI

Permintaan tidak menggunakan parameter URI apa pun.

Isi Permintaan

Permintaan menerima data berikut dalam format JSON.

### <span id="page-365-0"></span>[robot](#page-365-1)

Nama Sumber Daya Amazon (ARN) dari robot.

Tipe: String

Batasan Panjang: Panjang minimum 1. Panjang maksimum 1224.

Pola: arn:.\*

### Sintaksis Respons

HTTP/1.1 200

## Elemen Respons

Jika tindakan berhasil, layanan mengirimkan kembali respons HTTP 200 dengan isi HTTP kosong.

### **Galat**

Untuk informasi tentang kesalahan yang umum untuk semua tindakan, lihat [Kesalahan Umum.](#page-668-0)

InternalServerException

AWS RoboMaker mengalami masalah layanan. Coba lagi panggilan Anda.

Kode Status HTTP: 500

InvalidParameterException

Parameter yang ditentukan dalam permintaan tidak valid, tidak didukung, atau tidak dapat digunakan. Pesan yang dikembalikan memberikan penjelasan tentang nilai kesalahan.

Kode Status HTTP: 400

**ThrottlingException** 

RoboMaker AWS untuk sementara tidak dapat memproses permintaan. Coba lagi panggilan Anda.

Kode Status HTTP: 400

### Lihat Juga

- [AWSAntarmuka Baris Perintah](https://docs.aws.amazon.com/goto/aws-cli/robomaker-2018-06-29/DeleteRobot)
- [AWS SDK for .NET](https://docs.aws.amazon.com/goto/DotNetSDKV3/robomaker-2018-06-29/DeleteRobot)
- [AWS SDK for C++](https://docs.aws.amazon.com/goto/SdkForCpp/robomaker-2018-06-29/DeleteRobot)
- [AWS SDK for Go.](https://docs.aws.amazon.com/goto/SdkForGoV1/robomaker-2018-06-29/DeleteRobot)
- [AWSSDK for Java V2](https://docs.aws.amazon.com/goto/SdkForJavaV2/robomaker-2018-06-29/DeleteRobot)
- [AWSSDK untuk V3 JavaScript](https://docs.aws.amazon.com/goto/SdkForJavaScriptV3/robomaker-2018-06-29/DeleteRobot)
- [AWS SDK for PHP V3](https://docs.aws.amazon.com/goto/SdkForPHPV3/robomaker-2018-06-29/DeleteRobot)
- [AWS SDK for Python](https://docs.aws.amazon.com/goto/boto3/robomaker-2018-06-29/DeleteRobot)
- [AWS SDK for Ruby V3](https://docs.aws.amazon.com/goto/SdkForRubyV3/robomaker-2018-06-29/DeleteRobot)

# DeleteRobotApplication

Menghapus aplikasi robot.

## <span id="page-368-2"></span>Minta Sintaks

```
POST /deleteRobotApplication HTTP/1.1
Content-type: application/json
{ 
    "application": "string", 
    "applicationVersion": "string"
}
```
Parameter Permintaan URI

Permintaan tidak menggunakan parameter URI apa pun.

Isi Permintaan

Permintaan menerima data berikut dalam format JSON.

<span id="page-368-0"></span>[application](#page-368-2)

Nama Sumber Daya Amazon (ARN) dari aplikasi robot.

Tipe: String

Batasan Panjang: Panjang minimum 1. Panjang maksimum 1224.

Pola: arn:.\*

Diperlukan: Ya

#### <span id="page-368-1"></span>[applicationVersion](#page-368-2)

Versi aplikasi robot untuk dihapus.

Tipe: String

Batasan Panjang: Panjang minimum 1. Panjang maksimum 255.

Pola: (\\$LATEST)|[0-9]\*

Diperlukan: Tidak

## Sintaksis Respons

HTTP/1.1 200

# Elemen Respons

Jika tindakan berhasil, layanan mengirimkan kembali respons HTTP 200 dengan isi HTTP kosong.

**Galat** 

Untuk informasi tentang kesalahan yang umum untuk semua tindakan, lihat [Kesalahan Umum.](#page-668-0)

InternalServerException

AWS RoboMaker mengalami masalah layanan. Coba lagi panggilan Anda.

Kode Status HTTP: 500

InvalidParameterException

Parameter yang ditentukan dalam permintaan tidak valid, tidak didukung, atau tidak dapat digunakan. Pesan yang dikembalikan memberikan penjelasan tentang nilai kesalahan.

Kode Status HTTP: 400

**ThrottlingException** 

RoboMaker AWS untuk sementara tidak dapat memproses permintaan. Coba lagi panggilan Anda.

Kode Status HTTP: 400

### Lihat Juga

- [AWSAntarmuka Baris Perintah](https://docs.aws.amazon.com/goto/aws-cli/robomaker-2018-06-29/DeleteRobotApplication)
- [AWS SDK for .NET](https://docs.aws.amazon.com/goto/DotNetSDKV3/robomaker-2018-06-29/DeleteRobotApplication)
- [AWS SDK for C++](https://docs.aws.amazon.com/goto/SdkForCpp/robomaker-2018-06-29/DeleteRobotApplication)
- [AWS SDK for Go.](https://docs.aws.amazon.com/goto/SdkForGoV1/robomaker-2018-06-29/DeleteRobotApplication)
- [AWSSDK for Java V2](https://docs.aws.amazon.com/goto/SdkForJavaV2/robomaker-2018-06-29/DeleteRobotApplication)
- [AWSSDK untuk V3 JavaScript](https://docs.aws.amazon.com/goto/SdkForJavaScriptV3/robomaker-2018-06-29/DeleteRobotApplication)
- [AWS SDK for PHP V3](https://docs.aws.amazon.com/goto/SdkForPHPV3/robomaker-2018-06-29/DeleteRobotApplication)
- [AWS SDK for Python](https://docs.aws.amazon.com/goto/boto3/robomaker-2018-06-29/DeleteRobotApplication)
- [AWS SDK for Ruby V3](https://docs.aws.amazon.com/goto/SdkForRubyV3/robomaker-2018-06-29/DeleteRobotApplication)

# DeleteSimulationApplication

Menghapus aplikasi simulasi.

## <span id="page-371-2"></span>Minta Sintaks

```
POST /deleteSimulationApplication HTTP/1.1
Content-type: application/json
{ 
    "application": "string", 
    "applicationVersion": "string"
}
```
Parameter Permintaan URI

Permintaan tidak menggunakan parameter URI apa pun.

Isi Permintaan

Permintaan menerima data berikut dalam format JSON.

<span id="page-371-0"></span>[application](#page-371-2)

Informasi aplikasi untuk aplikasi simulasi untuk dihapus.

Tipe: String

Batasan Panjang: Panjang minimum 1. Panjang maksimum 1224.

Pola: arn:.\*

Diperlukan: Ya

### <span id="page-371-1"></span>[applicationVersion](#page-371-2)

Versi aplikasi simulasi untuk dihapus.

Tipe: String

Batasan Panjang: Panjang minimum 1. Panjang maksimum 255.

Pola: (\\$LATEST)|[0-9]\*

Diperlukan: Tidak

## Sintaksis Respons

HTTP/1.1 200

# Elemen Respons

Jika tindakan berhasil, layanan mengirimkan kembali respons HTTP 200 dengan isi HTTP kosong.

**Galat** 

Untuk informasi tentang kesalahan yang umum untuk semua tindakan, lihat [Kesalahan Umum.](#page-668-0)

InternalServerException

AWS RoboMaker mengalami masalah layanan. Coba lagi panggilan Anda.

Kode Status HTTP: 500

InvalidParameterException

Parameter yang ditentukan dalam permintaan tidak valid, tidak didukung, atau tidak dapat digunakan. Pesan yang dikembalikan memberikan penjelasan tentang nilai kesalahan.

Kode Status HTTP: 400

**ThrottlingException** 

RoboMaker AWS untuk sementara tidak dapat memproses permintaan. Coba lagi panggilan Anda.

Kode Status HTTP: 400

### Lihat Juga

- [AWSAntarmuka Baris Perintah](https://docs.aws.amazon.com/goto/aws-cli/robomaker-2018-06-29/DeleteSimulationApplication)
- [AWS SDK for .NET](https://docs.aws.amazon.com/goto/DotNetSDKV3/robomaker-2018-06-29/DeleteSimulationApplication)
- [AWS SDK for C++](https://docs.aws.amazon.com/goto/SdkForCpp/robomaker-2018-06-29/DeleteSimulationApplication)
- [AWS SDK for Go.](https://docs.aws.amazon.com/goto/SdkForGoV1/robomaker-2018-06-29/DeleteSimulationApplication)
- [AWSSDK for Java V2](https://docs.aws.amazon.com/goto/SdkForJavaV2/robomaker-2018-06-29/DeleteSimulationApplication)
- [AWSSDK untuk V3 JavaScript](https://docs.aws.amazon.com/goto/SdkForJavaScriptV3/robomaker-2018-06-29/DeleteSimulationApplication)
- [AWS SDK for PHP V3](https://docs.aws.amazon.com/goto/SdkForPHPV3/robomaker-2018-06-29/DeleteSimulationApplication)
- [AWS SDK for Python](https://docs.aws.amazon.com/goto/boto3/robomaker-2018-06-29/DeleteSimulationApplication)
- [AWS SDK for Ruby V3](https://docs.aws.amazon.com/goto/SdkForRubyV3/robomaker-2018-06-29/DeleteSimulationApplication)

# DeleteWorldTemplate

Menghapus template dunia.

## <span id="page-374-1"></span>Minta Sintaks

```
POST /deleteWorldTemplate HTTP/1.1
Content-type: application/json
{ 
    "template": "string"
}
```
Parameter Permintaan URI

Permintaan tidak menggunakan parameter URI apa pun.

### Isi Permintaan

Permintaan menerima data berikut dalam format JSON.

### <span id="page-374-0"></span>[template](#page-374-1)

Nama Sumber Daya Amazon (arn) dari template dunia yang ingin Anda hapus.

Tipe: String

Batasan Panjang: Panjang minimum 1. Panjang maksimum 1224.

Pola: arn:.\*

Diperlukan: Ya

### Sintaksis Respons

HTTP/1.1 200

# Elemen Respons

Jika tindakan berhasil, layanan mengirimkan kembali respons HTTP 200 dengan isi HTTP kosong.

## **Galat**

Untuk informasi tentang kesalahan yang umum untuk semua tindakan, lihat [Kesalahan Umum.](#page-668-0)

InternalServerException

AWS RoboMaker mengalami masalah layanan. Coba lagi panggilan Anda.

Kode Status HTTP: 500

InvalidParameterException

Parameter yang ditentukan dalam permintaan tidak valid, tidak didukung, atau tidak dapat digunakan. Pesan yang dikembalikan memberikan penjelasan tentang nilai kesalahan.

Kode Status HTTP: 400

ResourceNotFoundException

Sumber daya yang ditentukan tidak ada.

Kode Status HTTP: 400

**ThrottlingException** 

RoboMaker AWS untuk sementara tidak dapat memproses permintaan. Coba lagi panggilan Anda.

Kode Status HTTP: 400

### Lihat Juga

- [AWSAntarmuka Baris Perintah](https://docs.aws.amazon.com/goto/aws-cli/robomaker-2018-06-29/DeleteWorldTemplate)
- [AWS SDK for .NET](https://docs.aws.amazon.com/goto/DotNetSDKV3/robomaker-2018-06-29/DeleteWorldTemplate)
- [AWS SDK for C++](https://docs.aws.amazon.com/goto/SdkForCpp/robomaker-2018-06-29/DeleteWorldTemplate)
- [AWS SDK for Go.](https://docs.aws.amazon.com/goto/SdkForGoV1/robomaker-2018-06-29/DeleteWorldTemplate)
- [AWSSDK for Java V2](https://docs.aws.amazon.com/goto/SdkForJavaV2/robomaker-2018-06-29/DeleteWorldTemplate)
- [AWSSDK untuk V3 JavaScript](https://docs.aws.amazon.com/goto/SdkForJavaScriptV3/robomaker-2018-06-29/DeleteWorldTemplate)
- [AWS SDK for PHP V3](https://docs.aws.amazon.com/goto/SdkForPHPV3/robomaker-2018-06-29/DeleteWorldTemplate)
- [AWS SDK for Python](https://docs.aws.amazon.com/goto/boto3/robomaker-2018-06-29/DeleteWorldTemplate)
- [AWS SDK for Ruby V3](https://docs.aws.amazon.com/goto/SdkForRubyV3/robomaker-2018-06-29/DeleteWorldTemplate)

# **DeregisterRobot**

Tindakan ini sudah tidak digunakan lagi.

**A** Important

API ini tidak lagi didukung. Untuk informasi selengkapnya, lihat pembaruan 2 Mei 2022 di halaman [Kebijakan Support](https://docs.aws.amazon.com/robomaker/latest/dg/chapter-support-policy.html#software-support-policy-may2022).

Deregister robot.

<span id="page-377-1"></span>Minta Sintaks

```
POST /deregisterRobot HTTP/1.1
Content-type: application/json
{ 
    "fleet": "string", 
    "robot": "string"
}
```
# Parameter Permintaan URI

Permintaan tidak menggunakan parameter URI apa pun.

Isi Permintaan

Permintaan menerima data berikut dalam format JSON.

### <span id="page-377-0"></span>[fleet](#page-377-1)

Nama Sumber Daya Amazon (ARN) dari armada.

Tipe: String

Batasan Panjang: Panjang minimum 1. Panjang maksimum 1224.

Pola: arn:.\*

#### <span id="page-378-0"></span>[robot](#page-377-1)

Nama Sumber Daya Amazon (ARN) dari robot.

Tipe: String

Batasan Panjang: Panjang minimum 1. Panjang maksimum 1224.

Pola: arn:.\*

Diperlukan: Ya

### <span id="page-378-3"></span>Sintaksis Respons

```
HTTP/1.1 200
Content-type: application/json
{ 
    "fleet": "string", 
    "robot": "string"
}
```
# Elemen Respons

Jika tindakan berhasil, layanan mengirimkan kembali respons HTTP 200.

Layanan mengembalikan data berikut dalam format JSON.

### <span id="page-378-1"></span>[fleet](#page-378-3)

Nama Sumber Daya Amazon (ARN) dari armada.

Tipe: String

Batasan Panjang: Panjang minimum 1. Panjang maksimum 1224.

Pola: arn:.\*

### <span id="page-378-2"></span>[robot](#page-378-3)

Nama Sumber Daya Amazon (ARN) dari robot.

Tipe: String

Batasan Panjang: Panjang minimum 1. Panjang maksimum 1224.

Pola: arn:.\*

## Galat

Untuk informasi tentang kesalahan yang umum untuk semua tindakan, lihat [Kesalahan Umum.](#page-668-0)

InternalServerException

AWS RoboMaker mengalami masalah layanan. Coba lagi panggilan Anda.

Kode Status HTTP: 500

InvalidParameterException

Parameter yang ditentukan dalam permintaan tidak valid, tidak didukung, atau tidak dapat digunakan. Pesan yang dikembalikan memberikan penjelasan tentang nilai kesalahan.

Kode Status HTTP: 400

ResourceNotFoundException

Sumber daya yang ditentukan tidak ada.

Kode Status HTTP: 400

**ThrottlingException** 

RoboMaker AWS untuk sementara tidak dapat memproses permintaan. Coba lagi panggilan Anda.

Kode Status HTTP: 400

## Lihat Juga

- [AWSAntarmuka Baris Perintah](https://docs.aws.amazon.com/goto/aws-cli/robomaker-2018-06-29/DeregisterRobot)
- [AWS SDK for .NET](https://docs.aws.amazon.com/goto/DotNetSDKV3/robomaker-2018-06-29/DeregisterRobot)
- [AWS SDK for C++](https://docs.aws.amazon.com/goto/SdkForCpp/robomaker-2018-06-29/DeregisterRobot)
- [AWS SDK for Go.](https://docs.aws.amazon.com/goto/SdkForGoV1/robomaker-2018-06-29/DeregisterRobot)
- [AWSSDK for Java V2](https://docs.aws.amazon.com/goto/SdkForJavaV2/robomaker-2018-06-29/DeregisterRobot)
- [AWSSDK untuk V3 JavaScript](https://docs.aws.amazon.com/goto/SdkForJavaScriptV3/robomaker-2018-06-29/DeregisterRobot)
- [AWS SDK for PHP V3](https://docs.aws.amazon.com/goto/SdkForPHPV3/robomaker-2018-06-29/DeregisterRobot)
- [AWS SDK for Python](https://docs.aws.amazon.com/goto/boto3/robomaker-2018-06-29/DeregisterRobot)
- [AWS SDK for Ruby V3](https://docs.aws.amazon.com/goto/SdkForRubyV3/robomaker-2018-06-29/DeregisterRobot)

# DescribeDeploymentJob

Tindakan ini sudah tidak digunakan lagi.

### **A** Important

API ini tidak lagi didukung. Untuk informasi selengkapnya, lihat pembaruan 2 Mei 2022 di halaman [Kebijakan Support](https://docs.aws.amazon.com/robomaker/latest/dg/chapter-support-policy.html#software-support-policy-may2022).

Menjelaskan pekerjaan penerapan.

### <span id="page-381-1"></span>Minta Sintaks

```
POST /describeDeploymentJob HTTP/1.1
Content-type: application/json
{ 
    "job": "string"
}
```
Parameter Permintaan URI

Permintaan tidak menggunakan parameter URI apa pun.

Isi Permintaan

Permintaan menerima data berikut dalam format JSON.

### <span id="page-381-0"></span>[job](#page-381-1)

Nama Sumber Daya Amazon (ARN) dari pekerjaan penerapan.

Tipe: String

Batasan Panjang: Panjang minimum 1. Panjang maksimum 1224.

Pola: arn:.\*

### <span id="page-382-0"></span>Sintaksis Respons

```
HTTP/1.1 200
Content-type: application/json
{ 
    "arn": "string", 
    "createdAt": number, 
    "deploymentApplicationConfigs": [ 
       { 
           "application": "string", 
           "applicationVersion": "string", 
           "launchConfig": { 
              "environmentVariables": { 
                  "string" : "string" 
              }, 
              "launchFile": "string", 
              "packageName": "string", 
              "postLaunchFile": "string", 
              "preLaunchFile": "string" 
           } 
       } 
    ], 
    "deploymentConfig": { 
       "concurrentDeploymentPercentage": number, 
       "downloadConditionFile": { 
           "bucket": "string", 
           "etag": "string", 
           "key": "string" 
       }, 
       "failureThresholdPercentage": number, 
       "robotDeploymentTimeoutInSeconds": number
    }, 
    "failureCode": "string", 
    "failureReason": "string", 
    "fleet": "string", 
    "robotDeploymentSummary": [ 
       { 
           "arn": "string", 
           "deploymentFinishTime": number, 
           "deploymentStartTime": number, 
           "failureCode": "string", 
           "failureReason": "string",
```

```
 "progressDetail": { 
               "currentProgress": "string", 
               "estimatedTimeRemainingSeconds": number, 
               "percentDone": number, 
               "targetResource": "string" 
           }, 
           "status": "string" 
        } 
    ], 
    "status": "string", 
    "tags": { 
        "string" : "string" 
    }
}
```
## Elemen Respons

Jika tindakan berhasil, layanan mengirimkan kembali respons HTTP 200.

Layanan mengembalikan data berikut dalam format JSON.

#### <span id="page-383-0"></span>[arn](#page-382-0)

Nama Sumber Daya Amazon (ARN) dari pekerjaan penerapan.

Tipe: String

Batasan Panjang: Panjang minimum 1. Panjang maksimum 1224.

Pola: arn:.\*

### <span id="page-383-1"></span>[createdAt](#page-382-0)

Waktu, dalam milidetik sejak zaman, ketika pekerjaan penerapan dibuat.

Tipe: Timestamp

<span id="page-383-2"></span>[deploymentApplicationConfigs](#page-382-0)

Konfigurasi aplikasi penyebaran.

Tipe: Array objek [DeploymentApplicationConfig](#page-573-3)

Anggota Array: Jumlah tetap 1 item.

### <span id="page-384-0"></span>[deploymentConfig](#page-382-0)

Konfigurasi penyebaran.

Tipe: Objek [DeploymentConfig](#page-575-4)

### <span id="page-384-1"></span>**[failureCode](#page-382-0)**

Kode kegagalan pekerjaan penerapan.

Tipe: String

Nilai yang Valid: ResourceNotFound | EnvironmentSetupError | EtagMismatch | FailureThresholdBreached | RobotDeploymentAborted | RobotDeploymentNoResponse | RobotAgentConnectionTimeout | GreengrassDeploymentFailed | InvalidGreengrassGroup | MissingRobotArchitecture | MissingRobotApplicationArchitecture | MissingRobotDeploymentResource | GreengrassGroupVersionDoesNotExist | LambdaDeleted | ExtractingBundleFailure | PreLaunchFileFailure | PostLaunchFileFailure | BadPermissionError | DownloadConditionFailed | BadLambdaAssociated | InternalServerError | RobotApplicationDoesNotExist | DeploymentFleetDoesNotExist | FleetDeploymentTimeout

### <span id="page-384-2"></span>[failureReason](#page-382-0)

Deskripsi singkat tentang alasan mengapa pekerjaan penerapan gagal.

Tipe: String

Batasan Panjang: Panjang minimum 0. Panjang maksimum 1024.

Pola: .\*

### <span id="page-384-3"></span>[fleet](#page-382-0)

Nama Sumber Daya Amazon (ARN) dari armada.

Tipe: String

Batasan Panjang: Panjang minimum 1. Panjang maksimum 1224.

Pola: arn:.\*

### <span id="page-384-4"></span>[robotDeploymentSummary](#page-382-0)

Daftar ringkasan penyebaran robot.

Tipe: Array objek [RobotDeployment](#page-613-4)

#### <span id="page-385-0"></span>[status](#page-382-0)

Status pekerjaan penyebaran.

Tipe: String

```
Nilai yang Valid: Pending | Preparing | InProgress | Failed | Succeeded | 
Canceled
```
### <span id="page-385-1"></span>[tags](#page-382-0)

```
Daftar semua tag ditambahkan ke pekerjaan penyebaran yang ditentukan.
```
Tipe: Peta string ke string

Entri Peta: Jumlah minimum 0 item. Jumlah maksimum 50 item.

Batasan Panjang Kunci: Panjang minimum 1. Panjang maksimum 128.

Pola Kunci: [a-zA-Z0-9 \_.\-\/+=:]\*

Batasan Panjang Nilai: Panjang minimum 0. Panjang maksimum 256.

Pola nilai:  $[a-zA-Z0-9 \quad .\ -\ /+-;7*$ 

# **Galat**

Untuk informasi tentang kesalahan yang umum untuk semua tindakan, lihat [Kesalahan Umum.](#page-668-0)

InternalServerException

AWS RoboMaker mengalami masalah layanan. Coba lagi panggilan Anda.

Kode Status HTTP: 500

InvalidParameterException

Parameter yang ditentukan dalam permintaan tidak valid, tidak didukung, atau tidak dapat digunakan. Pesan yang dikembalikan memberikan penjelasan tentang nilai kesalahan.

Kode Status HTTP: 400

#### ResourceNotFoundException

Sumber daya yang ditentukan tidak ada.

Kode Status HTTP: 400

**ThrottlingException** 

RoboMaker AWS untuk sementara tidak dapat memproses permintaan. Coba lagi panggilan Anda.

Kode Status HTTP: 400

### Lihat Juga

- [AWSAntarmuka Baris Perintah](https://docs.aws.amazon.com/goto/aws-cli/robomaker-2018-06-29/DescribeDeploymentJob)
- [AWS SDK for .NET](https://docs.aws.amazon.com/goto/DotNetSDKV3/robomaker-2018-06-29/DescribeDeploymentJob)
- [AWS SDK for C++](https://docs.aws.amazon.com/goto/SdkForCpp/robomaker-2018-06-29/DescribeDeploymentJob)
- [AWS SDK for Go.](https://docs.aws.amazon.com/goto/SdkForGoV1/robomaker-2018-06-29/DescribeDeploymentJob)
- [AWSSDK for Java V2](https://docs.aws.amazon.com/goto/SdkForJavaV2/robomaker-2018-06-29/DescribeDeploymentJob)
- [AWSSDK untuk V3 JavaScript](https://docs.aws.amazon.com/goto/SdkForJavaScriptV3/robomaker-2018-06-29/DescribeDeploymentJob)
- [AWS SDK for PHP V3](https://docs.aws.amazon.com/goto/SdkForPHPV3/robomaker-2018-06-29/DescribeDeploymentJob)
- [AWS SDK for Python](https://docs.aws.amazon.com/goto/boto3/robomaker-2018-06-29/DescribeDeploymentJob)
- [AWS SDK for Ruby V3](https://docs.aws.amazon.com/goto/SdkForRubyV3/robomaker-2018-06-29/DescribeDeploymentJob)

#### AWS RoboMaker Panduan Developer

# **DescribeFleet**

Tindakan ini sudah tidak digunakan lagi.

### **A** Important

API ini tidak lagi didukung. Untuk informasi selengkapnya, lihat pembaruan 2 Mei 2022 di halaman [Kebijakan Support](https://docs.aws.amazon.com/robomaker/latest/dg/chapter-support-policy.html#software-support-policy-may2022).

Menjelaskan armada.

### <span id="page-387-1"></span>Minta Sintaks

```
POST /describeFleet HTTP/1.1
Content-type: application/json
{ 
    "fleet": "string"
}
```
Parameter Permintaan URI

Permintaan tidak menggunakan parameter URI apa pun.

Isi Permintaan

Permintaan menerima data berikut dalam format JSON.

### <span id="page-387-0"></span>[fleet](#page-387-1)

Nama Sumber Daya Amazon (ARN) dari armada.

Tipe: String

Batasan Panjang: Panjang minimum 1. Panjang maksimum 1224.

Pola: arn:.\*

### <span id="page-388-1"></span>Sintaksis Respons

```
HTTP/1.1 200
Content-type: application/json
{ 
    "arn": "string", 
    "createdAt": number, 
    "lastDeploymentJob": "string", 
    "lastDeploymentStatus": "string", 
    "lastDeploymentTime": number, 
    "name": "string", 
    "robots": [ 
       { 
           "architecture": "string", 
           "arn": "string", 
           "createdAt": number, 
           "fleetArn": "string", 
           "greenGrassGroupId": "string", 
           "lastDeploymentJob": "string", 
           "lastDeploymentTime": number, 
           "name": "string", 
           "status": "string" 
       } 
    ], 
    "tags": { 
        "string" : "string" 
    }
}
```
### Elemen Respons

Jika tindakan berhasil, layanan mengirimkan kembali respons HTTP 200.

Layanan mengembalikan data berikut dalam format JSON.

#### <span id="page-388-0"></span>[arn](#page-388-1)

Nama Sumber Daya Amazon (ARN) dari armada.

Tipe: String

Batasan Panjang: Panjang minimum 1. Panjang maksimum 1224.

#### Pola: arn:.\*

#### <span id="page-389-0"></span>[createdAt](#page-388-1)

Waktu, dalam milidetik sejak zaman, ketika armada diciptakan.

Tipe: Timestamp

#### <span id="page-389-1"></span>[lastDeploymentJob](#page-388-1)

Nama Sumber Daya Amazon (ARN) dari pekerjaan penerapan terakhir.

Tipe: String

Batasan Panjang: Panjang minimum 1. Panjang maksimum 1224.

Pola: arn:.\*

#### <span id="page-389-2"></span>[lastDeploymentStatus](#page-388-1)

Status penyebaran terakhir.

Tipe: String

Nilai yang Valid: Pending | Preparing | InProgress | Failed | Succeeded | Canceled

#### <span id="page-389-3"></span>[lastDeploymentTime](#page-388-1)

Waktu penyebaran terakhir.

Tipe: Timestamp

#### <span id="page-389-4"></span>[name](#page-388-1)

Nama armada.

Tipe: String

Batasan Panjang: Panjang minimum 1. Panjang maksimum 255.

Pola: [a-zA-Z0-9\_\-]\*

#### <span id="page-389-5"></span>[robots](#page-388-1)

Daftar robot.

Tipe: Array objek [Robot](#page-605-4)

Anggota Array: Jumlah minimum 0 item. Jumlah maksimum 1000 item.

### <span id="page-390-0"></span>[tags](#page-388-1)

Daftar semua tag ditambahkan ke armada yang ditentukan.

Tipe: Peta string ke string

Entri Peta: Jumlah minimum 0 item. Jumlah maksimum 50 item.

Batasan Panjang Kunci: Panjang minimum 1. Panjang maksimum 128.

Pola Kunci: [a-zA-Z0-9 . \-\/+=: ] \*

Batasan Panjang Nilai: Panjang minimum 0. Panjang maksimum 256.

Pola nilai: [a-zA-Z0-9 . \-\/+=: ] \*

# **Galat**

Untuk informasi tentang kesalahan yang umum untuk semua tindakan, lihat [Kesalahan Umum.](#page-668-0)

InternalServerException

AWS RoboMaker mengalami masalah layanan. Coba lagi panggilan Anda.

Kode Status HTTP: 500

InvalidParameterException

Parameter yang ditentukan dalam permintaan tidak valid, tidak didukung, atau tidak dapat digunakan. Pesan yang dikembalikan memberikan penjelasan tentang nilai kesalahan.

Kode Status HTTP: 400

ResourceNotFoundException

Sumber daya yang ditentukan tidak ada.

Kode Status HTTP: 400

**ThrottlingException** 

RoboMaker AWS untuk sementara tidak dapat memproses permintaan. Coba lagi panggilan Anda.

### Kode Status HTTP: 400

# Lihat Juga

- [AWSAntarmuka Baris Perintah](https://docs.aws.amazon.com/goto/aws-cli/robomaker-2018-06-29/DescribeFleet)
- [AWS SDK for .NET](https://docs.aws.amazon.com/goto/DotNetSDKV3/robomaker-2018-06-29/DescribeFleet)
- [AWS SDK for C++](https://docs.aws.amazon.com/goto/SdkForCpp/robomaker-2018-06-29/DescribeFleet)
- [AWS SDK for Go.](https://docs.aws.amazon.com/goto/SdkForGoV1/robomaker-2018-06-29/DescribeFleet)
- [AWSSDK for Java V2](https://docs.aws.amazon.com/goto/SdkForJavaV2/robomaker-2018-06-29/DescribeFleet)
- [AWSSDK untuk V3 JavaScript](https://docs.aws.amazon.com/goto/SdkForJavaScriptV3/robomaker-2018-06-29/DescribeFleet)
- [AWS SDK for PHP V3](https://docs.aws.amazon.com/goto/SdkForPHPV3/robomaker-2018-06-29/DescribeFleet)
- [AWS SDK for Python](https://docs.aws.amazon.com/goto/boto3/robomaker-2018-06-29/DescribeFleet)
- [AWS SDK for Ruby V3](https://docs.aws.amazon.com/goto/SdkForRubyV3/robomaker-2018-06-29/DescribeFleet)

# **DescribeRobot**

Tindakan ini telah usang.

**A** Important

API ini tidak lagi didukung. Untuk informasi selengkapnya, lihat pembaruan 2 Mei 2022 di halaman [Kebijakan Support](https://docs.aws.amazon.com/robomaker/latest/dg/chapter-support-policy.html#software-support-policy-may2022).

Menjelaskan robot.

# <span id="page-392-1"></span>Minta Sintaks

```
POST /describeRobot HTTP/1.1
Content-type: application/json
{ 
    "robot": "string"
}
```
Parameter Permintaan URI

Permintaan tidak menggunakan parameter URI apa pun.

Isi Permintaan

Permintaan menerima data berikut dalam format JSON.

### <span id="page-392-0"></span>[robot](#page-392-1)

Nama Sumber Daya Amazon (ARN) dari robot yang akan dijelaskan.

Tipe: String

Batasan Panjang: Panjang minimum 1. Panjang maksimum 1224.

Pola: arn:.\*

## <span id="page-393-2"></span>Sintaksis Respons

```
HTTP/1.1 200
Content-type: application/json
{ 
    "architecture": "string", 
    "arn": "string", 
    "createdAt": number, 
    "fleetArn": "string", 
    "greengrassGroupId": "string", 
    "lastDeploymentJob": "string", 
    "lastDeploymentTime": number, 
    "name": "string", 
    "status": "string", 
    "tags": { 
       "string" : "string" 
    }
}
```
# Elemen Respons

Jika tindakan berhasil, layanan mengirimkan kembali respons HTTP 200.

Layanan mengembalikan data berikut dalam format JSON.

#### <span id="page-393-0"></span>[architecture](#page-393-2)

Arsitektur target aplikasi robot.

Tipe: String

Nilai yang Valid: X86\_64 | ARM64 | ARMHF

#### <span id="page-393-1"></span>[arn](#page-393-2)

Nama Sumber Daya Amazon (ARN) dari robot.

Tipe: String

Batasan Panjang: Panjang minimum 1. Panjang maksimum 1224.

Pola: arn:.\*

#### <span id="page-394-0"></span>[createdAt](#page-393-2)

Waktu, dalam milidetik sejak zaman, ketika robot diciptakan.

Tipe: Timestamp

#### <span id="page-394-1"></span>[fleetArn](#page-393-2)

Nama Sumber Daya Amazon (ARN) dari armada.

Tipe: String

Batasan Panjang: Panjang minimum 1. Panjang maksimum 1224.

Pola: arn:.\*

### <span id="page-394-2"></span>[greengrassGroupId](#page-393-2)

Id grup Greengrass.

Tipe: String

Batasan Panjang: Panjang minimum 1. Panjang maksimum 1224.

Pola: .\*

#### <span id="page-394-3"></span>[lastDeploymentJob](#page-393-2)

Nama Sumber Daya Amazon (ARN) dari pekerjaan penerapan terakhir.

Tipe: String

Batasan Panjang: Panjang minimum 1. Panjang maksimum 1224.

Pola: arn:.\*

#### <span id="page-394-4"></span>[lastDeploymentTime](#page-393-2)

Waktu pekerjaan penyebaran terakhir.

Tipe: Timestamp

#### <span id="page-394-5"></span>[name](#page-393-2)

Nama robot.

Tipe: String

Batasan Panjang: Panjang minimum 1. Panjang maksimum 255.

Pola:  $[a-zA-Z0-9]$ 

#### <span id="page-395-0"></span>[status](#page-393-2)

Status armada.

Tipe: String

Nilai yang Valid: Available | Registered | PendingNewDeployment | Deploying | Failed | InSync | NoResponse

### <span id="page-395-1"></span>[tags](#page-393-2)

Daftar semua tag ditambahkan ke robot yang ditentukan.

Tipe: Peta string ke string

Entri Peta: Jumlah minimum 0 item. Jumlah maksimum 50 item.

Batasan Panjang Kunci: Panjang minimum 1. Panjang maksimum 128.

Pola Kunci: [a-zA-Z0-9 \_.\-\/+=:]\*

Batasan Panjang Nilai: Panjang minimum 0. Panjang maksimum 256.

Pola nilai:  $\lceil a-zA-Z0-9 \ldots \cdot \cdot \cdot \cdot \rceil^*$ 

### **Galat**

Untuk informasi tentang kesalahan yang umum untuk semua tindakan, lihat [Kesalahan Umum.](#page-668-0)

InternalServerException

AWS RoboMaker mengalami masalah layanan. Coba lagi panggilan Anda.

Kode Status HTTP: 500

InvalidParameterException

Parameter yang ditentukan dalam permintaan tidak valid, tidak didukung, atau tidak dapat digunakan. Pesan yang dikembalikan memberikan penjelasan tentang nilai kesalahan.

Kode Status HTTP: 400
#### ResourceNotFoundException

Sumber daya yang ditentukan tidak ada.

Kode Status HTTP: 400

**ThrottlingException** 

RoboMaker AWS untuk sementara tidak dapat memproses permintaan. Coba lagi panggilan Anda.

Kode Status HTTP: 400

### Lihat Juga

Untuk informasi selengkapnya tentang penggunaan API ini di salah satu AWS SDK khusus bahasa, lihat berikut ini:

- [AWSAntarmuka Baris Perintah](https://docs.aws.amazon.com/goto/aws-cli/robomaker-2018-06-29/DescribeRobot)
- [AWS SDK for .NET](https://docs.aws.amazon.com/goto/DotNetSDKV3/robomaker-2018-06-29/DescribeRobot)
- [AWS SDK for C++](https://docs.aws.amazon.com/goto/SdkForCpp/robomaker-2018-06-29/DescribeRobot)
- [AWS SDK for Go.](https://docs.aws.amazon.com/goto/SdkForGoV1/robomaker-2018-06-29/DescribeRobot)
- [AWSSDK for Java V2](https://docs.aws.amazon.com/goto/SdkForJavaV2/robomaker-2018-06-29/DescribeRobot)
- [AWSSDK untuk V3 JavaScript](https://docs.aws.amazon.com/goto/SdkForJavaScriptV3/robomaker-2018-06-29/DescribeRobot)
- [AWS SDK for PHP V3](https://docs.aws.amazon.com/goto/SdkForPHPV3/robomaker-2018-06-29/DescribeRobot)
- [AWS SDK for Python](https://docs.aws.amazon.com/goto/boto3/robomaker-2018-06-29/DescribeRobot)
- [AWS SDK for Ruby V3](https://docs.aws.amazon.com/goto/SdkForRubyV3/robomaker-2018-06-29/DescribeRobot)

# **DescribeRobotApplication**

Menjelaskan aplikasi robot.

## <span id="page-397-2"></span>Minta Sintaks

```
POST /describeRobotApplication HTTP/1.1
Content-type: application/json
{ 
    "application": "string", 
    "applicationVersion": "string"
}
```
Parameter Permintaan URI

Permintaan tidak menggunakan parameter URI apa pun.

## Isi Permintaan

Permintaan menerima data berikut dalam format JSON.

### <span id="page-397-0"></span>[application](#page-397-2)

Amazon Resource Name (ARN) aplikasi robot.

Tipe: String

Batasan Panjang: Panjang minimum 1. Panjang maksimum 1224.

Pola: arn:.\*

Diperlukan: Ya

### <span id="page-397-1"></span>[applicationVersion](#page-397-2)

Versi aplikasi robot untuk dijelaskan.

Tipe: String

Batasan Panjang: Panjang minimum 1. Panjang maksimum 255.

Pola: (\\$LATEST)|[0-9]\*

### Diperlukan: Tidak

## <span id="page-398-1"></span>Sintaksis Respons

```
HTTP/1.1 200
Content-type: application/json
{ 
    "arn": "string", 
    "environment": { 
        "uri": "string" 
    }, 
    "imageDigest": "string", 
    "lastUpdatedAt": number, 
    "name": "string", 
    "revisionId": "string", 
    "robotSoftwareSuite": { 
        "name": "string", 
        "version": "string" 
    }, 
    "sources": [ 
        { 
           "architecture": "string", 
           "etag": "string", 
           "s3Bucket": "string", 
           "s3Key": "string" 
        } 
    ], 
    "tags": { 
        "string" : "string" 
    }, 
    "version": "string"
}
```
## Elemen Respons

Jika tindakan berhasil, layanan mengirimkan kembali respons HTTP 200.

Layanan mengembalikan data berikut dalam format JSON.

#### <span id="page-398-0"></span>[arn](#page-398-1)

Amazon Resource Name (ARN) aplikasi robot.

Tipe: String

Batasan Panjang: Panjang minimum 1. Panjang maksimum 1224.

Pola: arn:.\*

#### <span id="page-399-0"></span>[environment](#page-398-1)

Objek yang berisi URI image Docker digunakan untuk membuat aplikasi robot.

Tipe: Objek [Environment](#page-582-1)

#### <span id="page-399-1"></span>[imageDigest](#page-398-1)

Pengidentifikasi SHA256 untuk gambar Docker yang Anda gunakan untuk aplikasi robot Anda.

Tipe: String

Batasan Panjang: Panjang minimum 0. Panjang maksimum 72.

Pola: [Ss][Hh][Aa]256:[0-9a-fA-F]{64}

#### <span id="page-399-2"></span>[lastUpdatedAt](#page-398-1)

Waktu, dalam milidetik sejak zaman, ketika aplikasi robot terakhir diperbarui.

Tipe: Timestamp

#### <span id="page-399-3"></span>[name](#page-398-1)

Nama aplikasi robot.

Tipe: String

Batasan Panjang: Panjang minimum 1. Panjang maksimum 255.

```
Pola: [a-zA-Z0-9_\-]*
```
#### <span id="page-399-4"></span>[revisionId](#page-398-1)

Id revisi aplikasi robot.

Tipe: String

Batasan Panjang: Panjang minimum 1. Panjang maksimum 40.

Pola: [a-zA-Z0-9\_.\-]\*

#### <span id="page-400-0"></span>[robotSoftwareSuite](#page-398-1)

Perangkat lunak robot yang digunakan oleh aplikasi robot.

Tipe: Objek [RobotSoftwareSuite](#page-616-2)

#### <span id="page-400-1"></span>[sources](#page-398-1)

Sumber aplikasi robot.

Tipe: Array objek [Source](#page-642-4)

#### <span id="page-400-2"></span>[tags](#page-398-1)

Daftar semua tag ditambahkan ke aplikasi robot yang ditentukan.

Tipe: Peta string ke string

Entri Peta: Jumlah minimum 0 item. Jumlah maksimum 50 item.

Batasan Panjang Kunci: Panjang minimum 1. Panjang maksimum 128.

Pola Kunci: [a-zA-Z0-9 \_.\-\/+=:]\*

Batasan Panjang Nilai: Panjang minimum 0. Panjang maksimum 256.

Pola nilai: [a-zA-Z0-9 \_.\-\/+=:]\*

#### <span id="page-400-3"></span>[version](#page-398-1)

Versi aplikasi robot.

Tipe: String

Batasan Panjang: Panjang minimum 1. Panjang maksimum 255.

Pola: (\\$LATEST)|[0-9]\*

### **Galat**

Untuk informasi tentang kesalahan yang umum untuk semua tindakan, lihat [Kesalahan Umum.](#page-668-0)

InternalServerException

AWS RoboMaker mengalami masalah layanan. Coba lagi panggilan Anda.

Kode Status HTTP: 500

InvalidParameterException

Parameter yang ditentukan dalam permintaan tidak valid, tidak didukung, atau tidak dapat digunakan. Pesan yang dikembalikan memberikan penjelasan tentang nilai kesalahan.

Kode Status HTTP: 400

ResourceNotFoundException

Sumber daya yang ditentukan tidak ada.

Kode Status HTTP: 400

**ThrottlingException** 

RoboMaker AWS untuk sementara tidak dapat memproses permintaan. Coba lagi panggilan Anda.

Kode Status HTTP: 400

### Lihat Juga

Untuk informasi selengkapnya tentang penggunaan API ini di salah satu AWS SDK khusus bahasa, lihat berikut ini:

- [AWSAntarmuka Baris Perintah](https://docs.aws.amazon.com/goto/aws-cli/robomaker-2018-06-29/DescribeRobotApplication)
- [AWS SDK for .NET](https://docs.aws.amazon.com/goto/DotNetSDKV3/robomaker-2018-06-29/DescribeRobotApplication)
- [AWS SDK for C++](https://docs.aws.amazon.com/goto/SdkForCpp/robomaker-2018-06-29/DescribeRobotApplication)
- [AWS SDK for Go.](https://docs.aws.amazon.com/goto/SdkForGoV1/robomaker-2018-06-29/DescribeRobotApplication)
- [AWSSDK for Java V2](https://docs.aws.amazon.com/goto/SdkForJavaV2/robomaker-2018-06-29/DescribeRobotApplication)
- [AWSSDK untuk V3 JavaScript](https://docs.aws.amazon.com/goto/SdkForJavaScriptV3/robomaker-2018-06-29/DescribeRobotApplication)
- [AWS SDK for PHP V3](https://docs.aws.amazon.com/goto/SdkForPHPV3/robomaker-2018-06-29/DescribeRobotApplication)
- [AWS SDK for Python](https://docs.aws.amazon.com/goto/boto3/robomaker-2018-06-29/DescribeRobotApplication)
- [AWS SDK for Ruby V3](https://docs.aws.amazon.com/goto/SdkForRubyV3/robomaker-2018-06-29/DescribeRobotApplication)

# DescribeSimulationApplication

Menjelaskan aplikasi simulasi.

## <span id="page-402-2"></span>Minta Sintaks

```
POST /describeSimulationApplication HTTP/1.1
Content-type: application/json
{ 
    "application": "string", 
    "applicationVersion": "string"
}
```
## Parameter Permintaan URI

Permintaan tidak menggunakan parameter URI apa pun.

## Isi Permintaan

Permintaan menerima data berikut dalam format JSON.

### <span id="page-402-0"></span>[application](#page-402-2)

Informasi aplikasi untuk aplikasi simulasi.

Tipe: String

Batasan Panjang: Panjang minimum 1. Panjang maksimum 1224.

Pola: arn:.\*

Diperlukan: Ya

### <span id="page-402-1"></span>[applicationVersion](#page-402-2)

Versi aplikasi simulasi untuk dijelaskan.

Tipe: String

Batasan Panjang: Panjang minimum 1. Panjang maksimum 255.

Pola: (\\$LATEST)|[0-9]\*

### Diperlukan: Tidak

#### AWS RoboMaker **Panduan Developer Panduan Developer Panduan Developer Panduan Developer**

## <span id="page-403-0"></span>Sintaksis Respons

```
HTTP/1.1 200
Content-type: application/json
{ 
    "arn": "string", 
    "environment": { 
        "uri": "string" 
    }, 
    "imageDigest": "string", 
    "lastUpdatedAt": number, 
    "name": "string", 
    "renderingEngine": { 
        "name": "string", 
        "version": "string" 
    }, 
    "revisionId": "string", 
    "robotSoftwareSuite": { 
        "name": "string", 
        "version": "string" 
    }, 
    "simulationSoftwareSuite": { 
        "name": "string", 
        "version": "string" 
    }, 
    "sources": [ 
        { 
           "architecture": "string", 
           "etag": "string", 
           "s3Bucket": "string", 
           "s3Key": "string" 
        } 
    ], 
    "tags": { 
        "string" : "string" 
    }, 
    "version": "string"
}
```
## Elemen Respons

Jika tindakan berhasil, layanan mengirimkan kembali respons HTTP 200.

Layanan mengembalikan data berikut dalam format JSON.

#### <span id="page-404-0"></span>[arn](#page-403-0)

Nama Sumber Daya Amazon (ARN) dari aplikasi simulasi robot.

Tipe: String

Batasan Panjang: Panjang minimum 1. Panjang maksimum 1224.

Pola: arn:.\*

#### <span id="page-404-1"></span>[environment](#page-403-0)

Objek yang berisi URI image Docker digunakan untuk membuat aplikasi simulasi.

Tipe: Objek [Environment](#page-582-1)

### <span id="page-404-2"></span>[imageDigest](#page-403-0)

Pengidentifikasi SHA256 untuk gambar Docker yang Anda gunakan untuk aplikasi simulasi Anda.

Tipe: String

Batasan Panjang: Panjang minimum 0. Panjang maksimum 72.

Pola: [Ss][Hh][Aa]256:[0-9a-fA-F]{64}

#### <span id="page-404-3"></span>[lastUpdatedAt](#page-403-0)

Waktu, dalam milidetik sejak zaman, ketika aplikasi simulasi terakhir diperbarui.

Tipe: Timestamp

#### <span id="page-404-4"></span>[name](#page-403-0)

Nama aplikasi simulasi.

Tipe: String

Batasan Panjang: Panjang minimum 1. Panjang maksimum 255.

Pola:  $[a-zA-Z0-9]$ 

#### <span id="page-404-5"></span>[renderingEngine](#page-403-0)

Mesin rendering untuk aplikasi simulasi.

Tipe: Objek [RenderingEngine](#page-604-2)

#### <span id="page-405-0"></span>[revisionId](#page-403-0)

ID revisi dari aplikasi simulasi.

Tipe: String

Batasan Panjang: Panjang minimum 1. Panjang maksimum 40.

Pola:  $[a-zA-Z0-9... \ -]$ \*

#### <span id="page-405-1"></span>[robotSoftwareSuite](#page-403-0)

Informasi tentang rangkaian perangkat lunak robot.

Tipe: Objek [RobotSoftwareSuite](#page-616-2)

#### <span id="page-405-2"></span>[simulationSoftwareSuite](#page-403-0)

Perangkat lunak simulasi yang digunakan oleh aplikasi simulasi.

Tipe: Objek [SimulationSoftwareSuite](#page-641-2)

#### <span id="page-405-3"></span>[sources](#page-403-0)

Sumber aplikasi simulasi.

Tipe: Array objek [Source](#page-642-4)

#### <span id="page-405-4"></span>[tags](#page-403-0)

Daftar semua tag ditambahkan ke aplikasi simulasi yang ditentukan.

Tipe: Peta string ke string

Entri Peta: Jumlah minimum 0 item. Jumlah maksimum 50 item.

Batasan Panjang Kunci: Panjang minimum 1. Panjang maksimum 128.

Pola Kunci: [a-zA-Z0-9 \_.\-\/+=:]\*

Batasan Panjang Nilai: Panjang minimum 0. Panjang maksimum 256.

Pola nilai: [a-zA-Z0-9 \_.\-\/+=:]\*

#### <span id="page-405-5"></span>[version](#page-403-0)

Versi aplikasi simulasi.

### Tipe: String

Batasan Panjang: Panjang minimum 1. Panjang maksimum 255.

Pola: (\\$LATEST)|[0-9]\*

## **Galat**

Untuk informasi tentang kesalahan yang umum untuk semua tindakan, lihat [Kesalahan Umum.](#page-668-0)

InternalServerException

AWS RoboMaker mengalami masalah layanan. Coba lagi panggilan Anda.

Kode Status HTTP: 500

InvalidParameterException

Parameter yang ditentukan dalam permintaan tidak valid, tidak didukung, atau tidak dapat digunakan. Pesan yang dikembalikan memberikan penjelasan tentang nilai kesalahan.

Kode Status HTTP: 400

ResourceNotFoundException

Sumber daya yang ditentukan tidak ada.

Kode Status HTTP: 400

**ThrottlingException** 

RoboMaker AWS untuk sementara tidak dapat memproses permintaan. Coba lagi panggilan Anda.

Kode Status HTTP: 400

## Lihat Juga

Untuk informasi selengkapnya tentang penggunaan API ini di salah satu AWS SDK khusus bahasa, lihat berikut ini:

- [AWSAntarmuka Baris Perintah](https://docs.aws.amazon.com/goto/aws-cli/robomaker-2018-06-29/DescribeSimulationApplication)
- [AWS SDK for .NET](https://docs.aws.amazon.com/goto/DotNetSDKV3/robomaker-2018-06-29/DescribeSimulationApplication)

DescribeSimulationApplication 397

- [AWS SDK for C++](https://docs.aws.amazon.com/goto/SdkForCpp/robomaker-2018-06-29/DescribeSimulationApplication)
- [AWS SDK for Go.](https://docs.aws.amazon.com/goto/SdkForGoV1/robomaker-2018-06-29/DescribeSimulationApplication)
- [AWSSDK for Java V2](https://docs.aws.amazon.com/goto/SdkForJavaV2/robomaker-2018-06-29/DescribeSimulationApplication)
- [AWSSDK untuk V3 JavaScript](https://docs.aws.amazon.com/goto/SdkForJavaScriptV3/robomaker-2018-06-29/DescribeSimulationApplication)
- [AWS SDK for PHP V3](https://docs.aws.amazon.com/goto/SdkForPHPV3/robomaker-2018-06-29/DescribeSimulationApplication)
- [AWS SDK for Python](https://docs.aws.amazon.com/goto/boto3/robomaker-2018-06-29/DescribeSimulationApplication)
- [AWS SDK for Ruby V3](https://docs.aws.amazon.com/goto/SdkForRubyV3/robomaker-2018-06-29/DescribeSimulationApplication)

# DescribeSimulationJob

Menjelaskan pekerjaan simulasi.

## <span id="page-408-1"></span>Minta Sintaks

```
POST /describeSimulationJob HTTP/1.1
Content-type: application/json
{ 
    "job": "string"
}
```
Parameter Permintaan URI

Permintaan tidak menggunakan parameter URI apa pun.

## Isi Permintaan

Permintaan menerima data berikut dalam format JSON.

## <span id="page-408-0"></span>[job](#page-408-1)

Nama Sumber Daya Amazon (ARN) dari pekerjaan simulasi yang akan dijelaskan.

Tipe: String

Batasan Panjang: Panjang minimum 1. Panjang maksimum 1224.

Pola: arn:.\*

Diperlukan: Ya

## <span id="page-408-2"></span>Sintaksis Respons

```
HTTP/1.1 200
Content-type: application/json
{ 
    "arn": "string", 
    "clientRequestToken": "string", 
    "compute": { 
       "computeType": "string",
```

```
 "gpuUnitLimit": number, 
    "simulationUnitLimit": number
 }, 
 "dataSources": [ 
   \sqrt{ } "destination": "string", 
        "name": "string", 
        "s3Bucket": "string", 
        "s3Keys": [ 
           { 
              "etag": "string", 
              "s3Key": "string" 
           } 
        ], 
        "type": "string" 
    } 
 ], 
 "failureBehavior": "string", 
 "failureCode": "string", 
 "failureReason": "string", 
 "iamRole": "string", 
 "lastStartedAt": number, 
 "lastUpdatedAt": number, 
 "loggingConfig": { 
    "recordAllRosTopics": boolean
 }, 
 "maxJobDurationInSeconds": number, 
 "name": "string", 
 "networkInterface": { 
    "networkInterfaceId": "string", 
    "privateIpAddress": "string", 
    "publicIpAddress": "string" 
 }, 
 "outputLocation": { 
    "s3Bucket": "string", 
    "s3Prefix": "string" 
 }, 
 "robotApplications": [ 
   \mathcal{L} "application": "string", 
        "applicationVersion": "string", 
        "launchConfig": { 
           "command": [ "string" ], 
           "environmentVariables": {
```

```
 "string" : "string" 
             }, 
             "launchFile": "string", 
             "packageName": "string", 
             "portForwardingConfig": { 
                 "portMappings": [ 
\{ "applicationPort": number, 
                       "enableOnPublicIp": boolean, 
                       "jobPort": number
 } 
 ] 
             }, 
             "streamUI": boolean
          }, 
          "tools": [ 
             { 
                "command": "string", 
                "exitBehavior": "string", 
                "name": "string", 
                 "streamOutputToCloudWatch": boolean, 
                "streamUI": boolean
             } 
          ], 
          "uploadConfigurations": [ 
             { 
                "name": "string", 
                "path": "string", 
                "uploadBehavior": "string" 
             } 
          ], 
          "useDefaultTools": boolean, 
          "useDefaultUploadConfigurations": boolean
       } 
   ], 
    "simulationApplications": [ 
       { 
          "application": "string", 
          "applicationVersion": "string", 
          "launchConfig": { 
             "command": [ "string" ], 
             "environmentVariables": { 
                "string" : "string" 
             },
```

```
 "launchFile": "string", 
             "packageName": "string", 
             "portForwardingConfig": { 
                 "portMappings": [ 
\{ "applicationPort": number, 
                       "enableOnPublicIp": boolean, 
                       "jobPort": number
 } 
 ] 
             }, 
             "streamUI": boolean
          }, 
          "tools": [ 
\{\hspace{.1cm} \} "command": "string", 
                "exitBehavior": "string", 
                "name": "string", 
                "streamOutputToCloudWatch": boolean, 
                "streamUI": boolean
             } 
          ], 
          "uploadConfigurations": [ 
             { 
                "name": "string", 
                "path": "string", 
                "uploadBehavior": "string" 
 } 
          ], 
          "useDefaultTools": boolean, 
          "useDefaultUploadConfigurations": boolean, 
          "worldConfigs": [ 
             { 
                "world": "string" 
             } 
          ] 
       } 
   ], 
   "simulationTimeMillis": number, 
   "status": "string", 
   "tags": { 
       "string" : "string" 
   }, 
    "vpcConfig": {
```

```
 "assignPublicIp": boolean, 
        "securityGroups": [ "string" ], 
        "subnets": [ "string" ], 
        "vpcId": "string" 
    }
}
```
## Elemen Respons

Jika tindakan berhasil, layanan mengirimkan kembali respons HTTP 200.

Layanan mengembalikan data berikut dalam format JSON.

#### <span id="page-412-0"></span>[arn](#page-408-2)

Nama Sumber Daya Amazon (ARN) dari pekerjaan simulasi.

Tipe: String

Batasan Panjang: Panjang minimum 1. Panjang maksimum 1224.

Pola: arn:.\*

#### <span id="page-412-1"></span>[clientRequestToken](#page-408-2)

Pengidentifikasi unik dan peka huruf besar/kecil yang Anda berikan untuk memastikan idempotensi permintaan.

Tipe: String

Batasan Panjang: Panjang minimum 1. Panjang maksimum adalah 64.

Pola: [a-zA-Z0-9\_\-=]\*

#### <span id="page-412-2"></span>[compute](#page-408-2)

Menghitung informasi untuk pekerjaan simulasi.

Tipe: Objek [ComputeResponse](#page-566-3)

#### <span id="page-412-3"></span>[dataSources](#page-408-2)

Sumber data untuk pekerjaan simulasi.

Tipe: Array objek [DataSource](#page-568-3)

#### <span id="page-413-0"></span>[failureBehavior](#page-408-2)

Perilaku kegagalan untuk pekerjaan simulasi.

Tipe: String

Nilai yang Valid: Fail | Continue

### <span id="page-413-1"></span>[failureCode](#page-408-2)

Kode kegagalan pekerjaan simulasi jika gagal: InternalServiceError

Kesalahan layanan internal.

RobotApplicationCrash

Aplikasi robot keluar secara tidak normal.

SimulationApplicationCrash

Aplikasi simulasi keluar secara tidak normal.

BadPermissionsRobotApplication

Bundel aplikasi robot tidak dapat diunduh.

BadPermissionsSimulationApplication

Bundel aplikasi simulasi tidak dapat diunduh.

BadPermissionsKeluaran S3

Tidak dapat mempublikasikan output ke bucket S3 yang disediakan pelanggan.

BadPermissionsCloudwatchLogs

Tidak dapat mempublikasikan log ke sumber Log yang disediakan pelanggan CloudWatch . SubnetIpLimitExceeded

Batas IP subnet terlampaui.

ENI LimitExceeded

Batas ENI terlampaui.

BadPermissionsUserCredentials

Tidak dapat menggunakan Peran yang disediakan.

InvalidBundleRobotApplication

Bundel robot tidak dapat diekstraksi (format tidak valid, kesalahan bundling, atau masalah lainnya).

InvalidBundleSimulationApplication

Bundel simulasi tidak dapat diekstraksi (format tidak valid, kesalahan bundling, atau masalah lainnya).

RobotApplicationVersionMismatchedEtag

Etag for RobotApplication tidak cocok dengan nilai selama pembuatan versi.

SimulationApplicationVersionMismatchedEtag

Etag for SimulationApplication tidak cocok dengan nilai selama pembuatan versi.

Tipe: String

Nilai yang Valid: InternalServiceError | RobotApplicationCrash | SimulationApplicationCrash | RobotApplicationHealthCheckFailure | SimulationApplicationHealthCheckFailure | BadPermissionsRobotApplication | BadPermissionsSimulationApplication | BadPermissionsS3Object | BadPermissionsS3Output | BadPermissionsCloudwatchLogs | SubnetIpLimitExceeded | ENILimitExceeded | BadPermissionsUserCredentials | InvalidBundleRobotApplication | InvalidBundleSimulationApplication | InvalidS3Resource | ThrottlingError | LimitExceeded | MismatchedEtag | RobotApplicationVersionMismatchedEtag | SimulationApplicationVersionMismatchedEtag | ResourceNotFound | RequestThrottled | BatchTimedOut | BatchCanceled | InvalidInput | WrongRegionS3Bucket | WrongRegionS3Output | WrongRegionRobotApplication | WrongRegionSimulationApplication | UploadContentMismatchError

### <span id="page-414-0"></span>[failureReason](#page-408-2)

Detail tentang mengapa pekerjaan simulasi gagal. [Untuk informasi selengkapnya tentang](https://docs.aws.amazon.com/robomaker/latest/dg/troubleshooting.html) [pemecahan masalah, lihat Pemecahan Masalah.](https://docs.aws.amazon.com/robomaker/latest/dg/troubleshooting.html)

Tipe: String

Batasan Panjang: Panjang minimum 0. Panjang maksimum 1024.

Pola: .\*

#### <span id="page-415-0"></span>[iamRole](#page-408-2)

Peran IAM yang memungkinkan instans simulasi memanggil AWS API yang ditentukan dalam kebijakan terkait atas nama Anda.

Tipe: String

Batasan Panjang: Panjang minimum 1. Panjang maksimum 255.

Pola: arn:aws:iam::\w+:role/.\*

### <span id="page-415-1"></span>**[lastStartedAt](#page-408-2)**

Waktu, dalam milidetik sejak zaman, ketika pekerjaan simulasi terakhir dimulai.

Tipe: Timestamp

#### <span id="page-415-2"></span>[lastUpdatedAt](#page-408-2)

Waktu, dalam milidetik sejak zaman, ketika pekerjaan simulasi terakhir diperbarui.

Tipe: Timestamp

<span id="page-415-3"></span>[loggingConfig](#page-408-2)

Konfigurasi logging.

Tipe: Objek [LoggingConfig](#page-595-1)

<span id="page-415-4"></span>[maxJobDurationInSeconds](#page-408-2)

Durasi pekerjaan maksimum dalam hitungan detik. Nilai harus 8 hari (691.200 detik) atau kurang.

Tipe: Long

#### <span id="page-415-5"></span>[name](#page-408-2)

Nama pekerjaan simulasi.

Tipe: String

Batasan Panjang: Panjang minimum 1. Panjang maksimum 255.

Pola: [a-zA-Z0-9\_\-]\*

#### <span id="page-416-0"></span>[networkInterface](#page-408-2)

Informasi antarmuka jaringan untuk pekerjaan simulasi.

Tipe: Objek [NetworkInterface](#page-596-3)

#### <span id="page-416-1"></span>[outputLocation](#page-408-2)

Lokasi untuk file output yang dihasilkan oleh pekerjaan simulasi.

Tipe: Objek [OutputLocation](#page-598-2)

#### <span id="page-416-2"></span>[robotApplications](#page-408-2)

Daftar aplikasi robot.

Tipe: Array objek [RobotApplicationConfig](#page-608-4)

Anggota Array: Jumlah tetap 1 item.

#### <span id="page-416-3"></span>[simulationApplications](#page-408-2)

Daftar aplikasi simulasi.

Tipe: Array objek [SimulationApplicationConfig](#page-620-4)

Anggota Array: Jumlah tetap 1 item.

#### <span id="page-416-4"></span>[simulationTimeMillis](#page-408-2)

Durasi eksekusi pekerjaan simulasi dalam milidetik.

Tipe: Long

#### <span id="page-416-5"></span>[status](#page-408-2)

Status pekerjaan simulasi.

Tipe: String

```
Nilai yang Valid: Pending | Preparing | Running | Restarting | Completed | 
Failed | RunningFailed | Terminating | Terminated | Canceled
```
#### <span id="page-416-6"></span>[tags](#page-408-2)

Daftar semua tag ditambahkan ke pekerjaan simulasi yang ditentukan.

Tipe: Peta string ke string

Entri Peta: Jumlah minimum 0 item. Jumlah maksimum 50 item.

Batasan Panjang Kunci: Panjang minimum 1. Panjang maksimum 128.

Pola Kunci: [a-zA-Z0-9 \_.\-\/+=:]\*

Batasan Panjang Nilai: Panjang minimum 0. Panjang maksimum 256.

Pola nilai: [a-zA-Z0-9 \_.\-\/+=:]\*

#### <span id="page-417-0"></span>[vpcConfig](#page-408-2)

Konfigurasi VPC.

Tipe: Objek [VPCConfigResponse](#page-655-4)

## **Galat**

Untuk informasi tentang kesalahan yang umum untuk semua tindakan, lihat [Kesalahan Umum.](#page-668-0)

InternalServerException

AWS RoboMaker mengalami masalah layanan. Coba lagi panggilan Anda.

Kode Status HTTP: 500

InvalidParameterException

Parameter yang ditentukan dalam permintaan tidak valid, tidak didukung, atau tidak dapat digunakan. Pesan yang dikembalikan memberikan penjelasan tentang nilai kesalahan.

Kode Status HTTP: 400

ResourceNotFoundException

Sumber daya yang ditentukan tidak ada.

Kode Status HTTP: 400

**ThrottlingException** 

RoboMaker AWS untuk sementara tidak dapat memproses permintaan. Coba lagi panggilan Anda.

Kode Status HTTP: 400

## Lihat Juga

Untuk informasi selengkapnya tentang penggunaan API ini di salah satu AWS SDK khusus bahasa, lihat berikut ini:

- [AWSAntarmuka Baris Perintah](https://docs.aws.amazon.com/goto/aws-cli/robomaker-2018-06-29/DescribeSimulationJob)
- [AWS SDK for .NET](https://docs.aws.amazon.com/goto/DotNetSDKV3/robomaker-2018-06-29/DescribeSimulationJob)
- [AWS SDK for C++](https://docs.aws.amazon.com/goto/SdkForCpp/robomaker-2018-06-29/DescribeSimulationJob)
- [AWS SDK for Go.](https://docs.aws.amazon.com/goto/SdkForGoV1/robomaker-2018-06-29/DescribeSimulationJob)
- [AWSSDK for Java V2](https://docs.aws.amazon.com/goto/SdkForJavaV2/robomaker-2018-06-29/DescribeSimulationJob)
- [AWSSDK untuk V3 JavaScript](https://docs.aws.amazon.com/goto/SdkForJavaScriptV3/robomaker-2018-06-29/DescribeSimulationJob)
- [AWS SDK for PHP V3](https://docs.aws.amazon.com/goto/SdkForPHPV3/robomaker-2018-06-29/DescribeSimulationJob)
- [AWS SDK for Python](https://docs.aws.amazon.com/goto/boto3/robomaker-2018-06-29/DescribeSimulationJob)
- [AWS SDK for Ruby V3](https://docs.aws.amazon.com/goto/SdkForRubyV3/robomaker-2018-06-29/DescribeSimulationJob)

# DescribeSimulationJobBatch

Menjelaskan batch pekerjaan simulasi.

## <span id="page-419-1"></span>Minta Sintaks

```
POST /describeSimulationJobBatch HTTP/1.1
Content-type: application/json
{ 
    "batch": "string"
}
```
Parameter Permintaan URI

Permintaan tidak menggunakan parameter URI apa pun.

## Isi Permintaan

Permintaan menerima data berikut dalam format JSON.

## <span id="page-419-0"></span>[batch](#page-419-1)

Id dari batch untuk dijelaskan.

Tipe: String

Batasan Panjang: Panjang minimum 1. Panjang maksimum 1224.

Pola: arn:.\*

Diperlukan: Ya

## <span id="page-419-2"></span>Sintaksis Respons

```
HTTP/1.1 200
Content-type: application/json
{ 
    "arn": "string", 
    "batchPolicy": { 
       "maxConcurrency": number, 
       "timeoutInSeconds": number
```

```
 }, 
    "clientRequestToken": "string", 
    "createdAt": number, 
    "createdRequests": [ 
       { 
          "arn": "string", 
          "computeType": "string", 
          "dataSourceNames": [ "string" ], 
          "lastUpdatedAt": number, 
          "name": "string", 
          "robotApplicationNames": [ "string" ], 
          "simulationApplicationNames": [ "string" ], 
          "status": "string" 
       } 
    ], 
    "failedRequests": [ 
       { 
          "failedAt": number, 
          "failureCode": "string", 
          "failureReason": "string", 
          "request": { 
              "compute": { 
                 "computeType": "string", 
                 "gpuUnitLimit": number, 
                 "simulationUnitLimit": number
             }, 
              "dataSources": [ 
\overline{a} "destination": "string", 
                    "name": "string", 
                    "s3Bucket": "string", 
                    "s3Keys": [ "string" ], 
                    "type": "string" 
 } 
              ], 
              "failureBehavior": "string", 
              "iamRole": "string", 
              "loggingConfig": { 
                 "recordAllRosTopics": boolean
              }, 
              "maxJobDurationInSeconds": number, 
              "outputLocation": { 
                 "s3Bucket": "string", 
                 "s3Prefix": "string"
```

```
 }, 
              "robotApplications": [ 
\overline{a} "application": "string", 
                     "applicationVersion": "string", 
                     "launchConfig": { 
                        "command": [ "string" ], 
                        "environmentVariables": { 
                            "string" : "string" 
\}, \}, \}, \}, \}, \}, \}, \}, \}, \}, \}, \}, \}, \}, \}, \}, \}, \}, \}, \}, \}, \}, \}, \}, \}, \}, \}, \}, \}, \}, \}, \}, \}, \}, \}, \}, \},
                        "launchFile": "string", 
                        "packageName": "string", 
                        "portForwardingConfig": { 
                            "portMappings": [ 
\{ "applicationPort": number, 
                                   "enableOnPublicIp": boolean, 
                                   "jobPort": number
 } 
\blacksquare\}, \}, \}, \}, \}, \}, \}, \}, \}, \}, \}, \}, \}, \}, \}, \}, \}, \}, \}, \}, \}, \}, \}, \}, \}, \}, \}, \}, \}, \}, \}, \}, \}, \}, \}, \}, \},
                        "streamUI": boolean
                     }, 
                     "tools": [ 
\{ \} "command": "string", 
                            "exitBehavior": "string", 
                            "name": "string", 
                            "streamOutputToCloudWatch": boolean, 
                            "streamUI": boolean
 } 
 ], 
                     "uploadConfigurations": [ 
\{ \} "name": "string", 
                            "path": "string", 
                            "uploadBehavior": "string" 
 } 
 ], 
                     "useDefaultTools": boolean, 
                     "useDefaultUploadConfigurations": boolean
 } 
              ], 
              "simulationApplications": [
```

```
\overline{a} "application": "string", 
                   "applicationVersion": "string", 
                   "launchConfig": { 
                      "command": [ "string" ], 
                      "environmentVariables": { 
                         "string" : "string" 
                      }, 
                      "launchFile": "string", 
                      "packageName": "string", 
                      "portForwardingConfig": { 
                         "portMappings": [ 
\{ "applicationPort": number, 
                               "enableOnPublicIp": boolean, 
                               "jobPort": number
 } 
\blacksquare\}, \}, \}, \}, \}, \}, \}, \}, \}, \}, \}, \}, \}, \}, \}, \}, \}, \}, \}, \}, \}, \}, \}, \}, \}, \}, \}, \}, \}, \}, \}, \}, \}, \}, \}, \}, \},
                      "streamUI": boolean
                   }, 
                   "tools": [ 
\{ \} "command": "string", 
                         "exitBehavior": "string", 
                         "name": "string", 
                         "streamOutputToCloudWatch": boolean, 
                         "streamUI": boolean
 } 
 ], 
                   "uploadConfigurations": [ 
\{ \} "name": "string", 
                         "path": "string", 
                         "uploadBehavior": "string" 
 } 
 ], 
                   "useDefaultTools": boolean, 
                   "useDefaultUploadConfigurations": boolean, 
                   "worldConfigs": [ 
\{ \} "world": "string" 
 } 
\sim 100 \sim 100 \sim 100 \sim 100 \sim 100 \sim 100 \sim
```

```
 } 
              ], 
              "tags": { 
                 "string" : "string" 
              }, 
              "useDefaultApplications": boolean, 
              "vpcConfig": { 
                 "assignPublicIp": boolean, 
                 "securityGroups": [ "string" ], 
                 "subnets": [ "string" ] 
              } 
          } 
       } 
    ], 
    "failureCode": "string", 
    "failureReason": "string", 
    "lastUpdatedAt": number, 
    "pendingRequests": [ 
       { 
           "compute": { 
              "computeType": "string", 
              "gpuUnitLimit": number, 
              "simulationUnitLimit": number
           }, 
           "dataSources": [ 
              { 
                 "destination": "string", 
                 "name": "string", 
                 "s3Bucket": "string", 
                 "s3Keys": [ "string" ], 
                 "type": "string" 
              } 
           ], 
           "failureBehavior": "string", 
           "iamRole": "string", 
           "loggingConfig": { 
              "recordAllRosTopics": boolean
          }, 
           "maxJobDurationInSeconds": number, 
           "outputLocation": { 
              "s3Bucket": "string", 
              "s3Prefix": "string" 
           }, 
           "robotApplications": [
```

```
\{\hspace{.1cm} \} "application": "string", 
                   "applicationVersion": "string", 
                   "launchConfig": { 
                      "command": [ "string" ], 
                      "environmentVariables": { 
                          "string" : "string" 
                      }, 
                      "launchFile": "string", 
                      "packageName": "string", 
                      "portForwardingConfig": { 
                          "portMappings": [ 
 { 
                                  "applicationPort": number, 
                                  "enableOnPublicIp": boolean, 
                                  "jobPort": number
 } 
\sim 100 \sim 100 \sim 100 \sim 100 \sim 100 \sim 100 \sim 100 \sim 100 \sim 100 \sim 100 \sim 100 \sim 100 \sim 100 \sim 100 \sim 100 \sim 100 \sim 100 \sim 100 \sim 100 \sim 100 \sim 100 \sim 100 \sim 100 \sim 100 \sim 
, and the state \mathbb{R}, the state \mathbb{R} "streamUI": boolean
                   }, 
                   "tools": [ 
\{ "command": "string", 
                          "exitBehavior": "string", 
                          "name": "string", 
                          "streamOutputToCloudWatch": boolean, 
                          "streamUI": boolean
 } 
                   ], 
                   "uploadConfigurations": [ 
\{ "name": "string", 
                          "path": "string", 
                          "uploadBehavior": "string" 
 } 
                   ], 
                   "useDefaultTools": boolean, 
                   "useDefaultUploadConfigurations": boolean
 } 
           ], 
           "simulationApplications": [ 
\{\hspace{.1cm} \} "application": "string",
```

```
 "applicationVersion": "string", 
                  "launchConfig": { 
                      "command": [ "string" ], 
                      "environmentVariables": { 
                         "string" : "string" 
, and the state \mathbb{R}, the state \mathbb{R} "launchFile": "string", 
                      "packageName": "string", 
                      "portForwardingConfig": { 
                         "portMappings": [ 
 { 
                                "applicationPort": number, 
                                "enableOnPublicIp": boolean, 
                                 "jobPort": number
 } 
\sim 100 \sim 100 \sim 100 \sim 100 \sim 100 \sim 100 \sim 100 \sim 100 \sim 100 \sim 100 \sim 100 \sim 100 \sim 100 \sim 100 \sim 100 \sim 100 \sim 100 \sim 100 \sim 100 \sim 100 \sim 100 \sim 100 \sim 100 \sim 100 \sim 
, and the state \mathbb{R}, the state \mathbb{R} "streamUI": boolean
                  }, 
                  "tools": [ 
\{ "command": "string", 
                         "exitBehavior": "string", 
                         "name": "string", 
                         "streamOutputToCloudWatch": boolean, 
                         "streamUI": boolean
 } 
                  ], 
                  "uploadConfigurations": [ 
\{ "name": "string", 
                         "path": "string", 
                         "uploadBehavior": "string" 
 } 
                  ], 
                  "useDefaultTools": boolean, 
                  "useDefaultUploadConfigurations": boolean, 
                  "worldConfigs": [ 
\{ "world": "string" 
 } 
 ] 
 } 
           ],
```

```
 "tags": { 
               "string" : "string" 
           }, 
           "useDefaultApplications": boolean, 
           "vpcConfig": { 
               "assignPublicIp": boolean, 
               "securityGroups": [ "string" ], 
               "subnets": [ "string" ] 
           } 
        } 
    ], 
    "status": "string", 
    "tags": { 
        "string" : "string" 
    }
}
```
## Elemen Respons

Jika tindakan berhasil, layanan mengirimkan kembali respons HTTP 200.

Layanan mengembalikan data berikut dalam format JSON.

## <span id="page-426-0"></span>[arn](#page-419-2)

Nama Sumber Daya Amazon (ARN) dari batch.

Tipe: String

Batasan Panjang: Panjang minimum 1. Panjang maksimum 1224.

Pola: arn:.\*

## <span id="page-426-1"></span>[batchPolicy](#page-419-2)

Kebijakan batch.

Tipe: Objek [BatchPolicy](#page-562-2)

## <span id="page-426-2"></span>[clientRequestToken](#page-419-2)

Pengidentifikasi unik dan peka huruf besar/kecil yang Anda berikan untuk memastikan idempotensi permintaan.

Tipe: String

Batasan Panjang: Panjang minimum 1. Panjang maksimum adalah 64.

Pola:  $[a-zA-Z0-9]$  \-=]\*

#### <span id="page-427-0"></span>[createdAt](#page-419-2)

Waktu, dalam milidetik sejak zaman, ketika batch pekerjaan simulasi dibuat.

Tipe: Timestamp

#### <span id="page-427-1"></span>[createdRequests](#page-419-2)

Daftar ringkasan pekerjaan simulasi yang dibuat.

Tipe: Array objek [SimulationJobSummary](#page-638-4)

Anggota Array: Jumlah minimum 0 item. Jumlah maksimum 100 item.

#### <span id="page-427-2"></span>[failedRequests](#page-419-2)

Daftar permintaan pekerjaan simulasi yang gagal dibuat. Permintaan gagal dibuat menjadi pekerjaan simulasi. Permintaan yang gagal tidak memiliki ID pekerjaan simulasi.

Tipe: Array objek [FailedCreateSimulationJobRequest](#page-583-3)

#### <span id="page-427-3"></span>[failureCode](#page-419-2)

Kode kegagalan batch pekerjaan simulasi.

Tipe: String

Nilai yang Valid: InternalServiceError

#### <span id="page-427-4"></span>[failureReason](#page-419-2)

Alasan batch pekerjaan simulasi gagal.

Tipe: String

Batasan Panjang: Panjang minimum 0. Panjang maksimum 1024.

Pola: .\*

### <span id="page-427-5"></span>[lastUpdatedAt](#page-419-2)

Waktu, dalam milidetik sejak zaman, ketika batch pekerjaan simulasi terakhir diperbarui.

Tipe: Timestamp

#### <span id="page-428-0"></span>[pendingRequests](#page-419-2)

Daftar permintaan pekerjaan simulasi yang tertunda. Permintaan ini belum dibuat menjadi pekerjaan simulasi.

Tipe: Array objek [SimulationJobRequest](#page-634-4)

Anggota Array: Jumlah minimum 1 item. Jumlah maksimum 1000 item.

#### <span id="page-428-1"></span>[status](#page-419-2)

Status batch.

**Tertunda** 

Permintaan batch pekerjaan simulasi tertunda.

#### **InProgress**

Batch pekerjaan simulasi sedang berlangsung.

#### Gagal

Batch pekerjaan simulasi gagal. Satu atau lebih permintaan pekerjaan simulasi tidak dapat diselesaikan karena kegagalan internal (sepertiInternalServiceError). Lihat failureCode dan failureReason untuk informasi lebih lanjut.

#### Selesai

Pekerjaan batch simulasi selesai. Batch selesai ketika (1) tidak ada permintaan pekerjaan simulasi yang tertunda dalam batch dan tidak ada permintaan pekerjaan simulasi yang gagal karena InternalServiceError dan (2) ketika semua pekerjaan simulasi yang dibuat telah mencapai status terminal (misalnya, Completed atau). Failed

#### Dibatalkan

Pekerjaan batch simulasi dibatalkan.

#### Membatalkan

Pekerjaan batch simulasi dibatalkan.

#### Menyelesaikan

Pekerjaan batch simulasi selesai.

#### TimingOut

Batch pekerjaan simulasi habis waktu.

Jika waktu batch habis, dan ada permintaan tertunda yang gagal karena kegagalan internal (sepertiInternalServiceError), status batch akan menjadiFailed. Jika tidak ada permintaan yang gagal seperti itu, status batch akan menjadiTimedOut.

TimedOut

Pekerjaan batch simulasi habis.

Tipe: String

```
Nilai yang Valid: Pending | InProgress | Failed | Completed | Canceled | 
Canceling | Completing | TimingOut | TimedOut
```
<span id="page-429-0"></span>[tags](#page-419-2)

Peta yang berisi kunci tag dan nilai tag yang dilampirkan ke batch pekerjaan simulasi.

Tipe: Peta string ke string

Entri Peta: Jumlah minimum 0 item. Jumlah maksimum 50 item.

Batasan Panjang Kunci: Panjang minimum 1. Panjang maksimum 128.

Pola Kunci: [a-zA-Z0-9 \_.\-\/+=:]\*

Batasan Panjang Nilai: Panjang minimum 0. Panjang maksimum 256.

Pola nilai:  $[a-zA-Z0-9, \ldots, -\sqrt{+} =: ]$ \*

## **Galat**

Untuk informasi tentang kesalahan yang umum untuk semua tindakan, lihat [Kesalahan Umum.](#page-668-0)

InternalServerException

AWS RoboMaker mengalami masalah layanan. Coba lagi panggilan Anda.

Kode Status HTTP: 500

InvalidParameterException

Parameter yang ditentukan dalam permintaan tidak valid, tidak didukung, atau tidak dapat digunakan. Pesan yang dikembalikan memberikan penjelasan tentang nilai kesalahan.

Kode Status HTTP: 400

ResourceNotFoundException

Sumber daya yang ditentukan tidak ada.

Kode Status HTTP: 400

## Lihat Juga

Untuk informasi selengkapnya tentang penggunaan API ini di salah satu AWS SDK khusus bahasa, lihat berikut ini:

- [AWSAntarmuka Baris Perintah](https://docs.aws.amazon.com/goto/aws-cli/robomaker-2018-06-29/DescribeSimulationJobBatch)
- [AWS SDK for .NET](https://docs.aws.amazon.com/goto/DotNetSDKV3/robomaker-2018-06-29/DescribeSimulationJobBatch)
- [AWS SDK for C++](https://docs.aws.amazon.com/goto/SdkForCpp/robomaker-2018-06-29/DescribeSimulationJobBatch)
- [AWS SDK for Go.](https://docs.aws.amazon.com/goto/SdkForGoV1/robomaker-2018-06-29/DescribeSimulationJobBatch)
- [AWSSDK for Java V2](https://docs.aws.amazon.com/goto/SdkForJavaV2/robomaker-2018-06-29/DescribeSimulationJobBatch)
- [AWSSDK untuk V3 JavaScript](https://docs.aws.amazon.com/goto/SdkForJavaScriptV3/robomaker-2018-06-29/DescribeSimulationJobBatch)
- [AWS SDK for PHP V3](https://docs.aws.amazon.com/goto/SdkForPHPV3/robomaker-2018-06-29/DescribeSimulationJobBatch)
- [AWS SDK for Python](https://docs.aws.amazon.com/goto/boto3/robomaker-2018-06-29/DescribeSimulationJobBatch)
- [AWS SDK for Ruby V3](https://docs.aws.amazon.com/goto/SdkForRubyV3/robomaker-2018-06-29/DescribeSimulationJobBatch)

# DescribeWorld

Menggambarkan dunia.

## <span id="page-431-1"></span>Minta Sintaks

```
POST /describeWorld HTTP/1.1
Content-type: application/json
{ 
    "world": "string"
}
```
Parameter Permintaan URI

Permintaan tidak menggunakan parameter URI apa pun.

## Isi Permintaan

Permintaan menerima data berikut dalam format JSON.

### <span id="page-431-0"></span>[world](#page-431-1)

Nama Sumber Daya Amazon (arn) dunia yang ingin Anda gambarkan.

Tipe: String

Batasan Panjang: Panjang minimum 1. Panjang maksimum 1224.

Pola: arn:.\*

Diperlukan: Ya

## Sintaksis Respons

```
HTTP/1.1 200
Content-type: application/json
{ 
    "arn": "string", 
    "createdAt": number,
```
```
 "generationJob": "string", 
    "tags": { 
        "string" : "string" 
    }, 
    "template": "string", 
    "worldDescriptionBody": "string"
}
```
# Elemen Respons

Jika tindakan berhasil, layanan mengirimkan kembali respons HTTP 200.

Layanan mengembalikan data berikut dalam format JSON.

## [arn](#page-431-0)

Nama Sumber Daya Amazon (arn) dunia.

Tipe: String

Batasan Panjang: Panjang minimum 1. Panjang maksimum 1224.

Pola: arn:.\*

## [createdAt](#page-431-0)

Waktu, dalam milidetik sejak zaman, ketika dunia diciptakan.

Tipe: Timestamp

## <span id="page-432-0"></span>[generationJob](#page-431-0)

Nama Sumber Daya Amazon (arn) dari pekerjaan generasi dunia yang menghasilkan dunia.

Tipe: String

Batasan Panjang: Panjang minimum 1. Panjang maksimum 1224.

Pola: arn:.\*

## <span id="page-432-1"></span>[tags](#page-431-0)

Peta yang berisi kunci tag dan nilai tag yang dilampirkan ke dunia.

Tipe: Peta string ke string

Entri Peta: Jumlah minimum 0 item. Jumlah maksimum 50 item.

Batasan Panjang Kunci: Panjang minimum 1. Panjang maksimum 128.

Pola Kunci: [a-zA-Z0-9 \_.\-\/+=:]\*

Batasan Panjang Nilai: Panjang minimum 0. Panjang maksimum 256.

Pola nilai:  $\lceil a-zA-Z0-9 \ldots \cdot \cdot \cdot f+z: \rceil *$ 

## <span id="page-433-0"></span>[template](#page-431-0)

Template dunia.

Tipe: String

Batasan Panjang: Panjang minimum 1. Panjang maksimum 1224.

Pola: arn:.\*

## <span id="page-433-1"></span>[worldDescriptionBody](#page-431-0)

Mengembalikan string JSON diformat yang menggambarkan isi dunia Anda.

Tipe: String

Batasan Panjang: Panjang minimum 1. Panjang maksimum 262144.

Pola: [\S\s]+

## **Galat**

Untuk informasi tentang kesalahan yang umum untuk semua tindakan, lihat [Kesalahan Umum.](#page-668-0)

InternalServerException

AWS RoboMaker mengalami masalah layanan. Coba lagi panggilan Anda.

Kode Status HTTP: 500

InvalidParameterException

Parameter yang ditentukan dalam permintaan tidak valid, tidak didukung, atau tidak dapat digunakan. Pesan yang dikembalikan memberikan penjelasan tentang nilai kesalahan.

Kode Status HTTP: 400

ResourceNotFoundException

Sumber daya yang ditentukan tidak ada.

Kode Status HTTP: 400

**ThrottlingException** 

RoboMaker AWS untuk sementara tidak dapat memproses permintaan. Coba lagi panggilan Anda.

Kode Status HTTP: 400

## Lihat Juga

- [AWSAntarmuka Baris Perintah](https://docs.aws.amazon.com/goto/aws-cli/robomaker-2018-06-29/DescribeWorld)
- [AWS SDK for .NET](https://docs.aws.amazon.com/goto/DotNetSDKV3/robomaker-2018-06-29/DescribeWorld)
- [AWS SDK for C++](https://docs.aws.amazon.com/goto/SdkForCpp/robomaker-2018-06-29/DescribeWorld)
- [AWS SDK for Go.](https://docs.aws.amazon.com/goto/SdkForGoV1/robomaker-2018-06-29/DescribeWorld)
- [AWSSDK for Java V2](https://docs.aws.amazon.com/goto/SdkForJavaV2/robomaker-2018-06-29/DescribeWorld)
- [AWSSDK untuk V3 JavaScript](https://docs.aws.amazon.com/goto/SdkForJavaScriptV3/robomaker-2018-06-29/DescribeWorld)
- [AWS SDK for PHP V3](https://docs.aws.amazon.com/goto/SdkForPHPV3/robomaker-2018-06-29/DescribeWorld)
- [AWS SDK for Python](https://docs.aws.amazon.com/goto/boto3/robomaker-2018-06-29/DescribeWorld)
- [AWS SDK for Ruby V3](https://docs.aws.amazon.com/goto/SdkForRubyV3/robomaker-2018-06-29/DescribeWorld)

# DescribeWorldExportJob

Menjelaskan pekerjaan ekspor dunia.

# <span id="page-435-1"></span>Minta Sintaks

```
POST /describeWorldExportJob HTTP/1.1
Content-type: application/json
{ 
    "job": "string"
}
```
Parameter Permintaan URI

Permintaan tidak menggunakan parameter URI apa pun.

Isi Permintaan

Permintaan menerima data berikut dalam format JSON.

## <span id="page-435-0"></span>[job](#page-435-1)

Nama Sumber Daya Amazon (arn) dari pekerjaan ekspor dunia untuk dijelaskan.

Tipe: String

Batasan Panjang: Panjang minimum 1. Panjang maksimum 1224.

Pola: arn:.\*

Diperlukan: Ya

# <span id="page-435-2"></span>Sintaksis Respons

```
HTTP/1.1 200
Content-type: application/json
{ 
    "arn": "string", 
    "clientRequestToken": "string",
```

```
 "createdAt": number, 
    "failureCode": "string", 
    "failureReason": "string", 
    "iamRole": "string", 
    "outputLocation": { 
        "s3Bucket": "string", 
        "s3Prefix": "string" 
    }, 
    "status": "string", 
    "tags": { 
       "string" : "string" 
    }, 
    "worlds": [ "string" ]
}
```
# Elemen Respons

Jika tindakan berhasil, layanan mengirimkan kembali respons HTTP 200.

Layanan mengembalikan data berikut dalam format JSON.

#### <span id="page-436-0"></span>[arn](#page-435-2)

Nama Sumber Daya Amazon (ARN) dari pekerjaan ekspor dunia.

Tipe: String

Batasan Panjang: Panjang minimum 1. Panjang maksimum 1224.

Pola: arn:.\*

## <span id="page-436-1"></span>[clientRequestToken](#page-435-2)

Pengidentifikasi unik dan peka huruf besar/kecil yang Anda berikan untuk memastikan idempotensi permintaan.

Tipe: String

Batasan Panjang: Panjang minimum 1. Panjang maksimum adalah 64.

```
Pola: [a-zA-Z0-9] \-=]*
```
#### <span id="page-436-2"></span>[createdAt](#page-435-2)

Waktu, dalam milidetik sejak zaman, ketika pekerjaan ekspor dunia diciptakan.

#### Tipe: Timestamp

#### <span id="page-437-0"></span>[failureCode](#page-435-2)

Kode kegagalan pekerjaan ekspor dunia jika gagal:

InternalServiceError

Kesalahan layanan internal.

### LimitExceeded

Sumber daya yang diminta melebihi jumlah maksimum yang diizinkan, atau jumlah permintaan aliran bersamaan melebihi jumlah maksimum yang diizinkan.

#### ResourceNotFound

Sumber daya yang ditentukan tidak dapat ditemukan.

#### RequestThrottled

Permintaan itu dibatasi.

#### InvalidInput

Parameter input dalam permintaan tidak valid.

Tipe: String

```
Nilai yang Valid: InternalServiceError | LimitExceeded | ResourceNotFound | 
RequestThrottled | InvalidInput | AccessDenied
```
#### <span id="page-437-1"></span>[failureReason](#page-435-2)

Alasan mengapa pekerjaan ekspor dunia gagal.

Tipe: String

Batasan Panjang: Panjang minimum 0. Panjang maksimum 1024.

#### Pola: .\*

#### <span id="page-437-2"></span>[iamRole](#page-435-2)

Peran IAM yang digunakan proses ekspor dunia untuk mengakses bucket Amazon S3 dan menempatkan ekspor.

#### Tipe: String

Batasan Panjang: Panjang minimum 1. Panjang maksimum 255.

```
Pola: arn:aws:iam::\w+:role/.*
```
#### <span id="page-438-0"></span>[outputLocation](#page-435-2)

Lokasi output.

Tipe: Objek [OutputLocation](#page-598-2)

## <span id="page-438-1"></span>[status](#page-435-2)

Status pekerjaan ekspor dunia.

**Tertunda** 

Permintaan pekerjaan ekspor dunia tertunda.

Berjalan

Pekerjaan ekspor dunia sedang berjalan.

Selesai

Pekerjaan ekspor dunia selesai.

Gagal

Pekerjaan ekspor dunia gagal. Lihat failureCode dan failureReason untuk informasi lebih lanjut.

Dibatalkan

Pekerjaan ekspor dunia dibatalkan.

Membatalkan

Pekerjaan ekspor dunia dibatalkan.

Tipe: String

Nilai yang Valid: Pending | Running | Completed | Failed | Canceling | Canceled

#### <span id="page-438-2"></span>[tags](#page-435-2)

Peta yang berisi kunci tag dan nilai tag yang dilampirkan ke pekerjaan ekspor dunia.

Tipe: Peta string ke string

Entri Peta: Jumlah minimum 0 item. Jumlah maksimum 50 item.

Batasan Panjang Kunci: Panjang minimum 1. Panjang maksimum 128.

Pola Kunci: [a-zA-Z0-9 \_.\-\/+=:]\*

Batasan Panjang Nilai: Panjang minimum 0. Panjang maksimum 256.

Pola nilai:  $\lceil a-zA-Z0-9 \ldots \cdot \cdot \cdot f+z: \rceil *$ 

#### <span id="page-439-0"></span>[worlds](#page-435-2)

Daftar Nama Sumber Daya Amazon (arns) yang sesuai dengan dunia yang akan diekspor.

Tipe: Array string

Anggota Array: Jumlah minimum 1 item. Jumlah maksimum 100 item.

Batasan Panjang: Panjang minimum 1. Panjang maksimum 1224.

Pola: arn:.\*

## Galat

Untuk informasi tentang kesalahan yang umum untuk semua tindakan, lihat [Kesalahan Umum.](#page-668-0)

InternalServerException

AWS RoboMaker mengalami masalah layanan. Coba lagi panggilan Anda.

Kode Status HTTP: 500

#### InvalidParameterException

Parameter yang ditentukan dalam permintaan tidak valid, tidak didukung, atau tidak dapat digunakan. Pesan yang dikembalikan memberikan penjelasan tentang nilai kesalahan.

Kode Status HTTP: 400

ResourceNotFoundException

Sumber daya yang ditentukan tidak ada.

Kode Status HTTP: 400

## **ThrottlingException**

RoboMaker AWS untuk sementara tidak dapat memproses permintaan. Coba lagi panggilan Anda.

Kode Status HTTP: 400

# Lihat Juga

- [AWSAntarmuka Baris Perintah](https://docs.aws.amazon.com/goto/aws-cli/robomaker-2018-06-29/DescribeWorldExportJob)
- [AWS SDK for .NET](https://docs.aws.amazon.com/goto/DotNetSDKV3/robomaker-2018-06-29/DescribeWorldExportJob)
- [AWS SDK for C++](https://docs.aws.amazon.com/goto/SdkForCpp/robomaker-2018-06-29/DescribeWorldExportJob)
- [AWS SDK for Go.](https://docs.aws.amazon.com/goto/SdkForGoV1/robomaker-2018-06-29/DescribeWorldExportJob)
- [AWSSDK for Java V2](https://docs.aws.amazon.com/goto/SdkForJavaV2/robomaker-2018-06-29/DescribeWorldExportJob)
- [AWSSDK untuk V3 JavaScript](https://docs.aws.amazon.com/goto/SdkForJavaScriptV3/robomaker-2018-06-29/DescribeWorldExportJob)
- [AWS SDK for PHP V3](https://docs.aws.amazon.com/goto/SdkForPHPV3/robomaker-2018-06-29/DescribeWorldExportJob)
- [AWS SDK for Python](https://docs.aws.amazon.com/goto/boto3/robomaker-2018-06-29/DescribeWorldExportJob)
- [AWS SDK for Ruby V3](https://docs.aws.amazon.com/goto/SdkForRubyV3/robomaker-2018-06-29/DescribeWorldExportJob)

# DescribeWorldGenerationJob

Menjelaskan pekerjaan generasi dunia.

# <span id="page-441-1"></span>Minta Sintaks

```
POST /describeWorldGenerationJob HTTP/1.1
Content-type: application/json
{ 
    "job": "string"
}
```
Parameter Permintaan URI

Permintaan tidak menggunakan parameter URI apa pun.

Isi Permintaan

Permintaan menerima data berikut dalam format JSON.

## <span id="page-441-0"></span>[job](#page-441-1)

Nama Sumber Daya Amazon (arn) dari pekerjaan generasi dunia untuk dijelaskan.

Tipe: String

Batasan Panjang: Panjang minimum 1. Panjang maksimum 1224.

Pola: arn:.\*

Diperlukan: Ya

# <span id="page-441-2"></span>Sintaksis Respons

```
HTTP/1.1 200
Content-type: application/json
{ 
    "arn": "string", 
    "clientRequestToken": "string",
```

```
 "createdAt": number, 
    "failureCode": "string", 
    "failureReason": "string", 
    "finishedWorldsSummary": { 
       "failureSummary": { 
           "failures": [ 
\{\hspace{.1cm} \} "failureCode": "string", 
                 "failureCount": number, 
                 "sampleFailureReason": "string" 
 } 
           ], 
           "totalFailureCount": number
       }, 
       "finishedCount": number, 
       "succeededWorlds": [ "string" ] 
    }, 
    "status": "string", 
    "tags": { 
       "string" : "string" 
    }, 
    "template": "string", 
    "worldCount": { 
       "floorplanCount": number, 
       "interiorCountPerFloorplan": number
    }, 
    "worldTags": { 
       "string" : "string" 
    }
```
# Elemen Respons

Jika tindakan berhasil, layanan mengirimkan kembali respons HTTP 200.

Layanan mengembalikan data berikut dalam format JSON.

#### <span id="page-442-0"></span>[arn](#page-441-2)

}

Nama Sumber Daya Amazon (ARN) dari pekerjaan generasi dunia.

Tipe: String

Batasan Panjang: Panjang minimum 1. Panjang maksimum 1224.

#### Pola: arn:.\*

#### <span id="page-443-0"></span>[clientRequestToken](#page-441-2)

Pengidentifikasi unik dan peka huruf besar/kecil yang Anda berikan untuk memastikan idempotensi permintaan.

Tipe: String

Batasan Panjang: Panjang minimum 1. Panjang maksimum adalah 64.

Pola:  $[a-zA-Z0-9]$  \-=]\*

#### <span id="page-443-1"></span>[createdAt](#page-441-2)

Waktu, dalam milidetik sejak zaman, ketika pekerjaan generasi dunia diciptakan.

Tipe: Timestamp

#### <span id="page-443-2"></span>[failureCode](#page-441-2)

Kode kegagalan pekerjaan generasi dunia jika gagal:

InternalServiceError

Kesalahan layanan internal.

#### LimitExceeded

Sumber daya yang diminta melebihi jumlah maksimum yang diizinkan, atau jumlah permintaan aliran bersamaan melebihi jumlah maksimum yang diizinkan.

## ResourceNotFound

Sumber daya yang ditentukan tidak dapat ditemukan.

#### RequestThrottled

Permintaan itu dibatasi.

#### InvalidInput

Parameter input dalam permintaan tidak valid.

Tipe: String

Nilai yang Valid: InternalServiceError | LimitExceeded | ResourceNotFound | RequestThrottled | InvalidInput | AllWorldGenerationFailed

#### <span id="page-444-0"></span>[failureReason](#page-441-2)

Alasan mengapa pekerjaan generasi dunia gagal.

Tipe: String

Batasan Panjang: Panjang minimum 0. Panjang maksimum 1024.

Pola: .\*

#### <span id="page-444-1"></span>[finishedWorldsSummary](#page-441-2)

Ringkasan informasi tentang dunia jadi.

Tipe: Objek [FinishedWorldsSummary](#page-588-3)

#### <span id="page-444-2"></span>[status](#page-441-2)

Status pekerjaan generasi dunia:

**Tertunda** 

Permintaan pekerjaan generasi dunia tertunda.

Berjalan

Pekerjaan generasi dunia sedang berjalan.

Selesai

Pekerjaan generasi dunia selesai.

Gagal

Pekerjaan generasi dunia gagal. Lihat failureCode untuk informasi selengkapnya.

**PartialFailed** 

Beberapa dunia tidak menghasilkan.

## Dibatalkan

Pekerjaan generasi dunia dibatalkan.

Membatalkan

Pekerjaan generasi dunia dibatalkan.

Tipe: String

```
Nilai yang Valid: Pending | Running | Completed | Failed | PartialFailed | 
Canceling | Canceled
```
#### <span id="page-445-0"></span>[tags](#page-441-2)

Peta yang berisi kunci tag dan nilai tag yang dilampirkan ke pekerjaan pembuatan dunia.

Tipe: Peta string ke string

Entri Peta: Jumlah minimum 0 item. Jumlah maksimum 50 item.

Batasan Panjang Kunci: Panjang minimum 1. Panjang maksimum 128.

Pola Kunci: [a-zA-Z0-9 \_.\-\/+=:]\*

Batasan Panjang Nilai: Panjang minimum 0. Panjang maksimum 256.

```
Pola nilai: [a-zA-Z0-9 _.\-\/+=:]*
```
#### <span id="page-445-1"></span>[template](#page-441-2)

Nama Sumber Daya Amazon (arn) dari template dunia.

Tipe: String

Batasan Panjang: Panjang minimum 1. Panjang maksimum 1224.

Pola: arn:.\*

#### <span id="page-445-2"></span>[worldCount](#page-441-2)

Informasi tentang hitungan dunia.

Tipe: Objek [WorldCount](#page-658-2)

#### <span id="page-445-3"></span>[worldTags](#page-441-2)

Peta yang berisi kunci tag dan nilai tag yang dilampirkan ke dunia yang dihasilkan.

Tipe: Peta string ke string

Entri Peta: Jumlah minimum 0 item. Jumlah maksimum 50 item.

Batasan Panjang Kunci: Panjang minimum 1. Panjang maksimum 128.

Pola Kunci: [a-zA-Z0-9 \_.\-\/+=:]\*

Batasan Panjang Nilai: Panjang minimum 0. Panjang maksimum 256.

Pola nilai:  $[a-zA-Z0-9, ..., \{-\}/+-:]\times$ 

# Galat

Untuk informasi tentang kesalahan yang umum untuk semua tindakan, lihat [Kesalahan Umum.](#page-668-0)

InternalServerException

AWS RoboMaker mengalami masalah layanan. Coba lagi panggilan Anda.

Kode Status HTTP: 500

InvalidParameterException

Parameter yang ditentukan dalam permintaan tidak valid, tidak didukung, atau tidak dapat digunakan. Pesan yang dikembalikan memberikan penjelasan tentang nilai kesalahan.

Kode Status HTTP: 400

ResourceNotFoundException

Sumber daya yang ditentukan tidak ada.

Kode Status HTTP: 400

**ThrottlingException** 

RoboMaker AWS untuk sementara tidak dapat memproses permintaan. Coba lagi panggilan Anda.

Kode Status HTTP: 400

# Lihat Juga

- [AWSAntarmuka Baris Perintah](https://docs.aws.amazon.com/goto/aws-cli/robomaker-2018-06-29/DescribeWorldGenerationJob)
- [AWS SDK for .NET](https://docs.aws.amazon.com/goto/DotNetSDKV3/robomaker-2018-06-29/DescribeWorldGenerationJob)
- [AWS SDK for C++](https://docs.aws.amazon.com/goto/SdkForCpp/robomaker-2018-06-29/DescribeWorldGenerationJob)
- [AWS SDK for Go.](https://docs.aws.amazon.com/goto/SdkForGoV1/robomaker-2018-06-29/DescribeWorldGenerationJob)
- [AWSSDK for Java V2](https://docs.aws.amazon.com/goto/SdkForJavaV2/robomaker-2018-06-29/DescribeWorldGenerationJob)
- [AWSSDK untuk V3 JavaScript](https://docs.aws.amazon.com/goto/SdkForJavaScriptV3/robomaker-2018-06-29/DescribeWorldGenerationJob)
- [AWS SDK for PHP V3](https://docs.aws.amazon.com/goto/SdkForPHPV3/robomaker-2018-06-29/DescribeWorldGenerationJob)
- [AWS SDK for Python](https://docs.aws.amazon.com/goto/boto3/robomaker-2018-06-29/DescribeWorldGenerationJob)
- [AWS SDK for Ruby V3](https://docs.aws.amazon.com/goto/SdkForRubyV3/robomaker-2018-06-29/DescribeWorldGenerationJob)

# DescribeWorldTemplate

Menjelaskan template dunia.

# <span id="page-448-1"></span>Minta Sintaks

```
POST /describeWorldTemplate HTTP/1.1
Content-type: application/json
{ 
    "template": "string"
}
```
Parameter Permintaan URI

Permintaan tidak menggunakan parameter URI apa pun.

## Isi Permintaan

Permintaan menerima data berikut dalam format JSON.

## <span id="page-448-0"></span>[template](#page-448-1)

Nama Sumber Daya Amazon (arn) dari template dunia yang ingin Anda gambarkan.

Tipe: String

Batasan Panjang: Panjang minimum 1. Panjang maksimum 1224.

Pola: arn:.\*

Diperlukan: Ya

## <span id="page-448-2"></span>Sintaksis Respons

```
HTTP/1.1 200
Content-type: application/json
{ 
    "arn": "string", 
    "clientRequestToken": "string",
```

```
 "createdAt": number, 
    "lastUpdatedAt": number, 
    "name": "string", 
    "tags": { 
        "string" : "string" 
    }, 
    "version": "string"
}
```
# Elemen Respons

Jika tindakan berhasil, layanan mengirimkan kembali respons HTTP 200.

Layanan mengembalikan data berikut dalam format JSON.

#### <span id="page-449-0"></span>[arn](#page-448-2)

Nama Sumber Daya Amazon (ARN) dari template dunia.

Tipe: String

Batasan Panjang: Panjang minimum 1. Panjang maksimum 1224.

Pola: arn:.\*

#### <span id="page-449-1"></span>[clientRequestToken](#page-448-2)

Pengidentifikasi unik dan peka huruf besar/kecil yang Anda berikan untuk memastikan idempotensi permintaan.

Tipe: String

Batasan Panjang: Panjang minimum 1. Panjang maksimum adalah 64.

Pola:  $[a-zA-Z0-9]$  \-=]\*

#### <span id="page-449-2"></span>[createdAt](#page-448-2)

Waktu, dalam milidetik sejak zaman, ketika template dunia dibuat.

Tipe: Timestamp

#### <span id="page-449-3"></span>[lastUpdatedAt](#page-448-2)

Waktu, dalam milidetik sejak zaman, ketika template dunia terakhir diperbarui.

Tipe: Timestamp

## <span id="page-450-0"></span>[name](#page-448-2)

Nama template dunia.

Tipe: String

Batasan Panjang: Panjang minimum 0. Panjang maksimum 255.

Pola: .\*

## <span id="page-450-1"></span>[tags](#page-448-2)

Peta yang berisi kunci tag dan nilai tag yang dilampirkan ke template dunia.

Tipe: Peta string ke string

Entri Peta: Jumlah minimum 0 item. Jumlah maksimum 50 item.

Batasan Panjang Kunci: Panjang minimum 1. Panjang maksimum 128.

Pola Kunci: [a-zA-Z0-9 \_.\-\/+=:]\*

Batasan Panjang Nilai: Panjang minimum 0. Panjang maksimum 256.

Pola nilai: [a-zA-Z0-9 \_.\-\/+=:]\*

## <span id="page-450-2"></span>[version](#page-448-2)

Versi template dunia yang Anda gunakan.

Tipe: String

Batasan Panjang: Panjang minimum 0. Panjang maksimum 1024.

Pola: .\*

# **Galat**

Untuk informasi tentang kesalahan yang umum untuk semua tindakan, lihat [Kesalahan Umum.](#page-668-0)

## InternalServerException

AWS RoboMaker mengalami masalah layanan. Coba lagi panggilan Anda.

Kode Status HTTP: 500

InvalidParameterException

Parameter yang ditentukan dalam permintaan tidak valid, tidak didukung, atau tidak dapat digunakan. Pesan yang dikembalikan memberikan penjelasan tentang nilai kesalahan.

Kode Status HTTP: 400

ResourceNotFoundException

Sumber daya yang ditentukan tidak ada.

Kode Status HTTP: 400

**ThrottlingException** 

RoboMaker AWS untuk sementara tidak dapat memproses permintaan. Coba lagi panggilan Anda.

Kode Status HTTP: 400

## Lihat Juga

- [AWSAntarmuka Baris Perintah](https://docs.aws.amazon.com/goto/aws-cli/robomaker-2018-06-29/DescribeWorldTemplate)
- [AWS SDK for .NET](https://docs.aws.amazon.com/goto/DotNetSDKV3/robomaker-2018-06-29/DescribeWorldTemplate)
- [AWS SDK for C++](https://docs.aws.amazon.com/goto/SdkForCpp/robomaker-2018-06-29/DescribeWorldTemplate)
- [AWS SDK for Go.](https://docs.aws.amazon.com/goto/SdkForGoV1/robomaker-2018-06-29/DescribeWorldTemplate)
- [AWSSDK for Java V2](https://docs.aws.amazon.com/goto/SdkForJavaV2/robomaker-2018-06-29/DescribeWorldTemplate)
- [AWSSDK untuk V3 JavaScript](https://docs.aws.amazon.com/goto/SdkForJavaScriptV3/robomaker-2018-06-29/DescribeWorldTemplate)
- [AWS SDK for PHP V3](https://docs.aws.amazon.com/goto/SdkForPHPV3/robomaker-2018-06-29/DescribeWorldTemplate)
- [AWS SDK for Python](https://docs.aws.amazon.com/goto/boto3/robomaker-2018-06-29/DescribeWorldTemplate)
- [AWS SDK for Ruby V3](https://docs.aws.amazon.com/goto/SdkForRubyV3/robomaker-2018-06-29/DescribeWorldTemplate)

# GetWorldTemplateBody

Mendapat tubuh template dunia.

# <span id="page-452-2"></span>Minta Sintaks

```
POST /getWorldTemplateBody HTTP/1.1
Content-type: application/json
{ 
    "generationJob": "string", 
    "template": "string"
}
```
Parameter Permintaan URI

Permintaan tidak menggunakan parameter URI apa pun.

# Isi Permintaan

Permintaan menerima data berikut dalam format JSON.

## <span id="page-452-0"></span>[generationJob](#page-452-2)

Nama Sumber Daya Amazon (arn) dari pekerjaan generator dunia.

Tipe: String

Batasan Panjang: Panjang minimum 1. Panjang maksimum 1224.

Pola: arn:.\*

Diperlukan: Tidak

## <span id="page-452-1"></span>[template](#page-452-2)

Nama Sumber Daya Amazon (arn) dari template dunia.

Tipe: String

Batasan Panjang: Panjang minimum 1. Panjang maksimum 1224.

Pola: arn:.\*

Diperlukan: Tidak

# <span id="page-453-1"></span>Sintaksis Respons

```
HTTP/1.1 200
Content-type: application/json
{ 
    "templateBody": "string"
}
```
# Elemen Respons

Jika tindakan berhasil, layanan mengirimkan kembali respons HTTP 200.

Layanan mengembalikan data berikut dalam format JSON.

## <span id="page-453-0"></span>[templateBody](#page-453-1)

Tubuh template dunia.

Tipe: String

Batasan Panjang: Panjang minimum 1. Panjang maksimum 262144.

Pola: [\S\s]+

# **Galat**

Untuk informasi tentang kesalahan yang umum untuk semua tindakan, lihat [Kesalahan Umum.](#page-668-0)

## InternalServerException

AWS RoboMaker mengalami masalah layanan. Coba lagi panggilan Anda.

Kode Status HTTP: 500

## InvalidParameterException

Parameter yang ditentukan dalam permintaan tidak valid, tidak didukung, atau tidak dapat digunakan. Pesan yang dikembalikan memberikan penjelasan tentang nilai kesalahan.

Kode Status HTTP: 400

ResourceNotFoundException

Sumber daya yang ditentukan tidak ada.

Kode Status HTTP: 400

**ThrottlingException** 

RoboMaker AWS untuk sementara tidak dapat memproses permintaan. Coba lagi panggilan Anda.

Kode Status HTTP: 400

## Lihat Juga

- [AWSAntarmuka Baris Perintah](https://docs.aws.amazon.com/goto/aws-cli/robomaker-2018-06-29/GetWorldTemplateBody)
- [AWS SDK for .NET](https://docs.aws.amazon.com/goto/DotNetSDKV3/robomaker-2018-06-29/GetWorldTemplateBody)
- [AWS SDK for C++](https://docs.aws.amazon.com/goto/SdkForCpp/robomaker-2018-06-29/GetWorldTemplateBody)
- [AWS SDK for Go.](https://docs.aws.amazon.com/goto/SdkForGoV1/robomaker-2018-06-29/GetWorldTemplateBody)
- [AWSSDK for Java V2](https://docs.aws.amazon.com/goto/SdkForJavaV2/robomaker-2018-06-29/GetWorldTemplateBody)
- [AWSSDK untuk V3 JavaScript](https://docs.aws.amazon.com/goto/SdkForJavaScriptV3/robomaker-2018-06-29/GetWorldTemplateBody)
- [AWS SDK for PHP V3](https://docs.aws.amazon.com/goto/SdkForPHPV3/robomaker-2018-06-29/GetWorldTemplateBody)
- [AWS SDK for Python](https://docs.aws.amazon.com/goto/boto3/robomaker-2018-06-29/GetWorldTemplateBody)
- [AWS SDK for Ruby V3](https://docs.aws.amazon.com/goto/SdkForRubyV3/robomaker-2018-06-29/GetWorldTemplateBody)

# ListDeploymentJobs

Tindakan ini telah usang.

# **A** Important

API ini tidak lagi didukung. Untuk informasi selengkapnya, lihat pembaruan 2 Mei 2022 di halaman [Kebijakan Support](https://docs.aws.amazon.com/robomaker/latest/dg/chapter-support-policy.html#software-support-policy-may2022).

Mengembalikan daftar pekerjaan penyebaran untuk armada. Anda dapat memberikan filter secara opsional untuk mengambil pekerjaan penerapan tertentu.

# <span id="page-455-1"></span>Minta Sintaks

```
POST /listDeploymentJobs HTTP/1.1
Content-type: application/json
{ 
    "filters": [ 
       { 
           "name": "string", 
           "values": [ "string" ] 
       } 
    ], 
    "maxResults": number, 
    "nextToken": "string"
}
```
# Parameter Permintaan URI

Permintaan tidak menggunakan parameter URI apa pun.

# Isi Permintaan

Permintaan menerima data berikut dalam format JSON.

## <span id="page-455-0"></span>[filters](#page-455-1)

Filter opsional untuk membatasi hasil.

Nama filter status dan fleetName didukung. Saat memfilter, Anda harus menggunakan nilai lengkap dari item yang difilter. Anda dapat menggunakan hingga tiga filter, tetapi mereka harus untuk item bernama yang sama. Misalnya, jika Anda mencari item dengan status InProgress atau statusPending.

Tipe: Array objek [Filter](#page-586-2)

Anggota Array: Jumlah tetap 1 item.

Diperlukan: Tidak

## <span id="page-456-0"></span>[maxResults](#page-455-1)

Ketika parameter ini digunakan, ListDeploymentJobs hanya mengembalikan maxResults hasil dalam satu halaman bersama dengan elemen nextToken respon. Hasil yang tersisa dari permintaan awal dapat dilihat dengan mengirimkan ListDeploymentJobs permintaan lain dengan nextToken nilai yang dikembalikan. Nilai ini bisa antara 1 dan 200. Jika parameter ini tidak digunakan, maka ListDeploymentJobs mengembalikan hingga 200 hasil dan nextToken nilai jika berlaku.

Tipe: Integer

Wajib: Tidak

## <span id="page-456-1"></span>[nextToken](#page-455-1)

Jika permintaan paginasi sebelumnya tidak mengembalikan semua hasil yang tersisa, nilai nextToken parameter objek respons disetel ke token. Untuk mengambil set hasil berikutnya, panggil ListDeploymentJobs lagi dan tetapkan token itu ke parameter objek permintaannextToken. Jika tidak ada hasil yang tersisa, NextToken parameter objek respon sebelumnya diatur ke null.

Tipe: String

Batasan Panjang: Panjang minimum 1. Panjang maksimum 2048.

Pola: [a-zA-Z0-9\_.\-\/+=]\*

Diperlukan: Tidak

# <span id="page-456-2"></span>Sintaksis Respons

HTTP/1.1 200

```
Content-type: application/json
{ 
    "deploymentJobs": [ 
      \sqrt{ } "arn": "string", 
           "createdAt": number, 
           "deploymentApplicationConfigs": [ 
\{\hspace{.1cm} \} "application": "string", 
                  "applicationVersion": "string", 
                 "launchConfig": { 
                     "environmentVariables": { 
                        "string" : "string" 
                     }, 
                     "launchFile": "string", 
                     "packageName": "string", 
                     "postLaunchFile": "string", 
                     "preLaunchFile": "string" 
 } 
 } 
           ], 
           "deploymentConfig": { 
              "concurrentDeploymentPercentage": number, 
              "downloadConditionFile": { 
                 "bucket": "string", 
                 "etag": "string", 
                 "key": "string" 
              }, 
              "failureThresholdPercentage": number, 
              "robotDeploymentTimeoutInSeconds": number
           }, 
           "failureCode": "string", 
           "failureReason": "string", 
           "fleet": "string", 
           "status": "string" 
       } 
    ], 
    "nextToken": "string"
}
```
# Elemen Respons

Jika tindakan berhasil, layanan mengirimkan kembali respons HTTP 200.

Layanan mengembalikan data berikut dalam format JSON.

## <span id="page-458-0"></span>[deploymentJobs](#page-456-2)

Daftar pekerjaan penyebaran yang memenuhi kriteria permintaan.

Tipe: Array objek [DeploymentJob](#page-577-5)

Anggota Array: Jumlah minimum 0 item. Jumlah maksimum 200 item.

## <span id="page-458-1"></span>[nextToken](#page-456-2)

Jika permintaan paginasi sebelumnya tidak mengembalikan semua hasil yang tersisa, nilai nextToken parameter objek respons disetel ke token. Untuk mengambil set hasil berikutnya, panggil ListDeploymentJobs lagi dan tetapkan token itu ke parameter objek permintaannextToken. Jika tidak ada hasil yang tersisa, NextToken parameter objek respon sebelumnya diatur ke null.

Tipe: String

Batasan Panjang: Panjang minimum 1. Panjang maksimum 2048.

Pola:  $[a-zA-Z0-9]$ . \-\/+=]\*

# **Galat**

Untuk informasi tentang kesalahan yang umum untuk semua tindakan, lihat [Kesalahan Umum.](#page-668-0)

InternalServerException

AWS RoboMaker mengalami masalah layanan. Coba lagi panggilan Anda.

Kode Status HTTP: 500

InvalidParameterException

Parameter yang ditentukan dalam permintaan tidak valid, tidak didukung, atau tidak dapat digunakan. Pesan yang dikembalikan memberikan penjelasan tentang nilai kesalahan.

Kode Status HTTP: 400

#### ResourceNotFoundException

Sumber daya yang ditentukan tidak ada.

Kode Status HTTP: 400

**ThrottlingException** 

RoboMaker AWS untuk sementara tidak dapat memproses permintaan. Coba lagi panggilan Anda.

Kode Status HTTP: 400

## Lihat Juga

- [AWSAntarmuka Baris Perintah](https://docs.aws.amazon.com/goto/aws-cli/robomaker-2018-06-29/ListDeploymentJobs)
- [AWS SDK for .NET](https://docs.aws.amazon.com/goto/DotNetSDKV3/robomaker-2018-06-29/ListDeploymentJobs)
- [AWS SDK for C++](https://docs.aws.amazon.com/goto/SdkForCpp/robomaker-2018-06-29/ListDeploymentJobs)
- [AWS SDK for Go.](https://docs.aws.amazon.com/goto/SdkForGoV1/robomaker-2018-06-29/ListDeploymentJobs)
- [AWSSDK for Java V2](https://docs.aws.amazon.com/goto/SdkForJavaV2/robomaker-2018-06-29/ListDeploymentJobs)
- [AWSSDK untuk V3 JavaScript](https://docs.aws.amazon.com/goto/SdkForJavaScriptV3/robomaker-2018-06-29/ListDeploymentJobs)
- [AWS SDK for PHP V3](https://docs.aws.amazon.com/goto/SdkForPHPV3/robomaker-2018-06-29/ListDeploymentJobs)
- [AWS SDK for Python](https://docs.aws.amazon.com/goto/boto3/robomaker-2018-06-29/ListDeploymentJobs)
- [AWS SDK for Ruby V3](https://docs.aws.amazon.com/goto/SdkForRubyV3/robomaker-2018-06-29/ListDeploymentJobs)

# **ListFleets**

Tindakan ini telah usang.

**A** Important

API ini tidak lagi didukung. Untuk informasi selengkapnya, lihat pembaruan 2 Mei 2022 di halaman [Kebijakan Support](https://docs.aws.amazon.com/robomaker/latest/dg/chapter-support-policy.html#software-support-policy-may2022).

Mengembalikan daftar armada. Anda secara opsional dapat menyediakan filter untuk mengambil armada tertentu.

<span id="page-460-1"></span>Minta Sintaks

```
POST /listFleets HTTP/1.1
Content-type: application/json
{ 
    "filters": [ 
        { 
           "name": "string", 
           "values": [ "string" ] 
        } 
    ], 
    "maxResults": number, 
    "nextToken": "string"
}
```
# Parameter Permintaan URI

Permintaan tidak menggunakan parameter URI apa pun.

Isi Permintaan

Permintaan menerima data berikut dalam format JSON.

## <span id="page-460-0"></span>[filters](#page-460-1)

Filter opsional untuk membatasi hasil.

Nama filter name didukung. Saat memfilter, Anda harus menggunakan nilai lengkap dari item yang difilter. Anda dapat menggunakan hingga tiga filter.

Tipe: Array objek [Filter](#page-586-2)

Anggota Array: Jumlah tetap 1 item.

Diperlukan: Tidak

## <span id="page-461-0"></span>[maxResults](#page-460-1)

Ketika parameter ini digunakan, ListFleets hanya mengembalikan maxResults hasil dalam satu halaman bersama dengan elemen nextToken respon. Hasil yang tersisa dari permintaan awal dapat dilihat dengan mengirimkan ListFleets permintaan lain dengan nextToken nilai yang dikembalikan. Nilai ini bisa antara 1 dan 200. Jika parameter ini tidak digunakan, maka ListFleets mengembalikan hingga 200 hasil dan nextToken nilai jika berlaku.

Tipe: Integer

Wajib: Tidak

## <span id="page-461-1"></span>[nextToken](#page-460-1)

Jika permintaan paginasi sebelumnya tidak mengembalikan semua hasil yang tersisa, nilai nextToken parameter objek respons disetel ke token. Untuk mengambil set hasil berikutnya, panggil ListFleets lagi dan tetapkan token itu ke parameter objek permintaannextToken. Jika tidak ada hasil yang tersisa, NextToken parameter objek respon sebelumnya diatur ke null.

## **a** Note

Token ini harus diperlakukan sebagai pengidentifikasi buram yang hanya digunakan untuk mengambil item berikutnya dalam daftar dan bukan untuk tujuan program lainnya.

Tipe: String

Batasan Panjang: Panjang minimum 1. Panjang maksimum 2048.

Pola: [a-zA-Z0-9\_.\-\/+=]\*

## Diperlukan: Tidak

## <span id="page-462-2"></span>Sintaksis Respons

```
HTTP/1.1 200
Content-type: application/json
{ 
    "fleetDetails": [ 
        { 
           "arn": "string", 
           "createdAt": number, 
           "lastDeploymentJob": "string", 
           "lastDeploymentStatus": "string", 
           "lastDeploymentTime": number, 
           "name": "string" 
       } 
    ], 
    "nextToken": "string"
}
```
# Elemen Respons

Jika tindakan berhasil, layanan mengirimkan kembali respons HTTP 200.

Layanan mengembalikan data berikut dalam format JSON.

#### <span id="page-462-0"></span>[fleetDetails](#page-462-2)

Daftar rincian armada yang memenuhi kriteria permintaan.

Tipe: Array objek [Fleet](#page-590-4)

Anggota Array: Jumlah minimum 0 item. Jumlah maksimum 200 item.

#### <span id="page-462-1"></span>[nextToken](#page-462-2)

Jika permintaan paginasi sebelumnya tidak mengembalikan semua hasil yang tersisa, nilai nextToken parameter objek respons disetel ke token. Untuk mengambil set hasil berikutnya, panggil ListFleets lagi dan tetapkan token itu ke parameter objek permintaannextToken. Jika tidak ada hasil yang tersisa, NextToken parameter objek respon sebelumnya diatur ke null.

#### Tipe: String

Batasan Panjang: Panjang minimum 1. Panjang maksimum 2048.

Pola: [a-zA-Z0-9\_.\-\/+=]\*

# **Galat**

Untuk informasi tentang kesalahan yang umum untuk semua tindakan, lihat [Kesalahan Umum.](#page-668-0)

InternalServerException

AWS RoboMaker mengalami masalah layanan. Coba lagi panggilan Anda.

Kode Status HTTP: 500

InvalidParameterException

Parameter yang ditentukan dalam permintaan tidak valid, tidak didukung, atau tidak dapat digunakan. Pesan yang dikembalikan memberikan penjelasan tentang nilai kesalahan.

Kode Status HTTP: 400

ResourceNotFoundException

Sumber daya yang ditentukan tidak ada.

Kode Status HTTP: 400

**ThrottlingException** 

RoboMaker AWS untuk sementara tidak dapat memproses permintaan. Coba lagi panggilan Anda.

Kode Status HTTP: 400

# Lihat Juga

- [AWSAntarmuka Baris Perintah](https://docs.aws.amazon.com/goto/aws-cli/robomaker-2018-06-29/ListFleets)
- [AWS SDK for .NET](https://docs.aws.amazon.com/goto/DotNetSDKV3/robomaker-2018-06-29/ListFleets)
- [AWS SDK for C++](https://docs.aws.amazon.com/goto/SdkForCpp/robomaker-2018-06-29/ListFleets)
- [AWS SDK for Go.](https://docs.aws.amazon.com/goto/SdkForGoV1/robomaker-2018-06-29/ListFleets)
- [AWSSDK for Java V2](https://docs.aws.amazon.com/goto/SdkForJavaV2/robomaker-2018-06-29/ListFleets)
- [AWSSDK untuk V3 JavaScript](https://docs.aws.amazon.com/goto/SdkForJavaScriptV3/robomaker-2018-06-29/ListFleets)
- [AWS SDK for PHP V3](https://docs.aws.amazon.com/goto/SdkForPHPV3/robomaker-2018-06-29/ListFleets)
- [AWS SDK for Python](https://docs.aws.amazon.com/goto/boto3/robomaker-2018-06-29/ListFleets)
- [AWS SDK for Ruby V3](https://docs.aws.amazon.com/goto/SdkForRubyV3/robomaker-2018-06-29/ListFleets)

# **ListRobotApplications**

Mengembalikan daftar aplikasi robot. Anda secara opsional dapat menyediakan filter untuk mengambil aplikasi robot tertentu.

# <span id="page-465-1"></span>Minta Sintaks

```
POST /listRobotApplications HTTP/1.1
Content-type: application/json
{ 
    "filters": [ 
       { 
           "name": "string", 
           "values": [ "string" ] 
       } 
    ], 
    "maxResults": number, 
    "nextToken": "string", 
    "versionQualifier": "string"
}
```
# Parameter Permintaan URI

Permintaan tidak menggunakan parameter URI apa pun.

# Isi Permintaan

Permintaan menerima data berikut dalam format JSON.

# <span id="page-465-0"></span>[filters](#page-465-1)

Filter opsional untuk membatasi hasil.

Nama filter name didukung. Saat memfilter, Anda harus menggunakan nilai lengkap dari item yang difilter. Anda dapat menggunakan hingga tiga filter.

Tipe: Array objek [Filter](#page-586-2)

Anggota Array: Jumlah tetap 1 item.

Diperlukan: Tidak

#### <span id="page-466-0"></span>**[maxResults](#page-465-1)**

Ketika parameter ini digunakan, ListRobotApplications hanya mengembalikan maxResults hasil dalam satu halaman bersama dengan elemen nextToken respon. Hasil yang tersisa dari permintaan awal dapat dilihat dengan mengirimkan ListRobotApplications permintaan lain dengan nextToken nilai yang dikembalikan. Nilai ini bisa antara 1 dan 100. Jika parameter ini tidak digunakan, maka ListRobotApplications mengembalikan hingga 100 hasil dan nextToken nilai jika berlaku.

Tipe: Integer

Wajib: Tidak

#### <span id="page-466-1"></span>[nextToken](#page-465-1)

Jika permintaan paginasi sebelumnya tidak mengembalikan semua hasil yang tersisa, nilai nextToken parameter objek respons disetel ke token. Untuk mengambil set hasil berikutnya, panggil ListRobotApplications lagi dan tetapkan token itu ke parameter objek permintaannextToken. Jika tidak ada hasil yang tersisa, NextToken parameter objek respon sebelumnya diatur ke null.

Tipe: String

Batasan Panjang: Panjang minimum 1. Panjang maksimum 2048.

Pola:  $\lceil a-zA-Z0-9 \ldots \rangle$  +=]\*

Diperlukan: Tidak

#### <span id="page-466-2"></span>[versionQualifier](#page-465-1)

Kualifikasi versi aplikasi robot.

Tipe: String

Batasan Panjang: Panjang minimum 1. Panjang maksimum 255.

Pola: ALL

Diperlukan: Tidak

## <span id="page-466-3"></span>Sintaksis Respons

HTTP/1.1 200

```
Content-type: application/json
{ 
    "nextToken": "string", 
    "robotApplicationSummaries": [ 
        { 
           "arn": "string", 
           "lastUpdatedAt": number, 
           "name": "string", 
           "robotSoftwareSuite": { 
               "name": "string", 
               "version": "string" 
           }, 
           "version": "string" 
        } 
    ]
}
```
# Elemen Respons

Jika tindakan berhasil, layanan mengirimkan kembali respons HTTP 200.

Layanan mengembalikan data berikut dalam format JSON.

## <span id="page-467-0"></span>[nextToken](#page-466-3)

Jika permintaan paginasi sebelumnya tidak mengembalikan semua hasil yang tersisa, nilai nextToken parameter objek respons disetel ke token. Untuk mengambil set hasil berikutnya, panggil ListRobotApplications lagi dan tetapkan token itu ke parameter objek permintaannextToken. Jika tidak ada hasil yang tersisa, NextToken parameter objek respon sebelumnya diatur ke null.

Tipe: String

Batasan Panjang: Panjang minimum 1. Panjang maksimum 2048.

Pola:  $\lceil a-zA-Z0-9 \ldots \rceil$  +=]\*

#### <span id="page-467-1"></span>[robotApplicationSummaries](#page-466-3)

Daftar ringkasan aplikasi robot yang memenuhi kriteria permintaan.

Tipe: Array objek [RobotApplicationSummary](#page-611-4)
Anggota Array: Jumlah minimum 0 item. Jumlah maksimum 100 item.

### **Galat**

Untuk informasi tentang kesalahan yang umum untuk semua tindakan, lihat [Kesalahan Umum.](#page-668-0)

InternalServerException

AWS RoboMaker mengalami masalah layanan. Coba lagi panggilan Anda.

Kode Status HTTP: 500

InvalidParameterException

Parameter yang ditentukan dalam permintaan tidak valid, tidak didukung, atau tidak dapat digunakan. Pesan yang dikembalikan memberikan penjelasan tentang nilai kesalahan.

Kode Status HTTP: 400

**ThrottlingException** 

RoboMaker AWS untuk sementara tidak dapat memproses permintaan. Coba lagi panggilan Anda.

Kode Status HTTP: 400

### Lihat Juga

- [AWSAntarmuka Baris Perintah](https://docs.aws.amazon.com/goto/aws-cli/robomaker-2018-06-29/ListRobotApplications)
- [AWS SDK for .NET](https://docs.aws.amazon.com/goto/DotNetSDKV3/robomaker-2018-06-29/ListRobotApplications)
- [AWS SDK for C++](https://docs.aws.amazon.com/goto/SdkForCpp/robomaker-2018-06-29/ListRobotApplications)
- [AWS SDK for Go.](https://docs.aws.amazon.com/goto/SdkForGoV1/robomaker-2018-06-29/ListRobotApplications)
- [AWSSDK for Java V2](https://docs.aws.amazon.com/goto/SdkForJavaV2/robomaker-2018-06-29/ListRobotApplications)
- [AWSSDK untuk V3 JavaScript](https://docs.aws.amazon.com/goto/SdkForJavaScriptV3/robomaker-2018-06-29/ListRobotApplications)
- [AWS SDK for PHP V3](https://docs.aws.amazon.com/goto/SdkForPHPV3/robomaker-2018-06-29/ListRobotApplications)
- [AWS SDK for Python](https://docs.aws.amazon.com/goto/boto3/robomaker-2018-06-29/ListRobotApplications)

### • [AWS SDK for Ruby V3](https://docs.aws.amazon.com/goto/SdkForRubyV3/robomaker-2018-06-29/ListRobotApplications)

## **ListRobots**

Tindakan ini sudah tidak digunakan lagi.

#### **A** Important

API ini tidak lagi didukung. Untuk informasi selengkapnya, lihat pembaruan 2 Mei 2022 di halaman [Kebijakan Support](https://docs.aws.amazon.com/robomaker/latest/dg/chapter-support-policy.html#software-support-policy-may2022).

Mengembalikan daftar robot. Anda secara opsional dapat menyediakan filter untuk mengambil robot tertentu.

### <span id="page-470-1"></span>Minta Sintaks

```
POST /listRobots HTTP/1.1
Content-type: application/json
{ 
    "filters": [ 
        { 
           "name": "string", 
           "values": [ "string" ] 
        } 
    ], 
    "maxResults": number, 
    "nextToken": "string"
}
```
## Parameter Permintaan URI

Permintaan tidak menggunakan parameter URI apa pun.

### Isi Permintaan

Permintaan menerima data berikut dalam format JSON.

#### <span id="page-470-0"></span>[filters](#page-470-1)

Filter opsional untuk membatasi hasil.

Nama filter status dan fleetName didukung. Saat memfilter, Anda harus menggunakan nilai lengkap dari item yang difilter. Anda dapat menggunakan hingga tiga filter, tetapi mereka harus untuk item bernama yang sama. Misalnya, jika Anda mencari item dengan status Registered atau statusAvailable.

Tipe: Array objek [Filter](#page-586-2)

Anggota Array: Jumlah tetap 1 item.

Diperlukan: Tidak

#### <span id="page-471-0"></span>[maxResults](#page-470-1)

Ketika parameter ini digunakan, ListRobots hanya mengembalikan maxResults hasil dalam satu halaman bersama dengan elemen nextToken respon. Hasil yang tersisa dari permintaan awal dapat dilihat dengan mengirimkan ListRobots permintaan lain dengan nextToken nilai yang dikembalikan. Nilai ini bisa antara 1 dan 200. Jika parameter ini tidak digunakan, maka ListRobots mengembalikan hingga 200 hasil dan nextToken nilai jika berlaku.

Tipe: Integer

Wajib: Tidak

### <span id="page-471-1"></span>[nextToken](#page-470-1)

Jika permintaan paginasi sebelumnya tidak mengembalikan semua hasil yang tersisa, nilai nextToken parameter objek respons disetel ke token. Untuk mengambil set hasil berikutnya, panggil ListRobots lagi dan tetapkan token itu ke parameter objek permintaannextToken. Jika tidak ada hasil yang tersisa, NextToken parameter objek respon sebelumnya diatur ke null.

Tipe: String

Batasan Panjang: Panjang minimum 1. Panjang maksimum 2048.

Pola:  $\lceil a-zA-Z0-9 \ldots \rangle$  +=]\*

Diperlukan: Tidak

## <span id="page-471-2"></span>Sintaksis Respons

```
HTTP/1.1 200
Content-type: application/json
```

```
{ 
    "nextToken": "string", 
    "robots": [ 
        { 
           "architecture": "string", 
           "arn": "string", 
           "createdAt": number, 
           "fleetArn": "string", 
           "greenGrassGroupId": "string", 
           "lastDeploymentJob": "string", 
           "lastDeploymentTime": number, 
           "name": "string", 
           "status": "string" 
        } 
    ]
}
```
## Elemen Respons

Jika tindakan berhasil, layanan mengirimkan kembali respons HTTP 200.

Layanan mengembalikan data berikut dalam format JSON.

#### <span id="page-472-0"></span>[nextToken](#page-471-2)

Jika permintaan paginasi sebelumnya tidak mengembalikan semua hasil yang tersisa, nilai nextToken parameter objek respons disetel ke token. Untuk mengambil set hasil berikutnya, panggil ListRobots lagi dan tetapkan token itu ke parameter objek permintaannextToken. Jika tidak ada hasil yang tersisa, NextToken parameter objek respon sebelumnya diatur ke null.

Tipe: String

Batasan Panjang: Panjang minimum 1. Panjang maksimum 2048.

Pola:  $\lceil a-zA-Z0-9 \ldots \rangle$  +=]\*

#### <span id="page-472-1"></span>[robots](#page-471-2)

Daftar robot yang memenuhi kriteria permintaan.

Tipe: Array objek [Robot](#page-605-4)

Anggota Array: Jumlah minimum 0 item. Jumlah maksimum 1000 item.

## **Galat**

Untuk informasi tentang kesalahan yang umum untuk semua tindakan, lihat [Kesalahan Umum.](#page-668-0)

InternalServerException

AWS RoboMaker mengalami masalah layanan. Coba lagi panggilan Anda.

Kode Status HTTP: 500

InvalidParameterException

Parameter yang ditentukan dalam permintaan tidak valid, tidak didukung, atau tidak dapat digunakan. Pesan yang dikembalikan memberikan penjelasan tentang nilai kesalahan.

Kode Status HTTP: 400

ResourceNotFoundException

Sumber daya yang ditentukan tidak ada.

Kode Status HTTP: 400

**ThrottlingException** 

RoboMaker AWS untuk sementara tidak dapat memproses permintaan. Coba lagi panggilan Anda.

Kode Status HTTP: 400

### Lihat Juga

- [AWSAntarmuka Baris Perintah](https://docs.aws.amazon.com/goto/aws-cli/robomaker-2018-06-29/ListRobots)
- [AWS SDK for .NET](https://docs.aws.amazon.com/goto/DotNetSDKV3/robomaker-2018-06-29/ListRobots)
- [AWS SDK for C++](https://docs.aws.amazon.com/goto/SdkForCpp/robomaker-2018-06-29/ListRobots)
- [AWS SDK for Go.](https://docs.aws.amazon.com/goto/SdkForGoV1/robomaker-2018-06-29/ListRobots)
- [AWSSDK for Java V2](https://docs.aws.amazon.com/goto/SdkForJavaV2/robomaker-2018-06-29/ListRobots)
- [AWSSDK untuk V3 JavaScript](https://docs.aws.amazon.com/goto/SdkForJavaScriptV3/robomaker-2018-06-29/ListRobots)
- [AWS SDK for PHP V3](https://docs.aws.amazon.com/goto/SdkForPHPV3/robomaker-2018-06-29/ListRobots)
- [AWS SDK for Python](https://docs.aws.amazon.com/goto/boto3/robomaker-2018-06-29/ListRobots)
- [AWS SDK for Ruby V3](https://docs.aws.amazon.com/goto/SdkForRubyV3/robomaker-2018-06-29/ListRobots)

# ListSimulationApplications

Mengembalikan daftar aplikasi simulasi. Anda secara opsional dapat menyediakan filter untuk mengambil aplikasi simulasi tertentu.

## <span id="page-475-1"></span>Minta Sintaks

```
POST /listSimulationApplications HTTP/1.1
Content-type: application/json
{ 
    "filters": [ 
       { 
           "name": "string", 
           "values": [ "string" ] 
       } 
    ], 
    "maxResults": number, 
    "nextToken": "string", 
    "versionQualifier": "string"
}
```
## Parameter Permintaan URI

Permintaan tidak menggunakan parameter URI apa pun.

### Isi Permintaan

Permintaan menerima data berikut dalam format JSON.

### <span id="page-475-0"></span>[filters](#page-475-1)

Daftar filter opsional untuk membatasi hasil.

Nama filter name didukung. Saat memfilter, Anda harus menggunakan nilai lengkap dari item yang difilter. Anda dapat menggunakan hingga tiga filter.

Tipe: Array objek [Filter](#page-586-2)

Anggota Array: Jumlah tetap 1 item.

Diperlukan: Tidak

#### <span id="page-476-0"></span>**[maxResults](#page-475-1)**

Ketika parameter ini digunakan, ListSimulationApplications hanya mengembalikan maxResults hasil dalam satu halaman bersama dengan elemen nextToken respon. Hasil yang tersisa dari permintaan awal dapat dilihat dengan mengirimkan ListSimulationApplications permintaan lain dengan nextToken nilai yang dikembalikan. Nilai ini bisa antara 1 dan 100. Jika parameter ini tidak digunakan, maka ListSimulationApplications mengembalikan hingga 100 hasil dan nextToken nilai jika berlaku.

Tipe: Integer

Wajib: Tidak

#### <span id="page-476-1"></span>[nextToken](#page-475-1)

Jika permintaan paginasi sebelumnya tidak mengembalikan semua hasil yang tersisa, nilai nextToken parameter objek respons disetel ke token. Untuk mengambil set hasil berikutnya, panggil ListSimulationApplications lagi dan tetapkan token itu ke parameter objek permintaannextToken. Jika tidak ada hasil yang tersisa, NextToken parameter objek respon sebelumnya diatur ke null.

Tipe: String

Batasan Panjang: Panjang minimum 1. Panjang maksimum 2048.

Pola: [a-zA-Z0-9\_.\-\/+=]\*

Diperlukan: Tidak

#### <span id="page-476-2"></span>[versionQualifier](#page-475-1)

Kualifikasi versi aplikasi simulasi.

Tipe: String

Batasan Panjang: Panjang minimum 1. Panjang maksimum 255.

Pola: ALL

Diperlukan: Tidak

## <span id="page-477-1"></span>Sintaksis Respons

```
HTTP/1.1 200
Content-type: application/json
{ 
    "nextToken": "string", 
    "simulationApplicationSummaries": [ 
        { 
           "arn": "string", 
           "lastUpdatedAt": number, 
           "name": "string", 
           "robotSoftwareSuite": { 
               "name": "string", 
               "version": "string" 
           }, 
           "simulationSoftwareSuite": { 
               "name": "string", 
               "version": "string" 
           }, 
           "version": "string" 
        } 
   \mathbf{I}}
```
## Elemen Respons

Jika tindakan berhasil, layanan mengirimkan kembali respons HTTP 200.

Layanan mengembalikan data berikut dalam format JSON.

#### <span id="page-477-0"></span>[nextToken](#page-477-1)

Jika permintaan paginasi sebelumnya tidak mengembalikan semua hasil yang tersisa, nilai nextToken parameter objek respons disetel ke token. Untuk mengambil set hasil berikutnya, panggil ListSimulationApplications lagi dan tetapkan token itu ke parameter objek permintaannextToken. Jika tidak ada hasil yang tersisa, NextToken parameter objek respon sebelumnya diatur ke null.

#### Tipe: String

Batasan Panjang: Panjang minimum 1. Panjang maksimum 2048.

Pola: [a-zA-Z0-9\_.\-\/+=]\*

<span id="page-478-0"></span>[simulationApplicationSummaries](#page-477-1)

Daftar ringkasan aplikasi simulasi yang memenuhi kriteria permintaan.

Tipe: Array objek [SimulationApplicationSummary](#page-623-4)

Anggota Array: Jumlah minimum 0 item. Jumlah maksimum 100 item.

### Galat

Untuk informasi tentang kesalahan yang umum untuk semua tindakan, lihat [Kesalahan Umum.](#page-668-0)

InternalServerException

AWS RoboMaker mengalami masalah layanan. Coba lagi panggilan Anda.

Kode Status HTTP: 500

InvalidParameterException

Parameter yang ditentukan dalam permintaan tidak valid, tidak didukung, atau tidak dapat digunakan. Pesan yang dikembalikan memberikan penjelasan tentang nilai kesalahan.

Kode Status HTTP: 400

**ThrottlingException** 

RoboMaker AWS untuk sementara tidak dapat memproses permintaan. Coba lagi panggilan Anda.

Kode Status HTTP: 400

### Lihat Juga

- [AWSAntarmuka Baris Perintah](https://docs.aws.amazon.com/goto/aws-cli/robomaker-2018-06-29/ListSimulationApplications)
- [AWS SDK for .NET](https://docs.aws.amazon.com/goto/DotNetSDKV3/robomaker-2018-06-29/ListSimulationApplications)
- [AWS SDK for C++](https://docs.aws.amazon.com/goto/SdkForCpp/robomaker-2018-06-29/ListSimulationApplications)
- [AWS SDK for Go.](https://docs.aws.amazon.com/goto/SdkForGoV1/robomaker-2018-06-29/ListSimulationApplications)
- [AWSSDK for Java V2](https://docs.aws.amazon.com/goto/SdkForJavaV2/robomaker-2018-06-29/ListSimulationApplications)
- [AWSSDK untuk V3 JavaScript](https://docs.aws.amazon.com/goto/SdkForJavaScriptV3/robomaker-2018-06-29/ListSimulationApplications)
- [AWS SDK for PHP V3](https://docs.aws.amazon.com/goto/SdkForPHPV3/robomaker-2018-06-29/ListSimulationApplications)
- [AWS SDK for Python](https://docs.aws.amazon.com/goto/boto3/robomaker-2018-06-29/ListSimulationApplications)
- [AWS SDK for Ruby V3](https://docs.aws.amazon.com/goto/SdkForRubyV3/robomaker-2018-06-29/ListSimulationApplications)

# ListSimulationJobBatches

Mengembalikan daftar batch pekerjaan simulasi. Anda secara opsional dapat menyediakan filter untuk mengambil pekerjaan batch simulasi tertentu.

## <span id="page-480-2"></span>Minta Sintaks

```
POST /listSimulationJobBatches HTTP/1.1
Content-type: application/json
{ 
    "filters": [ 
        { 
           "name": "string", 
           "values": [ "string" ] 
        } 
    ], 
    "maxResults": number, 
    "nextToken": "string"
}
```
## Parameter Permintaan URI

Permintaan tidak menggunakan parameter URI apa pun.

### Isi Permintaan

Permintaan menerima data berikut dalam format JSON.

### <span id="page-480-0"></span>[filters](#page-480-2)

Filter opsional untuk membatasi hasil.

Tipe: Array objek [Filter](#page-586-2)

Anggota Array: Jumlah tetap 1 item.

Diperlukan: Tidak

### <span id="page-480-1"></span>[maxResults](#page-480-2)

Ketika parameter ini digunakan, ListSimulationJobBatches hanya mengembalikan maxResults hasil dalam satu halaman bersama dengan elemen nextToken respon. Hasil yang tersisa dari permintaan awal dapat dilihat dengan mengirimkan ListSimulationJobBatches permintaan lain dengan nextToken nilai yang dikembalikan.

Tipe: Integer

Wajib: Tidak

#### <span id="page-481-0"></span>[nextToken](#page-480-2)

Jika permintaan paginasi sebelumnya tidak mengembalikan semua hasil yang tersisa, nilai nextToken parameter objek respons disetel ke token. Untuk mengambil set hasil berikutnya, panggil ListSimulationJobBatches lagi dan tetapkan token itu ke parameter objek permintaannextToken. Jika tidak ada hasil yang tersisa, NextToken parameter objek respon sebelumnya diatur ke null.

Tipe: String

Batasan Panjang: Panjang minimum 1. Panjang maksimum 2048.

Pola: [a-zA-Z0-9\_.\-\/+=]\*

Diperlukan: Tidak

### <span id="page-481-1"></span>Sintaksis Respons

```
HTTP/1.1 200
Content-type: application/json
{ 
    "nextToken": "string", 
    "simulationJobBatchSummaries": [ 
       { 
           "arn": "string", 
           "createdAt": number, 
           "createdRequestCount": number, 
           "failedRequestCount": number, 
           "lastUpdatedAt": number, 
           "pendingRequestCount": number, 
           "status": "string" 
       } 
    ]
}
```
## Elemen Respons

Jika tindakan berhasil, layanan mengirimkan kembali respons HTTP 200.

Layanan mengembalikan data berikut dalam format JSON.

#### <span id="page-482-0"></span>[nextToken](#page-481-1)

Jika permintaan paginasi sebelumnya tidak mengembalikan semua hasil yang tersisa, nilai nextToken parameter objek respons disetel ke token. Untuk mengambil set hasil berikutnya, panggil ListSimulationJobBatches lagi dan tetapkan token itu ke parameter objek permintaannextToken. Jika tidak ada hasil yang tersisa, NextToken parameter objek respon sebelumnya diatur ke null.

Tipe: String

Batasan Panjang: Panjang minimum 1. Panjang maksimum 2048.

Pola:  $\lceil a-zA-Z0-9 \ldots \rangle$  +=]\*

<span id="page-482-1"></span>[simulationJobBatchSummaries](#page-481-1)

Daftar ringkasan batch pekerjaan simulasi.

Tipe: Array objek [SimulationJobBatchSummary](#page-631-5)

## **Galat**

Untuk informasi tentang kesalahan yang umum untuk semua tindakan, lihat [Kesalahan Umum.](#page-668-0)

InternalServerException

AWS RoboMaker mengalami masalah layanan. Coba lagi panggilan Anda.

Kode Status HTTP: 500

InvalidParameterException

Parameter yang ditentukan dalam permintaan tidak valid, tidak didukung, atau tidak dapat digunakan. Pesan yang dikembalikan memberikan penjelasan tentang nilai kesalahan.

Kode Status HTTP: 400

## Lihat Juga

- [AWSAntarmuka Baris Perintah](https://docs.aws.amazon.com/goto/aws-cli/robomaker-2018-06-29/ListSimulationJobBatches)
- [AWS SDK for .NET](https://docs.aws.amazon.com/goto/DotNetSDKV3/robomaker-2018-06-29/ListSimulationJobBatches)
- [AWS SDK for C++](https://docs.aws.amazon.com/goto/SdkForCpp/robomaker-2018-06-29/ListSimulationJobBatches)
- [AWS SDK for Go.](https://docs.aws.amazon.com/goto/SdkForGoV1/robomaker-2018-06-29/ListSimulationJobBatches)
- [AWSSDK for Java V2](https://docs.aws.amazon.com/goto/SdkForJavaV2/robomaker-2018-06-29/ListSimulationJobBatches)
- [AWSSDK untuk V3 JavaScript](https://docs.aws.amazon.com/goto/SdkForJavaScriptV3/robomaker-2018-06-29/ListSimulationJobBatches)
- [AWS SDK for PHP V3](https://docs.aws.amazon.com/goto/SdkForPHPV3/robomaker-2018-06-29/ListSimulationJobBatches)
- [AWS SDK for Python](https://docs.aws.amazon.com/goto/boto3/robomaker-2018-06-29/ListSimulationJobBatches)
- [AWS SDK for Ruby V3](https://docs.aws.amazon.com/goto/SdkForRubyV3/robomaker-2018-06-29/ListSimulationJobBatches)

# ListSimulationJobs

Mengembalikan daftar pekerjaan simulasi. Anda secara opsional dapat menyediakan filter untuk mengambil pekerjaan simulasi tertentu.

## <span id="page-484-1"></span>Minta Sintaks

```
POST /listSimulationJobs HTTP/1.1
Content-type: application/json
{ 
    "filters": [ 
        { 
           "name": "string", 
           "values": [ "string" ] 
        } 
    ], 
    "maxResults": number, 
    "nextToken": "string"
}
```
## Parameter Permintaan URI

Permintaan tidak menggunakan parameter URI apa pun.

### Isi Permintaan

Permintaan menerima data berikut dalam format JSON.

### <span id="page-484-0"></span>[filters](#page-484-1)

Filter opsional untuk membatasi hasil.

Nama filter status dan simulationApplicationName dan robotApplicationName didukung. Saat memfilter, Anda harus menggunakan nilai lengkap dari item yang difilter. Anda dapat menggunakan hingga tiga filter, tetapi mereka harus untuk item bernama yang sama. Misalnya, jika Anda mencari item dengan status Preparing atau statusRunning.

Tipe: Array objek [Filter](#page-586-2)

Anggota Array: Jumlah tetap 1 item.

#### Diperlukan: Tidak

#### <span id="page-485-0"></span>**[maxResults](#page-484-1)**

Ketika parameter ini digunakan, ListSimulationJobs hanya mengembalikan maxResults hasil dalam satu halaman bersama dengan elemen nextToken respon. Hasil yang tersisa dari permintaan awal dapat dilihat dengan mengirimkan ListSimulationJobs permintaan lain dengan nextToken nilai yang dikembalikan. Nilai ini bisa antara 1 dan 1000. Jika parameter ini tidak digunakan, maka ListSimulationJobs mengembalikan hingga 1000 hasil dan nextToken nilai jika berlaku.

Tipe: Integer

Wajib: Tidak

#### <span id="page-485-1"></span>[nextToken](#page-484-1)

Jika permintaan paginasi sebelumnya tidak mengembalikan semua hasil yang tersisa, nilai nextToken parameter objek respons disetel ke token. Untuk mengambil set hasil berikutnya, panggil ListSimulationJobs lagi dan tetapkan token itu ke parameter objek permintaannextToken. Jika tidak ada hasil yang tersisa, NextToken parameter objek respon sebelumnya diatur ke null.

Tipe: String

Batasan Panjang: Panjang minimum 1. Panjang maksimum 2048.

Pola:  $[a-zA-Z0-9...\\-\\/+-]$ \*

Diperlukan: Tidak

### <span id="page-485-2"></span>Sintaksis Respons

```
HTTP/1.1 200
Content-type: application/json
{ 
    "nextToken": "string", 
    "simulationJobSummaries": [ 
       { 
           "arn": "string",
```

```
 "computeType": "string", 
           "dataSourceNames": [ "string" ], 
           "lastUpdatedAt": number, 
           "name": "string", 
           "robotApplicationNames": [ "string" ], 
           "simulationApplicationNames": [ "string" ], 
           "status": "string" 
       } 
    ]
}
```
## Elemen Respons

Jika tindakan berhasil, layanan mengirimkan kembali respons HTTP 200.

Layanan mengembalikan data berikut dalam format JSON.

### <span id="page-486-0"></span>[nextToken](#page-485-2)

Jika permintaan paginasi sebelumnya tidak mengembalikan semua hasil yang tersisa, nilai nextToken parameter objek respons disetel ke token. Untuk mengambil set hasil berikutnya, panggil ListSimulationJobs lagi dan tetapkan token itu ke parameter objek permintaannextToken. Jika tidak ada hasil yang tersisa, NextToken parameter objek respon sebelumnya diatur ke null.

Tipe: String

Batasan Panjang: Panjang minimum 1. Panjang maksimum 2048.

Pola: [a-zA-Z0-9\_.\-\/+=]\*

### <span id="page-486-1"></span>[simulationJobSummaries](#page-485-2)

Daftar ringkasan pekerjaan simulasi yang memenuhi kriteria permintaan.

Tipe: Array objek [SimulationJobSummary](#page-638-4)

Anggota Array: Jumlah minimum 0 item. Jumlah maksimum 100 item.

### Galat

Untuk informasi tentang kesalahan yang umum untuk semua tindakan, lihat [Kesalahan Umum.](#page-668-0)

InternalServerException

AWS RoboMaker mengalami masalah layanan. Coba lagi panggilan Anda.

Kode Status HTTP: 500

InvalidParameterException

Parameter yang ditentukan dalam permintaan tidak valid, tidak didukung, atau tidak dapat digunakan. Pesan yang dikembalikan memberikan penjelasan tentang nilai kesalahan.

Kode Status HTTP: 400

**ThrottlingException** 

RoboMaker AWS untuk sementara tidak dapat memproses permintaan. Coba lagi panggilan Anda.

Kode Status HTTP: 400

#### Lihat Juga

- [AWSAntarmuka Baris Perintah](https://docs.aws.amazon.com/goto/aws-cli/robomaker-2018-06-29/ListSimulationJobs)
- [AWS SDK for .NET](https://docs.aws.amazon.com/goto/DotNetSDKV3/robomaker-2018-06-29/ListSimulationJobs)
- [AWS SDK for C++](https://docs.aws.amazon.com/goto/SdkForCpp/robomaker-2018-06-29/ListSimulationJobs)
- [AWS SDK for Go.](https://docs.aws.amazon.com/goto/SdkForGoV1/robomaker-2018-06-29/ListSimulationJobs)
- [AWSSDK for Java V2](https://docs.aws.amazon.com/goto/SdkForJavaV2/robomaker-2018-06-29/ListSimulationJobs)
- [AWSSDK untuk V3 JavaScript](https://docs.aws.amazon.com/goto/SdkForJavaScriptV3/robomaker-2018-06-29/ListSimulationJobs)
- [AWS SDK for PHP V3](https://docs.aws.amazon.com/goto/SdkForPHPV3/robomaker-2018-06-29/ListSimulationJobs)
- [AWS SDK for Python](https://docs.aws.amazon.com/goto/boto3/robomaker-2018-06-29/ListSimulationJobs)
- [AWS SDK for Ruby V3](https://docs.aws.amazon.com/goto/SdkForRubyV3/robomaker-2018-06-29/ListSimulationJobs)

# **ListTagsForResource**

Daftar semua tag pada RoboMaker sumber daya AWS.

## <span id="page-488-0"></span>Minta Sintaks

```
GET /tags/resourceArn HTTP/1.1
```
## Parameter Permintaan URI

Permintaan menggunakan parameter URI berikut.

### [resourceArn](#page-488-0)

Nama Sumber Daya AWS RoboMaker Amazon (ARN) dengan tag yang akan dicantumkan.

Batasan Panjang: Panjang minimum 1. Panjang maksimum 1224.

Pola: arn:.\*

Wajib: Ya

Isi Permintaan

Permintaan tidak memiliki isi permintaan.

## <span id="page-488-1"></span>Sintaks Respons

```
HTTP/1.1 200
Content-type: application/json
{ 
    "tags": { 
        "string" : "string" 
    }
}
```
# Elemen Respons

Jika tindakan berhasil, layanan mengirimkan kembali respons HTTP 200.

Layanan mengembalikan data berikut dalam format JSON.

#### <span id="page-489-0"></span>[tags](#page-488-1)

Daftar semua tag ditambahkan ke sumber daya yang ditentukan.

Tipe: Peta string ke string

Entri Peta: Jumlah minimum 0 item. Jumlah maksimum 50 item.

Batasan Panjang Kunci: Panjang minimum 1. Panjang maksimum 128.

Pola Kunci: [a-zA-Z0-9 \_.\-\/+=:]\*

Batasan Panjang Nilai: Panjang minimum 0. Panjang maksimum 256.

Pola nilai:  $[a-zA-Z0-9 \ldots \{-\sqrt{+}=\}^*$ 

### Kesalahan

Untuk informasi tentang kesalahan yang umum untuk semua tindakan, lihat [Kesalahan Umum.](#page-668-0)

InternalServerException

AWS RoboMaker mengalami masalah layanan. Coba lagi panggilan Anda.

Kode Status HTTP: 500

InvalidParameterException

Parameter yang ditentukan dalam permintaan tidak valid, tidak didukung, atau tidak dapat digunakan. Pesan yang dikembalikan memberikan penjelasan tentang nilai kesalahan.

Kode Status HTTP: 400

ResourceNotFoundException

Sumber daya yang ditentukan tidak ada.

Kode Status HTTP: 400

**ThrottlingException** 

RoboMaker AWS untuk sementara tidak dapat memproses permintaan. Coba lagi panggilan Anda.

### Kode Status HTTP: 400

## Lihat Juga

- [AWS Antarmuka Baris Perintah](https://docs.aws.amazon.com/goto/aws-cli/robomaker-2018-06-29/ListTagsForResource)
- [AWS SDK for .NET](https://docs.aws.amazon.com/goto/DotNetSDKV3/robomaker-2018-06-29/ListTagsForResource)
- [AWS SDK for C++](https://docs.aws.amazon.com/goto/SdkForCpp/robomaker-2018-06-29/ListTagsForResource)
- [AWS SDK for Go](https://docs.aws.amazon.com/goto/SdkForGoV1/robomaker-2018-06-29/ListTagsForResource)
- [AWS SDK for Java V2](https://docs.aws.amazon.com/goto/SdkForJavaV2/robomaker-2018-06-29/ListTagsForResource)
- [AWS SDK untuk V3 JavaScript](https://docs.aws.amazon.com/goto/SdkForJavaScriptV3/robomaker-2018-06-29/ListTagsForResource)
- [AWS SDK for PHP V3](https://docs.aws.amazon.com/goto/SdkForPHPV3/robomaker-2018-06-29/ListTagsForResource)
- [AWS SDK untuk Python](https://docs.aws.amazon.com/goto/boto3/robomaker-2018-06-29/ListTagsForResource)
- [AWS SDK for Ruby V3](https://docs.aws.amazon.com/goto/SdkForRubyV3/robomaker-2018-06-29/ListTagsForResource)

# ListWorldExportJobs

Daftar pekerjaan ekspor dunia.

## <span id="page-491-2"></span>Minta Sintaks

```
POST /listWorldExportJobs HTTP/1.1
Content-type: application/json
{ 
    "filters": [ 
        { 
           "name": "string", 
           "values": [ "string" ] 
        } 
    ], 
    "maxResults": number, 
    "nextToken": "string"
}
```
## Parameter Permintaan URI

Permintaan tidak menggunakan parameter URI apa pun.

## Isi Permintaan

Permintaan menerima data berikut dalam format JSON.

### <span id="page-491-0"></span>[filters](#page-491-2)

Filter opsional untuk membatasi hasil. Anda dapat menggunakan generationJobId dan templateId.

Tipe: Array objek [Filter](#page-586-2)

Anggota Array: Jumlah tetap 1 item.

Diperlukan: Tidak

### <span id="page-491-1"></span>[maxResults](#page-491-2)

Ketika parameter ini digunakan, ListWorldExportJobs hanya mengembalikan maxResults hasil dalam satu halaman bersama dengan elemen nextToken respon. Hasil yang tersisa dari

permintaan awal dapat dilihat dengan mengirimkan ListWorldExportJobs permintaan lain dengan nextToken nilai yang dikembalikan. Nilai ini bisa antara 1 dan 100. Jika parameter ini tidak digunakan, maka ListWorldExportJobs mengembalikan hingga 100 hasil dan nextToken nilai jika berlaku.

Tipe: Integer

Wajib: Tidak

### <span id="page-492-0"></span>[nextToken](#page-491-2)

Jika permintaan paginasi sebelumnya tidak mengembalikan semua hasil yang tersisa, nilai nextToken parameter objek respons disetel ke token. Untuk mengambil set hasil berikutnya, panggil ListWorldExportJobs lagi dan tetapkan token itu ke parameter objek permintaannextToken. Jika tidak ada hasil yang tersisa, NextToken parameter objek respon sebelumnya diatur ke null.

Tipe: String

Batasan Panjang: Panjang minimum 1. Panjang maksimum 2048.

```
Pola: [a-zA-Z0-9_.\-\/+=]*
```
Diperlukan: Tidak

<span id="page-492-1"></span>Sintaksis Respons

```
HTTP/1.1 200
Content-type: application/json
{ 
    "nextToken": "string", 
    "worldExportJobSummaries": [ 
       { 
           "arn": "string", 
           "createdAt": number, 
           "outputLocation": { 
              "s3Bucket": "string", 
              "s3Prefix": "string" 
           }, 
           "status": "string", 
           "worlds": [ "string" ]
```
}

 ] }

## Elemen Respons

Jika tindakan berhasil, layanan mengirimkan kembali respons HTTP 200.

Layanan mengembalikan data berikut dalam format JSON.

#### <span id="page-493-0"></span>[nextToken](#page-492-1)

Jika permintaan paginasi sebelumnya tidak mengembalikan semua hasil yang tersisa, nilai nextToken parameter objek respons disetel ke token. Untuk mengambil set hasil berikutnya, panggil ListWorldExportJobsRequest lagi dan tetapkan token itu ke parameter objek permintaannextToken. Jika tidak ada hasil yang tersisa, NextToken parameter objek respon sebelumnya diatur ke null.

#### Tipe: String

Batasan Panjang: Panjang minimum 1. Panjang maksimum 2048.

Pola:  $\lceil a-zA-Z0-9 \ldots \rangle$  +=]\*

#### <span id="page-493-1"></span>[worldExportJobSummaries](#page-492-1)

Ringkasan informasi untuk pekerjaan ekspor dunia.

Tipe: Array objek [WorldExportJobSummary](#page-659-4)

Anggota Array: Jumlah minimum 0 item. Jumlah maksimum 100 item.

#### **Galat**

Untuk informasi tentang kesalahan yang umum untuk semua tindakan, lihat [Kesalahan Umum.](#page-668-0)

InternalServerException

AWS RoboMaker mengalami masalah layanan. Coba lagi panggilan Anda.

Kode Status HTTP: 500

#### InvalidParameterException

Parameter yang ditentukan dalam permintaan tidak valid, tidak didukung, atau tidak dapat digunakan. Pesan yang dikembalikan memberikan penjelasan tentang nilai kesalahan.

Kode Status HTTP: 400

**ThrottlingException** 

RoboMaker AWS untuk sementara tidak dapat memproses permintaan. Coba lagi panggilan Anda.

Kode Status HTTP: 400

### Lihat Juga

- [AWSAntarmuka Baris Perintah](https://docs.aws.amazon.com/goto/aws-cli/robomaker-2018-06-29/ListWorldExportJobs)
- [AWS SDK for .NET](https://docs.aws.amazon.com/goto/DotNetSDKV3/robomaker-2018-06-29/ListWorldExportJobs)
- [AWS SDK for C++](https://docs.aws.amazon.com/goto/SdkForCpp/robomaker-2018-06-29/ListWorldExportJobs)
- [AWS SDK for Go.](https://docs.aws.amazon.com/goto/SdkForGoV1/robomaker-2018-06-29/ListWorldExportJobs)
- [AWSSDK for Java V2](https://docs.aws.amazon.com/goto/SdkForJavaV2/robomaker-2018-06-29/ListWorldExportJobs)
- [AWSSDK untuk V3 JavaScript](https://docs.aws.amazon.com/goto/SdkForJavaScriptV3/robomaker-2018-06-29/ListWorldExportJobs)
- [AWS SDK for PHP V3](https://docs.aws.amazon.com/goto/SdkForPHPV3/robomaker-2018-06-29/ListWorldExportJobs)
- [AWS SDK for Python](https://docs.aws.amazon.com/goto/boto3/robomaker-2018-06-29/ListWorldExportJobs)
- [AWS SDK for Ruby V3](https://docs.aws.amazon.com/goto/SdkForRubyV3/robomaker-2018-06-29/ListWorldExportJobs)

# ListWorldGenerationJobs

Daftar pekerjaan generator dunia.

### <span id="page-495-2"></span>Minta Sintaks

```
POST /listWorldGenerationJobs HTTP/1.1
Content-type: application/json
{ 
    "filters": [ 
        { 
           "name": "string", 
           "values": [ "string" ] 
        } 
    ], 
    "maxResults": number, 
    "nextToken": "string"
}
```
## Parameter Permintaan URI

Permintaan tidak menggunakan parameter URI apa pun.

## Isi Permintaan

Permintaan menerima data berikut dalam format JSON.

#### <span id="page-495-0"></span>[filters](#page-495-2)

Filter opsional untuk membatasi hasil. Anda dapat menggunakan status dan templateId.

Tipe: Array objek [Filter](#page-586-2)

Anggota Array: Jumlah tetap 1 item.

Diperlukan: Tidak

#### <span id="page-495-1"></span>[maxResults](#page-495-2)

Ketika parameter ini digunakan, ListWorldGeneratorJobs hanya mengembalikan maxResults hasil dalam satu halaman bersama dengan elemen nextToken respon. Hasil yang tersisa dari permintaan awal dapat dilihat dengan mengirimkan ListWorldGeneratorJobs

permintaan lain dengan nextToken nilai yang dikembalikan. Nilai ini bisa antara 1 dan 100. Jika parameter ini tidak digunakan, maka ListWorldGeneratorJobs mengembalikan hingga 100 hasil dan nextToken nilai jika berlaku.

Tipe: Integer

Wajib: Tidak

#### <span id="page-496-0"></span>[nextToken](#page-495-2)

Jika permintaan paginasi sebelumnya tidak mengembalikan semua hasil yang tersisa, nilai nextToken parameter objek respons disetel ke token. Untuk mengambil set hasil berikutnya, panggil ListWorldGenerationJobsRequest lagi dan tetapkan token itu ke parameter objek permintaannextToken. Jika tidak ada hasil yang tersisa, NextToken parameter objek respon sebelumnya diatur ke null.

Tipe: String

Batasan Panjang: Panjang minimum 1. Panjang maksimum 2048.

```
Pola: \lceil a-zA-Z0-9 \ldots \rangle +=]*
```
Diperlukan: Tidak

## <span id="page-496-1"></span>Sintaksis Respons

```
HTTP/1.1 200
Content-type: application/json
{ 
    "nextToken": "string", 
    "worldGenerationJobSummaries": [ 
       { 
           "arn": "string", 
           "createdAt": number, 
           "failedWorldCount": number, 
           "status": "string", 
           "succeededWorldCount": number, 
           "template": "string", 
           "worldCount": { 
              "floorplanCount": number, 
              "interiorCountPerFloorplan": number
```
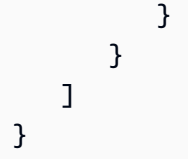

## Elemen Respons

Jika tindakan berhasil, layanan mengirimkan kembali respons HTTP 200.

Layanan mengembalikan data berikut dalam format JSON.

#### <span id="page-497-0"></span>[nextToken](#page-496-1)

Jika permintaan paginasi sebelumnya tidak mengembalikan semua hasil yang tersisa, nilai nextToken parameter objek respons disetel ke token. Untuk mengambil set hasil berikutnya, panggil ListWorldGeneratorJobsRequest lagi dan tetapkan token itu ke parameter objek permintaannextToken. Jika tidak ada hasil yang tersisa, NextToken parameter objek respon sebelumnya diatur ke null.

#### Tipe: String

Batasan Panjang: Panjang minimum 1. Panjang maksimum 2048.

Pola: [a-zA-Z0-9\_.\-\/+=]\*

#### <span id="page-497-1"></span>[worldGenerationJobSummaries](#page-496-1)

Ringkasan informasi untuk pekerjaan generator dunia.

Tipe: Array objek [WorldGenerationJobSummary](#page-664-4)

Anggota Array: Jumlah minimum 0 item. Jumlah maksimum 100 item.

### Galat

Untuk informasi tentang kesalahan yang umum untuk semua tindakan, lihat [Kesalahan Umum.](#page-668-0)

InternalServerException

AWS RoboMaker mengalami masalah layanan. Coba lagi panggilan Anda.

Kode Status HTTP: 500

#### InvalidParameterException

Parameter yang ditentukan dalam permintaan tidak valid, tidak didukung, atau tidak dapat digunakan. Pesan yang dikembalikan memberikan penjelasan tentang nilai kesalahan.

Kode Status HTTP: 400

**ThrottlingException** 

RoboMaker AWS untuk sementara tidak dapat memproses permintaan. Coba lagi panggilan Anda.

Kode Status HTTP: 400

### Lihat Juga

- [AWSAntarmuka Baris Perintah](https://docs.aws.amazon.com/goto/aws-cli/robomaker-2018-06-29/ListWorldGenerationJobs)
- [AWS SDK for .NET](https://docs.aws.amazon.com/goto/DotNetSDKV3/robomaker-2018-06-29/ListWorldGenerationJobs)
- [AWS SDK for C++](https://docs.aws.amazon.com/goto/SdkForCpp/robomaker-2018-06-29/ListWorldGenerationJobs)
- [AWS SDK for Go.](https://docs.aws.amazon.com/goto/SdkForGoV1/robomaker-2018-06-29/ListWorldGenerationJobs)
- [AWSSDK for Java V2](https://docs.aws.amazon.com/goto/SdkForJavaV2/robomaker-2018-06-29/ListWorldGenerationJobs)
- [AWSSDK untuk V3 JavaScript](https://docs.aws.amazon.com/goto/SdkForJavaScriptV3/robomaker-2018-06-29/ListWorldGenerationJobs)
- [AWS SDK for PHP V3](https://docs.aws.amazon.com/goto/SdkForPHPV3/robomaker-2018-06-29/ListWorldGenerationJobs)
- [AWS SDK for Python](https://docs.aws.amazon.com/goto/boto3/robomaker-2018-06-29/ListWorldGenerationJobs)
- [AWS SDK for Ruby V3](https://docs.aws.amazon.com/goto/SdkForRubyV3/robomaker-2018-06-29/ListWorldGenerationJobs)

#### AWS RoboMaker Panduan Developer

# **ListWorlds**

Daftar dunia.

### <span id="page-499-2"></span>Minta Sintaks

```
POST /listWorlds HTTP/1.1
Content-type: application/json
{ 
    "filters": [ 
        { 
           "name": "string", 
           "values": [ "string" ] 
        } 
    ], 
    "maxResults": number, 
    "nextToken": "string"
}
```
## Parameter Permintaan URI

Permintaan tidak menggunakan parameter URI apa pun.

### Isi Permintaan

Permintaan menerima data berikut dalam format JSON.

#### <span id="page-499-0"></span>[filters](#page-499-2)

Filter opsional untuk membatasi hasil. Anda dapat menggunakanstatus.

Tipe: Array objek [Filter](#page-586-2)

Anggota Array: Jumlah tetap 1 item.

Diperlukan: Tidak

#### <span id="page-499-1"></span>**[maxResults](#page-499-2)**

Ketika parameter ini digunakan, ListWorlds hanya mengembalikan maxResults hasil dalam satu halaman bersama dengan elemen nextToken respon. Hasil yang tersisa dari permintaan awal dapat dilihat dengan mengirimkan ListWorlds permintaan lain dengan nextToken nilai

yang dikembalikan. Nilai ini bisa antara 1 dan 100. Jika parameter ini tidak digunakan, maka ListWorlds mengembalikan hingga 100 hasil dan nextToken nilai jika berlaku.

Tipe: Integer

Wajib: Tidak

### <span id="page-500-0"></span>[nextToken](#page-499-2)

Jika permintaan paginasi sebelumnya tidak mengembalikan semua hasil yang tersisa, nilai nextToken parameter objek respons disetel ke token. Untuk mengambil set hasil berikutnya, panggil ListWorlds lagi dan tetapkan token itu ke parameter objek permintaannextToken. Jika tidak ada hasil yang tersisa, NextToken parameter objek respon sebelumnya diatur ke null.

Tipe: String

Batasan Panjang: Panjang minimum 1. Panjang maksimum 2048.

Pola: [a-zA-Z0-9\_.\-\/+=]\*

Diperlukan: Tidak

## <span id="page-500-1"></span>Sintaksis Respons

```
HTTP/1.1 200
Content-type: application/json
{ 
    "nextToken": "string", 
    "worldSummaries": [ 
        { 
           "arn": "string", 
           "createdAt": number, 
           "generationJob": "string", 
           "template": "string" 
        } 
   \mathbf{I}}
```
# Elemen Respons

Jika tindakan berhasil, layanan mengirimkan kembali respons HTTP 200.

Layanan mengembalikan data berikut dalam format JSON.

#### <span id="page-501-0"></span>[nextToken](#page-500-1)

Jika permintaan paginasi sebelumnya tidak mengembalikan semua hasil yang tersisa, nilai nextToken parameter objek respons disetel ke token. Untuk mengambil set hasil berikutnya, panggil ListWorlds lagi dan tetapkan token itu ke parameter objek permintaannextToken. Jika tidak ada hasil yang tersisa, NextToken parameter objek respon sebelumnya diatur ke null.

Tipe: String

Batasan Panjang: Panjang minimum 1. Panjang maksimum 2048.

Pola:  $\lceil a-zA-Z0-9 \ldots \rceil$  +=]\*

#### <span id="page-501-1"></span>[worldSummaries](#page-500-1)

Ringkasan informasi untuk dunia.

Tipe: Array objek [WorldSummary](#page-667-4)

#### Galat

Untuk informasi tentang kesalahan yang umum untuk semua tindakan, lihat [Kesalahan Umum.](#page-668-0)

InternalServerException

AWS RoboMaker mengalami masalah layanan. Coba lagi panggilan Anda.

Kode Status HTTP: 500

InvalidParameterException

Parameter yang ditentukan dalam permintaan tidak valid, tidak didukung, atau tidak dapat digunakan. Pesan yang dikembalikan memberikan penjelasan tentang nilai kesalahan.

Kode Status HTTP: 400

ThrottlingException

RoboMaker AWS untuk sementara tidak dapat memproses permintaan. Coba lagi panggilan Anda.

Kode Status HTTP: 400

## Lihat Juga

- [AWSAntarmuka Baris Perintah](https://docs.aws.amazon.com/goto/aws-cli/robomaker-2018-06-29/ListWorlds)
- [AWS SDK for .NET](https://docs.aws.amazon.com/goto/DotNetSDKV3/robomaker-2018-06-29/ListWorlds)
- [AWS SDK for C++](https://docs.aws.amazon.com/goto/SdkForCpp/robomaker-2018-06-29/ListWorlds)
- [AWS SDK for Go.](https://docs.aws.amazon.com/goto/SdkForGoV1/robomaker-2018-06-29/ListWorlds)
- [AWSSDK for Java V2](https://docs.aws.amazon.com/goto/SdkForJavaV2/robomaker-2018-06-29/ListWorlds)
- [AWSSDK untuk V3 JavaScript](https://docs.aws.amazon.com/goto/SdkForJavaScriptV3/robomaker-2018-06-29/ListWorlds)
- [AWS SDK for PHP V3](https://docs.aws.amazon.com/goto/SdkForPHPV3/robomaker-2018-06-29/ListWorlds)
- [AWS SDK for Python](https://docs.aws.amazon.com/goto/boto3/robomaker-2018-06-29/ListWorlds)
- [AWS SDK for Ruby V3](https://docs.aws.amazon.com/goto/SdkForRubyV3/robomaker-2018-06-29/ListWorlds)

# ListWorldTemplates

### Daftar template dunia.

## <span id="page-503-2"></span>Minta Sintaks

```
POST /listWorldTemplates HTTP/1.1
Content-type: application/json
{ 
    "maxResults": number, 
    "nextToken": "string"
}
```
## Parameter Permintaan URI

Permintaan tidak menggunakan parameter URI apa pun.

### Isi Permintaan

Permintaan menerima data berikut dalam format JSON.

### <span id="page-503-0"></span>[maxResults](#page-503-2)

Ketika parameter ini digunakan, ListWorldTemplates hanya mengembalikan maxResults hasil dalam satu halaman bersama dengan elemen nextToken respon. Hasil yang tersisa dari permintaan awal dapat dilihat dengan mengirimkan ListWorldTemplates permintaan lain dengan nextToken nilai yang dikembalikan. Nilai ini bisa antara 1 dan 100. Jika parameter ini tidak digunakan, maka ListWorldTemplates mengembalikan hingga 100 hasil dan nextToken nilai jika berlaku.

Tipe: Integer

Wajib: Tidak

### <span id="page-503-1"></span>[nextToken](#page-503-2)

Jika permintaan paginasi sebelumnya tidak mengembalikan semua hasil yang tersisa, nilai nextToken parameter objek respons disetel ke token. Untuk mengambil set hasil berikutnya, panggil ListWorldTemplates lagi dan tetapkan token itu ke parameter objek permintaannextToken. Jika tidak ada hasil yang tersisa, NextToken parameter objek respon sebelumnya diatur ke null.
Tipe: String

Batasan Panjang: Panjang minimum 1. Panjang maksimum 2048.

```
Pola: [a-zA-Z0-9_.\-\/+=]*
```
Diperlukan: Tidak

## <span id="page-504-1"></span>Sintaksis Respons

```
HTTP/1.1 200
Content-type: application/json
{ 
    "nextToken": "string", 
    "templateSummaries": [ 
        { 
           "arn": "string", 
           "createdAt": number, 
           "lastUpdatedAt": number, 
           "name": "string", 
           "version": "string" 
       } 
    ]
}
```
## Elemen Respons

Jika tindakan berhasil, layanan mengirimkan kembali respons HTTP 200.

Layanan mengembalikan data berikut dalam format JSON.

### <span id="page-504-0"></span>[nextToken](#page-504-1)

Jika permintaan paginasi sebelumnya tidak mengembalikan semua hasil yang tersisa, nilai nextToken parameter objek respons disetel ke token. Untuk mengambil set hasil berikutnya, panggil ListWorldTemplates lagi dan tetapkan token itu ke parameter objek permintaannextToken. Jika tidak ada hasil yang tersisa, NextToken parameter objek respon sebelumnya diatur ke null.

Tipe: String

Batasan Panjang: Panjang minimum 1. Panjang maksimum 2048.

Pola: [a-zA-Z0-9\_.\-\/+=]\*

### <span id="page-505-0"></span>[templateSummaries](#page-504-1)

Ringkasan informasi untuk template.

Tipe: Array objek [TemplateSummary](#page-647-4)

## Galat

Untuk informasi tentang kesalahan yang umum untuk semua tindakan, lihat [Kesalahan Umum.](#page-668-0)

InternalServerException

AWS RoboMaker mengalami masalah layanan. Coba lagi panggilan Anda.

Kode Status HTTP: 500

InvalidParameterException

Parameter yang ditentukan dalam permintaan tidak valid, tidak didukung, atau tidak dapat digunakan. Pesan yang dikembalikan memberikan penjelasan tentang nilai kesalahan.

Kode Status HTTP: 400

**ThrottlingException** 

RoboMaker AWS untuk sementara tidak dapat memproses permintaan. Coba lagi panggilan Anda.

Kode Status HTTP: 400

## Lihat Juga

- [AWSAntarmuka Baris Perintah](https://docs.aws.amazon.com/goto/aws-cli/robomaker-2018-06-29/ListWorldTemplates)
- [AWS SDK for .NET](https://docs.aws.amazon.com/goto/DotNetSDKV3/robomaker-2018-06-29/ListWorldTemplates)
- [AWS SDK for C++](https://docs.aws.amazon.com/goto/SdkForCpp/robomaker-2018-06-29/ListWorldTemplates)
- [AWS SDK for Go.](https://docs.aws.amazon.com/goto/SdkForGoV1/robomaker-2018-06-29/ListWorldTemplates)
- [AWSSDK for Java V2](https://docs.aws.amazon.com/goto/SdkForJavaV2/robomaker-2018-06-29/ListWorldTemplates)
- [AWSSDK untuk V3 JavaScript](https://docs.aws.amazon.com/goto/SdkForJavaScriptV3/robomaker-2018-06-29/ListWorldTemplates)
- [AWS SDK for PHP V3](https://docs.aws.amazon.com/goto/SdkForPHPV3/robomaker-2018-06-29/ListWorldTemplates)
- [AWS SDK for Python](https://docs.aws.amazon.com/goto/boto3/robomaker-2018-06-29/ListWorldTemplates)
- [AWS SDK for Ruby V3](https://docs.aws.amazon.com/goto/SdkForRubyV3/robomaker-2018-06-29/ListWorldTemplates)

# RegisterRobot

Tindakan ini sudah tidak digunakan lagi.

Mendaftarkan robot dengan armada.

## **A** Important

API ini tidak lagi didukung dan akan menimbulkan kesalahan jika digunakan. Untuk informasi selengkapnya, lihat pembaruan 31 Januari 2022 di halaman [Kebijakan Support](https://docs.aws.amazon.com/robomaker/latest/dg/chapter-support-policy.html#software-support-policy-january2022).

## <span id="page-507-1"></span>Minta Sintaks

```
POST /registerRobot HTTP/1.1
Content-type: application/json
{ 
    "fleet": "string", 
    "robot": "string"
}
```
## Parameter Permintaan URI

Permintaan tidak menggunakan parameter URI apa pun.

Isi Permintaan

Permintaan menerima data berikut dalam format JSON.

### <span id="page-507-0"></span>[fleet](#page-507-1)

Nama Sumber Daya Amazon (ARN) dari armada.

Tipe: String

Batasan Panjang: Panjang minimum 1. Panjang maksimum 1224.

Pola: arn:.\*

Diperlukan: Ya

#### <span id="page-508-0"></span>[robot](#page-507-1)

Nama Sumber Daya Amazon (ARN) dari robot.

Tipe: String

Batasan Panjang: Panjang minimum 1. Panjang maksimum 1224.

Pola: arn:.\*

Diperlukan: Ya

## <span id="page-508-3"></span>Sintaksis Respons

```
HTTP/1.1 200
Content-type: application/json
{ 
    "fleet": "string", 
    "robot": "string"
}
```
## Elemen Respons

Jika tindakan berhasil, layanan mengirimkan kembali respons HTTP 200.

Layanan mengembalikan data berikut dalam format JSON.

### <span id="page-508-1"></span>[fleet](#page-508-3)

Nama Sumber Daya Amazon (ARN) dari armada yang akan bergabung dengan robot.

Tipe: String

Batasan Panjang: Panjang minimum 1. Panjang maksimum 1224.

Pola: arn:.\*

### <span id="page-508-2"></span>[robot](#page-508-3)

Informasi tentang pendaftaran robot.

Tipe: String

Batasan Panjang: Panjang minimum 1. Panjang maksimum 1224.

Pola: arn:.\*

## **Galat**

Untuk informasi tentang kesalahan yang umum untuk semua tindakan, lihat [Kesalahan Umum.](#page-668-0)

InternalServerException

AWS RoboMaker mengalami masalah layanan. Coba lagi panggilan Anda.

Kode Status HTTP: 500

InvalidParameterException

Parameter yang ditentukan dalam permintaan tidak valid, tidak didukung, atau tidak dapat digunakan. Pesan yang dikembalikan memberikan penjelasan tentang nilai kesalahan.

Kode Status HTTP: 400

LimitExceededException

Sumber daya yang diminta melebihi jumlah maksimum yang diizinkan, atau jumlah permintaan aliran bersamaan melebihi jumlah maksimum yang diizinkan.

Kode Status HTTP: 400

ResourceNotFoundException

Sumber daya yang ditentukan tidak ada.

Kode Status HTTP: 400

**ThrottlingException** 

RoboMaker AWS untuk sementara tidak dapat memproses permintaan. Coba lagi panggilan Anda.

Kode Status HTTP: 400

## Lihat Juga

- [AWSAntarmuka Baris Perintah](https://docs.aws.amazon.com/goto/aws-cli/robomaker-2018-06-29/RegisterRobot)
- [AWS SDK for .NET](https://docs.aws.amazon.com/goto/DotNetSDKV3/robomaker-2018-06-29/RegisterRobot)
- [AWS SDK for C++](https://docs.aws.amazon.com/goto/SdkForCpp/robomaker-2018-06-29/RegisterRobot)
- [AWS SDK for Go.](https://docs.aws.amazon.com/goto/SdkForGoV1/robomaker-2018-06-29/RegisterRobot)
- [AWSSDK for Java V2](https://docs.aws.amazon.com/goto/SdkForJavaV2/robomaker-2018-06-29/RegisterRobot)
- [AWSSDK untuk V3 JavaScript](https://docs.aws.amazon.com/goto/SdkForJavaScriptV3/robomaker-2018-06-29/RegisterRobot)
- [AWS SDK for PHP V3](https://docs.aws.amazon.com/goto/SdkForPHPV3/robomaker-2018-06-29/RegisterRobot)
- [AWS SDK for Python](https://docs.aws.amazon.com/goto/boto3/robomaker-2018-06-29/RegisterRobot)
- [AWS SDK for Ruby V3](https://docs.aws.amazon.com/goto/SdkForRubyV3/robomaker-2018-06-29/RegisterRobot)

# RestartSimulationJob

Memulai ulang pekerjaan simulasi yang sedang berjalan.

## <span id="page-511-1"></span>Minta Sintaks

```
POST /restartSimulationJob HTTP/1.1
Content-type: application/json
{ 
    "job": "string"
}
```
Parameter Permintaan URI

Permintaan tidak menggunakan parameter URI apa pun.

Isi Permintaan

Permintaan menerima data berikut dalam format JSON.

### <span id="page-511-0"></span>[job](#page-511-1)

Nama Sumber Daya Amazon (ARN) dari pekerjaan simulasi.

Tipe: String

Batasan Panjang: Panjang minimum 1. Panjang maksimum 1224.

Pola: arn:.\*

Diperlukan: Ya

### Sintaksis Respons

HTTP/1.1 200

## Elemen Respons

Jika tindakan berhasil, layanan mengirimkan kembali respons HTTP 200 dengan isi HTTP kosong.

## **Galat**

Untuk informasi tentang kesalahan yang umum untuk semua tindakan, lihat [Kesalahan Umum.](#page-668-0)

InternalServerException

AWS RoboMaker mengalami masalah layanan. Coba lagi panggilan Anda.

Kode Status HTTP: 500

InvalidParameterException

Parameter yang ditentukan dalam permintaan tidak valid, tidak didukung, atau tidak dapat digunakan. Pesan yang dikembalikan memberikan penjelasan tentang nilai kesalahan.

Kode Status HTTP: 400

LimitExceededException

Sumber daya yang diminta melebihi jumlah maksimum yang diizinkan, atau jumlah permintaan aliran bersamaan melebihi jumlah maksimum yang diizinkan.

Kode Status HTTP: 400

ResourceNotFoundException

Sumber daya yang ditentukan tidak ada.

Kode Status HTTP: 400

**ThrottlingException** 

RoboMaker AWS untuk sementara tidak dapat memproses permintaan. Coba lagi panggilan Anda.

Kode Status HTTP: 400

## Lihat Juga

- [AWSAntarmuka Baris Perintah](https://docs.aws.amazon.com/goto/aws-cli/robomaker-2018-06-29/RestartSimulationJob)
- [AWS SDK for .NET](https://docs.aws.amazon.com/goto/DotNetSDKV3/robomaker-2018-06-29/RestartSimulationJob)
- [AWS SDK for C++](https://docs.aws.amazon.com/goto/SdkForCpp/robomaker-2018-06-29/RestartSimulationJob)
- [AWS SDK for Go.](https://docs.aws.amazon.com/goto/SdkForGoV1/robomaker-2018-06-29/RestartSimulationJob)
- [AWSSDK for Java V2](https://docs.aws.amazon.com/goto/SdkForJavaV2/robomaker-2018-06-29/RestartSimulationJob)
- [AWSSDK untuk V3 JavaScript](https://docs.aws.amazon.com/goto/SdkForJavaScriptV3/robomaker-2018-06-29/RestartSimulationJob)
- [AWS SDK for PHP V3](https://docs.aws.amazon.com/goto/SdkForPHPV3/robomaker-2018-06-29/RestartSimulationJob)
- [AWS SDK for Python](https://docs.aws.amazon.com/goto/boto3/robomaker-2018-06-29/RestartSimulationJob)
- [AWS SDK for Ruby V3](https://docs.aws.amazon.com/goto/SdkForRubyV3/robomaker-2018-06-29/RestartSimulationJob)

# StartSimulationJobBatch

Memulai batch pekerjaan simulasi baru. Batch didefinisikan menggunakan satu atau lebih SimulationJobRequest objek.

## <span id="page-514-0"></span>Minta Sintaks

```
POST /startSimulationJobBatch HTTP/1.1
Content-type: application/json
{ 
    "batchPolicy": { 
       "maxConcurrency": number, 
       "timeoutInSeconds": number
    }, 
    "clientRequestToken": "string", 
    "createSimulationJobRequests": [ 
       { 
           "compute": { 
              "computeType": "string", 
              "gpuUnitLimit": number, 
              "simulationUnitLimit": number
           }, 
           "dataSources": [ 
\{\hspace{.1cm} \} "destination": "string", 
                  "name": "string", 
                  "s3Bucket": "string", 
                  "s3Keys": [ "string" ], 
                  "type": "string" 
              } 
           ], 
           "failureBehavior": "string", 
           "iamRole": "string", 
           "loggingConfig": { 
              "recordAllRosTopics": boolean
           }, 
           "maxJobDurationInSeconds": number, 
           "outputLocation": { 
              "s3Bucket": "string", 
              "s3Prefix": "string" 
           }, 
           "robotApplications": [
```

```
\{\hspace{.1cm} \} "application": "string", 
                   "applicationVersion": "string", 
                   "launchConfig": { 
                      "command": [ "string" ], 
                      "environmentVariables": { 
                          "string" : "string" 
                      }, 
                      "launchFile": "string", 
                      "packageName": "string", 
                      "portForwardingConfig": { 
                          "portMappings": [ 
 { 
                                 "applicationPort": number, 
                                 "enableOnPublicIp": boolean, 
                                 "jobPort": number
 } 
\sim 100 \sim 100 \sim 100 \sim 100 \sim 100 \sim 100 \sim 100 \sim 100 \sim 100 \sim 100 \sim 100 \sim 100 \sim 100 \sim 100 \sim 100 \sim 100 \sim 100 \sim 100 \sim 100 \sim 100 \sim 100 \sim 100 \sim 100 \sim 100 \sim 
, and the state \mathbb{R}, the state \mathbb{R} "streamUI": boolean
                  }, 
                   "tools": [ 
\{ "command": "string", 
                          "exitBehavior": "string", 
                          "name": "string", 
                          "streamOutputToCloudWatch": boolean, 
                          "streamUI": boolean
 } 
                   ], 
                   "uploadConfigurations": [ 
\{ "name": "string", 
                          "path": "string", 
                          "uploadBehavior": "string" 
 } 
                   ], 
                   "useDefaultTools": boolean, 
                   "useDefaultUploadConfigurations": boolean
 } 
           ], 
           "simulationApplications": [ 
\{\hspace{.1cm} \} "application": "string",
```

```
 "applicationVersion": "string", 
                  "launchConfig": { 
                      "command": [ "string" ], 
                      "environmentVariables": { 
                         "string" : "string" 
, and the state \mathbb{R}, the state \mathbb{R} "launchFile": "string", 
                      "packageName": "string", 
                      "portForwardingConfig": { 
                         "portMappings": [ 
 { 
                                "applicationPort": number, 
                                "enableOnPublicIp": boolean, 
                                 "jobPort": number
 } 
\sim 100 \sim 100 \sim 100 \sim 100 \sim 100 \sim 100 \sim 100 \sim 100 \sim 100 \sim 100 \sim 100 \sim 100 \sim 100 \sim 100 \sim 100 \sim 100 \sim 100 \sim 100 \sim 100 \sim 100 \sim 100 \sim 100 \sim 100 \sim 100 \sim 
, and the state \mathbb{R}, the state \mathbb{R} "streamUI": boolean
                  }, 
                  "tools": [ 
\{ "command": "string", 
                         "exitBehavior": "string", 
                         "name": "string", 
                         "streamOutputToCloudWatch": boolean, 
                         "streamUI": boolean
 } 
                  ], 
                  "uploadConfigurations": [ 
\{ "name": "string", 
                         "path": "string", 
                         "uploadBehavior": "string" 
 } 
                  ], 
                  "useDefaultTools": boolean, 
                  "useDefaultUploadConfigurations": boolean, 
                  "worldConfigs": [ 
\{ "world": "string" 
 } 
 ] 
 } 
           ],
```

```
 "tags": { 
               "string" : "string" 
           }, 
           "useDefaultApplications": boolean, 
           "vpcConfig": { 
               "assignPublicIp": boolean, 
               "securityGroups": [ "string" ], 
               "subnets": [ "string" ] 
           } 
        } 
    ], 
    "tags": { 
        "string" : "string" 
    }
}
```
Parameter Permintaan URI

Permintaan tidak menggunakan parameter URI apa pun.

Isi Permintaan

Permintaan menerima data berikut dalam format JSON.

<span id="page-517-0"></span>[batchPolicy](#page-514-0)

Kebijakan batch.

Tipe: Objek [BatchPolicy](#page-562-2)

Diperlukan: Tidak

### <span id="page-517-1"></span>[clientRequestToken](#page-514-0)

Pengidentifikasi unik dan peka huruf besar/kecil yang Anda berikan untuk memastikan idempotensi permintaan.

Tipe: String

Batasan Panjang: Panjang minimum 1. Panjang maksimum adalah 64.

Pola: [a-zA-Z0-9\_\-=]\*

Diperlukan: Tidak

#### <span id="page-518-0"></span>[createSimulationJobRequests](#page-514-0)

Daftar permintaan pekerjaan simulasi untuk dibuat dalam batch.

Tipe: Array objek [SimulationJobRequest](#page-634-4)

Anggota Array: Jumlah minimum 1 item. Jumlah maksimum 1000 item.

Diperlukan: Ya

#### <span id="page-518-1"></span>[tags](#page-514-0)

Peta yang berisi kunci tag dan nilai tag yang dilampirkan ke batch pekerjaan penerapan.

Tipe: Peta string ke string

Entri Peta: Jumlah minimum 0 item. Jumlah maksimum 50 item.

Batasan Panjang Kunci: Panjang minimum 1. Panjang maksimum 128.

Pola Kunci: [a-zA-Z0-9 \_.\-\/+=:]\*

Batasan Panjang Nilai: Panjang minimum 0. Panjang maksimum 256.

Pola nilai:  $\lceil a-zA-Z0-9 \ldots \ldots \rceil$  +=:  $\lceil * \rceil$ 

Wajib: Tidak

### <span id="page-518-2"></span>Sintaksis Respons

```
HTTP/1.1 200
Content-type: application/json
{ 
    "arn": "string", 
    "batchPolicy": { 
       "maxConcurrency": number, 
       "timeoutInSeconds": number
    }, 
    "clientRequestToken": "string", 
    "createdAt": number, 
    "createdRequests": [ 
       { 
           "arn": "string", 
           "computeType": "string",
```

```
 "dataSourceNames": [ "string" ], 
          "lastUpdatedAt": number, 
          "name": "string", 
          "robotApplicationNames": [ "string" ], 
          "simulationApplicationNames": [ "string" ], 
          "status": "string" 
       } 
    ], 
    "failedRequests": [ 
       { 
          "failedAt": number, 
          "failureCode": "string", 
          "failureReason": "string", 
          "request": { 
             "compute": { 
                 "computeType": "string", 
                 "gpuUnitLimit": number, 
                 "simulationUnitLimit": number
             }, 
              "dataSources": [ 
\overline{a} "destination": "string", 
                    "name": "string", 
                    "s3Bucket": "string", 
                    "s3Keys": [ "string" ], 
                    "type": "string" 
 } 
              ], 
              "failureBehavior": "string", 
              "iamRole": "string", 
              "loggingConfig": { 
                 "recordAllRosTopics": boolean
             }, 
              "maxJobDurationInSeconds": number, 
              "outputLocation": { 
                 "s3Bucket": "string", 
                 "s3Prefix": "string" 
             }, 
              "robotApplications": [ 
\overline{a} "application": "string", 
                    "applicationVersion": "string", 
                    "launchConfig": { 
                        "command": [ "string" ],
```

```
 "environmentVariables": { 
                            "string" : "string" 
\}, \}, \}, \}, \}, \}, \}, \}, \}, \}, \}, \}, \}, \}, \}, \}, \}, \}, \}, \}, \}, \}, \}, \}, \}, \}, \}, \}, \}, \}, \}, \}, \}, \}, \}, \}, \},
                         "launchFile": "string", 
                         "packageName": "string", 
                         "portForwardingConfig": { 
                            "portMappings": [ 
\{ "applicationPort": number, 
                                   "enableOnPublicIp": boolean, 
                                   "jobPort": number
 } 
\blacksquare\}, \}, \}, \}, \}, \}, \}, \}, \}, \}, \}, \}, \}, \}, \}, \}, \}, \}, \}, \}, \}, \}, \}, \}, \}, \}, \}, \}, \}, \}, \}, \}, \}, \}, \}, \}, \},
                         "streamUI": boolean
, and the state \mathbb{R}, the state \mathbb{R} "tools": [ 
\{ \} "command": "string", 
                            "exitBehavior": "string", 
                            "name": "string", 
                            "streamOutputToCloudWatch": boolean, 
                            "streamUI": boolean
 } 
 ], 
                     "uploadConfigurations": [ 
\{ \} "name": "string", 
                            "path": "string", 
                            "uploadBehavior": "string" 
 } 
 ], 
                     "useDefaultTools": boolean, 
                     "useDefaultUploadConfigurations": boolean
 } 
              ], 
              "simulationApplications": [ 
\overline{a} "application": "string", 
                     "applicationVersion": "string", 
                     "launchConfig": { 
                         "command": [ "string" ], 
                         "environmentVariables": { 
                            "string" : "string"
```

```
\}, \}, \}, \}, \}, \}, \}, \}, \}, \}, \}, \}, \}, \}, \}, \}, \}, \}, \}, \}, \}, \}, \}, \}, \}, \}, \}, \}, \}, \}, \}, \}, \}, \}, \}, \}, \},
                         "launchFile": "string", 
                         "packageName": "string", 
                         "portForwardingConfig": { 
                            "portMappings": [ 
\{ "applicationPort": number, 
                                   "enableOnPublicIp": boolean, 
                                   "jobPort": number
 } 
\blacksquare\}, \}, \}, \}, \}, \}, \}, \}, \}, \}, \}, \}, \}, \}, \}, \}, \}, \}, \}, \}, \}, \}, \}, \}, \}, \}, \}, \}, \}, \}, \}, \}, \}, \}, \}, \}, \},
                         "streamUI": boolean
                     }, 
                     "tools": [ 
\{ \} "command": "string", 
                            "exitBehavior": "string", 
                            "name": "string", 
                            "streamOutputToCloudWatch": boolean, 
                            "streamUI": boolean
 } 
 ], 
                     "uploadConfigurations": [ 
\{ \} "name": "string", 
                            "path": "string", 
                            "uploadBehavior": "string" 
 } 
 ], 
                     "useDefaultTools": boolean, 
                     "useDefaultUploadConfigurations": boolean, 
                     "worldConfigs": [ 
\{ \} "world": "string" 
 } 
\sim 100 \sim 100 \sim 100 \sim 100 \sim 100 \sim 100 \sim } 
              ], 
              "tags": { 
                 "string" : "string" 
              }, 
              "useDefaultApplications": boolean, 
              "vpcConfig": {
```

```
 "assignPublicIp": boolean, 
                  "securityGroups": [ "string" ], 
                  "subnets": [ "string" ] 
              } 
          } 
       } 
    ], 
    "failureCode": "string", 
    "failureReason": "string", 
    "pendingRequests": [ 
       { 
           "compute": { 
              "computeType": "string", 
              "gpuUnitLimit": number, 
              "simulationUnitLimit": number
           }, 
           "dataSources": [ 
\{\hspace{.1cm} \} "destination": "string", 
                  "name": "string", 
                  "s3Bucket": "string", 
                  "s3Keys": [ "string" ], 
                  "type": "string" 
              } 
           ], 
           "failureBehavior": "string", 
           "iamRole": "string", 
           "loggingConfig": { 
              "recordAllRosTopics": boolean
           }, 
           "maxJobDurationInSeconds": number, 
           "outputLocation": { 
              "s3Bucket": "string", 
              "s3Prefix": "string" 
           }, 
           "robotApplications": [ 
\{\hspace{.1cm} \} "application": "string", 
                  "applicationVersion": "string", 
                  "launchConfig": { 
                     "command": [ "string" ], 
                     "environmentVariables": { 
                         "string" : "string" 
                     },
```

```
 "launchFile": "string", 
                       "packageName": "string", 
                       "portForwardingConfig": { 
                           "portMappings": [ 
 { 
                                  "applicationPort": number, 
                                  "enableOnPublicIp": boolean, 
                                  "jobPort": number
 } 
\sim 100 \sim 100 \sim 100 \sim 100 \sim 100 \sim 100 \sim 100 \sim 100 \sim 100 \sim 100 \sim 100 \sim 100 \sim 100 \sim 100 \sim 100 \sim 100 \sim 100 \sim 100 \sim 100 \sim 100 \sim 100 \sim 100 \sim 100 \sim 100 \sim 
, and the state \mathbb{R}, the state \mathbb{R} "streamUI": boolean
                   }, 
                   "tools": [ 
\{ "command": "string", 
                           "exitBehavior": "string", 
                           "name": "string", 
                           "streamOutputToCloudWatch": boolean, 
                           "streamUI": boolean
 } 
                   ], 
                   "uploadConfigurations": [ 
\{ "name": "string", 
                           "path": "string", 
                           "uploadBehavior": "string" 
 } 
                   ], 
                   "useDefaultTools": boolean, 
                   "useDefaultUploadConfigurations": boolean
 } 
            ], 
            "simulationApplications": [ 
\{\hspace{.1cm} \} "application": "string", 
                   "applicationVersion": "string", 
                   "launchConfig": { 
                       "command": [ "string" ], 
                       "environmentVariables": { 
                          "string" : "string" 
, and the state \mathbb{R}, the state \mathbb{R} "launchFile": "string", 
                       "packageName": "string",
```

```
 "portForwardingConfig": { 
                         "portMappings": [ 
 { 
                                "applicationPort": number, 
                                "enableOnPublicIp": boolean, 
                                "jobPort": number
 } 
\sim 100 \sim 100 \sim 100 \sim 100 \sim 100 \sim 100 \sim 100 \sim 100 \sim 100 \sim 100 \sim 100 \sim 100 \sim 100 \sim 100 \sim 100 \sim 100 \sim 100 \sim 100 \sim 100 \sim 100 \sim 100 \sim 100 \sim 100 \sim 100 \sim 
, and the state \mathbb{R}, the state \mathbb{R} "streamUI": boolean
                  }, 
                  "tools": [ 
\{ "command": "string", 
                         "exitBehavior": "string", 
                         "name": "string", 
                         "streamOutputToCloudWatch": boolean, 
                         "streamUI": boolean
 } 
                  ], 
                  "uploadConfigurations": [ 
\{ "name": "string", 
                         "path": "string", 
                         "uploadBehavior": "string" 
 } 
                  ], 
                  "useDefaultTools": boolean, 
                  "useDefaultUploadConfigurations": boolean, 
                  "worldConfigs": [ 
\{ "world": "string" 
 } 
 ] 
 } 
           ], 
           "tags": { 
              "string" : "string" 
           }, 
           "useDefaultApplications": boolean, 
           "vpcConfig": { 
              "assignPublicIp": boolean, 
              "securityGroups": [ "string" ], 
              "subnets": [ "string" ]
```

```
 } 
         } 
     ], 
     "status": "string", 
     "tags": { 
         "string" : "string" 
     }
}
```
## Elemen Respons

Jika tindakan berhasil, layanan mengirimkan kembali respons HTTP 200.

Layanan mengembalikan data berikut dalam format JSON.

### <span id="page-525-0"></span>[arn](#page-518-2)

Nama Sumber Daya Amazon (arn) dari batch.

Tipe: String

Batasan Panjang: Panjang minimum 1. Panjang maksimum 1224.

Pola: arn:.\*

#### <span id="page-525-1"></span>[batchPolicy](#page-518-2)

Kebijakan batch.

Tipe: Objek [BatchPolicy](#page-562-2)

### <span id="page-525-2"></span>[clientRequestToken](#page-518-2)

Pengidentifikasi unik dan peka huruf besar/kecil yang Anda berikan untuk memastikan idempotensi permintaan.

Tipe: String

Batasan Panjang: Panjang minimum 1. Panjang maksimum adalah 64.

```
Pola: [a-zA-Z0-9] \-=]*
```
### <span id="page-525-3"></span>[createdAt](#page-518-2)

Waktu, dalam milidetik sejak zaman, ketika batch pekerjaan simulasi dibuat.

#### Tipe: Timestamp

#### <span id="page-526-0"></span>[createdRequests](#page-518-2)

Daftar ringkasan permintaan pekerjaan simulasi yang dibuat.

Tipe: Array objek [SimulationJobSummary](#page-638-4)

Anggota Array: Jumlah minimum 0 item. Jumlah maksimum 100 item.

#### <span id="page-526-1"></span>**[failedRequests](#page-518-2)**

Daftar permintaan pekerjaan simulasi yang gagal. Permintaan gagal dibuat menjadi pekerjaan simulasi. Permintaan yang gagal tidak memiliki ID pekerjaan simulasi.

Tipe: Array objek [FailedCreateSimulationJobRequest](#page-583-3)

#### <span id="page-526-2"></span>**[failureCode](#page-518-2)**

Kode kegagalan jika batch pekerjaan simulasi gagal.

Tipe: String

Nilai yang Valid: InternalServiceError

<span id="page-526-3"></span>[failureReason](#page-518-2)

Alasan batch pekerjaan simulasi gagal.

Tipe: String

Batasan Panjang: Panjang minimum 0. Panjang maksimum 1024.

Pola: . \*

#### <span id="page-526-4"></span>[pendingRequests](#page-518-2)

Daftar permintaan pekerjaan simulasi yang tertunda. Permintaan ini belum dibuat menjadi pekerjaan simulasi.

Tipe: Array objek [SimulationJobRequest](#page-634-4)

Anggota Array: Jumlah minimum 1 item. Jumlah maksimum 1000 item.

#### <span id="page-526-5"></span>[status](#page-518-2)

Status batch pekerjaan simulasi.

#### **Tertunda**

Permintaan batch pekerjaan simulasi tertunda.

#### **InProgress**

Batch pekerjaan simulasi sedang berlangsung.

#### Gagal

Batch pekerjaan simulasi gagal. Satu atau lebih permintaan pekerjaan simulasi tidak dapat diselesaikan karena kegagalan internal (sepertiInternalServiceError). Lihat failureCode dan failureReason untuk informasi lebih lanjut.

#### Selesai

Pekerjaan batch simulasi selesai. Batch selesai ketika (1) tidak ada permintaan pekerjaan simulasi yang tertunda dalam batch dan tidak ada permintaan pekerjaan simulasi yang gagal karena InternalServiceError dan (2) ketika semua pekerjaan simulasi yang dibuat telah mencapai status terminal (misalnya, Completed atau). Failed

#### Dibatalkan

Pekerjaan batch simulasi dibatalkan.

#### Membatalkan

Pekerjaan batch simulasi dibatalkan.

#### Menyelesaikan

Pekerjaan batch simulasi selesai.

#### TimingOut

Batch pekerjaan simulasi habis waktu.

Jika waktu batch habis, dan ada permintaan tertunda yang gagal karena kegagalan internal (sepertiInternalServiceError), status batch akan menjadiFailed. Jika tidak ada permintaan yang gagal seperti itu, status batch akan menjadiTimedOut.

#### TimedOut

Pekerjaan batch simulasi habis.

#### Tipe: String

```
Nilai yang Valid: Pending | InProgress | Failed | Completed | Canceled | 
Canceling | Completing | TimingOut | TimedOut
```
#### <span id="page-528-0"></span>[tags](#page-518-2)

Peta yang berisi kunci tag dan nilai tag yang dilampirkan ke batch pekerjaan penerapan.

Tipe: Peta string ke string

Entri Peta: Jumlah minimum 0 item. Jumlah maksimum 50 item.

Batasan Panjang Kunci: Panjang minimum 1. Panjang maksimum 128.

Pola Kunci: [a-zA-Z0-9 . \-\/+=: ] \*

Batasan Panjang Nilai: Panjang minimum 0. Panjang maksimum 256.

Pola nilai: [a-zA-Z0-9 \_.\-\/+=:]\*

### **Galat**

Untuk informasi tentang kesalahan yang umum untuk semua tindakan, lihat [Kesalahan Umum.](#page-668-0)

IdempotentParameterMismatchException

Permintaan menggunakan token klien yang sama dengan permintaan sebelumnya, tetapi tidak identik. Jangan menggunakan kembali token klien dengan permintaan yang berbeda, kecuali permintaannya identik.

Kode Status HTTP: 400

InternalServerException

AWS RoboMaker mengalami masalah layanan. Coba lagi panggilan Anda.

Kode Status HTTP: 500

InvalidParameterException

Parameter yang ditentukan dalam permintaan tidak valid, tidak didukung, atau tidak dapat digunakan. Pesan yang dikembalikan memberikan penjelasan tentang nilai kesalahan.

Kode Status HTTP: 400

#### LimitExceededException

Sumber daya yang diminta melebihi jumlah maksimum yang diizinkan, atau jumlah permintaan aliran bersamaan melebihi jumlah maksimum yang diizinkan.

Kode Status HTTP: 400

**ThrottlingException** 

RoboMaker AWS untuk sementara tidak dapat memproses permintaan. Coba lagi panggilan Anda.

Kode Status HTTP: 400

## Lihat Juga

- [AWSAntarmuka Baris Perintah](https://docs.aws.amazon.com/goto/aws-cli/robomaker-2018-06-29/StartSimulationJobBatch)
- [AWS SDK for .NET](https://docs.aws.amazon.com/goto/DotNetSDKV3/robomaker-2018-06-29/StartSimulationJobBatch)
- [AWS SDK for C++](https://docs.aws.amazon.com/goto/SdkForCpp/robomaker-2018-06-29/StartSimulationJobBatch)
- [AWS SDK for Go.](https://docs.aws.amazon.com/goto/SdkForGoV1/robomaker-2018-06-29/StartSimulationJobBatch)
- [AWSSDK for Java V2](https://docs.aws.amazon.com/goto/SdkForJavaV2/robomaker-2018-06-29/StartSimulationJobBatch)
- [AWSSDK untuk V3 JavaScript](https://docs.aws.amazon.com/goto/SdkForJavaScriptV3/robomaker-2018-06-29/StartSimulationJobBatch)
- [AWS SDK for PHP V3](https://docs.aws.amazon.com/goto/SdkForPHPV3/robomaker-2018-06-29/StartSimulationJobBatch)
- [AWS SDK for Python](https://docs.aws.amazon.com/goto/boto3/robomaker-2018-06-29/StartSimulationJobBatch)
- [AWS SDK for Ruby V3](https://docs.aws.amazon.com/goto/SdkForRubyV3/robomaker-2018-06-29/StartSimulationJobBatch)

# SyncDeploymentJob

Tindakan ini sudah tidak digunakan lagi.

### **A** Important

API ini tidak lagi didukung. Untuk informasi selengkapnya, lihat pembaruan 2 Mei 2022 di halaman [Kebijakan Support](https://docs.aws.amazon.com/robomaker/latest/dg/chapter-support-policy.html#software-support-policy-may2022).

Menyinkronkan robot dalam armada ke penyebaran terbaru. Ini berguna jika robot ditambahkan setelah penerapan.

## <span id="page-530-1"></span>Minta Sintaks

```
POST /syncDeploymentJob HTTP/1.1
Content-type: application/json
{ 
    "clientRequestToken": "string", 
    "fleet": "string"
}
```
## Parameter Permintaan URI

Permintaan tidak menggunakan parameter URI apa pun.

### Isi Permintaan

Permintaan menerima data berikut dalam format JSON.

### <span id="page-530-0"></span>[clientRequestToken](#page-530-1)

Pengidentifikasi unik dan peka huruf besar/kecil yang Anda berikan untuk memastikan idempotensi permintaan.

Tipe: String

Batasan Panjang: Panjang minimum 1. Panjang maksimum adalah 64.

Pola: [a-zA-Z0-9\_\-=]\*

#### Diperlukan: Ya

#### <span id="page-531-0"></span>[fleet](#page-530-1)

Armada target untuk sinkronisasi.

Tipe: String

Batasan Panjang: Panjang minimum 1. Panjang maksimum 1224.

Pola: arn:.\*

Diperlukan: Ya

### <span id="page-531-1"></span>Sintaksis Respons

```
HTTP/1.1 200
Content-type: application/json
{ 
    "arn": "string", 
    "createdAt": number, 
    "deploymentApplicationConfigs": [ 
       { 
           "application": "string", 
           "applicationVersion": "string", 
           "launchConfig": { 
              "environmentVariables": { 
                  "string" : "string" 
              }, 
              "launchFile": "string", 
              "packageName": "string", 
              "postLaunchFile": "string", 
              "preLaunchFile": "string" 
           } 
       } 
    ], 
    "deploymentConfig": { 
       "concurrentDeploymentPercentage": number, 
        "downloadConditionFile": { 
           "bucket": "string", 
           "etag": "string", 
           "key": "string"
```

```
 }, 
       "failureThresholdPercentage": number, 
       "robotDeploymentTimeoutInSeconds": number
    }, 
    "failureCode": "string", 
    "failureReason": "string", 
    "fleet": "string", 
    "status": "string"
}
```
## Elemen Respons

Jika tindakan berhasil, layanan mengirimkan kembali respons HTTP 200.

Layanan mengembalikan data berikut dalam format JSON.

#### <span id="page-532-0"></span>[arn](#page-531-1)

Nama Sumber Daya Amazon (ARN) dari permintaan sinkronisasi.

Tipe: String

Batasan Panjang: Panjang minimum 1. Panjang maksimum 1224.

Pola: arn:.\*

#### <span id="page-532-1"></span>[createdAt](#page-531-1)

Waktu, dalam milidetik sejak zaman, ketika armada diciptakan.

Tipe: Timestamp

<span id="page-532-2"></span>[deploymentApplicationConfigs](#page-531-1)

Informasi tentang konfigurasi aplikasi penyebaran.

Tipe: Array objek [DeploymentApplicationConfig](#page-573-3)

Anggota Array: Jumlah tetap 1 item.

#### <span id="page-532-3"></span>[deploymentConfig](#page-531-1)

Informasi tentang konfigurasi penerapan.

Tipe: Objek [DeploymentConfig](#page-575-4)

#### <span id="page-533-0"></span>**[failureCode](#page-531-1)**

Kode kegagalan jika pekerjaan gagal: InternalServiceError

Kesalahan layanan internal.

RobotApplicationCrash

Aplikasi robot keluar secara tidak normal.

SimulationApplicationCrash

Aplikasi simulasi keluar secara tidak normal.

BadPermissionsRobotApplication

Bundel aplikasi robot tidak dapat diunduh.

BadPermissionsSimulationApplication

Bundel aplikasi simulasi tidak dapat diunduh.

BadPermissionsKeluaran S3

Tidak dapat mempublikasikan output ke bucket S3 yang disediakan pelanggan.

BadPermissionsCloudwatchLogs

Tidak dapat memublikasikan log ke sumber CloudWatch Log yang disediakan pelanggan. SubnetIpLimitExceeded

Batas IP subnet terlampaui.

ENI LimitExceeded

Batas ENI terlampaui.

BadPermissionsUserCredentials

Tidak dapat menggunakan Peran yang disediakan.

InvalidBundleRobotApplication

Bundel robot tidak dapat diekstraksi (format tidak valid, kesalahan bundling, atau masalah lainnya).

InvalidBundleSimulationApplication

Bundel simulasi tidak dapat diekstraksi (format tidak valid, kesalahan bundling, atau masalah lainnya).

RobotApplicationVersionMismatchedEtag

Etag for RobotApplication tidak cocok dengan nilai selama pembuatan versi.

SimulationApplicationVersionMismatchedEtag

Etag for SimulationApplication tidak cocok dengan nilai selama pembuatan versi.

Tipe: String

```
Nilai yang Valid: ResourceNotFound | EnvironmentSetupError |
EtagMismatch | FailureThresholdBreached | RobotDeploymentAborted 
| RobotDeploymentNoResponse | RobotAgentConnectionTimeout 
| GreengrassDeploymentFailed | InvalidGreengrassGroup | 
MissingRobotArchitecture | MissingRobotApplicationArchitecture | 
MissingRobotDeploymentResource | GreengrassGroupVersionDoesNotExist 
| LambdaDeleted | ExtractingBundleFailure | PreLaunchFileFailure | 
PostLaunchFileFailure | BadPermissionError | DownloadConditionFailed | 
BadLambdaAssociated | InternalServerError | RobotApplicationDoesNotExist 
| DeploymentFleetDoesNotExist | FleetDeploymentTimeout
```
### <span id="page-534-0"></span>[failureReason](#page-531-1)

Alasan kegagalan jika pekerjaan gagal.

Tipe: String

Batasan Panjang: Panjang minimum 0. Panjang maksimum 1024.

Pola: .\*

#### <span id="page-534-1"></span>[fleet](#page-531-1)

Nama Sumber Daya Amazon (ARN) dari armada.

Tipe: String

Batasan Panjang: Panjang minimum 1. Panjang maksimum 1224.

Pola: arn:.\*

#### <span id="page-535-0"></span>[status](#page-531-1)

Status pekerjaan sinkronisasi.

Tipe: String

Nilai yang Valid: Pending | Preparing | InProgress | Failed | Succeeded | Canceled

### Galat

Untuk informasi tentang kesalahan yang umum untuk semua tindakan, lihat [Kesalahan Umum.](#page-668-0)

ConcurrentDeploymentException

Persentase ambang batas persentase kegagalan terpenuhi.

Kode Status HTTP: 400

IdempotentParameterMismatchException

Permintaan menggunakan token klien yang sama dengan permintaan sebelumnya, tetapi tidak identik. Jangan menggunakan kembali token klien dengan permintaan yang berbeda, kecuali permintaannya identik.

Kode Status HTTP: 400

InternalServerException

AWS RoboMaker mengalami masalah layanan. Coba lagi panggilan Anda.

Kode Status HTTP: 500

#### InvalidParameterException

Parameter yang ditentukan dalam permintaan tidak valid, tidak didukung, atau tidak dapat digunakan. Pesan yang dikembalikan memberikan penjelasan tentang nilai kesalahan.

Kode Status HTTP: 400

#### LimitExceededException

Sumber daya yang diminta melebihi jumlah maksimum yang diizinkan, atau jumlah permintaan aliran bersamaan melebihi jumlah maksimum yang diizinkan.

Kode Status HTTP: 400

ResourceNotFoundException

Sumber daya yang ditentukan tidak ada.

Kode Status HTTP: 400

**ThrottlingException** 

RoboMaker AWS untuk sementara tidak dapat memproses permintaan. Coba lagi panggilan Anda.

Kode Status HTTP: 400

## Lihat Juga

- [AWSAntarmuka Baris Perintah](https://docs.aws.amazon.com/goto/aws-cli/robomaker-2018-06-29/SyncDeploymentJob)
- [AWS SDK for .NET](https://docs.aws.amazon.com/goto/DotNetSDKV3/robomaker-2018-06-29/SyncDeploymentJob)
- [AWS SDK for C++](https://docs.aws.amazon.com/goto/SdkForCpp/robomaker-2018-06-29/SyncDeploymentJob)
- [AWS SDK for Go.](https://docs.aws.amazon.com/goto/SdkForGoV1/robomaker-2018-06-29/SyncDeploymentJob)
- [AWSSDK for Java V2](https://docs.aws.amazon.com/goto/SdkForJavaV2/robomaker-2018-06-29/SyncDeploymentJob)
- [AWSSDK untuk V3 JavaScript](https://docs.aws.amazon.com/goto/SdkForJavaScriptV3/robomaker-2018-06-29/SyncDeploymentJob)
- [AWS SDK for PHP V3](https://docs.aws.amazon.com/goto/SdkForPHPV3/robomaker-2018-06-29/SyncDeploymentJob)
- [AWS SDK for Python](https://docs.aws.amazon.com/goto/boto3/robomaker-2018-06-29/SyncDeploymentJob)
- [AWS SDK for Ruby V3](https://docs.aws.amazon.com/goto/SdkForRubyV3/robomaker-2018-06-29/SyncDeploymentJob)

# **TagResource**

Menambahkan atau mengedit tag untuk RoboMaker sumber daya AWS.

Setiap tag terdiri dari kunci tag dan nilai tag. Kunci tag dan nilai tag keduanya diperlukan, tetapi nilai tag dapat berupa string kosong.

Untuk informasi tentang aturan yang berlaku untuk kunci tag dan nilai tag, lihat [Pembatasan Tag](https://docs.aws.amazon.com/awsaccountbilling/latest/aboutv2/allocation-tag-restrictions.html) [yang Ditentukan Pengguna](https://docs.aws.amazon.com/awsaccountbilling/latest/aboutv2/allocation-tag-restrictions.html) di Panduan Pengguna AWS Billing and Cost Management.

### <span id="page-537-1"></span>Minta Sintaks

```
POST /tags/resourceArn HTTP/1.1
Content-type: application/json
{ 
    "tags": { 
       "string" : "string" 
    }
}
```
## Parameter Permintaan URI

Permintaan menggunakan parameter URI berikut.

#### [resourceArn](#page-537-1)

Nama Sumber Daya Amazon (ARN) dari RoboMaker sumber daya AWS yang Anda beri tag.

Batasan Panjang: Panjang minimum 1. Panjang maksimum 1224.

Pola: arn:.\*

Wajib: Ya

### Isi Permintaan

Permintaan menerima data berikut dalam format JSON.

### <span id="page-537-0"></span>[tags](#page-537-1)

Peta yang berisi kunci tag dan nilai tag yang dilampirkan ke sumber daya.

Tipe: Peta string ke string

Entri Peta: Jumlah minimum 0 item. Jumlah maksimum 50 item.

Batasan Panjang Kunci: Panjang minimum 1. Panjang maksimum 128.

Pola Kunci: [a-zA-Z0-9 \_.\-\/+=:]\*

Batasan Panjang Nilai: Panjang minimum 0. Panjang maksimum 256.

Pola nilai:  $[a-zA-Z0-9, \ldots, -\sqrt{+} =: ]$ \*

Diperlukan: Ya

### Sintaksis Respons

#### HTTP/1.1 200

### Elemen Respons

Jika tindakan berhasil, layanan mengirimkan kembali respons HTTP 200 dengan isi HTTP kosong.

### Kesalahan

Untuk informasi tentang kesalahan yang umum untuk semua tindakan, lihat [Kesalahan Umum.](#page-668-0)

InternalServerException

AWS RoboMaker mengalami masalah layanan. Coba lagi panggilan Anda.

Kode Status HTTP: 500

### InvalidParameterException

Parameter yang ditentukan dalam permintaan tidak valid, tidak didukung, atau tidak dapat digunakan. Pesan yang dikembalikan memberikan penjelasan tentang nilai kesalahan.

Kode Status HTTP: 400

ResourceNotFoundException

Sumber daya yang ditentukan tidak ada.

Kode Status HTTP: 400

**ThrottlingException** 

RoboMaker AWS untuk sementara tidak dapat memproses permintaan. Coba lagi panggilan Anda.

Kode Status HTTP: 400

Lihat Juga

- [AWS Antarmuka Baris Perintah](https://docs.aws.amazon.com/goto/aws-cli/robomaker-2018-06-29/TagResource)
- [AWS SDK for .NET](https://docs.aws.amazon.com/goto/DotNetSDKV3/robomaker-2018-06-29/TagResource)
- [AWS SDK for C++](https://docs.aws.amazon.com/goto/SdkForCpp/robomaker-2018-06-29/TagResource)
- [AWS SDK for Go](https://docs.aws.amazon.com/goto/SdkForGoV1/robomaker-2018-06-29/TagResource)
- [AWS SDK for Java V2](https://docs.aws.amazon.com/goto/SdkForJavaV2/robomaker-2018-06-29/TagResource)
- [AWS SDK untuk V3 JavaScript](https://docs.aws.amazon.com/goto/SdkForJavaScriptV3/robomaker-2018-06-29/TagResource)
- [AWS SDK for PHP V3](https://docs.aws.amazon.com/goto/SdkForPHPV3/robomaker-2018-06-29/TagResource)
- [AWS SDK untuk Python](https://docs.aws.amazon.com/goto/boto3/robomaker-2018-06-29/TagResource)
- [AWS SDK for Ruby V3](https://docs.aws.amazon.com/goto/SdkForRubyV3/robomaker-2018-06-29/TagResource)
# **UntagResource**

Menghapus tag yang ditentukan dari RoboMaker sumber daya AWS yang ditentukan.

Untuk menghapus tag, tentukan kunci tag. Untuk mengubah nilai tag dari kunci tag yang ada, gunakan [TagResource](https://docs.aws.amazon.com/robomaker/latest/dg/API_TagResource.html).

# <span id="page-540-0"></span>Minta Sintaks

DELETE /tags/*resourceArn*?tagKeys=*tagKeys* HTTP/1.1

# Parameter Permintaan URI

Permintaan menggunakan parameter URI berikut.

### [resourceArn](#page-540-0)

Nama Sumber Daya Amazon (ARN) dari RoboMaker sumber daya AWS yang Anda hapus tag.

Batasan Panjang: Panjang minimum 1. Panjang maksimum 1224.

Pola: arn:.\*

Diperlukan: Ya

### [tagKeys](#page-540-0)

Peta yang berisi kunci tag dan nilai tag yang akan dilepas dari sumber daya.

Batasan Panjang: Panjang minimum 1. Panjang maksimum 128.

Pola:  $[a-zA-Z0-9$   $...$   $-\sqrt{+}$ =: ]\*

Wajib: Ya

# Isi Permintaan

Permintaan tidak memiliki isi permintaan.

# Sintaks Respons

HTTP/1.1 200

# Elemen Respons

Jika tindakan berhasil, layanan mengirimkan kembali respons HTTP 200 dengan isi HTTP kosong.

## Kesalahan

Untuk informasi tentang kesalahan yang umum untuk semua tindakan, lihat [Kesalahan Umum.](#page-668-0)

InternalServerException

AWS RoboMaker mengalami masalah layanan. Coba lagi panggilan Anda.

Kode Status HTTP: 500

InvalidParameterException

Parameter yang ditentukan dalam permintaan tidak valid, tidak didukung, atau tidak dapat digunakan. Pesan yang dikembalikan memberikan penjelasan tentang nilai kesalahan.

Kode Status HTTP: 400

ResourceNotFoundException

Sumber daya yang ditentukan tidak ada.

Kode Status HTTP: 400

**ThrottlingException** 

RoboMaker AWS untuk sementara tidak dapat memproses permintaan. Coba lagi panggilan Anda.

Kode Status HTTP: 400

# Lihat Juga

Untuk informasi selengkapnya tentang penggunaan API ini di salah satu AWS SDK khusus bahasa, lihat berikut ini:

- [AWS Antarmuka Baris Perintah](https://docs.aws.amazon.com/goto/aws-cli/robomaker-2018-06-29/UntagResource)
- [AWS SDK for .NET](https://docs.aws.amazon.com/goto/DotNetSDKV3/robomaker-2018-06-29/UntagResource)
- [AWS SDK for C++](https://docs.aws.amazon.com/goto/SdkForCpp/robomaker-2018-06-29/UntagResource)
- [AWS SDK for Go](https://docs.aws.amazon.com/goto/SdkForGoV1/robomaker-2018-06-29/UntagResource)
- [AWS SDK for Java V2](https://docs.aws.amazon.com/goto/SdkForJavaV2/robomaker-2018-06-29/UntagResource)
- [AWS SDK untuk V3 JavaScript](https://docs.aws.amazon.com/goto/SdkForJavaScriptV3/robomaker-2018-06-29/UntagResource)
- [AWS SDK for PHP V3](https://docs.aws.amazon.com/goto/SdkForPHPV3/robomaker-2018-06-29/UntagResource)
- [AWS SDK untuk Python](https://docs.aws.amazon.com/goto/boto3/robomaker-2018-06-29/UntagResource)
- [AWS SDK for Ruby V3](https://docs.aws.amazon.com/goto/SdkForRubyV3/robomaker-2018-06-29/UntagResource)

# UpdateRobotApplication

Memperbarui aplikasi robot.

# <span id="page-543-1"></span>Minta Sintaks

```
POST /updateRobotApplication HTTP/1.1
Content-type: application/json
{ 
    "application": "string", 
    "currentRevisionId": "string", 
    "environment": { 
        "uri": "string" 
    }, 
    "robotSoftwareSuite": { 
        "name": "string", 
        "version": "string" 
    }, 
    "sources": [ 
       \{ "architecture": "string", 
           "s3Bucket": "string", 
           "s3Key": "string" 
        } 
   \mathbf{I}}
```
# Parameter Permintaan URI

Permintaan tidak menggunakan parameter URI apa pun.

### Isi Permintaan

Permintaan menerima data berikut dalam format JSON.

### <span id="page-543-0"></span>[application](#page-543-1)

Informasi aplikasi untuk aplikasi robot.

Tipe: String

Batasan Panjang: Panjang minimum 1. Panjang maksimum 1224.

Pola: arn:.\*

Diperlukan: Ya

#### <span id="page-544-0"></span>[currentRevisionId](#page-543-1)

ID revisi untuk aplikasi robot.

Tipe: String

Batasan Panjang: Panjang minimum 1. Panjang maksimum 40.

Pola: [a-zA-Z0-9\_.\-]\*

Diperlukan: Tidak

#### <span id="page-544-1"></span>[environment](#page-543-1)

Objek yang berisi URI image Docker untuk aplikasi robot Anda.

Tipe: Objek [Environment](#page-582-1)

Diperlukan: Tidak

### <span id="page-544-2"></span>[robotSoftwareSuite](#page-543-1)

Perangkat lunak robot yang digunakan oleh aplikasi robot.

Tipe: Objek [RobotSoftwareSuite](#page-616-2)

Wajib: Ya

#### <span id="page-544-3"></span>[sources](#page-543-1)

Sumber aplikasi robot.

Tipe: Array objek [SourceConfig](#page-644-3)

Diperlukan: Tidak

### <span id="page-544-4"></span>Sintaksis Respons

```
HTTP/1.1 200
Content-type: application/json
```

```
{ 
    "arn": "string", 
    "environment": { 
        "uri": "string" 
    }, 
    "lastUpdatedAt": number, 
    "name": "string", 
    "revisionId": "string", 
    "robotSoftwareSuite": { 
        "name": "string", 
        "version": "string" 
    }, 
    "sources": [ 
        { 
           "architecture": "string", 
           "etag": "string", 
           "s3Bucket": "string", 
           "s3Key": "string" 
        } 
    ], 
    "version": "string"
}
```
### Elemen Respons

Jika tindakan berhasil, layanan mengirimkan kembali respons HTTP 200.

Layanan mengembalikan data berikut dalam format JSON.

#### <span id="page-545-0"></span>[arn](#page-544-4)

Nama Sumber Daya Amazon (ARN) dari aplikasi robot yang diperbarui.

Tipe: String

Batasan Panjang: Panjang minimum 1. Panjang maksimum 1224.

Pola: arn:.\*

#### <span id="page-545-1"></span>[environment](#page-544-4)

Objek yang berisi URI image Docker untuk aplikasi robot Anda.

Tipe: Objek [Environment](#page-582-1)

#### <span id="page-546-0"></span>[lastUpdatedAt](#page-544-4)

Waktu, dalam milidetik sejak zaman, ketika aplikasi robot terakhir diperbarui.

Tipe: Timestamp

#### <span id="page-546-1"></span>[name](#page-544-4)

Nama aplikasi robot.

Tipe: String

Batasan Panjang: Panjang minimum 1. Panjang maksimum 255.

Pola: [a-zA-Z0-9\_\-]\*

### <span id="page-546-2"></span>[revisionId](#page-544-4)

Id revisi aplikasi robot.

Tipe: String

Batasan Panjang: Panjang minimum 1. Panjang maksimum 40.

Pola: [a-zA-Z0-9\_.\-]\*

#### <span id="page-546-3"></span>[robotSoftwareSuite](#page-544-4)

Perangkat lunak robot yang digunakan oleh aplikasi robot.

Tipe: Objek [RobotSoftwareSuite](#page-616-2)

#### <span id="page-546-4"></span>[sources](#page-544-4)

Sumber aplikasi robot.

Tipe: Array objek [Source](#page-642-4)

#### <span id="page-546-5"></span>[version](#page-544-4)

Versi aplikasi robot.

Tipe: String

Batasan Panjang: Panjang minimum 1. Panjang maksimum 255.

Pola: (\\$LATEST)|[0-9]\*

# **Galat**

Untuk informasi tentang kesalahan yang umum untuk semua tindakan, lihat [Kesalahan Umum.](#page-668-0)

InternalServerException

AWS RoboMaker mengalami masalah layanan. Coba lagi panggilan Anda.

Kode Status HTTP: 500

InvalidParameterException

Parameter yang ditentukan dalam permintaan tidak valid, tidak didukung, atau tidak dapat digunakan. Pesan yang dikembalikan memberikan penjelasan tentang nilai kesalahan.

Kode Status HTTP: 400

LimitExceededException

Sumber daya yang diminta melebihi jumlah maksimum yang diizinkan, atau jumlah permintaan aliran bersamaan melebihi jumlah maksimum yang diizinkan.

Kode Status HTTP: 400

ResourceNotFoundException

Sumber daya yang ditentukan tidak ada.

Kode Status HTTP: 400

**ThrottlingException** 

RoboMaker AWS untuk sementara tidak dapat memproses permintaan. Coba lagi panggilan Anda.

Kode Status HTTP: 400

# Lihat Juga

Untuk informasi selengkapnya tentang penggunaan API ini di salah satu AWS SDK khusus bahasa, lihat berikut ini:

- [AWSAntarmuka Baris Perintah](https://docs.aws.amazon.com/goto/aws-cli/robomaker-2018-06-29/UpdateRobotApplication)
- [AWS SDK for .NET](https://docs.aws.amazon.com/goto/DotNetSDKV3/robomaker-2018-06-29/UpdateRobotApplication)

UpdateRobotApplication 538

- [AWS SDK for C++](https://docs.aws.amazon.com/goto/SdkForCpp/robomaker-2018-06-29/UpdateRobotApplication)
- [AWS SDK for Go.](https://docs.aws.amazon.com/goto/SdkForGoV1/robomaker-2018-06-29/UpdateRobotApplication)
- [AWSSDK for Java V2](https://docs.aws.amazon.com/goto/SdkForJavaV2/robomaker-2018-06-29/UpdateRobotApplication)
- [AWSSDK untuk V3 JavaScript](https://docs.aws.amazon.com/goto/SdkForJavaScriptV3/robomaker-2018-06-29/UpdateRobotApplication)
- [AWS SDK for PHP V3](https://docs.aws.amazon.com/goto/SdkForPHPV3/robomaker-2018-06-29/UpdateRobotApplication)
- [AWS SDK for Python](https://docs.aws.amazon.com/goto/boto3/robomaker-2018-06-29/UpdateRobotApplication)
- [AWS SDK for Ruby V3](https://docs.aws.amazon.com/goto/SdkForRubyV3/robomaker-2018-06-29/UpdateRobotApplication)

# UpdateSimulationApplication

Memperbarui aplikasi simulasi.

# <span id="page-549-0"></span>Minta Sintaks

```
POST /updateSimulationApplication HTTP/1.1
Content-type: application/json
{ 
    "application": "string", 
    "currentRevisionId": "string", 
    "environment": { 
        "uri": "string" 
    }, 
    "renderingEngine": { 
        "name": "string", 
        "version": "string" 
    }, 
    "robotSoftwareSuite": { 
        "name": "string", 
        "version": "string" 
    }, 
    "simulationSoftwareSuite": { 
        "name": "string", 
        "version": "string" 
    }, 
    "sources": [ 
        { 
           "architecture": "string", 
           "s3Bucket": "string", 
           "s3Key": "string" 
       } 
    ]
}
```
# Parameter Permintaan URI

Permintaan tidak menggunakan parameter URI apa pun.

# Isi Permintaan

Permintaan menerima data berikut dalam format JSON.

#### <span id="page-550-0"></span>[application](#page-549-0)

Informasi aplikasi untuk aplikasi simulasi.

Tipe: String

Batasan Panjang: Panjang minimum 1. Panjang maksimum 1224.

Pola: arn:.\*

Diperlukan: Ya

### <span id="page-550-1"></span>[currentRevisionId](#page-549-0)

ID revisi untuk aplikasi robot.

Tipe: String

Batasan Panjang: Panjang minimum 1. Panjang maksimum 40.

Pola: [a-zA-Z0-9\_.\-]\*

Diperlukan: Tidak

#### <span id="page-550-2"></span>[environment](#page-549-0)

Objek yang berisi URI image Docker untuk aplikasi simulasi Anda.

Tipe: Objek [Environment](#page-582-1)

Diperlukan: Tidak

#### <span id="page-550-3"></span>[renderingEngine](#page-549-0)

Mesin rendering untuk aplikasi simulasi.

Tipe: Objek [RenderingEngine](#page-604-2)

Diperlukan: Tidak

#### <span id="page-550-4"></span>[robotSoftwareSuite](#page-549-0)

Informasi tentang rangkaian perangkat lunak robot.

Tipe: Objek [RobotSoftwareSuite](#page-616-2)

Wajib: Ya

### <span id="page-551-0"></span>[simulationSoftwareSuite](#page-549-0)

Perangkat lunak simulasi yang digunakan oleh aplikasi simulasi.

Tipe: Objek [SimulationSoftwareSuite](#page-641-2)

Wajib: Ya

#### <span id="page-551-1"></span>[sources](#page-549-0)

Sumber aplikasi simulasi.

Tipe: Array objek [SourceConfig](#page-644-3)

Diperlukan: Tidak

## <span id="page-551-2"></span>Sintaksis Respons

```
HTTP/1.1 200
Content-type: application/json
{ 
    "arn": "string", 
    "environment": { 
        "uri": "string" 
    }, 
    "lastUpdatedAt": number, 
    "name": "string", 
    "renderingEngine": { 
        "name": "string", 
        "version": "string" 
    }, 
   "<u>revisionId</u>": "string",
    "robotSoftwareSuite": { 
        "name": "string", 
        "version": "string" 
    }, 
    "simulationSoftwareSuite": { 
        "name": "string", 
        "version": "string" 
    }, 
    "sources": [ 
        {
```

```
 "architecture": "string", 
           "etag": "string", 
           "s3Bucket": "string", 
           "s3Key": "string" 
        } 
    ], 
    "version": "string"
}
```
# Elemen Respons

Jika tindakan berhasil, layanan mengirimkan kembali respons HTTP 200.

Layanan mengembalikan data berikut dalam format JSON.

### <span id="page-552-0"></span>[arn](#page-551-2)

Nama Sumber Daya Amazon (ARN) dari aplikasi simulasi yang diperbarui.

Tipe: String

Batasan Panjang: Panjang minimum 1. Panjang maksimum 1224.

Pola: arn:.\*

### <span id="page-552-1"></span>[environment](#page-551-2)

Objek yang berisi URI image Docker yang digunakan untuk aplikasi simulasi Anda.

Tipe: Objek [Environment](#page-582-1)

### <span id="page-552-2"></span>[lastUpdatedAt](#page-551-2)

Waktu, dalam milidetik sejak zaman, ketika aplikasi simulasi terakhir diperbarui.

Tipe: Timestamp

### <span id="page-552-3"></span>[name](#page-551-2)

Nama aplikasi simulasi.

Tipe: String

Batasan Panjang: Panjang minimum 1. Panjang maksimum 255.

Pola: [a-zA-Z0-9\_\-]\*

#### <span id="page-553-0"></span>[renderingEngine](#page-551-2)

Mesin rendering untuk aplikasi simulasi.

Tipe: Objek [RenderingEngine](#page-604-2)

#### <span id="page-553-1"></span>[revisionId](#page-551-2)

Id revisi dari aplikasi simulasi.

Tipe: String

Batasan Panjang: Panjang minimum 1. Panjang maksimum 40.

Pola: [a-zA-Z0-9\_.\-]\*

#### <span id="page-553-2"></span>[robotSoftwareSuite](#page-551-2)

Informasi tentang rangkaian perangkat lunak robot.

Tipe: Objek [RobotSoftwareSuite](#page-616-2)

<span id="page-553-3"></span>[simulationSoftwareSuite](#page-551-2)

Perangkat lunak simulasi yang digunakan oleh aplikasi simulasi.

Tipe: Objek [SimulationSoftwareSuite](#page-641-2)

#### <span id="page-553-4"></span>[sources](#page-551-2)

Sumber aplikasi simulasi.

Tipe: Array objek [Source](#page-642-4)

#### <span id="page-553-5"></span>[version](#page-551-2)

Versi aplikasi robot.

Tipe: String

Batasan Panjang: Panjang minimum 1. Panjang maksimum 255.

Pola: (\\$LATEST)|[0-9]\*

## **Galat**

Untuk informasi tentang kesalahan yang umum untuk semua tindakan, lihat [Kesalahan Umum.](#page-668-0)

#### InternalServerException

AWS RoboMaker mengalami masalah layanan. Coba lagi panggilan Anda.

Kode Status HTTP: 500

InvalidParameterException

Parameter yang ditentukan dalam permintaan tidak valid, tidak didukung, atau tidak dapat digunakan. Pesan yang dikembalikan memberikan penjelasan tentang nilai kesalahan.

Kode Status HTTP: 400

### LimitExceededException

Sumber daya yang diminta melebihi jumlah maksimum yang diizinkan, atau jumlah permintaan aliran bersamaan melebihi jumlah maksimum yang diizinkan.

Kode Status HTTP: 400

ResourceNotFoundException

Sumber daya yang ditentukan tidak ada.

Kode Status HTTP: 400

**ThrottlingException** 

RoboMaker AWS untuk sementara tidak dapat memproses permintaan. Coba lagi panggilan Anda.

Kode Status HTTP: 400

# Lihat Juga

Untuk informasi selengkapnya tentang penggunaan API ini di salah satu AWS SDK khusus bahasa, lihat berikut ini:

- [AWSAntarmuka Baris Perintah](https://docs.aws.amazon.com/goto/aws-cli/robomaker-2018-06-29/UpdateSimulationApplication)
- [AWS SDK for .NET](https://docs.aws.amazon.com/goto/DotNetSDKV3/robomaker-2018-06-29/UpdateSimulationApplication)
- [AWS SDK for C++](https://docs.aws.amazon.com/goto/SdkForCpp/robomaker-2018-06-29/UpdateSimulationApplication)
- [AWS SDK for Go.](https://docs.aws.amazon.com/goto/SdkForGoV1/robomaker-2018-06-29/UpdateSimulationApplication)
- [AWSSDK for Java V2](https://docs.aws.amazon.com/goto/SdkForJavaV2/robomaker-2018-06-29/UpdateSimulationApplication)
- [AWSSDK untuk V3 JavaScript](https://docs.aws.amazon.com/goto/SdkForJavaScriptV3/robomaker-2018-06-29/UpdateSimulationApplication)
- [AWS SDK for PHP V3](https://docs.aws.amazon.com/goto/SdkForPHPV3/robomaker-2018-06-29/UpdateSimulationApplication)
- [AWS SDK for Python](https://docs.aws.amazon.com/goto/boto3/robomaker-2018-06-29/UpdateSimulationApplication)
- [AWS SDK for Ruby V3](https://docs.aws.amazon.com/goto/SdkForRubyV3/robomaker-2018-06-29/UpdateSimulationApplication)

# UpdateWorldTemplate

Memperbarui template dunia.

# <span id="page-556-2"></span>Minta Sintaks

```
POST /updateWorldTemplate HTTP/1.1
Content-type: application/json
{ 
    "name": "string", 
    "template": "string", 
    "templateBody": "string", 
    "templateLocation": { 
       "s3Bucket": "string", 
       "s3Key": "string" 
    }
}
```
# Parameter Permintaan URI

Permintaan tidak menggunakan parameter URI apa pun.

### Isi Permintaan

Permintaan menerima data berikut dalam format JSON.

### <span id="page-556-0"></span>[name](#page-556-2)

Nama templat.

Tipe: String

Batasan Panjang: Panjang minimum 0. Panjang maksimum 255.

Pola: .\*

Diperlukan: Tidak

### <span id="page-556-1"></span>[template](#page-556-2)

Nama Sumber Daya Amazon (arn) dari template dunia untuk diperbarui.

Tipe: String

Batasan Panjang: Panjang minimum 1. Panjang maksimum 1224.

Pola: arn:.\*

Diperlukan: Ya

### <span id="page-557-0"></span>[templateBody](#page-556-2)

Tubuh template dunia.

Tipe: String

Batasan Panjang: Panjang minimum 1. Panjang maksimum 262144.

Pola: [\S\s]+

Diperlukan: Tidak

### <span id="page-557-1"></span>[templateLocation](#page-556-2)

Lokasi template dunia.

Tipe: Objek [TemplateLocation](#page-646-2)

Wajib: Tidak

# <span id="page-557-2"></span>Sintaksis Respons

```
HTTP/1.1 200
Content-type: application/json
{ 
    "arn": "string", 
    "createdAt": number, 
    "lastUpdatedAt": number, 
    "name": "string"
}
```
# Elemen Respons

Jika tindakan berhasil, layanan mengirimkan kembali respons HTTP 200.

Layanan mengembalikan data berikut dalam format JSON.

#### <span id="page-558-0"></span>[arn](#page-557-2)

Nama Sumber Daya Amazon (arn) dari template dunia.

Tipe: String

Batasan Panjang: Panjang minimum 1. Panjang maksimum 1224.

Pola: arn:.\*

#### <span id="page-558-1"></span>[createdAt](#page-557-2)

Waktu, dalam milidetik sejak zaman, ketika template dunia dibuat.

Tipe: Timestamp

### <span id="page-558-2"></span>[lastUpdatedAt](#page-557-2)

Waktu, dalam milidetik sejak zaman, ketika template dunia terakhir diperbarui.

Tipe: Timestamp

#### <span id="page-558-3"></span>[name](#page-557-2)

Nama template dunia.

Tipe: String

Batasan Panjang: Panjang minimum 0. Panjang maksimum 255.

Pola: .\*

## **Galat**

Untuk informasi tentang kesalahan yang umum untuk semua tindakan, lihat [Kesalahan Umum.](#page-668-0)

#### InternalServerException

AWS RoboMaker mengalami masalah layanan. Coba lagi panggilan Anda.

Kode Status HTTP: 500

#### InvalidParameterException

Parameter yang ditentukan dalam permintaan tidak valid, tidak didukung, atau tidak dapat digunakan. Pesan yang dikembalikan memberikan penjelasan tentang nilai kesalahan.

Kode Status HTTP: 400

ResourceNotFoundException

Sumber daya yang ditentukan tidak ada.

Kode Status HTTP: 400

**ThrottlingException** 

RoboMaker AWS untuk sementara tidak dapat memproses permintaan. Coba lagi panggilan Anda.

Kode Status HTTP: 400

## Lihat Juga

Untuk informasi selengkapnya tentang penggunaan API ini di salah satu AWS SDK khusus bahasa, lihat berikut ini:

- [AWSAntarmuka Baris Perintah](https://docs.aws.amazon.com/goto/aws-cli/robomaker-2018-06-29/UpdateWorldTemplate)
- [AWS SDK for .NET](https://docs.aws.amazon.com/goto/DotNetSDKV3/robomaker-2018-06-29/UpdateWorldTemplate)
- [AWS SDK for C++](https://docs.aws.amazon.com/goto/SdkForCpp/robomaker-2018-06-29/UpdateWorldTemplate)
- [AWS SDK for Go.](https://docs.aws.amazon.com/goto/SdkForGoV1/robomaker-2018-06-29/UpdateWorldTemplate)
- [AWSSDK for Java V2](https://docs.aws.amazon.com/goto/SdkForJavaV2/robomaker-2018-06-29/UpdateWorldTemplate)
- [AWSSDK untuk V3 JavaScript](https://docs.aws.amazon.com/goto/SdkForJavaScriptV3/robomaker-2018-06-29/UpdateWorldTemplate)
- [AWS SDK for PHP V3](https://docs.aws.amazon.com/goto/SdkForPHPV3/robomaker-2018-06-29/UpdateWorldTemplate)
- [AWS SDK for Python](https://docs.aws.amazon.com/goto/boto3/robomaker-2018-06-29/UpdateWorldTemplate)
- [AWS SDK for Ruby V3](https://docs.aws.amazon.com/goto/SdkForRubyV3/robomaker-2018-06-29/UpdateWorldTemplate)

# Tipe Data

tipe data berikut didukung:

- [BatchPolicy](#page-562-0)
- [Compute](#page-564-0)
- [ComputeResponse](#page-566-0)
- [DataSource](#page-568-0)
- [DataSourceConfig](#page-570-0)
- [DeploymentApplicationConfig](#page-573-0)
- [DeploymentConfig](#page-575-0)
- [DeploymentJob](#page-577-0)
- [DeploymentLaunchConfig](#page-580-0)
- [Environment](#page-582-1)
- [FailedCreateSimulationJobRequest](#page-583-0)
- [FailureSummary](#page-585-0)
- [Filter](#page-586-0)
- [FinishedWorldsSummary](#page-588-0)
- [Fleet](#page-590-0)
- [LaunchConfig](#page-592-0)
- [LoggingConfig](#page-595-0)
- [NetworkInterface](#page-596-0)
- [OutputLocation](#page-598-0)
- [PortForwardingConfig](#page-599-0)
- [PortMapping](#page-600-0)
- **[ProgressDetail](#page-602-0)**
- [RenderingEngine](#page-604-2)
- [Robot](#page-605-0)
- [RobotApplicationConfig](#page-608-0)
- [RobotApplicationSummary](#page-611-0)
- [RobotDeployment](#page-613-0)
- [RobotSoftwareSuite](#page-616-2)
- [S3KeyOutput](#page-617-0)
- [S3Object](#page-618-0)
- [SimulationApplicationConfig](#page-620-0)
- [SimulationApplicationSummary](#page-623-0)
- [SimulationJob](#page-625-0)
- [SimulationJobBatchSummary](#page-631-0)
- [SimulationJobRequest](#page-634-0)
- [SimulationJobSummary](#page-638-0)
- [SimulationSoftwareSuite](#page-641-2)
- [Source](#page-642-4)
- [SourceConfig](#page-644-3)
- [TemplateLocation](#page-646-2)
- [TemplateSummary](#page-647-0)
- [Tool](#page-649-0)
- [UploadConfiguration](#page-651-0)
- [VPCConfig](#page-653-0)
- [VPCConfigResponse](#page-655-0)
- [WorldConfig](#page-657-0)
- [WorldCount](#page-658-0)
- [WorldExportJobSummary](#page-659-0)
- [WorldFailure](#page-662-0)
- [WorldGenerationJobSummary](#page-664-0)
- [WorldSummary](#page-667-0)

# <span id="page-562-0"></span>**BatchPolicy**

Informasi tentang kebijakan batch.

Daftar Isi

maxConcurrency

Jumlah pekerjaan simulasi aktif dibuat sebagai bagian dari batch yang dapat dalam keadaan aktif pada saat yang sama.

Negara aktif meliputi:Pending,Preparing,Running,Restarting,RunningFailed danTerminating. Semua negara bagian lain adalah negara terminal.

Tipe: Integer

Wajib: Tidak

timeoutInSeconds

Jumlah waktu, dalam detik, untuk menunggu batch selesai.

Jika batch habis, dan ada permintaan tertunda yang gagal karena kegagalan internal (sepertiInternalServiceError), mereka akan dipindahkan ke daftar gagal dan status batch akanFailed. Jika permintaan yang tertunda gagal karena alasan lain, permintaan tertunda yang gagal akan dipindahkan ke daftar gagal dan status batch akanTimedOut.

Tipe: Panjang

Wajib: Tidak

# Lihat Juga

Untuk informasi selengkapnya tentang penggunaan API di salah satuAWS SDK khusus bahasa, lihat yang berikut ini:

- [AWSSDK for C++](https://docs.aws.amazon.com/goto/SdkForCpp/robomaker-2018-06-29/BatchPolicy)
- [AWSSDK for Go](https://docs.aws.amazon.com/goto/SdkForGoV1/robomaker-2018-06-29/BatchPolicy)
- [AWSSDK for Java V2](https://docs.aws.amazon.com/goto/SdkForJavaV2/robomaker-2018-06-29/BatchPolicy)
- [AWSSDK for Ruby V3](https://docs.aws.amazon.com/goto/SdkForRubyV3/robomaker-2018-06-29/BatchPolicy)

# <span id="page-564-0"></span>**Compute**

Menghitung informasi untuk aplikasi simulasi.

# Daftar Isi

computeType

Informasi jenis untuk aplikasi simulasi.

Jenis: String

Nilai yang Valid: CPU | GPU\_AND\_CPU

Wajib: Tidak

# gpuUnitLimit

Hitung batas unit GPU untuk pekerjaan simulasi. Jumlah ini sama dengan jumlah GPU yang dialokasikan dengan 10. SimulationJob

Tipe: Bilangan Bulat

Rentang Valid: Nilai minimum 0. Nilai maksimum 1.

Wajib: Tidak

simulationUnitLimit

Batas unit simulasi. Simulasi Anda dialokasikan CPU dan memori sebanding dengan batas unit simulasi yang disediakan. Unit simulasi adalah 1 vcpu dan memori 2GB. Anda hanya ditagih untuk pemanfaatan SU yang Anda konsumsi hingga nilai maksimum yang diberikan. Default-nya adalah 15.

Tipe: Integer

Rentang yang Valid: Nilai minimum 1. Nilai maksimum 15.

Wajib: Tidak

# Lihat Juga

Untuk informasi selengkapnya tentang penggunaan API di salah satu AWS SDK khusus bahasa, lihat yang berikut ini:

- [AWSSDK for C++](https://docs.aws.amazon.com/goto/SdkForCpp/robomaker-2018-06-29/Compute)
- [AWSSDK for Go](https://docs.aws.amazon.com/goto/SdkForGoV1/robomaker-2018-06-29/Compute)
- [AWSSDK for Java V2](https://docs.aws.amazon.com/goto/SdkForJavaV2/robomaker-2018-06-29/Compute)
- [AWSSDK for Ruby V3](https://docs.aws.amazon.com/goto/SdkForRubyV3/robomaker-2018-06-29/Compute)

# <span id="page-566-0"></span>**ComputeResponse**

Informasi untuk pekerjaan simulasi

# Daftar Isi

computeType

Informasi respon tipe komputasi untuk pekerjaan simulasi.

Jenis: String

Nilai yang Valid: CPU | GPU\_AND\_CPU

Wajib: Tidak

### gpuUnitLimit

Hitung batas unit GPU untuk pekerjaan simulasi. Jumlah ini sama dengan jumlah GPU yang dialokasikan dengan jumlah GPU. SimulationJob

Tipe: Bilangan Bulat

Rentang Valid: Nilai minimum 0. Nilai maksimum 1.

Wajib: Tidak

simulationUnitLimit

Batas unit simulasi. Simulasi Anda dialokasikan CPU dan memori sebanding dengan batas unit simulasi yang disediakan. Unit simulasi adalah 1 vcpu dan memori 2GB. Anda hanya ditagih untuk pemanfaatan SU yang Anda konsumsi hingga nilai maksimum yang diberikan. Default-nya adalah 15.

Tipe: Integer

Rentang yang Valid: Nilai minimum 1. Nilai maksimum 15.

Wajib: Tidak

# Lihat Juga

Untuk informasi selengkapnya tentang penggunaan API di salah satu SDK selengkapnya tentang penggunaan API di salah satu SDK selengkapnya tentang penggunaan API di salah satu SDK

selengkapnya tentang penggunaan API di salah satu AWS SDK selengkapnya tentang penggunaan API

- [AWSSDK for C++](https://docs.aws.amazon.com/goto/SdkForCpp/robomaker-2018-06-29/ComputeResponse)
- [AWSSDK for Go](https://docs.aws.amazon.com/goto/SdkForGoV1/robomaker-2018-06-29/ComputeResponse)
- [AWSSDK for Java V2](https://docs.aws.amazon.com/goto/SdkForJavaV2/robomaker-2018-06-29/ComputeResponse)
- [AWSSDK for Ruby V3](https://docs.aws.amazon.com/goto/SdkForRubyV3/robomaker-2018-06-29/ComputeResponse)

# <span id="page-568-0"></span>**DataSource**

Informasi tentang sumber data.

Daftar Isi

destination

Lokasi di mana file Anda dipasang di gambar kontainer.

Jika Anda telah menentukan type sumber data sebagaiArchive, Anda harus memberikan kunci objek Amazon S3 ke arsip Anda. Kunci objek harus menunjuk ke salah satu .zip atau .tar.gz file.

Jika Anda telah menentukan type sumber data sebagaiPrefix, Anda memberikan awalan Amazon S3 yang menunjuk ke file yang Anda gunakan untuk sumber data Anda.

Jika Anda telah menentukan type sumber data sebagaiFile, Anda menyediakan jalur Amazon S3 ke file yang Anda gunakan sebagai sumber data Anda.

Jenis: String

Batasan Panjang: Panjang minimum 1. Panjang maksimum 1024.

Pola: .\*

Wajib: Tidak

#### name

Nama sumber data.

Jenis: String

Batasan Panjang: Panjang minimum 1. Panjang maksimum 255.

Pola: [a-zA-Z0-9\_\-]\*

Wajib: Tidak

### s3Bucket

Bucket S3 di mana file data terletak.

Jenis: String

Batasan Panjang: Panjang minimum 3. Panjang maksimum 63.

Pola: [a-z0-9][a-z0-9.\-]\*[a-z0-9]

Wajib: Tidak

### s3Keys

Daftar kunci S3 mengidentifikasi file sumber data.

Tipe: Array objek [S3KeyOutput](#page-617-0)

Wajib: Tidak

### type

Tipe data untuk sumber data yang Anda gunakan untuk gambar kontainer atau pekerjaan simulasi Anda. Anda dapat menggunakan bidang ini untuk menentukan apakah sumber data Anda adalah Arsip, awalan Amazon S3, atau file.

Jika Anda tidak menentukan bidang, nilai default adalahFile.

Jenis: String Nilai yang Valid: Prefix | Archive | File Wajib: Tidak

# Lihat Juga

Untuk informasi selengkapnya tentang penggunaan API di salah satu AWS SDK khusus bahasa, lihat yang berikut ini:

- [AWSSDK for C++](https://docs.aws.amazon.com/goto/SdkForCpp/robomaker-2018-06-29/DataSource)
- [AWSSDK for Go](https://docs.aws.amazon.com/goto/SdkForGoV1/robomaker-2018-06-29/DataSource)
- [AWSSDK for Java V2](https://docs.aws.amazon.com/goto/SdkForJavaV2/robomaker-2018-06-29/DataSource)
- [AWSSDK for Ruby V3](https://docs.aws.amazon.com/goto/SdkForRubyV3/robomaker-2018-06-29/DataSource)

# <span id="page-570-0"></span>DataSourceConfig

Informasi tentang sumber data.

Daftar Isi

### name

Nama sumber data.

Jenis: String

Batasan Panjang: Panjang minimum 1. Panjang maksimum 255.

Pola: [a-zA-Z0-9\_\-]\*

Diperlukan: Ya

### s3Bucket

Bucket S3 tempat file data terletak.

Jenis: String

Batasan Panjang: Panjang minimum 3. Panjang maksimum 63.

Pola: [a-z0-9][a-z0-9.\-]\*[a-z0-9]

Diperlukan: Ya

### s3Keys

Daftar kunci S3 mengidentifikasi file sumber data.

Tipe: Array string

Anggota Array: Jumlah minimum 1 item. Jumlah maksimum 100 item.

Batasan Panjang: Panjang minimum sebesar 0. Panjang maksimum 1024.

Pola: .\*

Diperlukan: Ya

#### destination

Lokasi di mana file Anda dipasang di gambar kontainer.

Jika Anda telah menentukan type sumber data sebagaiArchive, Anda harus memberikan kunci objek Amazon S3 ke arsip Anda. Kunci objek harus menunjuk ke salah satu .zip atau .tar.gz file.

Jika Anda telah menentukan type sumber data sebagaiPrefix, Anda memberikan awalan Amazon S3 yang menunjuk ke file yang Anda gunakan untuk sumber data Anda.

Jika Anda telah menentukan type sumber data sebagaiFile, Anda menyediakan jalur Amazon S3 ke file yang Anda gunakan sebagai sumber data Anda.

Jenis: String

Batasan Panjang: Panjang minimum 1. Panjang maksimum 1024.

Pola: .\*

Wajib: Tidak

#### type

Tipe data untuk sumber data yang Anda gunakan untuk gambar kontainer atau pekerjaan simulasi Anda. Anda dapat menggunakan bidang ini untuk menentukan apakah sumber data Anda adalah Arsip, awalan Amazon S3, atau file.

Jika Anda tidak menentukan bidang, nilai default adalahFile.

Jenis: String

```
Nilai yang Valid: Prefix | Archive | File
```
Wajib: Tidak

## Lihat Juga

Untuk informasi selengkapnya tentang penggunaan API di salah satu AWS SDK for bahasa, lihat yang berikut ini:

• [AWSSDK for C++](https://docs.aws.amazon.com/goto/SdkForCpp/robomaker-2018-06-29/DataSourceConfig)

- [AWSSDK for Go](https://docs.aws.amazon.com/goto/SdkForGoV1/robomaker-2018-06-29/DataSourceConfig)
- [AWSSDK for Java V2](https://docs.aws.amazon.com/goto/SdkForJavaV2/robomaker-2018-06-29/DataSourceConfig)
- [AWSSDK for Ruby V3](https://docs.aws.amazon.com/goto/SdkForRubyV3/robomaker-2018-06-29/DataSourceConfig)

# <span id="page-573-0"></span>DeploymentApplicationConfig

Informasi tentang konfigurasi aplikasi penyebaran.

Daftar Isi

application

Amazon Resource Name (ARN) aplikasi robot.

Jenis: String

Batasan Panjang: Panjang minimum 1. Panjang maksimum 1224.

Pola: arn:.\*

Diperlukan: Ya

### applicationVersion

Versi aplikasi.

Jenis: String

Batasan Panjang: Panjang minimum 1. Panjang maksimum 255.

Pola: [0-9]\*

Diperlukan: Ya

launchConfig

Konfigurasi peluncuran.

Tipe: Objek [DeploymentLaunchConfig](#page-580-0)

Wajib: Ya

## Lihat Juga

Untuk informasi selengkapnya tentang penggunaan API di salah satuAWS SDK khusus bahasa, lihat yang berikut ini:

• [AWSSDK for C++](https://docs.aws.amazon.com/goto/SdkForCpp/robomaker-2018-06-29/DeploymentApplicationConfig)

- [AWSSDK for Go](https://docs.aws.amazon.com/goto/SdkForGoV1/robomaker-2018-06-29/DeploymentApplicationConfig)
- [AWSSDK for Java V2](https://docs.aws.amazon.com/goto/SdkForJavaV2/robomaker-2018-06-29/DeploymentApplicationConfig)
- [AWSSDK for Ruby V3](https://docs.aws.amazon.com/goto/SdkForRubyV3/robomaker-2018-06-29/DeploymentApplicationConfig)

# <span id="page-575-0"></span>DeploymentConfig

Informasi tentang konfigurasi deployment.

Daftar Isi

concurrentDeploymentPercentage

Persentase robot menerima penyebaran pada saat yang sama.

Tipe: Bilangan Bulat

Rentang yang Valid: Nilai minimum 1. Nilai maksimum 100.

Wajib: Tidak

### downloadConditionFile

File kondisi unduhan.

Tipe: Objek [S3Object](#page-618-0)

Wajib: Tidak

### failureThresholdPercentage

Persentase penyebaran yang perlu gagal sebelum menghentikan penyebaran.

Tipe: Bilangan Bulat

Rentang yang Valid: Nilai minimum 1. Nilai maksimum 100.

Wajib: Tidak

# robotDeploymentTimeoutInSeconds

Jumlah waktu, dalam detik, untuk menunggu penyebaran ke satu robot tunggal selesai. Pilih waktu antara 1 menit dan 7 hari. Default adalah 5 jam.

Tipe: Panjang

Wajib: Tidak
# Lihat Juga

- [AWSSDK for C++](https://docs.aws.amazon.com/goto/SdkForCpp/robomaker-2018-06-29/DeploymentConfig)
- [AWSSDK for Go](https://docs.aws.amazon.com/goto/SdkForGoV1/robomaker-2018-06-29/DeploymentConfig)
- [AWSSDK for Java V2](https://docs.aws.amazon.com/goto/SdkForJavaV2/robomaker-2018-06-29/DeploymentConfig)
- [AWSSDK for Ruby V3](https://docs.aws.amazon.com/goto/SdkForRubyV3/robomaker-2018-06-29/DeploymentConfig)

# DeploymentJob

Informasi tentang pekerjaan penyebaran.

## Daftar Isi

### arn

Amazon Resource Name (ARN) tugas deployment.

Jenis: String

Batasan Panjang: Panjang minimum 1. Panjang maksimum 1224.

Pola: arn:.\*

Wajib: Tidak

### createdAt

Waktu, dalam milidetik sejak zaman, ketika pekerjaan penyebaran diciptakan.

Tipe: Timestamp

Wajib: Tidak

### deploymentApplicationConfigs

Konfigurasi aplikasi penyebaran.

Tipe: Array objek [DeploymentApplicationConfig](#page-573-0)

Anggota Array: Jumlah tetap 1 item.

Wajib: Tidak

### deploymentConfig

Konfigurasi deployment.

Tipe: Objek [DeploymentConfig](#page-575-0)

Wajib: Tidak

### failureCode

Kode kegagalan pekerjaan penyebaran.

Jenis: String

Nilai yang Valid: ResourceNotFound | EnvironmentSetupError | EtagMismatch | FailureThresholdBreached | RobotDeploymentAborted | RobotDeploymentNoResponse | RobotAgentConnectionTimeout | GreengrassDeploymentFailed | InvalidGreengrassGroup | MissingRobotArchitecture | MissingRobotApplicationArchitecture | MissingRobotDeploymentResource | GreengrassGroupVersionDoesNotExist | LambdaDeleted | ExtractingBundleFailure | PreLaunchFileFailure | PostLaunchFileFailure | BadPermissionError | DownloadConditionFailed | BadLambdaAssociated | InternalServerError | RobotApplicationDoesNotExist | DeploymentFleetDoesNotExist | FleetDeploymentTimeout

Wajib: Tidak

### failureReason

Deskripsi singkat tentang alasan mengapa tugas deployment gagal.

Jenis: String

Batasan Panjang: Panjang minimum 0. Panjang maksimum 1024.

Pola: .\*

Wajib: Tidak

### fleet

Amazon Resource Name (ARN) dari armada.

Jenis: String

Batasan Panjang: Panjang minimum 1. Panjang maksimum 1224.

Pola: arn:.\*

Wajib: Tidak

## status

Status tugas deployment.

Jenis: String

```
Nilai yang Valid: Pending | Preparing | InProgress | Failed | Succeeded | 
Canceled
```
Wajib: Tidak

# Lihat Juga

- [AWSSDK for C++](https://docs.aws.amazon.com/goto/SdkForCpp/robomaker-2018-06-29/DeploymentJob)
- [AWSSDK for Go](https://docs.aws.amazon.com/goto/SdkForGoV1/robomaker-2018-06-29/DeploymentJob)
- [AWSSDK for Java V2](https://docs.aws.amazon.com/goto/SdkForJavaV2/robomaker-2018-06-29/DeploymentJob)
- [AWSSDK for Ruby V3](https://docs.aws.amazon.com/goto/SdkForRubyV3/robomaker-2018-06-29/DeploymentJob)

# DeploymentLaunchConfig

Informasi konfigurasi untuk peluncuran penyebaran.

Daftar Isi

launchFile

Nama file peluncuran.

Jenis: String

Batasan Panjang: Panjang minimum 1. Panjang maksimum 1024.

Pola: [a-zA-Z0-9\_.\-]\*

Diperlukan: Ya

### packageName

Nama paketnya.

Jenis: String

Batasan Panjang: Panjang minimum 1. Panjang maksimum 1024.

Pola: [a-zA-Z0-9\_.\-]\*

Diperlukan: Ya

environmentVariables

Array pasangan kunci/nilai yang menentukan variabel lingkungan untuk aplikasi robot

Tipe: Peta string ke string

Entri Peta: Jumlah minimum 0 item. Jumlah maksimum 20 item.

Panjang Batasan Kunci: Panjang minimum 1. Panjang maksimum 1024.

Pola Kunci: [A-Z\_][A-Z0-9\_]\*

Batasan Panjang Nilai: Panjang minimum 1. Panjang maksimum 1024.

Pola nilai: . \*

Wajib: Tidak

#### postLaunchFile

Penyebaran file pasca-peluncuran. File ini akan dijalankan setelah file peluncuran.

Jenis: String

Batasan Panjang: Panjang minimum 1. Panjang maksimum 1024.

Pola: .\*

Wajib: Tidak

#### preLaunchFile

Penyebaran file pra-peluncuran. File ini akan dijalankan sebelum file peluncuran.

Jenis: String

Batasan Panjang: Panjang minimum 1. Panjang maksimum 1024.

Pola: .\*

Diperlukan: Tidak

## Lihat Juga

- [AWSSDK for C++](https://docs.aws.amazon.com/goto/SdkForCpp/robomaker-2018-06-29/DeploymentLaunchConfig)
- [AWSSDK for Go](https://docs.aws.amazon.com/goto/SdkForGoV1/robomaker-2018-06-29/DeploymentLaunchConfig)
- [AWSSDK for Java V2](https://docs.aws.amazon.com/goto/SdkForJavaV2/robomaker-2018-06-29/DeploymentLaunchConfig)
- [AWSSDK for Ruby V3](https://docs.aws.amazon.com/goto/SdkForRubyV3/robomaker-2018-06-29/DeploymentLaunchConfig)

# **Environment**

Objek yang berisi URI image Docker untuk robot atau aplikasi simulasi Anda.

### Daftar Isi

### uri

URI image Docker untuk robot atau aplikasi simulasi Anda.

Jenis: String

Batasan Panjang: Panjang minimum 1. Panjang maksimum 1024.

Pola: .+

Diperlukan: Tidak

## Lihat Juga

- [AWSSDK for C++](https://docs.aws.amazon.com/goto/SdkForCpp/robomaker-2018-06-29/Environment)
- [AWSSDK for Go](https://docs.aws.amazon.com/goto/SdkForGoV1/robomaker-2018-06-29/Environment)
- [AWSSDK for Java V2](https://docs.aws.amazon.com/goto/SdkForJavaV2/robomaker-2018-06-29/Environment)
- [AWSSDK for Ruby V3](https://docs.aws.amazon.com/goto/SdkForRubyV3/robomaker-2018-06-29/Environment)

# FailedCreateSimulationJobRequest

Informasi tentang gagal membuat permintaan pekerjaan simulasi.

## Daftar Isi

### failedAt

Waktu, dalam milidetik sejak zaman, ketika batch pekerjaan simulasi gagal.

Tipe: Timestamp

Wajib: Tidak

### failureCode

Kode kegagalan.

Jenis: String

Nilai yang Valid: InternalServiceError | RobotApplicationCrash | SimulationApplicationCrash | RobotApplicationHealthCheckFailure | SimulationApplicationHealthCheckFailure | BadPermissionsRobotApplication | BadPermissionsSimulationApplication | BadPermissionsS3Object | BadPermissionsS3Output | BadPermissionsCloudwatchLogs | SubnetIpLimitExceeded | ENILimitExceeded | BadPermissionsUserCredentials | InvalidBundleRobotApplication | InvalidBundleSimulationApplication | InvalidS3Resource | ThrottlingError | LimitExceeded | MismatchedEtag | RobotApplicationVersionMismatchedEtag | SimulationApplicationVersionMismatchedEtag | ResourceNotFound | RequestThrottled | BatchTimedOut | BatchCanceled | InvalidInput | WrongRegionS3Bucket | WrongRegionS3Output | WrongRegionRobotApplication | WrongRegionSimulationApplication | UploadContentMismatchError

Wajib: Tidak

failureReason

Alasan kegagalan permintaan pekerjaan simulasi.

Jenis: String

Batasan Panjang: Panjang minimum 0. Panjang maksimum 1024.

Pola: .\*

Wajib: Tidak

request

Permintaan pekerjaan simulasi.

Tipe: Objek [SimulationJobRequest](#page-634-0)

Wajib: Tidak

Lihat Juga

- [AWSSDK for C++](https://docs.aws.amazon.com/goto/SdkForCpp/robomaker-2018-06-29/FailedCreateSimulationJobRequest)
- [AWSSDK for Go](https://docs.aws.amazon.com/goto/SdkForGoV1/robomaker-2018-06-29/FailedCreateSimulationJobRequest)
- [AWSSDK for Java V2](https://docs.aws.amazon.com/goto/SdkForJavaV2/robomaker-2018-06-29/FailedCreateSimulationJobRequest)
- [AWSSDK for Ruby V3](https://docs.aws.amazon.com/goto/SdkForRubyV3/robomaker-2018-06-29/FailedCreateSimulationJobRequest)

# <span id="page-585-0"></span>**FailureSummary**

Informasi tentang dunia yang gagal.

Daftar Isi

failures

Dunia yang gagal.

Tipe: Array objek [WorldFailure](#page-662-0)

Anggota Array: Jumlah minimum 0 item. Jumlah maksimum 100 item.

Wajib: Tidak

### totalFailureCount

Jumlah total kegagalan.

Tipe: Integer

Wajib: Tidak

## Lihat Juga

- [AWSSDK for C++](https://docs.aws.amazon.com/goto/SdkForCpp/robomaker-2018-06-29/FailureSummary)
- [AWSSDK for Go](https://docs.aws.amazon.com/goto/SdkForGoV1/robomaker-2018-06-29/FailureSummary)
- [AWSSDK for Java V2](https://docs.aws.amazon.com/goto/SdkForJavaV2/robomaker-2018-06-29/FailureSummary)
- [AWSSDK for Ruby V3](https://docs.aws.amazon.com/goto/SdkForRubyV3/robomaker-2018-06-29/FailureSummary)

#### AWS RoboMaker Panduan Developer

# Filter

Informasi tentang filter.

Daftar Isi

### name

Nama filter.

Jenis: String

Batasan Panjang: Panjang minimum 1. Panjang maksimum 255.

Pola: [a-zA-Z0-9\_\-]\*

Diperlukan: Tidak

## values

Daftar nilai.

Tipe: Array string

Anggota Array: Jumlah tetap 1 item.

Batasan Panjang: Panjang minimum 1. Panjang maksimum 255.

Pola: [a-zA-Z0-9\_\-]\*

Diperlukan: Tidak

## Lihat Juga

- [AWSSDK for C++](https://docs.aws.amazon.com/goto/SdkForCpp/robomaker-2018-06-29/Filter)
- [AWSSDK for Go](https://docs.aws.amazon.com/goto/SdkForGoV1/robomaker-2018-06-29/Filter)
- [AWSSDK for Java V2](https://docs.aws.amazon.com/goto/SdkForJavaV2/robomaker-2018-06-29/Filter)
- [AWSSDK for Ruby V3](https://docs.aws.amazon.com/goto/SdkForRubyV3/robomaker-2018-06-29/Filter)

# FinishedWorldsSummary

Informasi tentang dunia yang selesai.

Daftar Isi

failureSummary

Informasi tentang dunia yang gagal.

Tipe: Objek [FailureSummary](#page-585-0)

Wajib: Tidak

finishedCount

Total jumlah dunia.

Tipe: Integer

Wajib: Tidak

#### succeededWorlds

Daftar dunia yang berhasil.

Tipe: Array string

Anggota Array: Jumlah minimum 1 item. Jumlah maksimum 100 item.

Batasan Panjang: Panjang minimum 1. Panjang maksimum 1224.

Pola: arn:.\*

Diperlukan: Tidak

## Lihat Juga

- [AWSSDK for C++](https://docs.aws.amazon.com/goto/SdkForCpp/robomaker-2018-06-29/FinishedWorldsSummary)
- [AWSSDK for Go](https://docs.aws.amazon.com/goto/SdkForGoV1/robomaker-2018-06-29/FinishedWorldsSummary)
- [AWSSDK for Java V2](https://docs.aws.amazon.com/goto/SdkForJavaV2/robomaker-2018-06-29/FinishedWorldsSummary)
- [AWSSDK for Ruby V3](https://docs.aws.amazon.com/goto/SdkForRubyV3/robomaker-2018-06-29/FinishedWorldsSummary)

# Fleet

Informasi tentang armada.

## Daftar Isi

## arn

Amazon Resource Name (ARN) armada.

Jenis: String

Batasan Panjang: Panjang minimum 1. Panjang maksimum 1224.

Pola: arn:.\*

Wajib: Tidak

## createdAt

Waktu, dalam milidetik sejak zaman, ketika armada dibuat.

Tipe: Timestamp

Wajib: Tidak

### lastDeploymentJob

Amazon Resource Name (ARN) tugas penyebaran terakhir.

Jenis: String

Batasan Panjang: Panjang minimum 1. Panjang maksimum 1224.

Pola: arn:.\*

Wajib: Tidak

### lastDeploymentStatus

Status penyebaran armada terakhir.

Jenis: String

```
Nilai yang Valid: Pending | Preparing | InProgress | Failed | Succeeded | 
Canceled
```
Wajib: Tidak

lastDeploymentTime

Waktu penyebaran terakhir.

Tipe: Timestamp

Wajib: Tidak

#### name

Nama armada.

Jenis: String

Batasan Panjang: Panjang minimum 1. Panjang maksimum 255.

Pola: [a-zA-Z0-9\_\-]\*

Diperlukan: Tidak

## Lihat Juga

- [AWSSDK for C++](https://docs.aws.amazon.com/goto/SdkForCpp/robomaker-2018-06-29/Fleet)
- [AWSSDK for Go](https://docs.aws.amazon.com/goto/SdkForGoV1/robomaker-2018-06-29/Fleet)
- [AWSSDK for Java V2](https://docs.aws.amazon.com/goto/SdkForJavaV2/robomaker-2018-06-29/Fleet)
- [AWSSDK for Ruby V3](https://docs.aws.amazon.com/goto/SdkForRubyV3/robomaker-2018-06-29/Fleet)

# <span id="page-592-0"></span>**LaunchConfig**

Informasi tentang konfigurasi peluncuran.

## Daftar Isi

command

Jika Anda telah ditetapkanGeneral sebagai nilai untuk AndaRobotSoftwareSuite, Anda dapat menggunakan bidang ini untuk menentukan daftar perintah untuk gambar kontainer Anda.

Jika Anda telah ditetapkanSimulationRuntime sebagai nilai untuk AndaSimulationSoftwareSuite, Anda dapat menggunakan bidang ini untuk menentukan daftar perintah untuk gambar kontainer Anda.

Tipe: Array string

Batasan Panjang: Panjang minimum 1. Panjang maksimum 255.

Pola: .+

Diperlukan: Tidak

### environmentVariables

Variabel lingkungan untuk peluncuran aplikasi.

Tipe: Peta string ke string

Entri Peta: Jumlah minimum 0 item. Jumlah maksimum 20 item.

Panjang Batasan Kunci: Panjang minimum 1. Panjang maksimum 1024.

Pola Kunci: [A-Z\_][A-Z0-9\_]\*

Batasan Panjang Nilai: Panjang minimum 1. Panjang maksimum 1024.

Pola nilai: . \*

Wajib: Tidak

launchFile

Nama file peluncuran.

Jenis: String

Batasan Panjang: Panjang minimum 1. Panjang maksimum 1024.

Pola:  $[a-zA-Z0-9]$ . -1\*

Diperlukan: Tidak

#### packageName

Nama paketnya.

Jenis: String

Batasan Panjang: Panjang minimum 1. Panjang maksimum 1024.

Pola: [a-zA-Z0-9\_.\-]\*

Diperlukan: Tidak

portForwardingConfig

Konfigurasi port forwarding.

Tipe: Objek [PortForwardingConfig](#page-599-0)

Wajib: Tidak

streamUI

Boolean menunjukkan apakah sesi streaming akan dikonfigurasi untuk aplikasi. JikaTrue, AWS RoboMaker akan mengonfigurasi koneksi sehingga Anda dapat berinteraksi dengan aplikasi Anda saat berjalan dalam simulasi. Anda harus mengkonfigurasi dan meluncurkan komponen. Itu harus memiliki antarmuka pengguna grafis.

Tipe: Boolean

Wajib: Tidak

## Lihat Juga

- [AWSSDK for C++](https://docs.aws.amazon.com/goto/SdkForCpp/robomaker-2018-06-29/LaunchConfig)
- [AWSSDK for Go](https://docs.aws.amazon.com/goto/SdkForGoV1/robomaker-2018-06-29/LaunchConfig)
- [AWSSDK for Java V2](https://docs.aws.amazon.com/goto/SdkForJavaV2/robomaker-2018-06-29/LaunchConfig)
- [AWSSDK for Ruby V3](https://docs.aws.amazon.com/goto/SdkForRubyV3/robomaker-2018-06-29/LaunchConfig)

# LoggingConfig

Konfigurasi pencatatan.

Daftar Isi

recordAllRosTopics

Anggota ini sudah tidak lagi digunakan lagi.

Boolean yang menunjukkan apakah akan merekam semua topik ROS.

**A** Important

API ini tidak lagi didukung dan akan melempar kesalahan jika digunakan.

## Tipe: Boolean

Wajib: Tidak

## Lihat Juga

- [AWSSDK for C++](https://docs.aws.amazon.com/goto/SdkForCpp/robomaker-2018-06-29/LoggingConfig)
- [AWSSDK for Go](https://docs.aws.amazon.com/goto/SdkForGoV1/robomaker-2018-06-29/LoggingConfig)
- [AWSSDK for Java V2](https://docs.aws.amazon.com/goto/SdkForJavaV2/robomaker-2018-06-29/LoggingConfig)
- [AWSSDK for Ruby V3](https://docs.aws.amazon.com/goto/SdkForRubyV3/robomaker-2018-06-29/LoggingConfig)

# **NetworkInterface**

Menggambarkan antarmuka jaringan.

Daftar Isi

networkInterfaceId

ID antarmuka jaringan.

Jenis: String

Batasan Panjang: Panjang minimum 0. Panjang maksimum 1024.

Pola: .\*

Diperlukan: Tidak

### privateIpAddress

Alamat IPv4 antarmuka jaringan di dalam subnet.

Jenis: String

Batasan Panjang: Panjang minimum 0. Panjang maksimum 1024.

Pola: .\*

Diperlukan: Tidak

### publicIpAddress

Alamat IPv4 antarmuka jaringan.

Jenis: String

Batasan Panjang: Panjang minimum 0. Panjang maksimum 1024.

Pola: .\*

Diperlukan: Tidak

## Lihat Juga

- [AWSSDK for C++](https://docs.aws.amazon.com/goto/SdkForCpp/robomaker-2018-06-29/NetworkInterface)
- [AWSSDK for Go](https://docs.aws.amazon.com/goto/SdkForGoV1/robomaker-2018-06-29/NetworkInterface)
- [AWSSDK for Java V2](https://docs.aws.amazon.com/goto/SdkForJavaV2/robomaker-2018-06-29/NetworkInterface)
- [AWSSDK for Ruby V3](https://docs.aws.amazon.com/goto/SdkForRubyV3/robomaker-2018-06-29/NetworkInterface)

# **OutputLocation**

Lokasi output.

Daftar Isi

s3Bucket

Bucket S3 untuk output.

Jenis: String

Batasan Panjang: Panjang minimum 3. Panjang maksimum 63.

Pola: [a-z0-9][a-z0-9.\-]\*[a-z0-9]

Diperlukan: Tidak

## s3Prefix

Folder S3 dis3Bucket mana file output akan ditempatkan.

Jenis: String

Batasan Panjang: Panjang minimum 1. Panjang maksimum 1024.

Pola: .\*

Diperlukan: Tidak

## Lihat Juga

- [AWSSDK for C++](https://docs.aws.amazon.com/goto/SdkForCpp/robomaker-2018-06-29/OutputLocation)
- [AWSSDK for Go](https://docs.aws.amazon.com/goto/SdkForGoV1/robomaker-2018-06-29/OutputLocation)
- [AWSSDK for Java V2](https://docs.aws.amazon.com/goto/SdkForJavaV2/robomaker-2018-06-29/OutputLocation)
- [AWSSDK for Ruby V3](https://docs.aws.amazon.com/goto/SdkForRubyV3/robomaker-2018-06-29/OutputLocation)

# <span id="page-599-0"></span>PortForwardingConfig

Informasi konfigurasi untuk penerusan port.

Daftar Isi

portMappings

Pemetaan port untuk konfigurasi.

Tipe: Array objek [PortMapping](#page-600-0)

Anggota Array: Jumlah minimum 0 item. Jumlah maksimum 10 item.

Wajib: Tidak

## Lihat Juga

Untuk informasi selengkapnya tentang penggunaan API di salah satuAWS SDK ini:

- [AWSSDK for C++](https://docs.aws.amazon.com/goto/SdkForCpp/robomaker-2018-06-29/PortForwardingConfig)
- [AWSSDK for Go](https://docs.aws.amazon.com/goto/SdkForGoV1/robomaker-2018-06-29/PortForwardingConfig)
- [AWSSDK for Java V2](https://docs.aws.amazon.com/goto/SdkForJavaV2/robomaker-2018-06-29/PortForwardingConfig)
- [AWSSDK for Ruby V3](https://docs.aws.amazon.com/goto/SdkForRubyV3/robomaker-2018-06-29/PortForwardingConfig)

# <span id="page-600-0"></span>PortMapping

Sebuah objek yang mewakili pemetaan port.

Daftar Isi

applicationPort

Nomor port pada aplikasi.

Tipe: Bilangan Bulat

Rentang yang Valid: Nilai minimum 1024. Nilai maksimum 65535.

Wajib: Ya

### jobPort

Nomor port pada contoh pekerjaan simulasi untuk digunakan sebagai titik koneksi jarak jauh.

Tipe: Integer

Rentang yang Valid: Nilai minimum 1. Nilai maksimum 65535.

Wajib: Ya

### enableOnPublicIp

Sebuah Boolean menunjukkan apakah akan mengaktifkan pemetaan port ini pada IP publik.

Tipe: Boolean

Wajib: Tidak

## Lihat Juga

- [AWSSDK for C++](https://docs.aws.amazon.com/goto/SdkForCpp/robomaker-2018-06-29/PortMapping)
- [AWSSDK for Go](https://docs.aws.amazon.com/goto/SdkForGoV1/robomaker-2018-06-29/PortMapping)
- [AWSSDK for Java](https://docs.aws.amazon.com/goto/SdkForJavaV2/robomaker-2018-06-29/PortMapping)

• [AWSSDK for Ruby V3](https://docs.aws.amazon.com/goto/SdkForRubyV3/robomaker-2018-06-29/PortMapping)

# ProgressDetail

Informasi tentang kemajuan pekerjaan penyebaran.

## Daftar Isi

currentProgress

Status kemajuan saat ini.

Memvalidasi

Memvalidasi deployment.

DownloadingExtracting

Mengunduh dan mengekstraksi bundel pada robot.

## **ExecutingPreLaunch**

Melaksanakan script pra-peluncuran (s) jika disediakan.

Peluncuran

Meluncurkan aplikasi robot.

ExecutingPostLaunch

Melaksanakan script pasca-peluncuran (s) jika disediakan.

Selesai

Deployment selesai.

Jenis: String

```
Nilai yang Valid: Validating | DownloadingExtracting | 
ExecutingDownloadCondition | ExecutingPreLaunch | Launching | 
ExecutingPostLaunch | Finished
```
Wajib: Tidak

estimatedTimeRemainingSeconds

Perkiraan jumlah waktu dalam detik yang tersisa di langkah. Ini saat ini hanya berlaku untuk Downloading/Extracting langkah penyebaran. Itu kosong untuk langkah lain.

Tipe: Integer

Wajib: Tidak

#### percentDone

Precentage langkah yang dilakukan. Ini saat ini hanya berlaku untuk Downloading/ Extracting langkah penyebaran. Itu kosong untuk langkah lain.

Tipe: Float

Rentang yang Valid: Nilai minimum 0,0. Nilai maksimum 100,0.

Wajib: Tidak

targetResource

Amazon Resource Name (ARN) tugas deployment.

Jenis: String

Batasan Panjang: Panjang minimum 0. Panjang maksimum 1024.

Pola: .\*

Diperlukan: Tidak

### Lihat Juga

- [AWSSDK for C++](https://docs.aws.amazon.com/goto/SdkForCpp/robomaker-2018-06-29/ProgressDetail)
- [AWSSDK for Go](https://docs.aws.amazon.com/goto/SdkForGoV1/robomaker-2018-06-29/ProgressDetail)
- [AWSSDK for Java V2](https://docs.aws.amazon.com/goto/SdkForJavaV2/robomaker-2018-06-29/ProgressDetail)
- [AWSSDK for Ruby V3](https://docs.aws.amazon.com/goto/SdkForRubyV3/robomaker-2018-06-29/ProgressDetail)

# RenderingEngine

Informasi tentang mesin render.

Daftar Isi

name

Nama mesin render.

Jenis: String

Nilai yang Valid: OGRE

Wajib: Tidak

#### version

Versi mesin render.

Jenis: String

Batasan Panjang: Panjang minimum 1. Panjang maksimum 4.

Pola: 1.x

Diperlukan: Tidak

### Lihat Juga

- [AWSSDK for C++](https://docs.aws.amazon.com/goto/SdkForCpp/robomaker-2018-06-29/RenderingEngine)
- [AWSSDK for Go](https://docs.aws.amazon.com/goto/SdkForGoV1/robomaker-2018-06-29/RenderingEngine)
- [AWSSDK for Java V2](https://docs.aws.amazon.com/goto/SdkForJavaV2/robomaker-2018-06-29/RenderingEngine)
- [AWSSDK for Ruby V3](https://docs.aws.amazon.com/goto/SdkForRubyV3/robomaker-2018-06-29/RenderingEngine)

# Robot

Informasi tentang robot.

Daftar Isi

architecture

Arsitektur robot.

Jenis: String

Nilai yang Valid: X86\_64 | ARM64 | ARMHF

Wajib: Tidak

### arn

Amazon Resource Name (ARN) robot.

Jenis: String

Batasan Panjang: Panjang minimum 1. Panjang maksimum 1224.

Pola: arn:.\*

Wajib: Tidak

## createdAt

Waktu, dalam milidetik sejak zaman, ketika robot diciptakan.

Tipe: Timestamp

Wajib: Tidak

### fleetArn

Amazon Resource Name (ARN) dari armada.

Jenis: String

Batasan Panjang: Panjang minimum 1. Panjang maksimum 1224.

Pola: arn:.\*

Wajib: Tidak

#### greenGrassGroupId

Grup Greengrass yang terkait dengan robot.

Jenis: String

Batasan Panjang: Panjang minimum 1. Panjang maksimum 1224.

Pola: .\*

Wajib: Tidak

#### lastDeploymentJob

Amazon Resource Name (ARN) tugas penerapan terakhir.

Jenis: String

Batasan Panjang: Panjang minimum 1. Panjang maksimum 1224.

Pola: arn:.\*

Wajib: Tidak

### lastDeploymentTime

Waktu penyebaran terakhir.

Tipe: Timestamp

Wajib: Tidak

#### name

Nama robot.

Jenis: String

Batasan Panjang: Panjang minimum 1. Panjang maksimum 255.

Pola: [a-zA-Z0-9\_\-]\*

Wajib: Tidak

#### status

Status robot.

Jenis: String

```
Nilai yang Valid: Available | Registered | PendingNewDeployment | Deploying | 
Failed | InSync | NoResponse
```
Wajib: Tidak

## Lihat Juga

- [AWSSDK for C++](https://docs.aws.amazon.com/goto/SdkForCpp/robomaker-2018-06-29/Robot)
- [AWSSDK for Go](https://docs.aws.amazon.com/goto/SdkForGoV1/robomaker-2018-06-29/Robot)
- [AWSSDK for Java V2](https://docs.aws.amazon.com/goto/SdkForJavaV2/robomaker-2018-06-29/Robot)
- [AWSSDK for Ruby V3](https://docs.aws.amazon.com/goto/SdkForRubyV3/robomaker-2018-06-29/Robot)

# RobotApplicationConfig

Informasi konfigurasi aplikasi untuk robot.

Daftar Isi

application

Informasi aplikasi untuk aplikasi robot.

Jenis: String

Batasan Panjang: Panjang minimum 1. Panjang maksimum 1224.

Pola: arn:.\*

Diperlukan: Ya

launchConfig

Konfigurasi peluncuran untuk aplikasi robot.

Tipe: Objek [LaunchConfig](#page-592-0)

Wajib: Ya

applicationVersion

Versi aplikasi robot.

Jenis: String

Batasan Panjang: Panjang minimum 1. Panjang maksimum 255.

Pola: (\\$LATEST)|[0-9]\*

Wajib: Tidak

tools

Informasi tentang alat yang dikonfigurasi untuk aplikasi robot.

Tipe: Array objek [Tool](#page-649-0)

Anggota Array: Jumlah minimum 0 item. Jumlah maksimum 10 item.

Wajib: Tidak

uploadConfigurations

Konfigurasi unggahan untuk aplikasi robot.

Tipe: Array objek [UploadConfiguration](#page-651-0)

Anggota Array: Jumlah minimum 0 item. Jumlah maksimum 10 item.

Wajib: Tidak

### useDefaultTools

Anggota ini sudah tidak lagi digunakan.

Sebuah Boolean menunjukkan apakah akan menggunakan alat aplikasi robot default. Alat default adalah rviz, rqt, terminal dan catatan rosbag. Defaultnya adalah False.

**A** Important

API ini tidak lagi didukung dan akan melempar kesalahan jika digunakan.

Tipe: Boolean

Wajib: Tidak useDefaultUploadConfigurations

Anggota ini sudah tidak lagi digunakan.

Sebuah Boolean menunjukkan apakah akan menggunakan konfigurasi upload default. Secara default, .ros dan .gazebo file diunggah ketika aplikasi berakhir dan semua topik ROS akan direkam.

Jika Anda menetapkan nilai ini, Anda harus menentukanoutputLocation.

**A** Important

API ini tidak lagi didukung dan akan melempar kesalahan jika digunakan.

#### Tipe: Boolean

Wajib: Tidak

# Lihat Juga

- [AWSSDK for C++](https://docs.aws.amazon.com/goto/SdkForCpp/robomaker-2018-06-29/RobotApplicationConfig)
- [AWSSDK for Go](https://docs.aws.amazon.com/goto/SdkForGoV1/robomaker-2018-06-29/RobotApplicationConfig)
- [AWSSDK for Java V2](https://docs.aws.amazon.com/goto/SdkForJavaV2/robomaker-2018-06-29/RobotApplicationConfig)
- [AWSSDK for Ruby Ruby Ruby Ruby V3](https://docs.aws.amazon.com/goto/SdkForRubyV3/robomaker-2018-06-29/RobotApplicationConfig)

# RobotApplicationSummary

Informasi ringkasan untuk aplikasi robot.

### Daftar Isi

#### arn

Amazon Resource Name (ARN) robot.

Jenis: String

Batasan Panjang: Panjang minimum 1. Panjang maksimum 1224.

Pola: arn:.\*

Diperlukan: Tidak

#### lastUpdatedAt

Waktu, dalam milidetik sejak zaman, ketika aplikasi robot terakhir diperbarui.

Tipe: Timestamp

Wajib: Tidak

#### name

Nama aplikasi robot.

Jenis: String

Batasan Panjang: Panjang minimum 1. Panjang maksimum 255.

Pola: [a-zA-Z0-9\_\-]\*

Diperlukan: Tidak

### robotSoftwareSuite

Informasi tentang suite perangkat lunak robot.

Tipe: Objek [RobotSoftwareSuite](#page-616-0)

Wajib: Tidak
#### version

Versi aplikasi robot.

Jenis: String

Batasan Panjang: Panjang minimum 1. Panjang maksimum 255.

Pola: (\\$LATEST)|[0-9]\*

Diperlukan: Tidak

## Lihat Juga

- [AWSSDK for C++](https://docs.aws.amazon.com/goto/SdkForCpp/robomaker-2018-06-29/RobotApplicationSummary)
- [AWSSDK for Go](https://docs.aws.amazon.com/goto/SdkForGoV1/robomaker-2018-06-29/RobotApplicationSummary)
- [AWSSDK for Java V2](https://docs.aws.amazon.com/goto/SdkForJavaV2/robomaker-2018-06-29/RobotApplicationSummary)
- [AWSSDK for Ruby V3](https://docs.aws.amazon.com/goto/SdkForRubyV3/robomaker-2018-06-29/RobotApplicationSummary)

# RobotDeployment

Informasi tentang penyebaran robot.

## Daftar Isi

#### arn

Penyebaran robot.

Jenis: String

Batasan Panjang: Panjang minimum 1. Panjang maksimum 1224.

Pola: arn:.\*

Wajib: Tidak

### deploymentFinishTime

Waktu, dalam milidetik sejak zaman, ketika penyebaran selesai.

Tipe: Timestamp

Wajib: Tidak

#### deploymentStartTime

Waktu, dalam milidetik sejak zaman, ketika penyebaran dimulai.

Tipe: Timestamp

Wajib: Tidak

#### failureCode

Kode kegagalan penyebaran robot.

Jenis: String

Nilai yang Valid: ResourceNotFound | EnvironmentSetupError | EtagMismatch | FailureThresholdBreached | RobotDeploymentAborted | RobotDeploymentNoResponse | RobotAgentConnectionTimeout | GreengrassDeploymentFailed | InvalidGreengrassGroup | MissingRobotArchitecture | MissingRobotApplicationArchitecture |

```
MissingRobotDeploymentResource | GreengrassGroupVersionDoesNotExist 
| LambdaDeleted | ExtractingBundleFailure | PreLaunchFileFailure | 
PostLaunchFileFailure | BadPermissionError | DownloadConditionFailed | 
BadLambdaAssociated | InternalServerError | RobotApplicationDoesNotExist 
| DeploymentFleetDoesNotExist | FleetDeploymentTimeout
```
Wajib: Tidak

#### failureReason

Deskripsi singkat tentang alasan mengapa penyebaran robot gagal.

Jenis: String

Batasan Panjang: Panjang minimum 0. Panjang maksimum 1024.

Pola: .\*

Wajib: Tidak

### progressDetail

Informasi tentang bagaimana penyebaran berlangsung.

Tipe: Objek [ProgressDetail](#page-602-0)

Wajib: Tidak

#### status

Status penyebaran robot.

Jenis: String

```
Nilai yang Valid: Available | Registered | PendingNewDeployment | Deploying | 
Failed | InSync | NoResponse
```
Wajib: Tidak

## Lihat Juga

- [AWSSDK for C++](https://docs.aws.amazon.com/goto/SdkForCpp/robomaker-2018-06-29/RobotDeployment)
- [AWSSDK for Go](https://docs.aws.amazon.com/goto/SdkForGoV1/robomaker-2018-06-29/RobotDeployment)
- [AWSSDK for Java V2](https://docs.aws.amazon.com/goto/SdkForJavaV2/robomaker-2018-06-29/RobotDeployment)
- [AWSSDK for Ruby V3](https://docs.aws.amazon.com/goto/SdkForRubyV3/robomaker-2018-06-29/RobotDeployment)

## <span id="page-616-0"></span>RobotSoftwareSuite

Informasi tentang suite perangkat lunak robot.

## Daftar Isi

#### name

Nama suite perangkat lunak robot. Generaladalah satu-satunya nilai yang didukung.

Jenis: String

Nilai yang Valid: ROS | ROS2 | General

Wajib: Tidak

#### version

Versi suite perangkat lunak robot. Tidak berlaku untuk rangkaian perangkat lunak Umum.

Jenis: String

Nilai yang Valid: Kinetic | Melodic | Dashing | Foxy

Wajib: Tidak

## Lihat Juga

- [AWSSDK for C++](https://docs.aws.amazon.com/goto/SdkForCpp/robomaker-2018-06-29/RobotSoftwareSuite)
- [AWSSDK for Go](https://docs.aws.amazon.com/goto/SdkForGoV1/robomaker-2018-06-29/RobotSoftwareSuite)
- [AWSSDK for Java V2](https://docs.aws.amazon.com/goto/SdkForJavaV2/robomaker-2018-06-29/RobotSoftwareSuite)
- [AWSSDK for Ruby V3](https://docs.aws.amazon.com/goto/SdkForRubyV3/robomaker-2018-06-29/RobotSoftwareSuite)

# S3KeyOutput

Informasi tentang kunci S3.

## Daftar Isi

## etag

Etag untuk objek.

Tipe: String

Wajib: Tidak

## s3Key

Kunci S3.

Jenis: String

Batasan Panjang: Panjang minimum 0. Panjang maksimum 1024.

Pola: .\*

Diperlukan: Tidak

## Lihat Juga

- [AWSSDK for C++](https://docs.aws.amazon.com/goto/SdkForCpp/robomaker-2018-06-29/S3KeyOutput)
- [AWSSDK for Go](https://docs.aws.amazon.com/goto/SdkForGoV1/robomaker-2018-06-29/S3KeyOutput)
- [AWSSDK for Java V2](https://docs.aws.amazon.com/goto/SdkForJavaV2/robomaker-2018-06-29/S3KeyOutput)
- [AWSSDK for Ruby V3](https://docs.aws.amazon.com/goto/SdkForRubyV3/robomaker-2018-06-29/S3KeyOutput)

#### AWS RoboMaker Panduan Developer

## S3Object

Informasi tentang objek S3.

## Daftar Isi

### bucket

Ember berisi objek.

Jenis: String

Batasan Panjang: Panjang minimum 3. Panjang maksimum 63.

Pola: [a-z0-9][a-z0-9.\-]\*[a-z0-9]

Diperlukan: Ya

### key

Kunci dari objek.

Jenis: String

Batasan Panjang: Panjang minimum 1. Panjang maksimum 1024.

Pola: .\*

Diperlukan: Ya

#### etag

ETag dari objek.

Tipe: String

Wajib: Tidak

## Lihat Juga

Untuk informasi selengkapnya tentang penggunaan API di salah satu AWS SDK khusus bahasa, lihat yang berikut ini:

• [AWSSDK for C++](https://docs.aws.amazon.com/goto/SdkForCpp/robomaker-2018-06-29/S3Object)

- [AWSSDK for Go](https://docs.aws.amazon.com/goto/SdkForGoV1/robomaker-2018-06-29/S3Object)
- [AWSSDK for Java V2](https://docs.aws.amazon.com/goto/SdkForJavaV2/robomaker-2018-06-29/S3Object)
- [AWSSDK for Ruby V3](https://docs.aws.amazon.com/goto/SdkForRubyV3/robomaker-2018-06-29/S3Object)

# <span id="page-620-0"></span>SimulationApplicationConfig

Informasi tentang konfigurasi aplikasi simulasi.

## Daftar Isi

application

Informasi aplikasi untuk aplikasi simulasi.

Jenis: String

Batasan Panjang: Panjang minimum 1. Panjang maksimum 1224.

Pola: arn:.\*

Diperlukan: Ya

launchConfig

Konfigurasi peluncuran untuk aplikasi simulasi.

Tipe: Objek [LaunchConfig](#page-592-0)

Wajib: Ya

applicationVersion

Versi aplikasi simulasi.

Jenis: String

Batasan Panjang: Panjang minimum 1. Panjang maksimum 255.

Pola: (\\$LATEST)|[0-9]\*

Wajib: Tidak

tools

Informasi tentang alat yang dikonfigurasi untuk aplikasi simulasi.

Tipe: Array objek [Tool](#page-649-0)

Anggota Array: Jumlah minimum 0 item. Jumlah maksimum 10 item.

Wajib: Tidak

uploadConfigurations

Informasi tentang konfigurasi unggahan untuk aplikasi simulasi.

Tipe: Array objek [UploadConfiguration](#page-651-0)

Anggota Array: Jumlah minimum 0 item. Jumlah maksimum 10 item.

Wajib: Tidak

#### useDefaultTools

Anggota ini sudah tidak digunakan lagi.

Sebuah Boolean menunjukkan apakah akan menggunakan alat aplikasi simulasi default. Alat default adalah rviz, rqt, terminal dan catatan rosbag. Defaultnya adalah False.

**A** Important

API ini tidak lagi didukung dan akan melempar kesalahan jika digunakan.

Tipe: Boolean

Wajib: Tidak useDefaultUploadConfigurations

Anggota ini sudah tidak digunakan lagi.

Sebuah Boolean menunjukkan apakah akan menggunakan konfigurasi upload default. Secara default, .ros dan .gazebo file diunggah ketika aplikasi berakhir dan semua topik ROS akan direkam.

Jika Anda menetapkan nilai ini, Anda harus menentukanoutputLocation.

**A** Important

API ini tidak lagi didukung dan akan melempar kesalahan jika digunakan.

#### Tipe: Boolean

Wajib: Tidak

worldConfigs

Daftar konfigurasi dunia.

**A** Important

API ini tidak lagi didukung dan akan melempar kesalahan jika digunakan.

Tipe: Array objek [WorldConfig](#page-657-0)

Anggota Array: Jumlah minimum 0 item. Jumlah maksimum 1 item.

Wajib: Tidak

Lihat Juga

- [AWSSDK for C++](https://docs.aws.amazon.com/goto/SdkForCpp/robomaker-2018-06-29/SimulationApplicationConfig)
- [AWSSDK for Go](https://docs.aws.amazon.com/goto/SdkForGoV1/robomaker-2018-06-29/SimulationApplicationConfig)
- [AWSSDK for Java V2](https://docs.aws.amazon.com/goto/SdkForJavaV2/robomaker-2018-06-29/SimulationApplicationConfig)
- [AWSSDK for Ruby V3](https://docs.aws.amazon.com/goto/SdkForRubyV3/robomaker-2018-06-29/SimulationApplicationConfig)

## SimulationApplicationSummary

Informasi ringkasan untuk aplikasi simulasi.

## Daftar Isi

#### arn

Amazon Resource Name (ARN) aplikasi simulasi.

Jenis: String

Batasan Panjang: Panjang minimum 1. Panjang maksimum 1224.

Pola: arn:.\*

Diperlukan: Tidak

#### lastUpdatedAt

Waktu, dalam milidetik sejak zaman, ketika aplikasi simulasi terakhir diperbarui.

Tipe: Timestamp

Wajib: Tidak

#### name

Nama aplikasi simulasi.

Jenis: String

Batasan Panjang: Panjang minimum 1. Panjang maksimum 255.

Pola: [a-zA-Z0-9\_\-]\*

Diperlukan: Tidak

#### robotSoftwareSuite

Informasi tentang suite perangkat lunak robot.

Tipe: Objek [RobotSoftwareSuite](#page-616-0)

SimulationApplicationSummary 614

#### simulationSoftwareSuite

Informasi tentang suite perangkat lunak simulasi.

Tipe: Objek [SimulationSoftwareSuite](#page-641-0)

Wajib: Tidak

#### version

Versi aplikasi simulasi.

Jenis: String

Batasan Panjang: Panjang minimum 1. Panjang maksimum 255.

Pola: (\\$LATEST)|[0-9]\*

Diperlukan: Tidak

## Lihat Juga

- [AWSSDK for C++](https://docs.aws.amazon.com/goto/SdkForCpp/robomaker-2018-06-29/SimulationApplicationSummary)
- [AWSSDK for Go](https://docs.aws.amazon.com/goto/SdkForGoV1/robomaker-2018-06-29/SimulationApplicationSummary)
- [AWSSDK for Java V2](https://docs.aws.amazon.com/goto/SdkForJavaV2/robomaker-2018-06-29/SimulationApplicationSummary)
- [AWSSDK for Ruby V3](https://docs.aws.amazon.com/goto/SdkForRubyV3/robomaker-2018-06-29/SimulationApplicationSummary)

## SimulationJob

Informasi tentang pekerjaan simulasi.

## Daftar Isi

### arn

Amazon Resource Name (ARN) tugas simulasi.

Jenis: String

Batasan Panjang: Panjang minimum 1. Panjang maksimum 1224.

Pola: arn:.\*

Wajib: Tidak

#### clientRequestToken

Pengidentifikasi unik untuk SimulationJob permintaan ini.

Jenis: String

Batasan Panjang: Panjang minimum 1. Panjang maksimum adalah 64.

Pola: [a-zA-Z0-9\_\-=]\*

Wajib: Tidak

#### compute

Menghitung informasi untuk tugas simulasi

Tipe: Objek [ComputeResponse](#page-566-0)

Wajib: Tidak

#### dataSources

Sumber data untuk pekerjaan simulasi.

Tipe: Array objek [DataSource](#page-568-0)

#### **failureBehavior**

Kegagalan perilaku simulasi pekerjaan.

Lanjutkan

Meninggalkan host berjalan untuk durasi batas waktu maksimum setelah kode 4XX kesalahan.

**Gagal** 

Hentikan pekerjaan simulasi dan hentikan instance.

Jenis: String

Nilai yang Valid: Fail | Continue

Wajib: Tidak

failureCode

Kode kegagalan pekerjaan simulasi jika gagal.

Jenis: String

Nilai yang Valid: InternalServiceError | RobotApplicationCrash | SimulationApplicationCrash | RobotApplicationHealthCheckFailure | SimulationApplicationHealthCheckFailure | BadPermissionsRobotApplication | BadPermissionsSimulationApplication | BadPermissionsS3Object | BadPermissionsS3Output | BadPermissionsCloudwatchLogs | SubnetIpLimitExceeded | ENILimitExceeded | BadPermissionsUserCredentials | InvalidBundleRobotApplication | InvalidBundleSimulationApplication | InvalidS3Resource | ThrottlingError | LimitExceeded | MismatchedEtag | RobotApplicationVersionMismatchedEtag | SimulationApplicationVersionMismatchedEtag | ResourceNotFound | RequestThrottled | BatchTimedOut | BatchCanceled | InvalidInput | WrongRegionS3Bucket | WrongRegionS3Output | WrongRegionRobotApplication | WrongRegionSimulationApplication | UploadContentMismatchError

Wajib: Tidak

failureReason

Alasan mengapa pekerjaan simulasi gagal.

Jenis: String

Batasan Panjang: Panjang minimum 0. Panjang maksimum 1024.

Pola: .\*

Wajib: Tidak

#### iamRole

Peran tersebut mengizinkan instans simulasi untuk memanggil API AWS yang ditentukan dalam kebijakannya yang terkait atas nama Anda. Ini adalah bagaimana kredensi diteruskan ke pekerjaan simulasi Anda.

Jenis: String

Batasan Panjang: Panjang minimum 1. Panjang maksimum 255.

Pola: arn:aws:iam::\w+:role/.\*

Wajib: Tidak

#### lastStartedAt

Waktu, dalam milidetik sejak zaman, ketika pekerjaan simulasi terakhir dimulai.

Tipe: Timestamp

Wajib: Tidak

#### lastUpdatedAt

Waktu, dalam milidetik sejak zaman, ketika pekerjaan simulasi terakhir diperbarui.

Tipe: Timestamp

Wajib: Tidak

### loggingConfig

Konfigurasi pencatatan.

Tipe: Objek [LoggingConfig](#page-595-0)

#### maxJobDurationInSeconds

Durasi pekerjaan simulasi maksimum dalam hitungan detik. Nilai harus 8 hari (691.200 detik) atau kurang.

Tipe: Panjang

Wajib: Tidak

#### name

Nama pekerjaan simulasi.

Jenis: String

Batasan Panjang: Panjang minimum 1. Panjang maksimum 255.

Pola: [a-zA-Z0-9\_\-]\*

Wajib: Tidak

#### networkInterface

Informasi tentang antarmuka jaringan.

Tipe: Objek [NetworkInterface](#page-596-0)

Wajib: Tidak

outputLocation

Lokasi untuk file output yang dihasilkan oleh pekerjaan simulasi.

Tipe: Objek [OutputLocation](#page-598-0)

Wajib: Tidak

#### robotApplications

Daftar aplikasi robot.

Tipe: Array objek [RobotApplicationConfig](#page-608-0)

Anggota Array: Jumlah tetap 1 item.

simulationApplications

Daftar aplikasi simulasi.

Tipe: Array objek [SimulationApplicationConfig](#page-620-0)

Anggota Array: Jumlah tetap 1 item.

Wajib: Tidak

#### simulationTimeMillis

Simulasi durasi eksekusi pekerjaan dalam milidetik.

Tipe: Panjang

Wajib: Tidak

#### status

Status pekerjaan simulasi.

Jenis: String

```
Nilai yang Valid: Pending | Preparing | Running | Restarting | Completed | 
Failed | RunningFailed | Terminating | Terminated | Canceled
```
Wajib: Tidak

tags

Sebuah peta yang berisi kunci tag dan nilai tag yang melekat pada tugas simulasi.

Tipe: Peta string ke string

Entri Peta: Jumlah minimum 0 item. Jumlah maksimum 50 item.

Batasan Panjang Kunci: Panjang minimum 1. Panjang maksimum 128.

Pola Kunci:  $\lceil a-zA-Z0-9 \ldots \ldots \rceil$ +=: ]\*

Batasan Panjang Nilai: Panjang minimum 0. Panjang maksimum 256.

Pola nilai: [a-zA-Z0-9 \_.\-\/+=:]\*

#### vpcConfig

Informasi konfigurasi VPC.

Tipe: Objek [VPCConfigResponse](#page-655-0)

Wajib: Tidak

## Lihat Juga

- [AWSSDK for C++](https://docs.aws.amazon.com/goto/SdkForCpp/robomaker-2018-06-29/SimulationJob)
- [AWSSDK for Go](https://docs.aws.amazon.com/goto/SdkForGoV1/robomaker-2018-06-29/SimulationJob)
- [AWSSDK for Java V2](https://docs.aws.amazon.com/goto/SdkForJavaV2/robomaker-2018-06-29/SimulationJob)
- [AWSSDK for Ruby V3](https://docs.aws.amazon.com/goto/SdkForRubyV3/robomaker-2018-06-29/SimulationJob)

## SimulationJobBatchSummary

Informasi tentang batch tugas simulasi.

## Daftar Isi

#### arn

Amazon Resource Name (ARN) dari batch.

Jenis: String

Batasan Panjang: Panjang minimum 1. Panjang maksimum 1224.

Pola: arn:.\*

Wajib: Tidak

## createdAt

Waktu, dalam milidetik sejak zaman, ketika batch pekerjaan simulasi dibuat.

Tipe: Timestamp

Wajib: Tidak

#### createdRequestCount

Jumlah permintaan pekerjaan simulasi yang dibuat.

Tipe: Integer

Wajib: Tidak

#### failedRequestCount

Jumlah permintaan tugas simulasi gagal.

Tipe: Integer

Wajib: Tidak

#### lastUpdatedAt

Waktu, dalam milidetik sejak zaman, ketika batch pekerjaan simulasi terakhir diperbarui.

Tipe: Timestamp

Wajib: Tidak

### pendingRequestCount

Jumlah permintaan pekerjaan simulasi yang tertunda.

Tipe: Integer

Wajib: Tidak

#### status

Status tugas simulasi.

**Tertunda** 

Permintaan batch pekerjaan simulasi tertunda.

#### **InProgress**

Batch pekerjaan simulasi sedang berlangsung.

#### Gagal

Batch pekerjaan simulasi gagal. Satu atau beberapa permintaan pekerjaan simulasi tidak dapat diselesaikan karena kegagalan internal (sepertiInternalServiceError). Lihat failureCode dan failureReason untuk informasi lebih lanjut.

#### Selesai

Pekerjaan simulasi batch selesai. Batch selesai ketika (1) tidak ada permintaan pekerjaan simulasi yang tertunda dalam batch dan tidak ada permintaan pekerjaan simulasi yang gagal dikarenakan InternalServiceError dan (2) ketika semua pekerjaan simulasi yang dibuat telah mencapai status terminal (misalnya, Completed atauFailed).

### Dibatalkan

Tugas simulasi batch dibatalkan.

### Membatalkan

Pekerjaan simulasi batch dibatalkan.

#### Menyelesaikan

Pekerjaan simulasi batch selesai.

#### TimingOut

Batch pekerjaan simulasi adalah waktu habis.

Jika waktu batch habis, dan ada permintaan tertunda yang gagal karena kegagalan internal (sepertiInternalServiceError), status batch akanFailed. Jika tidak ada permintaan gagal seperti itu, status batch akan menjadiTimedOut.

TimedOut

Pekerjaan simulasi batch habis.

Jenis: String

Nilai yang Valid: Pending | InProgress | Failed | Completed | Canceled | Canceling | Completing | TimingOut | TimedOut

Wajib: Tidak

## Lihat Juga

- [AWSSDK for C++](https://docs.aws.amazon.com/goto/SdkForCpp/robomaker-2018-06-29/SimulationJobBatchSummary)
- [AWSSDK for Go](https://docs.aws.amazon.com/goto/SdkForGoV1/robomaker-2018-06-29/SimulationJobBatchSummary)
- [AWSSDK for Java V2](https://docs.aws.amazon.com/goto/SdkForJavaV2/robomaker-2018-06-29/SimulationJobBatchSummary)
- [AWSSDK for Ruby V3](https://docs.aws.amazon.com/goto/SdkForRubyV3/robomaker-2018-06-29/SimulationJobBatchSummary)

## **SimulationJobRequest**

Informasi tentang permintaan tugas simulasi.

## Daftar Isi

maxJobDurationInSeconds

Durasi pekerjaan simulasi maksimum dalam hitungan detik. Nilai harus 8 hari (691.200 detik) atau kurang.

Tipe: Long

Wajib: Ya

#### compute

Menghitung informasi untuk simulasi

Tipe: Objek [Compute](#page-564-0)

Wajib: Tidak

#### dataSources

Tentukan sumber data untuk memasang file hanya-baca dari S3 ke simulasi Anda. File-file ini tersedia di bawah/opt/robomaker/datasources/data\_source\_name.

**a** Note

Ada batas 100 file dan ukuran gabungan 25GB untuk semua DataSourceConfig objek.

Tipe: Array objek [DataSourceConfig](#page-570-0)

Anggota Array: Jumlah minimum 1 item. Jumlah maksimum 6 item.

Wajib: Tidak

failureBehavior

Kegagalan perilaku simulasi pekerjaan.

Lanjutkan

Meninggalkan host berjalan untuk durasi batas waktu maksimum setelah kode 4XX kesalahan.

#### Gagal

Hentikan pekerjaan simulasi dan hentikan instance.

Jenis: String

Nilai yang Valid: Fail | Continue

Wajib: Tidak

#### iamRole

Nama peran yang yang mengizinkan instans simulasi untuk memanggil API AWS yang ditentukan dalam kebijakannya yang terkait atas nama Anda. Ini adalah bagaimana kredensi diteruskan ke pekerjaan simulasi Anda.

Jenis: String

Batasan Panjang: Panjang minimum 1. Panjang maksimum 255.

Pola: arn:aws:iam::\w+:role/.\*

Wajib: Tidak

loggingConfig

Konfigurasi pencatatan.

Tipe: Objek [LoggingConfig](#page-595-0)

Wajib: Tidak

outputLocation

Lokasi output.

Tipe: Objek [OutputLocation](#page-598-0)

Wajib: Tidak

robotApplications

Aplikasi robot untuk digunakan dalam pekerjaan simulasi.

Tipe: Array objek [RobotApplicationConfig](#page-608-0)

Anggota Array: Jumlah tetap 1 item.

Wajib: Tidak

simulationApplications

Aplikasi simulasi untuk digunakan dalam pekerjaan simulasi.

Tipe: Array objek [SimulationApplicationConfig](#page-620-0)

Anggota Array: Jumlah tetap 1 item.

Wajib: Tidak

#### tags

Sebuah yang berisi yang berisi yang berisi atas nama tugas simulasi.

Tipe: Peta string ke string

Entri Peta: Jumlah minimum 0 item. Jumlah maksimum 50 item.

Batasan Panjang Kunci: Panjang minimum 1. Panjang maksimum 128.

Pola Kunci: [a-zA-Z0-9 . \-\/+=: ] \*

Batasan Panjang Nilai: Panjang minimum 0. Panjang maksimum 256.

Pola nilai:  $[a-zA-Z0-9 \ldots \{-\sqrt{+}=\}^*$ 

Wajib: Tidak

useDefaultApplications

Sebuah Boolean menunjukkan apakah akan menggunakan aplikasi default dalam pekerjaan simulasi. Aplikasi default termasuk akses Gazebo, rqt, rviz dan terminal.

Tipe: Boolean

Wajib: Tidak

vpcConfig

Jika pekerjaan simulasi Anda mengakses sumber daya di VPC, Anda memberikan parameter ini untuk mengidentifikasi daftar ID grup keamanan dan ID subnet. Ini harus milik VPC yang sama. Anda harus memberikan setidaknya satu grup keamanan dan dua subnet.

Tipe: Objek [VPCConfig](#page-653-0)

Wajib: Tidak

Lihat Juga

- [AWSSDK for C++](https://docs.aws.amazon.com/goto/SdkForCpp/robomaker-2018-06-29/SimulationJobRequest)
- [AWSSDK for Go for Go for Go for Go for](https://docs.aws.amazon.com/goto/SdkForGoV1/robomaker-2018-06-29/SimulationJobRequest)
- [AWSSDK for Java V2](https://docs.aws.amazon.com/goto/SdkForJavaV2/robomaker-2018-06-29/SimulationJobRequest)
- [AWSSDK for Ruby V3](https://docs.aws.amazon.com/goto/SdkForRubyV3/robomaker-2018-06-29/SimulationJobRequest)

## SimulationJobSummary

Informasi ringkasan untuk tugas simulasi.

## Daftar Isi

#### arn

Amazon Resource Name (ARN) tugas simulasi.

Jenis: String

Batasan Panjang: Panjang minimum 1. Panjang maksimum 1224.

Pola: arn:.\*

Wajib: Tidak

#### computeType

Jenis komputasi untuk ringkasan pekerjaan simulasi.

Jenis: String

Nilai yang Valid: CPU | GPU\_AND\_CPU

Wajib: Tidak

#### dataSourceNames

Nama-nama sumber data.

Tipe: Array string

Batasan Panjang: Panjang minimum 1. Panjang maksimum 255.

Pola: [a-zA-Z0-9\_\-]\*

Wajib: Tidak

#### lastUpdatedAt

Waktu, dalam milidetik sejak zaman, ketika tugas simulasi terakhir diperbarui.

Tipe: Timestamp

Wajib: Tidak

#### name

Nama tugas simulasi.

Jenis: String

Batasan Panjang: Panjang minimum 1. Panjang maksimum 255.

Pola: [a-zA-Z0-9\_\-]\*

Wajib: Tidak

#### robotApplicationNames

Daftar nama aplikasi robot pekerjaan simulasi.

Tipe: Array string

Batasan Panjang: Panjang minimum 1. Panjang maksimum 255.

Pola: [a-zA-Z0-9\_\-]\*

Wajib: Tidak

simulationApplicationNames

Daftar nama aplikasi simulasi pekerjaan simulasi.

Tipe: Array string

Batasan Panjang: Panjang minimum 1. Panjang maksimum 255.

Pola:  $[a-zA-Z0-9]$ 

Wajib: Tidak

#### status

Status tugas simulasi.

Jenis: String

Nilai yang Valid: Pending | Preparing | Running | Restarting | Completed | Failed | RunningFailed | Terminating | Terminated | Canceled

AWS RoboMaker **Panduan Developer Panduan Developer Panduan Developer Panduan Developer** 

Wajib: Tidak

## Lihat Juga

- [AWSSDK for C++](https://docs.aws.amazon.com/goto/SdkForCpp/robomaker-2018-06-29/SimulationJobSummary)
- [AWSSDK for Go](https://docs.aws.amazon.com/goto/SdkForGoV1/robomaker-2018-06-29/SimulationJobSummary)
- [AWSSDK for Java V2](https://docs.aws.amazon.com/goto/SdkForJavaV2/robomaker-2018-06-29/SimulationJobSummary)
- [AWSSDK for Ruby V3](https://docs.aws.amazon.com/goto/SdkForRubyV3/robomaker-2018-06-29/SimulationJobSummary)

## <span id="page-641-0"></span>SimulationSoftwareSuite

Informasi tentang suite perangkat lunak simulasi.

## Daftar Isi

#### name

Nama suite perangkat lunak simulasi. SimulationRuntimeadalah satu-satunya nilai yang didukung.

Jenis: String

Nilai yang Valid: Gazebo | RosbagPlay | SimulationRuntime

Wajib: Tidak

#### version

Versi suite perangkat lunak simulasi. Tidak berlaku untukSimulationRuntime.

Jenis: String

Batasan Panjang: Panjang minimum 0. Panjang maksimum 1024.

Pola: 7|9|11|Kinetic|Melodic|Dashing|Foxy

Diperlukan: Tidak

## Lihat Juga

- [AWSSDK for C++ C++ C++ C++ C++](https://docs.aws.amazon.com/goto/SdkForCpp/robomaker-2018-06-29/SimulationSoftwareSuite)
- [AWSSDK for Go Go Go Go Go Go Go Go](https://docs.aws.amazon.com/goto/SdkForGoV1/robomaker-2018-06-29/SimulationSoftwareSuite)
- [AWSSDK for Java Java V2 Java V2](https://docs.aws.amazon.com/goto/SdkForJavaV2/robomaker-2018-06-29/SimulationSoftwareSuite)
- [AWSSDK for Ruby Ruby Ruby Ruby Ruby Ruby V3](https://docs.aws.amazon.com/goto/SdkForRubyV3/robomaker-2018-06-29/SimulationSoftwareSuite)

## **Source**

Informasi tentang sumber.

Daftar Isi

architecture

Arsitektur prosesor taget untuk aplikasi.

Jenis: String

Nilai yang Valid: X86\_64 | ARM64 | ARMHF

Wajib: Tidak

## etag

Sebuah hash dari objek yang ditentukan oleh s3Bucket dans3Key.

Tipe: String

Wajib: Tidak

## s3Bucket

Nama bucket S3.

Jenis: String

Batasan Panjang: Panjang minimum 3. Panjang maksimum 63.

Pola: [a-z0-9][a-z0-9.\-]\*[a-z0-9]

Wajib: Tidak

## s3Key

Tombol objek s3.

Jenis: String

Batasan Panjang: Panjang minimum 1. Panjang maksimum 1024.

Pola: .\*

## Diperlukan: Tidak

## Lihat Juga

- [AWSSDK for C++](https://docs.aws.amazon.com/goto/SdkForCpp/robomaker-2018-06-29/Source)
- [AWSSDK for Go](https://docs.aws.amazon.com/goto/SdkForGoV1/robomaker-2018-06-29/Source)
- [AWSSDK for Java V2](https://docs.aws.amazon.com/goto/SdkForJavaV2/robomaker-2018-06-29/Source)
- [AWSSDK for Ruby V3](https://docs.aws.amazon.com/goto/SdkForRubyV3/robomaker-2018-06-29/Source)

# **SourceConfig**

Informasi tentang konfigurasi sumber.

## Daftar Isi

architecture

Arsitektur prosesor target untuk aplikasi.

Jenis: String

Nilai yang Valid: X86\_64 | ARM64 | ARMHF

Wajib: Tidak

#### s3Bucket

Nama bucket Amazon S3.

Jenis: String

Batasan Panjang: Panjang minimum 3. Panjang maksimum 63.

Pola: [a-z0-9][a-z0-9.\-]\*[a-z0-9]

Wajib: Tidak

## s3Key

Tombol objek s3.

Jenis: String

Batasan Panjang: Panjang minimum 1. Panjang maksimum 1024.

Pola: .\*

Diperlukan: Tidak

## Lihat Juga

- [AWSSDK for C++](https://docs.aws.amazon.com/goto/SdkForCpp/robomaker-2018-06-29/SourceConfig)
- [AWSSDK for Go](https://docs.aws.amazon.com/goto/SdkForGoV1/robomaker-2018-06-29/SourceConfig)
- [AWSSDK for Java V2](https://docs.aws.amazon.com/goto/SdkForJavaV2/robomaker-2018-06-29/SourceConfig)
- [AWSSDK for Ruby V3](https://docs.aws.amazon.com/goto/SdkForRubyV3/robomaker-2018-06-29/SourceConfig)

## **TemplateLocation**

Informasi tentang lokasi template.

Daftar Isi

s3Bucket

Nama bucket Amazon S3.

Jenis: String

Batasan Panjang: Panjang minimum 3. Panjang maksimum 63.

Pola: [a-z0-9][a-z0-9.\-]\*[a-z0-9]

Diperlukan: Ya

#### s3Key

Daftar kunci S3 mengidentifikasi file sumber data.

Jenis: String

Batasan Panjang: Panjang minimum 1. Panjang maksimum 1024.

Pola: .\*

Diperlukan: Ya

## Lihat Juga

- [AWSSDK for C++](https://docs.aws.amazon.com/goto/SdkForCpp/robomaker-2018-06-29/TemplateLocation)
- [AWSSDK for Go](https://docs.aws.amazon.com/goto/SdkForGoV1/robomaker-2018-06-29/TemplateLocation)
- [AWSSDK for Java V2](https://docs.aws.amazon.com/goto/SdkForJavaV2/robomaker-2018-06-29/TemplateLocation)
- [AWSSDK for Ruby V3](https://docs.aws.amazon.com/goto/SdkForRubyV3/robomaker-2018-06-29/TemplateLocation)

## **TemplateSummary**

Informasi ringkasan untuk template.

## Daftar Isi

#### arn

Amazon Resource Name (ARN) dari templat.

Jenis: String

Batasan Panjang: Panjang minimum 1. Panjang maksimum 1224.

Pola: arn:.\*

Diperlukan: Tidak

#### createdAt

Waktu, dalam milidetik sejak zaman, ketika template dibuat.

Tipe: Timestamp

Wajib: Tidak

### lastUpdatedAt

Waktu, dalam milidetik sejak zaman, ketika template terakhir diperbarui.

Tipe: Timestamp

Wajib: Tidak

#### name

Nama templat.

Jenis: String

Batasan Panjang: Panjang minimum 0. Panjang maksimum 255.

Pola: .\*

Diperlukan: Tidak
#### version

Versi template yang Anda gunakan.

Jenis: String

Batasan Panjang: Panjang minimum 0. Panjang maksimum 1024.

Pola: .\*

Diperlukan: Tidak

# Lihat Juga

- [AWSSDK for C++](https://docs.aws.amazon.com/goto/SdkForCpp/robomaker-2018-06-29/TemplateSummary)
- [AWSSDK for Go](https://docs.aws.amazon.com/goto/SdkForGoV1/robomaker-2018-06-29/TemplateSummary)
- [AWSSDK for Java V2](https://docs.aws.amazon.com/goto/SdkForJavaV2/robomaker-2018-06-29/TemplateSummary)
- [AWSSDK for Ruby V3](https://docs.aws.amazon.com/goto/SdkForRubyV3/robomaker-2018-06-29/TemplateSummary)

# Tool

Informasi tentang alat. Alat yang digunakan dalam pekerjaan simulasi.

# Daftar Isi

### command

Argumen baris perintah untuk alat ini. Harus mencakup nama yang dapat dieksekusi.

Jenis: String

Batasan Panjang: Panjang minimum 1. Panjang maksimum 1024.

Pola: . \*

Diperlukan: Ya

#### name

Nama alat.

Jenis: String

Batasan Panjang: Panjang minimum 1. Panjang maksimum 255.

Pola: [a-zA-Z0-9\_\-]\*

Diperlukan: Ya

exitBehavior

Keluar perilaku menentukan apa yang terjadi ketika alat Anda berhenti berjalan. RESTARTakan menyebabkan alat Anda di-restart. FAILakan menyebabkan pekerjaan Anda untuk keluar. Default-nya adalah RESTART.

Jenis: String

Nilai yang Valid: FAIL | RESTART

Wajib: Tidak

streamOutputToCloudWatch

Boolean menunjukkan apakah log akan direkam dalam CloudWatch untuk alat. Defaultnya adalah False.

Tipe: Boolean

Wajib: Tidak

#### streamUI

Boolean menunjukkan apakah sesi streaming akan dikonfigurasi untuk alat. JikaTrue, AWS RoboMaker akan mengonfigurasi koneksi sehingga Anda dapat berinteraksi dengan alat saat berjalan dalam simulasi. Itu harus memiliki antarmuka pengguna grafis. Defaultnya adalah False.

Tipe: Boolean

Wajib: Tidak

## Lihat Juga

- [AWSSDK for C++](https://docs.aws.amazon.com/goto/SdkForCpp/robomaker-2018-06-29/Tool)
- [AWSSDK for Go](https://docs.aws.amazon.com/goto/SdkForGoV1/robomaker-2018-06-29/Tool)
- [AWSSDK for Java V2](https://docs.aws.amazon.com/goto/SdkForJavaV2/robomaker-2018-06-29/Tool)
- [AWSSDK for Ruby V3](https://docs.aws.amazon.com/goto/SdkForRubyV3/robomaker-2018-06-29/Tool)

# UploadConfiguration

Menyediakan informasi konfigurasi upload. File diunggah dari pekerjaan simulasi ke lokasi yang Anda tentukan.

Daftar Isi

name

Awalan yang menentukan tempat file akan diunggah di Amazon S3. Hal ini ditambahkan ke lokasi output simulasi untuk menentukan jalur akhir.

Misalnya, jika lokasi keluaran simulasi Anda s3://my-bucket dan nama konfigurasi unggahan Andarobot-test, file Anda akan diunggah kes3://my-bucket/<simid>/<runid>/robottest.

Jenis: String

Batasan Panjang: Panjang minimum 1. Panjang maksimum 255.

```
Pola: [a-zA-Z0-9_\-]*
```
Diperlukan: Ya

#### path

Menentukan path file (s) untuk meng-upload. Aturan pencocokan lob Unix standar diterima, dengan tambahan \*\* sebagai bintang super besar. Misalnya, menentukan /var/log/\*\*.log menyebabkan semua file.log di pohon /var/log direktori dikumpulkan. Untuk contoh lainnya, lihat [Pustaka Glob](https://github.com/gobwas/glob).

Jenis: String

Batasan Panjang: Panjang minimum 1. Panjang maksimum 1024.

Pola: .\*

Diperlukan: Ya

uploadBehavior

Menentukan kapan harus meng-upload file:

#### UPLOAD\_ON\_TERMINATE

File yang cocok diunggah setelah simulasi memasuki TERMINATING negara. File yang cocok tidak diunggah sampai semua kode Anda (termasuk alat) berhenti.

Jika ada masalah saat mengunggah file, unggahan akan dicoba ulang. Jika masalah tetap ada, tidak ada upaya upload lebih lanjut yang akan dilakukan.

#### UPLOAD\_ROLLING\_AUTO\_REMOVE

File yang cocok diunggah saat dibuat. Mereka dihapus setelah diunggah. Path yang ditentukan diperiksa setiap 5 detik. Pemeriksaan terakhir dilakukan ketika semua kode Anda (termasuk alat) telah berhenti.

Jenis: String

Nilai yang Valid: UPLOAD\_ON\_TERMINATE | UPLOAD\_ROLLING\_AUTO\_REMOVE

Wajib: Ya

## Lihat Juga

- [AWSSDK for C++](https://docs.aws.amazon.com/goto/SdkForCpp/robomaker-2018-06-29/UploadConfiguration)
- [AWSSDK for Go](https://docs.aws.amazon.com/goto/SdkForGoV1/robomaker-2018-06-29/UploadConfiguration)
- [AWSSDK for Java V2](https://docs.aws.amazon.com/goto/SdkForJavaV2/robomaker-2018-06-29/UploadConfiguration)
- [AWSSDK for Ruby V3](https://docs.aws.amazon.com/goto/SdkForRubyV3/robomaker-2018-06-29/UploadConfiguration)

# VPCConfig

Jika pekerjaan simulasi Anda mengakses sumber daya di VPC, Anda memberikan parameter ini untuk mengidentifikasi daftar ID grup keamanan dan ID subnet. Ini harus menjadi milik VPC yang sama. Anda harus menyediakan setidaknya satu ID grup keamanan dan dua ID subnet.

Daftar Isi

#### subnets

Daftar satu ID subnet atau lebih dalam VPC Anda.

Tipe: Array string

Anggota Array: Jumlah minimum 1 item. Jumlah maksimum 16 item.

Batasan Panjang: Panjang minimum 1. Panjang maksimum 255.

Pola: .+

Diperlukan: Ya

#### assignPublicIp

Boolean yang menunjukkan apakah akan menetapkan alamat IP publik.

Tipe: Boolean

Wajib: Tidak

#### securityGroups

Daftar satu ID grup keamanan atau lebih dalam VPC Anda.

Tipe: Array string

Anggota Array: Jumlah minimum 1 item. Jumlah maksimum 5 item.

Batasan Panjang: Panjang minimum 1. Panjang maksimum 255.

Pola: .+

Diperlukan: Tidak

# Lihat Juga

- [AWSSDK for C++](https://docs.aws.amazon.com/goto/SdkForCpp/robomaker-2018-06-29/VPCConfig)
- [AWSSDK for Go](https://docs.aws.amazon.com/goto/SdkForGoV1/robomaker-2018-06-29/VPCConfig)
- [AWSSDK for Java V2](https://docs.aws.amazon.com/goto/SdkForJavaV2/robomaker-2018-06-29/VPCConfig)
- [AWSSDK for Ruby V3](https://docs.aws.amazon.com/goto/SdkForRubyV3/robomaker-2018-06-29/VPCConfig)

# VPCConfigResponse

Konfigurasi VPC yang terkait dengan pekerjaan simulasi Anda.

Daftar Isi

assignPublicIp

Sebuah boolean menunjukkan jika IP publik ditugaskan.

Tipe: Boolean

Wajib: Tidak

securityGroups

Daftar ID grup keamanan yang terkait dengan tugas simulasi.

Tipe: Array string

Anggota Array: Jumlah minimum 1 item. Jumlah maksimum 5 item.

Batasan Panjang: Panjang minimum 1. Panjang maksimum 255.

Pola: .+

Diperlukan: Tidak

#### subnets

Daftar ID subnet yang terkait dengan pekerjaan simulasi.

Tipe: Array string

Anggota Array: Jumlah minimum 1 item. Jumlah maksimum 16 item.

Batasan Panjang: Panjang minimum 1. Panjang maksimum 255.

Pola: .+

Diperlukan: Tidak

vpcId

ID VPC yang terkait dengan pekerjaan simulasi Anda.

Jenis: String

Batasan Panjang: Panjang minimum 0. Panjang maksimum 1024.

Pola: .\*

Diperlukan: Tidak

# Lihat Juga

- [AWSSDK for C++](https://docs.aws.amazon.com/goto/SdkForCpp/robomaker-2018-06-29/VPCConfigResponse)
- [AWSSDK for Go](https://docs.aws.amazon.com/goto/SdkForGoV1/robomaker-2018-06-29/VPCConfigResponse)
- [AWSSDK for Java V2](https://docs.aws.amazon.com/goto/SdkForJavaV2/robomaker-2018-06-29/VPCConfigResponse)
- [AWSSDK for Ruby V3](https://docs.aws.amazon.com/goto/SdkForRubyV3/robomaker-2018-06-29/VPCConfigResponse)

# **WorldConfig**

Informasi konfigurasi untuk dunia.

### Daftar Isi

#### world

Dunia yang dihasilkan oleh Simulasi WorldForge.

Jenis: String

Batasan Panjang: Panjang minimum 1. Panjang maksimum 1224.

Pola: arn:.\*

Diperlukan: Tidak

## Lihat Juga

- [AWSSDK for C++](https://docs.aws.amazon.com/goto/SdkForCpp/robomaker-2018-06-29/WorldConfig)
- [AWSSDK for Go](https://docs.aws.amazon.com/goto/SdkForGoV1/robomaker-2018-06-29/WorldConfig)
- [AWSSDK for Java V2](https://docs.aws.amazon.com/goto/SdkForJavaV2/robomaker-2018-06-29/WorldConfig)
- [AWSSDK for Ruby V3](https://docs.aws.amazon.com/goto/SdkForRubyV3/robomaker-2018-06-29/WorldConfig)

# <span id="page-658-0"></span>**WorldCount**

Jumlah dunia yang akan diciptakan. Anda dapat mengkonfigurasi jumlah denah lantai yang unik dan jumlah interior unik untuk setiap denah lantai. Misalnya, jika Anda ingin 1 dunia dengan 20 interior yang unik, Anda mengaturfloorplanCount = 1 daninteriorCountPerFloorplan = 20. Ini akan menghasilkan 20 dunia (floorplanCount\*interiorCountPerFloorplan).

Jika Anda mengaturfloorplanCount = 4 daninteriorCountPerFloorplan = 5, akan ada 20 dunia dengan 5 denah lantai unik.

Daftar Isi

floorplanCount

Jumlah rencana lantai yang unik.

Tipe: Integer

Wajib: Tidak

interiorCountPerFloorplan

Jumlah interior unik per denah lantai.

Tipe: Integer

Wajib: Tidak

## Lihat Juga

- [AWSSDK for C++](https://docs.aws.amazon.com/goto/SdkForCpp/robomaker-2018-06-29/WorldCount)
- [AWSSDK for Go](https://docs.aws.amazon.com/goto/SdkForGoV1/robomaker-2018-06-29/WorldCount)
- [AWSSDK for Java V2](https://docs.aws.amazon.com/goto/SdkForJavaV2/robomaker-2018-06-29/WorldCount)
- [AWSSDK for Ruby V3](https://docs.aws.amazon.com/goto/SdkForRubyV3/robomaker-2018-06-29/WorldCount)

# WorldExportJobSummary

Informasi tentang pekerjaan ekspor dunia.

#### Daftar Isi

#### arn

Amazon Resource Name (ARN) tugas ekspor dunia.

Jenis: String

Batasan Panjang: Panjang minimum 1. Panjang maksimum 1224.

Pola: arn:.\*

Wajib: Tidak

#### createdAt

Waktu, dalam milidetik sejak zaman, ketika pekerjaan ekspor dunia diciptakan.

Tipe: Timestamp

Wajib: Tidak

#### outputLocation

Lokasi output.

Tipe: Objek [OutputLocation](#page-598-0)

Wajib: Tidak

#### status

Status tugas ekspor dunia.

**Tertunda** 

Permintaan pekerjaan ekspor dunia tertunda.

#### Berjalan

Pekerjaan ekspor dunia sedang berjalan.

#### Selesai

Pekerjaan ekspor dunia selesai.

#### Gagal

Pekerjaan ekspor dunia gagal. Lihat failureCode untuk informasi selengkapnya.

#### Dibatalkan

Tugas ekspor dunia dibatalkan.

#### Membatalkan

Pekerjaan ekspor dunia dibatalkan.

Jenis: String

```
Nilai yang Valid: Pending | Running | Completed | Failed | Canceling | 
Canceled
```
Wajib: Tidak

#### worlds

Daftar dunia.

Tipe: Array string

Anggota Array: Jumlah minimum 1 item. Jumlah maksimum 100 item.

Batasan Panjang: Panjang minimum 1. Panjang maksimum 1224.

Pola: arn:.\*

Diperlukan: Tidak

## Lihat Juga

- [AWSSDK for C++](https://docs.aws.amazon.com/goto/SdkForCpp/robomaker-2018-06-29/WorldExportJobSummary)
- [AWSSDK for Go](https://docs.aws.amazon.com/goto/SdkForGoV1/robomaker-2018-06-29/WorldExportJobSummary)
- [AWSSDK for Java V2](https://docs.aws.amazon.com/goto/SdkForJavaV2/robomaker-2018-06-29/WorldExportJobSummary)
- [AWSSDK for Ruby V3](https://docs.aws.amazon.com/goto/SdkForRubyV3/robomaker-2018-06-29/WorldExportJobSummary)

# **WorldFailure**

Informasi tentang dunia yang gagal.

Daftar Isi

failureCode

Kode kegagalan pekerjaan ekspor dunia jika gagal:

InternalServiceError

Kesalahan layanan internal.

#### LimitExceeded

Sumber daya yang diminta melebihi jumlah maksimum yang diizinkan, atau jumlah permintaan aliran bersamaan melebihi jumlah maksimum yang diizinkan.

#### ResourceNotFound

Sumber daya yang ditentukan tidak dapat ditemukan.

#### RequestThrottled

Permintaan itu dibatasi.

#### InvalidInput

Parameter input dalam permintaan tidak valid.

Jenis: String

Nilai yang Valid: InternalServiceError | LimitExceeded | ResourceNotFound | RequestThrottled | InvalidInput | AllWorldGenerationFailed

Wajib: Tidak

#### failureCount

Jumlah dunia yang gagal.

Tipe: Integer

Wajib: Tidak

#### sampleFailureReason

Contoh alasan mengapa dunia gagal. Kesalahan dunia dikumpulkan. Sampel digunakan sebagaisampleFailureReason.

Jenis: String

Batasan Panjang: Panjang minimum 0. Panjang maksimum 1024.

Pola: .\*

Diperlukan: Tidak

# Lihat Juga

- [AWSSDK for C++](https://docs.aws.amazon.com/goto/SdkForCpp/robomaker-2018-06-29/WorldFailure)
- [AWSSDK for Go](https://docs.aws.amazon.com/goto/SdkForGoV1/robomaker-2018-06-29/WorldFailure)
- [AWSSDK for Java V2](https://docs.aws.amazon.com/goto/SdkForJavaV2/robomaker-2018-06-29/WorldFailure)
- [AWSSDK for Ruby V3](https://docs.aws.amazon.com/goto/SdkForRubyV3/robomaker-2018-06-29/WorldFailure)

# WorldGenerationJobSummary

Informasi tentang pekerjaan generator dunia.

### Daftar Isi

#### arn

Amazon Resource Name (ARN) tugas generator dunia.

Jenis: String

Batasan Panjang: Panjang minimum 1. Panjang maksimum 1224.

Pola: arn:.\*

Wajib: Tidak

#### createdAt

Waktu, dalam milidetik sejak zaman, ketika pekerjaan generator dunia diciptakan.

Tipe: Timestamp

Wajib: Tidak

#### failedWorldCount

Jumlah dunia yang dibatalkan.

Tipe: Integer

Wajib: Tidak

#### status

Status tugas generator dunia:

**Tertunda** 

Permintaan pekerjaan generator dunia tertunda.

#### Berjalan

Pekerjaan generator dunia sedang berjalan.

#### Selesai

Pekerjaan generator dunia selesai.

#### Gagal

Pekerjaan generator dunia gagal. Lihat failureCode untuk informasi selengkapnya.

#### PartialFailed

Beberapa dunia tidak menghasilkan.

#### Dibatalkan

Tugas pembangkit dunia dibatalkan.

#### Membatalkan

Pekerjaan generator dunia dibatalkan.

Jenis: String

```
Nilai yang Valid: Pending | Running | Completed | Failed | PartialFailed | 
Canceling | Canceled
```
Wajib: Tidak

#### succeededWorldCount

Jumlah dunia yang dihasilkan.

Tipe: Integer

Wajib: Tidak

#### template

Amazon Resource Name (ARN) dari templat dunia.

Jenis: String

Batasan Panjang: Panjang minimum 1. Panjang maksimum 1224.

Pola: arn:.\*

Wajib: Tidak

#### worldCount

Informasi tentang jumlah dunia.

Tipe: Objek [WorldCount](#page-658-0)

Wajib: Tidak

# Lihat Juga

- [AWSSDK for C++](https://docs.aws.amazon.com/goto/SdkForCpp/robomaker-2018-06-29/WorldGenerationJobSummary)
- [AWSSDK for Go](https://docs.aws.amazon.com/goto/SdkForGoV1/robomaker-2018-06-29/WorldGenerationJobSummary)
- [AWSSDK for Java V2](https://docs.aws.amazon.com/goto/SdkForJavaV2/robomaker-2018-06-29/WorldGenerationJobSummary)
- [AWSSDK for Ruby V3](https://docs.aws.amazon.com/goto/SdkForRubyV3/robomaker-2018-06-29/WorldGenerationJobSummary)

# **WorldSummary**

Informasi tentang dunia.

# Daftar Isi

## arn

Amazon Resource Name (ARN) di dunia.

Jenis: String

Batasan Panjang: Panjang minimum 1. Panjang maksimum 12.

Pola: arn:.\*

Diperlukan: Tidak

#### createdAt

Waktu, dalam milidetik sejak zaman, ketika dunia diciptakan.

Tipe: Timestamp

Wajib: Tidak

#### generationJob

Amazon Resource Name (ARN) tugas generasi dunia.

Jenis: String

Batasan Panjang: Panjang minimum 1. Panjang maksimum 12.

Pola: arn:.\*

Diperlukan: Tidak

## template

Amazon Resource Name (ARN) dari templat dunia.

Jenis: String

Batasan Panjang: Panjang minimum 1. Panjang maksimum 12.

Pola: arn:.\*

Diperlukan: Tidak

## Lihat Juga

Untuk informasi selengkapnya tentang penggunaan API di salah satuAWS SDK khusus bahasa, lihat yang berikut ini:

- [AWSSDK for C++](https://docs.aws.amazon.com/goto/SdkForCpp/robomaker-2018-06-29/WorldSummary)
- [AWSSDK for Go](https://docs.aws.amazon.com/goto/SdkForGoV1/robomaker-2018-06-29/WorldSummary)
- [AWSSDK for Java V2](https://docs.aws.amazon.com/goto/SdkForJavaV2/robomaker-2018-06-29/WorldSummary)
- [AWSSDK for Ruby V3](https://docs.aws.amazon.com/goto/SdkForRubyV3/robomaker-2018-06-29/WorldSummary)

# Kesalahan Umum

Bagian ini berisi daftar kesalahan yang umum terjadi pada tindakan API dari semua layanan AWS. Untuk kesalahan khusus pada tindakan API untuk layanan ini, lihat topik untuk tindakan API tersebut.

AccessDeniedException

Anda tidak memiliki akses yang memadai untuk melakukan tindakan ini.

Kode Status HTTP: 400

IncompleteSignature

Tanda tangan permintaan tidak sesuai dengan standar AWS.

Kode Status HTTP: 400

**InternalFailure** 

Pemrosesan permintaan telah gagal karena kesalahan yang tidak diketahui, pengecualian atau kegagalan.

Kode Status HTTP: 500

InvalidAction

Tindakan atau operasi yang diminta tidak valid. Verifikasi bahwa tindakan diketik dengan benar.

Kode Status HTTP: 400

InvalidClientTokenId

Sertifikat X.509 atau access key ID AWS yang diberikan tidak ada dalam catatan kami.

Kode Status HTTP: 403

#### **NotAuthorized**

Anda tidak memiliki izin untuk melakukan tindakan ini.

Kode Status HTTP: 400

#### **OptInRequired**

Access key ID AWS membutuhkan berlangganan untuk layanan.

Kode Status HTTP: 403

#### RequestExpired

Permintaan menjangkau layanan lebih dari 15 menit setelah stempel tanggal pada permintaan atau lebih dari 15 menit setelah tanggal kedaluwarsa permintaan (seperti untuk URL pre-signed), atau stempel tanggal pada permintaan lebih dari 15 menit di masa mendatang.

Kode Status HTTP: 400

#### ServiceUnavailable

Permintaan telah gagal karena kegagalan sementara server.

Kode Status HTTP: 503

#### **ThrottlingException**

Permintaan ditolak karena throttling permintaan.

Kode Status HTTP: 400

#### ValidationError

Input gagal untuk memenuhi batasan yang ditentukan oleh layanan AWS.

Kode Status HTTP: 400

# Parameter Umum

Daftar berikut berisi parameter yang digunakan semua tindakan untuk menandatangani permintaan Tanda Tangan Versi 4 dengan string kueri. Setiap parameter khusus tindakan tercantum dalam topik untuk tindakan tersebut. Untuk informasi selengkapnya tentang Signature Versi 4, lihat [Menandatangani permintaanAWS API](https://docs.aws.amazon.com/IAM/latest/UserGuide/reference_aws-signing.html) di Panduan Pengguna IAM.

Action

Tindakan yang harus dilakukan.

Tipe: string

Wajib: Ya

#### Version

Versi API yang ditulis dalam permintaan, dinyatakan dalam format HH-BB-TTTT.

Tipe: string

Wajib: Ya

#### X-Amz-Algorithm

Algoritme hash yang Anda gunakan untuk membuat tanda tangan permintaan.

Syarat: Tentukan parameter ini ketika Anda menyertakan informasi autentikasi dalam string kueri alih-alih di header otorisasi HTTP.

Tipe: string

Nilai yang Valid: AWS4-HMAC-SHA256

Diperlukan: Kondisional

#### X-Amz-Credential

Nilai lingkup kredensial, yang merupakan string yang menyertakan access key Anda, tanggal, wilayah yang Anda targetkan, layanan yang Anda minta, dan string penghentian ("aws4\_request"). Nilai dinyatakan dalam format berikut: access\_key/HHBBTTTT/wilayah/layanan/aws4\_request.

Untuk informasi selengkapnya, lihat [Membuat permintaanAWS API yang ditandatangani](https://docs.aws.amazon.com/IAM/latest/UserGuide/create-signed-request.html) di Panduan Pengguna IAM.

Syarat: Tentukan parameter ini ketika Anda menyertakan informasi autentikasi dalam string kueri alih-alih di header otorisasi HTTP.

Tipe: string

Diperlukan: Kondisional

### X-Amz-Date

Tanggal yang digunakan untuk membuat tanda tangan. Format harus berupa format dasar ISO 8601 (YYYYMMDD'T'HMMSS'Z'). Misalnya, waktu tanggal berikut adalah nilai X-Amz-Date yang valid: 20120325T120000Z.

Syarat: X-Amz-Date bersifat opsional untuk semua permintaan; nilai ini dapat digunakan untuk mengganti tanggal yang digunakan untuk menandatangani permintaan. Jika header Tanggal ditentukan dalam format dasar ISO 8601, X-Amz-Date tidak diperlukan. Ketika X-Amz-Date digunakan, ia selalu mengganti nilai header Tanggal. Untuk informasi selengkapnya, lihat [Elemen](https://docs.aws.amazon.com/IAM/latest/UserGuide/signing-elements.html) [tanda tangan permintaanAWS API](https://docs.aws.amazon.com/IAM/latest/UserGuide/signing-elements.html) di Panduan Pengguna IAM.

Tipe: string

Diperlukan: Kondisional

## X-Amz-Security-Token

Token keamanan sementara yang diperoleh melalui panggilan ke Security Token sementara yang diperoleh melalui panggilan ke Security TokenAWS Security Token Service (Security TokenAWS STS). Untuk daftar layanan yang mendukung kredenial keamanan sementaraAWS STS, lihat daftar [layananLayanan AWS yang mendukung](https://docs.aws.amazon.com/IAM/latest/UserGuide/reference_aws-services-that-work-with-iam.html) kredenial keamanan sementara.

Syarat: Jika Anda menggunakan kredenial keamanan sementara dariAWS STS, Anda harus menyertakan token keamanan.

Tipe: string

Diperlukan: Kondisional

## X-Amz-Signature

Menentukan tanda tangan yang dikodekan oleh hex yang dihitung dari string to sign dan kunci penandatanganan turunan.

Syarat: Tentukan parameter ini ketika Anda menyertakan informasi autentikasi dalam string kueri alih-alih di header otorisasi HTTP.

Tipe: string

Diperlukan: Kondisional

### X-Amz-SignedHeaders

Menentukan semua header HTTP yang disertakan sebagai bagian dari permintaan kanonik. Untuk informasi selengkapnya tentang menentukan header yang ditandatangani, lihat [Membuat](https://docs.aws.amazon.com/IAM/latest/UserGuide/create-signed-request.html) [permintaanAWS API yang ditandatangani](https://docs.aws.amazon.com/IAM/latest/UserGuide/create-signed-request.html) di Panduan Pengguna IAM.

Syarat: Tentukan parameter ini ketika Anda menyertakan informasi autentikasi dalam string kueri alih-alih di header otorisasi HTTP.

Tipe: string

Diperlukan: Kondisional

# AWS RoboMaker titik akhir dan kuota

Berikut ini adalah titik akhir layanan dan kuota layanan untuk. AWS RoboMaker Untuk menghubungkan secara programatis ke layanan AWS, Anda menggunakan titik akhir. Selain titik akhir AWS standar, beberapa layanan AWS menawarkan titik akhir FIPS di Wilayah terpilih. Untuk informasi selengkapnya, lihat [titik akhir layanan AWS](https://docs.aws.amazon.com/general/latest/gr/rande.html).

Kuota layanan, juga disebut sebagai batas, adalah jumlah maksimum sumber daya layanan atau operasi untuk AWS akun Anda. Untuk informasi lebih lanjut, lihat [Service quotas AWS.](https://docs.aws.amazon.com/general/latest/gr/aws_service_limits.html)

# Titik akhir layanan

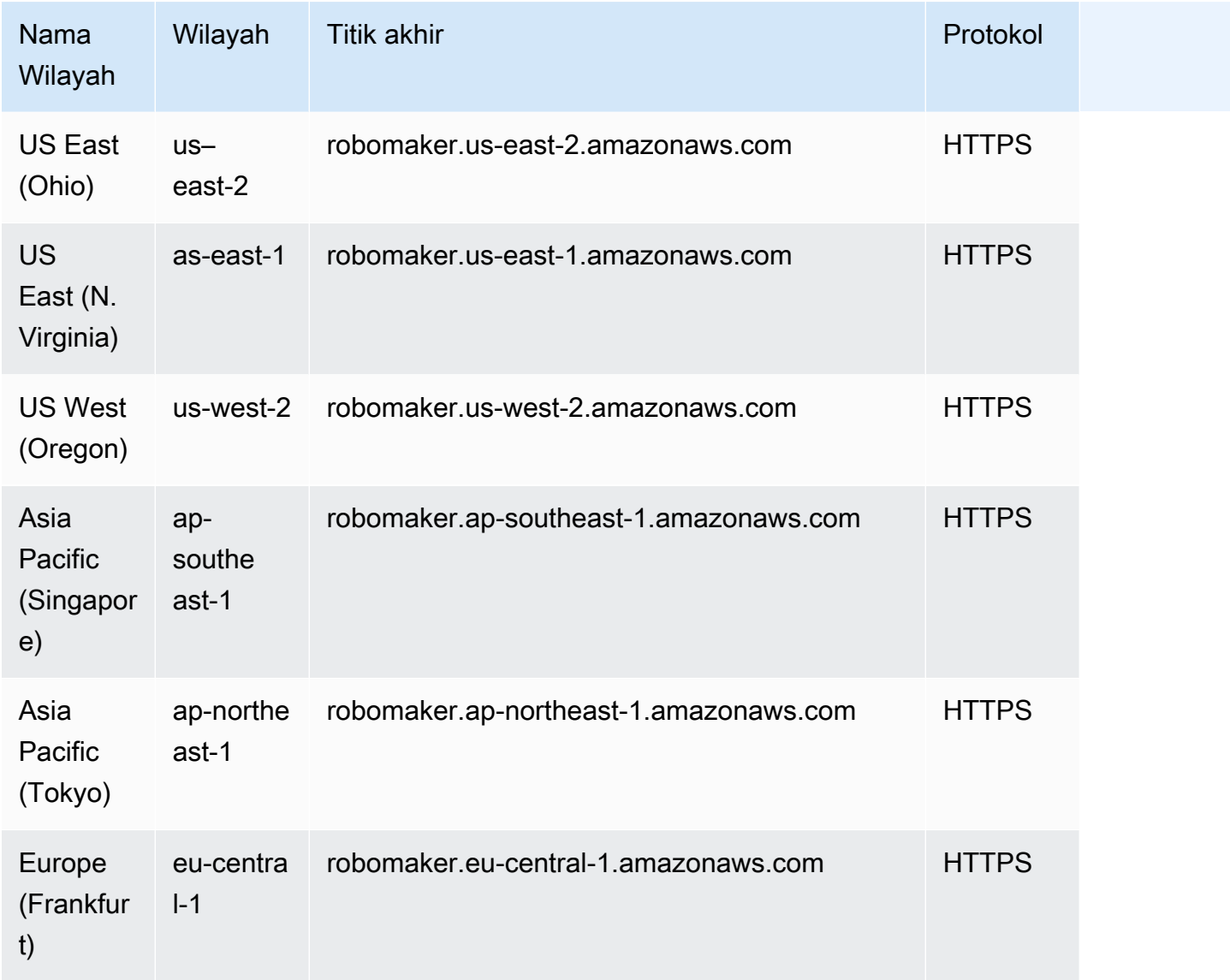

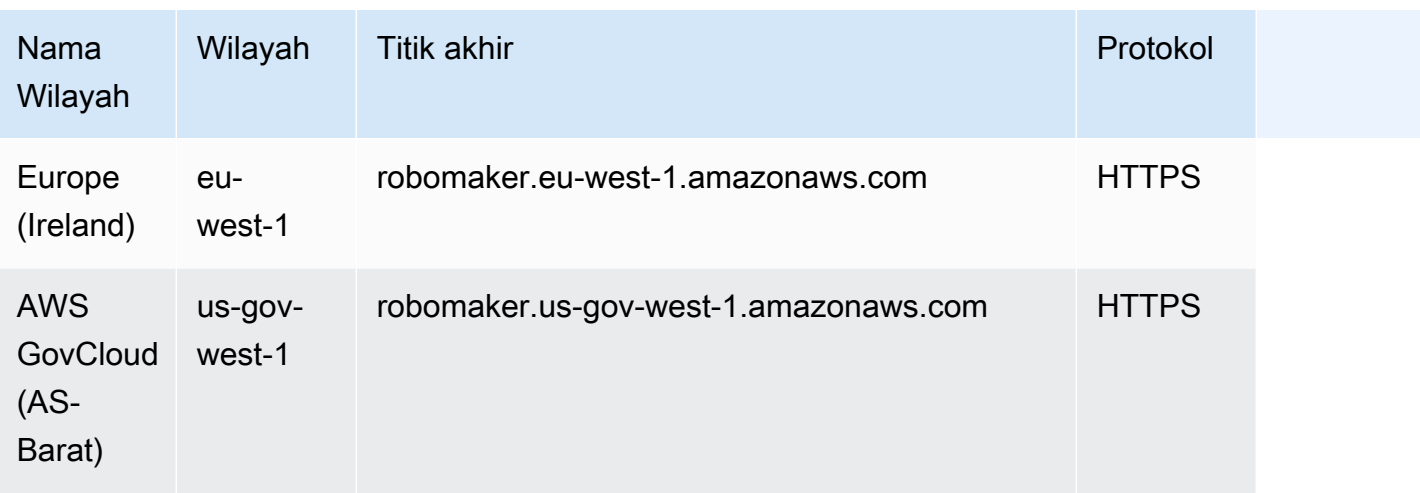

# Kuota layanan

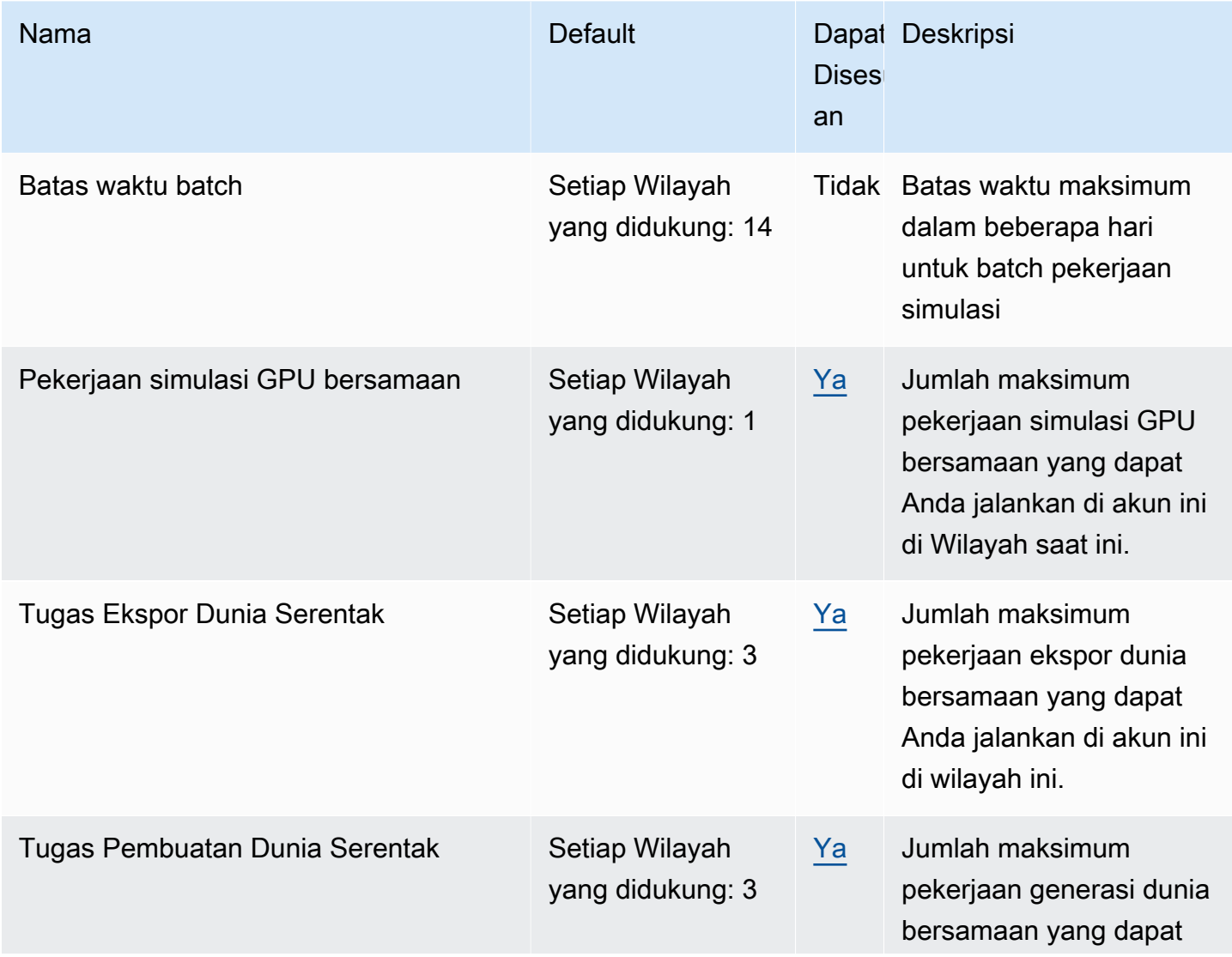

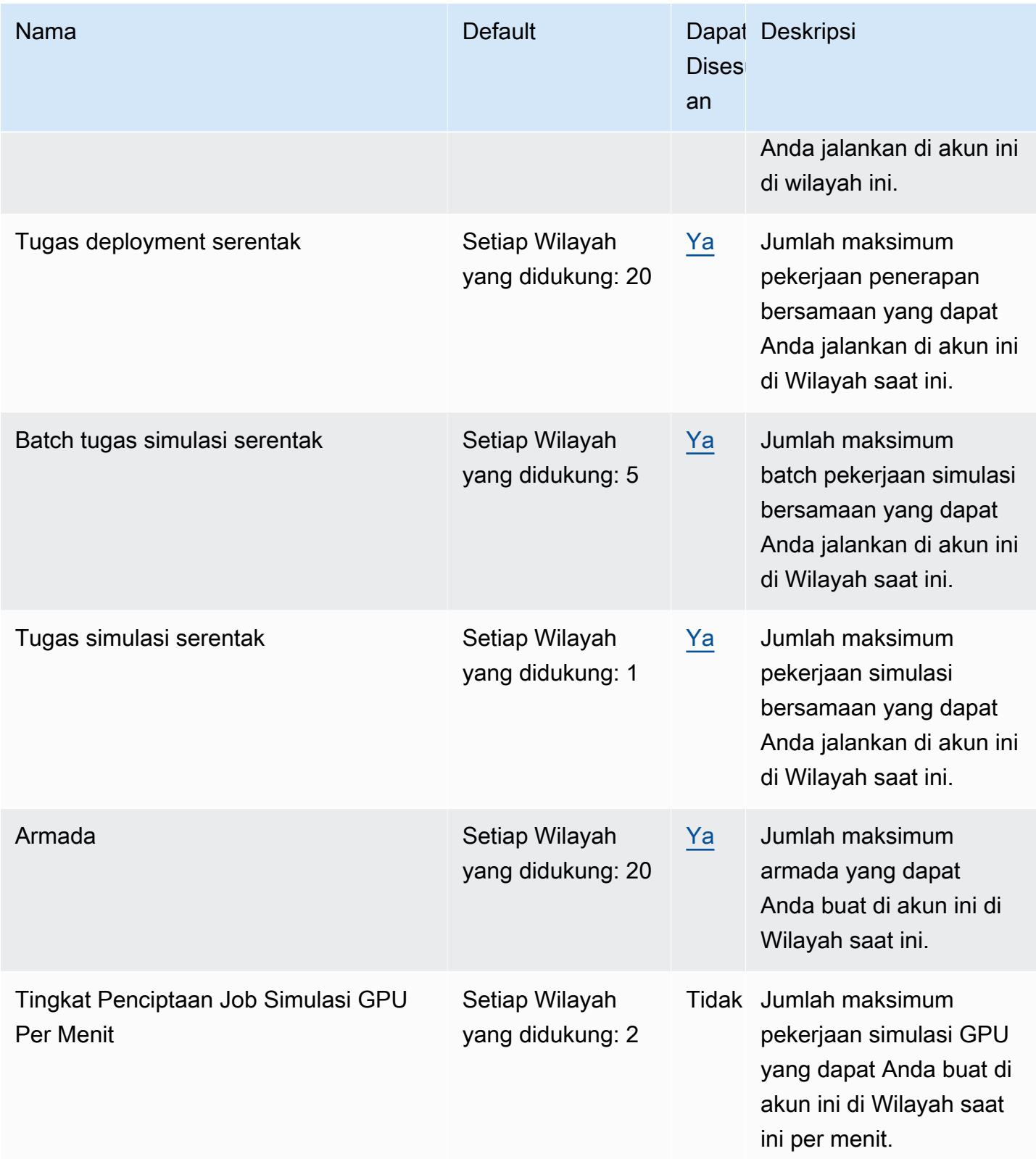

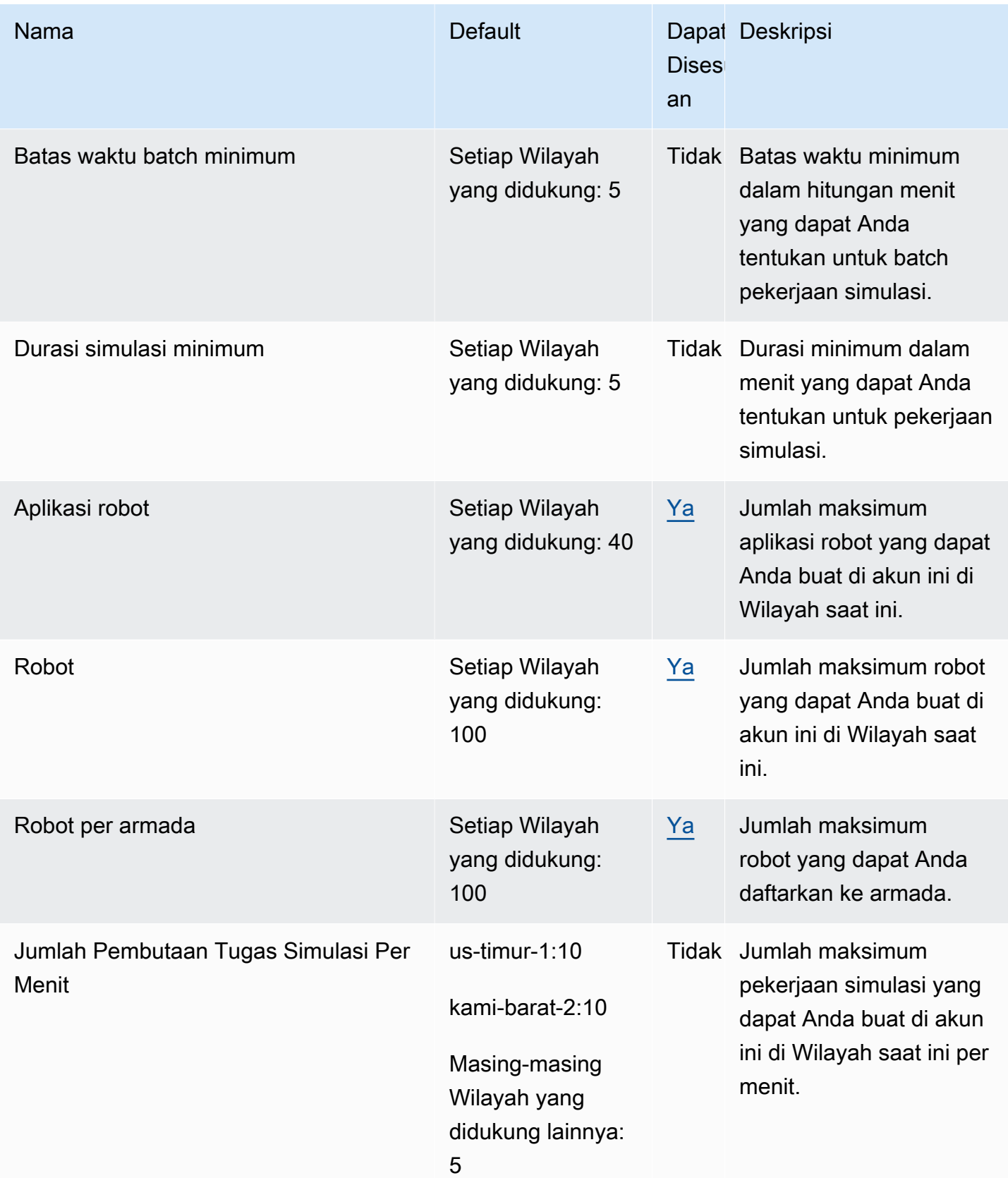

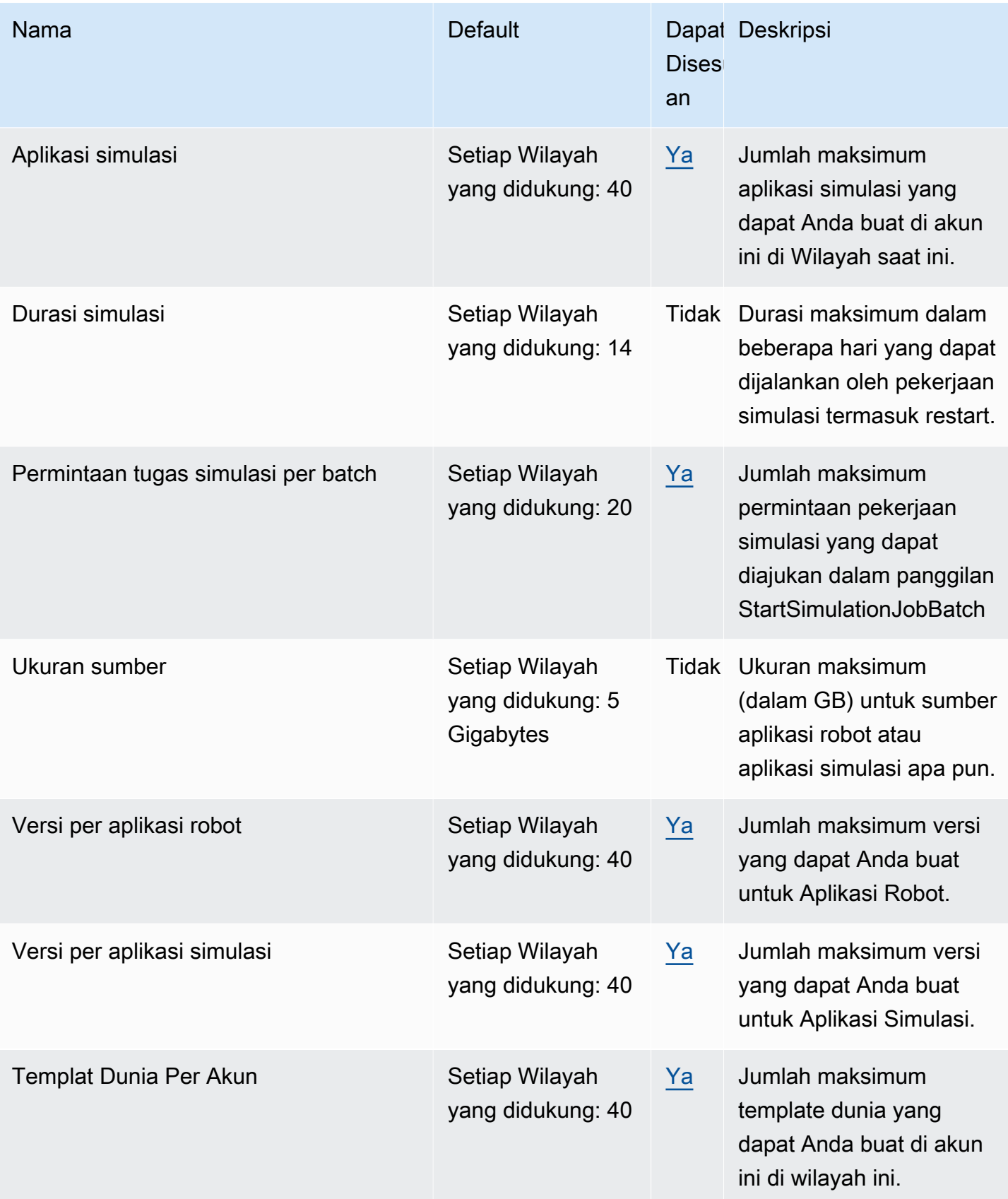

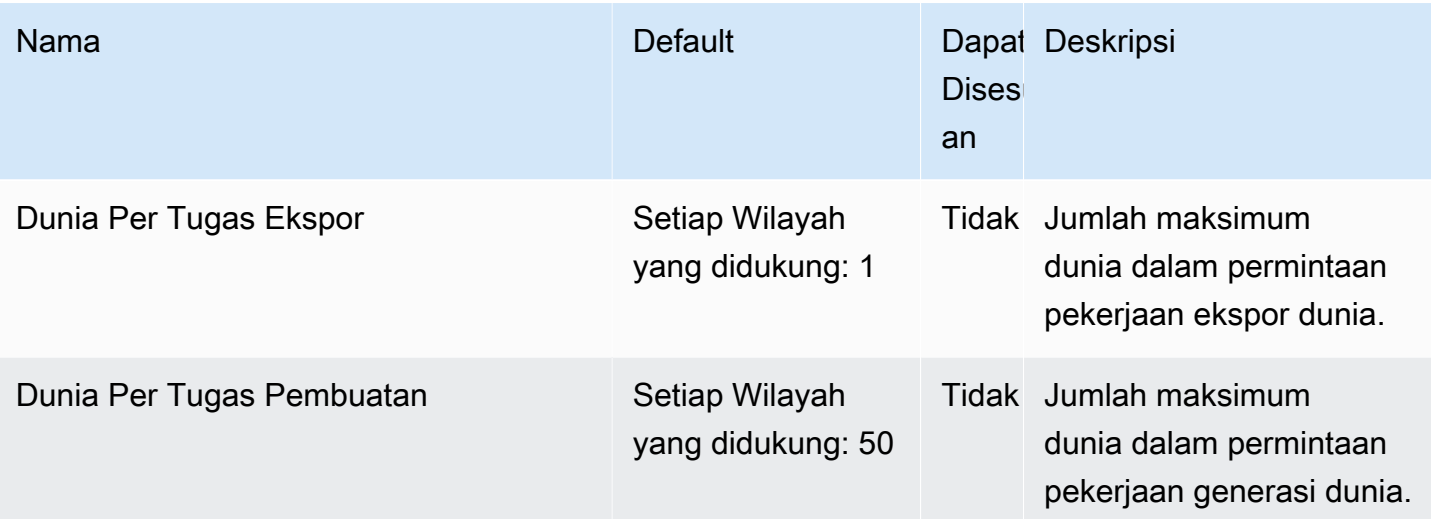

# Pemecahan Masalah AWS RoboMaker

Bagian berikut memberikan saran pemecahan masalah untuk kesalahan dan masalah yang mungkin Anda temui saat menggunakanAWS RoboMaker simulasi asi asi asi asi asi asi asi asi asi asi asi asi asi asi asi asi asi asi asi asi asi asi asi WorldForge asi asi asi asi asi asi asi Jika Anda menemukan masalah yang tidak tercantum di sini, gunakan tautan Berikan umpan balik di bagian bawah halaman ini untuk melaporkannya.

Anda dapat menemukan log untuk pekerjaan simulasi Anda di [konsolCloudWatch Log](https://console.aws.amazon.com/cloudwatch/home#logsV2:log-groups). Secara default,AWS RoboMaker upload log untuk pekerjaan simulasi karena mereka dibuat untuk aplikasi Anda. JikastreamOutputToCloudWatch diatur keTrue, perilaku yang sama diterapkan ke alat. Anda juga dapat mengonfigurasi unggaha[nMenambahkan konfigurasi upload kustom](#page-104-0) di pekerjaan simulasi Anda.

Untuk informasi selengkapnya, lihat [Pencatatan dan pemantauan di AWS RoboMaker](#page-238-0).

## Bagian

- [Tugas Tugas simulasi asi asi asi](#page-679-0)
- [Simulasi WorldForge](#page-683-0)

# <span id="page-679-0"></span>Tugas Tugas simulasi asi asi asi

Masalah: Pekerjaan simulasi Anda gagal.

Gunakan pertanyaan di bawah ini untuk membantu mengidentifikasi akar penyebab dan kemudian mengambil tindakan yang disarankan.

Apakah sumber daya Amazon S3 Anda berada di wilayah yang sama denganAWS RoboMaker?

Aplikasi robot, aplikasi simulasi, dan lokasi keluaran Anda harus berada di Wilayah yang sama denganAWS RoboMaker. Verifikasi sumber aplikasi dan lokasi keluaran pekerjaan simulasi Anda.

Apakah aplikasi robot Anda keluar secara tidak normal?

Ada masalah menyiapkan aplikasi robot Anda untuk simulasi. Tinjau log aplikasi robot untuk pekerjaan simulasi di Amazon CloudWatch.

Log diakses dari layar detail pekerjaan simulasi. Pilih Log, lalu pilih aliran log. Untuk mencari masalah tertentu, gunakan filter. Misalnya, PERINGATAN atau ERROR.

Apakah aplikasi Anda kehilangan**.so** file?

Jika aplikasi Anda mogok, mungkin tidak ada file objek bersama (.so) dependen. Ekstrak bundel aplikasi Anda di lingkungan Anda dan verifikasi bahwa pustaka objek bersama yang Anda butuhkan berada di/usr/lib atau/usr/local/lib. Pastikan dependensi ditambahkan ke.xml file paket Anda.

Apakah Anda menggunakan ARN peran Anda denganAWS CLI?

Saat Anda meneleponcreate-simulation-job dariAWS CLI, gunakan Amazon Resource Name (ARN) lengkap dari Amazon Resource Name (ARN) lengkap dari Amazon Resource Name (ARN) lengkap dari Amazon Resource Name (ARN) lengkap dari

Apakah peran Anda memiliki kebijakan kepercayaan untukAWS RoboMaker?

Jika Anda meneruskan Amazon Resource Name (ARN) lengkap dari IAM role saat Anda melakukan panggilan dari IAM role saat Anda melakukan panggilancreate-simulationjob dari IAM role saat Anda melakukan panggilan dari IAM role saat Anda melakukan panggilan dari IAM role.AWS CLI Periksa peran untuk memastikannya memiliki hubungan kepercayaan denganrobomaker.amazonaws.com sebagai berikut.

```
{"Version": "2012-10-17", 
    "Statement": {"Effect": "Allow", 
        "Principal": { "Service": "robomaker.amazonaws.com" }, 
        "Action": "sts:AssumeRole", 
       "Condition": {"StringEquals": {"aws:SourceAccount": "account#" // Account where
  the simulation job resource is created 
            }, 
            "StringEquals": {"aws:SourceArn": 
  "arn:aws:robomaker:region:account#:simulation-job/*" 
 } 
        } 
    }
}
```
Kunci kondisi mencegahAWS layanan digunakan sebagai [wakil yang bingung](https://docs.aws.amazon.com/IAM/latest/UserGuide/confused-deputy.html) selama transaksi antar layanan. Lihat [SourceAccount](https://docs.aws.amazon.com/IAM/latest/UserGuide/reference_policies_condition-keys.html#condition-keys-sourceaccount)dan [SourceArn](https://docs.aws.amazon.com/IAM/latest/UserGuide/reference_policies_condition-keys.html#condition-keys-sourcearn)untuk informasi tambahan tentang kunci kondisi.

Lihat [Memodifikasi peran](https://docs.aws.amazon.com/IAM/latest/UserGuide/id_roles_manage_modify.html) untuk informasi selengkapnya tentang melihat akses peran dan menambahkan kebijakan kepercayaan ke peran IAM.

Apakah peran Anda memiliki izin untuk dipublikasikan ke Amazon S3?

Jika Anda menentukan bucket Amazon S3 keluaran untuk tugas simulasi, peran Anda harus memiliki izin menulis ke bucket. Perbarui kebijakan kepercayaan Anda untuk menyertakan izin menulis. Contoh kebijakan kepercayaan berikut menambahkan izin baca, daftar, dan tulis ke bucket Amazon S3.

```
{"Action": "s3:ListBucket", 
    "Resource": [ 
         "my-bucket/*" 
    ], 
    "Effect": "Allow"
},{"Action": [ 
         "s3:Get*", 
         "s3:List*" 
    ], 
    "Resource": [ 
         "my-bucket/*" 
    ], 
    "Effect": "Allow"
},{"Action": "s3:Put*", 
    "Resource": [ 
         "my-bucket/*" 
    ], 
    "Effect": "Allow"
}
```
Apakah peran Anda memiliki izin untuk dipublikasikan CloudWatch?

Perbarui kebijakan izin peran IAM Anda dengan CloudWatch akses.

```
{"Effect": "Allow", 
   "Action": [ 
        "logs:CreateLogGroup", 
        "logs:CreateLogStream", 
        "logs:PutLogEvents", 
        "logs:DescribeLogStreams" 
    ], 
    "Resource": "*"
}
```
Apakah aplikasi Anda memiliki tag entitas yang tidak cocok?

Tag entitas (ETag) adalah hash dari objek Amazon S3 yang disediakan saat membuat simulasi. ETag mencerminkan perubahan hanya pada konten suatu objek, bukan metadata-nya. Jika Anda mengubah konten aplikasi robot atau bundel simulasi di Amazon S3 sebelumAWS RoboMaker menggunakannya, akan ada ketidakcocokan versi.

Untuk mengatasinya, buat aplikasi robot baru atau versi aplikasi simulasi dan sediakan lokasi kunci untuk bundel aplikasi yang diperbarui. Untuk informasi lebih lanjut, lihat [Membuat versi aplikasi robot](#page-28-0) atau [Membuat versi aplikasi simulasi](#page-31-0).

Apakah batas elastic network interface Anda (ENI) Anda terlampaui?

AWS RoboMaker menggunakan satu ENI untuk setiap pekerjaan simulasi bersamaan di subnet di mana pekerjaan simulasi dijalankan. Masing-masing dari ini harus diberi alamat IP. Untuk mengatasi ini, Anda dapat:

Hapus ENI yang tidak digunakan untuk membebaskan alamat IP di subnet. Untuk menghapus ENI yang tidak digunakan, lihat [Menghapus antarmuka jaringan](https://docs.aws.amazon.com/AWSEC2/latest/UserGuide/using-eni.html#delete_eni).

Dengan menggunakanAWS Management Console, minta [peningkatan batas layanan](https://aws.amazon.com/support/createCase?serviceLimitIncreaseType=elastic-ips&type=service_limit_increase) untuk ENI diAWS Wilayah tertentu.

Apakah perintah peluncuran dikonfigurasi dengan benar?

Pekerjaan simulasi dapat memakan waktu beberapa menit untuk diluncurkan jika simulasi Anda rumit atau jika gambar kontainernya besar. JikaAWS RoboMaker menghabiskan lebih dari 25 menit mempersiapkan pekerjaan simulasi, mungkin ada masalah dengan perintah peluncuran. Batalkan pekerjaan dan kemudian buat pekerjaan simulasi baru. Jika masalah berlanjut, hubungiAWS dukungan hubungi dukungan.

Anda dapat menggunakan CloudWatch Log untuk memeriksa log eksekusi aplikasi simulasi dan robot untuk kesalahan. Anda juga dapat menambahkan alat khusus terminal untuk menghubungkan dan memecahkan masalah pekerjaan simulasi berjalan.

Apakah subnet Anda berada di zona yangAWS RoboMaker mendukung?

Menyediakan subnet di dua zonaAWS ketersediaan didukung olehAWS RoboMaker. Tanggapan API berisi daftar zonaAWS ketersediaan yang didukung.

Apakah referensi model file dunia Anda benar?

Gunakan CloudWatch Log untuk memverifikasi semua model dalam file dunia Anda benar. Jika model tidak dapat ditemukan, Anda akan melihat kesalahan berikut.

```
[Wrn] [ModelDatabase.cc:340] Getting models from[http://models.gazebosim.org/]. This 
 may take a few seconds.
[Wrn] [ModelDatabase.cc:212] Unable to connect to model database using [http://
models.gazebosim.org//database.config]. Only locally installed models will be 
  available.
[Err] [ModelDatabase.cc:414] Unable to download model[model://model_name]
[Err] [SystemPaths.cc:429] File or path does not exist[""]
Error [parser.cc:581] Unable to find uri[model://model_name]
```
# <span id="page-683-0"></span>Simulasi WorldForge

Masalah: Pekerjaan generasi dunia saya gagal.

Jika pekerjaan generasi dunia Anda tidak selesai, pastikan dunia Anda menghitung,floorplanCount \* interiorCountPerFloorplan, lebih besar dari 1 dan kurang dari 50.

Masalah: Mengapa pekerjaan ekspor dunia saya gagal?

Gunakan pertanyaan di bawah ini untuk membantu mengidentifikasi akar penyebab dan kemudian mengambil tindakan yang disarankan.

Apakah Anda memiliki kebijakan kepercayaan untukAWS RoboMaker?

Jika Anda meneruskan Amazon Resource Name (ARN) lengkap dari IAM role saat Anda melakukan panggilan dari IAM role saat Anda melakukan panggilancreate-world-exportjob dari IAM role saat Anda melakukan panggilan dari IAM role saat Anda melakukan panggilan dari IAM role.AWS CLI Periksa peran untuk memastikannya memiliki hubungan kepercayaan denganrobomaker.amazonaws.com sebagai berikut.

```
{"Version": "2012-10-17", 
    "Statement": {"Effect": "Allow", 
        "Principal": { "Service": "robomaker.amazonaws.com" }, 
        "Action": "sts:AssumeRole", 
       "Condition": {"StringEquals": {"aws:SourceAccount": "account#" // Account where
 the simulation job resource is created 
            }, 
            "StringEquals": {"aws:SourceArn": 
 "arn:aws:robomaker:region:account#:simulation-job/*" 
 } 
        }
```
}

}

Kunci kondisi mencegahAWS layanan digunakan sebagai [wakil yang bingung](https://docs.aws.amazon.com/IAM/latest/UserGuide/confused-deputy.html) selama transaksi antar layanan. Lihat [SourceAccount](https://docs.aws.amazon.com/IAM/latest/UserGuide/reference_policies_condition-keys.html#condition-keys-sourceaccount)dan [SourceArn](https://docs.aws.amazon.com/IAM/latest/UserGuide/reference_policies_condition-keys.html#condition-keys-sourcearn)untuk informasi tambahan tentang kunci kondisi.

Apakah peran Anda memiliki izin untuk dipublikasikan ke Amazon S3?

Jika Anda menentukan bucket Amazon S3 keluaran untuk tugas ekspor, peran Anda harus memiliki izin ke bucket. Perbarui kebijakan kepercayaan Anda untuk menyertakan izin berikut:

```
{"Effect": "Allow", 
  "Action": [ 
    "s3:AbortMultipartUpload", 
    "s3:GetObject", 
    "s3:PutObject" 
  ], 
  "Resource": "my-bucket"
}
```
Apakah Anda memodifikasi atau menghapus bucket yang ditentukan untuk pekerjaan ekspor?

Jika Anda memperbarui bucket selama pekerjaan ekspor, Anda mungkin mendapatkanResourceNotFound kesalahan dari pekerjaan ekspor.

Masalah: Ada masalah dengan citra dunia.

Gunakan pertanyaan di bawah ini untuk membantu mengidentifikasi akar penyebab dan kemudian mengambil tindakan yang disarankan.

Kenapa tidak ada pintu di pintuku?

Anda hanya dapat menambahkan pintu menggunakan template Versi 2 atau yang lebih baru. Anda dapat memperbarui template Versi 1 ke versi yang lebih baru. Untuk informasi selengkapnya, lihat [Simulasi versi template dunia, fitur, dan perubahan.](#page-200-0)

KarenaAWS RoboMaker Simulasi WorldForge menciptakan dunia yang unik dan acak, konfigurasi pintu yang telah Anda tentukan mungkin tidak ada di dunia saat Anda membuatnya. Misalnya, Anda mungkin menentukan pintu antara ruang tamu dan dapur di template Anda, tetapi mungkin ada dinding terbuka di antara kamar-kamar itu. Karena ada dinding terbuka bukan pintu, Anda tidak akan bisa menambahkan pintu di sana.

Mengapa pintu saya memblokir pintu masuk ke kamar saya?

Pintu yang menghalangi pintu masuk ke ruangan adalah keadaan yang dapat Anda gunakan untuk menantang robot Anda. Untuk membuat dunia yang tidak menghadirkan tantangan ini untuk robot Anda, Anda dapat melakukan salah satu dari berikut:

Menghasilkan dunia lain dari template dunia Anda. Pintu yang dihasilkan di dunia baru mungkin tidak menghalangi pintu masuk.

Ubah persentase terbuka pintu di template dunia.

Mengapa dinding di gambar dunia saya lebih pendek dari dinding dalam pekerjaan simulasi saya atau dunia yang diekspor?

AWS RoboMaker memungkinkan Anda untuk melihat WorldForge dunia Simulasi Anda tanpa dikaburkan oleh dinding dengan memotong dinding dalam citra dunia. Dinding memiliki ketinggian yang Anda tentukan dalam template dunia Anda di dunia yang Anda buat.

Untuk dunia yang dihasilkan oleh template Versi 2 atau yang lebih baru, model pintu tidak terpotong dalam gambar dunia. Ketinggian pintu dalam citra dunia sama dengan ketinggian pintu di dunia yang Anda buat.

# Kebijakan Support

Bagian berikut menjelaskan perubahan dukungan untukAWS RoboMaker.

### Perubahan Support: 15 Desember 2022

Pada 27 Juni 2022, kami memigrasikan kemampuan lingkungan pengembangan kami ke AWS Cloud9 dan mengakhiri dukungan untuk fitur lingkungan AWS RoboMaker pengembangan. Mulai 15 Desember 2022, Anda tidak dapat mengakses lingkungan pengembangan yang dibuat sebelumnya diAWS RoboMaker.

Mengapa kita mengakhiri dukungan?

AWS Cloud9memberikan pengalaman pengembangan yang lebih baik dengan fungsionalitas baru, fleksibilitas, dan dukungan Wilayah yang diperluas. DenganAWS Cloud9, Anda memiliki opsi platform Amazon Linux dan Ubuntu, pengaturan penghematan biaya, dan fleksibilitas untuk menggunakan dan mengonfigurasi robot dan perangkat lunak simulasi pilihan Anda. Untuk informasi selengkapnya tentang memulaiAWS Cloud9, lihat [Panduan AWS Cloud9 Pengguna](https://docs.aws.amazon.com/cloud9/latest/user-guide/welcome.html).

Lingkungan pengembangan baru di AWS Cloud9

AWS Cloud9memberi Anda akses ke fitur lingkungan pengembangan yang sama dengan yang Anda milikiAWS RoboMaker. Gunakan AWS Cloud9 konsol untuk membuat lingkungan pengembangan dan memanfaatkan fungsionalitas baru. Untuk mempelajari cara mengonfigurasi lingkungan AWS Cloud9 pengembangan Anda untuk membangun dan mensimulasikan robot dan aplikasi simulasi Anda, lihat [Membangun dan Mensimulasikan Aplikasi Robotika di AWS Cloud9 blog AWS Robotics.](https://aws.amazon.com/blogs/robotics/robotics-development-in-aws-cloud9/)

Lingkungan AWS RoboMaker pengembangan yang ada

Lingkungan akses diluncurkan sebelum 27 Juni 2022 melalui AWS Cloud9 konsol. Untuk mempertahankan fungsionalitas NICE DCV, lihat bagian [Mengonfigurasi NICE DCV](https://aws.amazon.com/blogs/robotics/robotics-development-in-aws-cloud9/#Optional-Configuring-NICE-DCV) di Membangun dan Mensimulasikan Aplikasi Robotika di. AWS Cloud9

## Perubahan Support: 2 Mei 2022

Pada tanggal 2 Mei 2022, kami menghapus sumber daya deployments pekerjaan fleets dan lowongan yang ada robots dari akun Anda. Penghapusan sumber daya penyebaran

AWS RoboMaker aplikasi ini tidak memengaruhi perangkat keras fisik Anda. Anda dapat terus menyebarkan aplikasi Anda ke robot fisik melalui cara lain sepertiAWS IoT Greengrass Version 2.

Tindakan API berikut sudah tidak digunakan lagi:

- CancelDeploymentJob
- DeleteFleet
- DeleteRobot
- DeregisterRobot
- DescribeDeploymentJob
- DescribeFleet
- DescribeRobot
- ListDeploymentJobs
- ListFleets
- ListRobots
- SyncDeploymentJob

Tindakan yang Direkomendasikan

Kami menyarankan Anda mengambil tindakan berikut.

- 1. Jika Anda belum melakukannya, migrasikan robot dan aplikasi simulasi Anda ke gambar kontainer yang didukung. Untuk mempelajari lebih lanjut tentang cara memindahkan aplikasi robot, aplikasi simulasi, dan pekerjaan simulasi ke alur kerja berbasis Docker, lihat. [Memigrasi aplikasi ROS ke](#page-37-0)  [kontainer](#page-37-0)
- 2. Migrasi keAWS IoT Greengrass Version 2. Untuk informasi tambahan, lihat [Panduan AWS IoT](https://docs.aws.amazon.com/greengrass/v2/developerguide/greengrass-v2-whats-new.html)  [Greengrass Version 2 Pengembang.](https://docs.aws.amazon.com/greengrass/v2/developerguide/greengrass-v2-whats-new.html) Untuk mempelajari tentang AWS IoT Greengrass Version 2 penerapan, lihat posting blog AWS Robotika berikut:
	- [Menyebarkan dan Mengelola Robot ROS dengan AWS IoT Greengrass Version 2 dan Docker](https://aws.amazon.com/blogs/robotics/deploy-and-manage-ros-robots-with-aws-iot-greengrass-2-0-and-docker)
	- [Menerapkan aplikasi ROS sebagai Snaps dengan AWS IoT Greengrass Version 2](https://aws.amazon.com/blogs/robotics/deploying-ros-applications-snaps-aws-iot-greengrass)

## Perubahan Support: 15 Maret 2022

Pada 15 Maret 2022, kami membuat dua perubahan pada AWS RoboMaker simulasi yang mungkin memengaruhi pekerjaan simulasi Anda.

- 1. Kami memigrasikan pekerjaan AWS RoboMaker simulasi ke gambar kontainer. Dengan kata lain, Anda harus memigrasikan robot dan aplikasi simulasi Anda ke gambar kontainer yang didukung.
- 2. Kami berhenti menjual gambar dasar Robot Operating Software (ROS), Gazebo, dan Ubuntu yang sudah diinstal sebelumnya dalam simulasi. AWS RoboMaker Anda dapat terus menjalankan simulasi berbasis ROS dan Gazebo, tetapi mekanisme untuk melakukannya telah berubah. Anda harus memperbarui ke rangkaian perangkat lunak Umum untuk aplikasi robot Anda dan rangkaian perangkat lunak runtime Simulasi untuk aplikasi simulasi Anda.

#### Mengapa kita melakukan perubahan ini?

AWS RoboMakersekarang mendukung konfigurasi yang diperluas untuk robot dan perangkat lunak simulasi apa pun, sehingga Anda dapat menggunakan dan mengonfigurasi robot dan perangkat lunak simulasi pilihan Anda saat menjalankan simulasi. Anda masih dapat menggunakan ROS di aplikasi robot Anda, termasuk versi yang lebih lama seperti ROS Kinetic atau versi yang lebih baru seperti ROS2 Galactic, tetapi Anda juga dapat menjalankan aplikasi robot khusus tanpa menggunakan ROS. Selain itu, Anda sekarang dapat menggunakan perangkat lunak simulasi pilihan Anda saat menjalankan simulasi di. AWS RoboMaker

#### Apa yang terjadi sekarang?

Aplikasi robot dan simulasi yang ada yang belum dimigrasikan dibatasi dari penggunaan, tetapi dapat dimigrasikan ke suite perangkat lunak dan gambar kontainer yang didukung. Setiap pekerjaan simulasi dan batch pekerjaan simulasi yang diluncurkan sebelum 15 Maret 2022, dan yang durasinya berlangsung melewati 15 Maret 2022, akan terus berjalan hingga selesai.

### Support berakhir: Januari 31, 2022

Pada tanggal 31 Januari 2022, kami memigrasikan kemampuan penerapan ke AWS IoT Greengrass Version 2 dan mengakhiri dukungan untuk fitur penerapan AWS RoboMaker aplikasi. AWS IoT Greengrass Version 2mendukung kemampuan penerapan aplikasi yang ada dan menyediakan fungsionalitas baru dan pengalaman penerapan yang lebih baik. Mulai 31 Januari 2022, Anda tidak dapat lagi membuat sumber daya penerapan aplikasi baru (robots, fleets dandeployments) diAWS RoboMaker.

Tindakan API berikut sudah tidak digunakan lagi:

- CreateDeploymentJob
- CreateFleet
- CreateRobot
- RegisterRobot

## Support berakhir: 30 April 2021

Mulai 30 April 2021, Anda tidak dapat lagi membuat sumber daya ROS Kinetic, Gazebo 7.1, ROS Dashing, atau Ubuntu 16.04 baru di. AWS RoboMaker Namun, AWS RoboMaker sumber daya apa pun yang ada tetap ada di akun Anda. Jika Anda tidak memutakhirkan, fungsionalitas sumber daya ROS Kinetic, Gazebo 7.1, ROS Dashing, dan Ubuntu 16.04 Anda dalam AWS RoboMaker fitur mungkin berubah atau bahkan rusak.

Kombinasi rangkaian perangkat lunak berikut tidak digunakan lagi:

- ROS Kinetik, Gazebo 7.1, Ubuntu 16.04
- ROS Kinetik, Gazebo 9, Ubuntu 16.04
- ROS Gagah, Gazebo 9, Ubuntu 16.04

Pengakhiran mempengaruhi area berikut:

- AWS Cloud9lingkungan pengembangan terintegrasi (IDE)
	- Anda memiliki akses ke semua IDE berbasis ROS Kinetic dan ROS Dashing yang ada. Anda dapat terus bekerja di dalam IDE. Keberhasilan eksekusi proses build dan bundle tidak dijamin.
	- Anda tidak dapat membuat IDE berbasis ROS Kinetic dan ROS Dashing baru.
- Aplikasi robot dan simulasi
	- Anda tidak dapat membuat aplikasi robot berbasis ROS Kinetic dan ROS Dashing baru.
	- Anda tidak dapat membuat aplikasi simulasi baru dengan ROS Kinetic dengan Gazebo 7.1, ROS Kinetic dengan Gazebo 9, atau ROS Dashing dengan Gazebo 9.
	- Anda tidak dapat membuat versi baru dari robot atau aplikasi simulasi yang ada menggunakan versi ROS dan Gazebo yang tidak digunakan lagi.
- Pekerjaan simulasi dan batch simulasi
	- Anda tidak dapat membuat pekerjaan simulasi baru dengan aplikasi robot dan aplikasi simulasi menggunakan Kinetic, Dashing atau Gazebo 7.1.

Pekerjaan simulasi yang diluncurkan sebelum tanggal penghentian dan yang durasinya melampaui tanggal penghentian terus berjalan dengan sukses hingga selesai. Dengan durasi pekerjaan simulasi maksimum 14 hari, pekerjaan ini dapat berjalan maksimal 14 hari setelah penghentian.

- Lowongan kerja Deployment
	- Anda tidak dapat membuat pekerjaan penerapan untuk aplikasi robot berbasis Kinetic atau Dashing.
- Contoh aplikasi dan ekstensi cloud
	- Ekstensi cloud tidak lagi didukung dalam aplikasi berbasis ROS Kinetic dan ROS Dashing. Meskipun Anda dapat menginstal ekstensi cloud ke ruang kerja ROS Kinetic dan ROS Dashing, mereka mungkin berfungsi atau tidak.
	- Anda tidak dapat lagi memilih ROS Kinetic atau ROS Dashing sebagai distribusi ROS untuk meluncurkan aplikasi sampel. Aplikasi sampel masih dapat diunduh ke ROS Kinetic dan ROS Dashing IDE yang ada. Namun, mereka tidak lagi didukung dan dapat rusak.

# Riwayat dokumen

Tabel berikut menunjukkan kapan fitur dan pengusangan diterapkan padaAWS RoboMaker layanan dan dokumentasi.

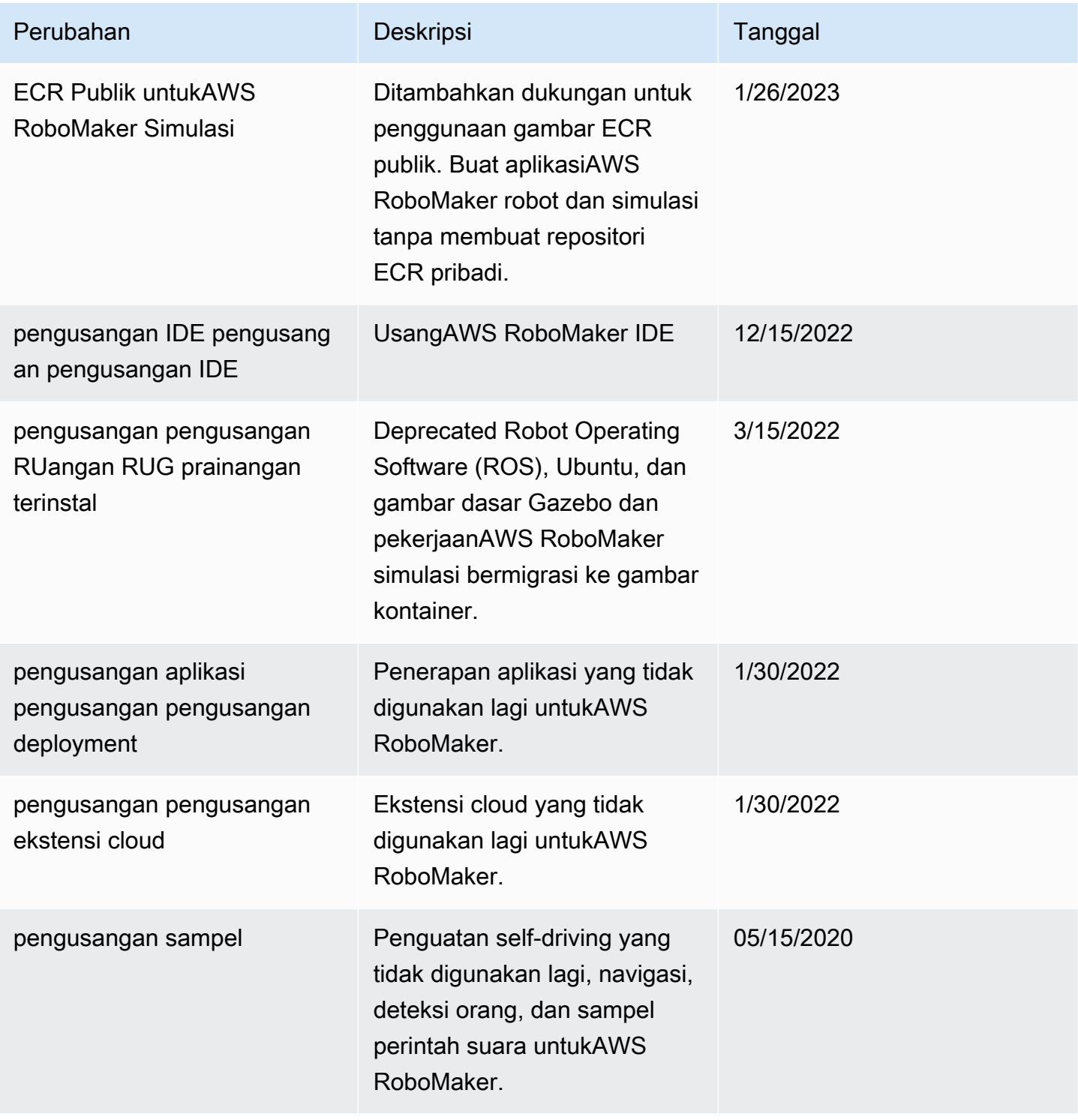

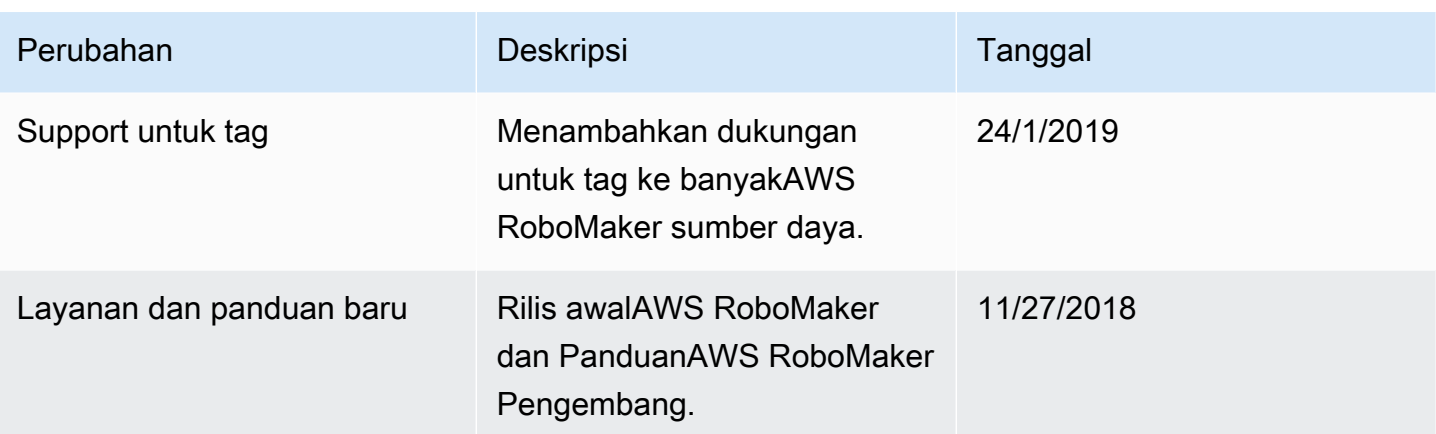

Terjemahan disediakan oleh mesin penerjemah. Jika konten terjemahan yang diberikan bertentangan dengan versi bahasa Inggris aslinya, utamakan versi bahasa Inggris.